**IBM InfoSphere Data Replication** バージョン **10.1.3**

レプリケーションおよび イベント・パブリッシングの ための **ASNCLP** プログラム・ リファレンス

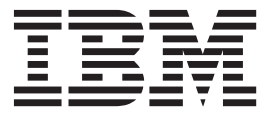

**SA88-4638-00 (**英文原典:**SC19-3639-00)**

**IBM InfoSphere Data Replication** バージョン **10.1.3**

レプリケーションおよび イベント・パブリッシングの ための **ASNCLP** プログラム・ リファレンス

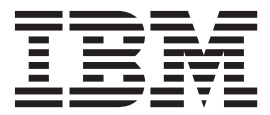

**SA88-4638-00 (**英文原典:**SC19-3639-00)**

## ご注意

本書および本書で紹介する製品をご使用になる前に、 369 [ページの『特記事項』に](#page-376-0)記載されている情報をお読みください。

お客様の環境によっては、資料中の円記号がバックスラッシュと表示されたり、バックスラッシュが円記号と表示さ れたりする場合があります。

- 原典: SC19-3639-00 IBM InfoSphere Data Replication Version 10.1.3 ASNCLP Program Reference for Replication and Event Publishing
- 発行: 日本アイ・ビー・エム株式会社
- 担当: トランスレーション・サービス・センター
- 第1刷 2012.4
- **© Copyright IBM Corporation 2004, 2012.**

# 目次

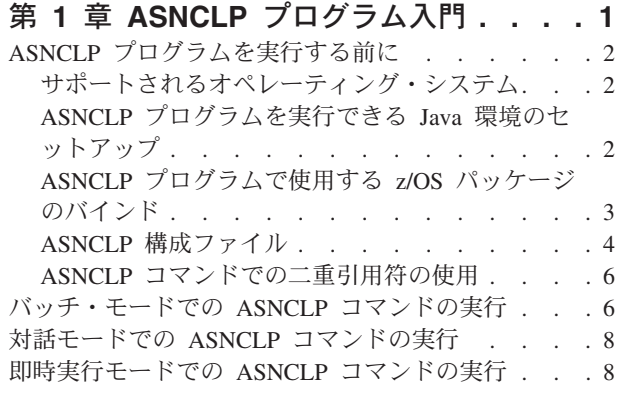

# 第 **2** 章 **SQL** [レプリケーション用](#page-18-0)

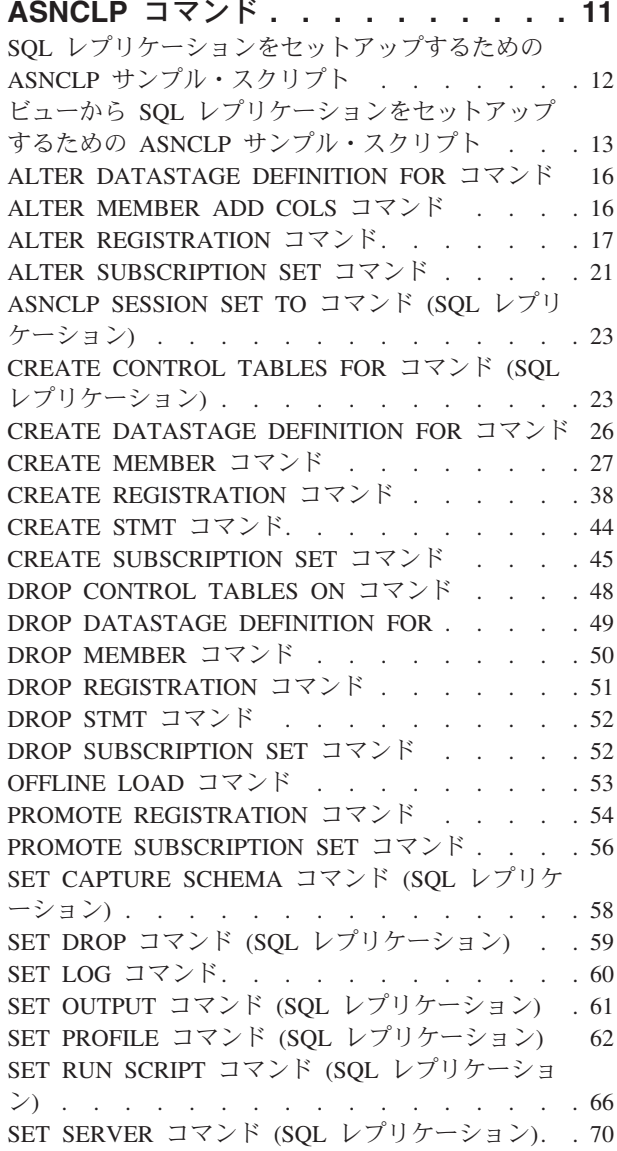

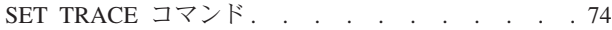

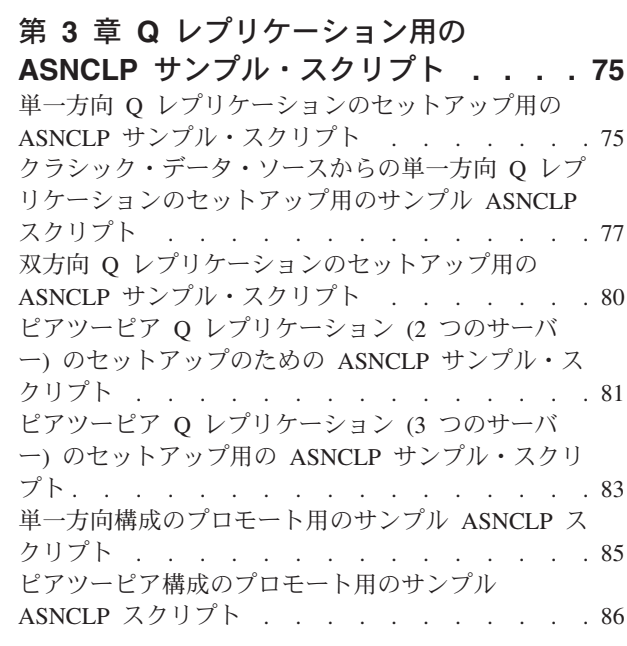

# 第 **4** 章 単一方向 **Q** [レプリケーション用](#page-96-0)

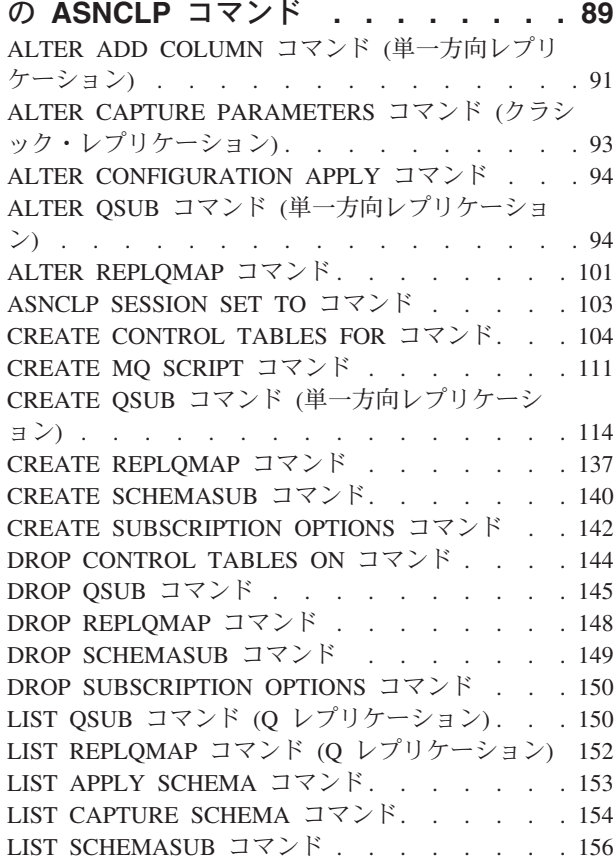

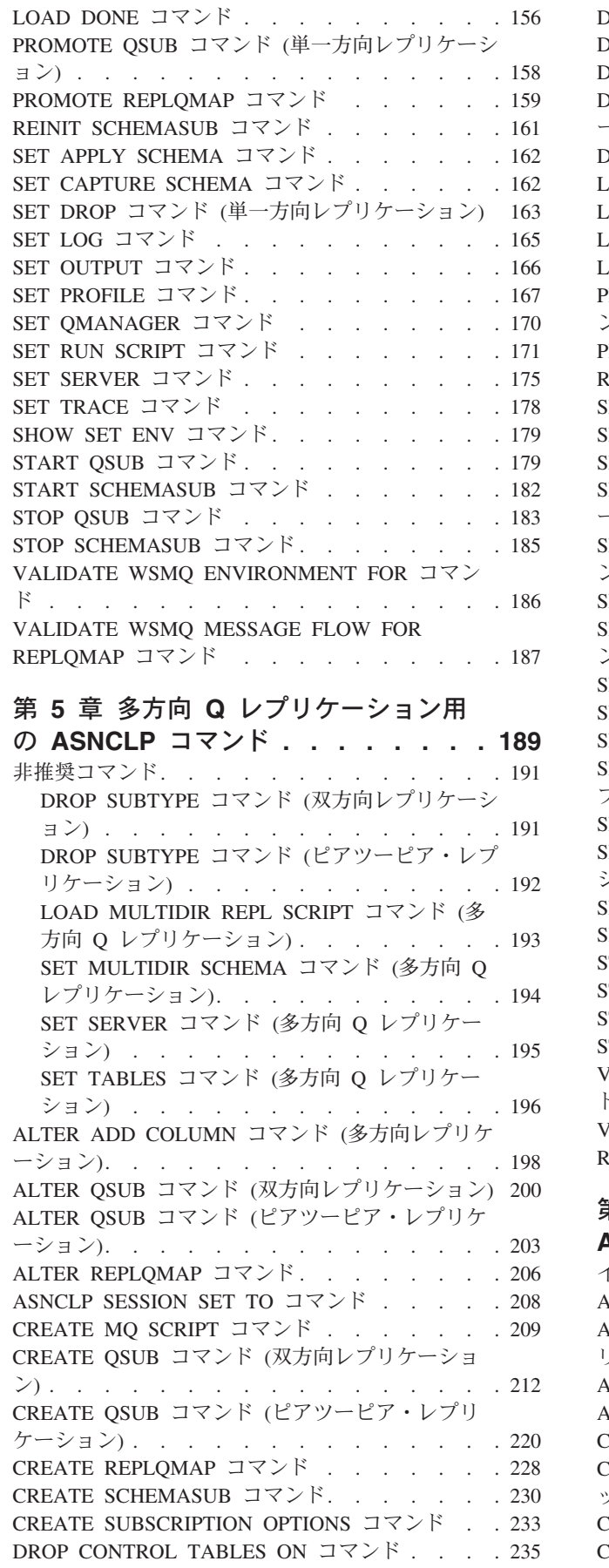

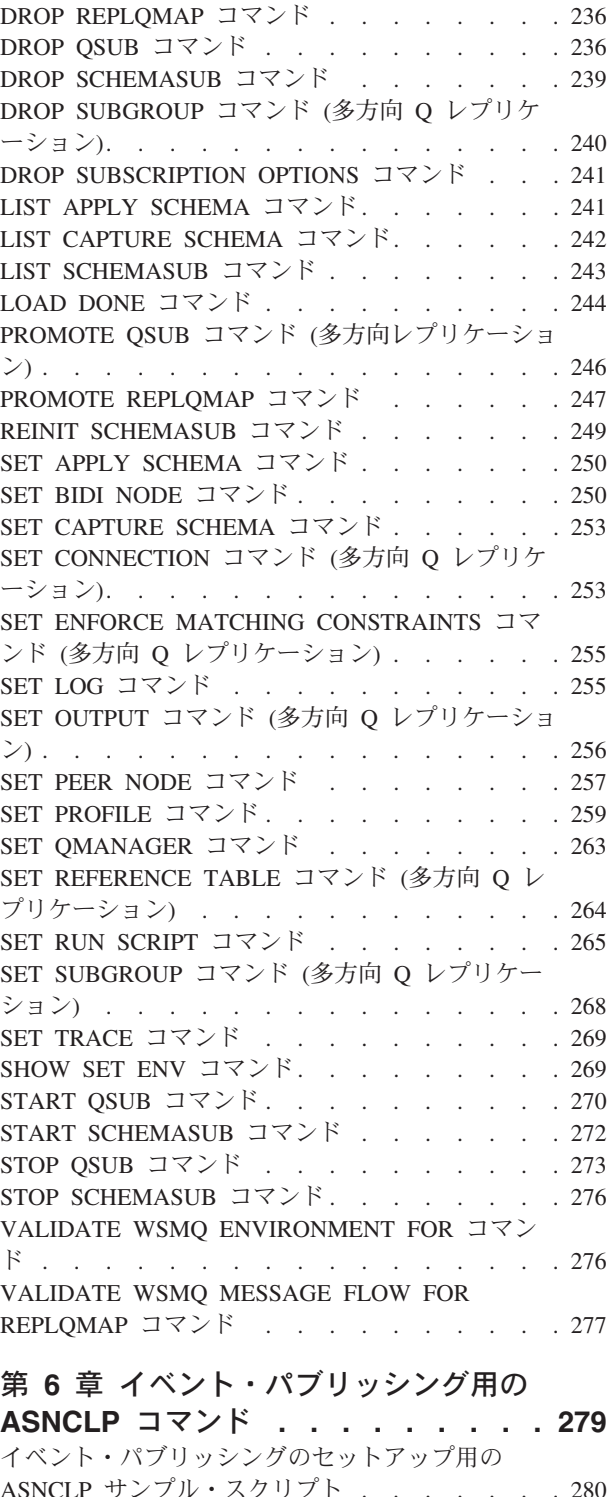

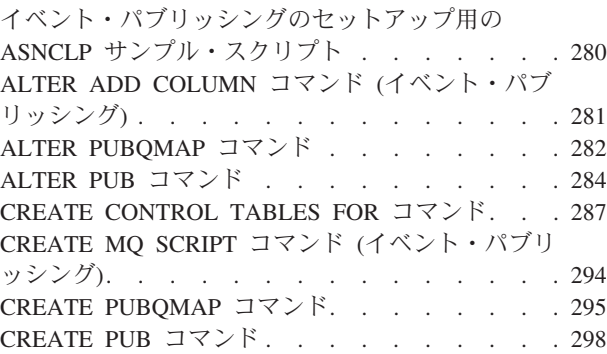

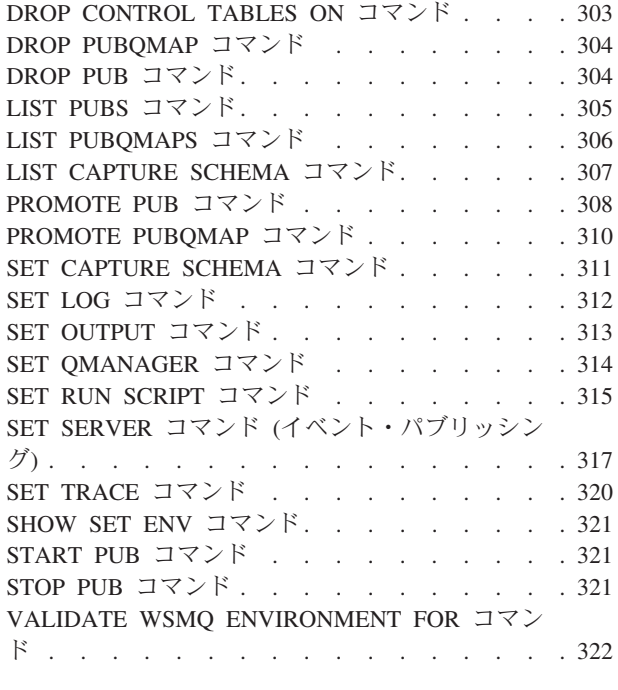

# 第 **7** [章 レプリケーション・アラート・](#page-332-0)

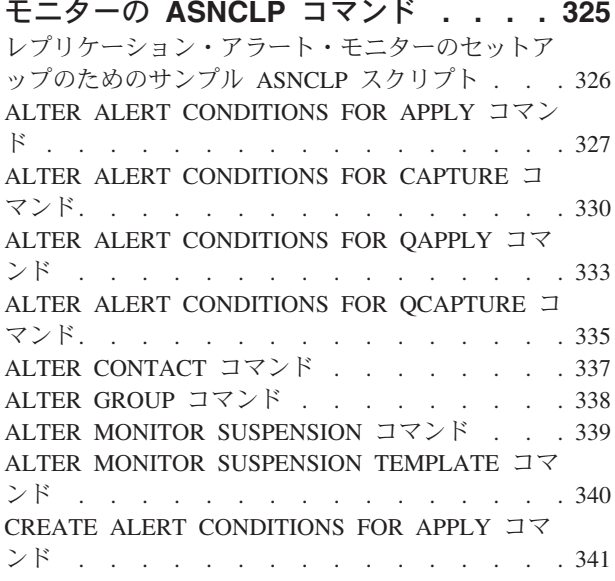

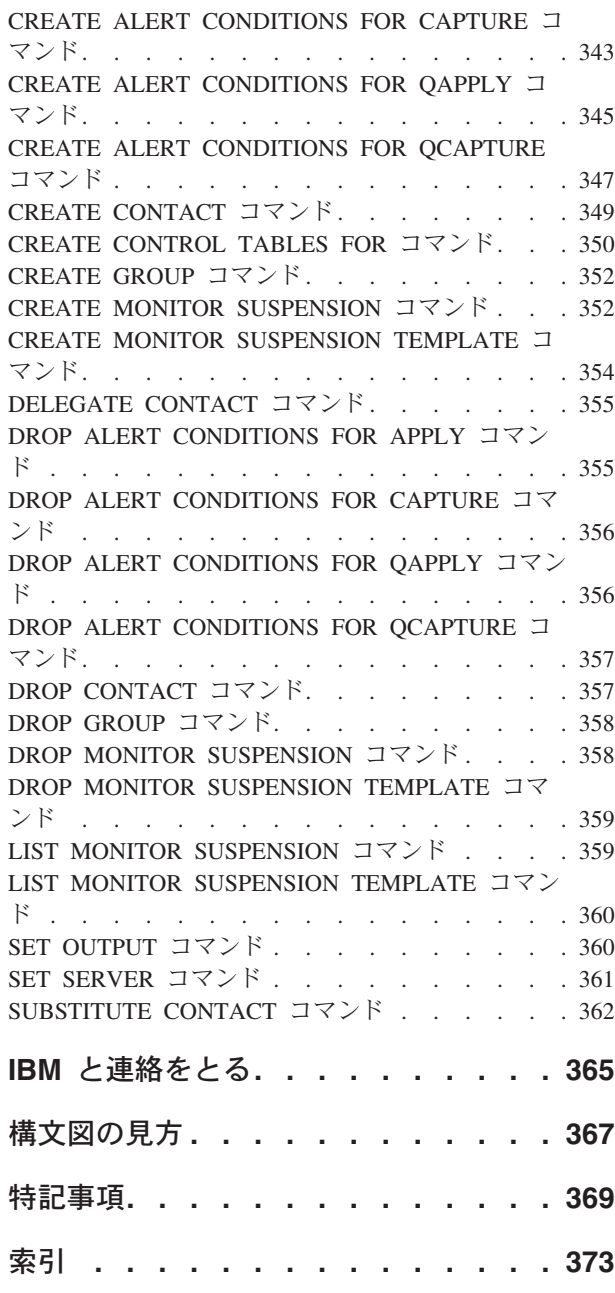

**vi** レプリケーションおよびイベント・パブリッシングのための ASNCLP プログラム・リファレンス

# <span id="page-8-0"></span>第 **1** 章 **ASNCLP** プログラム入門

レプリケーション・プログラムは、構成に関する情報をコントロール表に保管しま す。 ASNCLP コマンドは、この情報を作成、変更、除去します。

ASNCLP プログラムは、レプリケーション・ソース、ターゲット、キューおよびそ の他のオプションについての情報をコントロール表に挿入するかまたは変更する SQL スクリプトを生成します。複数のコマンドを同時に使用することによって、構 成全体を対象とする SQL を生成することができます。以下の 3 つのタイプのコマ ンドが使用可能です。

# タスク・コマンド

これらのコマンドは、コントロール表およびキュー・マップなどのレプリケ ーション・オブジェクトを作成、変更、リスト、または除去します。また、 Q サブスクリプションおよびパブリケーションなどのオブジェクトを開始 します。

# 環境コマンド

これらのコマンドは、タスク・コマンドの環境を定義します。例えば、オブ ジェクトが作成されるサーバーを定義し、タスク・コマンドのデフォルトを 設定し、ASNCLP がタスク・コマンドを処理するときに発行されるメッセ ージの出力ファイルを識別します。

# 妥当性検査コマンド

これらのコマンドは、Q キャプチャーおよび Q アプライのランタイム環境 のいくつかの面を妥当性検査します。例えば、レプリケーションまたはパブ リッシングの WebSphere MQ オブジェクトの属性を妥当性検査することが できます。

ASNCLP プログラムは、以下の 3 つのモードのいずれかでこれらのコマンドを処 理できます。

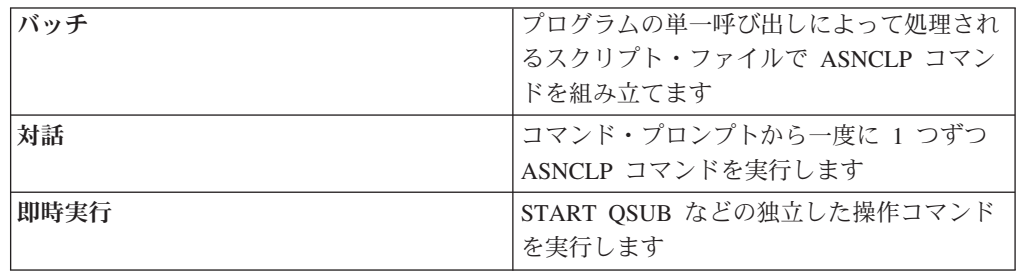

ASNCLP スクリプトの作成を始める最善の方法は、以下のトピックにある例から作 業することです。

- v SQL [レプリケーションをセットアップするための](#page-19-1) ASNCLP サンプル・スクリプ [ト](#page-19-1)
- Q [レプリケーション用の](#page-82-1) ASNCLP サンプル・スクリプト
- v [イベント・パブリッシングのセットアップ用の](#page-287-1) ASNCLP サンプル・スクリプト

v [レプリケーション・アラート・モニターのセットアップのための](#page-333-1) ASNCLP サン [プル・スクリプト](#page-333-1)

# <span id="page-9-0"></span>**ASNCLP** プログラムを実行する前に

ASNCLP プログラムを実行する前に、プログラムを実行するオペレーティング・シ ステムおよび接続するサーバーに応じて、いくつかの構成ステップを行う必要があ る場合があります。

# サポートされるオペレーティング・システム

ASNCLP プログラムは、Linux、UNIX、Windows、z/OS 上で、および z/OS® 上の UNIX System Services (USS) 上で実行されます。 ASNCLP プログラムは、System i ® 上ではネイティブに実行されません。

ASNCLP コマンドは、レプリケーション製品によってサポートされるすべてのオペ レーティング・システム環境 (z/OS、System i (SQL レプリケーションのみ)、 Linux、UNIX、および Windows) で、レプリケーション定義を生成します。ユーザ ーは、生成するレプリケーション定義に合った各サーバーに接続できなければなり ません。つまり、ユーザーは、対応したそれぞれのサーバーに対してデータベース 接続ステートメントを発行できなければなりません。

注**:** ASNCLP を z/OS または USS 上でネイティブに実行できるようにするには、 追加の構成ステップが必要です。詳しくは、Information Management Software for z/OS Solutions インフォメーション・センター[のオプション](http://publib.boulder.ibm.com/infocenter/dzichelp/v2r2/topic/com.ibm.swg.im.repl.zoscust.doc/topics/iiyrczosasnclpjcl.html): JCL を使用して ASNCLP [プログラムを実行できるようにするま](http://publib.boulder.ibm.com/infocenter/dzichelp/v2r2/topic/com.ibm.swg.im.repl.zoscust.doc/topics/iiyrczosasnclpjcl.html)た[はオプション](http://publib.boulder.ibm.com/infocenter/dzichelp/v2r2/topic/com.ibm.swg.im.repl.zoscust.doc/topics/iiyrczosasnclponuss.html): ASNCLP プログラ ムを USS [で実行できるようにするを](http://publib.boulder.ibm.com/infocenter/dzichelp/v2r2/topic/com.ibm.swg.im.repl.zoscust.doc/topics/iiyrczosasnclponuss.html)参照してください。

制約事項**:** ASNCLP プログラムは、z/VM® または VSE をサポートしていません。 DB2® は、これらのオペレーティング・システム環境では DB2 バージョン 8 以降 のレプリケーション・アーキテクチャーをサポートしていないためです。

# **ASNCLP** プログラムを実行できる **Java** 環境のセットアップ

ASNCLP プログラムは、Java 環境で稼働します。ASNCLP プログラムを実行する ためには、PATH 環境変数に Java ランタイム環境のパスが含まれている必要があ ります。

バージョン 9.7 フィックスパック 2 以降、ASNCLP プログラムは、コマンドを処 理する前に DB2 とともにインストールされた Java ランタイム環境 (JVM) のパス を自動的に設定します。

IBM® Data Server Runtime Client を除くすべての DB2 製品の場合、DB2 Database for Linux, UNIX, and Windows インストール・プロセスで、Java 用 SDK が自動的 にインストールされます。自分で SDK をインストールする必要がある場合は、 IBM developerWorks<sup>®</sup> の「IBM developer kits」ページ [\(http://www.ibm.com/](http://www.ibm.com/developerworks/java/jdk/index.html) [developerworks/java/jdk/index.html\)](http://www.ibm.com/developerworks/java/jdk/index.html) を参照してください。 Java 用の IBM SDK は、 ASNCLP プログラムを実行する計画のあるコード・ページをサポートしている必要 があります。コード・セットがオペレーティング・システムの IBM SDK によって サポートされていないとき、SDK がコード・ページをサポートしている他のオペレ ーティング・システムで ASNCLP を実行する必要があります。例えば、HP-UX お

<span id="page-10-0"></span>よび Solaris では、文字セット 5026(Cp290) は IBM JDK によってサポートされて いないので、Linux、AIX®、または Windows から ASNCLP を実行する必要があり ます。

PATH 環境変数に Java ランタイム環境へのパスが含まれていない場合は、以下の 手順を実行してください。

## 手順

次のパスを PATH 環境変数に追加します。

## *INSTDIR*¥java¥jdk

ここで *INSTDIR* は、DB2 インスタンス・ディレクトリーです。Linux および UNIX では、このインスタンス・ディレクトリーは *INSTDIR*/sqllib ディレクトリー になります (*INSTDIR* はインスタンス所有者のホーム・ディレクトリー)。Windows では、このインスタンス・ディレクトリーは、DB2 がインストールされている ¥sqllib ディレクトリーになります。

## 例

**Linux UNIX コ** UNIX コマンド・プロンプトから PATH 環境変数を設定する場 合は、次のようにします。

export PATH=\$PATH :/u/*INSTDIR*/sqllib/java/jdk

■ Windows コマンド・プロンプトから PATH 環境変数を設定す **Windows** る場合は、次のようにします。

set PATH=%PATH%;%¥*INSTDIR*¥sqllib¥java¥jdk

注**:** Windows では、データベース・マネージャーが **JDK\_PATH** データベース構成パ ラメーターの値を c:¥program files¥ibm¥sqllib¥java¥jdk として保管すると、 「program files」の単語間にあるスペースが原因となって ASNCLP プログラムに 問題を引き起こす可能性があります。この問題を回避するには、**JDK\_PATH** の値を c:progra~1¥ibm¥sqllib¥java¥jdk に変更してください。例えば、次のようにしま す。

db2 update dbm cfg using JDK\_PATH c:¥progra~1¥ibm¥sqllib¥java¥jdk

# **ASNCLP** プログラムで使用する **z/OS** パッケージのバインド

**Example 1995** 

DB2 for z/OS で ASNCLP プログラムを使用する前に、作業する DB2 サブシステ ムに DRDA® および CLI 基本パッケージをバインドする必要があります。

#### 始める前に

z/OS パッケージをバインドする前に、z/OS サーバー上の DB2 サブシステムに接 続する必要があります。

## 手順

<span id="page-11-0"></span>ASNCLP プログラムで使用する z/OS 基本パッケージをバインドするには、オペレ ーティング・システムのコマンド・プロンプトを開いて次のコマンドを発行しま す。

bind @ddcsmvs.lst blocking all sqlerror continue db2 bind @db2cli.lst isolation ur blocking all

このバインドを実行しないと、DB2 for z/OS サーバーで ASNCLP プログラムを初 めて使用したときに、ASNCLP プログラムから次のエラー・メッセージが戻される ことがあります。

ASN1560E レプリケーション・アクションがエラーで終了しました。SQL エラーを検出しました。 SQL メッセージ: "[IBM][CLI Driver][DB2] SQL0805N パッケージ "package\_name" が見つかりませんでした。SQLSTATE=51002

# **ASNCLP** 構成ファイル

ASNCLP プログラムがクラシック・ソースまたは Oracle ソースにアクセスするに は、構成ファイルに接続情報が必要です。

ASNCLP が UNIX System Services for z/OS (USS) 上で実行しているときにも、構 成ファイルを使用することができます。USS 上で ASNCLP を実行する場合は、 ASNCLP を z/OS 上でネイティブに実行しているときに必要であるのと同じ方法 で、コミュニケーション・データベースの接続情報を指定するという選択もありま す。詳しくは、オプション: JCL を使用して ASNCLP プログラムを実行できるよう にするを参照してください。

ASNCLP 構成ファイルには、ASNCLP が各データソースにアクセスするのに必要な 情報が行グループとなって含まれています。各グループごとに、最初に構成の固有 の名前、その後に接続情報を指定する行が続きます。この固有の名前は、ASNCLP スクリプト内でソースを識別するために使用されます。

# 構文

構成ファイル内のサーバー情報を、次の形式で指定します。

```
[NAME]
Type=source_type
Data source=data_source_name
Host=host_name
Port=port_number
Codepage=code_page
```
# パラメーター

**[***NAME***]**

...

構成の固有の名前を指定します。この名前を ASNCLP スクリプト内で提供し て、ASNCLP プログラムがデータ・ソースに接続できるようにします。新規サ ーバー定義の先頭を大括弧で囲むことによって (例、[*NAME2*])、1 つの構成ファ イル内で複数のサーバーを定義できます。

重要**:** 値は 8 文字以下でなければなりません。

*Type*

サーバーのタイプを次のように指定します。

# クラシック・レプリケーション

Type=classic と指定します。

## **USS** 上の **ASNCLP**

サーバーが DB2 for z/OS または DB2 for Linux, UNIX, and Windows であり、ASNCLP を USS 上で実行している場合は、Type=DB2 と指定 します。

# **Oracle** ソース

Type=oracle と指定します。

## *Data source*

ソース・データのロケーションを次のように指定します。

## クラシック・レプリケーション

クラシック・データ・サーバー上の照会プロセッサーの名前を指定しま す。

# **USS** 上の **ASNCLP**

ASNCLP を USS 上で実行している場合、DB2 ソースについては、こ のパラメーターは DB2 for z/OS ロケーション名または DB2 for Linux, UNIX, and Windows データベース名を指定します。

# **Oracle** ソース

Oracle データベースの名前を指定します。

## *Host*

*data\_source\_name* のあるデータ・サーバーのホスト名または IP アドレスを指定 します。

#### *Port*

Port は、データ・ソースのあるサーバーのポート番号です。

## *Codepage*

Codepage は、クラシック・ソース用のオプション・パラメーターで、データの コード・ページを記述するものです。

# 例 **1**

以下は、DB2 for z/OS サブシステムへの接続を指定するために USS 上で使用され る構成ファイルの例です。

[DB2ZOS] Type=DB2 Data source=dsn7 Host=stplex4a.svl.ibm.com Port=2080

# 例 **2**

以下は、複数のサーバー定義のある構成ファイルの例です。

[server\_1] Type=classic Data source=CACSAMP1 Host=123.123.123.1 Port=8096 [server\_2]

<span id="page-13-0"></span>Type=classic Data source=CACSALES Host=145.145.231.87 Port=8095

# 使用上の注意

構成ファイルは任意の場所に保管できます。デフォルトのファイル名は asnservers.ini です。

**SET SERVER** コマンドを使用して、ASNCLP プログラムに構成ファイルの存在場所 を知らせなければなりません。以下の例は、asnservers.ini 構成ファイルが /home/db2inst/sqllib/classic\_files/ ディレクトリーに保管されていることを示 しています。

SET SERVER capture TO CONFIG SERVER cacsamp1 FILE "/home/db2inst/sqllib/classic\_files/asnservers.ini" ID my\_user\_id PASSWORD "my\_password";

# **ASNCLP** コマンドでの二重引用符の使用

ASNCLP キーワードの値として入力される名前またはパスワードで、大/小文字を保 持したり特殊文字を使用したりするには、二重引用符 (") を使用できます。

入力値が二重引用符で囲まれていないと、デフォルトで ASNCLP プログラムによ り値が大文字に変えられます。そのため、例えばコントロール表を作成するのに MySchema というスキーマを使用している場合は、コマンドで "MySchema" という 値を入力する必要があります。

パスワードの場合、パスワードが二重引用符で囲まれていないと、ASNCLP プログ ラムで特殊文字 (@ や # など) はサポートされません。 my@pwd などのパスワー ドはエラーになりますが、"my@pwd" は有効です。

# バッチ・モードでの **ASNCLP** コマンドの実行

入力ファイルを使用することにより、ASNCLP コマンドをバッチ・モードで実行す ることができます。

ASNCLP 入力ファイルは、スクリプトとして知られています。ASNCLP スクリプト には通常、環境コマンドとタスク・コマンドが一緒に含まれており、多くの場合環 境コマンドがスクリプトの始めにあります。各コマンドはセミコロン (;) で終了し ます。スクリプトにはコメントを含めることもできます。これらの行は、ポンド記 号 (#) で始まります。

ASNCLP スクリプトの作成を始める最善の方法は、以下のトピックにある例から作 業することです。

- v SQL [レプリケーションをセットアップするための](#page-19-1) ASNCLP サンプル・スクリプ [ト](#page-19-1)
- O [レプリケーション用の](#page-82-1) ASNCLP サンプル・スクリプト
- v [イベント・パブリッシングのセットアップ用の](#page-287-1) ASNCLP サンプル・スクリプト
- v [レプリケーション・アラート・モニターのセットアップのための](#page-333-1) ASNCLP サン [プル・スクリプト](#page-333-1)

ASNCLP プログラムがスクリプトを処理するとき、ファイルに書き込まれる SQL ステートメントに ASNCLP コマンドをコンパイルします。これらの SQL ステート メントは、コントロール表およびサブスクリプションなどのレプリケーション・オ ブジェクトを作成、変更、または除去します。ASNCLP プログラムはこれらの SQL ステートメントが生成されるときにそのステートメント実行することができます。 または SQL ステートメントを後で実行できるように、ASNCLP プログラムが SQL ファイルのみを生成するよう選択することもできます。

SQL ステートメントが生成されたときに実行されるよう選択する場合、次のタス ク・ステートメントがコンパイルされる前に、各タスク・コマンドの SQL ステー トメントがコミットされます。潜在的な SQL エラーが検出されるときに ASNCLP プログラムが ASNCLP スクリプトの処理を停止するようにするか、または実際の SQL エラーを受信するときに SQL スクリプトの処理を停止するようにするかを選 択できます。または、潜在的または実際の SQL エラーが発生する場合でも、 ASNCLP プログラムがスクリプトの処理を続行するようにすることもできます。後 者のオプションにより、エラーの前に正常に実行されたタスク・コマンドを削除ま たはコメント化せずに、エラーを修正することができます。このオプションを選択 する方法については SET RUN SCRIPT のトピックを、SET RUN SCRIPT コマン ドのこれらのオプションがエラー時の ASNCLP の動作にどのように影響するかに ついての詳細は、スクリプトの処理中に ASNCLP がエラーを処理する方法を参照 してください。

## 手順

入力ファイルを使用して ASNCLP コマンドをバッチ・モードで実行するには、以 下のようにします。

- 1. 実行する ASNCLP コマンドを収めた入力ファイルを作成する。 入力ファイル 内の各コマンドは、セミコロン (;) 区切り文字で区切る必要があります。コマン ドが複数の行にわたってもかまいません。入力ファイルにコメントを追加するこ ともできます。その場合は、コメント行の先頭に番号記号 (#) を付けます。
- 2. オペレーティング・システムのコマンド・プロンプトを開き、次のコマンドを発 行する。

asnclp -f myfile.in

この例では入力ファイル名は myfile.in ですが、有効な任意のファイル名と拡 張子を使用できます。絶対ファイル・パスおよびファイル名を指定することもで きます。 例えば、次のようにします。

asnclp -f c:¥temp¥myfile.in

ASNCLP コマンドが ASNCLP プログラムを開始し、このプログラムが、エラー を検出するか入力ファイルの終わりに達するまで、ファイル内のすべてのコマン ドを処理します。

ヒント**: SET RUN SCRIPT LATER GENERATE SQL FOR EXISTING YES** コマンドを使 用することによって、ASNCLP プログラムが、既に存在するオブジェクトを作 成する際に発生するいくつかのエラーを無視するように指定できます。

入力ファイルに **quit** コマンドが含まれない場合は、次のコマンドを発行すること により ASNCLP プログラムを終了できます。

# <span id="page-15-0"></span>対話モードでの **ASNCLP** コマンドの実行

ASNCLP コマンドをコマンド・プロンプトから対話モードで実行できます。

## 手順

ASNCLP コマンドを対話モードで実行するには、以下のようにします。

1. オペレーティング・システムのコマンド・プロンプトを開き、次のコマンドを発 行する。

ASNCLP

ASNCLP コマンドが ASNCLP プログラムを開始し、コマンド・プロンプトが Repl > に変わります。

- 2. 任意の ASNCLP コマンドを発行する。例: Q キャプチャー・サーバーをデータ ベース *aliasname* に設定するには、次のコマンドを発行します。 SET SERVER CAPTURE TO DBALIAS *aliasname*
- 3. ASNCLP プログラムを終了するには、次のコマンドを発行します。 quit

ASNCLP プログラムのヘルプを表示するには、オペレーティング・システムのコマ ンド・プロンプトから次のコマンドを発行します。 ASNCLP ?

# 即時実行モードでの **ASNCLP** コマンドの実行

即時実行モードは、単一のコマンドを発行する必要がある場合に役立ちます。 **START QSUB** と **STOP QSUB** コマンド、**START PUB** と **STOP PUB**、および **LIST** コマン ドが、即時実行モードで使用できます。

# 始める前に

実行する ASNCLP コマンドは、前のコマンドに依存することはできません。コマ ンドは、自己完結していることが必要です。例えば、多くのコマンドは、オブジェ クトの作成場所を定義するために、**SET SERVER** コマンドに依存します。

#### 制約事項

JCL を使用して z/OS で ASNCLP をネイティブに実行するときには、即時実行モ ードは使用できません。

#### 手順

ASNCLP コマンドを即時実行モードで実行するには、次のようにします。 1. オペレーティング・システムのコマンド・プロンプトを開きます。

2. 次のようにして、ASNCLP コマンドを実行します。

ASNCLP -exe *my\_command*

*my\_command* を、即時実行する ASNCLP コマンドに置き換えます。

次のコマンドは、クラシック・レプリケーション・ソースの場合に Q サブスクリプ ションを開始する例です。

asnclp -exe START QSUB SUBNAME sub1 CAP SERVER OPTIONS CONFIG SERVER classic1 FILE asnservers.ini ID id1 PASSWORD passwd1

# <span id="page-18-0"></span>第 **2** 章 **SQL** レプリケーション用 **ASNCLP** コマンド

SQL レプリケーション用 ASNCLP コマンドを使用して、コントロール表、登録、 サブスクリプション・セットなどのオブジェクトの定義と変更を行います。

12 ページの『SQL [レプリケーションをセットアップするための](#page-19-0) ASNCLP サンプ [ル・スクリプト』で](#page-19-0)は、SQL レプリケーション・コマンドを組み合わせて ASNCLP セットアップ・スクリプトを作成する方法を示しています。

表 1 は SQL レプリケーション用 ASNCLP コマンドをリストしたもので、コマン ドごとの説明のトピックにリンクしています。

表 *1. SQL* レプリケーション用 *ASNCLP* コマンド

| 目的                           | 使用するコマンド                                |
|------------------------------|-----------------------------------------|
| 既存メンバーへの列の追加                 | 16ページの『ALTER MEMBER ADD COLS コマンド』      |
| 登録のプロパティーの変更                 | 17 ページの『ALTER REGISTRATION コマンド』        |
| サブスクリプション・セットのプロパティーの変更      | 21 ページの『ALTER SUBSCRIPTION SET コマンド』    |
| SOL レプリケーションのセッションの確立        | 23 ページの『ASNCLP SESSION SET TO コマンド (SQL |
|                              | レプリケーション)』                              |
| コントロール表の作成                   | 23 ページの『CREATE CONTROL TABLES FOR コマン   |
|                              | ド (SQL レプリケーション)』                       |
| サブスクリプション・セット・メンバーの作成        | 27 ページの『CREATE MEMBER コマンド』             |
| 登録の作成                        | 38 ページの『CREATE REGISTRATION コマンド』       |
| 既存のサブスクリプション・セットを使用して処理される   | 44 ページの『CREATE STMT コマンド』               |
| SQL ステートメントの作成               |                                         |
| サブスクリプション・セットの作成             | 45 ページの『CREATE SUBSCRIPTION SET コマンド』   |
| コントロール表のドロップ                 | 48 ページの『DROP CONTROL TABLES ON コマンド』    |
| サブスクリプション・セット・メンバーの削除        | 50 ページの『DROP MEMBER コマンド』               |
| 登録の削除                        | 51 ページの『DROP REGISTRATION コマンド』         |
| 既存のサブスクリプション・セット用の SQL ステートメ | 52 ページの『DROP STMT コマンド』                 |
| ントの削除                        |                                         |
| サブスクリプション・セットの削除             | 52 ページの『DROP SUBSCRIPTION SET コマンド』     |
| オフライン・ロード・プロシージャーでの手動フル・リフ   | 53 ページの『OFFLINE LOAD コマンド』              |
| レッシュの制御                      |                                         |
| 登録のプロモート                     | 54 ページの『PROMOTE REGISTRATION コマンド』      |
| サブスクリプション・セットのプロモート          | 56 ページの『PROMOTE SUBSCRIPTION SET コマン    |
|                              | $F_{\perp}$                             |
| すべてのタスク・コマンドに使用されるソースおよびター   | 58 ページの『SET CAPTURE SCHEMA コマンド (SQL    |
| ゲット・キャプチャー・スキーマの設定           | レプリケーション)』                              |
| レプリケーション・オブジェクトをドロップするときにそ   | 59 ページの『SET DROP コマンド (SQL レプリケーショ      |
| れが収容されている表スペースもドロップするかどうかの   | $\geq)$                                 |
| 指定                           |                                         |
| ASNCLP プログラムでのログ・ファイル名の設定    | 60 ページの『SET LOG コマンド』                   |

<span id="page-19-0"></span>表 *1. SQL* レプリケーション用 *ASNCLP* コマンド *(*続き*)*

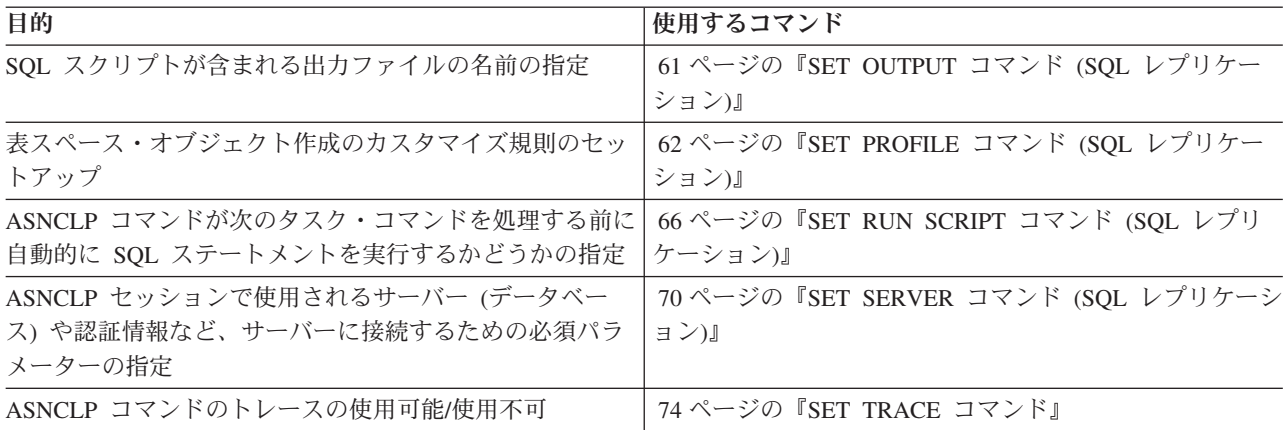

# <span id="page-19-1"></span>**SQL** レプリケーションをセットアップするための **ASNCLP** サンプル・ス クリプト

このサンプルには、SQL レプリケーションの基本環境をセットアップするための ASNCLP スクリプトがあります。

このスクリプトでは、DB2 for Linux、UNIX、および Windows SAMPLE データベ ースの EMPLOYEE 表を使用します。SAMPLE データベースを作成するために、 **db2sampl** コマンドを使用します。このスクリプトにより、キャプチャーおよびアプ ライ・コントロール表、EMPLOYEE 表の登録、サブスクリプション・セット、お よびサブスクリプション・セット・メンバーを作成する SQL ステートメントが生 成されます。

ASNCLP スクリプトをテキスト・ファイルにコピーし、ASNCLP -f *filename* コマ ンドを使用してそれを実行することができます。最初に、すべての DB2ADMIN のオ カレンスを SAMPLE データベースの EMPLOYEE 表のスキーマに変更します。コ ード・サンプル内で先頭にコメント文字 (#) が付いた部分は、コマンドの各グルー プの詳細説明です。

# **ASNCLP** スクリプト

このスクリプトは、次のアクションを実行します。

■ RUN NOW オプションの設定

- 2 ソース・サーバーのセットアップ
- **3** EMPLOYEE 表の登録
- -4 ターゲット・サーバーのセットアップ
- ■5 サブスクリプション・セットの作成
- -6 ターゲット・オブジェクトのプロファイルの作成
- 7 サブスクリプション・セット・メンバーの作成
- 8 ASNCLP セッションの終了

# 1 Setting the RUN NOW option # This option prompts the ASNCLP to generate SQL scripts for creating # replication objects and then run the scripts before generating the next # SQL script. This option is required for this sample because, for example, # the Capture control tables must be created before you can define a registration <span id="page-20-0"></span># within them.

SET RUN SCRIPT NOW STOP ON SQL ERROR ON;

# 2 Setting up the source server # Specifies the SAMPLE database as the Capture server and creates the # Capture control tables.

SET SERVER CAPTURE TO DB SAMPLE; CREATE CONTROL TABLES FOR CAPTURE SERVER;

# 3 Registering the EMPLOYEE table # This command registers the EMPLOYEE table in the SAMPLE database and specifies # that a change-data (CD) table, CDEMPLOYEE, be created to "stage" or hold # replicated rows until the Apply program fetches them. The DIFFERENTIAL # REFRESH option prompts the Apply program to update the target table periodically # as the source table changes. CREATE REGISTRATION (DB2ADMIN.EMPLOYEE) DIFFERENTIAL REFRESH STAGE CDEMPLOYEE;

# 5 Setting up the target server # For this script we also use the SAMPLE database as the control server and # target server. SET SERVER CONTROL TO DB SAMPLE; SET SERVER TARGET TO DB SAMPLE; CREATE CONTROL TABLES FOR APPLY CONTROL SERVER;

# 6 Creating the subscription set # The TIMING INTERVAL 1 option specifies that the Apply program process # the set every minute.

CREATE SUBSCRIPTION SET SETNAME SET00 APPLYQUAL AQ00 ACTIVATE YES TIMING INTERVAL 1 START DATE "2011-04-12" TIME "15:00:00.000000";

# 7 Creating a target object profile # The profile specifies a container for the target table space that will be # created for the target table. If you are running the script on Linux or # UNIX, specify a Linux or UNIX filepath instead of c:\db2data\TSTRG.TS

SET PROFILE TBSPROFILE FOR OBJECT TARGET TABLESPACE OPTIONS UW USING FILE "c:\db2data\TSTRG.TS" SIZE 700 PAGES;

# 8 Creating the subscription-set member # The CREATE MEMBER command specifies the registered table EMPLOYEE # as the replication source and creates a target table, TGTEMPLOYEE. # It also specifies that a new table space, TSTRG00, be created. TGTEMPLOYEE # is specified as a user copy table with all columns registered.

CREATE MEMBER IN SETNAME SET00 APPLYQUAL AQ00 ACTIVATE YES SOURCE DB2ADMIN.EMPLOYEE TARGET NAME DB2ADMIN.TGTEMPLOYEE DEFINITION IN TSTRG00 CREATE USING PROFILE TBSPROFILE TYPE USERCOPY COLS ALL REGISTERED;

# 9 Ending the ASNCLP session

QUIT;

# ビューから **SQL** レプリケーションをセットアップするための **ASNCLP** サ ンプル・スクリプト

このサンプルには、ソース表のビューから SQL レプリケーションをセットアップ するための ASNCLP スクリプトがあります。また、サンプル・ビューを作成する ための SQL ステートメントも含まれています。

スクリプトでは、DB2 for Linux、UNIX、および Windows SAMPLE データベース の EMPLOYEE 表と DEPARTMENT 表を使用します。SAMPLE データベースを作 成するために、**db2sampl** コマンドを使用します。

# サンプル・ビューを作成するスクリプト

このサンプル・ビューは、EMPLOYEE 表のデータに対して 2 つのトランスフォー メーションを実行します。

- v FIRSTNAME 列と LASTNAME 列から値を取り出して、それらの値を連結して新 しい FULLNAME 列に入れます。
- · CASE 式を使用して、TUITION ASSISTANCE 列で社員が ELIGIBLE (適格) ま たは INELIGIBLE (不適格) のどちらにリストされているかを判別します。

ビュー・スクリプトは、EMPLOYEE 表と DEPARTMENT 表の結合を実行して、社 員の部門名も取得します。

CREATE VIEW EMPLOYEE\_TRANSFORM AS SELECT AA.EMPNO, CONCAT(AA.LASTNAME,CONCAT(', ',SUBSTR(AA.FIRSTNME,1,1))) AS FULLNAME, CASE WHEN AA.EDLEVEL > 12 THEN 'ELIGIBLE' ELSE 'INELIGIBLE' END AS TUITION\_ASSISTANCE, AA.WORKDEPT,

BB.DEPTNAME FROM DB2ADMIN.EMPLOYEE AA, DB2ADMIN.DEPARTMENT BB WHERE BB.DEPTNO=AA.WORKDEPT;

SQL スクリプトを view.sql というファイルにコピーします。すべての DB2ADMIN のオカレンスを SAMPLE データベースの EMPLOYEE 表と DEPARTMENT 表の スキーマに変更します。その後、ファイルを保存し、次のコマンドを使用してそれ を実行します。

db2 -vtf view.sql

# **ASNCLP** スクリプト

このスクリプトにより、キャプチャーおよびアプライ・コントロール表、基本の EMPLOYEE 表の登録と EMPLOYEE TRANSFORM ビューの別の登録、およびサブ スクリプション・セットとメンバーを作成する SQL ステートメントが生成されま す。

ASNCLP スクリプトをテキスト・ファイルにコピーし、ASNCLP -f *filename* コマ ンドを使用してそれを実行することができます。コード・サンプル内で先頭にコメ ント文字 (#) が付いた部分は、コマンドの各グループの詳細説明です。

このスクリプトは、次のアクションを実行します。

■ RUN NOW オプションの設定 ■ ソース・サーバーのセットアップ -3 基本の EMPLOYEE 表の登録 4 EMPLOYEE\_TRANSFORM ビューの登録 -5 ターゲット・サーバーのセットアップ

-6 サブスクリプション・セットの作成 ■7 ターゲット・オブジェクトのプロファイルの作成 -8 サブスクリプション・セット・メンバーの作成 9 ASNCLP セッションの終了

# 1 Setting the RUN NOW option # This option prompts the ASNCLP to generate SQL scripts for creating # replication objects and then run the scripts before generating the next # SQL script. This option is required for this sample because, for example, # the Capture control tables must be created before you can define a registration # within them.

SET RUN SCRIPT NOW STOP ON SQL ERROR ON;

# 2 Setting up the source server # Specifies the SAMPLE database as the Capture server and creates the # Capture control tables.

SET SERVER CAPTURE TO DB SAMPLE; CREATE CONTROL TABLES FOR CAPTURE SERVER;

# 3 Registering the base EMPLOYEE table # To replicate from a view, you must first register the base table. CREATE REGISTRATION (DB2ADMIN.EMPLOYEE) DIFFERENTIAL REFRESH STAGE CDEMPLOYEE;

# 4 Registering the EMPLOYEE TRANSFORM view # You do not specify a CD table when you register a view. The command generates # a CD view name for you. CREATE REGISTRATION (DB2ADMIN.EMPLOYEE TRANSFORM) DIFFERENTIAL REFRESH;

# 5 Setting up the target server # For this script we also use the SAMPLE database as the control server and # target server. SET SERVER CONTROL TO DB SAMPLE; SET SERVER TARGET TO DB SAMPLE; CREATE CONTROL TABLES FOR APPLY CONTROL SERVER;

# 6 Creating the subscription set # The TIMING INTERVAL 1 option specifies that the Apply program process # the set every minute.

CREATE SUBSCRIPTION SET SETNAME TFORM APPLYQUAL APPLYTF ACTIVATE YES TIMING INTERVAL 1 START DATE "2011-01-01" TIME "01:00:00.000000";

# 7 Creating a target object profile # The profile specifies a container for the target table space that will be # created for the target table. If you are running the script on Linux or # UNIX, specify a Linux or UNIX filepath instead of C:\TFORM.FILE

SET PROFILE TRANSFORMSTS FOR OBJECT TARGET TABLESPACE OPTIONS UW USING FILE "C:\TFORM.FILE" SIZE 700 PAGES;

# 8 Creating the subscription-set member # The CREATE MEMBER command specifies the registered view EMPLOYEE TRANSFORM # as the replication source and creates a target table, EMPLOYEE TUITION2. # It also specifies that a new table space, EMPTUIT2, be created.

CREATE MEMBER IN SETNAME TFORM APPLYQUAL APPLYTF ACTIVATE YES SOURCE DB2ADMIN.EMPLOYEE TRANSFORM TARGET NAME DB2ADMIN.EMPLOYEE\_TUITION2 DEFINITION IN EMPTUIT2 CREATE USING PROFILE TRANSFORMSTS KEYS(EMPNO +);

# 9 Ending the ASNCLP session QUIT;

# <span id="page-23-0"></span>**ALTER DATASTAGE DEFINITION FOR** コマンド

**ALTER DATASTAGE DEFINITION FOR** コマンドは、データウェアハウスへのフィードに 使用される整合変更データ (CCD) 表の InfoSphere® DataStage® 定義ファイル (.dsx) のプロパティーを変更するために使用されます。

# 構文

 $\rightarrow$  -ALTER DATASTAGE DEFINITION FOR—SETNAME—subscription set name—APPLYQUAL—apply\_qualifier-------------------◂

# パラメーター

## **SETNAME**

DataStage により読み取られる CCD メンバー表が属するサブスクリプション・ セットを指定します。

## **APPLYQUAL**

サブスクリプション・セットを処理するアプライ・プログラムの修飾子を指定し ます。

# 例

修飾子 MYQUAL を持つアプライ・プログラムにより処理される MYSET という名 前のサブスクリプション・セット内のメンバーの DataStage 定義を変更するには、 次のようにします。

ALTER DATASTAGE DEFINITION FOR SETNAME "myset" APPLYQUAL "myqual";

# **ALTER MEMBER ADD COLS** コマンド

**ALTER MEMBER ADD COLS** コマンドを使用して、既存サブスクリプション・セット内 の既存メンバーに列を追加します。

# 構文

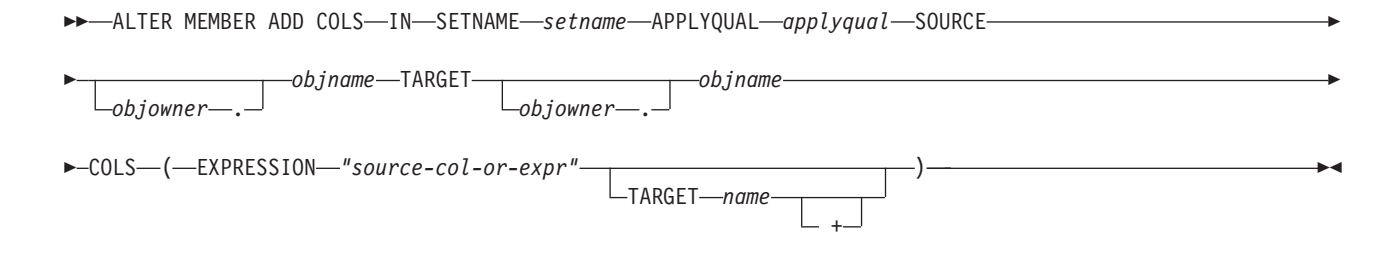

パラメーター

**SETNAME** *setname*

サブスクリプション・セット名を指定します。

<span id="page-24-0"></span>**APPLYQUAL** *applyqual*

サブスクリプション・セットのアプライ修飾子を指定します。

**SOURCE** *objowner***.***objname*

ソース・オブジェクトの所有者と名前を指定します。

#### **TARGET** *objowner***.***objname*

ターゲット・オブジェクトの所有者と名前を指定します。

#### **COLS**

追加する列を指定します。コンマと括弧を使用して複数の列を指定できます。

```
EXPRESSION "source-col-or-expr"
  列を表す式を指定します。二重引用符は必須です。
```
**TARGET** *name*

ターゲットの列名を指定します。

**+** 列が主キーの一部であることを指定します。

# 使用上の注意

- v Update-anywhere サブスクリプション・セットの場合、両レプリケーション方向 (マスターからレプリカへ/レプリカからマスターへ) についてメンバーに列が追加 されます。
- v ターゲット表のキャプチャー・スキーマは、サブスクリプション・セットから継 承されます。

# 例

列 NEWSTAFF を既存のサブスクリプション・セット SET00 に追加するには、次 のようにします。

ALTER MEMBER ADD COLS IN SETNAME SET00 APPLYQUAL AQ00 SOURCE DB2ADMIN.STAFF TARGET DB2ADMIN.TRGSTAFF COLS (NEWSTAFF TARGET NEWSTAFF)

# **ALTER REGISTRATION** コマンド

**ALTER REGISTRATION** コマンドを使用して、IBMSNAP\_REGISTER 表の登録行の変更 と、登録済みソースへの新しい列の追加を行います。

# 構文

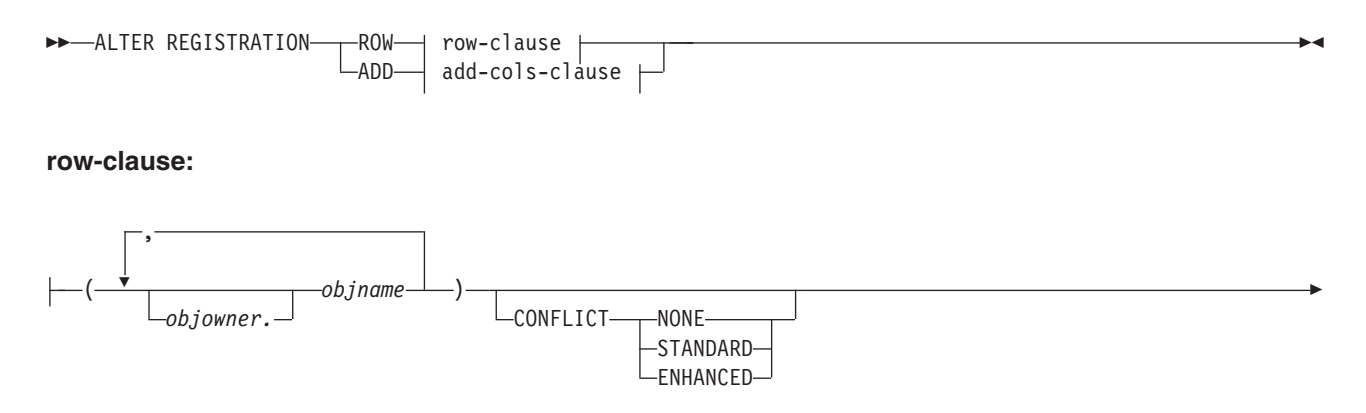

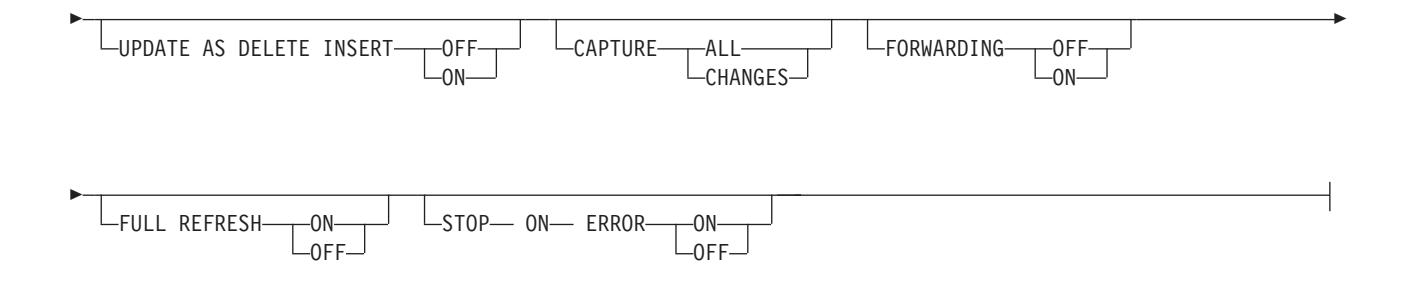

## **add-cols-clause:**

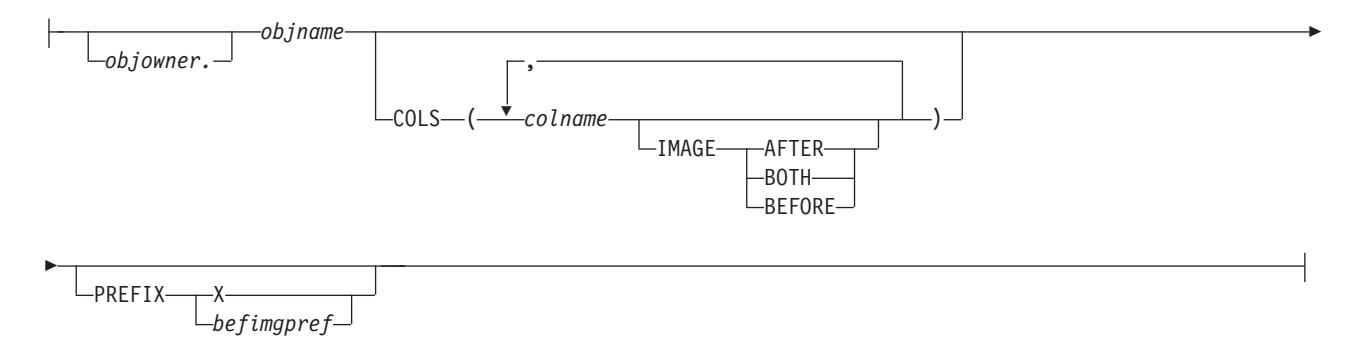

# パラメーター

## **ROW**

IBMSNAP REGISTER 表の登録行を変更することを指定します。

## **ADD**

ソース・オブジェクトの新しい列を登録に追加することを指定します。このパラ メーターは、ソース・オブジェクトが表またはニックネームの場合のみ適用され ます。

# *objowner*

登録済みソース・オブジェクト (表、ビュー、ニックネーム) の所有者を指定し ます。複数のオブジェクトを指定できます。

#### *objname*

登録済みソース・オブジェクト (表、ビュー、ニックネーム) の名前を指定しま す。複数のオブジェクトを指定できます。

## **CONFLICT**

競合検出レベルを指定します。

## **NONE**

競合検出なし。マスター表とレプリカ表の間の競合する更新は検出されませ ん。このオプションは、Update-anywhere レプリケーションの場合は推奨で きません。これはデフォルトです。

## **STANDARD**

適度の競合検出。アプライ・プログラムは、各アプライ・サイクルで、マス ターの CD 表のキー値をレプリカの CD 表のキー値と比較します。 両方 の CD 表に同じキー値が存在すれば、競合が起きていることになります。

競合が起きた場合、アプライ・プログラムは、マスターで発生した変更のみ をレプリカの CD 表から読み取って保持することによって、レプリカです でにコミットされているトランザクションを取り消します。

#### **ENHANCED**

マスターとそのレプリカの間のデータ保全性を最良レベルにする競合検出。 標準検出の場合と同様に、アプライ・プログラムは、各アプライ・サイクル で、マスターの CD 表のキー値をレプリカの CD 表のキー値と比較しま す。両方の CD 表に同じキー値が存在すれば、競合が起きていることにな ります。ただし、拡張検出では、アプライ・プログラムは未完了トランザク ションがすべてコミットされるのを待ってから、競合を検査します。すべて の未完了トランザクションを確実にキャッチできるように、アプライ・プロ グラムは、トランザクションが増えないようにサブスクリプション・セット 内のすべてのターゲット表をロックし、すべての変更が CD 表にキャプチ ャーされてから競合検出を開始します。競合が起きた場合、アプライ・プロ グラムは、マスターで発生した変更のみをレプリカの CD 表から読み取っ て保持することによって、レプリカですでにコミットされているトランザク ションを取り消します。

#### **UPDATE AS DELETE INSERT**

**ON** 更新を削除と挿入の対としてキャプチャーすることを指定します。

#### **OFF**

更新を更新としてキャプチャーすることを指定します。これはデフォルトで す。

## **CAPTURE**

#### **ALL**

あらゆるものをキャプチャーすることを指定します。

#### **CHANGES**

変更のみキャプチャーすることを指定します。

## **FORWARDING**

#### **OFF**

このソースでの変更を転送しないことを指定します。

**ON** このソースでの変更を転送することを指定します。

#### **FULL REFRESH**

**ON** このソースのフル・リフレッシュを許可することを指定します。

#### **OFF**

このソースのフル・リフレッシュを許可しないことを指定します。

## **STOP ON ERROR**

**ON** キャプチャー・プログラムがこの登録でエラーを検出したら、キャプチャ ー・プログラムを停止することを指定します。

#### **OFF**

キャプチャー・プログラムがこの登録でエラーを検出しても、キャプチャ ー・プログラムを停止しないことを指定します。

**COLS**

登録する列を指定します。

### *colname*

登録する列のリストを指定します。

#### **IMAGE**

## **AFTER**

変更後イメージ列のみ登録することを指定します。

#### **BOTH**

変更後イメージ列と変更前イメージ列の両方を登録することを指定します。

**BEFORE**

変更前イメージ列のみ登録することを指定します。

#### **PREFIX**

- v **IMAGE AFTER** を指定すると、接頭部は NULL になり、ソースは変更前イメー ジ列を許可しなくなります。
- v **IMAGE BOTH** または **IMAGE BEFORE** を指定して **PREFIX** を指定しない場合、変 更前イメージの接頭部としてデフォルト値の X が使用されます。**PREFIX** を 指定した場合は、その値が使用されます。
- v **IMAGE BOTH** を選択して接頭部を指定しない場合、変更前イメージの接頭部は X になります。

**ALTER REGISTRATION ROW** コマンドを使用して既存の変更前イメージ接頭部を変 更することはできません。ただし、その接頭部を新しい変更前イメージ列に追加 することは可能です。既存の変更前イメージ接頭部が NULL で、変更前イメー ジ列を既存の登録に追加する場合は、**ALTER REGISTRATION ADD** コマンドを使用 して変更前イメージ接頭部を指定することができます。接頭部を指定しない場 合、ASNCLP プログラムは接頭部をデフォルト値の X に設定します。

# 使用上の注意

このコマンドのパラメーターにはデフォルト値がありません。

登録済みソースにも内部 CCD 表が関連付けられている場合に CD 表に列を追加す るときは、以下の処理が必要です。

- v **ALTER ADD REGISTRATION COL** コマンドを使用して CD 表に列を追加します。
- v **ALTER ADD SUBSCRIPTION MEMBER COL** コマンドを使用して内部 CCD 表に列を追 加します。このステップを実行しなければ、登録済みソースに依存するどのター ゲット表にも列を追加することはできません。

# 例 **1**

DB2ADMIN.STAFF の登録行を変更して更新を削除と挿入の対としてキャプチャー するようにするには、次のようにします。

ALTER REGISTRATION ROW (DB2ADMIN.STAFF) UPDATE AS DELETE INSERT ON

# 例 **2**

表 DB2ADMIN.STAFF に新しい列 C002 を追加するという登録の変更を行うには、 次のようにします。

ALTER REGISTRATION ADD DB2ADMIN.STAFF COLS (C002 IMAGE BOTH)

# <span id="page-28-0"></span>**ALTER SUBSCRIPTION SET** コマンド

**ALTER SUBSCRIPTION SET** コマンドを使用して、サブスクリプション・セットの特定 の値を変更します。

# 構文

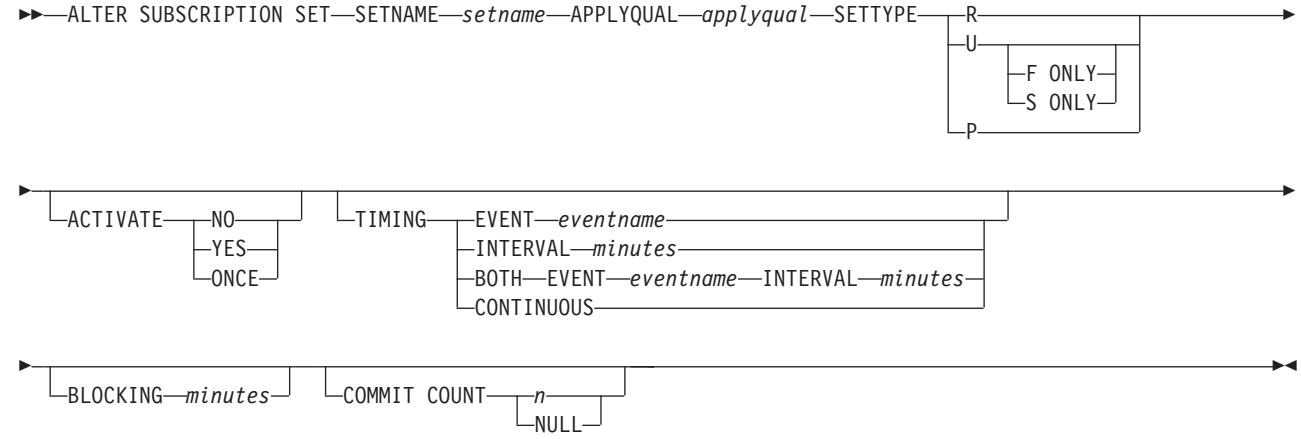

パラメーター

#### **SETNAME** *setname*

サブスクリプション・セット名を指定します。

#### **APPLYQUAL** *applyqual*

サブスクリプション・セットのアプライ修飾子を指定します。

#### **SETTYPE**

サブスクリプション・セットのタイプを指定します。

- **R** 読み取り専用セットであることを指定します。これはデフォルトです。
- **U** Update-anywhere セットであることを指定します。デフォルトは、F 方向と S 方向の両方です。

# **F ONLY**

F 方向のみの Update-anywhere セットであることを指定します。この場 合、ソース表がレプリカになり、ターゲット表がマスターになります。

#### **S ONLY**

S 方向のみの Update-anywhere セットであることを指定します。この場 合、ソース表がマスター表などソースになり、ターゲット表がレプリカ などコピーになります。

**P** ピアツーピア・セットであることを指定します。

#### **ACTIVATE**

サブスクリプション・セットを活動状態にするかどうかを指定します。

**NO** サブスクリプション・セットを活動状態にしないことを指定します。これは デフォルトです。

#### **YES**

サブスクリプション・セットを活動状態にすることを指定します。

#### **ONCE**

サブスクリプション・セットを 1 アプライ・サイクルだけ活動状態にして から非活動状態にすることを指定します。

#### **TIMING**

サブスクリプション・セットのタイミングを指定します。

#### **EVENT***eventname*

IBMSNAP SUBS EVENT 表に通知されたときにアプライ・プログラムによ るサブスクリプション・セットの処理が行われるイベントを指定します。

#### **INTERVAL***minutes*

アプライ・プログラムがサブスクリプション・セットを処理するインターバ ルを指定します。デフォルトのインターバルは 20 分です。

#### **BOTH**

このサブスクリプション・セットがイベントとインターバルの両方のタイミ ングを使用することを指定します。

#### **CONTINUOUS**

アプライ・プログラムにサブスクリプション・セットを連続的に処理させる ことを指定します。このキーワードは、インターバルとしてゼロ分を指定す ることと等価です。

#### **BLOCKING** *minutes*

フェッチしてアプライするデータの量を規制するしきい値限界を指定します。こ のキーワードは、IBMSNAP\_SUB\_SET 表の MAX\_SYNCH\_MINUTES 列を制御 します。

#### **COMMIT COUNT** *n*

アプライ・プログラムにサブスクリプション・セットの SQL COMMIT ステー トメントを実行する前に処理させるトランザクションの数を指定します。アプラ イ・プログラムにサブスクリプション・セット全体の処理後にセットの COMMIT ステートメントを 1 つだけ実行させるには、NULL 値を指定しま す。

## 例 **1**

AQ00 アプライ修飾子内の SET00 サブスクリプション・セットを読み取り専用サブ スクリプション・セット・タイプに変更し、タイミング・インターバルを 20 分か ら 15 分に変更するには、次のようにします。

ALTER SUBSCRIPTION SET SETNAME SET00 APPLYQUAL AQ00 SETTYPE R ACTIVATE YES TIMING INTERVAL 15 COMMIT COUNT NULL

# <span id="page-30-0"></span>例 **2**

SET00 サブスクリプション・セットを、一度だけ活動状態になり、ソース表がレプ リカになってターゲット表がマスターになるよう変更するには、次のようにしま す。

ALTER SUBSCRIPTION SET SETNAME SET00 APPLYQUAL AQ00 SETTYPE U F ONLY ACTIVATE ONCE COMMIT COUNT 5

# **ASNCLP SESSION SET TO** コマンド **(SQL** レプリケーション**)**

**ASNCLP SESSION SET TO** コマンドを使用して、SQL レプリケーションの ASNCLP セッションを定義します。

## 構文

 $\blacktriangleright$  -ASNCLP SESSION SET TO—SQL REPLICATION———————————————————————————————————

## パラメーター

#### **SQL REPLICATION**

ASNCLP セッションを SQL レプリケーションに設定することを指定します。 この ASNCLP セッションは、SQL レプリケーション構文のみ受け入れます。 ◂

# 使用上の注意

**ASNCLP SESSION SET** コマンドは、ASNCLP セッションに含まれる他のどのコマン ドよりも先に発行してください。 **ASNCLP SESSION SET** コマンドを発行しない場 合、ASNCLP プログラムはデフォルトで SQL レプリケーションになります。

## 例

ASNCLP セッションを SQL レプリケーションに設定するには、次のように指定し ます。

ASNCLP SESSION SET TO SQL REPLICATION

# **CREATE CONTROL TABLES FOR** コマンド **(SQL** レプリケーション**)**

**CREATE CONTROL TABLES FOR** コマンドを使用して、キャプチャー、アプライ、また はレプリケーション・アラート・モニター用のコントロール表の新しいセットを作 成します。

## 構文

► CREATE CONTROL TABLES FOR——CAPTURE SERVER APPLY CONTROL SERVER MONITOR CONTROL SERVER  $\sqcup$ IN $\longrightarrow$ ZOS $\longrightarrow$  zos-ts-clause -UW—⊣'uw-ts-clause ⊦  $\Box$ NONIBM $\rightarrow$  federated-clause  $\vdash$ -◂

### **zos-ts-clause:**

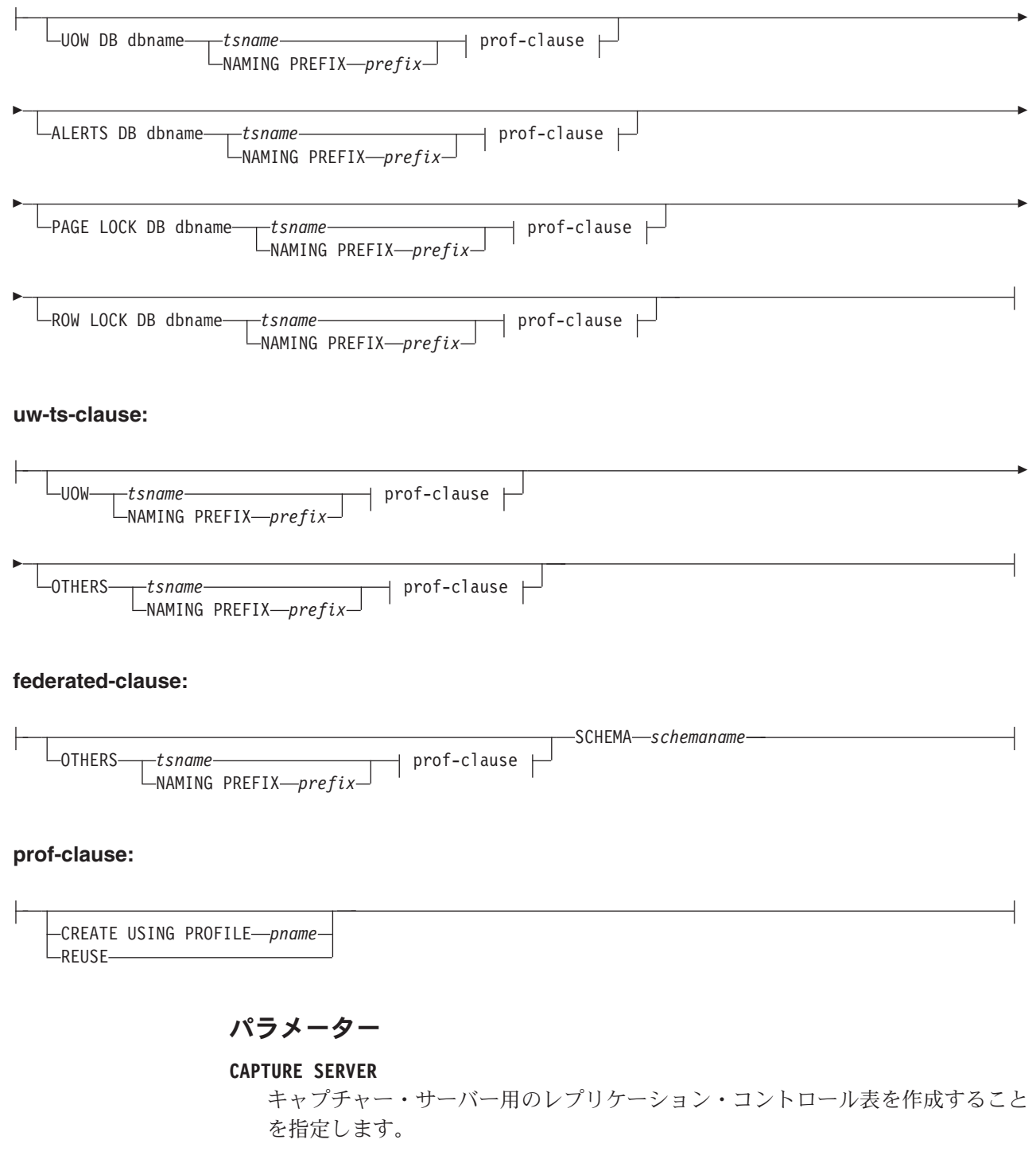

# **APPLY CONTROL SERVER**

アプライ・コントロール・サーバー用のレプリケーション・コントロール表を作 成することを指定します。

# **MONITOR CONTROL SERVER**

モニター・コントロール・サーバー用のレプリケーション・コントロール表を作 成することを指定します。

**IN** 表スペースを指定します。**IN** 文節を指定しない場合、**CREATE CONTROL TABLES** コマンドは DB2 のデフォルトの表スペースを使用します。

**ZOS**

z/OS または OS/390® を指定します。

**UW** Linux、 UNIX、またはWindows を指定します。

#### **NONIBM**

Oracle や Informix® などのフェデレーテッド・データ・ソースを指定します。

#### **federated-clause**

#### **OTHERS**

レプリケーション・コントロール表が非 DB2 データベースで作成され る場合は、そのすべてのレプリケーション・コントロール表が使用する 表スペースを指定します。指定できるのは、レプリケーション・コント ロール表をサポートするリモート・ソースの表スペース名またはセグメ ント名のみです。

#### **SCHEMA**

フェデレーテッド・レプリケーション・ソース・サーバーのリモート・ スキーマ名を指定します。デフォルトは、リモート・ユーザー ID で す。フェデレーテッド・データ・ソースでスキーマが小文字または大/小 文字混合で表される場合は、ストリングを二重引用符で囲んで大文字に 変換されないようにする必要があります。 Informix ソースの場合は、 名前を小文字にして引用符を使用することをお勧めします。

## **UOW**

作業単位 (UOW) 表の表スペースを指定します。

#### **ALERTS**

コントロール表を作成する z/OS 上の既存のデータベースを指定します。このキ ーワードは、モニター・コントロール・サーバーを作成する場合にのみ有効で す。

## **PAGE LOCK**

ページ・レベルのロッキングを必要とするレプリケーション・コントロール表の 表スペースを指定します。この表は既存のデータベースになければなりません。

## **ROW LOCK**

行レベルのロッキングを必要とするレプリケーション・コントロール表の表スペ ースを指定します。この表は既存のデータベースになければなりません。

#### **DB** *dbname*

**■ 208 型のデータベースの名前を指定します。プロファイルに** データベース名を設定する場合でも、データベース名を指定する必要がありま す。

## **OTHERS**

UOW 表を除く、すべてのレプリケーション・コントロール表の表スペースを指 定します。

#### *tsname*

モニター・アラート表の表スペース名を指定します。*tsname* 入力として、異種 のセグメント名または表スペース名を指定できます。

#### <span id="page-33-0"></span>**NAMING PREFIX** *prefix*

コントロール表の命名接頭部を指定します。

**CREATE USING PROFILE** *pname*

*pname* プロファイルを使用してコントロール表を作成することを指定します。 **CREATE USING PROFILE** パラメーターを指定すると、ASNCLP プログラムは *tsname* をキーとして使用します (z/OS の場合、キーは *dbname.tsname* です)。

#### **REUSE**

現行の表スペースまたは索引を再利用することを指定します。**REUSE** パラメータ ーを使用する前に、**CREATE USING PROFILE** パラメーターを発行する必要があり ます。 **REUSE** パラメーターを指定すると、ASNCLP プログラムは *tsname* に対 応する表スペースまたは索引が存在するかどうかを検査して、次のように処理し ます。

- v 表スペースまたは索引が存在する場合、ASNCLP プログラムはフラグをリセ ットし、完全にデータが設定されたオブジェクトを渡します。
- v 表スペースまたは索引が存在しない場合、ASNCLP プログラムは、**CREATE USING PROFILE** パラメーターが予期されるという構文エラーを表示します。

# 例 **1**

キャプチャー・コントロール表を作成して UOW 表スペースに TSUOW100、それ 以外のすべての表スペースに TSASN100 を指定するには、次のようにします。 CREATE CONTROL TABLES FOR CAPTURE SERVER IN UW UOW TSUOW100 OTHERS TSASN100;

# 例 **2**

アプライ・コントロール表を作成して UOW 表スペース以外のすべての表スペース に TSASN100 を指定するには、次のようにします。 CREATE CONTROL TABLES FOR APPLY CONTROL SERVER IN UW OTHERS TSASN100;

# **CREATE DATASTAGE DEFINITION FOR** コマンド

**CREATE DATASTAGE DEFINITION FOR** コマンドは、整合変更データ (CCD) 表からデー タを読み取るための DataStage ジョブを作成するために使用できる、InfoSphere DataStage 定義ファイル (.dsx) を生成するために使用されます。このコマンドは、 CCD メンバーについての情報を IBMSNAP\_FEEDETL コントロール表に設定する ことも行います。DataStage は、このコントロール表に対して読み取りと書き込みを 行い、抽出できる行を追跡します。

# 構文

-- CREATE DATASTAGE DEFINITION FOR SETNAME *subscription\_set\_name* APPLYQUAL *apply\_qualifier* -◂

# パラメーター

#### **SETNAME**

DataStage により読み取られる CCD メンバー表が属するサブスクリプション・ セットを指定します。

#### <span id="page-34-0"></span>**APPLYQUAL**

サブスクリプション・セットを処理するアプライ・プログラムの修飾子を指定し ます。

# 使用上の注意

- v セット内のメンバー CCD 表はすべて、非コンデンスである必要があります。
- · IBMSNAP FEEDETL 表は、アプライ・コントロール・サーバーに存在する必要 があります。

# 例

修飾子 MYQUAL を持つアプライ・プログラムにより処理される MYSET という名 前のサブスクリプション・セット内のメンバーの DataStage 定義を作成するには、 次のようにします。

SET SERVER CAPTURE TO DB SAMPLE ID *user\_ID* PASSWORD "*password*"; SET SERVER CONTROL TO DB TARGET ID *user\_ID* PASSWORD "*password*"; SET SERVER TARGET TO DB TARGET ID *user\_ID* PASSWORD "*password*";

SET RUN SCRIPT NOW STOP ON SQL ERROR ON;

CREATE DATASTAGE DEFINITION FOR SETNAME "MYSET" APPLYQUAL "MYQUAL";

# **CREATE MEMBER** コマンド

**CREATE MEMBER** コマンドを使用して、既存のサブスクリプション・セットにサブス クリプション・セット・メンバーを追加します。

セットへのメンバーの追加には、以下の処理が含まれます。

- ソース表とターゲット表 (データベース・オブジェクト) のマッピングの作成
- ソース列とターゲット列のマッピングの作成
- ターゲット表 (データベース・オブジェクト) の作成 (存在しない場合)
- ターゲット索引の作成 (必要な場合)
- v 索引の KEYS 値の設定

# 構文

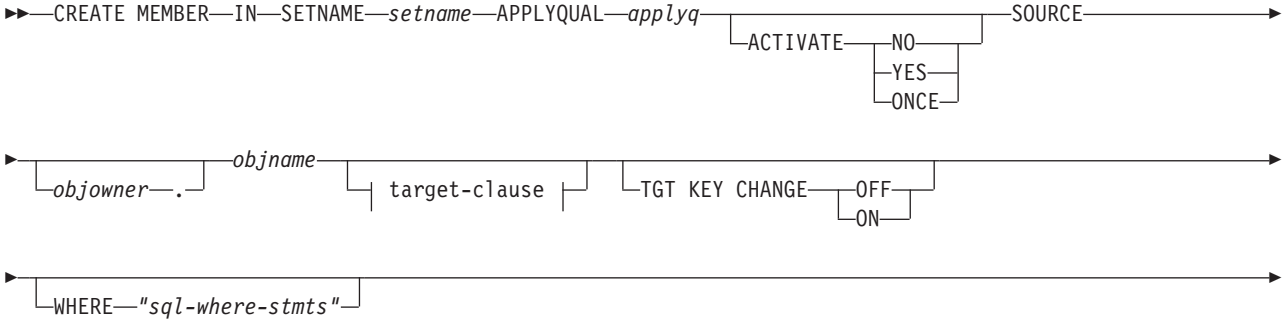

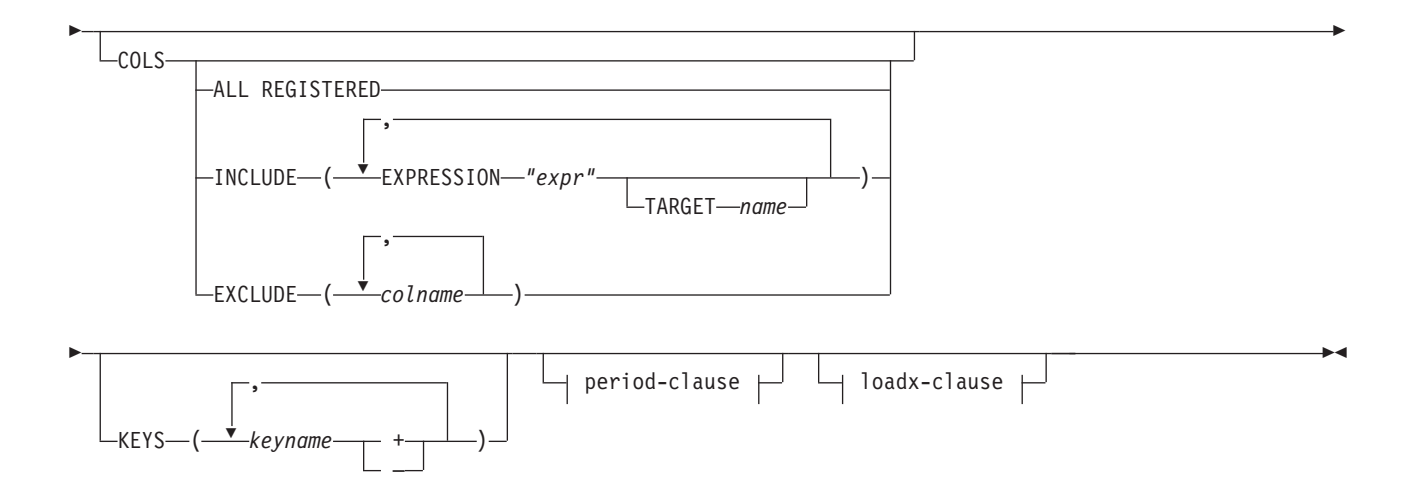

## **target-clause:**

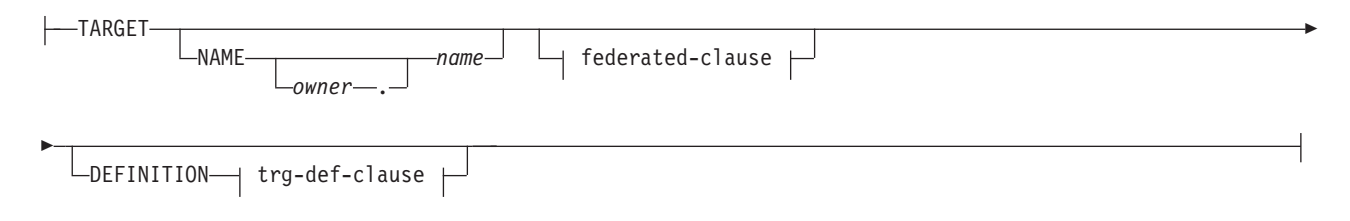

# **federated-clause:**

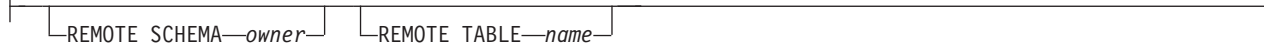

# **trg-def-clause:**

 $\mathbf{r}$ 

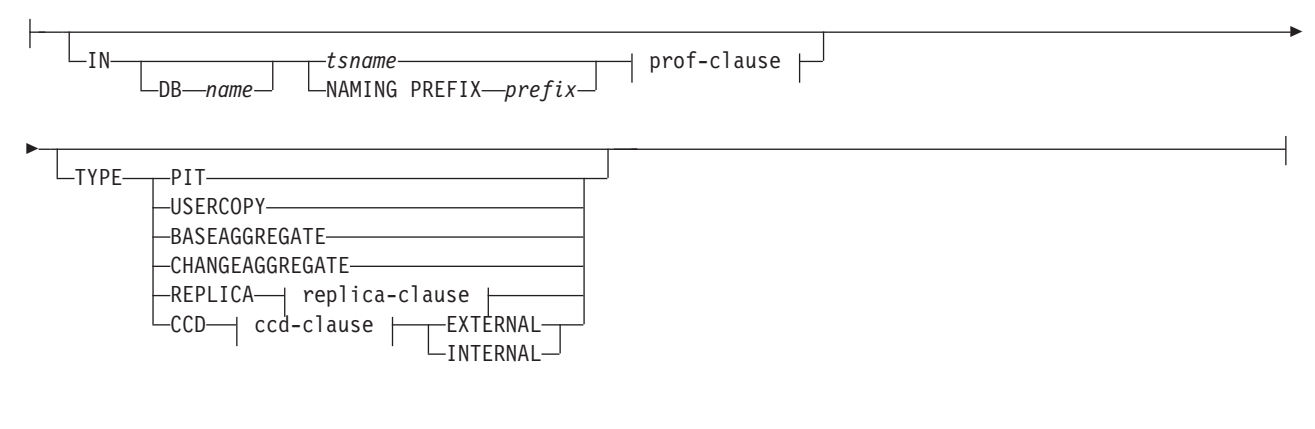

# **prof-clause:**

CREATE USING PROFILE *pname* LREUSE-
## **replica-clause:**

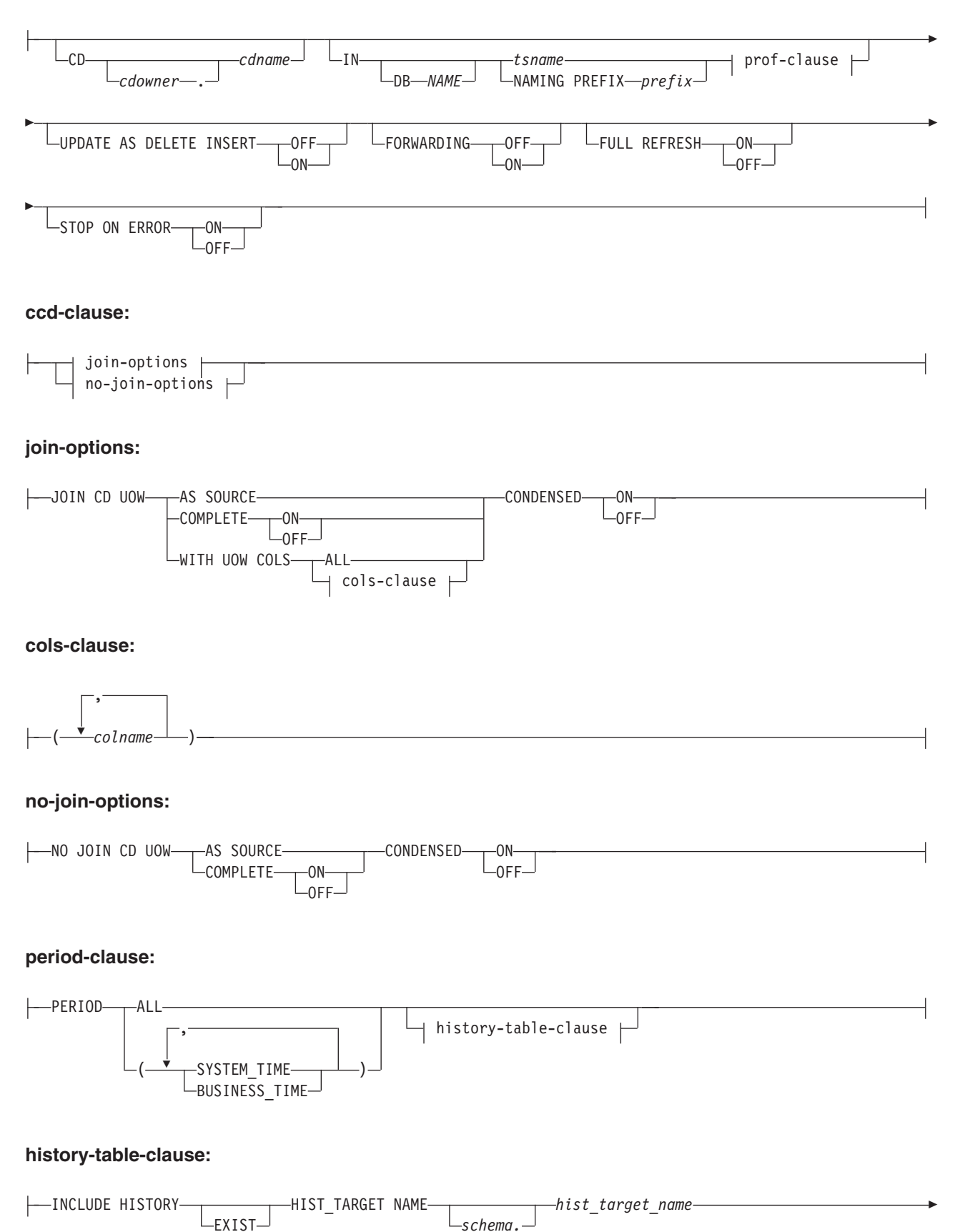

 $\overline{\phantom{a}}$  tbspace-clause  $\overline{\phantom{a}}$ 

### **tbspace-clause:**

-

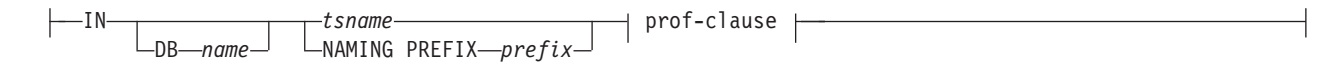

### **loadx-clause:**

-LOADX-TYPE---NO ASNLOAD-USER DEFINED CROSSLOADER LOAD SRC NICKNAME *owner.tablename* -LOAD EXPORT--IMPORT EXPORT--NO LOAD-

## パラメーター

## **SETNAME** *setname*

サブスクリプション・セット名を指定します。

## **APPLYQUAL** *applyqual*

サブスクリプション・セットのアプライ修飾子を指定します。

## **ACTIVATE**

サブスクリプション・セットを活動状態にするかどうかを指定します。

**NO** サブスクリプション・セットを活動状態にしないことを指定します。これは デフォルトです。

### **YES**

サブスクリプション・セットを活動状態にすることを指定します。

### **ONCE**

サブスクリプション・セットを 1 アプライ・サイクルだけ活動状態にして から非活動状態にすることを指定します。

### **SOURCE** *objowner***.***objname*

ソース・オブジェクトの名前と所有者を指定します。

### **TGT KEY CHANGE**

ターゲット・キーを変更できるかどうかを指定します。

**OFF**

キー値を変更できないことを指定します。これはデフォルトです。

**ON** キー値を変更できることを指定します。

### **WHERE** *"sql-where-stmts"*

このメンバーの評価される WHERE 文節を指定します。二重引用符は必須で す。

#### **COLS**

ターゲット表に組み込む列を指定します。

### **ALL REGISTERED**

登録済み列をすべて組み込むことを指定します。

#### **INCLUDE**

組み込む列を指定します。

**EXPRESSION** *"column\_or\_expression"*

ターゲット表に含めたいソース列の名前の前、またはソースとターゲッ トの間でデータの変換を行うために使用する SQL 式の前には、 EXPRESSION キーワードを付ける必要があります。列名または式の名 前は、二重引用符 (") で囲みます。列または式が複数ある場合は、コン マで区切ります。次の例では、ソース表の列 C1 と C2 を含めることを 指定しています。

COLS INCLUDE (EXPRESSION "C1", EXPRESSION "C2")

### **TARGET** *column\_name*

以下の場合には、TARGET キーワードを使用する必要があります。

- v COLS INCLUDE ステートメントで式が指定されている場合。 TARGET キーワードは、式の結果の適用先にするターゲット表の列 (複数可) を指定します。
- ターゲット表が既に存在していて、通常のソース列名が COLS INCLUDE ステートメントで使用されており、ターゲット列名がソー ス列名と異なる場合。

次の例では、ソース表の 2 つの列と 1 つの式を含めることを指定しま す。つまり、ターゲットの TGTC2 という列にマップされた列 C1、列 C2 と、ソース表の列 C3 と列 C4 の値を連結して新しい値をターゲッ トの列 C3C4 に適用する式を含めることを指定しています。

COLS INCLUDE (EXPRESSION "C1", EXPRESSION "C2" TARGET "TGTC2", EXPRESSION "C3||C4" TARGET "C3C4")

### **EXCLUDE (***column\_name***)**

1 つ以上のソース列をターゲット表定義から除外することを指定します。こ のキーワードは、新しいターゲット表を作成する場合、あるいは、既存のタ ーゲット表を使用する場合でソース表とターゲット表に同じ列名がある場合 のみに使用できます。

### **KEYS** *keyname*

キー名を指定します。昇順キーの場合は正符号 (+) を、降順キーの場合は負符 号 (-) を含めてください。

target-clause:

### **TARGET**

ターゲット・オブジェクトを指定します。

#### **NAME** *owner***.***name*

ターゲット・オブジェクトの所有者と名前を指定します。

#### **DEFINITION**

データベース、表スペース、ターゲット表タイプを指定します。

federated-clause

### **REMOTE SCHEMA** *owner*

ASNCLP によって作成される新しいターゲット表のスキーマを指定します。こ のキーワードが使用されない場合、デフォルトのスキーマは DB2 以外のターゲ ット・データベースのリモート許可 ID です。

#### **REMOTE TABLE** *name*

ASNCLP によって作成される新しいターゲット表の名前を指定します。このキ ーワードが使用されない場合、デフォルトの表の名前はフェデレーテッド・デー タベースでの対応するニックネームと同じです。

### trg-def-clause:

**IN** ターゲット表の表スペースを指定します。**IN** 文節を指定しない場合、このコマ ンドは DB2 のデフォルトの表スペースを使用します。

### **DB** *name*

ターゲット表とその表スペースが含まれるデータベースの名前を指定しま す。プロファイルにデータベース名を設定する場合でも、データベース名を 指定する必要があります。

#### *tsname*

表スペースの名前を指定します。z/OS の場合、この名前にはデータベース 名を含めます (例えば、*"dbname.tsname"*)。このコマンドでデータベースが 作成されるわけではありません。異種のセグメントまたは表スペース名を指 定できますが、それらは既存のものでなければなりません。

#### **NAMING PREFIX** *prefix*

表スペースを作成するときに使用する命名接頭部を指定します。

### **TYPE**

ターゲット表のタイプを指定します。

#### **PIT**

ポイント・イン・タイム表を指定します。

#### **USERCOPY**

ユーザー・コピー表を指定します。

### **BASEAGGREGATE**

基礎集約表を指定します。この表には、ソース表またはポイント・イン・タ イム表から間隔を置いて集められるデータが収められます。

#### **CHANGEAGGREGATE**

変更集約表を指定します。この表には、ソース表 (CD または内部 CCD 表) に対する変更に基づいたデータが収められます。

## **REPLICA**

Update-anywhere レプリケーションでのレプリカ表を指定します。

#### **CCD**

整合変更データ (CCD) 表を指定します。

#### **EXTERNAL**

外部 CCD 表であることを指定します。

#### **INTERNAL**

内部 CCD 表であることを指定します。

prof-clause:

### **CREATE USING PROFILE** *pname*

キーとして *tsname* 値を使用することを指定します (z/OS の場合、キーは *dbname.tsname* です)。

### **REUSE**

現行の表スペースまたは索引を再利用することを指定します。**REUSE** パラメータ ーを使用する前に、**CREATE USING PROFILE** パラメーターを発行する必要があり ます。 **REUSE** パラメーターを指定すると、ASNCLP プログラムは *tsname* に対 応する表スペースまたは索引が存在するかどうかを検査して、次のように処理し ます。

- v 表スペースまたは索引が存在する場合、ASNCLP プログラムはフラグをリセ ットし、完全にデータが設定されたオブジェクトを API に渡します。
- v 表スペースまたは索引が存在しない場合、ASNCLP プログラムは、**CREATE USING PROFILE** パラメーターが予期されるという構文エラーを表示します。

## replica-clause:

### **CD** *cdowner***.***cdname*

レプリカ表のオブジェクト所有者の名前と CD 表の名前を指定します。

### **UPDATE AS DELETE INSERT**

SQL UPDATE ステートメントの扱い方を指定します。

**OFF**

更新を更新としてキャプチャーすることを指定します。これはデフォルトで す。

**ON** 更新を削除と挿入の対としてキャプチャーすることを指定します。

### **FORWARDING**

キャプチャーされた変更を他のレプリカに転送するかどうかを指定します。

#### **OFF**

キャプチャーされた変更を転送しないことを指定します。

**ON** キャプチャーされた変更を転送することを指定します。

### **FULL REFRESH**

レプリカ表のフル・リフレッシュを実行するかどうかを指定します。

**ON** フル・リフレッシュを実行することを指定します。これはデフォルトです。

### **OFF**

フル・リフレッシュを実行しないことを指定します。

#### **STOP ON ERROR**

キャプチャー・プログラムでエラーが発生したらキャプチャー・プログラムを停 止するかどうかを指定します。

**ON** キャプチャー・エラーが発生したらキャプチャー・プログラムを停止するこ とを指定します。これはデフォルトです。

**OFF**

キャプチャー・エラーが発生してもキャプチャー・プログラムを続行するこ とを指定します。

ccd-clause:

join-options:

### **JOIN CD UOW**

CD 表および IBMSNAP\_UOW 表を結合して、トランザクションのコミット情 報を取得することを指定します。CCD 表はタイプ 3 として作成されます。

## **AS SOURCE**

CCD 表がソースであることを指定します。

## **WITH UOW COLS**

**ALL**

CCD 表に IBMSNAP UOW 表の列を含めることを指定します。

#### **COMPLETE**

コンプリート CCD 表かどうかを指定します。

**ON** CCD 表にすべてのデータを含めることを指定します。これはデフォルトで す。

**OFF**

CCD 表に変更のみ含めることを指定します。

### **CONDENSED**

コンデンス CCD 表にするかどうかを指定します。

**ON** CCD 表に各行の最新の変更のみ含めることを指定します。これはデフォル トです。

## **OFF**

CCD 表に各行の変更履歴を含めることを指定します。

### cols-clause:

*colname*

どの UOW 列を CCD 表に含めるかを指定します。対象となる列として、 IBMSNAP\_APPLY\_QUAL、IBMSNAP\_AUTHID、IBMSNAP\_AUTHTKN、 IBMSNAP\_REJ\_CODE、IBMSNAP\_UOWID があります。

### no-join-options:

## **NO JOIN CD UOW**

CD 表と IBMSNAP\_UOW 表を結合しないことを指定します。CCD 表はタイプ 9 で作成されます。

### **AS SOURCE**

CCD 表がソースであることを指定します。

### **COMPLETE**

コンプリート CCD 表かどうかを指定します。

**ON** CCD 表にすべてのデータを含めることを指定します。これはデフォルトで す。

#### **OFF**

CCD 表に変更のみ含めることを指定します。

### **CONDENSED**

コンデンス CCD 表にするかどうかを指定します。

**ON** CCD 表に各行の最新の変更のみ含めることを指定します。これはデフォル トです。

### **OFF**

CCD 表に各行の変更履歴を含めることを指定します。

period-clause:

## **PERIOD**

ソース表が DB2 10 for z/OS 以降における一時表であること、およびサブスク リプション・セット・メンバーに期間列の一部またはすべてを含めることを指定 します。

## **ALL**

期間列をすべて含めることを指定します。

### **SYSTEM\_TIME**

system-period 一時表で使用されるタイム・スタンプ列を含めることを指定し ます。

## **BUSINESS\_TIME**

application-period 一時表で使用されるタイム・スタンプ列または日付列を含 めることを指定します。

history-table-clause

### **INCLUDE HISTORY**

DB2 10 for z/OS 以降でバージョン管理を行う一時表に関連付けられている履 歴表のサブスクリプション・セット・メンバーを作成することを指定します。

注**:** 基本一時表およびその履歴表のサブスクリプション・セット・メンバーは、 同じサブスクリプション・セット内に作成する必要があります。

### **EXIST**

既存の履歴表のサブスクリプション・セット・メンバーを作成することを指定し ます。

## **HIST\_TARGET NAME**

ターゲット履歴表の名前を指定します。 EXIST キーワードを指定して、名前を 指定しない場合、ASNCLP プログラムはターゲット一時表の履歴表を履歴ター ゲットとして使用します。 ASNCLP により作成される新規ターゲット履歴表の 名前の指定にも、このキーワードを使用します。

tbspace-clause

## **IN**

### **DB** *name*

表スペースの論理データベースの名前を指定します (z/OS では必須)。

*tsname*

ターゲット履歴表の表スペースの名前を指定します。既存の表スペースを使 用する場合は、ターゲット履歴表が表スペースを使用する唯一の表である必 要があります。

### **NAMING PREFIX** *prefix*

表スペースに名前を付けるために使用する接頭部を指定します。

loadx-clause:

## **LOADX TYPE**

このメンバーで使用するロード・タイプを指定します。

#### **NO ASNLOAD**

このメンバーに ASNLOAD を使用しないことを指定します。

### **USER DEFINED**

ユーザー定義またはユーザー変更の ASNLOAD 出口を使用することを指定 します。

#### **CROSSLOADER LOAD SRC NICKNAME** *nickname.owner\_nickname\_name*

このメンバーの LOAD FROM CURSOR ユーティリティーで使用するニッ クネームの所有者と名前を指定します。

### **LOAD EXPORT**

Linux UNIX Windows このメンバーに EXPORT/LOAD の組み合わせを使用す ることを指定します。

### **IMPORT EXPORT**

Linux UNIX Windows このメンバーに EXPORT/IMPORT の組み合わせを使用 することを指定します。

**NO LOAD**

このメンバーに対してロードが行われないことを示すために指定します。

## 使用上の注意

- v このコマンドがターゲット・オブジェクトを必要とするのは、このコマンド自体 のためではなく、ASNCLP プログラムがターゲット名を導出できるようにするた めです。
- レプリカ表自動登録の競合検出レベルは、マスター表から継承されるので、指定 することはできません。
- v CCD 表自動登録の更新を、削除と挿入の対としてキャプチャーすることを指定で きません。こうした表に対応したキャプチャー・プログラムがないためです。
- このコマンドを発行したときにサブスクリプション・セットが空だった場合、こ のコマンドは **ACTIVATE** キーワードにデフォルト値の YES を使用します。

## 例 **1: STAFF** 表のメンバーの作成

この例では、STAFF ソース表を TRGSTAFF ターゲット表にマッピングするため に、SET00 サブスクリプション・セット内にメンバーを作成します。TRGSTAFF 表 が TSUOW100 表スペースに作成され、TRGSTAFF 表の索引が TBSPROFILE プロ ファイル内の設定に基づいて作成されます。

Linux UNIX Windows

CREATE MEMBER IN SETNAME SET00 APPLYQUAL AQ00 SOURCE DB2ADMIN.STAFF TARGET NAME DB2ADMIN.TRGSTAFF DEFINITION IN TSUOW100 CREATE USING PROFILE TBSPROFILE;

## 例 **2: IBM** 以外のターゲット

以下のコマンドは、環境を設定し、Linux、UNIX、または Windows データベースで サブスクリプション・セット・メンバーをキャプチャー・サーバーおよび Microsoft SQL Server のターゲットとして作成します。アプライ・コントロール・サーバーは キャプチャー・サーバーと同じです。メンバーには以下の属性があります。

- サブスクリプション・セット名: SET1
- v アプライ修飾子: APPQUAL1
- v ソース所有者: repldba
- ソース表: EMPLOYEE
- v ターゲット・ニックネーム所有者: repldba
- ターゲット・ニックネーム: TRGEMPNICK

コマンドは、dbo というリモート・スキーマ、および TRGEMPLOYEE という名前 で新規ターゲット表の定義を SQL Server データベースに作成します。

SET SERVER CONTROL TO DB SAMPLE; SET SERVER CAPTURE TO DB SAMPLE; SET SERVER TARGET TO DB MSSQLDB NONIBM SERVER SQLSERVER; SET OUTPUT CAPTURE SCRIPT "cap.sql"; SET OUTPUT TARGET SCRIPT "target.sql"; SET OUTPUT CONTROL SCRIPT "control.sql"; SET LOG "MEM.OUT"; CREATE MEMBER IN SETNAME SET1 APPLYQUAL APPQUAL1 ACTIVATE YES SOURCE repldba.EMPLOYEE TARGET NAME repldba.TRGEMPNICK REMOTE SCHEMA dbo REMOTE TABLE TRGEMPLOYEE;

## 例 **3:** データ配布のシナリオ

以下のコマンドは、ソース表 EMPLOYEE を 2 つの異なるターゲット・データベ ース TARGET1 および TARGET2 に複製する、単純なデータ配布のシナリオをセ ットアップします。ASNCLP が作成するターゲット表に対して表スペースの特性を 指定するために、両方のターゲット・データベースでプロファイルが使用されま す。

SET RUN SCRIPT NOW STOP ON SQL ERROR ON;

# Set up source database for replication SET SERVER CAPTURE TO DB SAMPLE ID db2admin PASSWORD "mypw"; CREATE CONTROL TABLES FOR CAPTURE SERVER;

# Register source table and create corresponding CD table CREATE REGISTRATION (db2admin.EMPLOYEE) DIFFERENTIAL REFRESH STAGE CDEMPLOYEE;

# Set up first target database for replication SET SERVER CONTROL TO DB TARGET1 ID db2admin PASSWORD "mypw"; SET SERVER TARGET TO DB TARGET1 ID db2admin PASSWORD "mypw"; CREATE CONTROL TABLES FOR APPLY CONTROL SERVER;

# Create subscription set from source to Target1 CREATE SUBSCRIPTION SET SETNAME SETA1 APPLYQUAL APPLY1 ACTIVATE YES TIMING INTERVAL 1 START DATE "2011-01-01" TIME "01:00:00.000000";

# Specify table space characteristics for creating target tables at Target1 SET PROFILE TARGET1TS FOR OBJECT TARGET TABLESPACE OPTIONS UW USING FILE "c:\TARGET1.FILE" SIZE 700 PAGES;

# Create subscription-set member from source to Target1

CREATE MEMBER IN SETNAME SETA1 APPLYQUAL APPLY1 ACTIVATE YES SOURCE EMPLOYEE TARGET NAME EMPLOYEE DEFINITION IN EMPTS CREATE USING PROFILE TARGET1TS TYPE USERCOPY COLS ALL REGISTERED;

# Set up second target database for replication SET SERVER CONTROL TO DB TARGET2 ID db2admin PASSWORD "mypw"; SET SERVER TARGET TO DB TARGET2 ID db2admin PASSWORD "mypw"; CREATE CONTROL TABLES FOR APPLY CONTROL SERVER;

# Create subscription set from source to Target2 CREATE SUBSCRIPTION SET SETNAME SETA2 APPLYQUAL APPLY2 ACTIVATE YES TIMING INTERVAL 1 START DATE "2011-01-01" TIME "01:00:00.000000";

# Specify table space characteristics for creating target tables at Target2 SET PROFILE TARGET2TS FOR OBJECT TARGET TABLESPACE OPTIONS UW USING FILE "c:\TARGET2.FILE" SIZE 700 PAGES;

# Create subscription-set member from source to Target2 CREATE MEMBER IN SETNAME SETA2 APPLYQUAL APPLY2 ACTIVATE YES SOURCE EMPLOYEE TARGET NAME EMPLOYEE DEFINITION IN EMPTS CREATE USING PROFILE TARGET2TS TYPE USERCOPY COLS ALL REGISTERED;

# **CREATE REGISTRATION** コマンド

**CREATE REGISTRATION** コマンドを使用して、1 つ以上のソース表、ビュー、または ニックネームをレプリケーション用に登録します。

## 構文

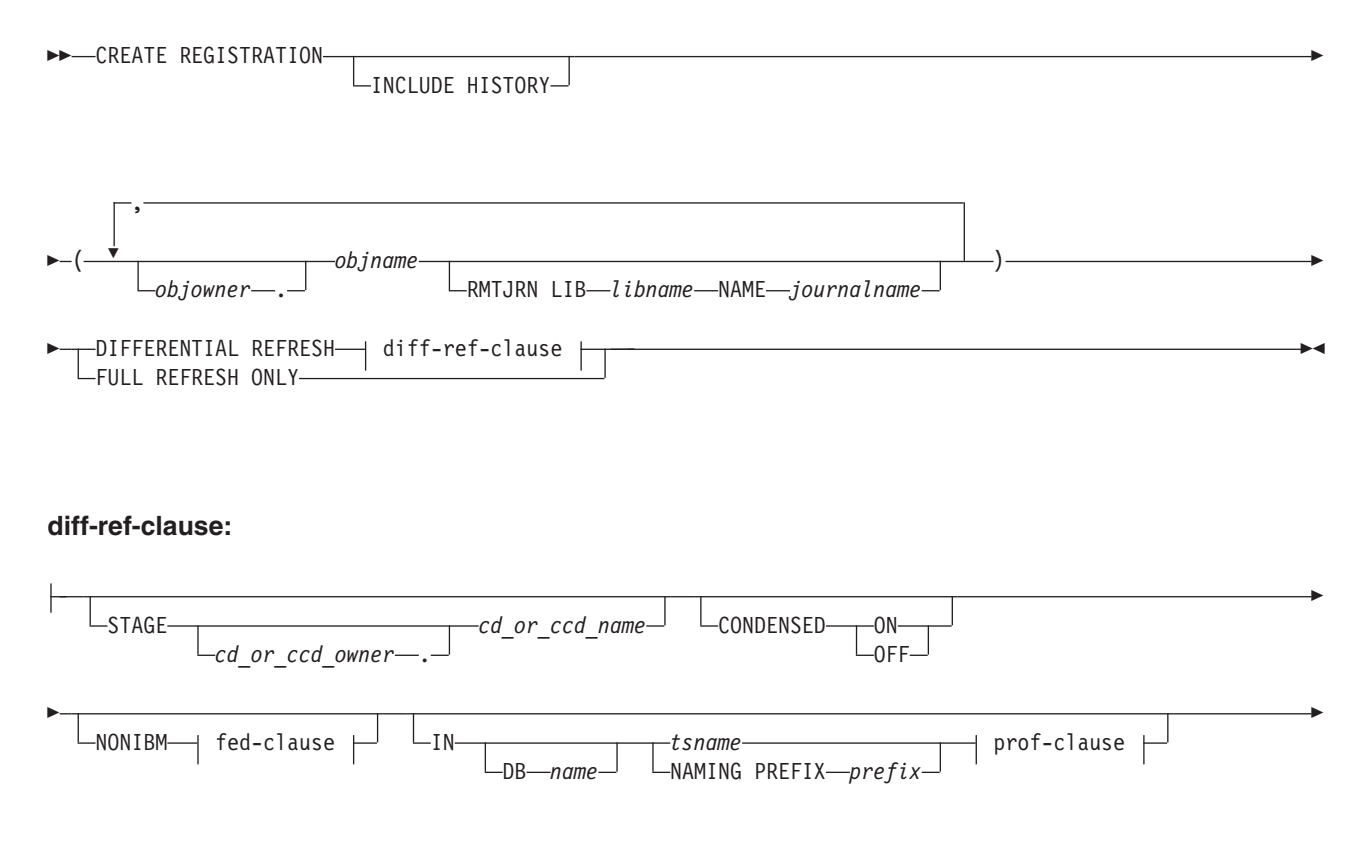

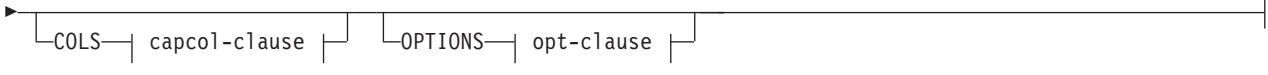

## **fed-clause:**

$$
\vdash
$$

## **prof-clause:**

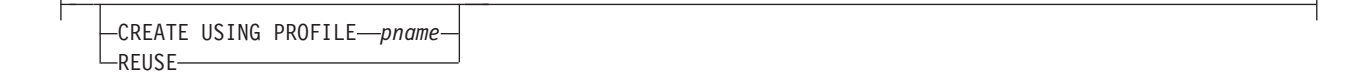

## **capcol-clause:**

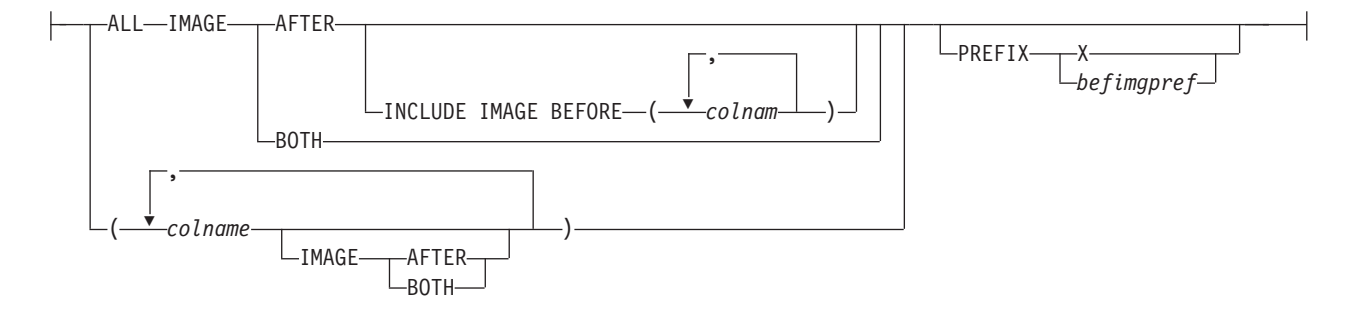

## **opt-clause:**

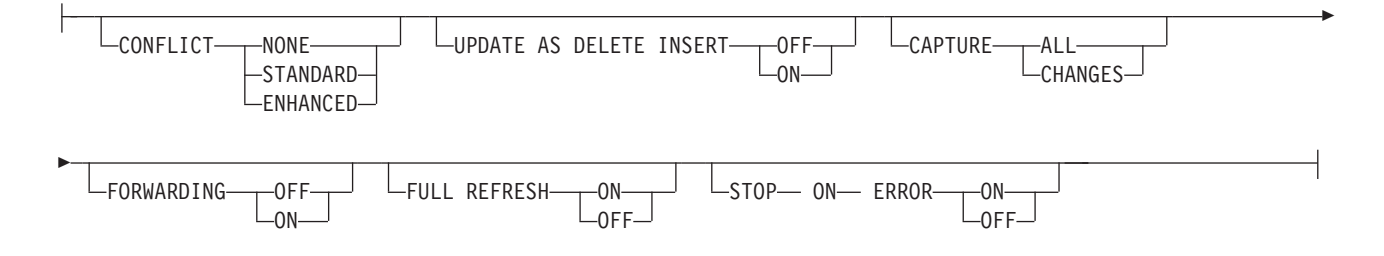

## パラメーター

### **INCLUDE HISTORY**

DB2 10 for z/OS 以降で一時表を登録中であり、関連付けられている履歴表も 登録することを指定します。

## *objowner*

登録するソース・オブジェクト (表、ビュー、ニックネーム) の所有者を指定し ます。複数のオブジェクトを指定できます。

## *objname*

登録するソース・オブジェクト (表、ビュー、ニックネーム) の名前を指定しま す。複数のオブジェクトを指定できます。

### **LIB** *libname*

System i System i ライブラリー名を指定します。

**NAME** *journalname*

```
System i
System i ジャーナル名を指定します。
```
#### **DIFFERENTIAL REFRESH**

ソース・オブジェクトの変更分についてターゲット表を定期的に更新することを 指定します。

### **FULL REFRESH ONLY**

変更分のアプライをせずにフル・リフレッシュのみ行うことを指定します。

### diff-ref-clause:

**STAGE***cd\_or\_ccd\_owner***.***cd\_or\_ccd\_name*

CD 表の所有者と名前を指定します。非 DB2 ソースの場合は、CCD 表の所有 者と名前を指定します。

注: オブジェクト名がビューの場合は、CD 表の名前が複数になることがありま す。ビュー名はコマンドが生成するので、このパラメーターは含めないでくださ い。この場合、ASNCLP プログラムは、このパラメーターに指定された値を無 視します。

### **CONDENSED**

**ON** 最新のデータ値を保存することを指定します。

#### **OFF**

データの履歴を保存することを指定します。

## 注**:**

- v 非 DB2 ソースの場合は、**OFF** に設定する必要があります。
- v CD 表では、このパラメーターは無視されます。CD 表は常に非コンデンスで す。

### **NONIBM**

非 DB2 オプションを指定します。

### *remoteccdowner***.**

非 DB2 データベース内の CCD 表の所有者を指定します。

### *remoteccdname*

非 DB2 データベース内の CCD 表の名前を指定します。

**IN** CD または CCD 表スペースを指定します。**IN** 文節を指定しない場合、このコ マンドは DB2 のデフォルトの表スペースを使用します。

#### **DB***name*

CD または CCD 表が作成される既存のデータベースの名前を指定します。プロ ファイルにデータベース名を設定する場合でも、データベース名を指定する必要 があります。

#### *tsname*

表スペース名を指定します。z/OS の場合、この名前にはデータベース名を含め

ます (例えば、"dbname.tsname")。異種のセグメントまたは表スペース名を指定 できますが、それらは既存のものでなければなりません。

#### **NAMING PREFIX***prefix*

コントロール表の命名接頭部を指定します。

prof-clause:

### **CREATE USING PROFILE***pname*

プロファイルを使用して登録を作成することを指定します。

### **REUSE**

現行の表スペースまたは索引を再利用することを指定します。**REUSE** パラメータ ーを使用する前に、**CREATE USING PROFILE** パラメーターを発行する必要があり ます。 **REUSE** パラメーターを指定すると、ASNCLP プログラムは *tsname* に対 応する表スペースまたは索引が存在するかどうかを検査して、次のように処理し ます。

- v 表スペースまたは索引が存在する場合、ASNCLP プログラムはフラグをリセ ットし、完全にデータが設定されたオブジェクトを API に渡します。
- v 表スペースまたは索引が存在しない場合、ASNCLP プログラムは、**CREATE USING PROFILE** パラメーターが予期されるという構文エラーを表示します。

#### **COLS**

登録する列を指定します。

注**:** このコマンドは、オブジェクトが表の場合のみ適用されます。オブジェクト がビューの場合は、列のサブセットを登録することはできません。

### capcol-clause:

#### **ALL**

すべての列を登録することを指定します。これはデフォルトです。

## **IMAGE AFTER**

変更後イメージ列のみ登録することを指定します。

#### **INCLUDE IMAGE BEFORE**

リストされた列について、変更後イメージとともに変更前イメージも登録す ることを指定します。

## *colname*

変更前イメージを登録する列のリストを指定します。

### **IMAGE BOTH**

変更後イメージ列と変更前イメージ列の両方を登録することを指定します。

### *colname*

登録する列のリストを指定します。

### **PREFIX**

- v **IMAGE AFTER** を指定すると、接頭部は NULL になり、ソースは変更前イメー ジ列を許可しなくなります。
- v **IMAGE BOTH** または **IMAGE BEFORE** を指定して **PREFIX** を指定しない場合、変 更前イメージの接頭部としてデフォルト値の X が使用されます。**PREFIX** を 指定した場合は、その値が使用されます。

**ALTER REGISTRATION ROW** コマンドを使用して既存の変更前イメージ接頭部を変 更することはできません。ただし、その接頭部を新しい変更前イメージ列に追加 することは可能です。既存の変更前イメージ接頭部が NULL で、変更前イメー ジ列を既存の登録に追加する場合は、**ALTER REGISTRATION ADD** コマンドを使用 して変更前イメージ接頭部を指定することができます。接頭部を指定しない場 合、ASNCLP プログラムは接頭部をデフォルト値の X に設定します。

opt-clause:

### **CONFLICT**

競合検出レベルを指定します。

**NONE**

競合検出なし。マスター表とレプリカ表の間の競合する更新は検出されませ ん。このオプションは、Update-anywhere レプリケーションの場合は推奨で きません。これはデフォルトです。

### **STANDARD**

適度の競合検出。アプライ・プログラムは、各アプライ・サイクルで、マス ターの CD 表のキー値をレプリカの CD 表のキー値と比較します。 両方 の CD 表に同じキー値が存在すれば、競合が起きていることになります。 競合が起きた場合、アプライ・プログラムは、マスターで発生した変更のみ をレプリカの CD 表から読み取って保持することによって、レプリカです でにコミットされているトランザクションを取り消します。

**ENHANCED**

マスターとそのレプリカの間のデータ保全性を最良レベルにする競合検出。 標準検出の場合と同様に、アプライ・プログラムは、各アプライ・サイクル で、マスターの CD 表のキー値をレプリカの CD 表のキー値と比較しま す。両方の CD 表に同じキー値が存在すれば、競合が起きていることにな ります。ただし、拡張検出では、アプライ・プログラムは未完了トランザク ションがすべてコミットされるのを待ってから、競合を検査します。すべて の未完了トランザクションを確実にキャッチできるように、アプライ・プロ グラムは、トランザクションが増えないようにサブスクリプション・セット 内のすべてのターゲット表をロックし、すべての変更が CD 表にキャプチ ャーされてから競合検出を開始します。競合が起きた場合、アプライ・プロ グラムは、マスターで発生した変更のみをレプリカの CD 表から読み取っ て保持することによって、レプリカですでにコミットされているトランザク ションを取り消します。

### **UPDATE AS DELETE INSERT**

- **ON** 更新を削除と挿入の対としてキャプチャーすることを指定します。
- **OFF**

更新を更新としてキャプチャーすることを指定します。これはデフォルトで す。

## **CAPTURE**

#### **ALL**

あらゆるものをキャプチャーすることを指定します。これはデフォルトで す。

**CHANGES**

変更のみキャプチャーすることを指定します。

**FORWARDING**

**OFF**

このソースでの変更を転送しないことを指定します。これはデフォルトで す。

**ON** このソースでの変更を転送することを指定します。

### **FULL REFRESH**

**ON** このソースのフル・リフレッシュを許可することを指定します。これはデフ ォルトです。

**OFF**

```
このソースのフル・リフレッシュを許可しないことを指定します。
```
#### **STOP ON ERROR**

**ON** キャプチャー・プログラムがこの登録でエラーを検出しても、キャプチャ ー・プログラムを停止しないことを指定します。これはデフォルトです。

**OFF**

キャプチャー・プログラムがこの登録でエラーを検出したら、キャプチャ ー・プログラムを停止することを指定します。

## 使用上の注意

一度に複数のオブジェクトが登録される場合は、以下のように処理されます。

- v CD 表または CCD 表オブジェクトの所有者と名前の文節は無視され、コマンド は独自のデフォルトを生成します。
- v 表スペースの指定は、すべての登録に適用されます。
- v OPTIONS 値は、すべての登録で共通になります。
- v ソース・オブジェクトがビューの場合、ソースを差分リフレッシュとして登録す るかフル・リフレッシュとして登録するかはコマンドが決定し、ユーザーの入力 は無視されます。

## 例 **1**

フル・リフレッシュのみ行うという DB2ADMIN.STAFF の登録を作成するには、次 のようにします。

CREATE REGISTRATION (DB2ADMIN.STAFF) FULL REFRESH ONLY

## 例 **2**

ソース・オブジェクトの変更分についてターゲット表を更新することを指定し、変 更後イメージ列として C002 と C003 を登録し、変更後イメージおよび変更前イメ ージ列として C000 と C001 を登録するという DB2ADMIN.STAFF の登録を作成 するには、次のようにします。

CREATE REGISTRATION (DB2ADMIN.STAFF) DIFFERENTIAL REFRESH STAGE CDSTAFF COLS (C000 IMAGE BOTH, C001 IMAGE BOTH, C002 IMAGE AFTER, C003 IMAGE AFTER) PREFIX X

## 例 **3**

ソース・オブジェクトの変更に応じてターゲット表を更新し、ソース表内のすべて の列について変更後イメージを登録し、SALARY および BONUS 列について変更 前イメージも登録するという、DB2ADMIN.EMPLOYEE の登録を作成するには、次 のようにします。

CREATE REGISTRATION (DB2ADMIN.EMPLOYEE) DIFFERENTIAL REFRESH COLS ALL IMAGE AFTER INCLUDE IMAGE BEFORE(SALARY,BONUS)PREFIX X;

# **CREATE STMT** コマンド

**CREATE STMT** コマンドを使用して、既存のサブスクリプション・セット用のステー トメントを作成します。このコマンドを使用すれば、アプライ・プログラムが処理 する SQL ステートメントまたはストアード・プロシージャーをサブスクリプショ ン・セットに追加できます。

## 構文

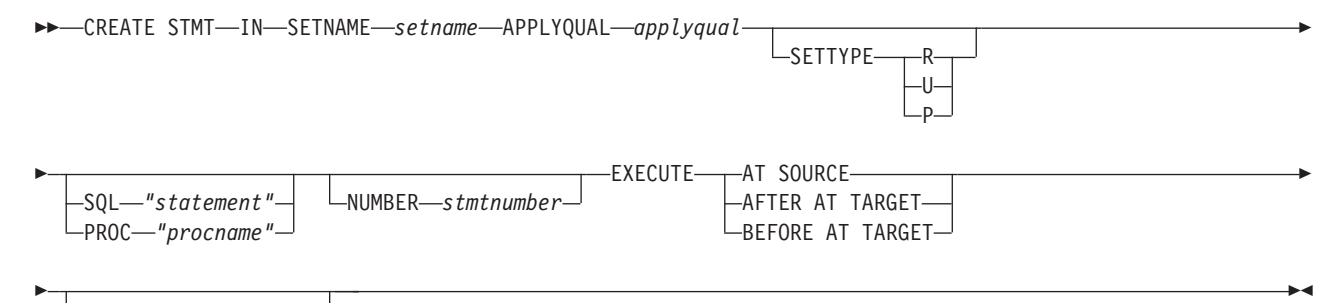

 $-$ SOLSTATES $-$ "*states"* $-$ 

パラメーター

### **SETNAME** *setname*

サブスクリプション・セット名を指定します。

#### **APPLYQUAL** *applyqual*

サブスクリプション・セットのアプライ修飾子を指定します。

### **SETTYPE**

サブスクリプション・セットのタイプを指定します。

- **R** 読み取り専用セットであることを指定します。これはデフォルトです。
- **U** Update-anywhere セットであることを指定します。
- **P** ピアツーピア・セットであることを指定します。

## **SQL** *"statement"*

SQL ステートメントを指定します。二重引用符は必須です。

## **PROC** *"procname"*

ストアード・プロシージャー名を指定します。二重引用符は必須です。

**NUMBER** *stmtnumber*

この SQL ステートメントまたはストアード・プロシージャーに割り当てるステ ートメント番号を指定します。デフォルトは、(IBMSNAP\_SUBS\_STMT 表の STMT\_NUMBER 列の値)+1 です。

#### **EXECUTE**

ステートメントまたはプロシージャーを、いつどこで実行するかを指定します。

#### **AT SOURCE**

ステートメントまたはプロシージャーを、ソース・サーバーで実行すること を指定します。

## **AFTER AT TARGET**

ステートメントまたはプロシージャーを、アプライ・プログラムがサブスク リプション・セットを処理した後に、ターゲット・サーバーで実行すること を指定します。

## **BEFORE AT TARGET**

ステートメントまたはプロシージャーを、アプライ・プログラムがサブスク リプション・セットを処理する前に、ターゲット・サーバーで実行すること を指定します。

## **SQLSTATES** *"states"*

ステートメントまたはプロシージャーの実行中に正常として受け入れられる SQL 状態を指定します。二重引用符は必須です。

## 例 **1**

SQL ステートメントをソースで実行する SET00 サブスクリプション・セット用ス テートメントを作成するには、次のようにします。

CREATE STMT IN SETNAME SET00 APPLYQUAL AQ00 SQL "statement" EXECUTE AT SOURCE

## 例 **2**

アプライ・プログラムがサブスクリプション・セットを処理する前にストアード・ プロシージャーをターゲット・サーバーで実行する SET00 サブスクリプション・セ ット用ステートメントを作成するには、次のようにします。

CREATE STMT IN SETNAME SET00 APPLYQUAL AQ00 PROC "procname" EXECUTE BEFORE AT TARGET

# **CREATE SUBSCRIPTION SET** コマンド

**CREATE SUBSCRIPTION SET** コマンドを使用して、空のサブスクリプション・セット を作成します。

## 構文

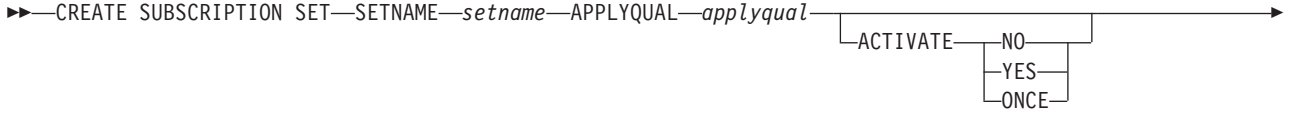

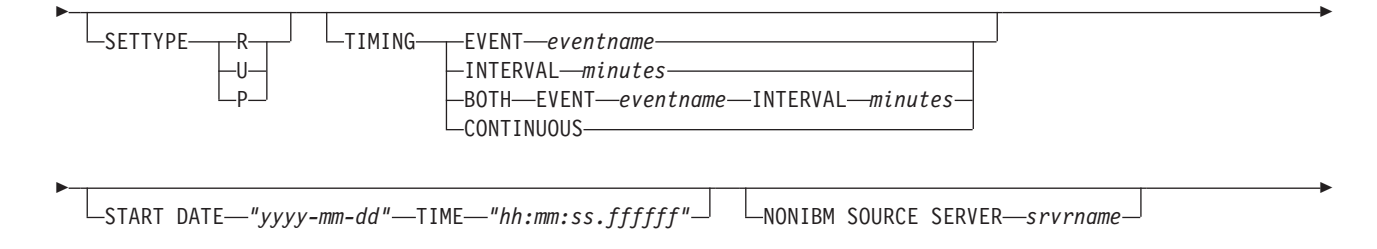

COMMIT COUNT *n*

-

## パラメーター

### **SETNAME** *setname*

サブスクリプション・セット名を指定します。

### **APPLYQUAL** *applyqual*

サブスクリプション・セットのアプライ修飾子を指定します。

### **ACTIVATE**

サブスクリプション・セットを活動状態にするかどうかを指定します。

**NO** サブスクリプション・セットを活動状態にしないことを指定します。これは デフォルトです。

-◂

**YES**

サブスクリプション・セットを活動状態にすることを指定します。

### **ONCE**

サブスクリプション・セットを 1 アプライ・サイクルだけ活動状態にして から非活動状態にすることを指定します。

#### **SETTYPE**

サブスクリプション・セットのタイプを指定します。

- **R** 読み取り専用セットであることを指定します。これはデフォルトです。
- **U** Update-anywhere セットであることを指定します。

**P** ピアツーピア・セットであることを指定します。

### **TIMING**

サブスクリプション・セットのタイミングを指定します。

### **EVENT***eventname*

IBMSNAP SUBS EVENT 表に通知されたときにアプライ・プログラムによ るサブスクリプション・セットの処理が行われるイベントを指定します。

#### **INTERVAL***minutes*

アプライ・プログラムがサブスクリプション・セットを処理するインターバ ルを指定します。デフォルトのインターバルは 20 分です。

## **BOTH**

このサブスクリプション・セットがイベントとインターバルの両方のタイミ ングを使用することを指定します。

#### **CONTINUOUS**

アプライ・プログラムにサブスクリプション・セットを連続的に処理させる ことを指定します。このキーワードは、インターバルとしてゼロ分を指定す ることと等価です。

#### **START DATE** *"yyyy-mm-dd"*

サブスクリプション・セットを活動状態にする日付を指定します。二重引用符は 必須です。

#### **TIME** *"hh:mm:ss.ffffff"*

サブスクリプション・セットを活動状態にする時刻を指定します。二重引用符は 必須です。

### **NONIBM SOURCE SERVER** *srvrname*

非 DB2 ソース・サーバーの名前を指定します。

#### **COMMIT COUNT** *n*

アプライ・プログラムにサブスクリプション・セットの SQL COMMIT ステー トメントを実行する前に処理させるトランザクションの数を指定します。デフォ ルト値は NULL です。この場合、アプライ・プログラムはサブスクリプショ ン・セット全体を処理した後にセットの COMMIT ステートメントを 1 つだけ 実行します。デフォルト動作を行わせる場合は、**COMMIT COUNT** オプションを指 定しないでください。

## 使用上の注意

- v レプリケーション・センターでは空のサブスクリプション・セットを作成するこ とも作成と同時にセットにメンバーを追加することも可能であるのに対し、この コマンドは空のサブスクリプション・セットを作成するだけです。
- v セットが空であってもキャプチャー・スキーマが必要です。
- v セットが空であるため、セットの活動化に関するデフォルトは **NO** です。
- v 既存のサブスクリプション・セットにメンバーを追加するには、**CREATE MEMBER** コマンドを使用します。
- v セットにステートメントを追加するには、**CREATE SUBSCRIPTION SET STMTS** コマ ンドを発行します。

## 例 **1**

2006-11-22 の 09:00:00.000000 に活動状態になるサブスクリプション・セット SET00 を作成するには、次のようにします。

CREATE SUBSCRIPTION SET SETNAME SET00 APPLYQUAL AQ00 ACTIVATE YES TIMING INTERVAL 1 START DATE "2006-11-22" TIME "09:00:00.000000";

## 例 **2**

2006-11-22 の 09:00:00.000000 に 1 アプライ・サイクルだけ活動状態になるサブス クリプション・セット SET00 を作成するには、次のようにします。

CREATE SUBSCRIPTION SET SETNAME SET00 APPLYQUAL AQ00 ACTIVATE ONCE TIMING CONTINUOUS START DATE "2006-11-22" TIME "09:00:00.000000" NONIBM SOURCE SERVER SAMPLE;

## **DROP CONTROL TABLES ON** コマンド

**DROP CONTROL TABLES ON** コマンドを使用して、キャプチャー、アプライ、またはモ ニター用のコントロール表のセットをドロップします。

このコマンドは、OS/400® システム上のレプリケーション・コントロール表はドロ ップしません。

> -◀

## 構文

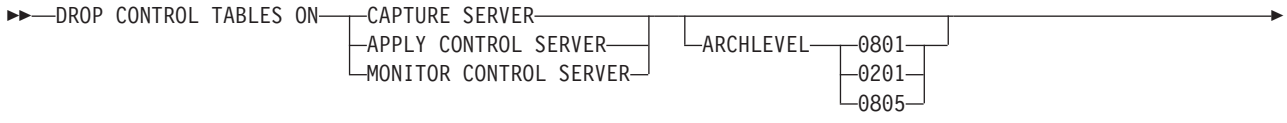

NONIBM SCHEMA *name*

-

## パラメーター

### **CAPTURE SERVER**

キャプチャー・コントロール表をドロップすることを指定します。

### **APPLY CONTROL SERVER**

アプライ・コントロール表をドロップすることを指定します。

#### **MONITOR CONTROL SERVER**

モニター・コントロール表をドロップすることを指定します。

### **ARCHLEVEL**

ドロップするコントロール表のレプリケーション・アーキテクチャー・レベルを 指定します。

### **0801**

バージョン 8 アーキテクチャー・レベルであることを指定します。モニタ ー・コントロール表の場合、アーキテクチャー・レベルは常に 0801 です。

 $z/OS$ ■ 0801 は、バージョン 8 互換モードで稼働する z/OS シ ステムで作成されたコントロール表であることを示します。

#### **0201**

バージョン 5、バージョン 6、バージョン 7 のアーキテクチャー・レベル であることを指定します。

### **0805**

■ZOS ■■ 新機能モードで稼働する z/OS システムで作成されたコ ントロール表であることを指定します。

### **NONIBM SCHEMA** *name*

異種レプリケーションに使用するリモート・スキーマ名を指定します。以下の非 DB2 データ・ソースがサポートされています。

- Oracle
- Sybase
- Microsoft SQL Server
- Informix<sup>®</sup>
- Teredata

## 使用上の注意

- v このコマンドは、**SET DROP** コマンドの影響を受けます。
- このコマンドは、コントロール表がある表スペースに他のオブジェクトが含まれ ていなければ、表スペースをドロップします。
- v 推奨: バージョン 8 より前の表にデータが含まれている場合は、その表をドロッ プするのではなく、移行してください。

## 例 **1**

バージョン 5 キャプチャー・コントロール表をドロップするには、次のようにしま す。

DROP CONTROL TABLES ON CAPTURE SERVER ARCHLEVEL 0201

## 例 **2**

バージョン 8 アプライ・コントロール表をドロップするには、次のようにします。 DROP CONTROL TABLES ON APPLY CONTROL SERVER ARCHLEVEL 0801

# **DROP DATASTAGE DEFINITION FOR**

**DROP DATASTAGE DEFINITION FOR** コマンドは、InfoSphere DataStage へのフィードを 行う整合変更データ表を参照する IBMSNAP FEEDETL コントロール表から行を削 除するために使用されます。

## 構文

 $\rightarrow$  DROP DATASTAGE DEFINITION FOR—SETNAME—subscription\_set\_name—APPLYQUAL—apply\_qualifier—————— ◂

## パラメーター

### **SETNAME**

DataStage により読み取られる CCD メンバー表が属するサブスクリプション・ セットを指定します。

### **APPLYQUAL**

サブスクリプション・セットを処理するアプライ・プログラムの修飾子を指定し ます。

## 使用上の注意

このコマンドは、IBMSNAP\_SUBS\_SET 表および IBMSNAP\_SUBS\_MEMBR 表か ら CCD 表の情報を削除しないため、CCD 表の SQL レプリケーション処理には影 響を与えません。またこのコマンドは、それらの表に対応する DataStage 定義 (.dsx) ファイルも削除しません。 DataStage プロジェクトから .dsx ファイルを削 除するには、InfoSphere QualityStage™ および DataStage Designer を使用してくださ い。

## <span id="page-57-0"></span>例

修飾子 MYQUAL を持つアプライ・プログラムにより処理される MYSET という名 前のサブスクリプション・セット内のメンバーの DataStage 定義を削除するには、 次のようにします。

DROP DATASTAGE DEFINITION FOR SETNAME "MYSET" APPLYQUAL "MYQUAL";

# **DROP MEMBER** コマンド

**DROP MEMBER** コマンドを使用して、既存のサブスクリプション・セットからメンバ ーをドロップします。

## 構文

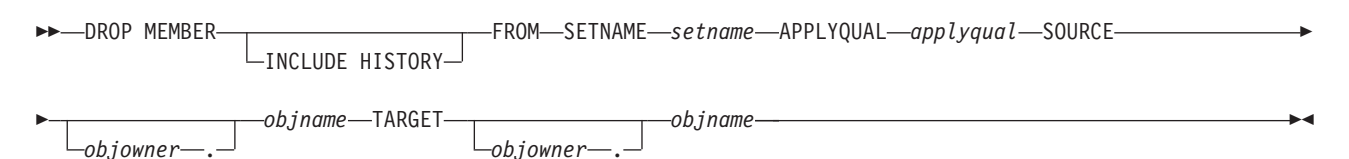

## パラメーター

### **INCLUDE HISTORY**

基本一時表のメンバーが削除される場合に、履歴表のサブスクリプション・セッ ト・メンバーを削除することを指定します。

### **SETNAME** *setname*

サブスクリプション・セット名を指定します。

### **APPLYQUAL** *applyqual*

サブスクリプション・セットのアプライ修飾子を指定します。

### **SOURCE** *objowner***.***objname*

ソース・オブジェクトの所有者と名前を指定します。

#### **TARGET** *objowner***.***objname*

ターゲット・オブジェクトの所有者と名前を指定します。

## 使用上の注意

- v Update-anywhere サブスクリプション・セットの場合、両レプリケーション方向 (マスターからレプリカへ/レプリカからマスターへ) についてメンバーがドロップ されます。
- v ターゲット表スペースもドロップされるかどうかが **SET DROP** コマンドにかかっ ていることが SET DROP コマンドで指定された値で決まります。
- ターゲット表もドロップされるかどうかは、次のように環境コマンドによって決 まります。
	- ターゲット表が従属サブスクリプション・セットを持つ場合、その表はドロッ プされず、自動登録情報も削除されません。
	- 従属サブスクリプション・セットがない場合、ターゲット表がドロップされる かどうかは **SET SERVER** コマンドによります。自動登録情報は削除されます。

## 例

SET00 サブスクリプション・セットからメンバーをドロップするには、次のように します。

DROP MEMBER FROM SETNAME SET00 APPLYQUAL AQ00 SOURCE DB2ADMIN.STAFF TARGET DB2ADMIN.TRGSTAFF;

# **DROP REGISTRATION** コマンド

**DROP REGISTRATION** コマンドを使用して、1 つ以上の登録をドロップします。

## 構文

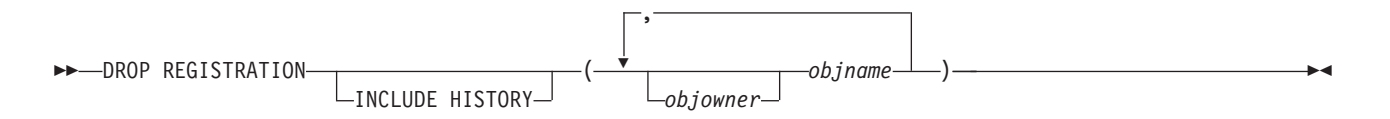

## パラメーター

*objowner***.**

登録をドロップするソース・オブジェクト (表、ビュー、ニックネーム) の所有 者を指定します。

### *objname*

登録をドロップするソース・オブジェクト (表、ビュー、ニックネーム) の名前 を指定します。

## **INCLUDE HISTORY**

基本一時表の登録が削除される場合に、履歴表の登録を削除することを指定しま す。

## 使用上の注意

- v **SET DROP** コマンドは、オブジェクトがドロップされるときに CD 表に関連した 表スペースもドロップされるかどうかに影響します。
- v オブジェクトがビューの場合は、CD ビューのみドロップされます。
- v ニックネームの場合、このコマンドは関連した表スペースをドロップしません。

## 例 **1**

DB2ADMIN.STAFF の登録をドロップするには、次のようにします。 DROP REGISTRATION (DB2ADMIN.STAFF)

## 例 **2**

DB2ADMIN.STAFF と DB2ADMIN.EMPLOYEE の登録をドロップするには、次の ようにします。

DROP REGISTRATION (DB2ADMIN.STAFF, DB2ADMIN.EMPLOYEE)

# **DROP STMT** コマンド

**DROP STMT** コマンドを使用して、既存のサブスクリプション・セットから SQL ス テートメントをドロップします。

構文

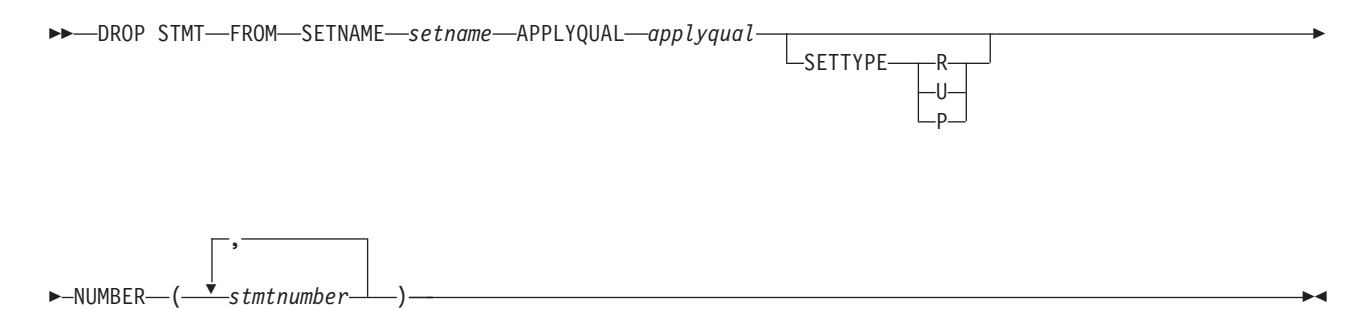

パラメーター

### **SETNAME** *setname*

サブスクリプション・セット名を指定します。

#### **APPLYQUAL** *applyqual*

サブスクリプション・セットのアプライ修飾子を指定します。

### **SETTYPE**

サブスクリプション・セットのタイプを指定します。

- **R** 読み取り専用セットであることを指定します。これはデフォルトです。
- **U** Update-anywhere セットであることを指定します。
- **P** ピアツーピア・セットであることを指定します。

### **NUMBER** *stmtnumber*

ドロップするステートメント番号を指定します。コンマと括弧を使用して複数の 番号を指定できます。

## 使用上の注意

v サブスクリプション・セットに追加された異種レプリケーション用ステートメン トをドロップすることはできません。こうしたステートメントは、 IBMSNAP SUBS STMTS 表の BEFORE OR AFTER 列の値が G になっていま す。

## 例

サブスクリプション・セット SET00 からステートメントをドロップするには、次の ようにします。

DROP STMT FROM SETNAME SET00 APPLYQUAL AQ00 NUMBER (5)

## **DROP SUBSCRIPTION SET** コマンド

**DROP SUBSCRIPTION SET** コマンドを使用して、指定したアプライ修飾子の既存サブ スクリプション・セットをドロップします。

## 構文

-- DROP SUBSCRIPTION SET SETNAME *setname* APPLYQUAL *applyqual* -

## パラメーター

## **SETNAME** *setname*

サブスクリプション・セット名を指定します。

#### **APPLYQUAL** *applyqual*

サブスクリプション・セットのアプライ修飾子を指定します。

## 使用上の注意

• サブスクリプション・セットがメンバーを持っている場合、すべてのメンバーと ステートメントがドロップされます。

◂

v ドロップされるオブジェクトに影響する規則については、 50 [ページの『](#page-57-0)DROP MEMBER [コマンド』を](#page-57-0)参照してください。

## 例

サブスクリプション・セット SET00 をドロップするには、次のようにします。 DROP SUBSCRIPTION SET SETNAME SET00 APPLYQUAL AQ00

## **OFFLINE LOAD** コマンド

**OFFLINE LOAD** コマンドを使用して、オフライン・ロード・プロシージャーでの手動 フル・リフレッシュを制御します。

オフライン・ロードの準備として、まず **OFFLINE LOAD BEFORE** コマンドを実行する 必要があります。これによって、関係のあるサブスクリプション・セットを非活動 状態にするスクリプトが生成されます。オフライン・ロードを完了したら、**OFFLINE LOAD AFTER** コマンドを実行することにより、サブスクリプション・セットを再び活 動状態にして IBMSNAP\_PRUNCNTL および IBMSNAP\_SIGNAL 表をリセットす る必要があります。

## 構文

-- OFFLINE LOAD BEFORE SETNAME *setname* APPLYQUAL *applyqual* - $L$ AFTFR $-$ ◂

## パラメーター

#### **BEFORE**

ターゲット表へのオフライン・ロードの実行に備えて、レプリケーション環境を 変更することを指定します。

#### **AFTER**

ターゲット表へのオフライン・ロードの実行後に、レプリケーション環境を変更 することを指定します。

#### **SETNAME** *setname*

サブスクリプション・セット名を指定します。

**APPLYQUAL** *applyqual*

サブスクリプション・セットのアプライ修飾子を指定します。

## 例 **1**

**OFFLINE LOAD BEFORE** コマンドを実行してサブスクリプション・セット SET00 を非 活動状態にするスクリプトを生成するには、次のようにします。

OFFLINE LOAD BEFORE SETNAME SET00 APPLYQUAL AQ00

## 例 **2**

**OFFLINE LOAD AFTER** コマンドを実行して、サブスクリプション・セット SET00 を 再活動化し、IBMSNAP\_PRUNCNTL SET および IBMSNAP\_SIGNAL 表をリセット するには、次のようにします。

OFFLINE LOAD AFTER SETNAME SET00 APPLYQUAL AQ00

# **PROMOTE REGISTRATION** コマンド

**PROMOTE REGISTRATION** コマンドを使用して、既存の登録をプロモートします。

構文

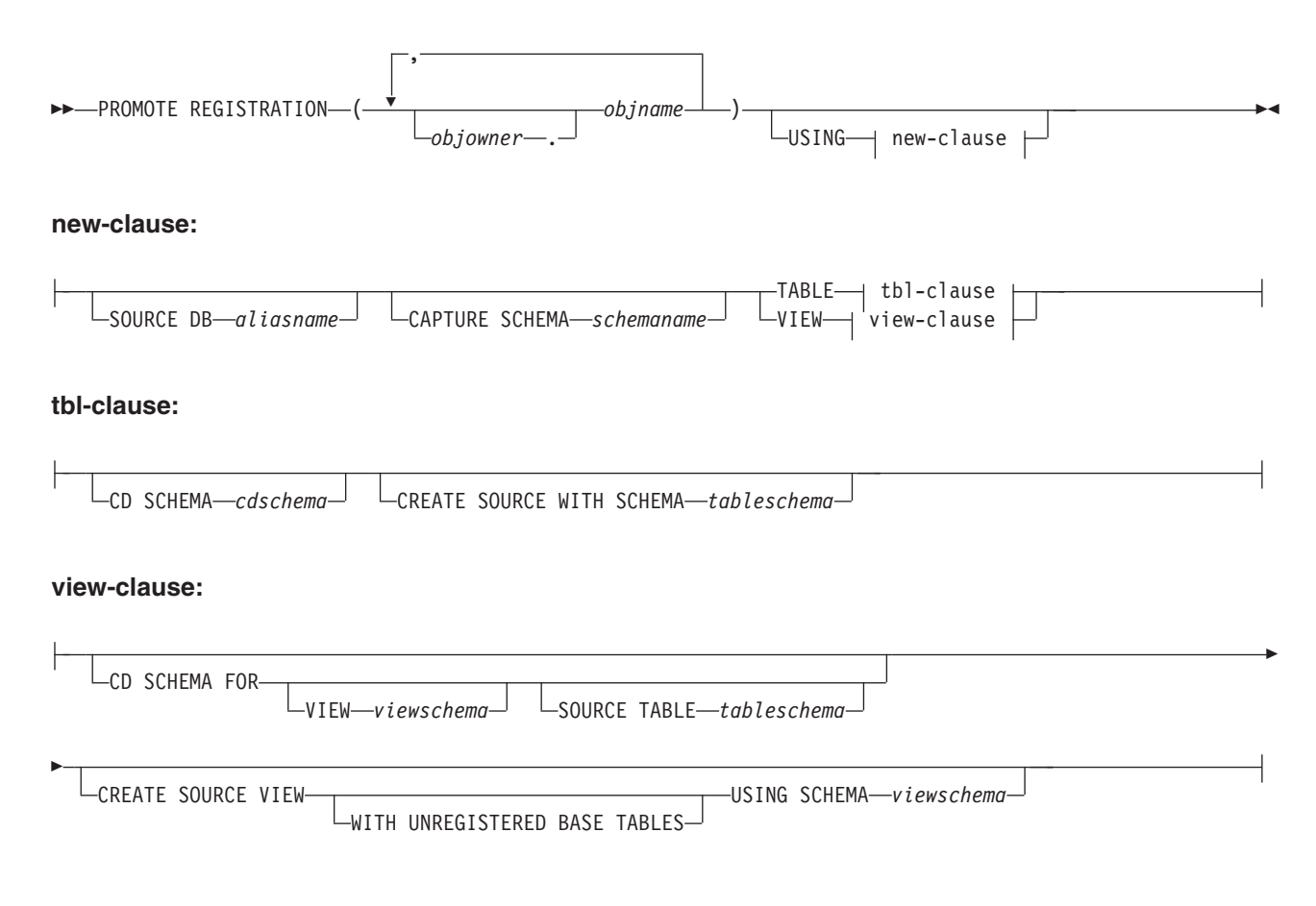

## パラメーター

*objowner***.**

プロモートするソース・オブジェクト (表、ビュー、ニックネーム) の所有者を 指定します。複数のオブジェクトを指定できます。

### *objname*

プロモートするソース・オブジェクト (表、ビュー、ニックネーム) の名前を指 定します。複数のオブジェクトを指定できます。

new-clause:

### **SOURCE DB** *aliasname*

プロモートされるオブジェクトの新しいソース・データベース別名を指定しま す。生成されるスクリプトは、このデータベースで実行することになります。

## **CAPTURE SCHEMA** *schemaname*

登録をプロモートするときに使用するキャプチャー・スキーマを指定します。

### **TABLE**

CD 表を指定します。

### **VIEW**

CD ビューを指定します。

tbl-clause:

### **CD SCHEMA** *cdschema*

プロモートされるオブジェクトの新しい CD 表スキーマ名を指定します。

### **CREATE SOURCE WITH SCHEMA** *tableschema*

基礎表をプロモートするときに使用する新しいソース表スキーマ名を指定しま す。

view-clause:

## **CD SCHEMA FOR**

#### **VIEW** *viewschema*

プロモートされるオブジェクトの新しい CD ビュー・スキーマ名を指定し ます。

#### **SOURCE TABLE** *tableschema*

プロモートされるオブジェクトの新しい CD 表スキーマ名を指定します。

### **CREATE SOURCE VIEW**

新しいソースのビューをプロモートすることを指定します。

### **WITH UNREGISTERED BASE TABLES**

登録されていない基礎となる基本表をプロモートすることを指定します。

#### **USING SCHEMA** *viewschema*

基本ビューおよび未登録の基本表をプロモートするときに使用する新しいソー ス・ビュー・スキーマ名を指定します。

## 使用上の注意

v **USING** パラメーターを指定しない場合、このコマンドはオブジェクトの既存の値 を使用します。

- v このコマンドは、SQL スクリプトを生成するときに、以下の規則を使用します。
	- 登録済みビューによって参照されるすべてのビューと表は、新しいサーバーに 存在する。
	- 登録済みビューによって参照されるすべての登録済みソース表は、新しいサー バーにすでにプロモートされている。
	- **WITH UNREGISTERED BASE TABLES** 文節は、ビューの未登録基本表のみプロモー トする。登録済み基本表はプロモートされません。登録済み基本表のプロモー トは、登録済みビューをプロモートする前に別個に行う必要があります。
	- 基礎となる基本表とビューに、同じ新しいスキーマ名が使用されます。
- このコマンドは、サブスクリプション・セットをプロモートするときに、新しい ソース CD スキーマをサポートしません。したがって、登録をプロモートすると きに CD スキーマを変更しないでください。

## 例 **1**

SAMPLE データベースと ASN1 スキーマを使用して DB2ADMIN.STAFF の登録を プロモートするには、次のようにします。

PROMOTE REGISTRATION (DB2ADMIN.STAFF) USING SOURCE DB SAMPLE TABLE CD SCHEMA ASN1

## 例 **2**

DB2ADMIN.STAFF の登録をプロモートして新しい CD 表スキーマとして STAFF を指定するには、次のようにします。

PROMOTE REGISTRATION (DB2ADMIN.STAFF) USING VIEW CD SCHEMA FOR SOURCE TABLE STAFF

# **PROMOTE SUBSCRIPTION SET** コマンド

**PROMOTE SUBSCRIPTION SET** コマンドを使用して、既存のサブスクリプション・セッ トを別のレプリケーション環境に再作成します。

## 構文

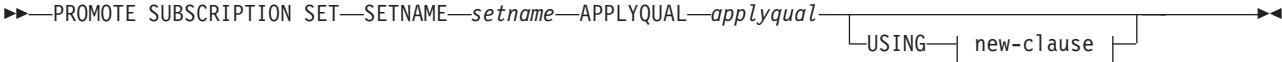

### **new-clause::**

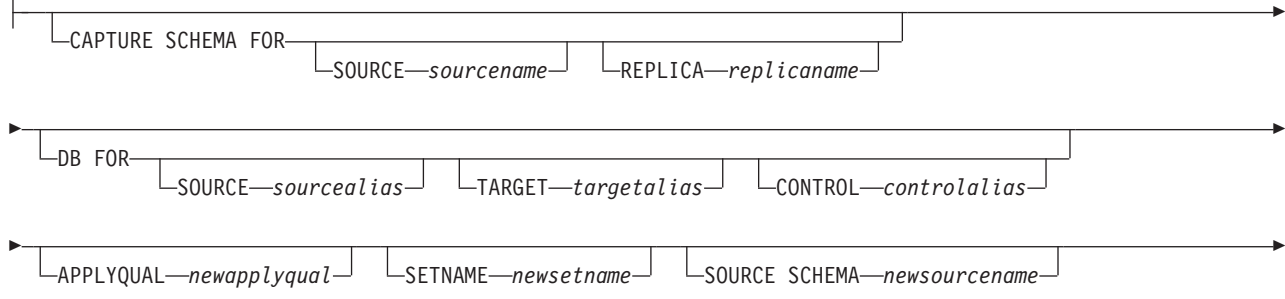

LTARGET-

-

SCHEMA *newtargetname* CD SCHEMA *newcdschema*

## パラメーター

### **SETNAME** *setname*

サブスクリプション・セット名を指定します。

### **APPLYQUAL** *applyqual*

サブスクリプション・セットのアプライ修飾子を指定します。

### **USING**

プロモートされるサブスクリプション・セットのための情報を指定します。

new-clause:

### **CAPTURE SCHEMA FOR**

新しいキャプチャー・スキーマを指定します。

#### **SOURCE** *sourcename*

ソースの新しいキャプチャー・スキーマを指定します。

### **REPLICA** *replicaname*

レプリカのソースの新しいキャプチャー・スキーマを指定します。

### **DB FOR**

新しいデータベース別名を指定します。

#### **SOURCE** *sourcealias*

プロモートされるオブジェクトの新しいソース・データベース別名を指定し ます。生成されるスクリプトは、このデータベースで実行することになりま す。

### **TARGET** *targetalias*

プロモートされるオブジェクトの新しいターゲット・データベース別名を指 定します。生成されるスクリプトは、このデータベースで実行することにな ります。

### **CONTROL** *controlalias*

プロモートされるオブジェクトの新しいアプライ・コントロール・データベ ース別名を指定します。生成されるスクリプトは、このデータベースで実行 することになります。

### **APPLYQUAL** *newapplyqual*

新しいアプライ修飾子を指定します。

### **SETNAME** *newsetname*

新しいサブスクリプション・セット名を指定します。

#### **SOURCE SCHEMA** *newsourcename*

新しいソース・スキーマ名を指定します。

## **TARGET**

ターゲットのスキーマを指定します。

### **SCHEMA** *newtargetname*

新しいターゲット・スキーマ名を指定します。

### **CD SCHEMA** *newcdschema*

新しいターゲット CD スキーマ名を指定します。

## 使用上の注意

- v USING 文節を指定しない場合、このコマンドは既存の値を使用します。
- v このコマンドは、サブスクリプション・セットをプロモートするときに、新しい ソース CD スキーマをサポートしません。したがって、登録をプロモートすると きに CD スキーマを変更しないでください。

## 例

既存のサブスクリプション・セット SET00 をプロモートするには、次のようにしま す。

PROMOTE SUBSCRIPTION SET SETNAME SET00 APPLYQUAL AQ00 USING CAPTURE SCHEMA FOR SOURCE ASN2 SETNAME SET01 SOURCE SCHEMA SAMPLE1 TARGET SCHEMA TARGET1 CD SCHEMA ASN3

# **SET CAPTURE SCHEMA** コマンド **(SQL** レプリケーション**)**

**SET CAPTURE SCHEMA** コマンドを使用して、すべてのタスク・コマンドに使用される ソースおよびターゲット・キャプチャー・スキーマを設定します。デフォルトのキ ャプチャー・スキーマは ASN です。このコマンドを使用して、デフォルトを変更 できます。

このコマンドを使用すれば、タスク・コマンドでのキャプチャー・スキーマの設定 を省略できるようになります。

構文

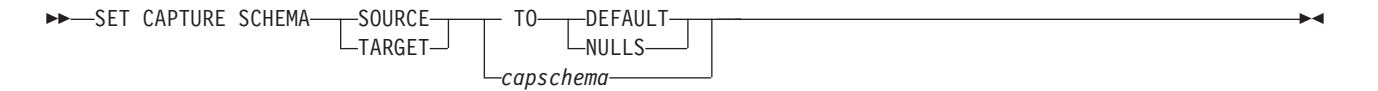

## パラメーター

### **SOURCE**

ソースのキャプチャー・スキーマを指定します。スキーマには、有効な任意の DB2 スキーマ名を指定できます。

### **TARGET**

ターゲット (レプリカや CCD ターゲット表の自動登録に使用される) のキャプ チャー・スキーマを指定します。スキーマには、有効な任意の DB2 スキーマ名 を指定できます。

## **DEFAULT**

キャプチャー・スキーマを ASN に設定し、これまでの **SET CAPTURE SCHEMA** コ マンドをリセットすることを指定します。

### **NULLS**

Q キャプチャー・スキーマを NULL に設定することを指定します。

### *capschema*

キャプチャー・コントロール表を生成するスキーマの名前を指定します。

## 例 **1**

キャプチャー・スキーマをデフォルトの ASN に設定するには、次のようにしま す。

SET CAPTURE SCHEMA SOURCE TO DEFAULT

## 例 **2**

キャプチャー・スキーマを ASN1 に設定するには、次のようにします。 SET CAPTURE SCHEMA SOURCE *ASN1*

# **SET DROP** コマンド **(SQL** レプリケーション**)**

**SET DROP** コマンドを使用して、データベース・オブジェクト (レプリケーション・ コントロール表、登録、サブスクリプション・セット・メンバー) をドロップする ときに表スペースもドロップするかどうかを決定します。

注**:** 作成オプションがオブジェクト・レベル (タスク・コマンド・レベル) のもので あるのに対し、ドロップ・オプションは複数のオブジェクトに作用します (環境コ マンド・レベル)。

## 構文

►►—SET DROP—TARGET——ALWAYS LNEVER--◀

 $\rightarrow$  -SET DROP---CD CCD TARGET CONTROL TABLES -TABLESPACE----WHEN EMPTY-LNEVER--◂

## パラメーター

### **TARGET**

サブスクリプションとともにターゲット表もドロップするかどうかを指定しま す。

### **ALWAYS**

ターゲット表を常にドロップします。

#### **NEVER**

ターゲット表をドロップしません。

### **DROP**

サブスクリプションとともに何をドロップするかを指定します。

**CD** 変更データ表

### **CCD**

整合変更データ表

## **TARGET**

ターゲット表

### **CONTROL TABLES**

キャプチャー、アプライ、またはモニター・コントロール表

これらのオプションが関係するのは、コマンドが作成する表スペースに対応する オペレーティング・システム環境の場合のみです。これらの各オブジェクト・タ イプのドロップ・フラグは、いつでも指定できます。

## **TABLESPACE**

指定したオブジェクトを含んでいる表スペースをいつドロップするかを指定しま す。

#### **WHEN EMPTY**

表スペースが空の場合にのみドロップします。

### **NEVER**

表スペースをドロップしません。

## 使用上の注意

自動登録済みターゲット表をドロップするかどうかは、サブスクリプション・セッ ト・メンバーをドロップするコマンドが決定します。自動登録に従属サブスクリプ ションがある場合、このコマンドはターゲット表も登録もドロップしません。それ 以外の場合は、**SET DROP TARGET ALWAYS** コマンドが許可している場合のみ、登録と ターゲット表がドロップされます。

## 例 **1**

サブスクリプションがドロップされるときに常にターゲット表の表スペースをドロ ップするようにするには、次のようにします。 SET DROP TARGET ALWAYS

## 例 **2**

空の状態の CCD 表スペースをドロップするようにするには、次のようにします。 SET DROP CCD TABLESPACE WHEN EMPTY

# **SET LOG** コマンド

**SET LOG** コマンドを使用して、ASNCLP セッションのログ・ファイルを定義しま す。ログ・ファイルには、通知警告とエラー・メッセージが収められます。

◂

## 構文

-- SET LOG *"logfilename"* -

## パラメーター

## *"logfilename"*

出力ログ・ファイルの名前を指定します。デフォルトのファイル名は、 replmsg.log です。

## 使用上の注意

- v ファイルがすでに存在する場合、ASNCLP プログラムは既存のファイルに記録を 追加します。
- v コマンド構文の中の二重引用符は必須です。

## 例

出力ログ・ファイルとして cnsrc.err を指定するには、次のようにします。 SET LOG "cnsrc.err"

# **SET OUTPUT** コマンド **(SQL** レプリケーション**)**

**SET OUTPUT** コマンドを使用して、ASNCLP セッションの出力ファイルを定義しま す。出力ファイルには、レプリケーションをセットアップするのに必要な SQL ス テートメントが入れられます。

## 構文

-- SET OUTPUT

-

CAPTURE SCRIPT *"capfname"* CONTROL SCRIPT *"cntlfname"*

TARGET SCRIPT *"trgfname"* MONITOR SCRIPT *"monfname"*

## パラメーター

### **CAPTURE SCRIPT***"capfname"*

キャプチャー・サーバーで実行する SQL スクリプト用の出力ファイル名を指定 します。デフォルトのファイル名は、replcap.sql です。

### **CONTROL SCRIPT***"cntlfname"*

アプライ・コントロール・サーバーで実行する SQL スクリプト用の出力ファイ ル名を指定します。デフォルトのファイル名は、replctl.sql です。

### **TARGET SCRIPT***"trgfname"*

ターゲット・サーバーで実行する SQL スクリプト用の出力ファイル名を指定し ます。デフォルトのファイル名は、repltrg.sql です。

### **MONITOR SCRIPT** *"monfname"*

モニター・コントロール・サーバーで実行するスクリプト用の出力ファイル名を 指定します。デフォルト・ファイル名は replmonitor.sql です。

## 使用上の注意

- v 出力ファイルが必要ない場合は、**SET OUTPUT** コマンドを実行してファイル名に "" を指定してください。
- v スクリプトがすでに存在する場合、現在のスクリプトに新しいスクリプトが付加 されます。
- v コマンド構文の中の二重引用符は必須です。

-

-◂

## 例 **1**

アプライ・コントロール用スクリプト出力ファイルとして control.sql を指定する には、次のようにします。

SET OUTPUT CONTROL SCRIPT "control.sql"

## 例 **2**

モニター用スクリプト出力ファイルとして monitor.sql を指定するには、次のよう にします。

SET OUTPUT MONITOR SCRIPT "monitor.sql"

# **SET PROFILE** コマンド **(SQL** レプリケーション**)**

**SET PROFILE** コマンドを使用して、表スペース・オブジェクトの作成規則をカスタ マイズします。**SET PROFILE** コマンド発行後のすべてのタスク・コマンドは、この コマンドで定義された DDL による表スペース仕様を継承します。タスク・コマン ドの中でプロファイル名を指定することにより、プロファイルとタスク・コマンド を関連付けることができます。

構文

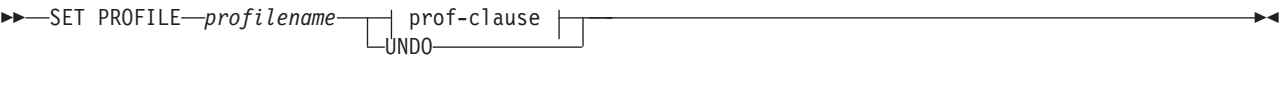

## **prof-clause:**

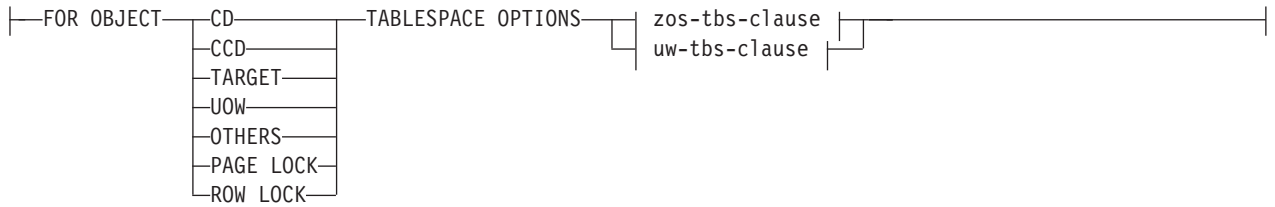

## **zos-tbs-clause:**

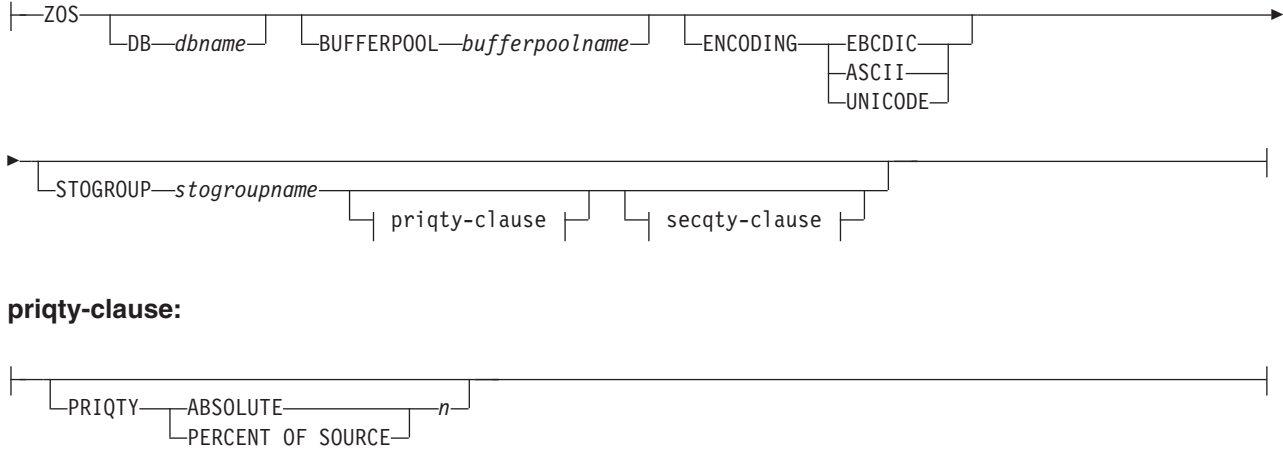

## **secqty-clause:**

 $\mathbf{r}$ 

SECQTY ABSOLUTE *m* PERCENT OF SOURCE

### **uw-tbs-clause:**

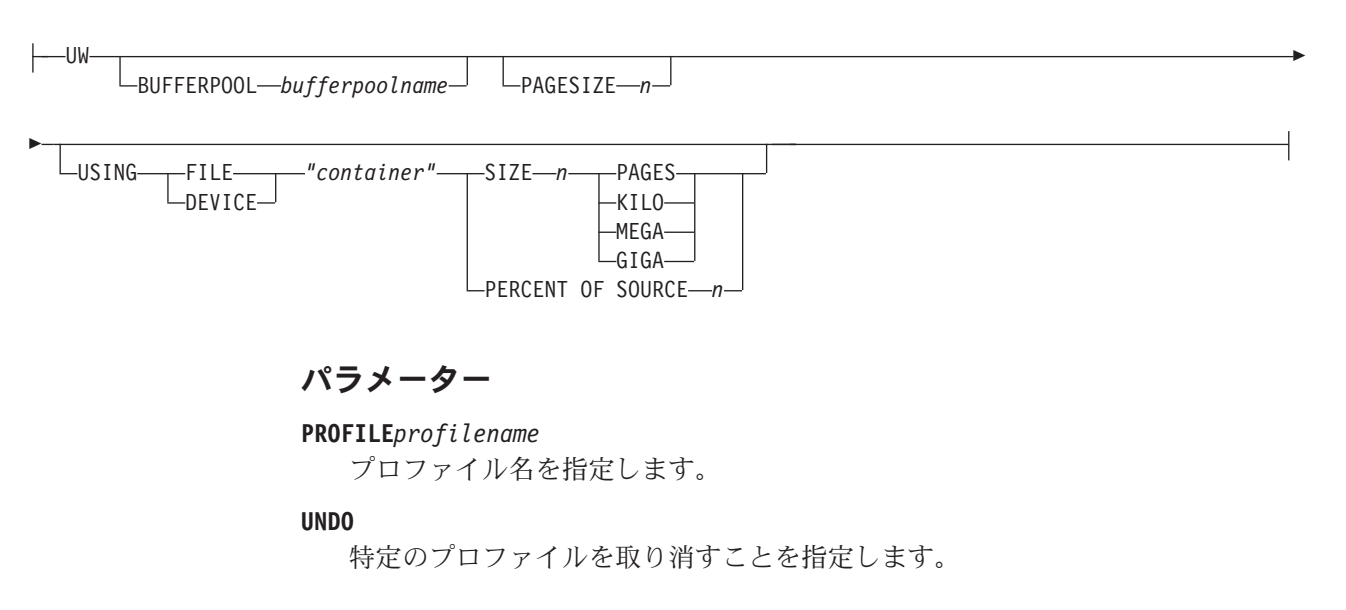

prof-clause:

## **FOR OBJECT**

表スペース・オプションの対象オブジェクトを設定することを指定します。

**CD** 変更データ表

### **CCD**

整合変更データ表

## **TARGET**

ターゲット表

## **UOW**

作業単位表

## **OTHERS**

UOW 表を除く他のすべてのコントロール表

### **PAGE LOCK**

**| 20S 20S イージ・ロック・メカニズムに従うすべての表** 

### **ROW LOCK**

行ロック・メカニズムに従うすべての表

## **TABLESPACE OPTIONS**

表スペース・オプションを設定することを指定します。z/OS、または Linux、 UNIX、および Windows の表スペース・オプションを指定できます。

**ニュンOS はとんどの場合にレプリケーション API が正確な値を推測** するので、表スペース・ロック・サイズはサポートされません。

### Linux UNIX Windows

- v ASNCLP プログラムが MANAGED BY DATABASE 文節を提供します。
- v LARGE 表スペースはサポートされません。
- v 異種レプリケーション環境はサポートされません。

### zos-tbs-clause:

### **DB***dbname*

接続先の z/OS データベースの名前を指定します。このパ ラメーターでサブシステム名を指定することはできません。接続先のサブシステ ム名を設定するには、**SET SERVER** コマンドを使用してください。

### **BUFFERPOOL***bufferpoolname*

バッファー・プール名を指定します。

### **ENCODING**

コード化スキーム (EBCDIC、ASCII、または UNICODE) を指定します。デフォ ルトは EBCDIC です。

## **STOGROUP***stogroupname*

ストレージ・グループ名を指定します。

priqty-clause

## **PRIQTY**

表スペースに DB2 管理データ・セットの最小の 1 次スペース割り振りを設定 することを指定します。

## **ABSOLUTE**

1 次スペース割り振りの実際の値をキロバイト単位で指定します (構文図では *n* で示しています)。詳しくは、**CREATE TABLESPACE** コマンドに関する情報を参照 してください。

### **PERCENT OF SOURCE**

以下の場所で示されるソース表サイズのパーセントを指定します。

- 2005 SYSIBM.SYSTABLES の列 『npages』
- **Linux UNIX Windows** SYSSTAT.TABLES の列 『npages』

この方法は、この列にこの表の正確な値が保持されている場合のみ目的を達しま す。正確な値を得るには、『db2 runstats on table a.b.』 コマンドを実行する か、手動で DB2 カタログを更新します。

### secqty-clause

#### **SECQTY**

表スペースに DB2 管理データ・セットの最小の 2 次スペース割り振りを設定 することを指定します。
### **ABSOLUTE**

2 次スペース割り振りの実際の値をキロバイト単位で指定します (構文図では *m* で示しています)。詳しくは、**CREATE TABLESPACE** コマンドに関する情報を参 照してください。

### **PERCENT OF SOURCE**

以下の場所で示されるソース表サイズのパーセントを指定します。

- 20S SYSIBM.SYSTABLES の列 『npages』
- Linux UNIX Windows SYSSTAT.TABLES の列 『npages』

この方法は、この列にこの表の正確な値が保持されている場合のみ目的を達しま す。正確な値を得るには、『db2 runstats on table a.b.』 コマンドを実行する か、手動で DB2 カタログを更新します。

uw-tbs-clause:

### **BUFFERPOOL***bufferpoolname*

バッファー・プール名を指定します。

#### **PAGESIZE***n*

表スペースのページ・サイズを指定します。

制約事項**:** 表スペースのページ・サイズは、バッファー・プールのページ・サイ ズと一致しなければなりません。

### **FILE**

ファイルのコンテナー・パス・ストリングを指定します。例えば、UNIX の場合 は、コンテナー・パスを /tmp/db/ts/ に設定します。Windows の場合は、コン テナー・パスを D:¥tmp¥db¥ts¥ に設定します。

### **DEVICE**

デバイスのコンテナー・パス・ストリングを指定します。例えば、UNIX の場合 は、コンテナー・パスを /tmp/db/ts/ に設定します。Windows の場合は、コン テナー・パスを D:¥tmp¥db¥ts¥ に設定します。

#### *"container"*

コンテナーの名前を指定します。**CREATE REGISTRATION** のようなタスク・コマン ドが実行されると、ASNCLP プログラムは表スペース名を生成して、指定され たパスに付加します。構文の中の二重引用符は必須です。

#### **SIZE***n*

コンテナーのサイズを次のように指定します。

### **PAGES**

実際のページ数

### **KILO**

キロバイト

### **MEGA**

メガバイト

### **GIGA**

ギガバイト

# 使用上の注意

- v CD 表または表スペースの名前はタスク・コマンドがデフォルト値を生成するの で、これらにユーザー独自の命名規則を指定することはできません。
- v タスク・コマンドはリモート・サーバーに表スペースを作成しないので、このコ マンドは異種レプリケーション環境には使用されません。
- Systemi OS/400 システムは、特殊 DDL を必要とする表スペースを 持ちません。
- タスク・コマンドを使用して表スペース文節を指定することにより、既存の表ス ペースを使用できます。索引は必ず作成されるので、タスク・コマンドは索引文 節を提供しません (ターゲット表作成時の特定の場合を除く)。
- v プロファイルの有効範囲は、現行セッションの間だけ持続します。いったん ASNCLP セッションを終了すると、プロファイル情報は次のセッションのために 保存されません。

## 例 **1**

表スペース・オプションをターゲット・コントロール表に設定するプロファイル TBSPROFILE を作成するには、次のようにします。

SET PROFILE TBSPROFILE FOR OBJECT TARGET TABLESPACE OPTIONS UW USING FILE "c:¥TSTRG.TS" SIZE 700 PAGES

## 例 **3**

プロファイル TBSPROFILE を取り消すには、次のようにします。 SET PROFILE TBSPROFILE UNDO

# **SET RUN SCRIPT** コマンド **(SQL** レプリケーション**)**

**SET RUN SCRIPT** コマンドを使用して、各 ASNCLP タスク・コマンドによって生成 される SQL ステートメントを次のコマンドの処理前に自動的に実行するか、また は後で DB2 コマンド・プロンプトで手動で実行するかを制御します。

コマンドをどのようなときに即時に実行し、どのようなときに後で実行するかにつ いては、 67 ページの『SET RUN SCRIPT [オプションの使用法』を](#page-74-0)ご覧になるとわ かります。

## 構文

**->**-SET RUN SCRIPT--LATER

 $-MOW-STOP ON SQL ERROR$  ON  $-0FF-$ 

# パラメーター

#### **LATER**

後で SQL スクリプトを実行することを指定します。後で実行するよう指定する 場合は、生成された SQL スクリプトを、DB2 コマンド・プロンプトで次のコ マンドを使用して、手動で実行する必要があります。

-◂

db2 -tvf *filename*

<span id="page-74-0"></span>ここで、*filename* は、SQL スクリプト・ファイルの名前です。

フェデレーテッド・ソース**:** フェデレーテッド (非 DB2) ソース用スクリプトを 実行するには、次のコマンドを使用します。

db2 -td# -vf *filename*

**NOW**

SQL スクリプトを自動的に実行することを指定します。

- **STOP ON SQL ERROR**
	- 以下のいずれかのエラーが発生した後も、ASNCLP が ASNCLP スクリプト・ ファイル内のコマンドと、生成された SQL スクリプト・ファイル内のステート メントの処理を続行するかどうかを指定します。
	- v **ASNCLP** スクリプト・ファイル**:** 生成しようとしている SQL ステートメン トが SQL エラーの原因になるかどうかを確認しているときに発生するエラ ー。例えば、まずコントロール表が存在していなければ、サブスクリプショ ンをコントロール表内に定義することはできません。
	- v 生成された **SQL** スクリプト・ファイル**:** SQL ステートメント実行時の SQL エラー。
	- **ON (**デフォルト**)**

最初の妥当性検査が失敗するか、SQL ステートメントが失敗したときに、 ASNCLP が ASNCLP スクリプト内のコマンドの処理を停止し、生成された SQL スクリプト内の SQL ステートメントの処理を停止するようにする場 合にこれを指定します。 ASNCLP が SQL スクリプトを実行中にエラーが 発生した場合、エラーになったタスク・コマンドに関連した、その時点より 前の SQL ステートメントがロールバックされます。

注**:** ソース・スクリプトが正しく実行され、スクリプト内の SQL ステート メントはコミットされたがターゲット・スクリプトに SQL エラーがある場 合は、ターゲット・スクリプトのみがロールバックされます。コミット済み ソース・ステートメントはロールバックされません。

**OFF**

エラーに関係なく ASNCLP コマンドを処理して、すべての SQL ステート メントを実行することを指定します。このパラメーターは、クラシック・ソ ースでは使用できません。

このオプションおよび他の SET RUN SCRIPT オプションに応じて ASNCLP がエラーに対応する方法についての詳細な説明は、スクリプトの処理中に ASNCLP がエラーを扱う方法を参照してください。

### **SET RUN SCRIPT** オプションの使用法

ASNCLP CREATE コマンドの中には、コマンドを処理するためには 1 つ以上のレ プリケーション・オブジェクトが存在することを必要とするものもあります。例え ば、コントロール表が存在するようになるまでは、サブスクリプションを作成でき ません。

こうした依存関係が、NOW オプションと LATER オプションのどちらを使用する かに影響を与えることがあります。一般的には、以下のガイドラインが適用されま す。

- v 単一の ASNCLP スクリプトで異なるタイプのオブジェクトを作成する場合は、 SET RUN SCRIPT NOW を使用する必要がある可能性が高くなります。
- 複数の ASNCLP スクリプトがあり、それぞれがオブジェクトのインスタンスを 1 つ以上作成する場合は、NOW または LATER のいずれかを使用できます。 LATER を使用する場合は、ある ASNCLP スクリプトから生成された SQL を、 後続の ASNCLP スクリプトの処理前に実行する必要がある可能性が高くなりま す。
- v 状態によっては、同タイプのオブジェクトには SET RUN NOW を使用する必要 がある場合があります。

69 [ページの図](#page-76-0) 1 は、SQL レプリケーションの場合のこうした依存関係を示してい ます。

<span id="page-76-0"></span>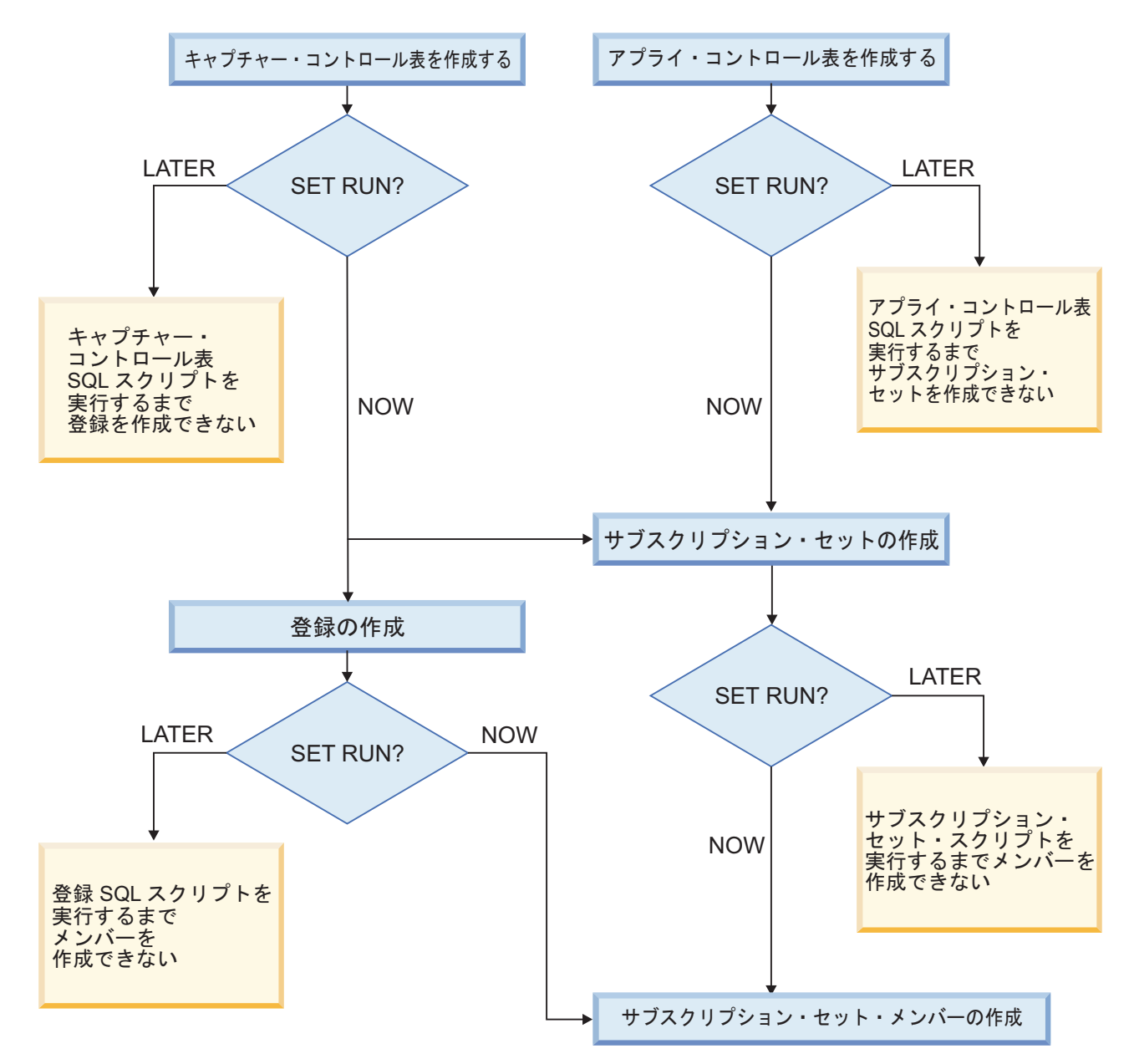

図 *1. ASNCLP* コマンド間の依存関係 *(SQL* レプリケーションの場合*)*: この図は、SQL レプリケーションをセットア ップするために使用される ASNCLP CREATE コマンドの間の従属関係を示しています。ここでは、すべてのオブジェ クトが ASN のデフォルト・スキーマを使用するものとしています。

# 使用上の注意

- v SQL スクリプトを実行してレプリケーション構成を作成または更新する前にその SQL スクリプトを検査するときは、SET RUN SCRIPT LATER を使用してくだ さい。
- v あるオペレーティング・システムで SQL スクリプト・ファイルを作成し、それ を別のオペレーティング・システムで実行する場合は、SET RUN SCRIPT LATER を使用してください。
- v このコマンドは、異種レプリケーションをセットアップするためのスクリプトを サポートします。フェデレーテッド登録によって、すべての CCD 表から整理さ れる IBMSNAP PRUNCNTL 表にトリガーを作成するスクリプトが生成されま

す。このトリガーは登録ごとにドロップされ、現行の登録に加えてそれまでのす べての登録情報を組み込んで再作成されます。各登録スクリプトが次の登録スク リプトが実行される前に実行されなかった場合、データベース内の整理制御トリ ガーは直前の登録の CCD 情報を持てないため、トリガーとデータベース内の実 際の登録済みオブジェクトとの同期がずれることになります。この問題は、入力 ファイルに **SET RUN SCRIPT NOW** オプションを使用することによって解決できま す。

### 例 **1**

後で SQL スクリプトを実行するには、次のようにします。 SET RUN SCRIPT LATER

# 例 **2**

SQL スクリプトを自動的に実行し、エラーが発生した場合は ASNCLP コマンドの 処理を停止するようにするには、次のようにします。

SET RUN SCRIPT NOW STOP ON SQL ERROR ON

# **SET SERVER** コマンド **(SQL** レプリケーション**)**

**SET SERVER** コマンドを使用して、ASNCLP セッションで使用するリモート System i ソース・サーバー、キャプチャー・コントロール・サーバー、アプライ・コントロ ール・サーバー、またはターゲット・サーバーを指定します。サーバー名を設定す ると、セッション内のそれ以降のコマンドはすべて、このコマンドでサーバーを変 更するまで、このサーバーに適用されます。

**SET SERVER** コマンドは、以下のタスク・コマンドに必要です。

#### すべてのコントロール表コマンド

レプリケーション・コントロール表を作成またはドロップする前に、キャプ チャー・コントロール・サーバーまたはアプライ・コントロール・サーバー を設定します。

### すべての登録コマンド **(**プロモートを含む**)**

登録コマンドを実行する前に、キャプチャー・コントロール・サーバーを設 定します。 System i の場合は、リモート・ソース・サーバーも設定する必 要があります。

### すべてのサブスクリプション・コマンド **(**プロモートを含む**)**

サブスクリプション・コマンドを実行する前に、キャプチャー・コントロー ル、アプライ・コントロール、およびターゲットの各サーバーを設定しま す。ただし、必要のないサーバーが 1 つ以上ある場合を除きます。例え ば、**ALTER SUBSCRIPTION SET** および **ALTER SUBSCRIPTION SET MEMBER** コマ ンドはアプライ・コントロール・サーバーのコントロール表のみ変更するの で、これらのコマンドの場合はキャプチャー・コントロール・サーバーを設 定する必要はありません。System i の場合は、リモート・ソース・サーバ ーを設定する必要があります。

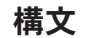

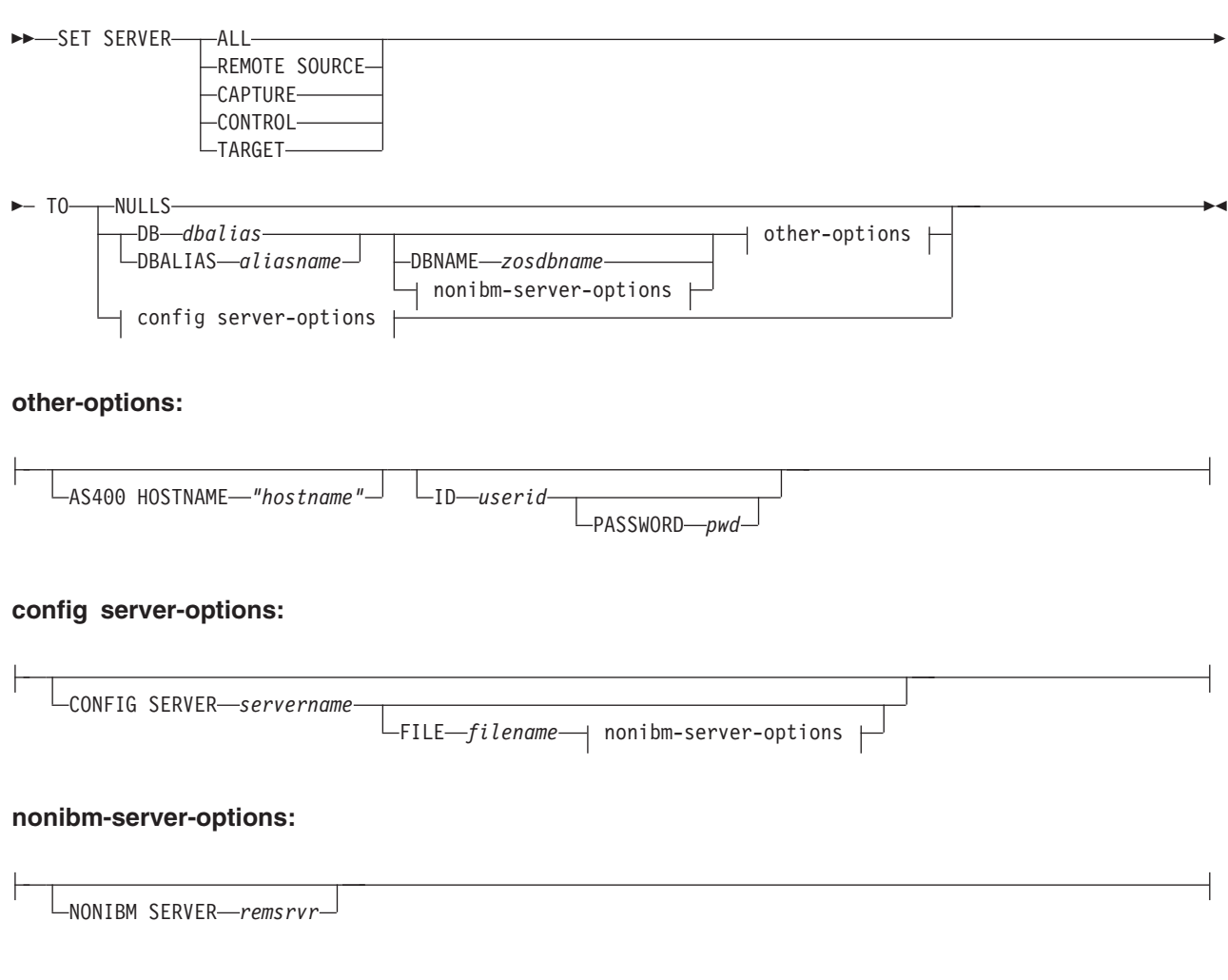

# パラメーター

**ALL**

データベースをすべてのサーバー (リモート・ソース・サーバー、キャプチャ ー・コントロール・サーバー、アプライ・コントロール・サーバー、ターゲッ ト・サーバー) として設定することを指定します。

# **REMOTE SOURCE**

**Systemi デ**ータベースをリモート・ソース・サーバーとして設定す ることを指定します。

# **CAPTURE**

データベースをキャプチャー・コントロール・サーバーとして設定することを指 定します。

## **CONTROL**

データベースをアプライ・コントロール・サーバーとして設定することを指定し ます。

## **TARGET**

データベースをターゲット・サーバーとして設定することを指定します。

### **NULLS**

サーバー名を NULL に設定することを指定します。このオプションを使用する と、設定済みのサーバー名はリセットされます。

**DB** *dbalias*

ASNCLP の呼び出し元の DB2 上でカタログされている、z/OS サブシステム、 あるいは Linux、UNIX、Windows、または System i データベースのデータベー ス別名を指定します。このキーワードは推奨されていません。

#### **DBALIAS** *aliasname*

ASNCLP の呼び出し元の DB2 上でカタログされている、z/OS サブシステム、 あるいは Linux、UNIX、Windows、または System i データベースのデータベー ス別名を指定します。

### **DBNAME***zosdbname*

z/OS データベース名を指定します。

注**:** ASNCLP が z/OS 上で実行されていて、キャプチャー、ターゲット、また はアプライ・コントロール・サーバーが z/OS 上にある場合、DBNAME は必須 です。 DBNAME は、ローカル DB2 SQL アプリケーションが DB2 データベ ースを認識するための名前です。この名前は、CDB 内の SYSIBM.LOCATIONS 表の LOCATIONS 列に入力された名前と一致している必要があります。

### other-options 節:

### **AS400 HOSTNAME***"hostname"*

Systemi System i ホスト名を指定します (通常は IP アドレスまた は名前)。

### **ID** *userid*

データベースの接続に使用するユーザー ID を指定します。

#### **PASSWORD** *pwd*

データベースの接続に使用するパスワードを指定します。 ユーザー ID を指定 して、パスワードを指定しない場合は、パスワードの入力を求めるプロンプトが 出されます。

注**:** ASNCLP が z/OS 上でネイティブに実行されている場合には、ユーザー認 証がコミュニケーション・データベース (CDB) を介して処理されるため、この キーワードは無効です。

config server-options 節:

#### **CONFIG SERVER** *servername*

**DB2** ソースのみ**:** ASNCLP プログラムが UNIX System Services (USS) for z/OS 上で実行されている場合に接続する DB2 ソースを指定します。サーバー 名は、ASNCLP 構成ファイルに入力されている、大括弧に囲まれた [NAME] フ ィールドと一致している必要があります。

### **FILE** *filename*

ASNCLP 構成ファイルの完全なパスおよびファイル名を指定します。 FILE パ ラメーターを使用しない場合、ASNCLP プログラムは、現行ディレクトリー内 に asnservers.ini ファイルがあればそれを使用します。

nonibm server-options 節

### **NONIBM SERVER***remsrvr*

キャプチャー・コントロール・サーバーおよびターゲット・サーバーのみ**:** 非 DB2 ソースまたはターゲットのリモート・サーバー名を指定します。このパラ メーターはキャプチャー・コントロール・サーバーおよびターゲット・サーバー にのみ有効であり、アプライ・コントロール・サーバーには無効です。

注**:** ASNCLP が USS 上で実行されている場合、ソースまたはターゲット・デー タベースに接続するために入力ファイルが必要なため、CONFIG SERVER キー ワードと共に NONIBM SERVER キーワードを指定する必要があります。

## 使用上の注意

- Oracle や Sybase などの非 DB2 データ・ソースおよびターゲットを使用するレ プリケーションをセットアップする場合は、NONIBM SERVER 文節を使用して ください。環境コマンドはデータベース・サーバー情報を保管しますが、実際の **db2 connect** コマンドを実行するわけではありません。環境コマンドは、論理レ プリケーション・サーバーにデータベース別名を割り当てます。 ASNCLP プロ グラムは、接続を試みてプラットフォームを判別し、タスク・コマンドに応じて 適切なオブジェクトを作成します。
- v 複数の環境コマンドを発行した場合、そのときのリモート・ソース・サーバー、 キャプチャー・コントロール・サーバー、アプライ・コントロール・サーバー、 ターゲット・サーバーの現行の設定は、最新のコマンドによってオーバーライド されます。つまり、これらのサーバーごとに関連付けることができる値は 1 つの みです。ただし、これらの値が同じである必要はありません。

### 例 **1**

すべてのサーバーをデータベース SAMPLE に設定するには、次のようにします。 SET SERVER ALL TO DB SAMPLE ID DB2ADMIN PASSWORD "passw0rd"

## 例 **2**

キャプチャー・コントロール・サーバーをデータベース SAMPLE に設定するに は、次のようにします。

SET SERVER CAPTURE TO DB SAMPLE ID DB2ADMIN PASSWORD "passw0rd"

## 例 **3**

キャプチャー・コントロール・サーバーを設定して、コマンド内でユーザー ID の みを指定するには、次のようにします。

SET SERVER CAPTURE TO DB SAMPLE ID DB2ADMIN

パスワードの入力を求めるプロンプトが出されます。 バッチ・モードで入力ファイ ルからコマンドを実行している場合、プログラムは、次のコマンドを処理する前 に、パスワードが入力されるのを待機します。

# 例 **4**

次の例では、ASNCLP プログラムが USS 上で実行されています。

以下の情報を含む、sample.ini という構成ファイルがあるとします。

[sample1] Type=DB2 Data source=dsn7 Host=stplex4a.svl.ibm.com Port=2080

SAMPLE データベースをキャプチャー・コントロール・サーバーとして指定するに は、次のコマンドを使用します。

SET SERVER CAPTURE TO CONFIG SERVER sample1 FILE sample.ini ID id1 PASSWORD pwd1;

# **SET TRACE** コマンド

**SET TRACE** コマンドを使用して、ASNCLP コマンドの内部トレースを有効および無 効に設定します。

> -◂

### 構文

 $\rightarrow$  SET TRACE——OFF  $-ON -$ 

パラメーター

**OFF**

トレースをオフにすることを指定します。

**ON** トレースをオンにすることを指定します。

# 使用上の注意

v トレースは STDOUT および STDERR に書き込まれます。

### 例 **1**

ASNCLP プログラムの内部トレースをオフにするには、次のようにします。 SET TRACE OFF

# <span id="page-82-0"></span>第 **3** 章 **Q** レプリケーション用の **ASNCLP** サンプル・スクリプ ト

以下のサンプル・スクリプトは、単一方向、双方向、およびピアツーピアの Q レプ リケーションをセットアップするために ASNCLP コマンドを組み合わせる方法を 示しています。

# 単一方向 **Q** レプリケーションのセットアップ用の **ASNCLP** サンプル・ス クリプト

このサンプルには、単一方向の Q レプリケーション環境をセットアップするための 2 つの ASNCLP スクリプトが含まれています。最初のスクリプトでは、 WebSphere® MQ オブジェクトを作成するためのコマンドが生成されます。2 つめの スクリプトでは、Q キャプチャーおよび Q アプライのコントロール表、レプリケ ーション・キュー・マップ、および Q サブスクリプションが作成されます。

スクリプトをテキスト・ファイルにコピーし、値を変更して、ASNCLP -f *filename* コマンドを使ってスクリプトを実行することができます。まず以下を行います。

- v スクリプト **1:** MQHOST キーワードの値を 2 つのシステムの IP アドレスに変更 し、 ASNCLP プログラムを始動するユーザー ID に、生成されたバッチ・ファ イルまたはシェル・スクリプト・ファイルを実行できる権限を持たせます。
- v スクリプト **2:** db2admin および "passw0rd" を、2 つのサーバーに接続するため のユーザー ID とパスワードに変更します。

前提条件**:** これらのスクリプトでは、レプリケーション管理ツールがバージョン 9.7 フィックスパック 4 であることが必要です。

# **ASNCLP** スクリプト **1: WebSphere MQ** オブジェクトの作成

################################################## ASNCLP SESSION SET TO Q REPLICATION;

CREATE MQ SCRIPT RUN NOW CONFIG TYPE U MQSERVER 1 NAME SAMPLE MQHOST "9.30.54.118", MQSERVER 2 NAME TARGETDB MQHOST "9.30.54.119",

QUIT; ##################################################

注**:** CREATE MQ SCRIPT コマンドでは、Linux および UNIX システム用の 2 つ のシェル・スクリプト・ファイル (qrepl.sample.mq\_aixlinux.sh と qrepl.targetdb.mq aixlinux.sh)、および Windows システム用の 2 つのバッチ・ ファイル (grepl.sample.mq\_windows.bat と grepl.targetdb.mq\_windows.bat) が生 成されます。 ASNCLP プログラムを SAMPLE または TARGETDB と同じシステ ムで実行する場合、RUN NOW オプションは ASNCLP プログラムに対して、バッ チ・ファイルまたはシェル・スクリプトを実行し、そのシステム用にキュー・マネ ージャー、キュー、およびその他の WebSphere MQ オブジェクトを定義するよう指 示します。 ASNCLP プログラムがどちらのデータベースからもリモートである場 合には、これらのシステムについて適切なバッチ・ファイルまたはシェル・スクリ プトを実行する必要があります。

# **ASNCLP** スクリプト **2: Q** レプリケーションのセットアップ

################################################## ASNCLP SESSION SET TO Q REPLICATION; SET SERVER CAPTURE TO DBALIAS SAMPLE ID db2admin PASSWORD "passw0rd"; SET SERVER TARGET TO DBALIAS TARGETDB ID db2admin PASSWORD "passw0rd"; SET RUN SCRIPT NOW STOP ON SQL ERROR ON;

CREATE CONTROL TABLES FOR CAPTURE SERVER; CREATE CONTROL TABLES FOR APPLY SERVER USING PWDFILE "asnpwd.aut";

CREATE REPLOMAP SAMPLE ASN TO TARGETDB ASN;

CREATE QSUB USING REPLQMAP SAMPLE\_ASN\_TO\_TARGETDB\_ASN (SUBNAME EMPLOYEE0001 db2admin.EMPLOYEE OPTIONS HAS LOAD PHASE I KEYS (EMPNO) LOAD TYPE 1);

QUIT; ##################################################

注**:** このスクリプトにあるコマンドは、以下のアクションを実行します。

- SET RUN SCRIPT NOW オプションは、ASNCLP プログラムに対して、レプリ ケーション・オブジェクトを作成するための SQL スクリプトを生成したあと、 そのスクリプトを実行するように指示します。一部のオブジェクトは、他のオブ ジェクトが作成される前に所定の位置になければならないため、このオプション が必要です。例えば、Q キャプチャーのコントロール表を作成したあとでなけれ ば、その表内に Q サブスクリプションを定義することはできません。
- CREATE CONTROL TABLES FOR APPLY SERVER コマンドは、パスワード・ ファイル asnpwd.aut を指定します。このパスワード・ファイルは asnpwd ユーテ ィリティーを使用して作成できますが、ここには、Q キャプチャー・サーバー (SAMPLE) の DB2 別名が含まれています。Q アプライ・プログラムはニックネ ームではなくこの別名を使用して、ターゲット表をロードするために LOAD FROM CURSOR ユーティリティーを呼び出します。
- v コントロール表およびキュー・マップの両方について、ASNCLP プログラムは、 CREATE MQ SCRIPT コマンドを使用して作成された WebSphere MQ オブジェ クトをデフォルトで使用します。
- v CREATE QSUB コマンドにより、EMPLOYEE 表をソースとして指定する EMPLOYEE0001 という名前の Q サブスクリプションを作成するための SQL が 生成されます。デフォルトでは、ASNCLP プログラムが、TGTEMPLOYEE とい う名前のターゲット表を作成するための SQL を生成します。EMPLOYEE 表の 1 次キーである EMPNO 列は、レプリケーションのためのキーとして指定されま す。また、このコマンドは、Q アプライ・プログラムが LOAD FROM CURSOR ユーティリティー (LOAD TYPE 1) を使用して、ターゲット表をロードする (LOAD PHASE I) ことを指定します。

# <span id="page-84-0"></span>クラシック・データ・ソースからの単一方向 **Q** レプリケーションのセット アップ用のサンプル **ASNCLP** スクリプト

このサンプルには、クラシック・データ・ソースからの単一方向の Q レプリケーシ ョン環境をセットアップするための 3 つの ASNCLP スクリプトが含まれていま す。 Q アプライのコントロール表、レプリケーション・キュー・マップ、および Q サブスクリプションが含まれます。

通常、ASNCLP スクリプトは、レプリケーション・オブジェクトを作成するための 1 つ以上の SQL スクリプトを生成します。 79 [ページの表](#page-86-0) 2 は、サンプルを実行す ることによって作成される SQL スクリプトの説明です。クラシック・ソース用の Q サブスクリプションを作成するには、次のようにします。

- 1. Classic Data Architect を使用して、クラシック・サーバー上のソース表のリレー ショナル・マッピングを作成します。
- 2. クラシック・レプリケーション構成ファイルを作成します。
- 3. Q アプライ・コントロール表を作成します。
- 4. クラシック・データ・ソース用のキャプチャー・パラメーターを更新します。
- 5. レプリケーション・キュー・マップを作成します。
- 6. Q サブスクリプションを作成します。

このサンプルは、ASNCLP スクリプトごとのセクションで構成されています。これ らのスクリプトは、テキスト・ファイルにコピーして ASNCLP -f *filename* コマン ドを使用することにより実行することができます。各セクションのコード・サンプ ル内の先頭にコメント文字 (#) が付いた部分は、コマンドのグループごとの詳細説 明です。

これらのスクリプトによって使用される WebSphere MQ オブジェクトの作成に関す るヘルプは、[WebSphere MQ setup script generator for Q Replication and Event](http://www.ibm.com/support/docview.wss?&uid=swg27006473&rs=3171) [Publishing](http://www.ibm.com/support/docview.wss?&uid=swg27006473&rs=3171) および [WebSphere MQ setup scripts for Q Replication](http://www.ibm.com/support/docview.wss?uid=swg27005484&rs=3171) を参照してくださ い。

# **ASNCLP** スクリプト **1: Q** アプライ・コントロール表を作成し、ク ラシック・データ・ソース用のキャプチャー・パラメーターを更新す る

このスクリプトは、TARGET データベースに Q アプライ・コントロール表を作成 する SQL ステートメントを生成します。このスクリプトには、以下のタスクを行 うコマンドが含まれています。

- 環境の設定
- Q アプライ・コントロール表の作成
- -3 クラシック・データ・ソース用のキャプチャー・パラメーターの更新
- ■4 ASNCLP セッションの終了

# 1 Setting the environment

 $#$  In the SET SERVER command, the user ID and password are optional. If you omit # these keywords, the ASNCLP will use the implicit ID and password for connecting # to the database.

# The SET LOG command directs ASNCLP messages to the log file qcontrol.err. # The SET OUTPUT command creates the classicctrl.sql SQL script, which creates # Q Apply control tables at the TARGET database.

# The SETQMANAGER commands are required for creating Q Replication control tables.

ASNCLP SESSION SET TO Q REPLICATION; SET LOG "qcontrol.err"; SET SERVER TARGET TO DBALIAS TARGET ID DB2ADMIN PASSWORD "passw0rd"; SET QMANAGER "QM2" FOR APPLY SCHEMA; SET APPLY SCHEMA ASN1; SET OUTPUT TARGET SCRIPT "classicctrl.sql";

# 2 Creating Q Apply control tables # This command specifies a password file, asnpwd.aut. The Q Apply progam uses this # file to connect to the Classic data source when it loads the target table.

CREATE CONTROL TABLES FOR APPLY SERVER IN UW TBSPACE TSQAPP;

# 3 Update the capture parameters for the Classic data source # The following commands update the IBMQREP\_CAPPARMS table to add parameters # that specify the WebSphere MQ queue manager and queues that are used by # the Classic capture components.

```
SET SERVER CAPTURE TO CONFIG SERVER classic1 FILE "asnservers.ini"
ID DB2ADMIN PASSWORD "passw0rd";
SET RUN SCRIPT NOW;
ALTER CAPTURE PARAMETERS QMGR asnqmgr RESTARTQ asnrestart ADMINQ asnadmin;
```
# 4 Ending the ASNCLP session

QUIT;

# **ASNCLP** スクリプト **2:** レプリケーション・キュー・マップを作成す る

このスクリプトは、レプリケーション・キュー・マップを作成する SQL ステート メントを生成します。このスクリプトには、以下のタスクを行うコマンドが含まれ ています。

■ 環境の設定 ■2 レプリケーション・キュー・マップの作成 3 ASNCLP セッションの終了

```
# 1 Setting the environment
# The SET OUTPUT command creates the qappmap.sql SQL script,
# which adds definitions for the queue map to the Q Apply
# control tables.
```
ASNCLP SESSION SET TO Q REPLICATION; SET LOG "rqmap.err"; SET SERVER CAPTURE TO CONFIG SERVER classic1 FILE "asnservers.ini" ID CLASSICADMIN PASSWORD "passw0rd"; SET SERVER TARGET TO DBALIAS TARGET ID DB2ADMIN PASSWORD "passw0rd"; SET RUN SCRIPT NOW STOP ON SQL ERROR ON; SET APPLY SCHEMA ASN1; SET OUTPUT TARGET SCRIPT "qappmap.sql";

# 2 Creating a replication queue map # This command generates SQL to create a replication queue map, # CLASSIC\_ASN1\_TO\_TARGET\_ASN1. It specifies a remote administration # queue and receive queue at the Q Apply server, and a send queue at # the Q Capture server. The command also sets the number of agent threads # for the Q Apply program to 8 (half of the default 16), and specifies that # heartbeat messages be sent every 5 seconds.

CREATE REPLQMAP CLASSIC\_ASN\_TO\_TARGET\_ASN1 USING

<span id="page-86-0"></span>ADMINQ "ASN1.QM1.ADMINQ" RECVQ "ASN1.QM1\_TO\_QM2.DATAQ" SENDQ "ASN1.QM1\_TO\_QM2.DATAQ" NUM APPLY AGENTS 8 HEARTBEAT INTERVAL 5;

# 3 Ending the ASNCLP session

QUIT;

# **ASNCLP** スクリプト **3: Q** サブスクリプションを作成する

このスクリプトは、Q サブスクリプションを作成する SQL ステートメントを生成 します。これは、ソース表 EMPLOYEE (Classic Data Architect によってクラシッ ク・ソースにマップされる)、および新規ターゲット表 TGTEMPLOYEE を指定しま す。このスクリプトには、以下のタスクを行うコマンドが含まれています。

■ 環境の設定

■2 Q サブスクリプションの作成 3 ASNCLP セッションの終了

# 1 Setting the environment # The SET OUTPUT command creates the qappsub.sql SQL script, # which adds definitions for the Q subscription to the Q Apply # control tables.

ASNCLP SESSION SET TO Q REPLICATION; SET LOG "qsub.err"; SET SERVER CAPTURE TO CONFIG SERVER classic1 FILE "asnservers.ini" ID CLASSICADMIN PASSWORD "passw0rd"; SET SERVER TARGET TO DBALIAS TARGET ID DB2ADMIN PASSWORD "passw0rd"; SET RUN SCRIPT NOW STOP ON SQL ERROR ON; SET APPLY SCHEMA ASN1; SET OUTPUT TARGET SCRIPT "qappsub.sql";

# 2 Creating the Q subscription # This command generates SQL to create a Q subscription named CLASSIC0001 # that specifies the CLASSICTABLE table as a source. The TARGET NAME keywords # are used without the EXISTS or NAMING PREFIX keywords, resulting in a target # table name of TGTCLASSICTABLE. The command also specifies that the Q # Apply program load the target table (LOAD PHASE I) using LOAD TYPE 4.

CREATE OSUB USING REPLOMAP CLASSIC ASN TO TARGET ASN1 (SUBNAME CLASSIC0001 CLASSICTABLE OPTIONS HAS LOAD PHASE I TARGET NAME CLASSICTABLE LOAD TYPE 4);

# 3 Ending the ASNCLP session

QUIT;

# スクリプトの出力

表 2 には、ASNCLP サンプル・スクリプトが作成する SQL スクリプトが示されて います。

| 出力ファイル          | 説明                                          |
|-----------------|---------------------------------------------|
| classicctrl.sql | Q アプライ・コントロール表を作成する                         |
| qappqmap.sql    | レプリケーション・キュー・マップの定義を<br>Q アプライ・コントロール表に挿入する |
| qappqsub.sql    | Q サブスクリプションの定義を Q アプラ<br>イ・コントロール表に挿入する     |

表 *2. ASNCLP* サンプル・スクリプトによって作成される *SQL* スクリプト・ファイル

# 双方向 **Q** レプリケーションのセットアップ用の **ASNCLP** サンプル・スク リプト

このサンプルには、双方向の Q レプリケーション環境をセットアップするための 2 つの ASNCLP スクリプトが含まれています。最初のスクリプトでは、両方のシス テムで WebSphere MQ オブジェクトを作成するためのコマンドが生成されます。2 つめのスクリプトでは、両方のサーバーの Q キャプチャー・コントロール表と Q アプライ・コントロール表、両方向のレプリケーション・キュー・マップ、および 2 つの双方向 Q サブスクリプションが生成されます。

このシナリオでは、SAMPLE と SAMPLE2 の 2 つのリモート・データベースを使 用します。EMPLOYEE という 1 つの表が、2 つのデータベースの間で両方向に複 製されます。

スクリプトをテキスト・ファイルにコピーし、値を変更して、ASNCLP -f *filename* コマンドを使ってスクリプトを実行することができます。まず以下を行います。

- v スクリプト **1:** MQHOST キーワードの値を 2 つのシステムの IP アドレスに変更 し、 ASNCLP プログラムを始動するユーザー ID に、生成されたバッチ・ファ イルまたはシェル・スクリプト・ファイルを実行できる権限を持たせます。
- v スクリプト **2:** db2admin および "passw0rd" を、2 つのサーバーに接続するため のユーザー ID とパスワードに変更します。

前提条件**:** これらのスクリプトでは、レプリケーション管理ツールがバージョン 9.7 フィックスパック 4 であることが必要です。

# **ASNCLP** スクリプト **1: WebSphere MQ** オブジェクトの作成

################################################## ASNCLP SESSION SET TO Q REPLICATION;

CREATE MQ SCRIPT RUN NOW CONFIG TYPE B MQSERVER 1 NAME SAMPLE MQHOST "9.30.54.118" MQSERVER 2 NAME SAMPLE2 MQHOST "9.30.54.119";

QUIT; ##################################################

注**:** CREATE MQ SCRIPT コマンドでは、Linux および UNIX システム用の 2 つ のシェル・スクリプト・ファイル (qrepl.sample.mq\_aixlinux.sh と qrepl.sample2.mq\_aixlinux.sh)、および Windows システム用の 2 つのバッチ・フ ァイル (qrepl.sample.mq windows.bat と qrepl.sample2.mq windows.bat) が生成 されます。 ASNCLP プログラムを SAMPLE または SAMPLE2 と同じシステムで 実行する場合、RUN NOW オプションは ASNCLP プログラムに対して、バッチ・ ファイルまたはシェル・スクリプトを実行し、そのシステム用にキュー・マネージ ャー、キュー、およびその他の WebSphere MQ オブジェクトを定義するよう指示し ます。 ASNCLP プログラムがどちらのデータベースからもリモートである場合に は、これらのシステムで適切なバッチ・ファイルまたはシェル・スクリプトを実行 する必要があります。

# **ASNCLP** スクリプト **2: Q** レプリケーションのセットアップ

################################################## ASNCLP SESSION SET TO Q REPLICATION; SET BIDI NODE 1 SERVER DBALIAS SAMPLE ID db2admin PASSWORD "passw0rd" SCHEMA ASN; SET BIDI NODE 2 SERVER DBALIAS SAMPLE2 ID db2admin PASSWORD "passw0rd" SCHEMA ASN; SET RUN SCRIPT NOW STOP ON SQL ERROR ON;

CREATE CONTROL TABLES FOR NODE 1; CREATE CONTROL TABLES FOR NODE 2;

CREATE REPLQMAP SAMPLE\_TO\_SAMPLE2 (NODE 1, NODE 2); CREATE REPLOMAP SAMPLE2 TO SAMPLE (NODE 2, NODE 1);

SET TABLES (SAMPLE.ASN.SMITH.EMPLOYEE);

CREATE QSUB SUBTYPE B;

QUIT; ##################################################

注**:** このスクリプトにあるコマンドは、以下のアクションを実行します。

- v SET BIDI NODE コマンドは、SAMPLE および SAMPLE2 データベースで、対 になった Q キャプチャーと Q アプライのサーバーを指定します。
- SET RUN SCRIPT NOW オプションは、ASNCLP プログラムに対して、SOL を 生成して実行し、すべてのオブジェクトを作成するよう指示します。
- v CREATE CONTROL TABLES FOR コマンドは、NODE 1 と NODE 2 キーワー ドを使用し、ASNCLP プログラムに対して、それぞれのサーバーで Q キャプチ ャーおよび Q アプライの両方のコントロール表を作成するよう指示します。
- v CREATE REPLQMAP コマンドでは、(NODE 1, NODE 2) および (NODE 2, NODE 1) 構文が双方向でキュー・マップを作成します。
- v コントロール表およびキュー・マップの両方について、ASNCLP プログラムは、 CREATE MQ SCRIPT コマンドによって定義されたキュー・マネージャー、キュ ー、およびその他のオブジェクトをデフォルトで使用します。
- SET TABLES コマンドは、SAMPLE データベースで 1 つの表 SMITH.EMPLOYEE を指定します。これにより、SAMPLE2 でマッチング表を作 成するための SQL ステートメントを生成するのに十分な情報が提供されます。

# ピアツーピア **Q** レプリケーション **(2** つのサーバー**)** のセットアップのた めの **ASNCLP** サンプル・スクリプト

このサンプルには、2 つのサーバーを使用するピアツーピア Q レプリケーション環 境をセットアップするための 2 つの ASNCLP スクリプトが含まれています。最初 のスクリプトでは、両方のシステムで WebSphere MQ オブジェクトを作成するため のコマンドが生成されます。 2 つめのスクリプトでは、両方のサーバーの Q キャ プチャー・コントロール表と Q アプライ・コントロール表、両方向のレプリケーシ ョン・キュー・マップ、および 2 つのピアツーピア Q サブスクリプションが生成 されます。

このシナリオでは、SAMPLE と SAMPLPEER の 2 つのデータベースを使用しま す。 DEPARTMENT という 1 つの表が、2 つのデータベースの間で両方向に複製 されます。

スクリプトをテキスト・ファイルにコピーし、値を変更して、ASNCLP -f *filename* コマンドを使ってスクリプトを実行することができます。まず以下を行います。

- v スクリプト **1:** MQHOST キーワードの値を 2 つのシステムの IP アドレスに変更 し、 ASNCLP プログラムを始動するユーザー ID に、生成されたバッチ・ファ イルまたはシェル・スクリプト・ファイルを実行できる権限を持たせます。
- v スクリプト **2:** db2admin および "passw0rd" を、2 つのサーバーに接続するため のユーザー ID とパスワードに変更します。

前提条件**:** これらのスクリプトでは、レプリケーション管理ツールがバージョン 9.7 フィックスパック 4 であることが必要です。

## **ASNCLP** スクリプト **1: WebSphere MQ** オブジェクトの作成

################################################## ASNCLP SESSION SET TO Q REPLICATION;

CREATE MQ SCRIPT RUN NOW CONFIG TYPE P MQSERVER 1 NAME SAMPLE MQHOST "9.30.54.118", MQSERVER 2 NAME SAMPLPEER MQHOST "9.30.54.119";

QUIT; ##################################################

注**:** CREATE MQ SCRIPT コマンドでは、Linux および UNIX システム用の 2 つ のシェル・スクリプト・ファイル (qrepl.sample.mq\_aixlinux.sh と

qrepl.samplpeer.mq aixlinux.sh)、および Windows システム用の 2 つのバッチ・ ファイル (grepl.sample.mq\_windows.bat と grepl.samplpeer.mq\_windows.bat) が 生成されます。 ASNCLP プログラムを SAMPLE または SAMPLPEER と同じシス テムで実行する場合、RUN NOW オプションは ASNCLP プログラムに対して、バ ッチ・ファイルまたはシェル・スクリプトを実行し、そのシステム用にキュー・マ ネージャー、キュー、およびその他の WebSphere MQ オブジェクトを定義するよう 指示します。 ASNCLP プログラムがどちらのデータベースからもリモートである 場合には、これらのシステムで適切なバッチ・ファイルまたはシェル・スクリプト を実行する必要があります。

# **ASNCLP** スクリプト **2: Q** レプリケーションのセットアップ

################################################## ASNCLP SESSION SET TO Q REPLICATION; SET PEER NODE 1 SERVER DBALIAS SAMPLE ID db2admin PASSWORD "passw0rd" SCHEMA ASN; SET PEER NODE 2 SERVER DBALIAS SAMPLPEER ID db2admin PASSWORD "passw0rd" SCHEMA ASN; SET RUN SCRIPT NOW STOP ON SQL ERROR ON;

CREATE CONTROL TABLES FOR NODE 1; CREATE CONTROL TABLES FOR NODE 2;

CREATE REPLOMAP SAMPLE TO SAMPLPEER (NODE 1, NODE 2); CREATE REPLQMAP SAMPLPEER TO SAMPLE (NODE 2, NODE 1);

SET TABLES (SAMPLE.ASN.SMITH.DEPARTMENT);

CREATE QSUB SUBTYPE P;

QUIT; ##################################################

注**:** このスクリプトにあるコマンドは、以下のアクションを実行します。

- v SET PEER NODE コマンドは、SAMPLE および SAMPLPEER データベース で、対になった Q キャプチャーと Q アプライのサーバーを指定します。
- SET RUN SCRIPT NOW オプションは、ASNCLP プログラムに対して、SQL を 生成して実行し、すべてのオブジェクトを作成するよう指示します。
- v CREATE CONTROL TABLES FOR コマンドは、NODE 1 と NODE 2 キーワー ドを使用し、ASNCLP プログラムに対して、それぞれのサーバーで Q キャプチ ャーおよび Q アプライの両方のコントロール表を作成するよう指示します。
- v CREATE REPLQMAP コマンドでは、(NODE 1, NODE 2) および (NODE 2, NODE 1) 構文が双方向でキュー・マップを作成します。
- v コントロール表およびキュー・マップの両方について、ASNCLP プログラムは、 CREATE MQ SCRIPT コマンドによって定義されたキュー・マネージャー、キュ ー、およびその他のオブジェクトをデフォルトで使用します。
- SET TABLES コマンドは、SAMPLE データベースで 1 つの表 SMITH.DEPARTMENT を指定します。これにより、SAMPLPEER でマッチング 表を作成するための SQL ステートメントを生成するのに十分な情報が提供され ます。

# ピアツーピア **Q** レプリケーション **(3** つのサーバー**)** のセットアップ用の **ASNCLP** サンプル・スクリプト

このサンプルには、3 つのサーバーを使用するピアツーピア Q レプリケーションを セットアップするための 2 つの ASNCLP スクリプトが含まれています。最初のス クリプトでは、3 つのシステムすべてで WebSphere MQ オブジェクトを作成するた めのコマンドが生成されます。2 つめのスクリプトには、それぞれ 3 つのサーバー における Q キャプチャーおよび Q アプライのコントロール表、各サーバー間の両 方向のレプリケーション・キュー・マップ、およびサーバー間の 6 つの Q サブス クリプションが含まれます。

このシナリオには、SAMPLE、SAMPLE2、および SAMPLE3 の 3 つのデータベー スが含まれています。STAFF という 1 つの表が 3 つのデータベース間で複製され ます。

スクリプトをテキスト・ファイルにコピーし、値を変更して、ASNCLP -f *filename* コマンドを使ってスクリプトを実行することができます。まず以下を行います。

- v スクリプト **1:** MQHOST キーワードの値を 3 つのシステムの IP アドレスに変更 し、 ASNCLP プログラムを始動するユーザー ID に、生成されたバッチ・ファ イルまたはシェル・スクリプト・ファイルを実行できる権限を持たせます。
- v スクリプト **2:** db2admin および "passw0rd" を、3 つのサーバーに接続するため のユーザー ID とパスワードに変更します。

前提条件**:** これらのスクリプトでは、レプリケーション管理ツールがバージョン 9.7 フィックスパック 4 であることが必要です。

# **ASNCLP** スクリプト **1: WebSphere MQ** オブジェクトの作成

################################################## ASNCLP SESSION SET TO Q REPLICATION;

CREATE MQ SCRIPT RUN NOW

CONFIG TYPE P MQSERVER 1 NAME SAMPLE MQHOST "9.30.54.118", MQSERVER 2 NAME SAMPLE2 MQHOST "9.30.54.119", MQSERVER 3 NAME SAMPLE2 MQHOST "9.30.54.120";

QUIT; ##################################################

注**:** CREATE MQ SCRIPT コマンドでは、Linux および UNIX システム用の 3 つ のシェル・スクリプト・ファイル (qrepl.sample.mq\_aixlinux.sh、

qrepl.sample2.mq\_aixlinux.sh、および qrepl.sample3.mq\_aixlinux.sh)、および Windows システム用の 3 つのバッチ・ファイル (qrepl.sample.mq\_windows.bat、 qrepl.sample2.mq\_windows.bat、および qrepl.sample3.mq\_windows.bat) が生成さ れます。 ASNCLP プログラムを SAMPLE、SAMPLE2、または SAMPLE3 と同じ システムで実行する場合、RUN NOW オプションは ASNCLP プログラムに対し て、バッチ・ファイルまたはシェル・スクリプトを実行し、そのシステム用にキュ ー・マネージャー、キュー、およびその他の WebSphere MQ オブジェクトを定義す るよう指示します。 ASNCLP プログラムがいずれのデータベースからもリモート である場合には、以下のいずれかを実行します。

- v リモート・システムで、適切なバッチ・ファイルまたはシェル・スクリプトを実 行する。
- v リモート・システムで ASNCLP スクリプトを実行する。ASNCLP プログラム は、自身がそのシステムに対してローカルであることを検出し、生成されたスク リプトを自動的に実行します。

# **ASNCLP** スクリプト **2: Q** レプリケーションのセットアップ

ASNCLP SESSION SET TO Q REPLICATION; SET PEER NODE 1 SERVER DBALIAS SAMPLE ID DB2ADMIN PASSWORD "passw0rd" SCHEMA ASN; SET PEER NODE 2 SERVER DBALIAS SAMPLE2 ID DB2ADMIN PASSWORD "passw0rd" SCHEMA ASN; SET PEER NODE 3 SERVER DBALIAS SAMPLE3 ID DB2ADMIN PASSWORD "passw0rd" SCHEMA ASN; SET RUN SCRIPT NOW STOP ON SQL ERROR ON;

CREATE CONTROL TABLES FOR NODE 1 SERVER; CREATE CONTROL TABLES FOR NODE 2 SERVER; CREATE CONTROL TABLES FOR NODE 3 SERVER;

# First queue map (from SAMPLE to SAMPLE2) CREATE REPLQMAP SAMPLE ASN TO SAMPLE2 ASN (NODE 1, NODE 2);

# Second queue map (from SAMPLE2 to SAMPLE) CREATE REPLQMAP SAMPLE2 ASN TO SAMPLE ASN (NODE 2, NODE 1);

# Third queue map (from SAMPLE2 to SAMPLE3) CREATE REPLQMAP SAMPLE2 ASN TO SAMPLE3 ASN (NODE 2, NODE 3);

# Fourth queue map (from SAMPLE3 to SAMPLE2) CREATE REPLQMAP SAMPLE3\_ASN\_TO\_SAMPLE2\_ASN (NODE 3, NODE 2);

# Fifth queue map (from SAMPLE3 to SAMPLE) CREATE REPLQMAP SAMPLE3 ASN TO SAMPLE ASN (NODE 3, NODE 1);

# Sixth queue map (from SAMPLE to SAMPLE3) CREATE REPLOMAP SAMPLE ASN TO SAMPLE3 ASN (NODE 1, NODE 3);

SET SUBGROUP "p2p3group";

SET TABLES (SAMPLE.ASN.ELB.STAFF);

CREATE QSUB SUBTYPE P;

QUIT;

注**:** このスクリプトにあるコマンドは、以下のアクションを実行します。

- SET PEER NODE コマンドは、3 つのデータベースで、対になった O キャプチ ャーと Q アプライのサーバーを指定します。
- v SET RUN SCRIPT NOW オプションは、ASNCLP プログラムに対して、SQL を 生成して実行し、すべてのオブジェクトを作成するよう指示します。
- v CREATE CONTROL TABLES FOR コマンドは、NODE 1、NODE 2、および NODE 3 キーワードを使用し、ASNCLP プログラムに対して、それぞれのサーバ ーで Q キャプチャーおよび Q アプライの両方のコントロール表を作成するよう 指示します。
- v CREATE REPLQMAP コマンドでは、(NODE 1, NODE 2) 構文がそれぞれのサー バー間で双方向でキュー・マップを作成します。
- v コントロール表およびキュー・マップの両方について、ASNCLP プログラムは、 CREATE MQ SCRIPT コマンドによって定義されたキュー・マネージャー、キュ ー、およびその他のオブジェクトをデフォルトで使用します。
- v SET SUBGROUP コマンドは、ピアツーピア・グループ内のすべての Q サブス クリプションに対して、グループ名 p2p3group を割り当てます。
- v SET TABLES コマンドは、SAMPLE データベースで 1 つの表 ELB.STAFF を指 定します。これにより、SAMPLE2 および SAMPLE3 でマッチング表を作成する ための SQL ステートメントを生成するのに十分な情報が提供されます。
- v 単一の CREATE QSUB コマンドにより、SAMPLE、SAMPLE2、および SAMPLE3 の間の 6 つのピアツーピア Q サブスクリプションを作成するための ステートメントが生成されます。

# 単一方向構成のプロモート用のサンプル **ASNCLP** スクリプト

このサンプルには、単一方向 O レプリケーション構成をプロモートするための ASNCLP スクリプトが含まれています。一連の ASNCLP スクリプトを使って既存 の Q レプリケーションまたはイベント・パブリッシング構成をプロモートすること により、その構成を別のシステムにコピーできます。これらのコマンドは、指定さ れたソース・サーバー上の Q レプリケーション・コントロール表と DB2 カタログ 表を走査して検出した後、レプリケーション定義を作成します。これらの定義を含 むスクリプトを任意の宛先サーバーに対して実行すれば、そこでレプリケーション 環境を再作成できます。

宛先環境のいくつかのプロパティーをカスタマイズすることができます。

テスト・サーバー構成上に作成済みのレプリケーション環境を実動サーバー構成に プロモートするとします。テスト構成は Q キャプチャー・サーバー TESTCAP と Q アプライ・サーバー TESTAPP からなり、その詳細は次のとおりです。

- サーバー TESTCAP 上の Q キャプチャー・コントロール表はスキーマ ASN の 下に存在する
- v サーバー TESTAPP 上の Q アプライ・コントロール表はスキーマ ASN の下に 存在する
- v サーバー間に 10 個のレプリケーション・キュー・マップが存在する (それぞれ の名前は qmap1 から qmap10)
- 各キュー・マップ上に 30 個の Q サブスクリプションが存在する
- これらのサーバー間には、合計 300 個の単一方向 Q サブスクリプションが存在 する

すべてのレプリケーション・キュー・マップ、およびそれらを使用するすべての Q サブスクリプションをテスト環境から実動環境にプロモートするには、以下の ASNCLP 入力スクリプトを作成します。

ASNCLP SESSION SET TO Q REPLICATION; SET LOG promote-repqmap-qsub.log;

SET SERVER CAPTURE TO DBALIAS TESTCAP ID id1 PASSWORD "p1" PROMOTE TO DBALIAS PRODCAP ID id1 PASSWORD "p1wd" SCHEMA ASN;

SET SERVER TARGET TO DBALIAS TESTAPP ID id1 PASSWORD "p1wd" PROMOTE TO DBALIAS PRODAPP ID id1 PASSWORD "p1wd" SCHEMA ASN;

#This is the output script that will be generated by these commands SET OUTPUT PROMOTE SCRIPT "replqmap qsub.in";

#These two statements will be put in the generated script SET OUTPUT CAPTURE SCRIPT "promote capture repqmap.sql"; SET OUTPUT TARGET SCRIPT "promote\_target\_repqmap.sql";

#Generate ASNCLP commands for promoting all queue maps that match this predicate PROMOTE REPLQMAP LIKE "qmap%";

#Generate ASNCLP commands for promoting all Q subscriptions that use these #queue maps PROMOTE QSUB REPLQMAP LIKE "qmap%";

このスクリプトによって、replqmap\_qsub.in という名前の別の ASNCLP スクリプ トが出力され、これには **SET RUN SCRIPT LATER** コマンドが含まれます。 **SET RUN SCRIPT LATER** を使用すると、生成されたスクリプトを実行する前に、内容を確認ま たは変更できます。スクリプトを実行するときに、この **SET RUN** コマンドを **SET RUN SCRIPT NOW STOP ON SQL ERROR ON** に変更します。

**asnclp -f "asnclp\_replqmap.in"** を使ってこのスクリプトを実行すると、SQL 定 義が実行され、コントロール表の情報が持続して、指定した環境がプロモートされ ます。

# ピアツーピア構成のプロモート用のサンプル **ASNCLP** スクリプト

このサンプルには、ピアツーピア Q レプリケーション構成をプロモートするための 3 つの ASNCLP スクリプトが含まれています。一連の ASNCLP スクリプトを使っ て既存の Q レプリケーションまたはイベント・パブリッシング構成をプロモートす ることにより、その構成を別のシステムにコピーできます。これらのコマンドは、 指定されたソース・サーバー上の Q レプリケーション・コントロール表と DB2 カ タログ表を走査して検出した後、レプリケーション定義を作成します。これらの定 義を含むスクリプトを任意の宛先サーバーに対して実行すれば、そこでレプリケー ション環境を再作成できます。

これらのサンプルのシナリオでは、サーバー SAMPLE のスキーマ ASN とサーバ ー TESTDB のスキーマ BSN の間のピアツーピア Q サブスクリプションを含む、 既存の構成を使用します。

- v Q キャプチャーおよび Q アプライ・コントロール表は、サーバー SAMPLE の スキーマ ASN、およびサーバー TESTDB のスキーマ BSN の下にそれぞれ存在 します
- SAMPLE.ASN と TESTDB.BSN の間には、次のレプリケーション・キュー・マッ プが存在します。
	- RQMap1 には送信キュー SQ1、受信キュー RQ1、および管理キュー AQ1 が 含まれます。
	- RQMap2 には送信キュー SQ2、受信キュー RQ2、および管理キュー AQ2 が 含まれます。

サンプル・スクリプトは、ピアツーピア構成の既存のオブジェクトをサーバー SAMPLE.ASN1 およびサーバー TESTDB1.BSN1 にプロモートします。スクリプト は、レプリケーション・キュー・マップ、およびこれらのキュー・マップを使用す るすべての Q サブスクリプションの両方をプロモートします。

# 宛先サーバー上のコントロール表の作成

これらのスクリプトでは、プロモート宛先上で Q キャプチャーおよび Q アプラ イ・コントロール表が最初に作成済みであることを想定します (サーバー SAMPLE のスキーマ ASN1 の下、およびサーバー TESTDB1 のスキーマ BSN1 の下)。コン トロール表を作成するには、**CREATE CONTROL TABLES FOR** コマンドまたはレプリケ ーション・センターを使用します。

# 最初のレプリケーション・キュー・マップのプロモート

このスクリプトは、最初のピアから 2 番目のピアにデータを移動するレプリケーシ ョン・キュー・マップをプロモートします。

ASNCLP SESSION SET TO Q REPLICATION; SET LOG promote repqmaplog;

#Identify the first peer's Q Capture and the second peer's Q Apply. The promote-to #passwords are added to the generated script, but no connect is issued to the #promote-to servers until the generated script is run.

#Identify the Q Capture server for the first peer and the Q Apply server for the #second peer. The specified promote-to passwords are added to the generated script #so that it can successfully execute. This connection information is only used #when the generated script in the output script file is run.

SET SERVER CAPTURE TO DBALIAS SAMPLE ID id1 PASSWORD "p1" PROMOTE TO DBALIAS SAMPLE ID id1 PASSWORD "p1wd" SCHEMA ASN1;

SET SERVER TARGET TO DBALIAS TESTDB ID id1 PASSWORD "p1wd" PROMOTE TO DBALIAS TESTDB1 ID id1 PASSWORD "p1wd" SCHEMA BSN1;

#This command defines the file that contains the output script that is generated. SET OUTPUT PROMOTE SCRIPT "repqmap.in";

#These two SET OUTPUT statements are put in the generated script. SET OUTPUT CAPTURE SCRIPT "promote capture repqmap.sql"; SET OUTPUT TARGET SCRIPT "promote\_target\_repqmap.sql";

#Generate the ASNCLP commands for promoting the replication queue #map that is named RQMap1. PROMOTE REPLQMAP NAME RQMap1;

# **2** 番目のレプリケーション・キュー・マップのプロモート

このスクリプトは、2 番目のピアから最初のピアにデータを移動するレプリケーシ ョン・キュー・マップをプロモートします。

ASNCLP SESSION SET TO Q REPLICATION; SET LOG promote repqmaplog;

#Identify the Q Capture server for the second peer and the Q Apply server for the #first peer. The specified promote-to passwords are added to the generated script #so that it can successfully execute. This connection information is only used #when the generated script in the output script file is run.

SET SERVER CAPTURE TO DBALIAS TESTDB ID id1 PASSWORD "p1" PROMOTE TO DBALIAS TESTDB1 ID id1 PASSWORD "p1wd" SCHEMA BSN1;

SET SERVER TARGET TO DBALIAS SAMPLE ID id1 PASSWORD "p1wd" PROMOTE TO DBALIAS SAMPLE ID id1 PASSWORD "p1wd" SCHEMA ASN1;

#This command defines the file that contains the output script that is generated. SET OUTPUT PROMOTE SCRIPT "repqmap.in";

#These two SET OUTPUT statements are put in the generated script SET OUTPUT CAPTURE SCRIPT "promote capture repqmap.sql"; SET OUTPUT TARGET SCRIPT "promote target repqmap.sql";

#Generate the ASNCLP commands for promoting the replication queue #map that is named RQMap2 PROMOTE REPLQMAP NAME RQMap2;

# 生成済みスクリプトの実行

システム・コマンド・プロンプトから **asnclp -f repqmap.in** コマンドを使用する ことにより、生成済み ASNCLP スクリプトを実行します。これらのスクリプトか ら生成される SQL 出力を実行します。

# **Q** サブスクリプションのプロモート

次のようにして、レプリケーション・キュー・マップ用のピアツーピア Q サブスク リプションをプロモートします。

SET PEER NODE 1 SERVER DBALIAS SAMPLE ID id1 PASSWORD "p1wd" SCHEMA ASN PROMOTE TO DBALIAS SAMPLE ID id1 PASSWORD "p1wd" SCHEMA ASN1;

SET PEER NODE 2 SERVER DBALIAS TESTDB ID id1 PASSWORD "p1wd" SCHEMA BSN PROMOTE TO DBALIAS TESTDB1 ID id1 PASSWORD "p1wd" SCHEMA BSN1;

#Generate the ASNCLP scripts to promote all Q subscriptions that use #replication queue maps with names that begin with the predicate RQMAP: PROMOTE QSUB REPLQMAP LIKE "RQMAP%";

# 第 **4** 章 単一方向 **Q** レプリケーション用の **ASNCLP** コマンド

単一方向 Q レプリケーション用の ASNCLP コマンドは、環境を設定し、Q サブス クリプションを定義、変更、削除し、出力ファイルを指定します。単一方向レプリ ケーション用の ASNCLP コマンドのいくつかは、クラシック・レプリケーション にも適用されます。

75 ページの『単一方向 Q [レプリケーションのセットアップ用の](#page-82-0) ASNCLP サンプ [ル・スクリプト』お](#page-82-0)よび 77 [ページの『クラシック・データ・ソースからの単一方](#page-84-0) 向 Q [レプリケーションのセットアップ用のサンプル](#page-84-0) ASNCLP スクリプト』は、 ASNCLP コマンドを結合して ASNCLP セットアップ・スクリプトを作成する方法 を例示しています。

注**:** Q レプリケーションおよびクラシック・レプリケーション用のすべてのコマン ドには、ASNCLP SESSION SET TO Q REPLICATION コマンドを使用して環境を 設定する必要があります。

表 3 は、単一方向 Q レプリケーション用の ASNCLP コマンド、および各コマン ドについて説明したトピックへのリンクのリストです。

表 *3.* 単一方向 *Q* レプリケーション用の *ASNCLP* コマンド

| 目的                                              | 使用するコマンド                                                   |
|-------------------------------------------------|------------------------------------------------------------|
| Q サブスクリプションへの列の追加                               | ALTER ADD COLUMN コマンド                                      |
| クラシック・ソースからレプリカを生成する際の<br>IBMQREP_CAPPARMS 表の更新 | 93 ページの『ALTER CAPTURE PARAMETERS コマンド<br>(クラシック・レプリケーション)』 |
| Q サブスクリプションの変更                                  | 94 ページの『ALTER QSUB コマンド (単一方向レプリケー<br>ション)』                |
| レプリケーション・キュー・マップの変更                             | ALTER REPLOMAP コマンド                                        |
| Q レプリケーションのセッションの確立                             | ASNCLP SESSION SET TO コマンド                                 |
| Q サブスクリプションの作成                                  | 114 ページの『CREATE QSUB コマンド (単一方向レプリケ<br>ーション)』              |
| Q キャプチャー・プログラムと Q アプライ・プログ<br>ラムのコントロール表の作成     | CREATE CONTROL TABLES FOR コマンド                             |
| レプリケーション・キュー・マップの作成                             | CREATE REPLOMAP コマンド                                       |
| スキーマ・レベル・サブスクリプションの作成                           | 140 ページの『CREATE SCHEMASUB コマンド』                            |
| 表レベル Q サブスクリプション用のプロファイルの<br>作成                 | 142 ページの『CREATE SUBSCRIPTION OPTIONS コマン<br>ド』             |
| Q サブスクリプションの削除                                  | 145 ページの『DROP QSUB コマンド』                                   |
| Q キャプチャー・プログラムと Q アプライ・プログ<br>ラムのコントロール表のドロップ   | DROP CONTROL TABLES ON コマンド                                |
| レプリケーション・キュー・マップの削除                             | DROP REPLOMAP コマンド                                         |
| スキーマ・レベル・サブスクリプションの削除                           | 149 ページの『DROP SCHEMASUB コマンド』                              |
| 表レベル Q サブスクリプション用のプロファイルの<br> 削除                | 150 ページの『DROP SUBSCRIPTION OPTIONS コマンド』                   |

表 *3.* 単一方向 *Q* レプリケーション用の *ASNCLP* コマンド *(*続き*)*

| 目的                                                  | 使用するコマンド                                  |
|-----------------------------------------------------|-------------------------------------------|
| Q サブスクリプションのリスト                                     | 150 ページの『LIST QSUB コマンド (Q レプリケーショ        |
|                                                     | $\geq)$                                   |
| レプリケーション・キュー・マップのリスト                                | 152 ページの『LIST REPLOMAP コマンド (Q レプリケーシ     |
|                                                     | ヨン』                                       |
| Q アプライ・スキーマのリスト                                     | LIST APPLY SCHEMA コマンド                    |
| Q キャプチャー・スキーマのリスト                                   | LIST CAPTURE SCHEMA コマンド                  |
| スキーマ・レベル・サブスクリプションのリスト                              | 156ページの『LIST SCHEMASUB コマンド』              |
| ターゲット表の手動ロードの完了のシグナル通知                              | LOAD DONE コマンド                            |
| O サブスクリプションのプロモート                                   | PROMOTE QSUB コマンド (単一方向)                  |
| レプリケーション・キュー・マップのプロモート                              | PROMOTE REPLQMAP コマンド                     |
| スキーマ・レベル・サブスクリプションの再初期化                             | 161 ページの『REINIT SCHEMASUB コマンド』           |
| • Q サブスクリプションの削除時にターゲット表を<br>ドロップするかどうかの指定          | 163 ページの『SET DROP コマンド (単一方向レプリケーシ<br>ヨン』 |
| • ターゲット表またはコントロール表をドロップす                            |                                           |
| るときに表スペースをドロップするかどうかの指                              |                                           |
| 定                                                   |                                           |
| すべてのタスク・コマンド用の O アプライ・スキー                           | SET APPLY SCHEMA コマンド                     |
| マの設定                                                |                                           |
| すべてのタスク・コマンド用の Q キャプチャー・ス                           | SET CAPTURE SCHEMA コマンド                   |
| キーマの設定                                              |                                           |
| ASNCLP プログラム用のログ・ファイルの定義                            | SET LOG コマンド                              |
| 単一方向 Q レプリケーションをセットアップする<br>SQL ステートメントを含む出力ファイルの定義 | SET OUTPUT コマンド                           |
| 暗黙的に作成されるデータベース・オブジェクト用の SET PROFILE コマンド           |                                           |
| カスタム・パラメーターの指定                                      |                                           |
| WebSphere MQ キュー・マネージャーの設定                          | SET QMANAGER コマンド                         |
| ASNCLP プログラムが次のタスク・コマンドを処理                          | SET RUN SCRIPT コマンド                       |
| する前に各タスク・コマンドを入力ファイルから自動                            |                                           |
| 実行するかどうかの指定                                         |                                           |
| 単一方向レプリケーション用に ASNCLP セッション                         | SET SERVER コマンド                           |
| で使用される Q キャプチャー・サーバーまたは Q<br>アプライ・サーバーの指定           |                                           |
| ASNCLP コマンドのトレースの使用可能/使用不可                          | SET TRACE コマンド                            |
| セッション中に設定される環境の表示                                   | SHOW SET ENV コマンド                         |
| O サブスクリプションの開始                                      | START QSUB コマンド                           |
| スキーマ・レベル・サブスクリプションの開始                               | 182 ページの『START SCHEMASUB コマンド』            |
| O サブスクリプションの停止                                      | STOP OSUB コマンド                            |
| スキーマ・レベル・サブスクリプションの停止                               | 185 ページの『STOP SCHEMASUB コマンド』             |
| 必須の WebSphere MQ オブジェクトが存在し、スキ                      | VALIDATE WSMQ ENVIRONMENT FOR コマンド        |
| ーマ、キュー・マップ、および Q サブスクリプショ                           |                                           |
| ンに関する正しいプロパティーを持っていることを確                            |                                           |
| 認する                                                 |                                           |

表 *3.* 単一方向 *Q* レプリケーション用の *ASNCLP* コマンド *(*続き*)*

| 目的                                | <b> 使用するコマンド</b>                                                    |
|-----------------------------------|---------------------------------------------------------------------|
|                                   | レプリケーション・キュー・マップに指定されている VALIDATE WSMQ MESSAGE FLOW FOR REPLQMAP コマ |
| WebSphere MQ キュー間のメッセージ・フローを検  ンド |                                                                     |
| 証するテスト・メッセージを送信する                 |                                                                     |

# **ALTER ADD COLUMN** コマンド **(**単一方向レプリケーション**)**

**ALTER ADD COLUMN** コマンドを使用して、Q サブスクリプションに列を追加します。

構文

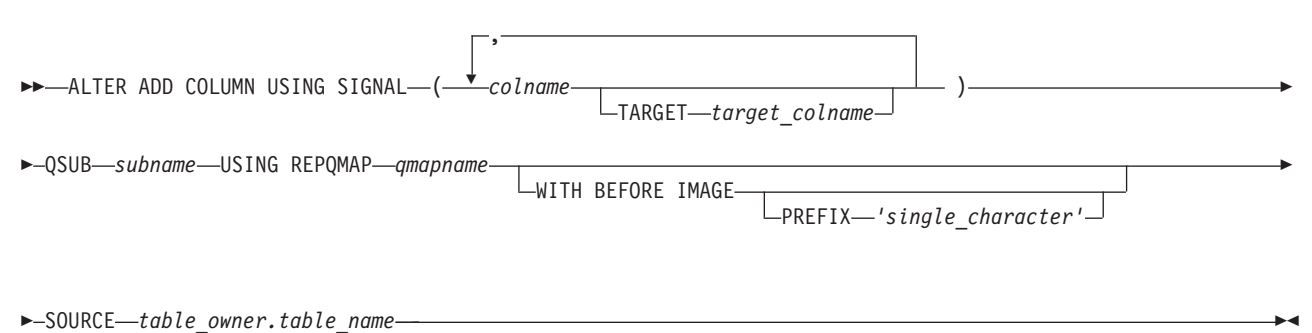

- SOURCE *table\_owner.table\_name* -

パラメーター

*colname*

1 つ以上の列 (コンマで区切られる) を指定し、アクティブな Q サブスクリプ ションの定義に追加します。

### **TARGET** *target\_colname*

ソース列の名前とは異なる名前をターゲット列に指定します。ターゲット列の名 前を指定するオプションは、以下の場合にサポートされます。

z/OS

Q キャプチャーまたは Q アプライのコントロール表のアーキテクチャ ー・レベルは 0907 以降です。また、IBMQREP\_CAPPARMS 表の COMPATIBILITY 列の値も 0907 以降です。アーキテクチャー・レベル は、IBMQREP\_CAPPARMS 表または IBMQREP\_APPLYPARMS 表の ARCH LEVEL 列に保管されます。

### Linux UNIX Windows

ソース・サーバーまたはターゲット・サーバーは DB2 バージョン 9.7 フィックスパック 5 以降であり、IBMQREP CAPPARMS 表の COMPATIBILITY 列の値も 0907 以降です。

### **QSUB** *subname*

Q サブスクリプションの名前を指定します。

### **WITH BEFORE IMAGE**

それぞれの追加列の変更前イメージ値を複製することを指定します。

**PREFIX '***single\_character***'**

それぞれの変更前イメージ列の単一文字接頭部を指定します。接頭部を指定しな い場合、デフォルトの X が使用されます。この接頭部によって無効な名前が生 成される場合、有効な名前が生成されるまで、Y で始まる他の文字が使用され ます。

**USING REPQMAP** *qmapname*

Q サブスクリプションによって使用されるレプリケーション・キュー・マップ の名前を指定します。

**SOURCE** *table\_owner.table\_name*

ソース表にサブスクライブするすべてのサブスクリプションおよびパブリケーシ ョンに列が追加されることを指定します。

# 使用上の注意

- v 追加する列は、ソース表に既に存在している必要があり、かつ既存の Q サブス クリプションの一部であってはなりません。
- v Q サブスクリプションはアクティブでなければなりません。
- v 列は NULL 可能であるか、またはソース表にデフォルト値があるものでなければ なりません。
- LONG VARCHAR または GRAPHIC タイプの場合、DATA CHANGES INCLUDE VARCHAR COLUMNS オプションを使用可能にする必要があります。 VARCHAR COLUMNS は、可変長の文字列です。 DATA CHANGES INCLUDE VARCHAR COLUMNS は、SQL を使用して表の属性を変更することによって、 ソース表に設定されるオプションです。
- v 1 つのコマンドに挿入できる列の名前は最大 20 個までです。

# 例 **1**

列 PHONE および ADDRESS を EMPLOYEE0001 Q サブスクリプションに追加す るには、次のようにします。

ALTER ADD COLUMN USING SIGNAL (PHONE, ADDRESS) QSUB EMPLOYEE0001 USING REPQMAP SAMPLE\_ASN\_TO\_TARGETDB\_ASN;

# 例 **2**

PHONE、ADDRESS、および EMAIL 列を EMPLOYEE 表にサブスクライブするす べての Q サブスクリプションおよびパブリケーションに追加するには、次のように します。

ALTER ADD COLUMN USING SIGNAL (PHONE, ADDRESS, EMAIL) SOURCE DB2ADMIN.EMPLOYEE;

## 例 **3**

PHONE 列を EMPLOYEE0001 Q サブスクリプションに追加し、ターゲット表の列 の名前を TRGPHONE とするように指定するには、次のようにします。

ALTER ADD COLUMN USING SIGNAL (PHONE TARGET TRGPHONE) QSUB EMPLOYEE0001 USING REPQMAP SAMPLE ASN TO TARGETDB ASN;

# <span id="page-100-0"></span>例 **4**

複数の列を EMPLOYEE0001 Q サブスクリプションに追加し、ターゲット表の複数 の列に異なる名前を指定するには、次のようにします。

ALTER ADD COLUMN USING SIGNAL (PHONE TARGET TRGPHONE, ID TARGET TRGID) QSUB EMPLOYEE0001 USING REPQMAP SAMPLE\_ASN\_TO\_TARGETDB\_ASN;

# 例 **5**

SALARY 列を SRC10001 Q サブスクリプションに追加し、ターゲット表の列の名 前を TRGSALARY とするように指定し、さらに、列の変更前イメージのバージョ ンもターゲット表に追加 (変更前イメージの接頭部を Y として) するように指定す るには、以下のようにします。

ALTER ADD COLUMN USING SIGNAL (SALARY TARGET TRGSALARY) QSUB SRC10001 USING REPQMAP REPLQMAP1 WITH BEFORE IMAGE PREFIX Y;

# **ALTER CAPTURE PARAMETERS** コマンド **(**クラシック・レプリケーシ ョン**)**

キャプチャー稼働パラメーターは、IBMOREP CAPPARMS 表に保管されています。 **ALTER CAPTURE PARAMETERS** コマンドは、クラシック・ソースからレプリカを生成す るときに IBMQREP\_CAPPARMS 表を更新するために使用します。

### 構文

-- ALTER CAPTURE PARAMETERS QMGR *qmgr* RESTARTQ *restartq* ADMINQ *adminq* -◀

## パラメーター

**QMGR** *qmgr*

キュー・マネージャー名を指定します。

### **RESTARTQ** *restartq*

パブリケーション・サービスによって使用される再始動キューの名前を指定しま す。

### **ADMINQ** *adminq*

パブリケーション・サービスによって使用される管理キューの名前を指定しま す。

# 使用上の注意

v このコマンドは、クラシック・データ・ソースと相互作用するレプリケーショ ン・オブジェクトの定義前に発行してください。 IBMQREP\_CAPPARMS 表に行 が存在しない場合は、レプリケーション・オブジェクトを作成および操作する他 のコマンドが、正常に作動しません。

### 例

以下の ALTER CAPTURE PARAMETERS コマンドは、クラシック・データ・ソー スのキュー・マネージャー、再始動キュー、および管理キューを指定します。

ASNCLP SESSION SET TO Q REPLICATION SET SERVER CAPTURE CONFIG SERVER classic1 FILE asnservers.ini ID id1 PASSWORD passwd1; ALTER CAPTURE PARAMETERS QMGR qmg1 RESTARTQ rq1 ADMINQ aq1;

# <span id="page-101-0"></span>**ALTER CONFIGURATION APPLY** コマンド

**ALTER CONFIGURATION APPLY** コマンドにより、ターゲット・サーバーおよび Q アプ ライ・スキーマを指定した後で、Q アプライ・プログラムの構成を変更できます。

### 構文

►►—ALTER CONFIGURATION APPLY—SET CAPTURE SCHEMA——set—"—*name—*"  $\mathrel{\sqcup}$ is null $\mathrel{\sqcup}$ -◂

パラメーター

**set***"name"*

Q アプライが保守する CCD 表の登録に新規の SQL キャプチャー・スキー マを指定します。

**is null**

Q アプライがそのターゲット CCD 表の登録を保守しないことを指定しま す。

# 使用上の注意

• このコマンドは、Q アプライ・プログラムが SQL キャプチャー・スキーマを管 理するように構成するために使用してください。

# 例

以下の例では、Q アプライがキャプチャー・スキーマ ASN を使用することを指定 しています。

ASNCLP SESSION SET TO Q REPLICATION; SET RUN SCRIPT NOW STOP ON SQL ERROR ON; SET SERVER TARGET TO QAPPDB; SET APPLY SCHEMA QAPP1; ALTER CONFIGURATION APPLY SQL CAPTURE SCHEMA SET "ASN";

# **ALTER QSUB** コマンド **(**単一方向レプリケーション**)**

**ALTER QSUB** コマンドを使用して、単一方向 Q レプリケーションに関連した Q サ ブスクリプションのプロパティーを変更します。

### 構文

-- ALTER QSUB *subname* REPLQMAP *mapname*

USING REPLQMAP *mapname* DESC *description*

-

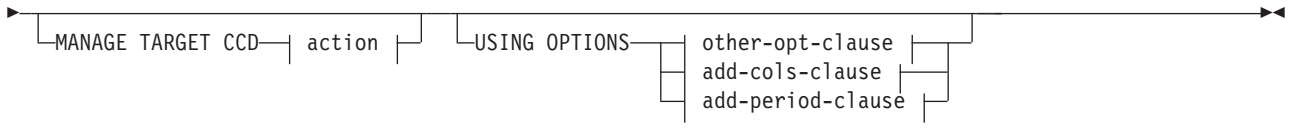

# **action:**

-CREATE SQL REGISTRATION-DROP SQL REGISTRATION ALTER SQL REGISTRATION FOR Q REPLICATION

## **other-opt-clause:**

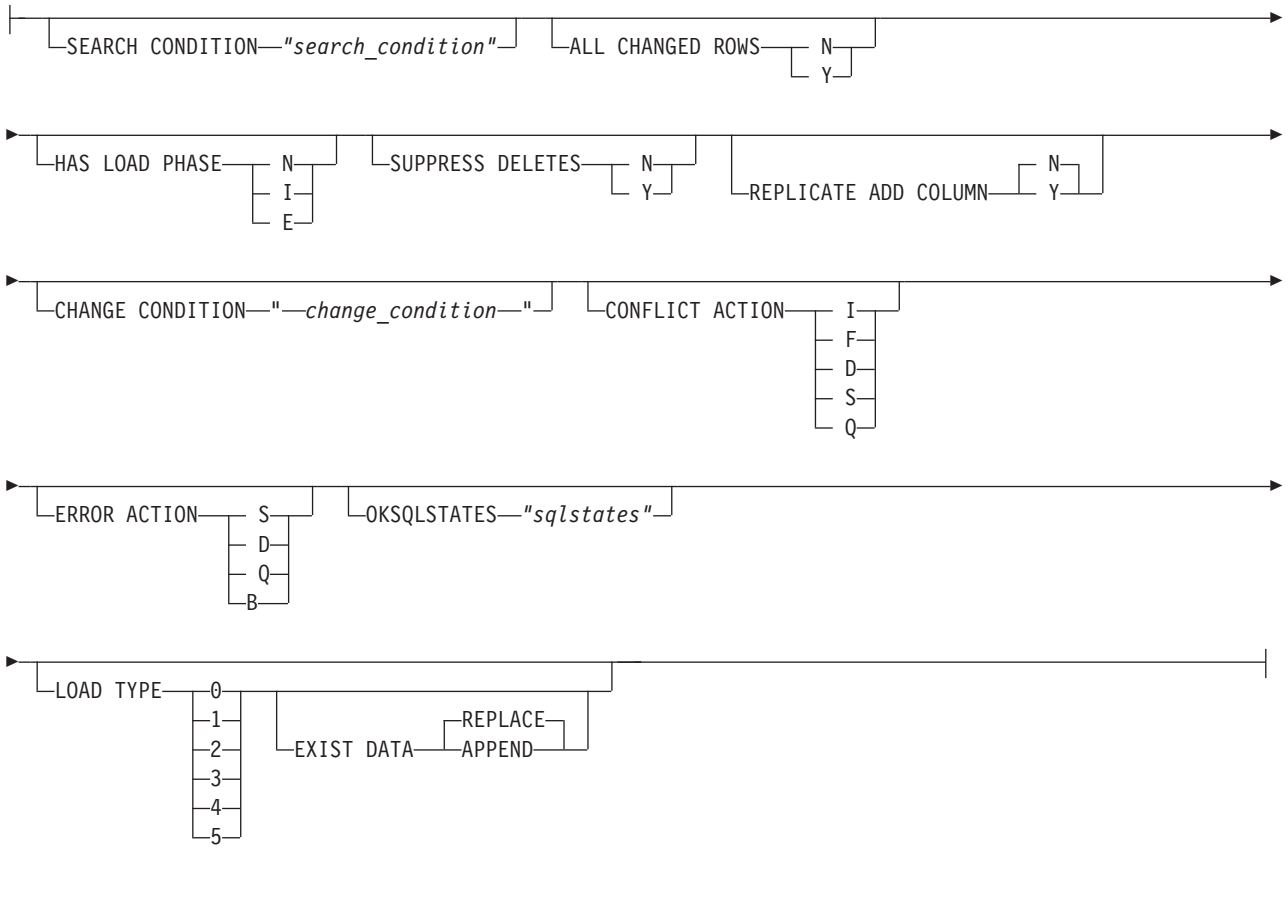

# **add-cols-clause:**

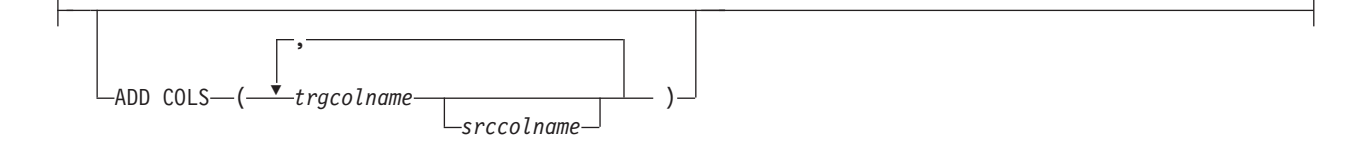

# **add-period-clause:**

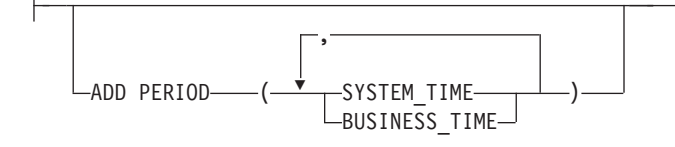

# パラメーター

### **QSUB** *subname*

Q サブスクリプションの名前を指定します。

#### **REPLQMAP** *mapname*

Q サブスクリプションのレプリケーション・キュー・マップの名前を指定しま す。

#### **USING REPLQMAP** *mapname*

Q サブスクリプションを変更して別のレプリケーション・キュー・マップを使 用するには、これを指定します。

### **DESC***description*

Q サブスクリプションの記述を指定します。

action:

### **CREATE SQL REGISTRATION**

Q サブスクリプションのターゲット CCD 表を SQL レプリケーションのソー スとして登録します。

### **DROP SQL REGISTRATION**

SQL レプリケーションの既存の登録を削除します。このパラメーターを指定し て **CREATE QSUB** コマンドを発行すると、ASNCLP プログラムはこの登録を使用 するすべての Q サブスクリプションが非アクティブであることを確認するため に検査を行います。

#### **ALTER SQL REGISTRATION FOR Q REPLICATION**

IBMSNAP REGISTER 表の CD OWNER フィールドを O アプライ・スキーマ で更新し、CD\_TABLE フィールドを Q サブスクリプションの受信キューの名 前で更新することにより、SQL レプリケーションの既存の登録を変更します。 また、このアクションを使用して、既存の SQL 登録を、異なる受信キューを使 用する Q サブスクリプションに変更することもできます。

### other-opt-clause:

### **SEARCH CONDITION** *"search\_condition"*

複製対象となる変更をフィルター処理するための検索条件を指定します。このパ ラメーターは、クラシック・ソースでは使用できません。述部が false の場合、 変更は送信されません。これは注釈付き選択 WHERE 文節で、複製対象となる 表の列名の前にはコロンが必要です。WHERE 文節は、例えば次のようにしま す。

ALTER QSUB myqsub REPLQMAP replqmap10 USING OPTIONS SEARCH CONDITION "WHERE :MYKEY > 1000"

### **ALL CHANGED ROWS**

データ送信オプションを指定します。

**N** ソース表のサブスクライブ列に変更があった場合のみ、行を送信します。

- **Y** ソース表のどの列に変更があっても行を送信します。
- **HAS LOAD PHASE**

ソースのデータを使って Q サブスクリプションのターゲット表をロードするか どうかを指定します。

- **N** ターゲットでのロード・フェーズはありません。これはデフォルトです。
- **I** 自動ロードを指定します。Q アプライ・プログラムはターゲットからロー ドします。ロード方法は、LOAD TYPE キーワードによって異なります。Q サブスクリプションのターゲットとしてストアード・プロシージャーが指定 されている場合、このオプションは無効です。
- **E** 手動ロードを指定します。Q アプライ・プログラムを使用するのではな く、独自のロード手順またはアプリケーションを使用して、ターゲット表を ロードすることができます。この場合、**LOADDONE** コマンドを使用して、ロ ードが完了したことを示します。

### **SUPPRESS DELETES**

ソース表から削除された行を送信するかどうかを指定します。このパラメーター は、クラシック・ソースには無効です。

- **N** 削除された行を送信します。
- **Y** 削除された行を送信しません。

### **REPLICATE ADD COLUMN**

ソース表に追加された新しい列を、Q サブスクリプションおよびターゲット表 (それらの列がまだ存在しない場合) に自動的に追加するかどうかを指定しま す。この機能を使用するには、Q キャプチャー・サーバーが InfoSphere Replication Server for z/OS、10 であることが必要です。

**N (**デフォルト**)**

ソース表の新しい列は、自動的には Q サブスクリプションに追加されませ ん。

**Y** ソース表の新しい列は、自動的に Q サブスクリプションに追加されます。

複製する変更のフィルター処理にログ・レコード変数を使用する述部を指定しま す。このパラメーターは、クラシック・レプリケーションでは使用できません。

以下のログ・レコード変数を使用できます。

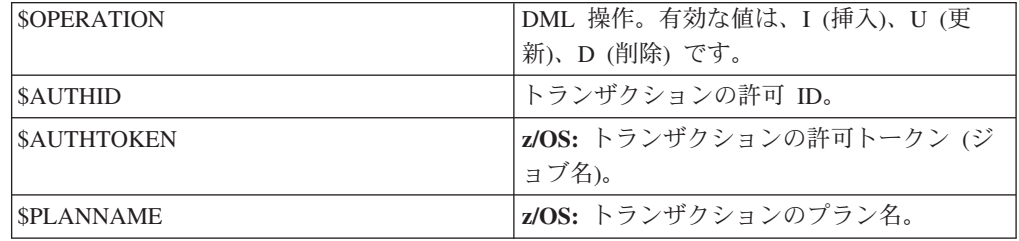

例えば次の述部は、ユーザー ASN によってコミットされなかったログ・レコー ドのみを Q キャプチャーが複製することを指定します。

"\$AUTHID <> 'ASN'"

**CHANGE CONDITION "***change\_condition***"**

**SEARCH CONDITION** キーワードを使用して異なる述部が指定された場合、その述 部は AND 演算子で **CHANGE CONDITION** 述部と結合されて単一の述部になりま す。 **CHANGE CONDITION** のフォーマットについて詳しくは、行をフィルターに掛 けるためのログ・レコード変数を参照してください。

#### **CONFLICT ACTION**

競合が発生した場合に取るアクションを指定します。

- **I** 無視します。
- **F** 強制。このアクションを行う場合、送信オプション **CHANGED COLS ONLY = 'N'** が必要です。
- **D** Q サブスクリプションを使用不可にします。
- **S** Q アプライを停止します。
- **Q** キューからの読み取りを停止します。

#### **ERROR ACTION**

エラーが発生した場合に取るアクションを指定します。

- **S** トランザクションを適用せずに Q アプライを停止します。
- **D** DB2 ソースの場合は、サブスクリプションを使用不可にして Q キャプチャ ーに通知します。クラシック・ソースの場合は、サブスクリプションを使用 不可にして、クラシック・キャプチャー・コンポーネントに通知します。
- **Q** キューからの読み取りを停止します。
- **B** エラーが発生した場合、**MODIFY** コマンドまたは **asnqacmd** コマンドの **resumesub** パラメーターを使用して Q アプライにメッセージの適用開始を 指示するまで、Q サブスクリプションの変更メッセージを一時スピル・キ ューにスピルします。

### **OKSQLSTATES** *"sqlstates"*

この表への変更の適用時にエラーと見なされない SQL ステートメントのリスト を、二重引用符で囲んで指定します。

### **LOAD TYPE**

ソースからのデータをターゲット表にロードする方式を指定します。

注**:** デフォルトでは、以下のロード・タイプのすべてで、ターゲット表の既存デ ータをすべて削除した後にソースからのデータに置き換えるようにするオプショ ン (REPLACE オプション) が設定されて、ロード・ユーティリティーが呼び出 されます。ターゲット表の内容を削除せずにソース・データをターゲット表に付 加するオプションが設定されて、選択されたロード・ユーティリティーが呼び出 されるように指定する場合は、EXIST DATA APPEND キーワードを使用できま す。

- **0** 最適なタイプを自動選択します。クラシック・ソースには無効です。
- **1** CURSOR からの LOAD だけを使用します。ソース・サーバーとターゲッ ト・サーバーが z/OS 上にある場合にこのオプションを指定します。クラシ ック・ソースまたはフェデレーテッド・ターゲットには無効です。

注**:** Q アプライ・プログラムがバージョン 9.7 フィックスパック 4 以降で ある場合、Q サブスクリプションに XML 列が含まれていなければ、この

ロード・オプションに対してニックネーム情報を提供する必要はありませ ん。 Q アプライは、ニックネームを使用する代わりに、カタログされた DB2 別名をソース・データベースに対して指定することにより、LOAD FROM CURSOR を呼び出します。asnpwd ユーティリティーによって作成 されるパスワード・ファイルに DB2 別名を含める必要があります。

- **2** EXPORT および IMPORT ユーティリティーを使用します。クラシック・ソ ースまたは Oracle ソースには無効です。
- **3** EXPORT および LOAD ユーティリティーを使用します。クラシック・ソー ス、Oracle ソース、またはフェデレーテッド・ターゲットには無効です。
- **4** レプリケーション・ソースから選択し、DB2 LOAD ユーティリティーを使 用します。Oracle ターゲットの場合は SQL\*Loader ユーティリティーを使 用します。

**Oracle** ターゲット**:** SQL\*Loader を使用するには、**asnpwd** コマンドを使用 してパスワード・ファイルを作成する必要があります。このファイルは、 apply path パラメーターで指定されたディレクトリーか Q アプライの呼 び出し元ディレクトリーに作成します。キーワードには以下の値を指定しま す。

- v **alias**: Oracle サーバーを参照する Oracle tnsnames.ora 項目 (フェデレ ーションをセットアップする CREATE SERVER コマンドの NODE オプ ションで使用される名前と同じもの)。
- v **id**: Oracle に接続するためのリモート・ユーザー ID。
- v **password**: Oracle に接続するためのパスワード。

ファイルのデフォルト名は asnpwd.aut でなければなりません。 Q サブス クリプションを開始する前に、コマンド \$> sqlplus *id*/*password*@*alias* を 使用して接続をテストする必要があります。

- **5 Linux**、**UNIX**、および **Windows** ターゲットの場合**:** レプリケーション・ソ ースから選択し、DB2 IMPORT ユーティリティーを使用します。 REPLACE オプションがデフォルトで使用されます。このロード・オプショ ンは、ソース・コード・ページがターゲット・コード・ページと異なる場合 に使用します。 DB2 IMPORT ユーティリティーは、このオプションが指定 されて呼び出された場合は、コード・ページを変換します。
- **ADD COLS***(trgcolname srccolname)*

レプリケーション・プログラムが Q サブスクリプションの処理を開始する前 に、1 つまたは複数の列を Q サブスクリプションに追加することを指定しま す。*trgcolname* と *srccolname* が同じであれば、*trgcolname* だけを指定してくだ さい。また、列がまだターゲット表に存在しない場合は、**ALTER ADD COLUMN** コ マンドを使用して列を Q サブスクリプションに追加できます。

注**: ALTER ADD COLUMN** コマンドは、Q サブスクリプションがアクティブであ り、レプリケーション・プログラムで処理されている場合に使用します。

このパラメーターは、クラシック・ソースには無効です。

add-period-clause:

### **ADD PERIOD**

ソース表が DB2 10 for z/OS (またはそれ以降) の一時表であること、および Q サブスクリプションに期間列を組み込む操作を指定します。

#### **SYSTEM\_TIME**

system-period 一時表で使用されるタイム・スタンプ列を含めることを指定し ます。

### **BUSINESS\_TIME**

application-period 一時表で使用されるタイム・スタンプ列または日付列を含 めることを指定します。

## 例 **-** 選択済みプロパティーの変更

単一方向レプリケーションの Q サブスクリプションを変更し、ロード・タイプを自 動ロードに変更し、削除された行を送信し、エラー発生時にキューからの読み取り を停止するには、次のようにします。

ALTER QSUB EMPLOYEE0001 REPLQMAP SAMPLE ASN1 TO TARGETDB ASN1 USING OPTIONS ALL CHANGED ROWS N HAS LOAD PHASE I SUPPRESS DELETES N CONFLICT ACTION F ERROR ACTION Q LOAD TYPE 0

この例は、DB2 ソースの場合にのみ有効です。

### 例 **-** 列の追加

ソース表から新たに複製する 2 列を追加することによって単一方向レプリケーショ ンの Q サブスクリプションを変更するには、次のようにします。

ALTER QSUB EMPLOYEE0001 REPLQMAP SAMPLE ASN1 TO TARGETDB ASN1 USING OPTIONS ADD COLS (BONUS,COMM)

クラシック・レプリケーションでは、すべての列を複製しなければならないため、 この例は適用されません。列の追加はできません。

# 例 **- SQL** レプリケーション用の登録の作成

新しい SQL 登録を作成してその登録を管理できるよう、CCD ターゲットのある Q サブスクリプションを変更するには、次のようにします。

ASNCLP SESSION SET TO Q REPLICATION;

SET RUN SCRIPT NOW STOP ON SQL ERROR ON;

SET SERVER CAPTURE TO OCAPDB: SET SERVER TARGET TO QAPPDB;

SET CAPTURE SCHEMA SOURCE QCAP1; SET APPLY SCHEMA QAPP1;

ALTER QSUB SUB1 REPLQMAP QCAPDB\_QCAP1\_TO\_QAPPDB\_QAPP1 MANAGE TARGET CCD CREATE SQL REGISTRATION;

# 例 **- SQL** レプリケーション用の登録の削除

ターゲット CCD の SQL 登録を削除することによって、CCD ターゲットのある Q サブスクリプションを変更するには、次のようにします。
ASNCLP SESSION SET TO Q REPLICATION;

SET RUN SCRIPT NOW STOP ON SQL ERROR ON;

- SET SERVER CAPTURE TO QCAPDB; SET SERVER TARGET TO QAPPDB;
- SET CAPTURE SCHEMA SOURCE QCAP1; SET APPLY SCHEMA QAPP1;

ALTER QSUB SUB1 REPLQMAP QCAPDB\_QCAP1\_TO\_QAPPDB\_QAPP1 MANAGE TARGET CCD DROP SQL REGISTRATION;

# **ALTER REPLQMAP** コマンド

**ALTER REPLQMAP** コマンドを使用して、既存のレプリケーション・キュー・マップの 属性をカスタマイズします。このコマンドは、Q レプリケーションとクラシック・ レプリケーションに適用されます。

# 構文

-- ALTER REPLQMAP *qmapname* USING options - $\blacktriangleright$ 

**options:**

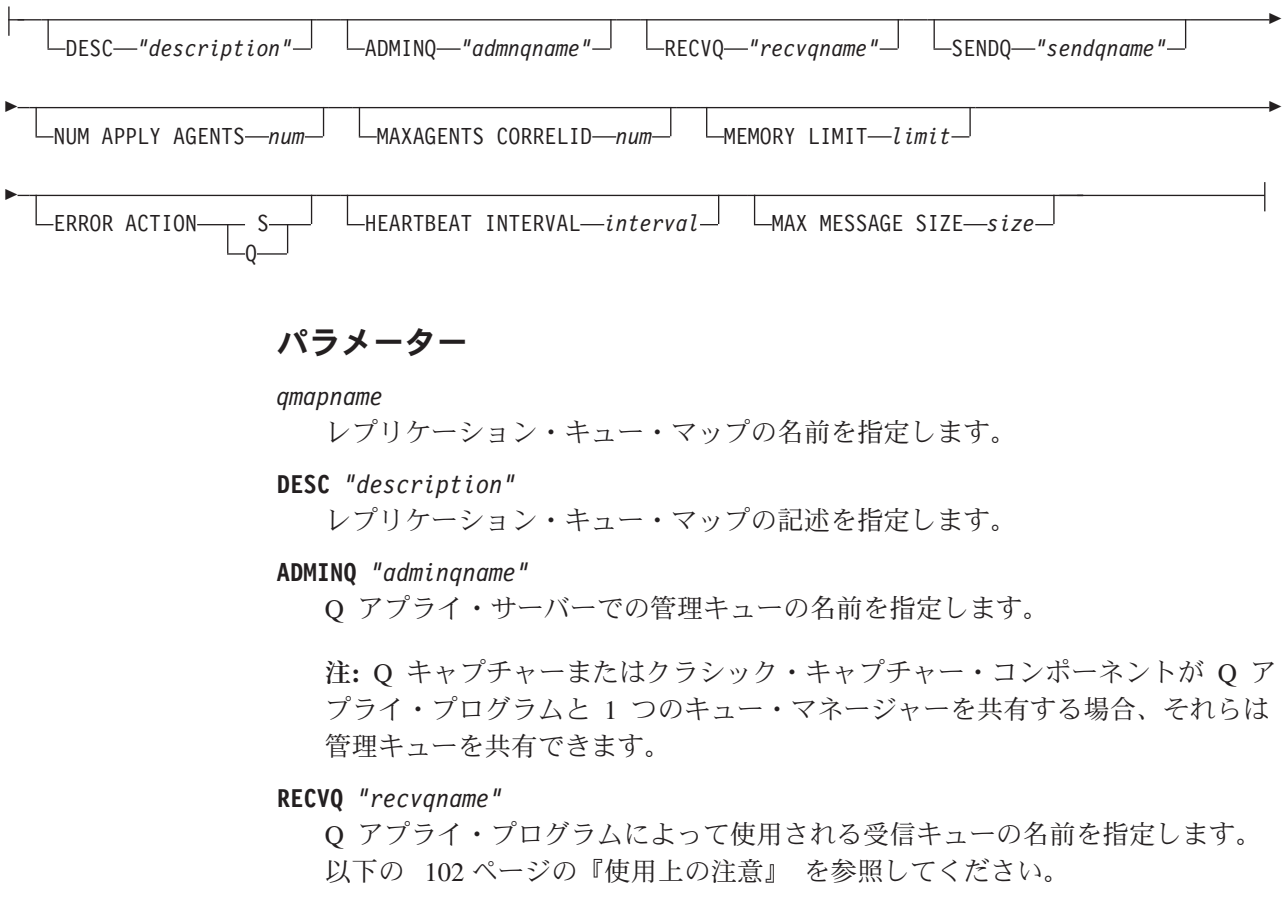

**SENDQ** *"sendqname"*

Q キャプチャー・プログラムまたはクラシック・キャプチャー・コンポーネン

トによって使用される送信キューの名前を指定します。以下の 『使用上の注 意』 を参照してください。

<span id="page-109-0"></span>**NUM APPLY AGENTS** *num*

指定された受信キューからのトランザクションを並行して適用するために使われ るスレッドの数を指定します。

#### **MAXAGENTS CORRELID***num*

**| 2005 日 同じ相関 ID を持つ指定された受信キューからのトランザ** クションを並行して適用するために使われるスレッドの数を指定します。相関 ID は Q キャプチャー・サーバー上の同じ z/OS ジョブから開始された全トラ ンザクションを識別します。

**MAXAGENTS CORRELID** パラメーターの値は **NUM APPLY AGENTS** パラメーターの値 以下でなければなりません。 MAXAGENTS CORRELID 値が 1 の場合、トランザク ションは一度に 1 つだけ適用されます。値が 1 より大きい場合、例えば *4* の 場合、4 つのエージェントが同じ相関 ID で並行してトランザクションを適用 します。値が 0 の場合、トランザクションは、**NUM APPLY AGENTS** パラメーター によって指定された合計スレッド数を使用して、並行して適用されます。

#### **MEMORY LIMIT** *limit*

着信トランザクションをバッファーに入れるために使用される、受信キューごと の最大値 (メガバイト) を指定します。

**ERROR ACTION**

送信キューがメッセージの受け入れを停止したときに Q キャプチャー・プログ ラムが実行するアクション。例えば、キューがいっぱいになったり、キュー・マ ネージャーがこのキューに関する重大エラーを報告したりする場合などです。

- **S** Q キャプチャー・プログラムまたはキャプチャー・コンポーネントは、こ のキューでエラーを検出した場合に停止します。
- **Q** Q キャプチャー・プログラムは、エラーの発生した送信キューすべてへの メッセージの書き込みを停止し、他の送信キューへのメッセージの書き込み を続けます。この値はクラシック・レプリケーションではサポートされてい ません。

## **HEARTBEAT INTERVAL** *interval*

発行するトランザクションがなくなったときに Q キャプチャー・プログラムま たはクラシック・キャプチャー・コンポーネントによって Q アプライ・プログ ラムにハートビート・メッセージが送られる間隔 (秒数) を指定します。

#### **MAX MESSAGE SIZE** *size*

送信キューを介してメッセージを送る際の最大バッファー・サイズ (キロバイト 数) を指定します。バッファーのサイズは、送信キューについて定義されている メッセージの最大長 (MAXMSGL) より大きくなってはいけません。

# 使用上の注意

送信キューまたは受信キューの名前を変更できるのは、キュー・マップがどの Q サ ブスクリプションによってもまだ使用されていない場合に限ります。キュー・マッ プが Q サブスクリプション (アクティブまたは非アクティブ) の一部である場合、 キュー名を変更するには手動でのステップを実行する必要があります。詳しくは、 com.ibm.swg.im.iis.repl.qrepl.doc/topics/iiyrqrqmtchgqname.ditaを参照してください。

# 例 **1**

以下のコマンドでは、SAMPLE\_ASN1\_TO\_TARGETDB\_ASN1 レプリケーション・ キュー・マップを変更し、スレッドを 4 に設定して、エラー発生時にはこのレプリ ケーション・キュー・マップの送信キューを使用するすべての Q サブスクリプショ ンを無効にします。

ASNCLP SESSION SET TO Q REPLICATION; SET SERVER CAPTURE TO SAMPLE; SET CAPTURE SCHEMA ASN1; SET SERVER TARGET TO TARGETDB SET APPLY SCHEMA ASN1; ALTER REPLQMAP SAMPLE\_ASN1\_TO\_TARGETDB\_ASN1 USING NUM APPLY AGENTS 4 ERROR ACTION I;

# 例 **2**

以下のコマンドでは、CLASSIC\_ASN\_TO\_TARGETDB\_ASN1 レプリケーション・キ ュー・マップを変更し、スレッド数を 4、最大メモリー制限を 10 MB にそれぞれ 設定して、エラー発生時にクラシック・キャプチャー・コンポーネントを停止さ せ、ハートビート間隔を 4、最大バッファー・サイズを 5 KB に設定します。

ASNCLP SESSION SET TO Q REPLICATION; SET OUTPUT TARGET SCRIPT "replapp.sql"; SET LOG "qmap.err"; SET SERVER CAPTURE TO CONFIG SERVER server1 FILE "asnservers.ini" ID username PASSWORD "passw1rd"; SET SERVER TARGET TO DB TARGETDB; SET APPLY SCHEMA ASN1; SET RUN SCRIPT NOW STOP ON SQL ERROR ON; ALTER REPLQMAP CLASSIC\_ASN TO TARGETDB ASN1 USING NUM APPLY AGENTS 4 MEMORY LIMIT 10 ERROR ACTION S HEARTBEAT INTERVAL 4 MAX MESSAGE SIZE 5;

# **ASNCLP SESSION SET TO** コマンド

**ASNCLP SESSION SET TO** コマンドを使用して、リレーショナル・データ・ソースま たはクラシック・データ・ソースに対する Q レプリケーション用の ASNCLP セッ ションを確立します。

# 構文

-- ASNCLP SESSION SET TO Q REPLICATION -

# パラメーター

## **Q REPLICATION**

ASNCLP セッションを Q レプリケーションに設定することを指定します。こ の ASNCLP セッションは、Q レプリケーション構文のみ受け入れます。この パラメーターは、リレーショナル・ソースまたはクラシック・ソースのいずれか に接続する場合に使用します。

# 使用上の注意

v **ASNCLP SESSION SET** コマンドは、ASNCLP セッションに含まれる他のどのコマ ンドよりも先に発行してください。 **ASNCLP SESSION SET** コマンドを発行しない 場合、ASNCLP プログラムはデフォルトで SQL レプリケーションと見なしま す。

◀

• 発行できるコマンドは、指定したレプリケーションのタイプに適用されるコマン ドのみです。

# 例 **1**

ASNCLP セッションを Q レプリケーションに設定するには、次のようにします。 ASNCLP SESSION SET TO Q REPLICATION

# **CREATE CONTROL TABLES FOR** コマンド

**CREATE CONTROL TABLES FOR** コマンドを使用して、Q キャプチャーおよび Q アプ ライのコントロール表をセットアップします。イベント発行の場合、Q アプライ・ コントロール表は必要ありません。

双方向およびピアツーピア・レプリケーションの場合、このコマンドを使用する前 に **SET MULTIDIR SCHEMA** コマンドを実行してください。Q キャプチャー・プログラ ムと Q アプライ・プログラムは、各サーバーで同じスキーマを使用する必要があり ます。

クラシック・レプリケーションでは、クラシック・キャプチャー・コンポーネント 用のコントロール表は Classic Data Architect を使用して作成されます。

構文

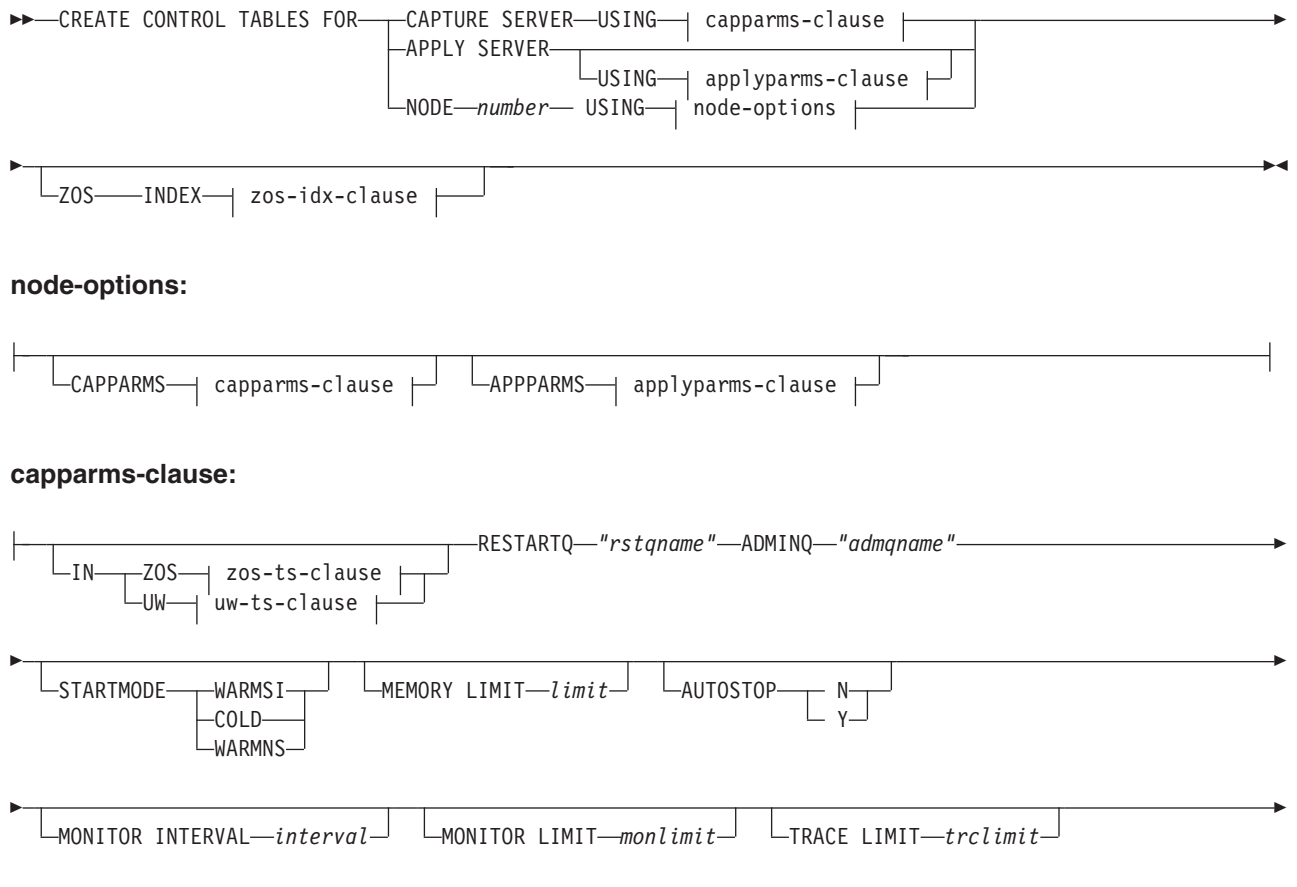

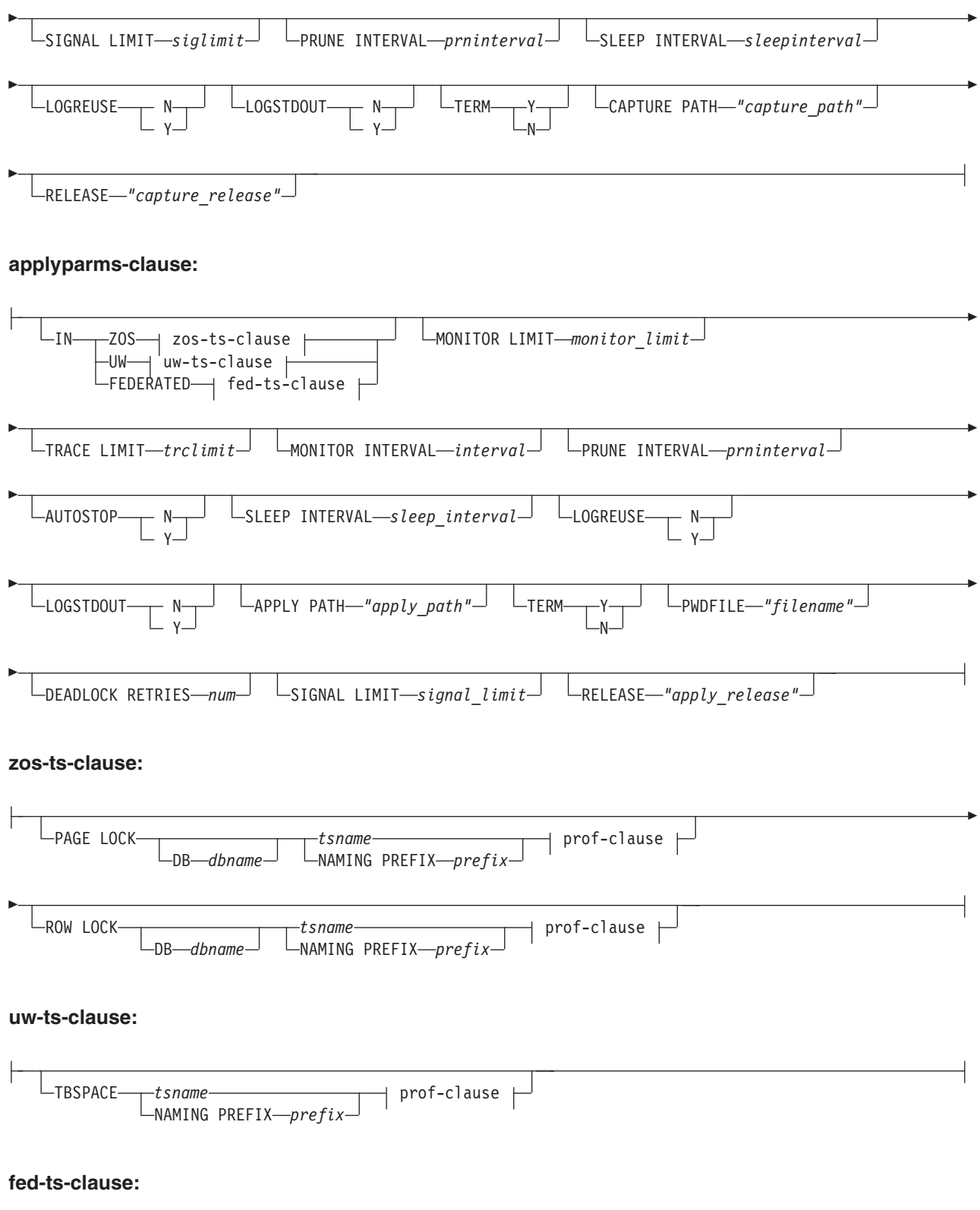

## **prof-clause:**

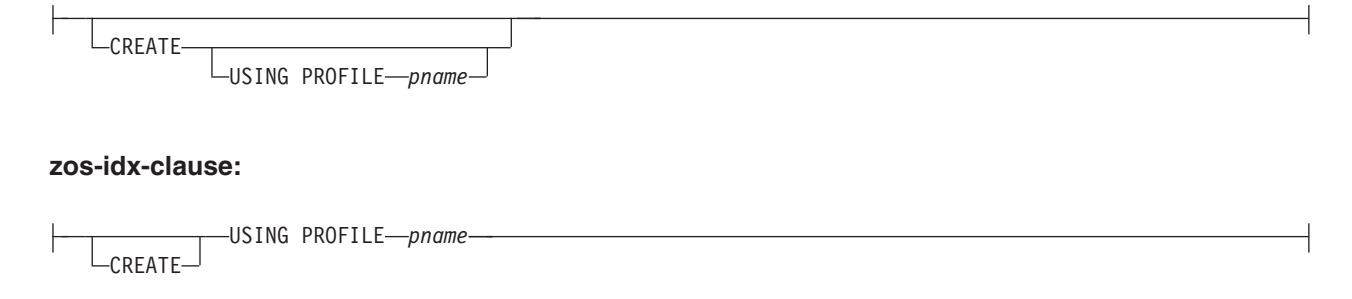

# パラメーター

# **CAPTURE SERVER**

Q キャプチャー・コントロール表を作成するには、これを指定します。

#### **APPLY SERVER**

Q アプライ・コントロール表を作成するには、これを指定します。

## **NODE**

多方向レプリケーション構成において、1 つのサーバー上に同じスキーマを持つ Q キャプチャー・コントロール表と Q アプライ・コントロール表の両方を作成 するためのスクリプトを生成するには、これを指定します。

注**:** このオプションは、SET BIDI NODE コマンドと併用して多方向レプリケー ションに関与するサーバーを指定するときにのみ使用します。

## **CAPPARMS**

Q キャプチャー・コントロール表用のオプションを設定するには、これを指定 します。

## **APPARMS**

Q アプライ・コントロール表用のオプションを設定するには、これを指定しま す。

capparms-clause:

## **ZOS**

Q キャプチャー・コントロール表を作成する z/OS システムを指定します。

**UW** Q キャプチャー・コントロール表を作成する Linux、UNIX、または Windows システムを指定します。

## **RESTARTQ** *"rstqname"*

Q キャプチャー・プログラムが使用する再始動キューを指定します。

## **ADMINQ** *"admqname"*

Q キャプチャー・プログラムが使用する管理キューを指定します。

## **STARTMODE**

Q キャプチャー・プログラムがどんな種類の開始を実行するかを指定します。

#### **WARMSI**

Q キャプチャー・プログラムにウォーム・スタートを実行させるには、こ れを指定します。Q キャプチャー・プログラムが初めて開始する場合に は、コールド・スタートが実行されます。

**COLD**

Q キャプチャー・プログラムにコールド・スタートを実行させるには、こ れを指定します。

**WARMNS**

情報が入手可能な場合に Q キャプチャー・プログラムにウォーム・スター トを試行させるには、これを指定します。情報が入手できない場合には、Q キャプチャー・プログラムは停止します。

## **MEMORY LIMIT** *limit*

Q キャプチャー・プログラムがトランザクション作成に使用できるメモリーの 最大量 (MB) を指定します。

## **AUTOSTOP**

- **N** アクティブ・ログの終わりに到達してもトランザクションが見つからない場 合、Q キャプチャーまたは Q アプライ・プログラムは停止しません。
- **Y** アクティブ・ログの終わりに到達してもトランザクションが見つからない場 合、Q キャプチャーまたは Q アプライ・プログラムは停止します。

## **MONITOR INTERVAL** *interval*

Q キャプチャー・プログラムが IBMQREP\_CAPMON 表に行を挿入する頻度 (ミリ秒) を指定します。

## **MONITOR LIMIT** *monlimit*

IBMQREP\_CAPMON および IBMQREP\_CAPQMON 表に残存する行がプルーニ ング対象になるまでの時間の長さ (分) を指定します。これらの表の中の、指定 値を超えるすべての行は、次回のプルーニング・サイクルで整理されます。

## **TRACE LIMIT** *trclimit*

IBMQREP\_CAPTRACE 表に残存する行がプルーニング対象になるまでの時間の 長さ (分) を指定します。指定値を超えるすべての行は、次回のプルーニング・ サイクルで整理されます。

## **SIGNAL LIMIT** *siglimit*

IBMQREP\_SIGNAL 表に残存する行がプルーニング対象になるまでの時間の長 さ (分) を指定します。指定値を超えるすべての行は、次回のプルーニング・サ イクルで整理されます。

## **PRUNE INTERVAL** *prninterval*

IBMQREP\_CAPMON、IBMQREP\_CAPQMON、IBMQREP\_CAPTRACE、および IBMQREP\_SIGNAL 表が整理される頻度 (秒) を指定します。

## **SLEEP INTERVAL** *sleepinterval*

Q キャプチャー・プログラムがアクティブ・ログの処理を完了してバッファー が空であると判別したときの、スリープ時間の長さ (ミリ秒) を指定します。

## **LOGREUSE**

- **N** Q キャプチャー・プログラムが再始動した後でも、Q キャプチャー・プロ グラムはメッセージをログ・ファイルに追加します。
- **Y** Q キャプチャー・プログラムがログ・ファイルを再使用するとき、Q キャ プチャー・プログラムの再始動後にまず現在のログ・ファイルを切り捨てた 後、新しいログを開始します。

#### **LOGSTDOUT**

- **N** Q キャプチャー・プログラムはログ・ファイルだけにメッセージを送信し ます。
- **Y** Q キャプチャー・プログラムはログ・ファイルと標準出力 (stdout) の両方 にメッセージを送信します。

#### **TERM**

- **Y** DB2 が静止または停止した場合、Q キャプチャー・プログラムは終了しま す。これはデフォルト値です。
- **N** DB2 が静止または停止した場合でも、Q キャプチャー・プログラムは実行 を続けます。
- **CAPTURE\_PATH** *"capture\_path"*

Q キャプチャー・プログラムが使用する作業ファイルの場所を指定します。 z/OS システムでは、// を使用した MVS™ データ・セット高位修飾子を場所と して指定できます。デフォルトは NULL です。

# **Linux UNIX Windows** RELEASE "capture\_release"

作成するコントロール表のリリース・レベルを指定します。許可される値は 9.7、9.5、および 9.1 です。このパラメーターは、Linux、UNIX、および Windows のみで使用できます。値は二重引用符 (") で囲んでください。リリー ス・レベルを指定すると、新しいレプリケーションおよびパブリッシング機能を 以前の DB2 上で使用できます。

appparms-clause:

#### **ZOS**

Q アプライ・コントロール表が作成される z/OS システムを指定します。

**UW** Q アプライ・コントロール表が作成される Linux、UNIX、または Windows シ ステムを指定します。

## **FEDERATED**

Oracle、Sybase、Informix、Microsoft SQL Server、または Teradata データベース において、Q アプライ・コントロール表が作成されるフェデレーテッド・ター ゲットを指定します。これらのコントロール表のニックネームが、Q アプラ イ・サーバー内に作成されます。いくつかのコントロール表は、Q アプライ・ サーバー内に作成されます。

## **MONITOR LIMIT** *monlimit*

IBMQREP\_APPLYMON 表に残存する行がプルーニング対象になるまでの時間の 長さ (分) を指定します。指定値を超えるすべての行は、次回のプルーニング・ サイクルで整理されます。

## **TRACE LIMIT** *trclimit*

IBMQREP\_APPLYTRACE 表に残存する行がプルーニング対象になるまでの時間 の長さ (分) を指定します。指定値を超えるすべての行は、次回のプルーニン グ・サイクルで整理されます。

## **MONITOR INTERVAL** *interval*

Q アプライ・プログラムが IBMQREP APPLYMON 表に行を挿入する頻度 (ミ リ秒) を指定します。

## **PRUNE INTERVAL** *prninterval*

IBMQREP\_APPLYMON および IBMQREP\_APPLYTRACE 表が整理される頻度 (秒) を指定します。

## **AUTOSTOP**

- **N** すべてのキューがいったん空になった後、Q アプライ・プログラムは停止 しません。
- **Y** すべてのキューがいったん空になった後、Q アプライ・プログラムは停止 します。

### **LOGREUSE**

- **N** Q アプライ・プログラムが再始動した後でも、Q アプライ・プログラムは メッセージをログ・ファイルに追加します。
- **Y** Q アプライ・プログラムがログ・ファイルを再使用するとき、まず現在の ログ・ファイルを切り捨てた後、Q アプライ・プログラムの再始動時に新 しいログを開始します。

## **LOGSTDOUT**

- **N** Q アプライ・プログラムはログ・ファイルだけにメッセージを送信しま す。
- **Y** Q アプライ・プログラムはログ・ファイルおよび標準出力 (stdout) にメッ セージを送信します。

## **APPLY PATH** *"apply\_path"*

Q アプライ・プログラムが使用する作業ファイルの場所を指定します。デフォ ルト・パスは、**asnqapp** コマンドが実行されたディレクトリーです。

## **TERM**

- **Y** DB2 が静止または停止した場合、Q アプライ・プログラムは停止します。
- **N** DB2 が静止または停止した場合でも、Q アプライ・プログラムは実行を続 けます。

## **PWDFILE** *"filename"*

パスワード・ファイルの名前を指定します。

## **DEADLOCK RETRIES** *num*

SQL デッドロック・エラー時の再試行の回数を指定します。

# **RELEASE** *"apply\_release"*

作成するコントロール表のリリース・レベルを指定します。許可される値は 9.7、9.5、および 9.1 です。このパラメーターは、Linux、UNIX、および Windows のみで使用できます。値は二重引用符 (") で囲んでください。リリー ス・レベルを指定すると、新しいレプリケーションおよびパブリッシング機能を 以前の DB2 上で使用できます。

#### zos-ts-clause:

#### **PAGE LOCK**

ページ・レベルのロッキングを必要とするレプリケーション・コントロール表の 場合に、これを指定します。

## **ROW LOCK**

行レベルのロッキングを必要とするレプリケーション・コントロール表の場合 に、これを指定します。

## **DB** *dbname*

コントロール表の作成場所となる表スペースが格納されるデータベースの名前を 指定します。

#### *tsname*

z/OS コントロール表の表スペースの名前を指定します。

#### **NAMING PREFIX** *prefix*

表スペースの名前に追加する接頭部を指定します。

uw-ts-clause:

## **TBSPACE**

## *tsname*

Linux、UNIX、または Windows 上のコントロール表に使用される表スペー スの名前を指定します。

## **NAMING PREFIX** *prefix*

表スペースの名前に追加する接頭部を指定します。

## fed-ts-clause:

## **TBSPACE** *tsname*

コントロール表に使用される既存の Oracle 表スペース、Sybase セグメント、 Informix DB スペース、または Microsoft SQL Server ファイル・グループの名 前を指定します。このパラメーターは、Teradata ターゲットには適用されませ ん。

## **RMT SCHEMA**

DB2 以外のデータベース上にコントロール表を作成するために Q アプライ・ プログラムが使用するリモート・スキーマ。デフォルトはリモート許可 ID で す。

## **CREATE**

表スペースを作成するには、これを指定します。**USING PROFILE** キーワードを指 定せずにこのパラメーターを使用した場合、表スペースは存在すると想定され、 この表スペース内にコントロール表が作成されます。

#### **USING PROFILE** *pname*

表スペース属性のカスタマイズに使用されるプロファイルの名前を指定します。

## 例 **1**

Q アプライ・コントロール表を作成し、モニター限度 3 分およびトレース限度 9 分を指定するには、次のようにします。

CREATE CONTROL TABLES FOR APPLY SERVER USING MONITOR LIMIT 3 TRACE LIMIT 9

## 例 **2**

Q キャプチャー・コントロール表を作成するには、次のようにします。

CREATE CONTROL TABLES FOR CAPTURE SERVER USING RESTARTQ "ASN1.QM1.RESTARTQ" ADMINQ "ASN1.QM1.ADMINQ"

# 例 **3**

ORACLE\_ID というリモート許可 ID を使用する Oracle ターゲットへのレプリケー ションのために Q アプライ・コントロール表を作成するには、次のようにします。

CREATE CONTROL TABLES FOR APPLY SERVER IN FEDERATED RMT SCHEMA ORACLE\_ID

# 例 **4**

バージョン 9.7 の Q アプライ・コントロール表を DB2 バージョン 9.1 のデータ ベース上に作成するには、次のようにします。

CREATE CONTROL TABLES FOR APPLY SERVER USING RELEASE "9.7"

# **CREATE MQ SCRIPT** コマンド

**CREATE MQ SCRIPT**コマンドを使用して、Q レプリケーションおよびイベント・パブ リッシングに必要なすべての WebSphere MQ オブジェクトを作成するためのスクリ プトを生成します。

コントロール表およびキュー・マップを作成する場合、これらのコマンドで MQDEFAULTS キーワードを使用でき、ASNCLP プログラムは CREATE MQ SCRIPT によって生成されるデフォルトのオブジェクトを自動的に使用するので、 個別のキュー・マネージャーおよびキューを指定する必要を省くことができます。

構文

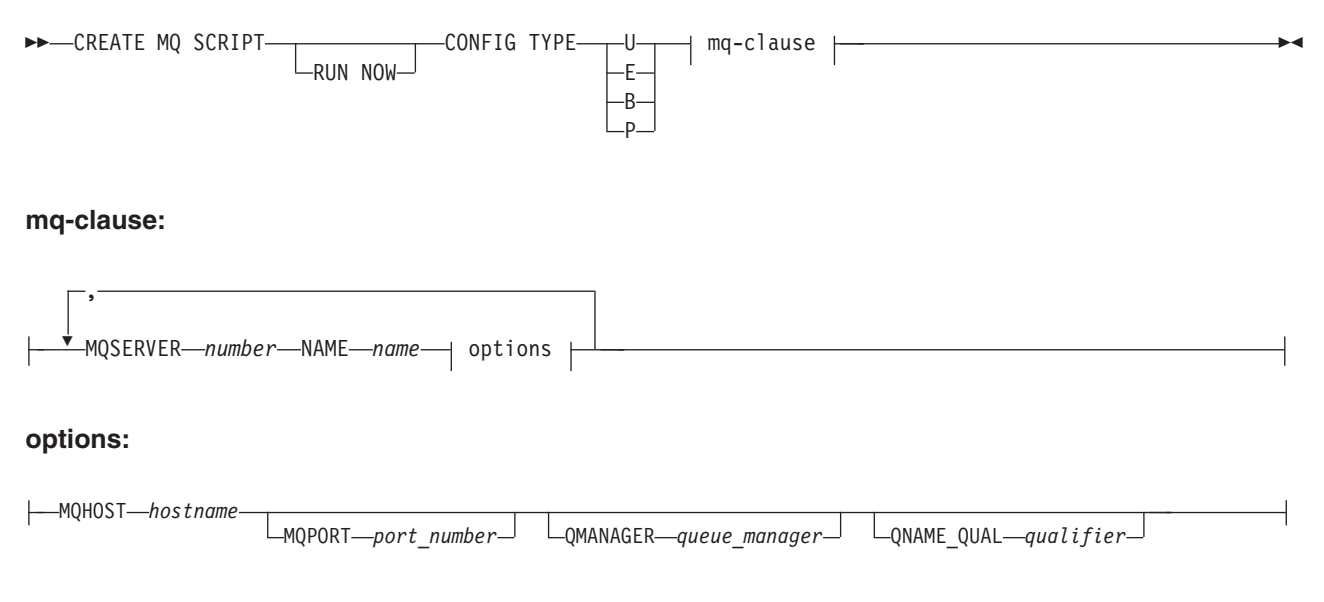

# パラメーター

## **RUN NOW**

WebSphere MQ スクリプトが作成された後にそのスクリプトを ASNCLP プロ グラムで実行する、という操作を指定します。このオプションを使用するには、 キュー・マネージャーと ASNCLP プログラムが同じシステム上に存在している 必要があります。

#### **CONFIG TYPE**

レプリケーションのタイプを次のように指定します。

- **U** 単一方向
- **E** イベント・パブリッシング
- **B** 双方向
- **P** ピアツーピア

## mq-clause

## **MQSERVER**

Q キャプチャー・サーバー、Q アプライ・サーバー、または多方向レプリケー ションにおいてその両方を識別する番号。この番号は、構成タイプに応じて異な り、次のようになります。

単一方向

Q キャプチャー・サーバーを示す 1、および Q アプライ・サーバーを 示す 2 を使用します。両方の番号が必要です。

イベント・パブリッシング

Q キャプチャー・サーバーを示す 1 を使用します。

双方向 あるサーバーおよびそのペアとなる Q キャプチャーおよび Q アプラ イを示す 1、および別のサーバーを示す番号 2 を使用します。両方の 番号が必要です。

#### ピアツーピア

ピアツーピア環境におけるサーバーの数に応じて 1、2、3 などを使用 します。少なくとも 2 つのサーバーの番号が必要です。

## **NAME**

Q キャプチャー・サーバー、Q アプライ・サーバー、または多方向レプリケー ションにおける Q キャプチャーと Q アプライを組み合わせたサーバーの、サ ブシステム名またはデータベース別名。

#### options

#### **MQHOST**

WebSphere MQ オブジェクトを作成するキュー・マネージャーが存在するシス テムの、ホスト名または IP アドレス。

## **MQPORT**

チャネル・リスナーが着信要求をモニターするポート番号。このキーワードが指 定されていない場合、ASNCLP プログラムは、WebSphere MQ におけるデフォ ルトのポート番号である 1414 を使用します。

#### **QMANAGER**

作成されるキュー・マネージャー。このキュー・マネージャーを使用して他の WebSphere MQ オブジェクトを作成します。このキーワードが指定されていな い場合、**NAME** キーワードに指定した値を使用してキュー・マネージャーに名前 が付けられます。

#### **QNAME\_QUAL**

生成されるキュー名に使用する修飾子。デフォルトは ASN で、これはデフォル

トの Q キャプチャー・スキーマまたは Q アプライ・スキーマです。この修飾 子は、Q キャプチャー・システムまたは Q アプライ・システムでキューを識別 する際に役立ちます。

# 使用上の注意

- Linux UNIX Windows 生成されるスクリプトのデフォルトのファイル名は、 qrepl.*server\_name*.mq です。ここで、*server\_name* は CREATE MQ SCRIPT コマ ンドで指定したサーバー別名です。このスクリプトは、ASNCLP プログラムが Windows と Linux-UNIX のどちらで実行されるかに応じて、.bat または .exe のいずれかの形式の実行可能ファイルになります。
- <mark>■ z/OS ■</mark> ASNCLP プログラムがそのまま z/OS で実行される場合は、 生成されるスクリプトの出力 DD 名は、OUTMQCAP、OUTMQTRG、および OUTMQx になります。以下の行が JCL に組み込まれている必要があります。

//OUTMQCAP DD DSN=&SYSUID..ASNCLP.OUTNODE1,DISP=(NEW,CATLG,DELETE), // UNIT=SYSDA,SPACE=(TRK,(30,10)) //OUTMQTRG DD DSN=&SYSUID..ASNCLP.OUTNODE1,DISP=(NEW,CATLG,DELETE), // UNIT=SYSDA,SPACE=(TRK,(30,10))

生成されるスクリプトは、各行 80 文字で折り返されます。z/OS に関わる必要な 変更を反映したコメントが組み込まれます。

- v CREATE MQ SCRIPT コマンドは、他の ASNCLP コマンドと同じ入力ファイル で指定することができますが、このコマンドは以前に実行された SET コマンド で取得したサーバー情報とスキーマ情報を使用しません。
- O キャプチャー・サーバーおよび O アプライ・サーバーが同じシステム上にあ る場合、すべての WebSphere MQ コマンドを含むスクリプト・ファイルが 1 つ だけ生成されます。

# 例 **1**

イベント・パブリッシング用の WebSphere MQ オブジェクトを作成するスクリプト を生成するには、次のようにします。

CREATE MQ SCRIPT CONFIG TYPE E MQSERVER 1 NAME SOURCEDB MQHOST "9.30.54.118" MQPORT "1414";

# 例 **2**

Q キャプチャー・サーバーと Q アプライ・サーバーが同一のシステム上にあり、 ローカル・キュー・マネージャーを共有する単一方向レプリケーション構成の場 合、WebSphere MQ オブジェクトを作成するスクリプトを生成するには、次のよう にします。

CREATE MQ SCRIPT CONFIG TYPE U MQSERVER 1 NAME SOURCEDB MQHOST "9.30.54.118", MQSERVER 2 NAME TARGETDB MQHOST "9.30.54.118";

## 例 **3**

ソース・サーバーとターゲット・サーバーがリモート環境にあり、それぞれキュ ー・マネージャーが異なる (MQPORT キーワードが指定されておらず、デフォルト のポート 1414 が各システムで使用される) 単一方向レプリケーション構成の場 合、WebSphere MQ オブジェクトを作成するスクリプトを生成するには、次のよう にします。

CREATE MQ SCRIPT CONFIG TYPE U MQSERVER 1 NAME SOURCEDB MQHOST "9.30.54.118", MQSERVER 2 NAME TARGETDB MQHOST "9.30.54.119";

# 例 **4**

1 次サーバーおよびスタンバイ・サーバーがリモート環境にあり、それぞれキュ ー・マネージャーが異なる、双方向レプリケーション構成の場合、WebSphere MQ オブジェクトを作成するスクリプトを生成するには、次のようにします。

CREATE MQ SCRIPT CONFIG TYPE B MQSERVER 1 NAME DB1 MQHOST "9.30.54.118", MQSERVER 2 NAME DB2 MQHOST "9.30.54.119";

## 例 **5**

構文

CREATE MQ SCRIPT CONFIG TYPE P MQSERVER 1 NAME DB1 MQHOST "9.30.54.117", MQSERVER 2 NAME DB2 MQHOST "9.30.54.118", MQSERVER 3 NAME DB3 MQHOST "9.30.54.119";

# **CREATE QSUB** コマンド **(**単一方向レプリケーション**)**

**CREATE QSUB** コマンドを使用して、ソース表をターゲット表にマップする Q サブス クリプションを作成します。クラシック・レプリケーションの場合、Q サブスクリ プションは、クラシック・メタデータ・カタログ内のソース表またはソース・ビュ ーを、ターゲット表にマップします。

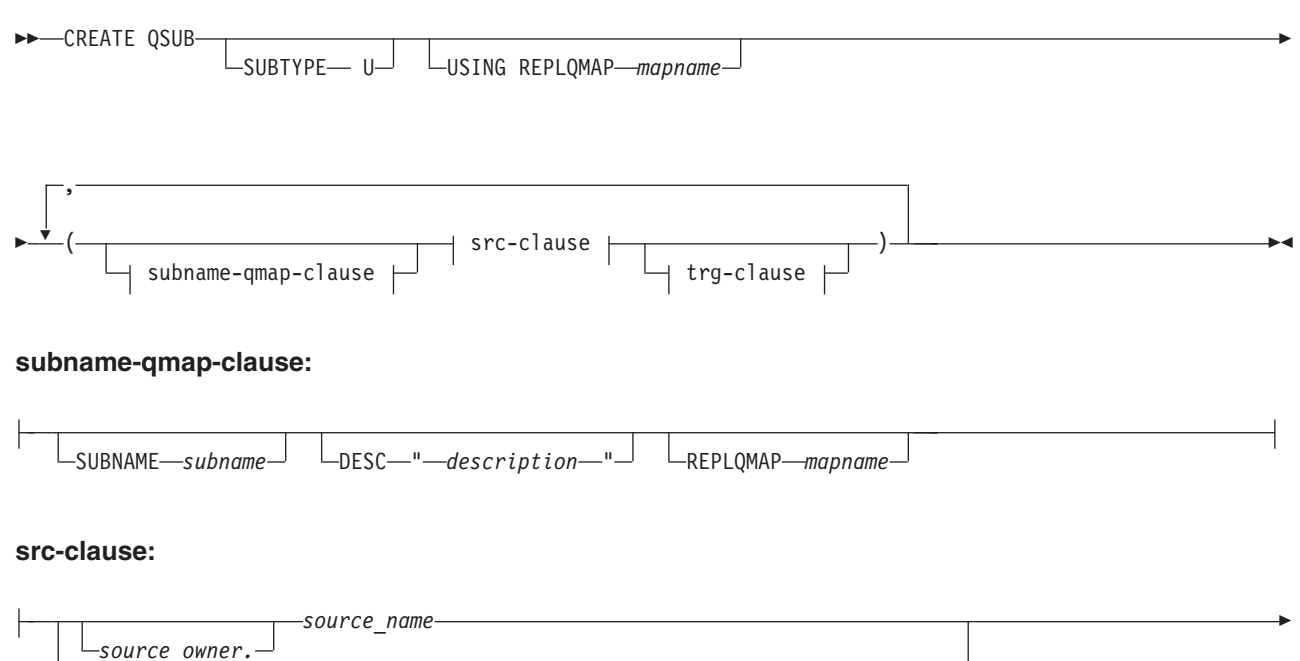

SRC OWNER LIKE<sup>- "</sup>-*predicate1*  $\sqcup$ SRC NAME LIKE-"-*predicate2*-"-LSRC NAME LIKE-"-*predicate*-"--SRC ALL-

**114** レプリケーションおよびイベント・パブリッシングのための ASNCLP プログラム・リファレンス

- $L_{\text{OPTIONS}}$  opt-clause  $\Box$ 

# **opt-clause:**

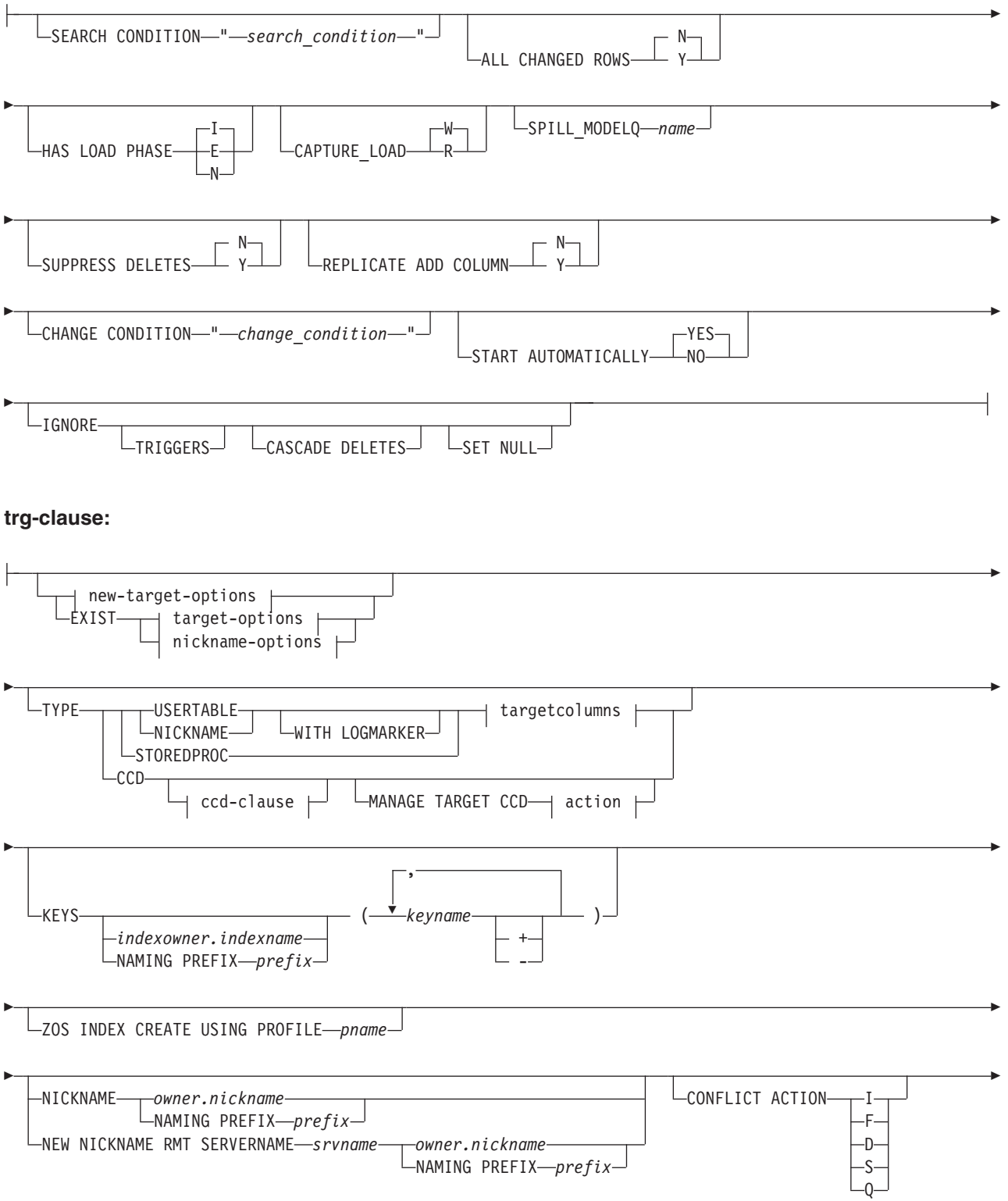

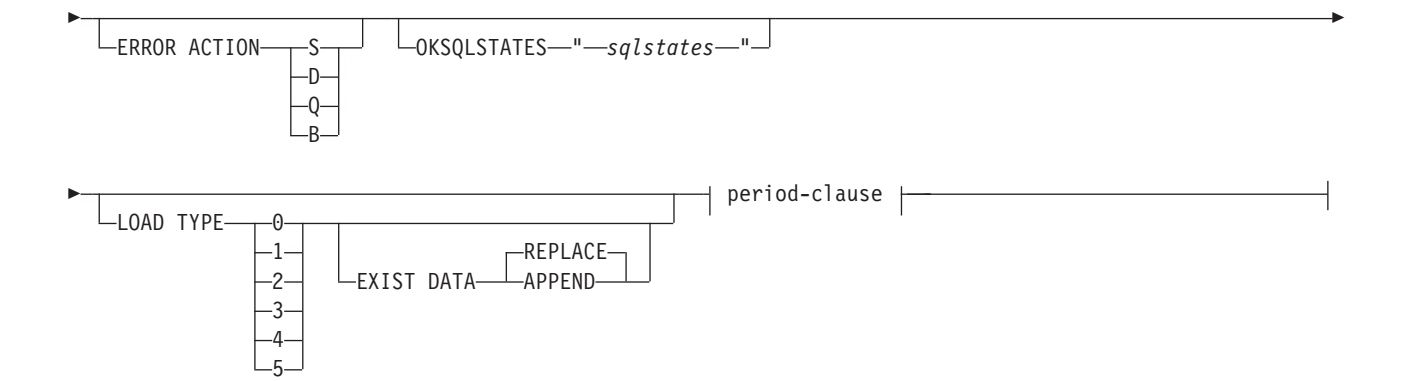

# **new-target-options:**

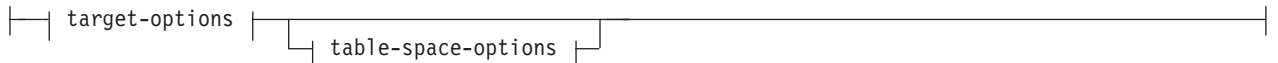

# **target-options:**

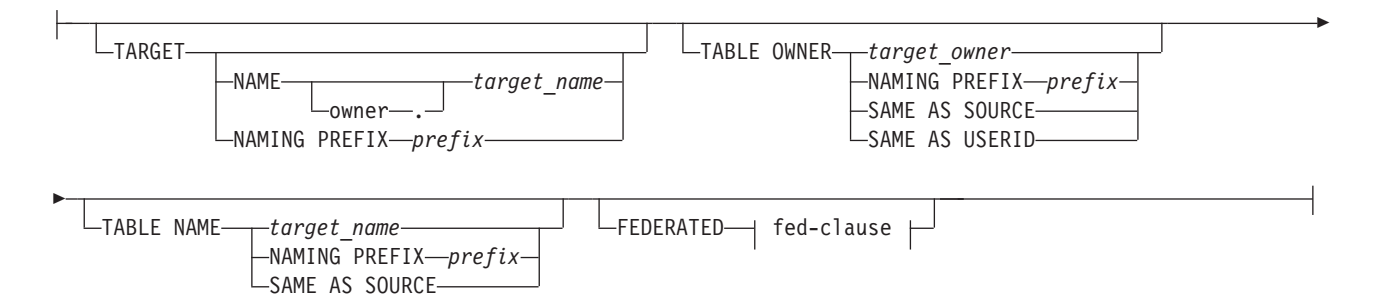

# **table-space-options:**

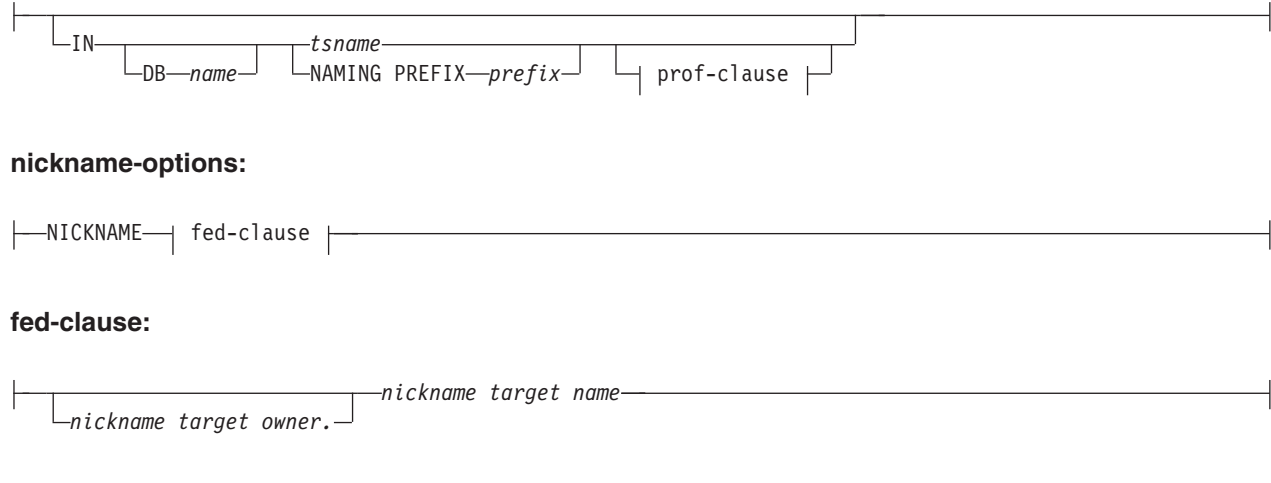

# **ccd-clause:**

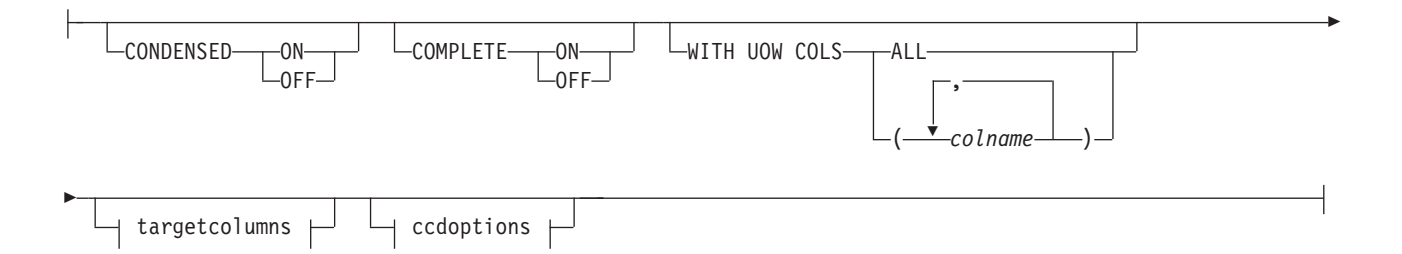

# **prof-clause:**

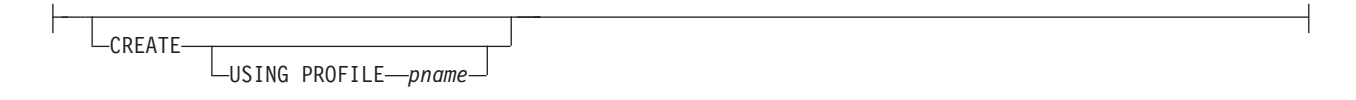

# **targetcolumns:**

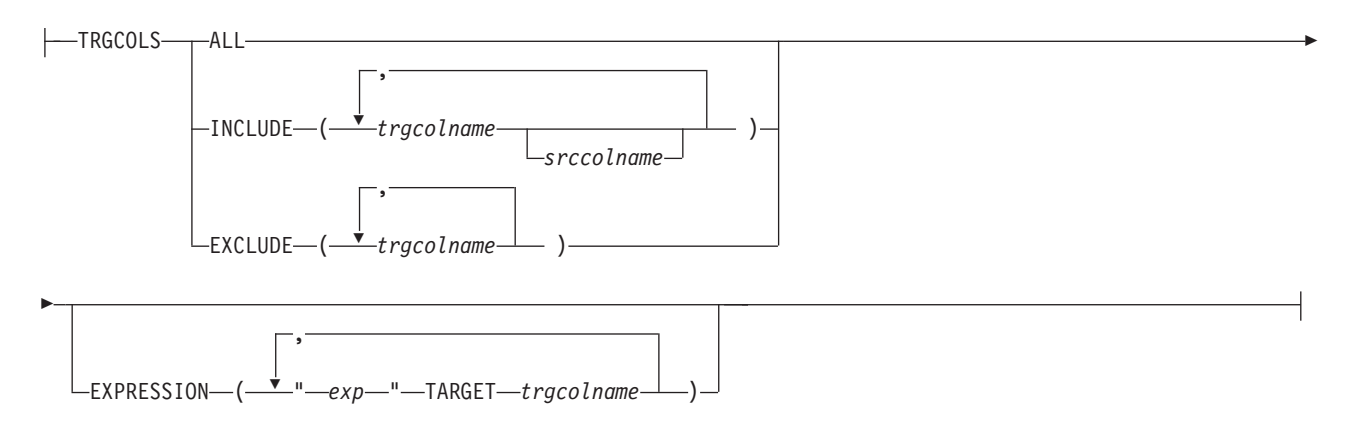

# **ccdoptions:**

```
-BEFORE IMAGE COLUMNS-
                  LPREFIX<sup>-"</sup>
                                                                                                                 -
```
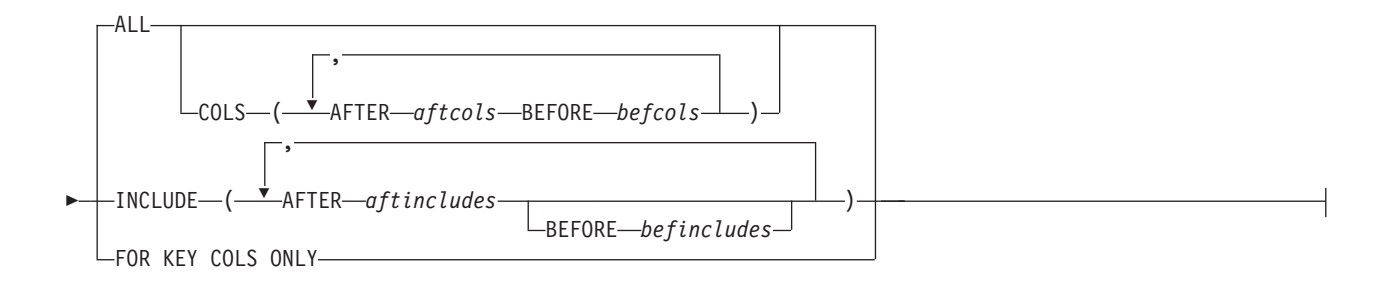

## **period-clause:**

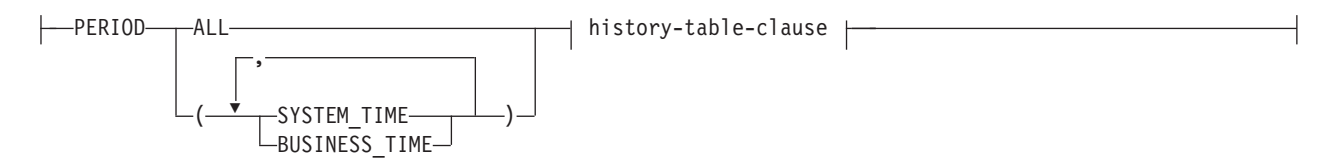

## **history-table-clause:**

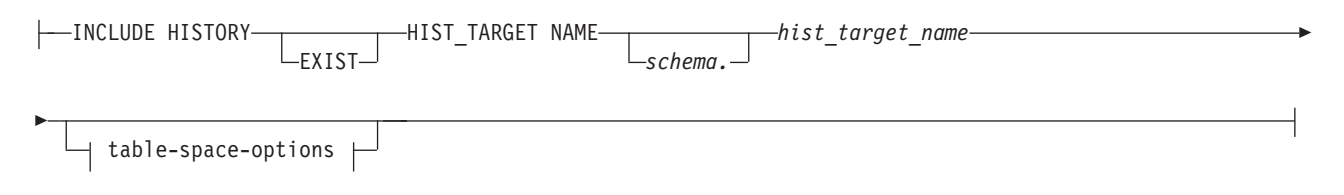

#### **action:**

CREATE SQL REGISTRATION ALTER SQL REGISTRATION FOR Q REPLICATION

パラメーター

## **SUBTYPE U**

単一方向レプリケーションを指定します。

## **USING REPLQMAP** *mapname*

このコマンド内のすべての Q サブスクリプションによって使用されるレプリケ ーション・キュー・マップの名前を指定します。これは、一括シナリオ、つまり 各 Q サブスクリプションごとにレプリケーション・キュー・マップが括弧で指 定されていない場合にすべての Q サブスクリプションによって使用されるレプ リケーション・キュー・マップです。

subname-qmap-clause

## **SUBNAME** *subname*

Q サブスクリプションの名前を指定します。

#### **DESC "***description***"**

Q サブスクリプションの記述を指定します。

#### **REPLQMAP***mapname*

Q サブスクリプションのレプリケーション・キュー・マップの名前を指定しま す。

src-clause:

#### *source\_owner***.***source\_name*

ソース表のスキーマと名前を指定します。

#### **SRC OWNER LIKE "***predicate1***"**

スキーマが LIKE ステートメント内の式と一致するすべての表を選択すること を指定します。 LIKE ステートメントは、例えば次のようにします。

CREATE QSUB USING REPLQMAP ABCDPUBQMAP (SRC OWNER LIKE "ASN%");

CREATE QSUB USING REPLQMAP ABCDPUBQMAP (SRC OWNER LIKE "JDOE" SRC NAME LIKE "%TAB%");

#### **SRC NAME LIKE**

名前が LIKE ステートメント内の式と一致するすべての表を選択することを指 定します。 LIKE ステートメントは、例えば次のようにします。

CREATE QSUB USING REPLQMAP ABCDPUBQMAP (SRC OWNER LIKE "ASN%");

CREATE QSUB USING REPLQMAP ABCDPUBQMAP (SRC OWNER LIKE "JDOE" SRC NAME LIKE "%TAB%");

#### **SRC ALL**

ソース・サーバー上に存在するすべての表を選択することを指定します。 DB2 ソースの場合、カタログ・ビューは除外されます。

opt-clause:

#### **SEARCH CONDITION "***search\_condition***"**

複製またはパブリッシュする変更をフィルター処理するための検索条件を指定し ます。このパラメーターは、クラシック・レプリケーションでは使用できませ ん。述部が false の場合、変更は送信されません。 *"search\_condition"* は注釈付 き選択 WHERE 文節で、複製対象となる表の列名の前にはコロンが必要です。 WHERE 文節は、例えば次のようにします。

CREATE QSUB USING REPLQMAP ASNMAP (SUBNAME mysubname ALLTYPE1 OPTIONS SEARCH CONDITION "WHERE :MYKEY > 1000")

#### **ALL CHANGED ROWS**

データ送信オプションを指定します。

- **N (**デフォルト**)**
	- ソース表のサブスクライブ列に変更があった場合のみ、行を送信します。
- **Y** ソース表のどの列に変更があっても行を送信します。
- **HAS LOAD PHASE**

ソースのデータを使って Q サブスクリプションのターゲット表をロードするか どうかを指定します。

## **I (**デフォルト**)**

自動ロードを指定します。Q アプライ・プログラムはターゲットをロード します。ロード方法は、LOAD TYPE キーワードによって異なります。Q サブスクリプションのターゲットとしてストアード・プロシージャーが指定 されている場合、このパラメーターは無効です。

- **E** 手動ロードを指定します。Q アプライ・プログラム以外のアプリケーショ ンはターゲットをロードします。この場合、**LOADDONE** コマンドを使用し て、ロードが完了したことを示します。
- **N** ターゲットでのロード・フェーズはありません。

## **CAPTURE\_LOAD**

DB2 LOAD ユーティリティーを使用するロード操作がソース表で行われた ことをリカバリー・ログが示しているときに Q キャプチャー・プログラム が取るアクションを指定します。

## **W (**デフォルト**)**

Q キャプチャーは、ロード完了後に警告メッセージを出します。

**R** Q キャプチャーは、ソース表の Q サブスクリプションを停止してから 開始し、O サブスクリプションでロードが指定されていればターゲット 表のロードを促すプロンプトを出します。

#### **SPILL\_MODELQ** *name*

この Q サブスクリプションのスピル・キューとして使用されるモデル・キ ューの名前を指定します。z/OS では、モデル・キューのページ・セットが 大きくないためロード時に多数の Q サブスクリプションのトランザクショ ンを処理できないような場合、Q サブスクリプション用に別個のスピル・ キューを作成するのが適切かもしれません。

## **SUPPRESS DELETES**

ソース表から削除された行を送信するかどうかを指定します。このパラメーター は、クラシック・レプリケーションには無効です。

**N (**デフォルト**)**

削除された行を送信します。

**Y** 削除された行を送信しません。

#### **REPLICATE ADD COLUMN**

ソース表に追加された新しい列を、Q サブスクリプションおよびターゲット表 (それらの列がまだ存在しない場合) に自動的に追加するかどうかを指定しま す。この機能を使用するには、Q キャプチャー・サーバーが InfoSphere Replication Server for z/OS、10.1 であることが必要です。

**N (**デフォルト**)**

ソース表の新しい列は、自動的には Q サブスクリプションに追加されませ ん。

**Y** ソース表の新しい列は、自動的に Q サブスクリプションに追加されます。

## **CHANGE CONDITION "***change\_condition***"**

複製する変更のフィルター処理にログ・レコード変数を使用する述部を指定しま す。このパラメーターは、クラシック・レプリケーションでは使用できません。

以下のログ・レコード変数を使用できます。

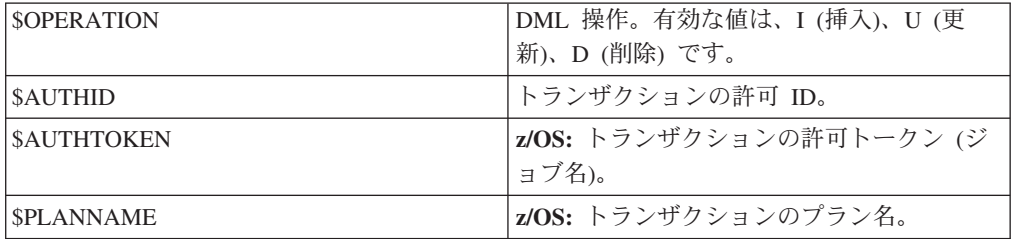

例えば次の述部は、ユーザー ASN によってコミットされなかったログ・レコー ドのみを Q キャプチャーが複製することを指定します。

"\$AUTHID <> 'ASN'"

**SEARCH CONDITION** キーワードを使用して異なる述部が指定された場合、その述 部は AND 演算子で **CHANGE CONDITION** 述部と結合されて単一の述部になりま す。 **CHANGE CONDITION** のフォーマットについて詳しくは、行をフィルターに掛 けるためのログ・レコード変数を参照してください。

## **START AUTOMATICALLY**

Q サブスクリプションの開始方法を指定します。これは、IBMQREP\_SUBS 表 の State 列によって表されます。State 列は、Q キャプチャー・プログラムの開 始または再初期化後にサブスクリプションを自動的に開始するか (サブスクリプ ション状態 N)、IBMQREP SIGNAL 表にコマンドを挿入することによってサブ スクリプションを手動で開始する必要があるか (サブスクリプション状態 I) を 制御します。

**YES**

Q サブスクリプションは自動的に開始されます (サブスクリプション状態の 値が N)。これはデフォルトです。

**NO** Q サブスクリプションは手動で開始する必要があります (サブスクリプショ ン状態の値が I)。

## **IGNORE TRIGGERS**

ソース・データベースで AFTER トリガーによって生成された行を複製しない よう指定します。ターゲット表ですでにマッチング・トリガーが使用されている 場合に、重複した行を避けるためにこのオプションを使用します。このオプショ ンを Q サブスクリプションに使用すると、Q キャプチャーのインスタンス・レ ベルの **igntrig** パラメーターが N に設定されていても、トリガーされた変更 は無視されます。

## **IGNORE CASCADE DELETES**

ON DELETE CASCADE 規則によって行が子テーブルから削除される場合に、 DELETE オペレーションを複製しないよう指定します。ターゲット・データベ ースですでに ON DELETE CASCADE が使用されている場合に、DELETE オ ペレーションの重複を避けるためにこのオプションを使用します。このオプショ ンを Q サブスクリプションに使用すると、Q キャプチャーのインスタンス・レ ベルの **igncasdel** パラメーターが N に設定されていても、カスケード DELETE オペレーションは無視されます。

## **IGNORE SET NULL**

ON DELETE SET NULL 規則によって子テーブルの外部キーが NULL に設定 される場合に、UPDATE オペレーションを複製しないよう指定します。ターゲ ット・データベースですでに ON DELETE SET NULL が使用されている場合 に、UPDATE オペレーションの重複を避けるためにこのオプションを使用しま す。このオプションを Q サブスクリプションに使用すると、Q キャプチャーの インスタンス・レベルの **ignsetnull** パラメーターが N に設定されていても、 ON DELETE SET NULL オペレーションは無視されます。

z/OS では、このオプションはサポートされていません。 z/OS でこのオプションを指定しても、ON DELETE SET NULL の結果として 生じる UPDATE オペレーションはまだ複製されます。

trg-clause:

**EXIST**

ターゲット表が存在することを指定します。

- v **EXIST** を指定しても、ターゲット表の名前を提供しない場合には、ASNCLP プログラムはデフォルト表 *TGT-SOURCE TABLE NAME* を検索します。
- v **EXIST** および単一の **TARGET NAME** を指定し、しかも **SOURCE ALL** または **SOURCE NAME LIKE** を使用する場合には、ここで指定した既存の単一のターゲ ット表にすべてのソース表がマップされます。
- v **EXIST** を指定せずに、**SOURCE ALL** または **SOURCE NAME LIKE** を使用する場合 には、ソース表はデフォルト名 *TGT-SOURCE TABLE NAME* を使用するター ゲット表と対になります。

#### **TYPE**

## **USERTABLE**

表をターゲットとして指定します。

## **NICKNAME**

ニックネームをターゲットとして指定します。

## **WITH LOGMARKER**

これらのキーワードを USERTABLE または NICKNAME キーワードと共に 使用して、ポイント・イン・タイム・ターゲット表またはニックネームを指 定します。ターゲット表またはターゲット・ニックネームには、列 IBMSNAP\_LOGMARKER (TIMESTAMP; デフォルトの NULL を指定した 場合は NULL 可能) が含まれていなければなりません。ASNCLP でターゲ ット表またはターゲット・ニックネームを作成した場合は、この列が組み込 まれます。WITH LOGMARKER キーワードがサポートされるのは、Q アプ ライ・プログラムが、Linux、UNIX、および Windows ではバージョン 9.7 フィックスパック 4 以降であり、z/OS ではフィックスパック 4 に対応す る PTF を適用したバージョン 10.1 (ARCH\_LEVEL 100Z) である場合のみ です。

注**:** ソース表に IBMSNAP\_LOGMARKER 列がある場合は WITH LOGMARKER キーワードを使用することはできません。それぞれの表に IBMSNAP\_LOGMARKER 列がある 3 Tier 構成を作成するには、Tier 1 か ら Tier 2 への Q サブスクリプションを作成する際には WITH LOGMARKER キーワードを使用します。Tier 2 から Tier 3 への Q サブ スクリプションについては、通常の列マッピングを使用して Tier 2 におけ る IBMSNAP\_LOGMARKER 列を Tier 3 の一致する列にマップします。こ の方式を使用することにより、Tier 1 のソース表で行が変更されたときのタ イム・スタンプが Tier 2 から Tier 3 に正しく伝搬されます。

#### **STOREDPROC**

ストアード・プロシージャーをターゲットとして指定します。

**CCD**

整合変更データ (CCD) 表をターゲットとして指定します。

注**:** ソース表に CCD 表で使用される IBMSNAP\_COMMITSEQ、IBMSNAP\_INTENTSEQ、 IBMSNAP\_LOGMARKER、または IBMSNAP\_OPERATION 列がある場合に は、TYPE CCD キーワードは使用することができません。それぞれの表に

上記のような列がある 3 Tier 構成を作成するには、Tier 1 から Tier 2 へ の Q サブスクリプションを作成する際には TYPE CCD キーワードを使用 します。Tier 2 から Tier 3 への Q サブスクリプションについては、通常 の列マッピングを使用して Tier 2 における IBMSNAP\_% 列を Tier 3 の一 致する列にマップします。この方式を使用することにより、Tier 2 の CCD 表にデータを取り込むために使用される Tier 1 のソース・リカバリー・ロ グからの値が Tier 3 に正しく伝搬されます。

### **CREATE SQL REGISTRATION**

Q サブスクリプションのターゲット CCD 表を SQL レプリケーション のソースとして登録します。

## **ALTER SQL REGISTRATION FOR Q REPLICATION**

IBMSNAP\_REGISTER 表の CD\_OWNER フィールドを Q アプライ・ スキーマで更新し、CD\_TABLE フィールドを Q サブスクリプションの 受信キューの名前で更新することにより、SQL レプリケーションの既存 の登録を変更します。また、このアクションを使用して、既存の SQL 登録を、異なる受信キューを使用する Q サブスクリプションに変更す ることもできます。

## **KEYS**

レプリケーションが行の固有性を判別するために使用する 1 つ以上のキー列を 指定します。キーが指定されない場合、レプリケーションは、まず複製された列 セット内にある主キー、次にユニーク制約、ユニーク索引の順に調べることによ り、独自のキーを判別しようとします。これらのいずれも存在しない場合、レプ リケーションはサブスクライブされた有効なすべての列をレプリケーション用の キー列として使用します。 (サブスクライブされた列によっては (LOB 列な ど)、キーとして使用できないものがあります。)

## *indexowner***.***indexname*

索引の所有者と名前を指定します。

### **NAMING PREFIX** *prefix*

索引の名前に使用する接頭部を指定します。

## *keyname*

索引に含まれる列の名前を指定します。

- **+** 昇順。
- **-** 降順。

#### **ZOS INDEX CREATE USING PROFILE** *pname*

z/OS 索引をカスタマイズするための索引プロファイルの名前を指定します。

#### **NICKNAME**

CURSOR ユーティリティーの LOAD を使って行をターゲット表にロードする 際に使用される Q アプライ・プログラムのニックネームを指定します。このキ ーワードは、ロード用のニックネームを指定する場合にのみ使用します。このキ ーワードを使って指定したニックネームは、非 DB2 リレーショナル・データベ ースのターゲット表を参照する場合には使用されません。

バージョン **9.7** フィックスパック **4** 以降の場合**:** Q アプライ・プログラムがバ ージョン 9.7 フィックスパック 4 以降であり、ソース表に XML 列が含まれて いない場合は、LOAD FROM CURSOR を使ってターゲットをロードするため

に NICKNAME キーワードを指定する必要はありません。このような場合に は、Q アプライ・プログラムは、ニックネームではなく、カタログされた DB2 別名を使って LOAD FROM CURSOR を呼び出します。

## *owner***.***nickname*

ソースの所有者とニックネームを指定します。

#### **NAMING PREFIX** *prefix*

ニックネームに使用する接頭部を指定します。

### **NEW NICKNAME RMT SERVERNAME** *srvname*

ASNCLP プログラムがロード用のニックネームを作成する場合、リモート・サ ーバーの名前を指定します。

#### **CONFLICT ACTION**

競合が発生した場合に取るアクションを指定します。

- **I** 無視します。
- **F** 強制。このアクションを行う場合、送信オプション **CHANGED COLS ONLY = 'N'** が必要です。
- **D** Q サブスクリプションを使用不可にします。
- **S** Q アプライを停止します。
- **Q** キューからの読み取りを停止します。

#### **ERROR ACTION**

エラーが発生した場合に取るアクションを指定します。

- **S** トランザクションを適用せずに Q アプライを停止します。
- **D** Q サブスクリプションを使用不可にして、Q キャプチャー・プログラムま たはクラシック・キャプチャー・コンポーネントに通知します。
- **Q** 受信キューからの読み取りを停止します。
- **B** エラーが発生した場合、**MODIFY** コマンドまたは **asnqacmd** コマンドの **resumesub** パラメーターを使用して Q アプライにメッセージの適用開始を 指示するまで、Q サブスクリプションの変更メッセージを一時スピル・キ ューにスピルします。

#### **OKSQLSTATES** *"sqlstates"*

この表への変更の適用時にエラーと見なされない SQL ステートメントのリスト を、二重引用符で囲んで指定します。

## **LOAD TYPE**

ソースからのデータをターゲット表にロードする方式を指定します。

注**:** デフォルトでは、以下のロード・タイプのすべてで、ターゲット表の既存デ ータをすべて削除した後にソースからのデータに置き換えるようにするオプショ ン (REPLACE オプション) が設定されて、ロード・ユーティリティーが呼び出 されます。ターゲット表の内容を削除せずにソース・データをターゲット表に付 加するオプションが設定されて、選択されたロード・ユーティリティーが呼び出 されるように指定する場合は、EXIST DATA APPEND キーワードを使用できま す。

**0** 最適なタイプを自動選択します。クラシック・ソースには無効です。

**1** CURSOR からの LOAD だけを使用します。ソース・サーバーとターゲッ ト・サーバーが z/OS 上にある場合にこのオプションを指定します。 クラ シック・ソースまたはフェデレーテッド・ターゲットには無効です。

注**:** Q アプライ・プログラムがバージョン 9.7 フィックスパック 4 以降で ある場合、Q サブスクリプションに XML 列が含まれていなければ、この ロード・オプションに対してニックネーム情報を提供する必要はありませ ん。 Q アプライは、ニックネームを使用する代わりに、カタログされた DB2 別名をソース・データベースに対して指定することにより、LOAD FROM CURSOR を呼び出します。asnpwd ユーティリティーによって作成 されるパスワード・ファイルに DB2 別名を含める必要があります。

- **2** EXPORT および IMPORT ユーティリティーを使用します。クラシック・ソ ースまたは Oracle ソースには無効です。
- **3** EXPORT および LOAD ユーティリティーを使用します。クラシック・ソー ス、Oracle ソース、またはフェデレーテッド・ターゲットには無効です。
- **4** レプリケーション・ソースから選択し、DB2 LOAD ユーティリティーを使 用します。Oracle ターゲットの場合は SQL\*Loader ユーティリティーを使 用します。

**Oracle** ターゲット**:** SQL\*Loader を使用するには、**asnpwd** コマンドを使用 してパスワード・ファイルを作成する必要があります。このファイルは、 apply path パラメーターで指定されたディレクトリーか Q アプライの呼 び出し元ディレクトリーに作成します。キーワードには以下の値を指定しま す。

- v **alias**: Oracle サーバーを参照する Oracle tnsnames.ora 項目 (フェデレ ーションをセットアップする CREATE SERVER コマンドの NODE オプ ションで使用される名前と同じもの)。
- v **id**: Oracle に接続するためのリモート・ユーザー ID。
- v **password**: Oracle に接続するためのパスワード。

ファイルのデフォルト名は asnpwd.aut でなければなりません。 Q サブス クリプションを開始する前に、コマンド \$> sqlplus *id*/*password*@*alias* を 使用して接続をテストする必要があります。

**5 Linux**、**UNIX**、および **Windows** ターゲットの場合**:** レプリケーション・ソ ースから選択し、DB2 IMPORT ユーティリティーを使用します。 REPLACE オプションがデフォルトで使用されます。このロード・オプショ ンは、ソース・コード・ページがターゲット・コード・ページと異なる場合 に使用します。 DB2 IMPORT ユーティリティーは、このオプションが指定 されて呼び出された場合は、コード・ページを変換します。

#### **EXIST DATA**

ロード・プロセスでターゲット表の既存データに対して置き換えるか付加するか を指定します。

## **REPLACE (**デフォルト**)**

ターゲット表のデータをすべて削除した後にソースからのデータに置き換え るようにするオプションが設定されて、ロード・ユーティリティーが呼び出 されます。

#### **APPEND**

ターゲット表の内容を削除せずにソース・データをターゲット表に付加する オプションが設定されて、ロード・ユーティリティーが呼び出されます。

**TARGET**

ターゲット表の所有者と名前のオプションを指定します。

**NAME** *target\_owner.target\_name*

ターゲット表の名前と、オプションで表スキーマを指定します。

#### **NAMING PREFIX**

ターゲット表の名前に使用する接頭部を指定します。デフォルトは TGT で す。この他にも任意の接頭部を指定できます。例えば、接頭部に CLP を指 定した場合、ソース表が T1 であればターゲット表は CLPT1 という名前に なります。

#### **TABLE OWNER**

ターゲット表の所有者のオプションを指定します。

ターゲット表のスキーマを使用することを指定します。

#### **NAMING PREFIX**

ターゲット表所有者の名前に使用する接頭部を指定します。デフォルトは TGT です。この他にも任意の接頭部を指定できます。例えば、接頭部に CLP を指定した場合、ソース表が T1 であればターゲット表は CLPT1 と いう名前になります。

## **SAME AS SOURCE**

対応するソース表と同じ所有者を使用することを指定します。

#### **SAME AS USERID**

現在のユーザー ID を使用することを指定します。

## **TABLE NAME**

ターゲット表の名前のオプションを指定します。

#### *target\_name*

ターゲット表に使用する名前を指定します。

#### **NAMING PREFIX**

ターゲット表の名前に使用する接頭部を指定します。例えば、接頭部に CLP を指定した場合、ソース表が T1 であればターゲット表は CLPT1 と いう名前になります。

## **SAME AS SOURCE**

ターゲット表の名前を、対応するソース表と同じにすることを指定します。

## **FEDERATED**

ターゲット表が DB2 以外のリレーショナル・データベースにあり、ターゲ ット表を参照する新しいニックネームをレプリケーションで作成することを 指定します。 fed-clause を使用して、新しいニックネームおよび所有者を指 定します。

注**:** 既存のニックネームを使ってターゲット表を参照する場合は、このキー ワードを使用しないでください。代わりに、nickname-options 節を使用しま す。

*target\_owner*

**IN**

## **DB** *name*

表スペースの論理データベースの名前を指定します (z/OS では必須)。

*tsname*

ターゲット表の表スペースの名前を指定します。

## フェデレーテッド・ターゲット**:**

既存の表スペース (Oracle)、セグメント (Sybase)、DB スペース (Informix)、またはファイル・グループ (Microsoft SQL Server) を指定しま す。このパラメーターは、Teradata ターゲットには適用されません。

# **NAMING PREFIX** *prefix*

表スペースに名前を付けるために使用する接頭部を指定します。

nickname-options

## **NICKNAME**

DB2 以外のリレーショナル・ターゲット・データベースのターゲット表を参照 する既存のニックネームを指定します。 nickname-options 節は、既存のニック ネームを指定する場合にのみ使用します。 nickname-options 節と FEDERATED キーワードを同時に使用しないでください。それらは互いに排他的です。 FEDERATED キーワードは、レプリケーションでニックネームを作成する場合 に使用します。

既存のニックネームを使用する場合、Q レプリケーション要件に従って、ニッ クネームのデータ・タイプがソース表と互換性を持つようにしてください。詳し くは、フェデレーテッド Q レプリケーションで必要なニックネームのデータ・ タイプを参照してください。

注**:** この NICKNAME キーワードは、LOAD FROM CURSOR ユーティリティ ーを使ってターゲット表をロードするためのニックネームの指定では使用しない でください。

fed-clause

#### *nickname target owner*

フェデレーテッド・ターゲットを参照するためにレプリケーションで作成される 新しいニックネームの所有者、または既存のニックネームの所有者を指定しま す。

## *nickname target name*

フェデレーテッド・ターゲットを参照するためにレプリケーションで作成される 新しいニックネーム、または既存のニックネームの所有者を指定します。

## ccd-clause

#### **CONDENSED**

次のいずれかの値を指定します。

**ON** CCD 表がコンデンスされることを指定します。コンデンス CCD 表に はソース表内のキー値ごとに 1 行が含められ、その行の最新の値のみ が含まれます。

オフ CCD 表が非コンデンスであることを指定します。非コンデンス CCD 表には、同じキー値を持つ複数の行 (ソース表に発生するそれぞれの変 更ごとに 1 行) が含まれます。

## **COMPLETE**

次のいずれかの値を指定します。

- **ON** CCD 表がコンプリートであることを指定します。コンプリート CCD 表には、ソース表の関連のあるすべての行が含まれ、初期状態でソー ス・データの完全なセットが入ります。
- オフ CCD 表が非コンプリートであることを指定します。非コンプリート CCD 表にはソース表の変更点だけが含まれ、初期状態ではデータがあ りません。

## **WITH UOW COLS**

次のいずれかの値を指定します。

**ALL** CCD 表に 4 つの作業単位 (UOW) 列 IBMSNAP\_AUTHID、 IBMSNAP\_AUTHTKN、IBMSNAP\_PLANID、IBMSNAP\_UOWID がすべ て含まれることを指定します。

*colname*

CCD 表の作業単位 (UOW) 列を 1 つまたは複数指定します。

targetcolums

## **TRGCOLS**

### **ALL**

ソース表のすべての列を複製するには、これを指定します。

#### **INCLUDE**

ターゲット表にある複製された列を指定します。ターゲット表が存在しない 場合、ターゲット表内の列定義を指定します。

#### *trgcolname*

提供された名前、および同じ名前を持つソース列のプロパティーを使用 する列定義をターゲット表列を定義するには、これを指定します。以下 の例では、ソース表とターゲット表の両方に列 *one*、*two*、および *three* が存在します。

CREATE QSUB SUBTYPE U USING REPLQMAP replqmap9 (SUBNAME sub9 dpropr64.srctable EXIST TARGET NAME dpropr64.trgtable TRGCOLS INCLUDE (one, two))

#### *srccolname*

指定されたソース列のプロパティーを使用するターゲット表列を定義す るが、ターゲット列の名前がソース列と異なっている場合には、これを 指定します。次の例では、ターゲット表は 2 つの列 *target\_one* と *target\_two* を、ソース表の対応する列 *one* と *two* のプロパティーに基 づいて定義します。

CREATE QSUB SUBTYPE U USING REPLQMAP replqmap9 (SUBNAME sub9 dpropr64.srctable EXIST TARGET NAME dpropr64.trgtable TRGCOLS INCLUDE (target one one, target two two))

### **EXCLUDE (***trgcolnames***)**

このキーワードの振る舞いは、ターゲット表が存在するかどうか、あるい は、ユーザーが Q サブスクリプションを使用して新規ターゲット表を作成 しているかどうかに応じて異なります。以下の例では、ソース表の列は C1、C2、および C3 です。

## 新しいターゲット表

ソース列をターゲット表定義および Q サブスクリプションから除 外するには、これを指定します。例えば、以下のコマンドでは、列 C3 が新規ターゲット表および Q サブスクリプションから除外され ます。

CREATE QSUB USING REPLQMAP replqmap10 (SUBNAME sub10 dpropr64.srctable TARGET NAME dpropr64.tgttable TRGCOLS EXCLUDE(C3));

新規ターゲット表をクラシック・レプリケーション・ソースで作成 する場合は、このキーワードを使用できません。

## 既存のターゲット表

ターゲット列を Q サブスクリプションから除外するには、これを 指定します。このキーワードを使用できるのは、ソース表とターゲ ット表に同じ列名がある場合に限ります。ターゲット表は既に存在 しており、この表には列 C1、C2、および C4 があります。列 C4 は、Q サブスクリプションから除外されます。

CREATE QSUB USING REPLQMAP replqmap10 (SUBNAME sub10 dpropr64.srctable EXIST TARGET NAME dpropr64.tgttable TRGCOLS EXCLUDE(C4));

#### **EXPRESSION** *exp*

ターゲット列がマップされる、DB2 がサポートする式を指定します。

#### **TARGET** *trgcolname*

式によってデータが取り込まれるターゲット列の名前を指定します。

## **TRGCOLS** および **EXPRESSION** の使用法に関する注記

同じコマンドの中で TRGCOLS キーワードと EXPRESSION キーワードを使用する ための構文は、ターゲット表が存在するかどうか、あるいは、ユーザーが Q サブス クリプションを使用して新規ターゲット表を作成しているかどうかに応じて異なり ます。 TRGCOLS ALL と EXPRESSION、TRGCOLS INCLUDE と EXPRESSION、および TRGCOLS EXCLUDE と EXPRESSION を使用する場合に は、以下の指針に従ってください。以下の例では、ソース表には C1、C2、および

# C3 の列があります。 新しいターゲット表

以下の注記は、新しいターゲット表を作成している際に TRGCOLS と EXPRESSION を使用する場合に適用されます。

## **TRGCOLS ALL** と **EXPRESSION**

新しいターゲット表と Q サブスクリプションには、ソース表から のすべての列と、EXPRESSION 節で指定されている列が組み込まれ ます。この例では、C1、C2、C3、および EXPC3 の 4 つの列を持 つターゲット表が作成されます。

CREATE OSUB USING REPLOMAP replamap10 (SUBNAME sub10 dpropr64.srctable TARGET NAME dpropr64.tgttable TRGCOLS ALL EXPRESSION ("CHAR(:C3)" TARGET EXPC3));

## **TRGCOLS INCLUDE** と **EXPRESSION**

新しいターゲット表と Q サブスクリプションには、INCLUDE 節 に指定されているソース列と、EXPRESSION 節で指定されている列 が組み込まれます。この例では、C1、C2、および EXPC3 の 3 つ の列を持つターゲット表が作成されます。

CREATE QSUB USING REPLQMAP replqmap10 (SUBNAME sub10 dpropr64.srctable TARGET NAME dpropr64.tgttable TRGCOLS INCLUDE (C1,C2) EXPRESSION ("CHAR(:C3)" TARGET EXPC3));

## **TRGCOLS EXCLUDE** と **EXPRESSION**

EXCLUDE 節で指定されているソース列が、ターゲット表および Q サブスクリプションから除外されます。ターゲット表には、

EXPRESSION 節で指定されている列が組み込まれます。この例で

は、C1 および EXPC3 の 2 つの列を持つターゲット表が作成され ます。

CREATE QSUB USING REPLQMAP replqmap10 (SUBNAME sub10 dpropr64.srctable TARGET NAME dpropr64.tgttable TRGCOLS EXCLUDE(C2,C3) EXPRESSION ("CHAR(:C3)" TARGET EXPC3));

#### 既存のターゲット表

以下の注記は、ターゲット表が存在するときに TRGCOLS と EXPRESSION を使用する場合に適用されます。

## **TRGCOLS ALL** と **EXPRESSION**

サポートされていません。TRGCOLS ALL は、ターゲット表のすべ ての列がソース表の列名に直接マップされることを意味しますの で、 EXPRESSION を使用することはできません。

#### **TRGCOLS INCLUDE** と **EXPRESSION**

INCLUDE 節で指定されているターゲット列、および EXPRESSION 節で指定されているすべての式が Q サブスクリプションに組み込 まれます。INCLUDE 節で指定されている列はどれも、 EXPRESSION 節では指定できません。この例では、ターゲット表に は C1、C2、EXPC3、および C4 の列があります。 Q サブスクリ プションには、C1、C2、および EXPC3 の列が組み込まれます。

CREATE QSUB USING REPLQMAP replqmap10 (SUBNAME sub10 dpropr64.srctable EXIST TARGET NAME dpropr64.tgttable TRGCOLS INCLUDE (C1,C2) EXPRESSION ("CHAR(:C3)" TARGET EXPC3));

## **TRGCOLS EXCLUDE** と **EXPRESSION**

EXCLUDE 節で指定されているターゲット列は、Q サブスクリプシ ョンからは除外されます。 EXPRESSION 節で指定されている式は すべて Q サブスクリプションに組み込まれます。 EXPRESSION 節で指定されている列は、EXCLUDE 節を使用して除外する必要が あります。この例では、ターゲット表には C1、C2、EXPC3、およ び C4 の列があります。 Q サブスクリプションには、C1、C2、お よび EXPC3 の列が組み込まれます。

CREATE OSUB USING REPLOMAP replamap10 (SUBNAME sub10 dpropr64.srctable EXIST TARGET NAME dpropr64.tgttable TRGCOLS EXCLUDE(C4,C3) EXPRESSION ("CHAR(:C3)" TARGET EXPC3));

## ccdoptions

#### **BEFORE IMAGE COLUMNS**

それぞれの追加列の変更前イメージ値を複製することを指定します。

#### **PREFIX "***x***"**

それぞれの変更前イメージ列の接頭部を指定します。接頭部を指定しない場 合、デフォルト値が使用されます。この接頭部によって無効な名前が生成さ れる場合、有効な名前が生成されるまで、文字 Y で始まる他の文字が使用 されます。

#### **ALL**

変更後イメージ列のすべてが変更前イメージ列を持つことを指定します。こ のオプションはデフォルトです。選択する接頭部に応じて DB2 データベー スは、既存のターゲットの変更前イメージ列を採用するか、または新しいタ ーゲットの新しい変更前イメージ列を生成します。

## **COLS**

カスタム変更前イメージ列名を指定します。

## **AFTER** *aftercols*

ターゲット表の変更後イメージ列の名前を指定します。

#### **BEFORE** *beforecols*

ターゲット表の変更前イメージ列の名前を指定します。このパラメータ ーは必須です。**BEFORE** の値は、この特定の列のために接頭部によって 生成される名前よりも優先します。

## **INCLUDE**

変更前イメージ列の一部となる列を指定します。

#### **AFTER** *afterincludes*

ターゲット表の変更後イメージ列の名前を指定します。

#### **BEFORE** *beforeincludes*

変更前イメージ列の名前を指定します。このパラメーターはオプション です。**BEFORE** の値は、この特定の列のために接頭部によって生成され る名前よりも優先します。

## **FOR KEY COLS ONLY**

変更前イメージ列がレプリケーション・キー列のためにのみ生成されること を指定します。

## period-clause:

## **PERIOD**

ソース表が DB2 10 for z/OS (またはそれ以降) の一時表であること、および Q サブスクリプションに期間列の一部または全部を組み込む操作を指定します。

#### **ALL**

期間列をすべて含めることを指定します。

## **SYSTEM\_TIME**

system-period 一時表で使用されるタイム・スタンプ列を含めることを指定し ます。

## **BUSINESS\_TIME**

application-period 一時表で使用されるタイム・スタンプ列または日付列を含 めることを指定します。

history-table-clause

## **INCLUDE HISTORY**

ソース表が DB2 10 for z/OS (またはそれ以降) でバージョン管理される一時表 であること、および履歴表用に、対応する Q サブスクリプションを作成する操 作を指定します。

## **EXIST**

既存の履歴表用に Q サブスクリプションを作成する操作を指定します。

## **HIST\_TARGET NAME**

ターゲット履歴表の名前を指定します。 EXIST キーワードを指定して、名前を 指定しない場合、ASNCLP プログラムはターゲット一時表の履歴表を履歴ター ゲットとして使用します。 ASNCLP により作成される新規ターゲット履歴表の 名前の指定にも、このキーワードを使用します。

tbspace-clause

## **IN**

#### **DB** *name*

表スペースの論理データベースの名前を指定します (z/OS では必須)。

#### *tsname*

ターゲット履歴表の表スペースの名前を指定します。既存の表スペースを使 用する場合は、ターゲット履歴表が表スペースを使用する唯一の表である必 要があります。

#### **NAMING PREFIX** *prefix*

表スペースに名前を付けるために使用する接頭部を指定します。

#### prof-clause:

## **CREATE**

表スペースを作成するには、これを指定します。このキーワードを指定しない場 合、表スペースは既存のものとして処理されます。

#### **USING PROFILE** *pname*

表スペースの作成に使われるプロファイルの名前を指定します。

# 使用上の注意

- v **REPLQMAP** キーワードは必須です。 CREATE QSUB USING REPLQMAP *mapname* かまた は CREATE QSUB (SUBNAME *subname* REPLQMAP *mapname*) のいずれかを指定できま す。
- v ターゲット表を指定し、**SRC ALL** または **SRC NAME LIKE** も指定されている場合、 すべてのソース表は同じ名前を持つターゲット表にサブスクライブすることを試 みます。
- <span id="page-140-0"></span>v **TABLE OWNER** または **TABLE NAME** キーワードが指定されない場合、デフォルト所 有者は対応するソース表の所有者に、デフォルト名は TGT-*SOURCE TABLE NAME* になります。
- v z/OS 製品上のターゲット表の場合、論理データベースの **DB** 値は必須です。プロ ファイルの中でこれを指定する必要があります。
- v (例えば、**SRC OWNER LIKE** または **SRC NAME LIKE** 文節を使って) 一括サブスクリ プションを使用する場合、ターゲット表が存在しなければ、指定された *target\_owner*.*target\_name* 文節は無効になります。生成されるターゲット表には、 デフォルトまたは命名接頭部だけが使用可能です。
- v CCD ターゲット用に Q サブスクリプションを作成すると、**CREATE QSUB** コマン ドは追加チェックを実行します。 SQL キャプチャー・スキーマを管理するよう に Q アプライを構成し、SQL 登録がこのスキーマ内のターゲット CCD 用に存 在している場合、ASNCLP は、Q アプライがターゲット CCD を SQL レプリケ ーション・ソースとして自動的に管理するというメッセージを出します。

# 例 **1**

以下の例は、DB2 ソースから単一方向レプリケーション用の CREATE QSUB コマ ンドの環境とプロファイルを設定するのに必要なコマンドを示しています。この例 では、Q キャプチャー・プログラムと Q アプライ・プログラムのどちらも同じ z/OS サブシステムで実行され、同じキュー・マネージャーを共有します。

ASNCLP SESSION SET TO Q REPLICATION; SET SERVER CAPTURE to dbALIAS EC06V71A DBNAME stlec1 ID ADMF001 password "xx"; SET SERVER TARGET to dbALIAS EC06V71A DBNAME stlec1 ID ADMF001 password "xxx"; SET CAPTURE SCHEMA SOURCE QDECODER; SET APPLY SCHEMA QDECODER; SET QMANAGER "CSQ1" FOR CAPTURE SCHEMA; SET QMANAGER "CSQ1" FOR APPLY SCHEMA; SET PROFILE "UITRGTS" FOR OBJECTS TARGET INDEX OPTIONS ZOS BUFFERPOOL BP1 STOGROUP "DPROSTGQ" PRIQTY ABSOLUTE 100 SECQTY ABSOLUTE 50; SET PROFILE "UTRGTS" FOR OBJECT TARGET TABLESPACE OPTIONS ZOS DB "JUTRGDB" BUFFERPOOL BP4 ENCODING UNICODE STOGROUP "DPROSTG" PRIQTY ABSOLUTE 100 SECQTY ABSOLUTE 50; SET OUTPUT CAPTURE SCRIPT "capfile6.sql" TARGET SCRIPT "tgtfile.sql"; SET RUN SCRIPT NOW STOP ON SQL ERROR ON;

# 例 **2**

この例では、自動ロード (LOAD TYPE 1) を指定する Q サブスクリプション SUB\_T1 を作成し、CURSOR から LOAD ユーティリティーのために、新しいニッ クネーム REPLDBA.NICK\_T1 を Q アプライ・サーバーで作成します。 RMTSAMPLE は、SAMPLE データベース (ニックネームのデータ・ソース) を指す TESTDB 上のリモート・サーバー定義です。 ASNCLP SESSION SET TO Q REPLICATION; SET OUTPUT CAPTURE SCRIPT "REPLCAP.SQL" TARGET SCRIPT "REPLAPP.SQL"; SET LOG "QSUB.LOG"; SET SERVER CAPTURE TO DB SAMPLE; SET SERVER TARGET TO DB TESTDB;

- SET APPLY SCHEMA ASN;
- SET CAPTURE SCHEMA SOURCE ASN;

CREATE QSUB (SUBNAME "SUB T1" REPLQMAP SAMPLE ASN TO TESTDB ASN REPLDBA.T TEMP OPTIONS HAS LOAD PHASE I TARGET NAME REPLDBA.T\_TEMPNEWNEW TYPE USERTABLE NEW NICKNAME RMT SERVERNAME RMTSAMPLE REPLDBA.NICK T1 LOAD TYPE 1);

# 例 **3**

この例では、SUB\_T2 Q サブスクリプションを作成し、CURSOR から LOAD ユー ティリティーのために、Q アプライ・プログラムが既存のニックネーム REPLDBA.NICK\_T2 を使用することを指定します。

ASNCLP SESSION SET TO Q REPLICATION; SET OUTPUT CAPTURE SCRIPT "REPLCAP.SQL" TARGET SCRIPT "REPLAPP.SQL"; SET LOG "QSUB.LOG"; SET SERVER CAPTURE TO DB SAMPLE; SET SERVER TARGET TO DB TESTDB; SET APPLY SCHEMA ASN; SET CAPTURE SCHEMA SOURCE ASN; CREATE QSUB (SUBNAME "SUB T2" REPLQMAP SAMPLE ASN TO TESTDB ASN REPLDBA.T TEMP OPTIONS HAS LOAD PHASE I TARGET NAME REPLDBA. T TEMPNEWNEW TYPE USERTABLE NICKNAME REPLDBA.NICK T2 LOAD TYPE 1);

## 例 **4**

この例は、ターゲット表の命名接頭部 (XNEW) およびターゲット表の表スペースの 命名接頭部 (Y) を使用します。また、この例では、"like" ステートメントを使って Q サブスクリプションのソース表を指定しています。

CREATE QSUB USING REPLQMAP QDECODERQM (SRC OWNER LIKE "DSN8710%" SRC NAME LIKE "%EMP%" TARGET TABLE NAME NAMING PREFIX XNEW IN DB D1CDG01 NAMING PREFIX Y);

## 例 **5**

この例は、ターゲット表が存在しない場合に、ターゲット表の表スペース用に表ス ペース・プロファイル (USING PROFILE UTRGTS) を使用する方法を示していま す。

CREATE QSUB USING REPLQMAP QDECODERQM (SRC OWNER LIKE "DSN8710%" SRC NAME LIKE "%EMP%" TARGET TABLE NAME NAMING PREFIX XNEW2 IN DB D1CDG01 EMPTBSP2 CREATE USING PROFILE UTRGTS);

## 例 **6**

この例は、ターゲット表が存在する場合に IN 文節が必要ないことを示していま す。

CREATE QSUB USING REPLQMAP QDECODERQM (SRC OWNER LIKE "DSN8710%" SRC NAME LIKE "%EMP%" EXIST TARGET TABLE OWNER NAMING PREFIX X);

# 例 **7**

この例は、すべてのターゲット表を 1 つの表スペース (RST1) に作成します。

CREATE QSUB USING REPLQMAP QDECODERQM (SRC OWNER LIKE "DSN8710%" SRC NAME LIKE "%EMP%" TARGET TABLE NAME XNEW IN DB D1CDG01 RTS1);

## 例 **8**

この例では、ターゲット表が存在し、ターゲット所有者が ABC で、ターゲット表 の接頭部が XNEW です。

CREATE QSUB USING REPLQMAP QDECODERQM (SRC OWNER LIKE "DSN8710%" SRC NAME LIKE "%EMP%" TARGET TABLE OWNER ABC TABLE NAME NAMING PREFIX XNEW );

# 例 **9**

この例は、ターゲット所有者の接頭部 (ABC) を使用しています。

CREATE QSUB USING REPLQMAP QDECODERQM (SRC OWNER LIKE "DSN8710%" SRC NAME LIKE "%EMP%" TARGET TABLE OWNER NAMING PREFIX ABC TABLE NAME NAMING PREFIX XNEW );

## 例 **10**

この例では、ソースとターゲットの所有者名が同じです。ソースおよびターゲット の所有者名が同じであるためには、ターゲットがソースとは異なるデータベースま たはサブシステムに存在しなければなりません。

CREATE QSUB USING REPLQMAP QDECODERQM (SRC OWNER LIKE "DSN8710%" SRC NAME LIKE "%EMP%" TARGET TABLE OWNER SAME AS SOURCE TABLE NAME SAME AS SOURCE );

# 例 **11**

この例は、 133 [ページの『例](#page-140-0) 1』の環境とプロファイルを使用しません。レプリケ ーション・キュー・マップ SAMPLE ASN1\_TO\_TARGETDB\_ASN1 を使用する O サブスクリプションを DB2 ソースからの単一方向レプリケーション用に作成し、Q アプライ・プログラムが EXPORT および IMPORT ユーティリティーを使用してタ ーゲット表をロードすることを指定します。さらに、列 EMPNO がレプリケーショ ンのキーとして使用されることを指定します。

CREATE QSUB USING REPLQMAP SAMPLE\_ASN1\_TO\_TARGETDB\_ASN1 (SUBNAME EMPLOYEE0001 EMPLOYEE OPTIONS HAS LOAD PHASE I TARGET NAME TGTEMPLOYEE KEYS (EMPNO) LOAD TYPE 2);

## 例 **12**

この例は、DB2 表 EMPLOYEE から Sybase 表 TGT\_EMPLOYEE への Q サブス クリプションを作成します。表は、SAMPLE\_ASN\_TO\_FEDDB\_ASN レプリケーシ ョン・キュー・マップを使用して、既存の Sybase セグメント SEG\_EMPLOYEE に 作成されます。表には EMPNICKNAME というニックネームが付けられます。

CREATE OSUB USING REPLOMAP SAMPLE ASN TO FEDDB ASN (SUBNAME FEDOSUB EMPLOYEE TARGET NAME TGTEMPLOYEE FEDERATED EMPNICKNAME);

# 例 **13**

この例は、新規ターゲット CCD 表を持つ Q サブスクリプションを作成します。ソ ース表の列はすべて Q サブスクリプションに含まれており、ターゲットのすべての 列には変更前イメージ列が含まれることになります。

ASNCLP SESSION SET TO Q REPLICATION; SET RUN SCRIPT NOW STOP ON SQL ERROR ON; SET SERVER CAPTURE TO DB SAMPLE; SET SERVER TARGET TO DB SAMPLE; SET CAPTURE SCHEMA SOURCE ASNAPP1; SET APPLY SCHEMA ASNAPP1; CREATE QSUB USING REPLQMAP SAMPLE\_ASNAPP1\_TO\_SAMPLE\_ASNAPP1 (SUBNAME TESTCCCDNEW DATA.EMPLOYEE TARGET NAME DATA.TGTEMPLOYEE TYPE CCD CONDENSED ON COMPLETE ON WITH UOW COLS ALL TRGCOLS ALL BEFORE IMAGE COLUMNS ALL);

## 例 **14**

この例は、新規ターゲット CCD 表を持つ Q サブスクリプションを作成します。ソ ース表の列はすべて Q サブスクリプションに含まれます。また、コマンドではキー 列の変更前イメージ列および変更前イメージの接頭部 Y を指定します。

ASNCLP SESSION SET TO Q REPLICATION; SET RUN SCRIPT NOW STOP ON SQL ERROR ON; SET SERVER CAPTURE TO DB SAMPLW; SET SERVER TARGET TO DB SAMPLE; SET CAPTURE SCHEMA SOURCE ASNAPP1; SET APPLY SCHEMA ASNAPP1; CREATE QSUB USING REPLQMAP SAMPLE\_ASNAPP1\_TO\_SAMPLE\_ASNAPP1 (SUBNAME TESTCCCDNEW DATA.EMPLOYEE TARGET NAME DATA.TGTEMPLOYEE TYPE CCD CONDENSED ON COMPLETE ON WITH UOW COLS ALL TRGCOLS ALL BEFORE IMAGE COLUMNS PREFIX "Y" FOR KEYS COLS ONLY);

# 例 **15**

この例は、新規 CCD ターゲット表を持つ Q サブスクリプションを作成します。ソ ース表の列はすべて Q サブスクリプションに含まれます。コマンドでは、変更前イ メージを持つ列のサブセットを指定しています。さらにこのコマンドでは、それら の列の変更前イメージ列名も指定しています。

ASNCLP SESSION SET TO Q REPLICATION; SET RUN SCRIPT NOW STOP ON SQL ERROR ON; SET SERVER CAPTURE TO DB SAMPLE; SET SERVER TARGET TO DB SAMPLE; SET CAPTURE SCHEMA SOURCE ASNAPP1; SET APPLY SCHEMA ASNAPP1; CREATE QSUB USING REPLQMAP SAMPLE\_ASNAPP1\_TO\_SAMPLE\_ASNAPP1 (SUBNAME TESTCCCDNEW DATA.EMPLOYEE TARGET EXIST NAME DATA.TGTEMPLOYEE TYPE CCD CONDENSED ON COMPLETE ON WITH UOW COLS ALL TRGCOLS ALL BEFORE IMAGE COLUMNS INCLUDE (AFTER C1 BEFORE BEFC1, AFTER C2 BEFORE BEFC2, AFTER C3 BEFORE BEFC3);

# 例 **16**

この例は、新規ターゲット CCD 表を持つ Q サブスクリプションを作成します。変 更前イメージ列は、ターゲット内の複製されたすべての列について存在します。変 更前イメージ接頭部が Y である列もあれば、特定の接頭部を持たない列もありま す。

ASNCLP SESSION SET TO Q REPLICATION; SET RUN SCRIPT NOW STOP ON SQL ERROR ON; SET SERVER CAPTURE TO DB SAMPLE; SET SERVER TARGET TO DB SAMPLE; SET CAPTURE SCHEMA SOURCE ASNAPP1; SET APPLY SCHEMA ASNAPP1; CREATE QSUB USING REPLQMAP SAMPLE ASNAPP1 TO SAMPLE ASNAPP1 (SUBNAME TESTCCCDEXIST DATA.EMPLOYEE TARGET EXIST NAME DATA.TGTEMPLOYEE TYPE CCD CONDENSED ON COMPLETE ON WITH UOW COLS ALL TRGCOLS ALL BEFORE IMAGE COLUMNS PREFIX "Y" ALL COLS (AFTER C1 BEFORE BEFC1, AFTER C2 BEFORE BEFC2);

## 例 **17**

この例は、新規ターゲット CCD 表を持つ Q サブスクリプションを作成します。タ ーゲット表の列のサブセットのみレプリケーションに含まれ、変更前イメージ列は ターゲット表の 3 つの列についてのみ存在します。変更前イメージ列には特定の接 頭部がなく、それぞれの変更後イメージ列には異なる名前があります。
ASNCLP SESSION SET TO Q REPLICATION; SET RUN SCRIPT NOW STOP ON SQL ERROR ON; SET SERVER CAPTURE TO DB SAMPLE; SET SERVER TARGET TO DB SAMPLE; SET CAPTURE SCHEMA SOURCE ASNAPP1; SET APPLY SCHEMA ASNAPP1; CREATE QSUB USING REPLQMAP SAMPLE\_ASNAPP1\_TO\_SAMPLE\_ASNAPP1 (SUBNAME TESTCCCDEXIST DATA.EMPLOYEE TARGET EXIST NAME DATA.TGTEMPLOYEE TYPE CCD CONDENSED ON COMPLETE ON WITH UOW COLS ALL TRGCOLS INCLUDE (C1, C2, C3, C4, C5) BEFORE IMAGE COLUMNS INCLUDE (AFTER C1 BEFORE BEFC1, AFTER C2 BEFORE BEFC2, AFTER C3 BEORE BEFC3);

## 例 **18**

この例では、式 CONCAT(:C1,:C2) に一致するすべての列をターゲット列 CEXP に マップするターゲット列式を使用して、Q サブスクリプションを作成します。

ASNCLP SESSION SET TO Q REPLICATION; SET RUN SCRIPT NOW STOP ON SOL ERROR ON: SET SERVER CAPTURE TO DB SAMPLE; SET SERVER TARGET TO DB SAMPLE; SET CAPTURE SCHEMA SOURCE ASNAPP1; SET APPLY SCHEMA ASNAPP1; CREATE QSUB USING REPLQMAP SAMPLE\_ASNAPP1\_TO\_SAMPLE\_ASNAPP1 (SUBNAME TESTEXPRESSTION DATA.EMPLOYEE TARGET NAME DATA.TGTEMPLOYEE TRGCOLS ALL EXPRESSION ("CONCAT(:C1,:C2)" TARGET CEXP));

# 例 **19**

この例は、クラシック・レプリケーション用の Q サブスクリプション CLASSIC0001 を作成します。 CREATE QSUB コマンドは、CLASSICTABLE とい うソース表を指定し、さらに Q アプライ・プログラムが同じ名前のターゲット表を ロードすることを指定します。

ASNCLP SESSION SET TO Q REPLICATION; SET SERVER CAPTURE TO CONFIG SERVER classic1 FILE "asnservers.ini" ID CLASSICADMIN PASSWORD "passw0rd"; SET SERVER TARGET TO DB TARGET ID DB2ADMIN PASSWORD "passw0rd"; SET RUN SCRIPT NOW STOP ON SQL ERROR ON; SET APPLY SCHEMA ASN1; CREATE QSUB USING REPLQMAP CLASSIC ASN1 TO TARGET ASN1 (SUBNAME CLASSIC0001 CLASSICTABLE OPTIONS HAS LOAD PHASE I TARGET NAME CLASSICTABLE LOAD TYPE 4);

# 例 **21**

この例は、Oracle ターゲット表 HR.EMPLOYEE の Q サブスクリプションを作成 します。ターゲット表 HR.EMPNICK を参照するニックネームが既に Q アプラ イ・サーバーに存在します。

ASNCLP SESSION SET TO Q REPLICATION; SET SERVER CAPTURE TO DB SAMPLE; SET SERVER TARGET TO DB FEDORA NONIBM SERVER V10ORA; CREATE QSUB USING REPLQMAP REPQMAP1 (SUBNAME SUB1 EMPLOYEE EXIST NICKNAME HR.EMPNICK TYPE NICKNAME);

# **CREATE REPLQMAP** コマンド

**CREATE REPLQMAP** コマンドを使用して、Q サブスクリプション用のレプリケーショ ン・キュー・マップを作成します。

構文

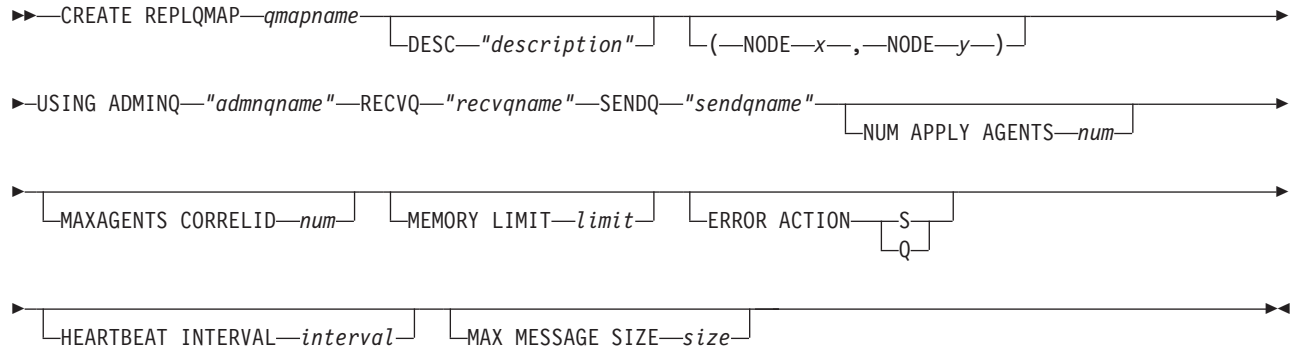

# パラメーター

## *qmapname*

レプリケーション・キュー・マップの名前を指定します。

## **DESC** *"description"*

レプリケーション・キュー・マップの記述を指定します。

## **NODE** *x*

多方向レプリケーションにおいて、このレプリケーション・キュー・マップのソ ース・サーバーを指定します。SET BIDI NODE コマンドまたは SET PEER NODE コマンドで使用したノード番号と同じものを使用します。

#### **NODE** *y*

多方向レプリケーションにおいて、このレプリケーション・キュー・マップのタ ーゲット・サーバーを指定します。SET BIDI NODE コマンドまたは SET PEER NODE コマンドで使用したノード番号と同じものを使用します。

## **ADMINQ** *"adminqname"*

Q アプライ・サーバーでの管理キューの名前を指定します。

注**:** Q キャプチャーまたはクラシック・キャプチャー・コンポーネントが Q ア プライ・プログラムと 1 つのキュー・マネージャーを共有する場合、それらの プログラムは管理キューを共有できます。

## **RECVQ** *"recvqname"*

Q アプライ・プログラムによって使用される受信キューの名前を指定します。

### **SENDQ** *"sendqname"*

Q キャプチャー・プログラム (リレーショナル・ソースの場合) またはキャプチ ャー・コンポーネントによって使用される送信キューの名前を指定します。

## **NUM APPLY AGENTS** *num*

指定された受信キューからのトランザクションを並行して適用するために使われ るスレッドの数を指定します。

## **MAXAGENTS CORRELID***num*

**| 20S 同じ相関 ID を持つ指定された受信キューからのトランザ** クションを並行して適用するために使われるスレッドの数を指定します。相関 ID は Q キャプチャー・サーバー上の同じ z/OS ジョブから開始された全トラ ンザクションを識別します。

**MAXAGENTS CORRELID** パラメーターの値は **NUM APPLY AGENTS** パラメーターの値 以下でなければなりません。 MAXAGENTS CORRELID 値が 1 の場合、トランザク ションは一度に 1 つだけ適用されます。値が 1 より大きい場合、例えば *4* の 場合、4 つのエージェントが同じ相関 ID で並行してトランザクションを適用 します。値が 0 の場合、トランザクションは、**NUM APPLY AGENTS** パラメーター によって指定された合計スレッド数を使用して、並行して適用されます。

#### **MEMORY LIMIT** *limit*

着信トランザクションをバッファーに入れるために使用される、受信キューごと の最大値 (メガバイト) を指定します。

### **ERROR ACTION**

送信キューがメッセージの受け入れを停止したときに Q キャプチャー・プログ ラムが実行するアクション。例えば、キューがいっぱいになったり、キュー・マ ネージャーがこのキューに関する重大エラーを報告したりする場合などです。

- **S** Q キャプチャー・プログラムまたはキャプチャー・コンポーネントは、こ のキューでエラーを検出した場合に停止します。
- **Q** Q キャプチャー・プログラムは、エラーの発生した送信キューすべてへの メッセージの書き込みを停止し、他の送信キューへのメッセージの書き込み を続けます。この値はクラシック・レプリケーションではサポートされてい ません。

#### **HEARTBEAT INTERVAL** *interval*

発行するトランザクションがなくなったときに Q キャプチャー・プログラムま たはキャプチャー・コンポーネントから Q アプライ・プログラムにハートビー ト・メッセージが送られる間隔 (秒数) を指定します。

#### **MAX MESSAGE SIZE** *size*

送信キューを介してメッセージを送る際の最大バッファー・サイズ (キロバイト 数) を指定します。

# 例 **1**

リレーショナル・ソースからレプリケーション・キュー・マップ

SAMPLE ASN1 TO TARGETDB ASN1 を作成するには、次のようにします。

CREATE REPLQMAP SAMPLE\_ASN1\_TO\_TARGETDB\_ASN1 USING ADMINQ "ASN1.QM1.ADMINQ" RECVQ "ASN1.QM1\_TO\_QM2.DATAQ" SENDQ "ASN1.QM1\_TO\_QM2.DATAQ"

# 例 **2**

クラシック・ソースからレプリケーション・キュー・マップ

CLASSIC ASN TO TARGETDB ASN1 を作成するには、次のようにします。

SET SERVER CAPTURE TO CONFIG SERVER classic1 FILE classic.ini ID id1 PASSWORD pwd1 SET SERVER TARGET TO DB ASN1 SET RUN SCRIPT NOW STOP ON SOL ERROR ON CREATE REPLQMAP CLASSIC1\_ASN\_TO\_TARGETDB\_ASN1 USING ADMINQ "ASN1.QM1.ADMINQ" RECVQ "CLASSIC1.QM1\_TO\_QM2.DATAQ" SENDQ "CLASSIC1.QM1\_TO\_QM2.DATAQ"

## 例 **3**

双方向レプリケーション構成において、SAMPLE サーバー (ノード 1) の Q キャ プチャー・プログラムと TARGETDB サーバー (ノード 2) の Q アプライ・プログ ラムを接続するレプリケーション・キュー・マップ

SAMPLE\_ASN\_TO\_TARGETDB\_ASN1 を作成するには、次のようにします。

CREATE REPLQMAP SAMPLE ASN TO TARGETDB ASN1 (NODE 1, NODE 2) USING ADMINQ "ASN1.QM1.ADMINQ" RECVQ "ASN1.QM1\_TO\_QM2.DATAQ" SENDQ "ASN1.QM1\_TO\_QM2.DATAQ"

# **CREATE SCHEMASUB** コマンド

**CREATE SCHEMASUB** コマンドは、単一方向および双方向レプリケーション用のスキー マ・レベル・サブスクリプションを作成する場合に使用します。

このコマンドは、

- 指定する命名パターンに対応するスキーマ内のすべての表について、表レベル O サブスクリプションを作成します。
- スキーマ内に追加されるすべての表の Q サブスクリプションをレプリケーショ ン・プログラムが自動的に作成するよう、スキーマ・パターンを保存します。

# 構文

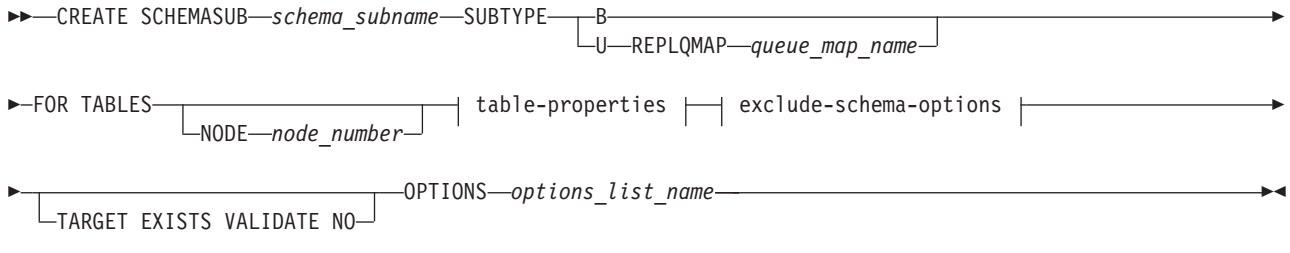

## **table-properties:**

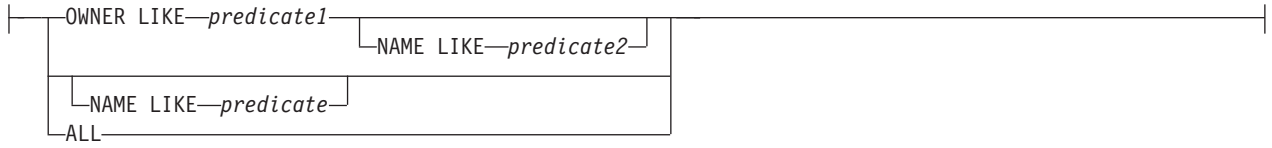

## **exclude-schema-options:**

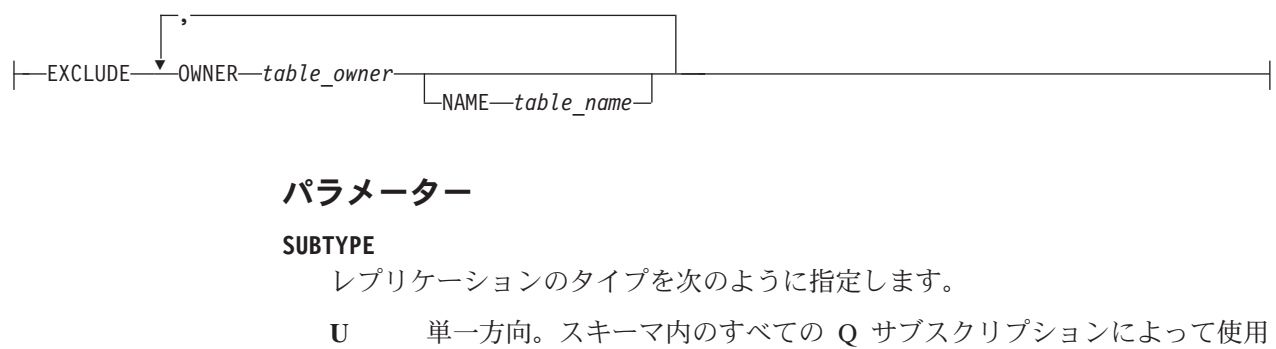

**B** 双方向。

されるレプリケーション・キュー・マップを指定する必要があります。

双方向構成では、2 つのサーバー間に 1 セットのキュー・マップ (各方向に 1 つのキュー・マップ) だけが存在する場合、レプリケーション・キュー・マップ を指定する必要はありません。複数セットのキュー・マップが存在する場合は、 SET CONNECTION コマンドを使用して、スキーマ・レベル・サブスクリプシ ョンに使用するキュー・マップのセットを指定してください。

#### **FOR TABLES**

表プロパティーの節とともに FOR TABLES を使用して、スキーマ・レベル・ サブスクリプションに含めるスキーマおよびスキーマ内の表を選択するパターン を指定します。次のガイドラインに従ってください。

- v パーセント記号 (%) をワイルドカードとして使用できます。
- v データベースのすべてのスキーマ内にあるすべての CREATE TABLE および DROP TABLE オペレーションを複製するには、ALL キーワードを指定しま す (OWNER LIKE % NAME LIKE % と等しく、%.% として格納されま す)。
- v 同一のレプリケーション・キュー・マップを使用するスキーマ・レベル・サ ブスクリプション用のパターンは、1 つの表が両方のパターンと一致するよ うオーバーラップしてはなりません。例えば、OWNER LIKE SMITH NAME LIKE % (SMITH.% として格納) を指定し、OWNER LIKE % NAME LIKE T1 (%.T1 として格納) で作成された別のスキーマ・レベル・サブスクリプシ ョンがすでに存在していると、両方のパターンが表 SMITH.T1 と一致するこ とになり、CREATE SCHEMASUB コマンドは失敗に終わります。
- v スキーマ・レベル Q サブスクリプションの一部で、同じレプリケーション・ キュー・マップを使用する表レベル Q サブスクリプションは、すべてが同じ 構成タイプ (単一方向または双方向) と同じプロパティーをもっている必要が あります。

#### **NODE**

SUBTYPE B または P の場合。スキーマ・レベル・サブスクリプションに含め るソース・テーブルが常駐するサーバーを指定します。

### **TARGET EXISTS VALIDATE NO**

ターゲット表が存在し、ASNCLP プログラムで作成される表レベル Q サブス クリプションに検証が必要ないことを指定します。このオプションにより、非常 に大きい表の処理時間が短縮されます。これらのキーワードおよび SET ENFORCING MATCHING CONSTRAINTS コマンドを使用すると、CREATE SCHEMASUB 上にある TARGET EXISTS VALIDATE NO 節が優先されます。

重要**:** これらのキーワードを使用すると、ASNCLP プログラムはターゲット表 がソース表と正確に一致するものとみなします。

## **OPTIONS**

表レベル Q サブスクリプションを作成するためのプロファイル (オプションの リスト) 名を指定します。CREATE SUBSCRIPTION OPTIONS コマンドを使用 してプロファイルを作成します。

#### table-properties

### **OWNER LIKE**

ワイルドカードとしてパーセント記号 (%) を使用する単一のデータベース・ス キーマまたはスキーマ・パターンを指定します。

#### **NAME LIKE**

ワイルドカードとしてパーセント記号 (%) を使用する単一の表の名前または表 の命名パターンを指定します。

**ALL**

データベース内のすべてのスキーマおよびスキーマ内のすべての表を、スキー マ・レベル・サブスクリプションの一部としたいことを指定します。

exclude-schema-options

#### **OWNER**

スキーマ・レベル・サブスクリプションから除外するスキーマを指定します。例 えば、すべてのスキーマのすべての表用のスキーマ・レベル・サブスクリプショ ンがある場合でも (ワイルドカードのパターン %.% を使用)、EXCLUDE OWNER MSROSS を指定すると、ステートメント CREATE TABLE MSROSS.T1 は複製されません。このキーワードではワイルドカードを使用する ことはできません。

#### **NAME**

スキーマ・レベル Q サブスクリプションから除外する 1 つ以上の表を指定し ます。パーセント記号 (%) をワイルドカードとして使用する単一の表の名前ま たは表の命名パターンを指定することができます。

# 使用上の注意

v SET PROFILE コマンドを使用してターゲット表を作成するために保存されるプ ロファイルを作成した場合、そのオプションは CREATE SCHEMASUB コマンド によって、表レベル Q サブスクリプション用のターゲット表を作成するときに 使用されます。

## 例 **1**

スキーマ MSROSS にあるすべての表を含む単一方向レプリケーション用のスキー マ・レベル・サブスクリプションを作成するには、次のようにします。 CREATE SCHEMASUB SUBTYPE U REPLQMAP RQ1 FOR TABLES OWNER LIKE MSROSS;

## 例 **2**

SAMPLE1 データベース上のすべてのスキーマと表を含み、保存されたプロファイ ル options1 を使用する双方向レプリケーション用のスキーマ・レベル・サブスクリ プションを作成するには、次のようにします。

SET BIDI NODE 1 SERVER DBALIAS SAMPLE1; SET BIDI NODE 2 SERVER DBALIAS SAMPLE2;

CREATE SCHEMASUB SUBTYPE B FOR TABLES NODE 1 ALL OPTIONS options1;

# **CREATE SUBSCRIPTION OPTIONS** コマンド

**CREATE SUBSCRIPTION OPTIONS** コマンドは、スキーマ・レベル・サブスクリプショ ンが所定の位置にある場合に、表レベルの Q サブスクリプションの作成に使用でき るプロファイルを作成するために使用します。Q キャプチャー・プログラムはスキ ーマ内で CREATE TABLE オペレーションを検出すると、自動的に Q サブスクリ プションを作成し、このプロファイルで指定されているオプションを使用します。

**SET PROFILE** コマンドとの関係**:** SET PROFILE コマンドで指定されたオプショ ンは、ASNCLP で作成される Q サブスクリプション用のターゲット表を作成する ために、CREATE SCHEMASUB コマンドによって使用されます。SET PROFILE コマンドおよび CREATE SUBSCRIPTIONS OPTIONS コマンド内のオプションは交 差しないため、両方のコマンドを同一の入力ファイルに含むことができます。SET PROFILE コマンドおよび CREATE SUBSCRIPTION OPTIONS コマンドの両方を指 定すると、Q サブスクリプションに関連した属性は CREATE SUBSCRIPTION OPTIONS コマンドから取りだされ、ターゲット表スペースの属性は SET PROFILE コマンドから取りだされます。

# 構文

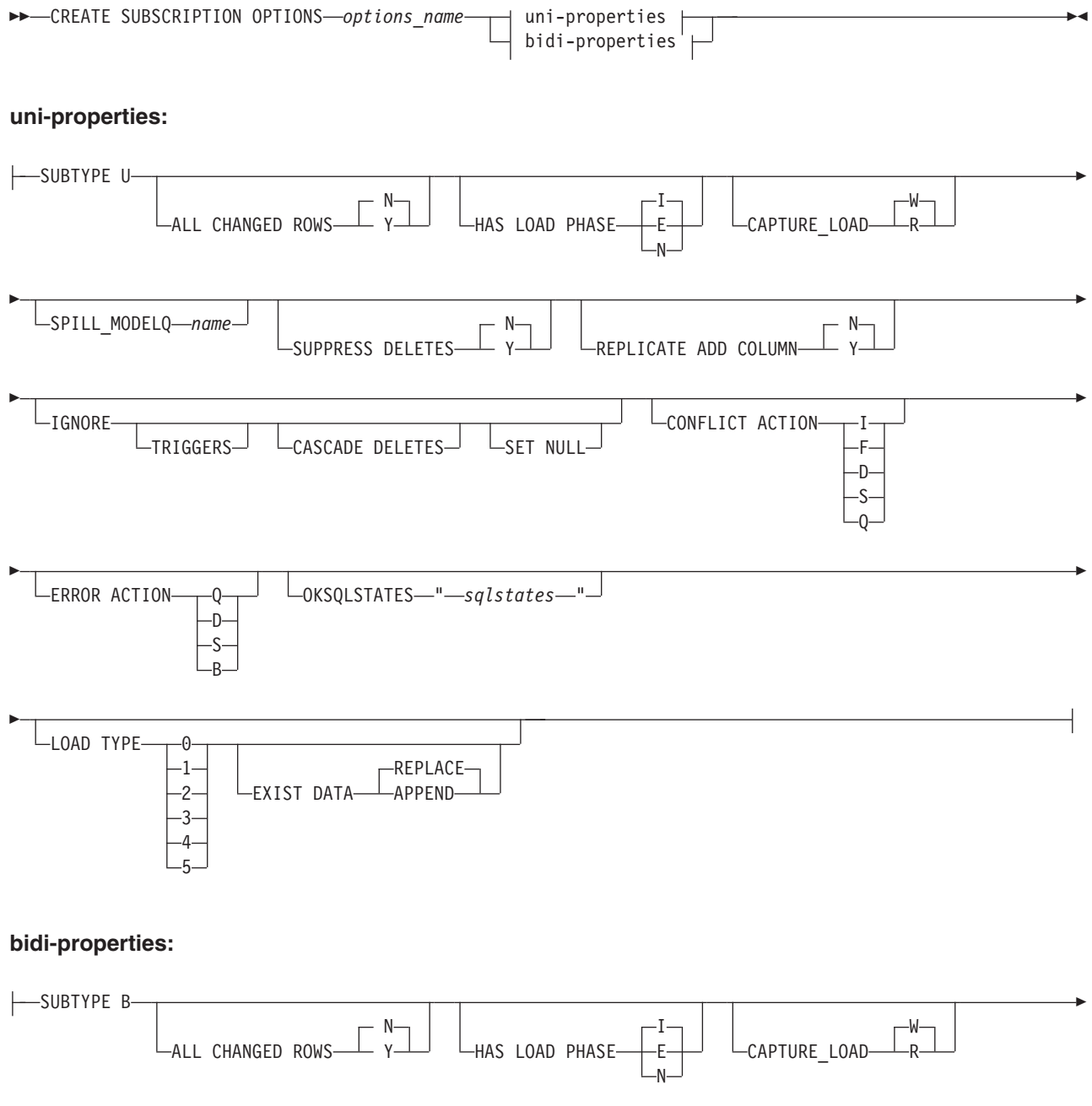

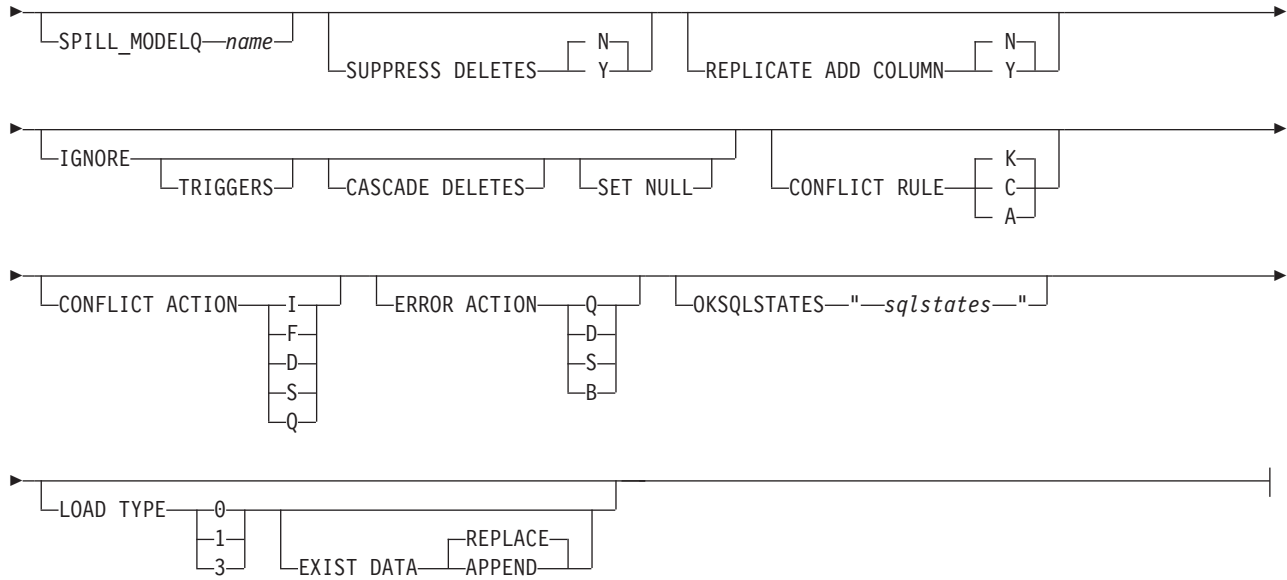

# パラメーター

コマンド・パラメーターについては、以下のトピックのいずれかにある同一の説明 を参照してください。

- v 114 ページの『CREATE QSUB コマンド ([単一方向レプリケーション](#page-121-0))』
- v 212 ページの『CREATE QSUB コマンド ([双方向レプリケーション](#page-219-0))』

## 例

この例は、SAMPLE および SAMPLE2 サーバー間の表レベルの双方向 Q サブスク リプションにプロパティーを指定する、bidioptions 呼ばれるプロファイルを作成し ます。プロファイルは、手動のロード・フェーズと、カスケード削除オペレーショ ンを複製しないこと指定しています。

SET BIDI NODE 1 SERVER SAMPLE; SET BIDI NODE 2 SERVER SAMPLE2;

CREATE SUBSCRIPTION OPTIONS bidioptions SUBTYPE B HAS LOAD PHASE E IGNORE CASCADE DELETES;

# **DROP CONTROL TABLES ON** コマンド

**DROP CONTROL TABLES ON** コマンドを使用して、Q キャプチャー・コントロール表、 Q アプライ・コントロール表、またはその両方をドロップします。クラシック・レ プリケーションでは、このコマンドを使用して Q アプライ・コントロール表のみを ドロップできます。

> -◂

# 構文

 $\rightarrow$  DROP CONTROL TABLES ON- CAPTURE SERVER APPLY SERVER -NODE-node\_number-

# パラメーター

#### **CAPTURE SERVER**

Q キャプチャー・コントロール表をドロップするには、これを指定します。

#### **APPLY SERVER**

Q アプライ・コントロール表をドロップするには、これを指定します。

#### **NODE**

双方向またはピアツーピア構成内のサーバー上で Q キャプチャーおよび Q ア プライ・コントロール表をドロップするには、これを指定します。サーバーは、 *node\_number* によって識別されます。

# 使用上の注意

このコマンドを **SET SERVER** コマンドとともに使用すると、コントロール表の場所 が指定されます。

# 例**: Q** キャプチャー・コントロール表

Q キャプチャー・コントロール表をドロップするには、次のようにします。

SET SERVER TARGET TO QAPPDB; DROP CONTROL TABLES ON APPLY SERVER

# 例**:** 両セットのコントロール表のドロップ

SAMPLE1 サーバーおよび SAMPLE2 サーバー上で Q キャプチャーおよび Q ア プライ・コントロール表の両方をドロップするには、次のようにします。

SET BIDI NODE 1 SERVER DBALIAS SAMPLE1; SET BIDI NODE 2 SERVER DBALIAS SAMPLE2;

SET RUN SCRIPT NOW STOP ON SQL ERROR ON;

DROP CONTROL TABLES ON NODE 1; DROP CONTROL TABLES ON NODE 2;

# **DROP QSUB** コマンド

**DROP QSUB** コマンドは、単一方向、双方向、またはピアツーピア Q レプリケーショ ン用の Q サブスクリプションを 1 つ以上 削除する場合に使用します。

注**:** Linux、UNIX、および Windows のバージョン 10 からは、多方向 Q サブスク リプションを削除する場合、推奨されていない DROP SUBTYPE コマンドではなく このコマンドを使用してください。

### 構文

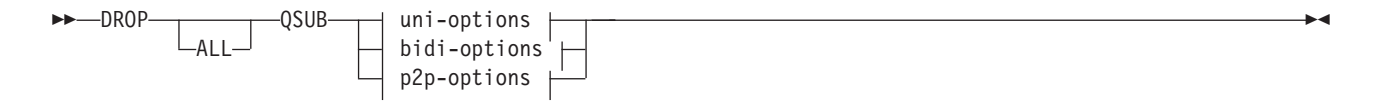

#### **uni-options:**

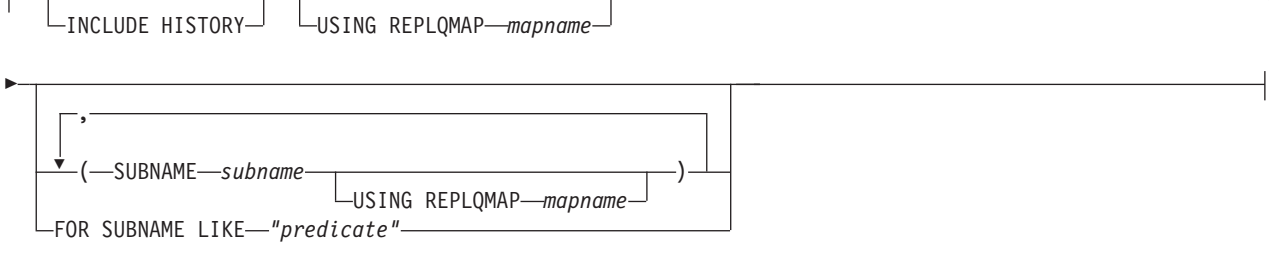

-

## **bidi-options:**

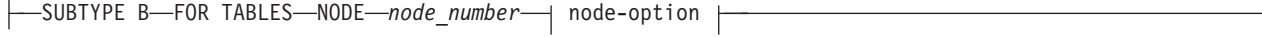

## **p2p-options:**

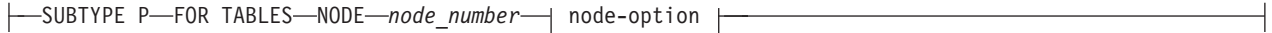

## **node-option:**

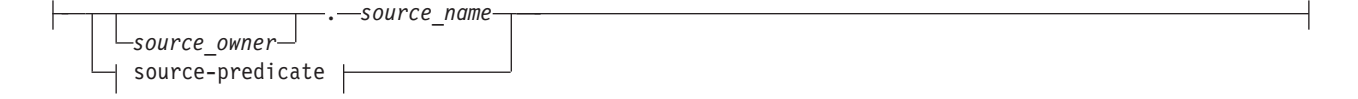

### **source-predicate:**

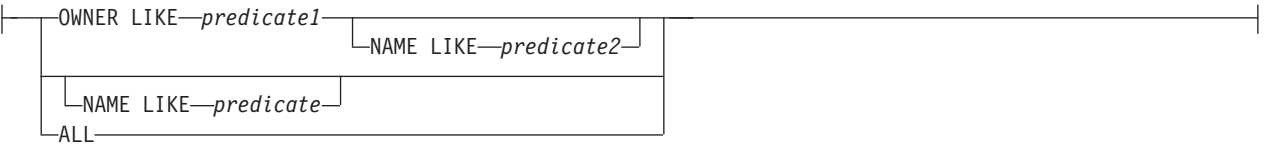

# パラメーター

#### **ALL**

すべての Q サブスクリプションを削除するには、これを指定します。このパラ メーターを指定する場合、その他のパラメーターと結合することはできません。

#### uni-options

## **INCLUDE HISTORY**

基本一時表の Q サブスクリプションが削除される際に、履歴表の Q サブスク リプションを削除する操作を指定します。この節を指定しない場合、SET DROP TEMPORAL HISTORY SUB 節で指定したオプションが使用されます。

#### **USING REPLQMAP** *mapname*

指定したレプリケーション・キュー・マップを使用するすべての Q サブスクリ プションを削除するには、これを指定します。

#### **SUBNAME** *subname*

削除対象の Q サブスクリプションの名前を指定します。

#### **USING REPLQMAP** *mapname*

削除対象の Q サブスクリプションによって使用されるレプリケーション・ キュー・マップの名前を指定します。

#### **FOR SUBNAME LIKE** *"predicate"*

LIKE ステートメントの式に適合するすべての Q サブスクリプションを削除す ることを指定します。LIKE ステートメントは、例えば次のようにします。

DROP QSUB USING REPLQMAP ABCDREPLQMAP FOR SUBNAME LIKE "ASN%";

#### bidi-options

#### **SUBTYPE B**

1 つ以上の双方向 Q サブスクリプションを削除したいことを指定します。

#### **FOR TABLES**

この節は、Q サブスクリプションのペアのセットを削除する論理表を 1 つ以上 指定するのに使用します。

#### **NODE**

削除する Q サブスクリプションのベースになっている論理表を見つけるのに使 用する、双方向構成のサーバーを指定します。

#### p2p-options

### **SUBTYPE P**

1 つ以上のピアツーピア Q サブスクリプションを削除したいことを指定しま す。

## **FOR TABLES**

この節は、Q サブスクリプションのペアのセットを削除する論理表を 1 つ以上 指定するのに使用します。

#### **NODE**

削除する Q サブスクリプションのベースになっている論理表を見つけるのに使 用する、ピアツーピア構成のサーバーを指定します。

#### node-options

これらのオプションを使用して、O サブスクリプションを削除する表を 1 つ以上選 択します。

## *source\_owner*

単一の論理表のスキーマを指定します。

#### *source\_name*

単一の論理表の名前を指定します。

#### source-predicate

これらのオプションを使用して、Q サブスクリプションを削除する複数の論理表を 指定します。

#### **OWNER LIKE**

ワイルドカードとしてパーセント記号 (%) を使用する単一のデータベース・ス キーマまたはスキーマ・パターンを指定します。

**NAME LIKE**

ワイルドカードとしてパーセント記号 (%) を使用する単一の表の名前または表 の命名パターンを指定します。

**ALL**

すべてのスキーマおよびそれらのスキーマ内のすべての表について Q サブスク リプションを削除したいことを指定します。

## 例**:** 単一方向

単一方向レプリケーション用の Q サブスクリプションを削除するには、次のように します。

DROP QSUB (SUBNAME EMPLOYEE0001 USING REPLQMAP SAMPLE ASN1 TO TARGETDB ASN1);

## 例**:** 多方向

SAMPLE1 サーバーおよび SAMPLE2 サーバー上の "AIRUKU" の文字で始まるス キーマで、双方向レプリケーション用の Q サブスクリプションのペアをすべて削除 するには、次のようにします。

SET BIDI NODE 1 SERVER DBALIAS SAMPLE1; SET BIDI NODE 2 SERVER DBALIAS SAMPLE2;

SET RUN SCRIPT NOW STOP ON SQL ERROR ON;

DROP QSUB SUBTYPE B FOR TABLES (NODE 1 OWNER LIKE "AIRUKU%");

# **DROP REPLQMAP** コマンド

**DROP REPLQMAP** コマンドを使用して、既存のレプリケーション・キュー・マップを 削除します。

制約事項**: DROP REPLQMAP** コマンドを使用する前に、レプリケーション・キュー・ マップを使用するすべての Q サブスクリプションを削除してください。

> -◂

## 構文

-- DROP REPLQMAP *qmapname*

-NODE—*x*—.,—NODE—*v*—

# パラメーター

*qmapname*

削除するレプリケーション・キュー・マップの名前を指定します。

## **NODE** *x*、**NODE** *y*

多方向レプリケーションの 1 つの方向 (**NODE** *x* および **NODE** *y*) で 2 つのサー バーを接続するレプリケーション・キュー・マップを削除する場合に指定しま す。

# 例**:** 単一方向

レプリケーション・キュー・マップ SAMPLE ASN1 TO TARGETDB ASN1 を削除 するには、次のようにします。

DROP REPLQMAP SAMPLE\_ASN1\_TO\_TARGETDB\_ASN1;

# 例**:** 多方向

双方向構成にある SAMPLE1 サーバーおよび SAMPLE2 サーバー間のレプリケー ション・キュー・マップを両方とも削除するには、次のようにします。

SET BIDI NODE 1 SERVER DBALIAS SAMPLE1; SET BIDI NODE 2 SERVER DBALIAS SAMPLE2;

SET RUN SCRIPT NOW STOP ON SQL ERROR ON;

DROP REPLQMAP repqmap1 NODE 1, NODE 2; DROP REPLQMAP repqmap2 NODE 2, NODE 1;

# **DROP SCHEMASUB** コマンド

**DROP SCHEMASUB** コマンドは、スキーマ・レベル・サブスクリプションを削除する場 合に使用します。このコマンドを使用して、そのスキーマ・レベル・サブスクリプ ションに属するすべての Q サブスクリプションを削除することもできます。

## 構文

-- DROP SCHEMASUB *schema\_sub\_name* ALL LNFW ONLY-

パラメーター

#### **ALL**

スキーマ・レベル・サブスクリプションおよびそれに属するすべての表レベル Q サブスクリプションを削除するよう指定します。

-◂

#### **NEW ONLY**

スキーマ・レベル・サブスクリプションのみを削除するよう指定します。

## 例 **1**

双方向構成のスキーマ・レベル・サブスクリプション schema1 を削除し、それに属 するすべての表レベル Q サブスクリプションを削除するには、次のようにします。

SET BIDI NODE 1 SERVER SAMPLE; SET BIDI NODE 2 SERVER SAMPLE2;

DROP SCHEMASUB schemasub1 ALL;

# 例 **2**

双方向構成のスキーマ・レベル・サブスクリプション schema2 を削除し、それに属 するすべての表レベル Q サブスクリプションはすべて残すには、次のようにしま す。

SET BIDI NODE 1 SERVER SAMPLE; SET BIDI NODE 2 SERVER SAMPLE2;

DROP SCHEMASUB schemasub2 NEW ONLY;

# **DROP SUBSCRIPTION OPTIONS** コマンド

**DROP SUBSCRIPTION OPTIONS** コマンドは、スキーマ・レベル・サブスクリプション が所定の位置にある場合に、表レベルの Q サブスクリプションの作成用プロファイ ルとして使用される Q サブスクリプション・オプションのリストを削除するために 使用します。

重要**:** このコマンドは、Q サブスクリプション・オプションのリストがどのスキー マ・レベル Q サブスクリプションによっても使用されていない場合にのみ、使用す ることができます。リストを削除するためには、そのリストを使用しているスキー マ・レベルのサブスクリプションをすべて削除しておかなければなりません。

## 構文

-- DROP SUBSCRIPTION OPTIONS *options\_name* -

# パラメーター

*options\_name*

CREATE SUBSCRIPTION OPTIONS コマンドで指定され、Q キャプチャー・サ ーバーの IBMQREP\_SUBS\_PROF 表に格納されている、Q サブスクリプショ ン・オプションのリスト名

◂

# 例

SAMPLE サーバーと SAMPLE1 サーバーの間で Q サブスクリプションを作成する ためのプロファイルとして使用されている、options1 という名前の Q サブスクリプ ション・オプションのリストを削除します。

SET BIDI NODE 1 SERVER SAMPLE; SET BIDI NODE 2 SERVER SAMPL1;

DROP SUBSCRIPTION OPTIONS options1;

# **LIST QSUB** コマンド **(Q** レプリケーション**)**

**LIST** コマンドは、Q サブスクリプションをリストするために使用します。

# 構文

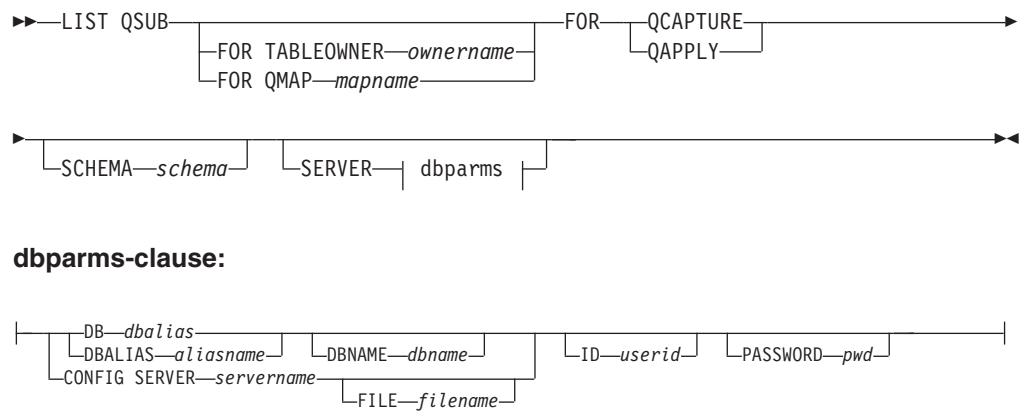

# パラメーター

## **FOR TABLEOWNER** *ownername*

指定された表所有者名の専用となっている Q サブスクリプションだけをリスト します。

## **FOR QMAP** *mapname*

指定されたレプリケーション・キュー・マップによって使用される Q サブスク リプションだけをリストします。

### **QCAPTURE**

Q キャプチャー・コントロール表の単一セットで定義される、Q サブスクリプ ション情報をリストします。このパラメーターは、クラシック・ソースを指定す る **CONFIG SERVER** パラメーターと共に使用します。

#### **QAPPLY**

Q アプライ・コントロール表の単一セットで定義される、Q サブスクリプショ ン情報をリストします。

#### **SCHEMA** *schema*

使用するスキーマを指定します。デフォルトは「ASN」です。

#### dbparms-clause:

## **DB** *dbalias*

ASNCLP が呼び出される DB2 にカタログされている z/OS サブシステム、あ るいは Linux、UNIX、または Windows データベースのデータベース別名を指 定します。このキーワードは推奨されていません。

## **DBALIAS** *aliasname*

ASNCLP が呼び出される DB2 にカタログされている z/OS サブシステム、あ るいは Linux、UNIX、または Windows データベースのデータベース別名を指 定します。

## **DBNAME***zosdbname*

**Z/OS Z/OS データベース名を指定します。これは、z/OS サブシ** ステムに作成されている z/OS 論理データベース名です。

## **ID** *userid*

データベースの接続に使用するユーザー ID を指定します。

#### **PASSWORD** *pwd*

接続に使用するパスワードを指定します。

#### **CONFIG SERVER** *servername*

クラシック・ソース**:** ASNCLP プログラムの接続先のクラシック・ソースを指 定します。サーバー名は、ASNCLP 構成ファイルに入力された、大括弧に囲ま れた [*NAME*] フィールドと一致しなければなりません。 **TARGET** パラメーター を使用する場合には、このパラメーターは使用できません。

## **FILE** *filename*

ASNCLP 構成ファイルに対する完全なパスおよびファイル名を指定します。 **FILE** パラメーターを使用しない場合、ASNCLP は現行ディレクトリーに asnservers.ini ファイルが存在するなら、それを使用しようとします。

# 例 **- Q** キャプチャー・スキーマによるリスト

この例では、Q キャプチャー・スキーマ ASN を使用して Q サブスクリプション をリストします。 (SET SERVER コマンドが、Q キャプチャー・スキーマが配置さ れているデータベースまたはサブシステムを判別します。)

LIST QSUB FOR QCAPTURE SCHEMA ASN;

# 例 **-** クラシック・サーバー・スキーマによるリスト

この例は、スキーマ ASN を使用して、サーバー CLASSIC1 上の Q サブスクリプ ションをリストします。

LIST QSUB FOR OCAPTURE SCHEMA ASN CONFIG SERVER CLASSIC1 FILE asnservers.ini ID id1 PASSWORD "passwd1";

# **LIST REPLQMAP** コマンド **(Q** レプリケーション**)**

**LIST REPLQMAP** コマンドを使用すれば、レプリケーション・キュー・マップをリス トできます。

# 構文

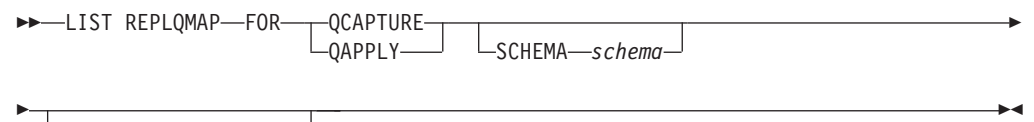

SERVER- dbparms

#### **dbparms-clause:**

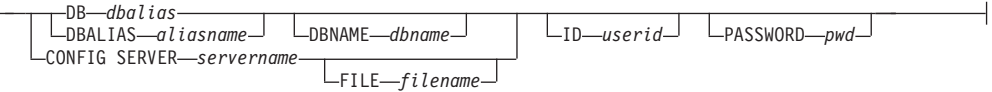

# パラメーター

#### **QCAPTURE**

Q キャプチャー・コントロール表の単一セットで定義される、レプリケーショ ン・キュー・マップ情報をリストします。このパラメーターは、クラシック・ソ ースを指定する **CONFIG SERVER** パラメーターと共に使用します。

## **QAPPLY**

Q アプライ・コントロール表の単一セットで定義される、レプリケーション・ キュー・マップ情報をリストします。

#### **SCHEMA** *schema*

使用するスキーマを指定します。デフォルトは「ASN」です。

## dbparms-clause:

## **DB** *dbalias*

ASNCLP が呼び出される DB2 にカタログされている z/OS サブシステム、あ るいは Linux、UNIX、または Windows データベースのデータベース別名を指 定します。このキーワードは推奨されていません。

#### **DBALIAS** *aliasname*

ASNCLP が呼び出される DB2 にカタログされている z/OS サブシステム、あ るいは Linux、UNIX、または Windows データベースのデータベース別名を指 定します。

#### **DBNAME***zosdbname*

**z/OS z/OS** データベース名を指定します。これは、z/OS サブシ ステムに作成されている z/OS 論理データベース名です。

**ID** *userid*

データベースの接続に使用するユーザー ID を指定します。

## **PASSWORD** *pwd*

接続に使用するパスワードを指定します。

#### **CONFIG SERVER** *servername*

クラシック・ソース**:** ASNCLP がクラシック・サーバーへの接続に使用する、 クラシック・レプリケーション構成ファイルのサーバー構成設定を指定します。

## **FILE** *filename*

クラシック・レプリケーション構成ファイルに対する完全なパスおよびファイル 名を指定します。 **FILE** パラメーターを使用しない場合、ASNCLP は現行ディ レクトリーに asnservers.ini ファイルが存在するなら、それを使用しようとし ます。

## 例 **1**

この例は、Q キャプチャー・スキーマ ASN を使用して、レプリケーション・キュ ー・マップをリストします。 (**SET SERVER** コマンドが、Q キャプチャー・スキーマ が配置されているデータベースまたはサブシステムを判別します。)

LIST REPLQMAP FOR QCAPTURE SCHEMA ASN;

## 例 **2**

この例では、スキーマ ASN を使用して、サーバー CLASSIC1 上のレプリケーショ ン・キュー・マップをリストします。

LIST REPLQMAP FOR QCAPTURE SCHEMA ASN CONFIG SERVER CLASSIC1 FILE asnservers.ini ID id1 PASSWORD "passwd1";

# **LIST APPLY SCHEMA** コマンド

**LIST APPLY SCHEMA** コマンドを使用して、指定したサーバーの Q アプライ・スキー マをリストできます。

## 構文

►►—LIST APPLY SCHEMA

 $\mathrel{\sqsubseteq}$ SERVER $\mathrel{\sqsubseteq}$  dbparms  $\mathrel{\sqsubseteq}$ 

-◂

#### **dbparms-clause:**

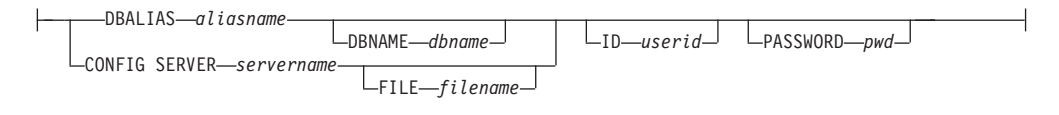

# パラメーター

dbparms-clause:

## **SERVER**

リストするスキーマの含まれているサーバーを指定します。

### **DBALIAS** *aliasname*

ASNCLP が呼び出される DB2 にカタログされている z/OS サブシステム、あ るいは Linux、UNIX、または Windows データベースのデータベース別名を指 定します。

### **DBNAME***zosdbname*

**Nosan Microsoft Microsoft Figure 2005 オブシ** ステムに作成されている z/OS 論理データベース名です。

## **ID** *userid*

データベースの接続に使用するユーザー ID を指定します。

## **PASSWORD** *pwd*

接続に使用するパスワードを指定します。

## **CONFIG SERVER** *servername*

クラシック・ソース**:** ASNCLP がクラシック・サーバーへの接続に使用する、 クラシック・レプリケーション構成ファイルのサーバー構成設定を指定します。

#### **FILE** *filename*

レプリケーション構成ファイルの完全なパスおよびファイル名を指定します。 **FILE** パラメーターを使用しない場合、ASNCLP は現行ディレクトリーに asnservers.ini ファイルが存在するなら、それを使用しようとします。さまざ まな異なる環境用にカスタマイズされたファイルがある場合は、**FILE** パラメー ターを使用してください。

# 例

サーバー SAMPLE 上の Q キャプチャー・スキーマをリストするには、次のように します。

LIST CAPTURE SCHEMA SERVER DBALIAS SAMPLE ID id1 PASSWORD "passwd!";

# **LIST CAPTURE SCHEMA** コマンド

**LIST CAPTURE SCHEMA** コマンドを使用して、指定したサーバーの Q キャプチャー・ スキーマをリストできます。

# 構文

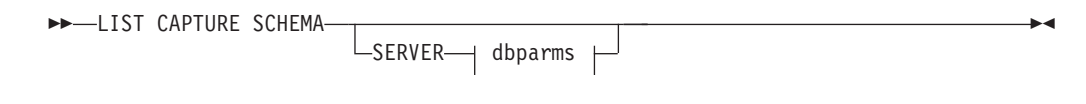

## **dbparms-clause:**

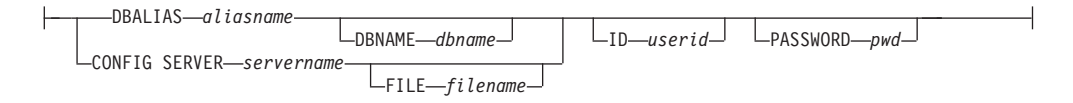

# パラメーター

dbparms-clause:

#### **SERVER**

リストするスキーマの含まれているサーバーを指定します。

## **DBALIAS** *aliasname*

ASNCLP が呼び出される DB2 にカタログされている z/OS サブシステム、あ るいは Linux、UNIX、または Windows データベースのデータベース別名を指 定します。

## **DBNAME***zosdbname*

**z/OS z/OS** データベース名を指定します。これは、z/OS サブシ ステムに作成されている z/OS 論理データベース名です。

## **ID** *userid*

データベースの接続に使用するユーザー ID を指定します。

## **PASSWORD** *pwd*

接続に使用するパスワードを指定します。

### **CONFIG SERVER** *servername*

クラシック・ソース**:** ASNCLP がクラシック・サーバーへの接続に使用する、 クラシック・レプリケーション構成ファイルのサーバー構成設定を指定します。

## **FILE** *filename*

レプリケーション構成ファイルの完全なパスおよびファイル名を指定します。 **FILE** パラメーターを使用しない場合、ASNCLP は現行ディレクトリーに asnservers.ini ファイルが存在するなら、それを使用しようとします。さまざ まな異なる環境用にカスタマイズされたファイルがある場合は、**FILE** パラメー ターを使用してください。

# 例

サーバー SAMPLE 上の Q キャプチャー・スキーマをリストするには、次のように します。

LIST CAPTURE SCHEMA SERVER DBALIAS SAMPLE ID id1 PASSWORD "passwd!";

# **LIST SCHEMASUB** コマンド

**LIST SCHEMASUB** コマンドは、スキーマ・レベル・サブスクリプションが定義されて いるソース・サーバーまたはターゲット・サーバー上の、すべての DB2 スキーマ のリストを生成します。また、スキーマ・レベル・サブスクリプションが単一方 向、双方向、またはピアツーピアのいずれのレプリケーション用かも示します。

◂

## 構文

-- LIST SCHEMASUB -

# 例

双方向構成の一部である SAMPLE データベース上の、すべてのスキーマ・レベ ル・サブスクリプションをリストします。

SET BIDI NODE 1 SERVER SAMPLE; LIST SCHEMASUB;

## コマンド出力

SAMPLE 上のスキーマ・レベル・サブスクリプションは、式 MSROSS% を使用し て作成されたものとします。SAMPLE 上のスキーマ・レベル・サブスクリプション は、MSROSS1、MSROSS2、および MSROSS3 です。LIST SCHEMASUB コマンド の出力は次のとおりです。

**Schemas Subscription type** MSROSS1 U MSROSS2 B MSROSS3 B

1 つのスキーマ・レベル・サブスクリプションは単一方向レプリケーション用のサ ーバーにあり、2 つは双方向レプリケーション用のサーバーにあります。

# **LOAD DONE** コマンド

**LOAD DONE** コマンドを使用して、Q キャプチャー・プログラムまたはクラシック・ キャプチャー・コンポーネントにターゲット表がロードされたことを通知します。 **LOAD DONE** コマンドは、手動ロードを行う場合にのみ発行します。 Q アプライ・プ ログラムがロードを行う場合には、このシグナルは必要ありません。

# 構文

 $\rightarrow$  LOAD DONE-QSUB-<sub>-</sub>SUBNAME-subname FOR SUBNAME LIKE *"%text%"* CAP SERVER OPTIONS classic-opt-clause -◂

## **classic-opt-clause:**

DBALIAS *aliasname* DBNAME *dbname* ID *userid* PASSWORD *pwd* CONFIG SERVER *servername* FILE *filename* - CAPSCHEMA *schema*

-

## パラメーター

#### **SUBNAME** *subname*

LOADDONE シグナル用の Q サブスクリプションの名前を指定します。

#### **FOR SUBNAME LIKE** *"%text%"*

これを指定すると、LIKE 文節内の式に適合する Q サブスクリプション用のロ ードが完了したというシグナルが発行されます。LIKE 文節は、例えば次のよう にします。

LOAD DONE QSUB FOR SUBNAME LIKE "%table%"

#### **CAP SERVER OPTIONS**

即時実行モードで **LOAD DONE** コマンドを発行するときに、追加のパラメーター を指定します。

classic-opt-clause: これらのパラメーターは、クラシック・ソースでのみ機能しま す。

## **DBALIAS** *aliasname*

ASNCLP が呼び出される DB2 にカタログされている z/OS サブシステム、あ るいは Linux、UNIX、または Windows データベースのデータベース別名を指 定します。

## **DBNAME***zosdbname*

 $2/0S$ ■ z/OS データベース名を指定します。これは、z/OS サブシ ステムに作成されている z/OS 論理データベース名です。

### **ID** *userid*

ソース・データベースの接続に使用するユーザー ID を指定します。

#### **PASSWORD** *pwd*

ソース・データベースの接続に使用するパスワードを指定します。

#### **CAPSCHEMA** *schema*

クラシック・ソースのコントロール表のスキーマを指定します。

#### **CONFIG SERVER** *servername*

ASNCLP がクラシック・データ・ソースへの接続に使用する、クラシック・レ プリケーション構成ファイルからのサーバー構成設定を指定します。

#### **FILE** *filename*

ASNCLP プログラムが接続するクラシック・レプリケーション・サーバーを指 定します。サーバー名は、クラシック・レプリケーション構成ファイルに入力さ れた名前と一致しなければなりません。 **FILE** パラメーターを使用しない場合、 ASNCLP は現行ディレクトリーに asnservers.ini ファイルが存在するなら、 それを使用しようとします。

## 例

Q サブスクリプション EMPLOYEE0001 のターゲット表がロードされたことを Q キャプチャー・プログラムまたはキャプチャー・コンポーネントに通知するには、 次のようにします。

LOAD DONE QSUB SUBNAME EMPLOYEE0001

# **PROMOTE QSUB** コマンド **(**単一方向レプリケーション**)**

**PROMOTE QSUB** コマンドを使用して、別のサーバーのセット上で単一方向 Q サブス クリプションを作成するために使用できるステートメントを含む ASNCLP スクリ プトをビルドします。プロモートは、テスト・システムから実動システムに Q サブ スクリプションをコピーする場合、またはあるサーバーから別のサーバーに Q サブ スクリプションをマイグレーションする場合に役立ちます。

このコマンドを使用して、Q キャプチャー・スキーマおよび Q アプライ・スキー マの名前、および使用されているレプリケーション・キュー・マップの名前を含 め、プロモートされた Q サブスクリプションのプロパティーのいくつかをカスタマ イズすることもできます。カスタマイズすることのできないプロパティーのプロモ ート後の値は、ソースの Q サブスクリプションから取得されます。他のプロパティ ーを変更する必要がある場合、Q サブスクリプションをプロモートした後に **ALTER QSUB** コマンドを使用して、新しい Q サブスクリプションのプロパティーを変更で きます。

## 構文

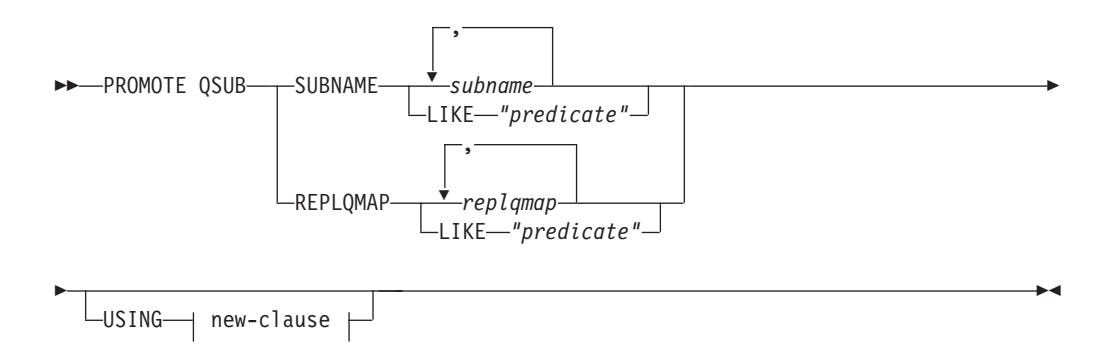

### **new-clause::**

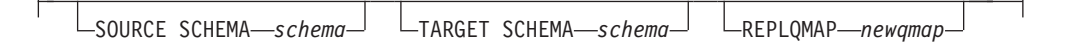

## パラメーター

#### **SUBNAME** *subname*

プロモートする Q サブスクリプション名を 1 つ以上指定します。複数の Q サ ブスクリプション名を区切るにはコンマを使用します。

#### **LIKE** *"predicate"*

述部に一致する、プロモートする Q サブスクリプション名のリストを指定しま す。

#### **REPLQMAP** *replqmap*

1 つ以上のレプリケーション・キュー・マップを指定します。複数のマップ名を 区切るにはコンマを使用します。指定したマップを使用するすべての Q サブス クリプションがプロモートされます。

#### **LIKE** *"predicate"*

述部に一致するリスト・レプリケーション・キュー・マップを指定します。一致 するマップを使用するすべての Q サブスクリプションがプロモートされます。

new-clause:

### **USING SOURCE SCHEMA** *schema*

ソース表スキーマを指定します。

#### **USING TARGET SCHEMA** *schema*

ターゲット表スキーマを指定します。スキーマが指定されないと、プロモートさ れた定義は現在のターゲット表のスキーマを使用します。

#### **USING REPLQMAP** *newqmap*

プロモートされた Q サブスクリプションに使用する新しいレプリケーション・ キュー・マップの名前を指定します。

# 例 **-** レプリケーション・キュー・マップの使用

レプリケーション・キュー・マップ qmap1 を使用するすべての Q サブスクリプシ ョンをプロモートするには、次のようにします。

PROMOTE QSUB REPLQMAP "qmap1";

# 例 **-** 新しいレプリケーション・キュー・マップへの変更

qmap1 というレプリケーション・キュー・マップを使用するすべての Q サブスク リプションをプロモートして、それらがキュー・マップ qmap2 を使用するようにす るには、次のようにします。

PROMOTE QSUB REPLQMAP "qmap1" USING REPLQMAP "qmap2";

# **PROMOTE REPLQMAP** コマンド

**PROMOTE REPLQMAP** コマンドを使用して、1 つ以上のレプリケーション・キュー・マ ップをあるコントロール表のセットから別のコントロール表のセットへプロモート します。

単一レプリケーション・キュー・マップが指定されている場合、このコマンドを使 用して、レプリケーション・キュー・マップ名および送信キュー名を含め、プロモ ートされたキュー・マップのプロパティーのいくつかをカスタマイズすることもで きます。カスタマイズすることのできないプロパティーのプロモート後の値は、ソ ースのレプリケーション・キュー・マップから取得されます。他のプロパティーを 変更する必要がある場合、レプリケーション・キュー・マップをプロモートした後 に **ALTER REPLQMAP** コマンドを使用して、新しいレプリケーション・キュー・マッ プのプロパティーを変更できます。

# 構文

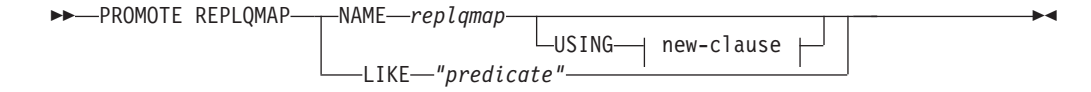

### **new-clause:**

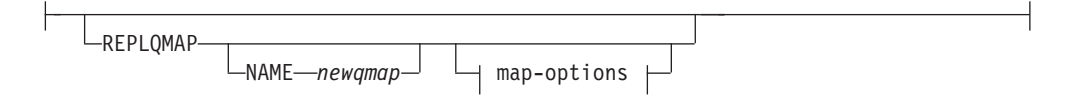

## **map-options:**

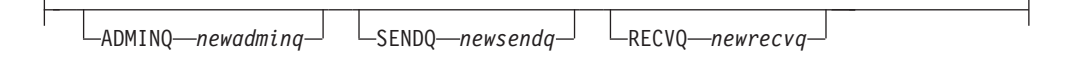

# パラメーター

#### **NAME** *replqmap*

プロモートする既存のレプリケーション・キュー・マップの名前を指定します。

#### **LIKE** *"predicate"*

述部に一致するレプリケーション・キュー・マップ名のリストを指定します。述 部に一致するすべてのレプリケーション・キュー・マップ名がプロモートされま す。

new-clause

### **REPLQMAP**

プロモートされたレプリケーション・キュー・マップの新しいプロパティー値を 指定します。

### **NAME** *newqmap*

レプリケーション・キュー・マップの新しい名前を指定します。新しい名前を指 定しない場合、現在のレプリケーション・キュー・マップ名が使用されます。

#### map-options

#### **ADMINQ** *newadminq*

管理キューの新しい名前を指定します。新しい名前を指定しない場合、現在の管 理キュー名が使用されます。

#### **SENDQ** *newsendq*

送信キューの新しい名前を指定します。新しい名前を指定しない場合、現在の送 信キュー名が使用されます。

#### **RECVQ** *newrecvq*

受信キューの新しい名前を指定します。新しい名前を指定しない場合、現在の受 信キュー名が使用されます。

# 例 **1**

「SAMPLE\_ASN」という名前と一致するレプリケーション・キュー・マップをプロ モートするには、以下のようにします。

PROMOTE REPLQMAP LIKE "SAMPLE ASN%";

# 例 **2**

レプリケーション・キュー・マップ REPLQMAP2 をプロモートして、新規レプリ ケーション・キュー・マップ名が REPLQMAPNEW2、新規管理キュー名が adminqnew2、新規送信キュー名が sendqnew2、そして新規受信キュー名が recvqnew2 になるように、このキュー・マップのプロモートされたバージョンのプ ロパティーのいくつかをカスタマイズするには、次のようにします。

PROMOTE REPLQMAP NAME REPLQMAP2 USING REPLQMAP NAME REPLQMAPNEW2 ADMINQ "adminqnew2" SENDQ "sendqnew2" RECVQ "recvqnew2";

# **REINIT SCHEMASUB** コマンド

**REINIT SCHEMASUB** コマンドは、Q キャプチャー・プログラムに対してスキーマ・レ ベル・サブスクリプション用オプションに変更があればすべて再読み取りするよう 指示するスクリプトを生成する場合に使用します。このコマンドを使用すると、ス キーマ内の表レベル Q サブスクリプションの変更を再読み取りするよう、Q キャ プチャーに指示することもできます。

# 構文

**->**—REINIT SCHEMASUB—schema\_sub\_name——ALL

 $L_{NEW}$  ONLY $L$ 

# パラメーター

#### **ALL**

スキーマ・レベル・サブスクリプションと、それに属するすべての表レベル Q サブスクリプションを再初期化するよう指定します。このコマンドは、スキー マ・レベル Q サブスクリプション用の Q キャプチャー・サーバー にある IBMQREP\_SIGNAL 表に REINIT\_SCHEMASUB シグナルを挿入し、表レベル Q サブスクリプション用には REINIT SUB シグナルを挿入するための、SOL スクリプトを生成します。SET RUN SCRIPT NOW オプションを使用して、即 時にシグナルを挿入することもできます。

注**:** スキーマ・レベル・サブスクリプションを再初期化すると、そのスキーマ内 の表レベル Q サブスクリプションの作成に使用されるオプションが更新されま す。ただし、その変更は新規に作成される表のみに使用されます。既存の表レベ ル Q サブスクリプション用オプションを更新するには、それらの Q サブスク リプションを再初期化する必要があります。

#### **NEW ONLY**

スキーマ・レベル・サブスクリプションのみを再初期化するよう指定します。

-◂

# 例

スキーマ・レベル Q サブスクリプション schemasub1 と、その表レベル Q サブス クリプションすべてを再初期化し、スキーマ・レベル・サブスクリプション schemasub2 のみも再初期化します。

SET BIDI NODE 1 SERVER DBALIAS SAMPLE1; SET BIDI NODE 2 SERVER DBALIAS SAMPLE2;

SET RUN SCRIPT NOW STOP ON SQL ERROR ON;

REINIT SCHEMASUB schemasub1 ALL; REINIT SCHEMASUB schemasub2 NEW ONLY;

# **SET APPLY SCHEMA** コマンド

**SET APPLY SCHEMA** コマンドを使用して、すべてのタスク・コマンド用のデフォルト Q アプライ・スキーマを設定します。

## 構文

►►—SET APPLY SCHEMA——TO DEFAULT *applyschema*

## パラメーター

#### **TO DEFAULT**

これを指定すると、Q アプライ・スキーマが ASN に設定され、以前のすべて の **SET APPLY SCHEMA** コマンドがリセットされます。

-◀

### *applyschema*

Q アプライ・スキーマ名を指定します。

# 例 **1**

デフォルト Q アプライ・スキーマを ASN にリセットするには、次のようにしま す。

SET APPLY SCHEMA TO DEFAULT

# 例 **2**

デフォルト Q アプライ・スキーマを ASN1 に設定するには、次のようにします。 SET APPLY SCHEMA ASN1

# **SET CAPTURE SCHEMA** コマンド

**SET CAPTURE SCHEMA** コマンドを使用して、すべてのタスク・コマンド用のソース・ コントロール表のデフォルト・スキーマを設定します。クラシック・ソースの場合 は、デフォルト Q キャプチャー・スキーマ、ASN のみ使用できます。

このコマンドを使用すれば、タスク・コマンドで Q キャプチャー・スキーマ設定を 省略することができます。

# 構文

```
\rightarrow SET CAPTURE SCHEMA SOURCE—— TO——DEFAULT
                               NULLS
                       capschema
                                                                                                       -
```
# パラメーター

## **SOURCE**

Q キャプチャー・スキーマを指定します。DB2 ソースを使用する場合、スキー マには、有効な任意の DB2 スキーマ名を指定できます。クラシック・ソースを 使用する場合、デフォルト (DEFAULT) のスキーマを使用する必要がありま す。

◂

#### **DEFAULT**

これを指定すると、Q キャプチャー・スキーマが ASN に設定され、以前のす べての **SET CAPTURE SCHEMA** コマンドがリセットされます。

#### **NULLS**

Q キャプチャー・スキーマを NULL に設定することを指定します。

## *capschema*

Q キャプチャー・スキーマ名を指定します。

# 例 **1**

デフォルト Q キャプチャー・スキーマを ASN にリセットするには、次のようにし ます。

SET CAPTURE SCHEMA SOURCE TO DEFAULT

# 例 **2**

デフォルト Q キャプチャー・スキーマを ASN1 に設定するには、次のようにしま す。 SET CAPTURE SCHEMA SOURCE ASN1

# **SET DROP** コマンド **(**単一方向レプリケーション**)**

**SET DROP** コマンドを使用すれば、単一方向レプリケーション用 Q サブスクリプシ ョンを削除するときにターゲット表および表スペースをドロップするかどうかを指 定できます。また、このコマンドを使用して、コントロール表の表スペースをドロ ップするかどうかも指定できます。

# 構文

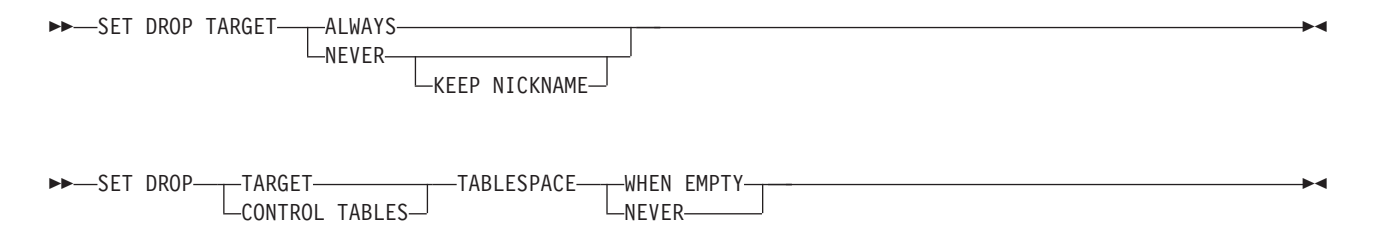

-ALWAYS-

# パラメーター

## **TARGET**

Q サブスクリプションを削除するときにターゲット表をドロップするかどうか を指定します。

-◂

### **ALWAYS**

ターゲット表を常にドロップします。

#### **NEVER**

ターゲット表をドロップしません。

#### **KEEP NICKNAME**

ターゲット表と関連付けられているニックネームを保持します。 ASNCLP プログラムは、フェデレーテッド・ターゲットではこのオプションを使用し ますが、通常の DB2 ターゲットではこれを無視します。通常、フェデレー テッド・ターゲットのターゲット・ニックネームは常にドロップされます。 このオプションは、O サブスクリプションをあとで再作成する場合に備え て、ニックネームを保持したいときに役立ちます。

#### **DROP**

Q サブスクリプションの削除時に何をドロップするかを指定します。

#### **TARGET**

ターゲット表。

#### **CONTROL TABLES**

Q キャプチャー・コントロール表および Q アプライ・コントロール表。

## **TABLESPACE**

ターゲット表またはコントロール表をドロップするとき、それを格納している表 スペースをドロップするかどうかを指定します。

## **WHEN EMPTY**

表スペースが空の場合にのみドロップします。

## **NEVER**

表スペースをドロップしません。

## **SET DROP TEMPORAL HISTORY SUB**

DB2 10 for z/OS (またはそれ以降) の一時表の Q サブスクリプションをドロッ プするとき、その一時表に関連付けられている履歴表の Q サブスクリプション をドロップするかどうかを指定します。

#### **ALWAYS**

履歴表の Q サブスクリプションを常にドロップします。

## **NEVER**

履歴表の Q サブスクリプションをドロップしません。

# 例 **1**

Q サブスクリプションの削除時に常にターゲット表をドロップするには、次のよう にします。

SET DROP TARGET ALWAYS;

# 例 **2**

コントロール表がドロップされるとき、コントロール表の表スペースを決してドロ ップしないようにするには、次のようにします。

SET DROP CONTROL TABLES TABLESPACE NEVER;

# 例 **3**

Q サブスクリプションの削除時にターゲット表を決してドロップしないようにし、 ターゲット表のニックネームは保持するようにするには、次のようにします。 SET DROP TARGET NEVER KEEP NICKNAME;

# **SET LOG** コマンド

**SET LOG** コマンドを使用して、ASNCLP セッションのログ・ファイルを定義しま す。ログ・ファイルには、通知メッセージ、警告メッセージ、およびエラー・メッ セージが記録されます。

> -◂

# 構文

-- SET LOG *"logfilename"*

 $\,$ –WITH DETAILS $\,$  $\,$ 

## パラメーター

*"logfilename"*

出力ログ・ファイルの名前を指定します。デフォルト・ログ・ファイル名は qreplmsg.log です。

# **WITH DETAILS**

その実行のエラー・メッセージのみと、各メッセージに "Explanation" および "User response" のセクションが含まれた、追加ログ・ファイルを作成します。 追加ファイル名は *logfilename*\_1 です。標準ログ・ファイルの内容は変化しま せん。

# 使用上の注意

- v ファイルがすでに存在する場合、ASNCLP プログラムは既存のファイルに記録を 追加します。
- v コマンド構文の中の二重引用符は必須です。

# 例 **1**

レプリケーション・キュー・マップを作成するための出力ログ・ファイルの名前を qmaplog.err と指定するには、次のようにします。 SET LOG "qmaplog.err";

# 例 **2**

ASNCLP プログラムが、通常のログ・ファイルと、エラー・メッセージおよび各メ ッセージに "Explanation" と "User response" のセクションを含んだ追加ログ・ファ イルを作成するよう指定するには、次のようにします。 SET LOG "qreplog.err" WITH DETAILS;

# **SET OUTPUT** コマンド

**SET OUTPUT** コマンドを使用して、ASNCLP プログラムの出力ファイルを定義しま す。出力ファイルには、Q レプリケーションおよびイベント・パブリッシングのセ ットアップに必要な SQL ステートメント、またはレプリケーション環境のプロモ ートに必要な ASNCLP コマンドが含まれます。このコマンドは、非リレーショナ ル・ソースでは使用できません。

## 構文

-- SET OUTPUT

-

CAPTURE SCRIPT *"capfname"* TARGET SCRIPT *"trgfname"*

-

-◂

PROMOTE SCRIPT *"profname"*

# パラメーター

## **CAPTURE SCRIPT***"capfname"*

Q キャプチャー・サーバーで実行される SQL スクリプトの出力ファイル名を 指定します。

### **TARGET SCRIPT***"trgfname"*

Q アプライ、つまりターゲット・サーバーで実行される SQL スクリプトの出 力ファイル名を指定します。

## **PROMOTE SCRIPT***"profname"*

**PROMOTE** ステートメントによって生成される ASNCLP コマンド用の出力ファイ ル名を指定します。ファイル名を指定しない場合、grepl\_asnclp.in という名前 のデフォルト・ファイルが作成されます。

# 使用上の注意

- スクリプトがすでに存在する場合、現在のスクリプトに新しいスクリプトが付加 されます。
- v コマンド構文の中の二重引用符は必須です。

## 例 **1**

ターゲット・スクリプト出力ファイルの名前を "target.sql" と指定するには、次 のようにします。

SET OUTPUT TARGET SCRIPT "target.sql"

# **SET PROFILE** コマンド

**SET PROFILE** コマンドを使用すれば、ASNCLP プログラムによって作成される表ス ペースまたは索引に関するカスタム・パラメーターを指定できます。**SET PROFILE** コマンドを発行した後、タスク・コマンド内でプロファイルの名前を指定すること により、プロファイルをタスク・コマンドに関連付けることができます。

# 構文

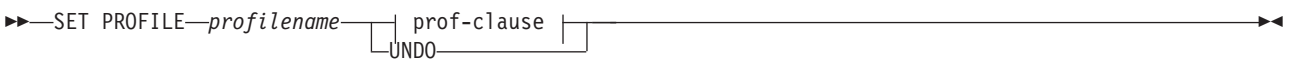

## **prof-clause:**

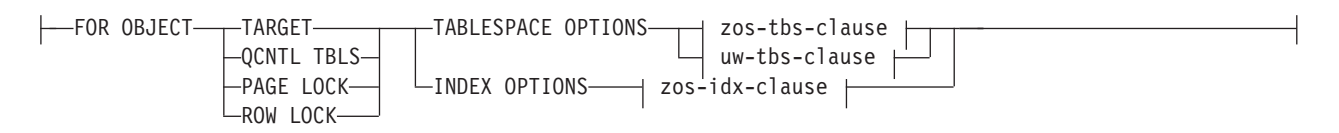

## **zos-tbs-clause:**

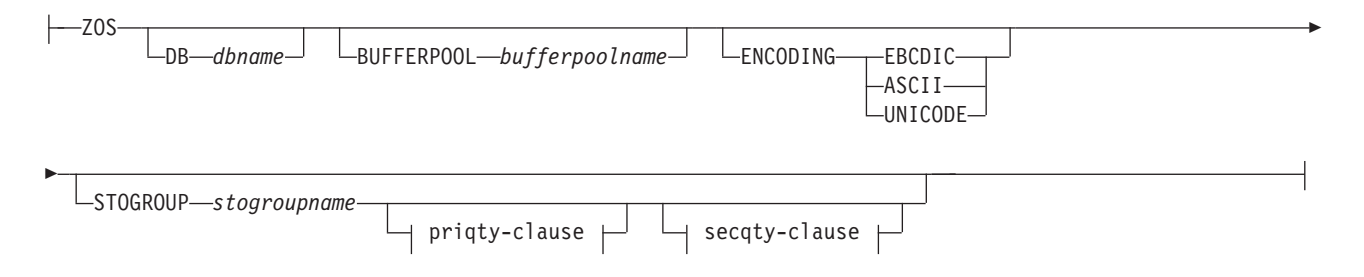

### **uw-tbs-clause:**

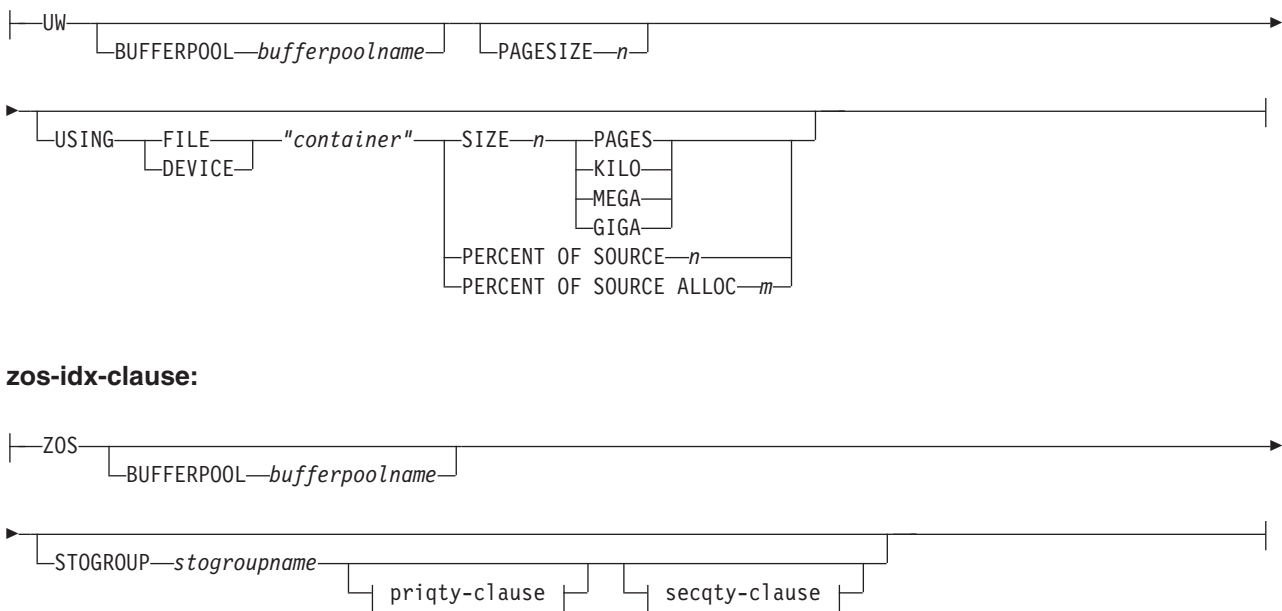

## **priqty-clause:**

PRIQTY ABSOLUTE *n* PERCENT OF SOURCE *n* PERCENT OF SOURCE ALLOC *n* **secqty-clause:** SECQTY ABSOLUTE *m* PERCENT OF SOURCE *m* PERCENT OF SOURCE ALLOC *m* パラメーター **PROFILE***profilename* プロファイル名を指定します。 **UNDO** 特定のプロファイルを取り消すことを指定します。 **FOR OBJECT** 表スペースまたは索引のオプションを設定する対象のオブジェクトを指定しま す。 **TARGET** ターゲット表 **QCNTL TBLS** Q レプリケーション・コントロール表 **PAGE LOCK** ページ・ロック・メカニズムに従うすべての表 **ROW LOCK** 行ロック・メカニズムに従うすべての表 **TABLESPACE OPTIONS** 表スペース・オプションを設定するには、これを指定します。 **INDEX OPTIONS** 索引のオプションを設定するには、これを指定します。 **DB***dbname*

接続先の z/OS データベースの名前を指定します。

# **BUFFERPOOL***bufferpoolname*

バッファー・プール名を指定します。

# **ENCODING**

コード化スキーム (EBCDIC、ASCII、または UNICODE) を指定します。デフォ ルトは EBCDIC です。

## **STOGROUP***stogroupname*

ストレージ・グループ名を指定します。

#### **PRIQTY**

表スペースに関する DB2 管理データ・セットの最小 1 次スペース割り振 りを指定します。

#### **SECQTY**

表スペースに関する DB2 管理データ・セットの最小 2 次スペース割り振 りを指定します。

#### **ABSOLUTE**

スペース割り振りの実際の値を K バイト単位で指定します (構文図では *n* または *m* で示しています)。詳しくは、「*DB2 UDB for z/OS V8 SQL* 解説 書 (SC88-9817-00)」の中の **CREATE TABLESPACE** コマンドに関する情報を参 照してください。

#### **PERCENT OF SOURCE**

スペース割り振り用のソース表サイズのパーセンテージを指定します (構文 図では *n* または *m* と表されています)。詳しくは、「*DB2 UDB for z/OS V8 SQL* 解説書 (SC88-9817-00)」の中の **CREATE TABLESPACE** コマンドに関 する情報を参照してください。

## **PERCENT OF SOURCE ALLOC**

この数値 (構文図では *n* または *m* と表されている) は、z/OS において、 関連するソース表の (現在のスペース使用量ではなく) ソース表割り振りの うち少なくともこのパーセンテージをスペースとして割り振ることを指定し ます。**PRIQTY** キーワードとともに使用する場合、この数値は最小 1 次スペ ース割り振りを指定します。**SECQTY** キーワードとともに使用する場合、こ の数値は最小 2 次スペース割り振りを指定します。詳しくは、「*DB2 UDB for z/OS V8 SQL* 解説書 (SC88-9817-00)」の中の **CREATE TABLESPACE** コマ ンドに関する情報を参照してください。

#### **PAGESIZE***n*

表スペースのページ・サイズを指定します。

制約事項**:** 表スペースのページ・サイズは、バッファー・プールのページ・サイ ズと一致しなければなりません。

#### **FILE**

ファイルのコンテナー・パス・ストリングを指定します。例えば、Linux または UNIX の場合は、コンテナー・パスを /tmp/db/ts/ に設定します。Windows の 場合は、コンテナー・パスを D:\tmp\db\ts\ に設定します。

#### **DEVICE**

デバイスのコンテナー・パス・ストリングを指定します。例えば、Linux または UNIX の場合は、コンテナー・パスを /tmp/db/ts/ に設定します。Windows の 場合は、コンテナー・パスを D:\tmp\db\ts\ に設定します。

#### *"container"*

コンテナーの名前を指定します。

#### **SIZE***n*

コンテナーのサイズを次のように指定します。

#### **PAGES**

実際のページ数

## **KILO**

キロバイト

### **MEGA**

メガバイト

## **GIGA**

ギガバイト

# 使用上の注意

v プロファイルの有効範囲は、現行セッションの間だけ持続します。いったん ASNCLP セッションを終了すると、プロファイル情報は次のセッションのために 保存されません。

# 例 **1**

ASNCLP プログラムによって作成されるターゲット表用として、ページ・サイズ 8 KB、コンテナー 2 GB の表スペースを指定するプロファイル IDXPROFILE を作成 するには、次のようにします。

SET PROFILE IDXPROFILE FOR OBJECT TARGET TABLESPACE OPTIONS UW PAGESIZE 8 USING FILE "container" SIZE 2 GIGA

# 例 **2**

ページ・ロック・メカニズムに従う表の索引オプションを設定するプロファイル TBSPROFILE を作成するには、次のようにします。

SET PROFILE TBSPROFILE FOR OBJECT PAGE LOCK INDEX OPTIONS ZOS DB TARGETDB STOGROUP MYSTOGROUP PRIQTY PERCENT OF SOURCE 70

# 例 **3**

プロファイル TBSPROFILE を取り消すには、次のようにします。

SET PROFILE TBSPROFILE UNDO

# **SET QMANAGER** コマンド

**SET QMANAGER** コマンドを使用して、Q キャプチャー・プログラム、Q アプライ・ プログラム、またはその両方で使用される WebSphere MQ キュー・マネージャーを 設定します。このコマンドは、非リレーショナル・ソースでは使用できません。

# 構文

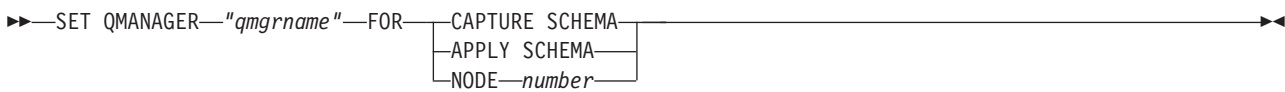

パラメーター

*"qmgrname"* WebSphere MQ キュー・マネージャーの名前を指定します。

#### **CAPTURE SCHEMA**

Q キャプチャー・コントロール表用のキュー・マネージャーを設定するには、 これを指定します。

## **APPLY SCHEMA**

Q アプライ・コントロール表用のキュー・マネージャーを設定するには、これ を指定します。

#### **NODE**

多方向構成における 1 つのサーバーを指定します。このキーワードが指定され ている場合、 ASNCLP プログラムは、Q キャプチャー・サーバーと Q アプラ イ・サーバー両方の *"qmgrname"* に対して同じ値を使用します。

## 例 **1**

Q キャプチャー・プログラム用のキュー・マネージャー QM1 を設定するには、次 のようにします。

SET QMANAGER "QM1" FOR CAPTURE SCHEMA

# 例 **2**

Q アプライ・プログラム用のキュー・マネージャー QM2 を設定するには、次のよ うにします。

SET QMANAGER "QM2" FOR APPLY SCHEMA

# 例 **3**

双方向またはピアツーピアのレプリケーションで使用されるサーバー上の Q キャプ チャー・プログラムおよび Q アプライ・プログラムの両方に対してキュー・マネー ジャー QM1 を設定するには、次のようにします。 SET QMANAGER FOR NODE 1 "QM1";

# **SET RUN SCRIPT** コマンド

**SET RUN SCRIPT** コマンドを使用して、各 ASNCLP タスク・コマンドによって生成 される SQL ステートメントを次のコマンドの処理前に自動的に実行するか、また は後で DB2 コマンド・プロンプトで手動で実行するかを制御します。 LATER パ ラメーターは、非リレーショナル・ソースでは使用できません。

# 構文

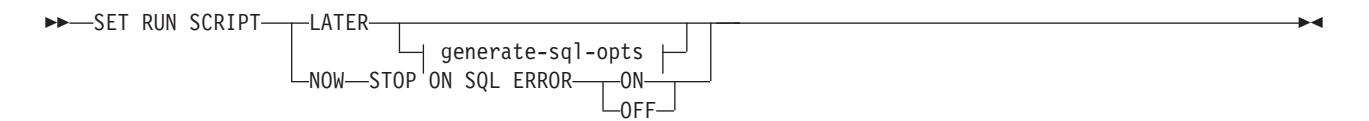

## **generate-sql-opts:**

GENERATE SQL FOR EXISTING-1-NO-–YES—

# パラメーター

#### **LATER**

後で SQL スクリプトを実行することを指定します。このパラメーターは、クラ シック・ソースでは使用できません。スクリプトを実行する前に検証する場合 は、このオプションを使用してください。あるオペレーティング・システムで SQL スクリプト・ファイルを作成し、それを別のオペレーティング・システム で実行する場合にも、このオプションを使用できます。

後で実行するよう指定する場合は、生成された SQL スクリプトを、DB2 コマ ンド・プロンプトで次のコマンドを使用して、手動で実行する必要があります。

```
db2 -tvf filename
```
ここで、*filename* は、SQL スクリプト・ファイルの名前です。

#### **NOW**

SQL スクリプトを自動的に実行することを指定します。

#### **STOP ON SQL ERROR**

以下のいずれかのエラーが発生した後も、ASNCLP が ASNCLP スクリプト・ ファイル内のコマンドと、生成された SQL スクリプト・ファイル内のステート メントの処理を続行するかどうかを指定します。

- v **ASNCLP** スクリプト・ファイル**:** 生成しようとしている SQL ステートメン トが SQL エラーの原因になるかどうかを確認しているときに発生するエラ ー。例えば、まずコントロール表が存在していなければ、Q サブスクリプシ ョンをコントロール表内に定義することはできません。
- v 生成された **SQL** スクリプト・ファイル**:** SQL ステートメント実行時の SQL エラー。
- **ON (**デフォルト**)**

最初の妥当性検査が失敗するか、SQL ステートメントが失敗したときに、 ASNCLP が ASNCLP スクリプト内のコマンドの処理を停止し、生成された SQL スクリプト内の SQL ステートメントの処理を停止するようにする場 合にこれを指定します。 ASNCLP が SQL スクリプトを実行中にエラーが 発生した場合、エラーになったタスク・コマンドに関連した、その時点より 前の SQL ステートメントがロールバックされます。

注**:** ソース・スクリプトが正しく実行され、スクリプト内の SQL ステート メントはコミットされたがターゲット・スクリプトに SQL エラーがある場 合は、ターゲット・スクリプトのみがロールバックされます。コミット済み ソース・ステートメントはロールバックされません。

#### **OFF**

エラーに関係なく ASNCLP コマンドを処理して、すべての SQL ステート メントを実行することを指定します。このパラメーターは、クラシック・ソ ースでは使用できません。

このオプションおよび他の SET RUN SCRIPT オプションに応じて ASNCLP がエラーに対応する方法についての詳細な説明は、スクリプトの処理中に ASNCLP がエラーを扱う方法を参照してください。

#### **GENERATE SQL FOR EXISTING**

ASNCLP が **CREATE** コマンドの処理中に、重複する (既存の) オブジェクトが原
因のエラーを検出した場合に、SQL を生成するかどうかを指定します。このオ プションは、**DROP** コマンドの場合には効果はありません。

**NO** ASNCLP プログラムは、既に存在するオブジェクトを作成する SQL を生 成しません。これはデフォルトです。

#### **YES**

ASNCLP プログラムは、以下のコマンドについて既存のオブジェクトによ るエラーが検出されても、引き続き SQL ステートメントを生成します。

#### **CREATE CONTROL TABLES**

同じスキーマの下に別のコントロール表のセットが既に存在してい る、または、表スペースを作成するように指定されているが、それ らの表スペースが既に存在している。

#### **CREATE REPLQMAP**

同じ名前の別のレプリケーション・キュー・マップが既に存在して いる。

#### **CREATE QSUB**

名前が同じ別の Q サブスクリプションが既に存在している、ター ゲット表が既に存在しているが **CREATE QSUB** コマンドのオプション がターゲット表を作成するように指定されている、ターゲット表が 既に存在しているが表スペースを作成するオプションが指定されて いた、または、同じ名前のユニーク索引が既に存在する。

## **SET RUN SCRIPT** オプションの使用法

ASNCLP CREATE コマンドの中には、コマンドを処理するためには 1 つ以上のレ プリケーション・オブジェクトが存在することを必要とするものもあります。例え ば、コントロール表が存在するようになるまでは、Q サブスクリプションまたは発 行を作成できません。

こうした依存関係が、NOW オプションと LATER オプションのどちらを使用する かに影響を与えることがあります。一般的には、以下のガイドラインが適用されま す。

- v 単一の ASNCLP スクリプトで異なるタイプのオブジェクトを作成する場合は、 SET RUN SCRIPT NOW を使用する必要がある可能性が高くなります。
- v 複数の ASNCLP スクリプトがあり、それぞれがオブジェクトのインスタンスを 1 つ以上作成する場合は、NOW または LATER のいずれかを使用できます。 LATER を使用する場合は、ある ASNCLP スクリプトから生成された SQL を、 後続の ASNCLP スクリプトの処理前に実行する必要がある可能性が高くなりま す。
- v 状態によっては、同タイプのオブジェクトには SET RUN SCRIPT NOW を使用 する必要がある場合があります。

174 [ページの図](#page-181-0) 2 は、リレーショナル・ソースに対する Q レプリケーションの場 合のこうした依存関係を示したものです。この図は非 DB2 ソースには適用されま せん。

<span id="page-181-0"></span>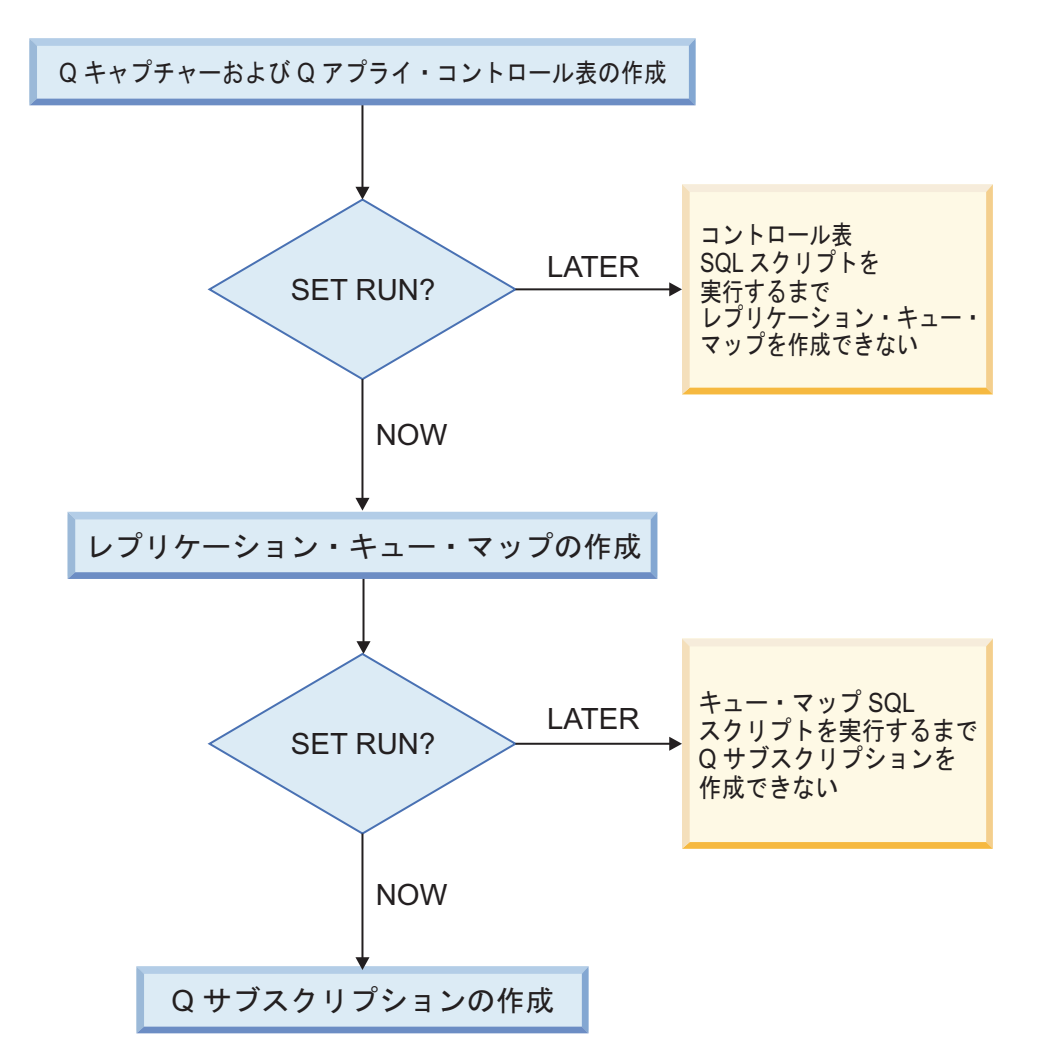

図 *2. ASNCLP* コマンド間の依存関係 *(DB2* ソースからの *Q* レプリケーションの場合*)*: このダイアグラムは、Q レ プリケーションをセットアップするために使用される ASNCLP CREATE コマンドの間の従属関係を示しています。こ こでは、すべてのオブジェクトが ASN のデフォルト・スキーマを使用するものとしています。イベント発行で使用さ れる、Q キャプチャー・コントロール表、発行キュー・マップ、発行の場合の依存関係も、同様です。

# 例 **-** 即時に実行してエラーで停止する

SQL スクリプトを自動的に実行し、エラーが発生した場合は ASNCLP コマンドの 処理を停止するようにするには、次のようにします。

SET RUN SCRIPT NOW STOP ON SQL ERROR ON

# 例 **- SQL** スクリプトを作成し、既に存在するオブジェクトの作成時 にエラーを無視する

即時に実行するのではなく、SQL スクリプトを生成して、既に存在するオブジェク トの作成時にも引き続き SQL を生成するには、次のようにします。

SET RUN SCRIPT LATER GENERATE SQL FOR EXISTING YES

# **SET SERVER** コマンド

**SET SERVER** コマンドを使用して、ASNCLP セッションで使用する Q キャプチャ ー・サーバーまたは Q アプライ・サーバー (ターゲット・サーバーとも呼ばれる) を指定します。 サーバー名を設定すると、セッション内のそれ以降のコマンドはす べて、このコマンドでサーバーを変更するまで、このサーバーに適用されます。

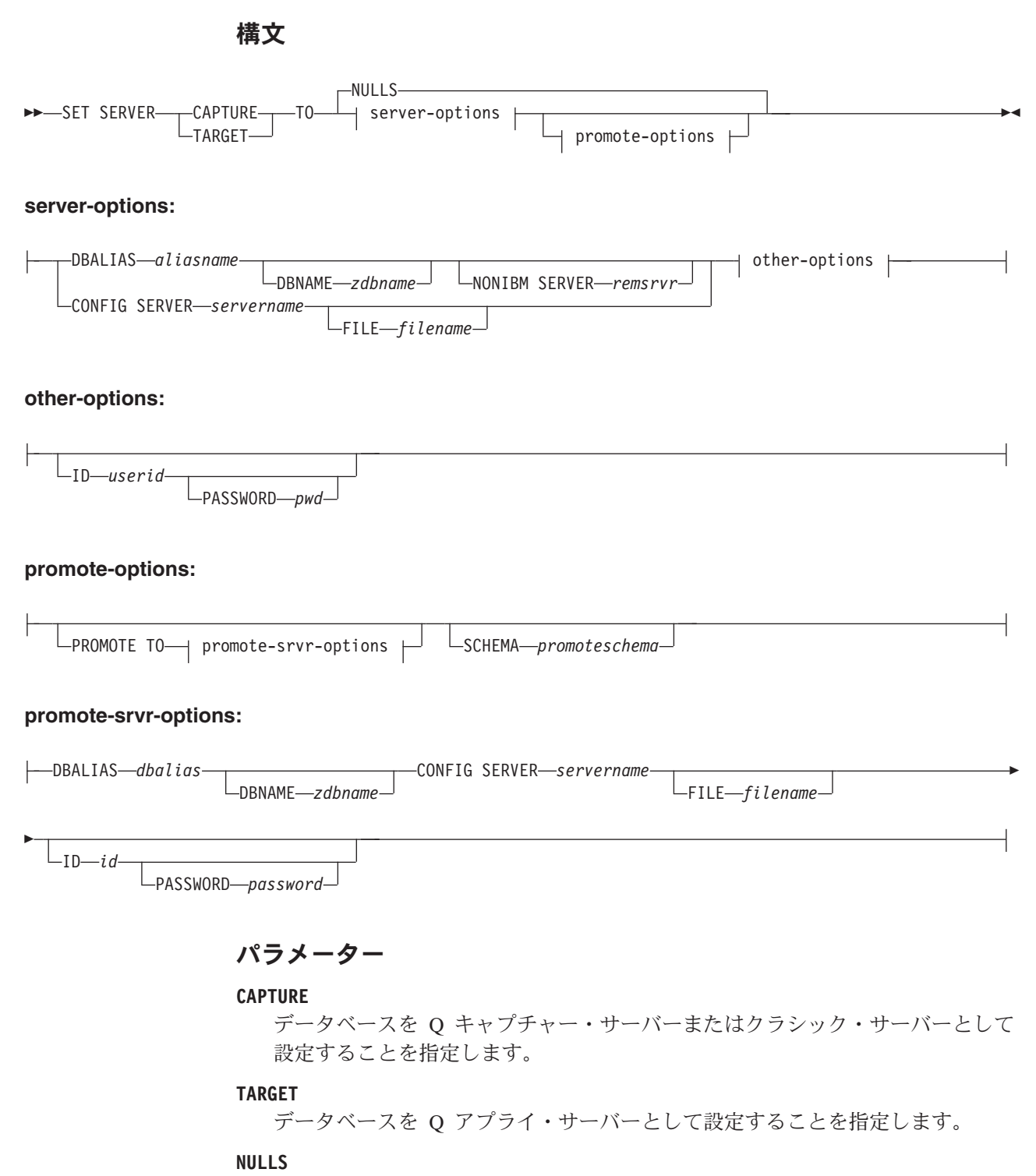

サーバー名を NULL に設定することを指定します。このオプションを使用する と、設定済みのサーバー名はリセットされます。

server-options:

### **DBALIAS** *aliasname*

ASNCLP が呼び出される DB2 にカタログされている z/OS サブシステム、あ るいは Linux、UNIX、または Windows データベースのデータベース別名を指 定します。

# **DBNAME** *zdbname*

データベース名を指定します。

注**:** ASNCLP が z/OS 上で実行され、Q キャプチャ―/・サーバーまたは Q ア プライ・サーバーが z/OS 上にある場合、DBNAME は必須です。DBNAME は ロケーション名であり、ローカル DB2 SQL アプリケーションが認識している DB2 データベース名です。この名前は、CDB の SYSIBM.LOCATIONS 表の LOCATIONS 列に入力された名前と一致しなければなりません。

#### **NONIBM SERVER**

フェデレーテッド・ターゲット**:** フェデレーテッド・ターゲットのリモート・サ ーバー名。Informix、Microsoft SQL Server、Oracle、Sybase、または Teradata を ターゲットにすることができます。このオプションは、ターゲット・サーバーの 場合のみ有効です。

### **CONFIG SERVER** *servername*

ASNCLP プログラムが接続するクラシック・レプリケーションまたは Oracle ソ ースを指定します。または、ASNCLP が UNIX System Services for z/OS 上で 実行されている場合は DB2 ソースを指定します。サーバー名は、ASNCLP 構 成ファイルに入力された、大括弧に囲まれた [*NAME*] フィールドと一致しなけ ればなりません。このパラメーターを使用して、DB2 ターゲットを識別するこ ともできます。

#### **FILE** *filename*

ASNCLP 構成ファイルの完全なパスおよびファイル名を指定します。 **FILE** パ ラメーターを使用しない場合、ASNCLP プログラムは現行ディレクトリーに asnservers.ini ファイルが存在するなら、それを使用しようとします。

other-options:

### **ID** *userid*

データベースの接続に使用するユーザー ID を指定します。

#### **PASSWORD** *pwd*

データベースの接続に使用するパスワードを指定します。 ユーザー ID を指定 して、パスワードを指定しない場合は、パスワードの入力を求めるプロンプトが 出されます。入力する際、パスワードは隠されます。

注**:** ASNCLP が z/OS 上でネイティブに実行される場合、このキーワードは無 効です。ユーザー認証はコミュニケーション・データベース (CDB) を通して処 理されるためです。

promote-options:

### **PROMOTE TO**

指定したサーバー定義のプロモート

#### **SCHEMA** *promoteschema*

サーバー定義のプロモートが行われるスキーマを指定します。スキーマが指定さ れない場合は、現在のサーバー定義が存在するスキーマが使用されます。

promote-srvr-options:

#### **DBALIAS** *dbalias*

プロモートされたサーバー定義を受け取るデータベースを指定します。この節が 指定されないと、入力ファイルに **PROMOTE** コマンドが含まれている場合、 **PROMOTE** コマンドは現在のサーバーに定義をプロモートします。

# **DBNAME** *zdbname*

プロモートされた定義を受け取るデータベース・サブシステムの名前を指定しま す。

## **CONFIG SERVER** *servername*

ASNCLP プログラムが定義をプロモートする際に接続するレプリケーション・ ターゲットを指定します。サーバー名は、ASNCLP 構成ファイルに入力され た、大括弧に囲まれた [*NAME*] フィールドと一致しなければなりません。

#### **FILE** *filename*

ASNCLP 構成ファイルの完全なパスおよびファイル名を指定します。 **FILE** パ ラメーターを使用しない場合、ASNCLP プログラムは現行ディレクトリーに asnservers.ini ファイルが存在するなら、それを使用しようとします。

#### **ID** *id*

定義がプロモートされるデータベース ID を指定します。指定されなかった場 合、ASNCLP 出力スクリプトは ID 情報なしで生成されます。

#### **PASSWORD** *password*

データベースの接続に使用するパスワードを指定します。 指定されない場合、 ASNCLP 出力スクリプトはパスワード情報なしで生成されます。

## 例

Q キャプチャー・サーバーをデータベース SAMPLE に設定するには、次のように します。

SET SERVER CAPTURE TO DBALIAS SAMPLE;

# 例 **- z/OS**

 $z$  and  $z$  and  $z$  and  $z$  and  $z$  and  $z$  and  $z$  and  $z$ 

ターゲット・サーバーを z/OS データベースに設定するには、次のようにします。 SET SERVER TARGET TO DBALIAS PRODUCTION DBNAME PRODUCTIONV9 ID id1 PASSWORD pwd1;

この例では、z/OS データベース名が PRODUCTIONV9 に設定されており、別名 PRODUCTION を指定しています。このコマンドはリモート・データベースへの接 続をセットアップするため、ユーザー ID とパスワードは、明示的に指定されてい ます。

# 例 **-** フェデレーテッド・ターゲット

ターゲット・サーバーを Oracle データベース ORACLEDB に設定するには、次の ようにします。

SET SERVER TARGET TO DBALIAS ORADB NONIBM SERVER ORACLEDB;

# 例 **-** クラシック・ソース

以下の情報を含む、classic.ini という構成ファイルがある場合は、次のようにし ます。

```
[classic1]
Type=CLASSIC
Data source=CACSAMP
Host=9.30.155.156
Port=8019
```
以下のコマンドを使用して、サーバー classic1 をデータ・サーバーとして指定しま す。

SET SERVER CAPTURE TO CONFIG SERVER classic1 FILE classic.ini ID id1 PASSWORD pwd1;

# 例 **-** パスワード・プロンプト

キャプチャー・コントロール・サーバーを設定して、コマンド内でユーザー ID の みを指定するには、次のようにします。

SET SERVER CAPTURE TO DBALIAS SAMPLE ID DB2ADMIN;

パスワードの入力を求めるプロンプトが出されます。 バッチ・モードで入力ファイ ルからコマンドを実行している場合、プログラムは、次のコマンドを処理する前 に、パスワードが入力されるのを待機します。入力する際、テキストは隠されま す。

## 例 **-** 構成のプロモート

プロモートする定義が含まれる既存のサーバーと、それらのプロモートされた構成 を受け取る新しいサーバーを設定するには、次のようにします。

SET SERVER CAPTURE TO DBALIAS SAMPLE ID iD1 PASSWORD "p1wd" PROMOTE TO DBALIAS SAMPLE1 ID id1 PASSWORD SCHEMA ASN;

# **SET TRACE** コマンド

**SET TRACE** コマンドを使用して、ASNCLP コマンドの内部トレースを有効および無 効に設定します。

> -◂

#### 構文

►►—SET TRACE——OFF  $-ON-$ 

パラメーター

**OFF**

トレースをオフにすることを指定します。

**ON** トレースをオンにすることを指定します。

## 使用上の注意

v 出力はすべてコンソールに送られます。読みやすくするために、出力をファイル に保管してください。

# 例

ASNCLP プログラムの内部トレースをオンにするには、次のようにします。 SET TRACE ON

# **SHOW SET ENV** コマンド

**SHOW SET ENV** コマンドは、セッション中に環境セットを表示します。環境はコンソ ールに表示されます。

◂

## 構文

-- SHOW SET ENV -

# 例

ASNCLP セッション中に環境セットを表示するには、次のようにします。 SHOW SET ENV

# **START QSUB** コマンド

**START QSUB** コマンドを使用して、Q キャプチャー・プログラムまたはクラシック・ キャプチャー・コンポーネントに、1 つ以上の Q サブスクリプションを開始するよ うシグナルを送ります。

# 構文

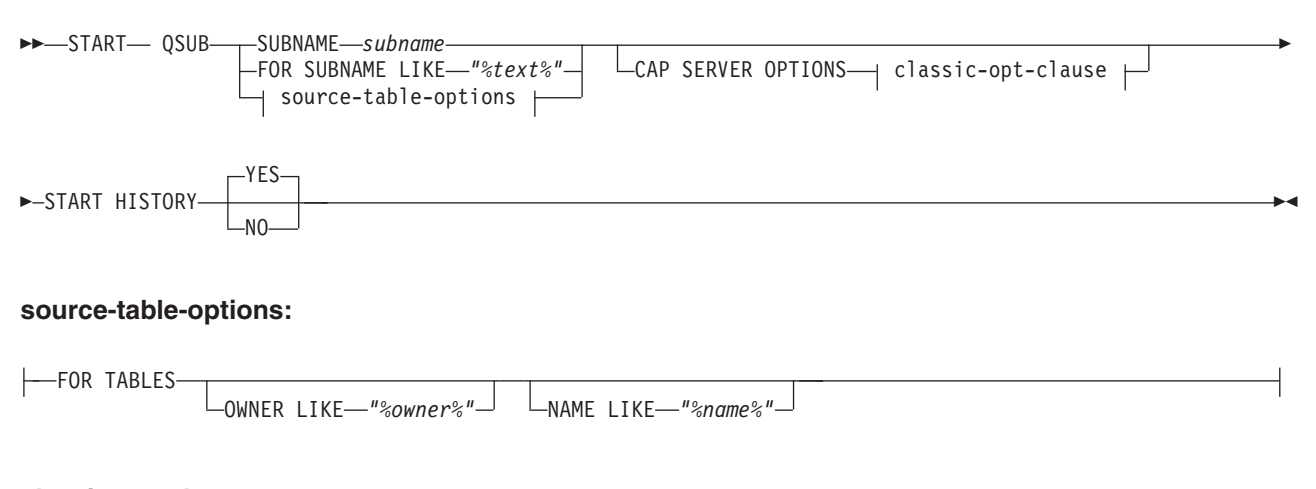

**classic-opt-clause:**

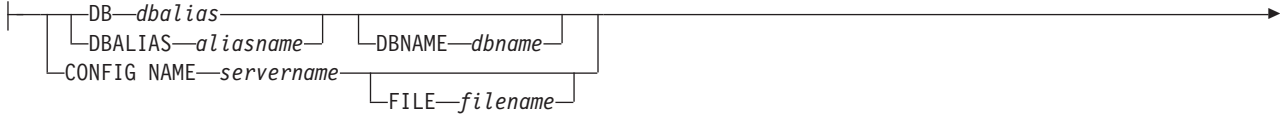

-ID *userid* PASSWORD *pwd* CAPSCHEMA *schema*

# パラメーター

## **SUBNAME** *subname*

開始する Q サブスクリプションの名前を指定します。

### **FOR SUBNAME LIKE** *"%text%"*

LIKE 文節内の式と一致する Q サブスクリプションを開始することを指定しま す。 LIKE 文節は、例えば次のようにします。

START QSUB FOR SUBNAME LIKE "%table%"

#### source-table-options

### **FOR TABLES**

この節を使用して、O サブスクリプションを開始する複数のスキーマ、複数の ソース表、またはその両方を指定します。

#### **OWNER LIKE** *"%owner%"*

ワイルドカードとしてパーセント記号 (%) を使用する単一のデータベース・ス キーマまたはスキーマ・パターンを指定します。

### **NAME LIKE "%name%"**

ワイルドカードとしてパーセント記号 (%) を使用する単一の表の名前または表 の命名パターンを指定します。

classic-opt-clause:

これらのパラメーターは、クラシック・ソースでのみ機能します。これらのパラメ ーターが前の **SET SERVER** コマンドで既に指定されている場合、このコマンドで再 度指定する必要はありません。

### **DB** *dbalias*

ASNCLP が呼び出される DB2 にカタログされている z/OS サブシステム、あ るいは Linux、UNIX、または Windows データベースのデータベース別名を指 定します。このキーワードは推奨されていません。

#### **DBALIAS** *aliasname*

ASNCLP が呼び出される DB2 にカタログされている z/OS サブシステム、あ るいは Linux、UNIX、または Windows データベースのデータベース別名を指 定します。

#### **DBNAME***zosdbname*

**Lack 200S 200S データベース名を指定します。これは、z/OS サブシ** ステムに作成されている z/OS 論理データベース名です。

#### **ID** *userid*

データベースの接続に使用するユーザー ID を指定します。

#### **PASSWORD** *pwd*

データベースの接続に使用するパスワードを指定します。

#### **CAPSCHEMA** *schema*

コントロール表のスキーマを指定します。

#### **CONFIG NAME** *servername*

ASNCLP がクラシック・データ・サーバーへの接続に使用する、クラシック・ レプリケーション構成ファイルからのサーバー構成設定を指定します。

#### **FILE** *filename*

クラシック・レプリケーション構成ファイルに対する完全なパスおよびファイル 名を指定します。 **FILE** パラメーターを使用しない場合、ASNCLP は現行ディ レクトリーに asnservers.ini ファイルが存在するなら、それを使用しようとし ます。

#### **START HISTORY**

DB2 10 for z/OS (またはそれ以降) の、履歴表に関連した一時表の Q サブスク リプションを開始したときに、履歴表の Q サブスクリプションを開始するかど うかを指定します。

#### **YES (**デフォルト**)**

履歴表の Q サブスクリプションを開始します。

**NO** 履歴表の Q サブスクリプションを開始しません。

## 使用上の注意

CAP SERVER OPTIONS パラメーターは、前の SET コマンドで指定した設定をす べてオーバーライドします。

# 例**: START QSUB** コマンドにサーバー情報を含むクラシック・レプ リケーション

サーバー情報を START QSUB コマンドで指定することにより、クラシック・ソー スから Q サブスクリプションを開始するには、次のようにします。

START OSUB SUBNAME sub1 CAP SERVER OPTIONS CONFIG NAME classic1 FILE asnservers.ini ID id1 PASSWORD passwd1;

# 例**: SET SERVER** コマンドにサーバー情報を含むクラシック・レプ リケーション

サーバー情報を別の SET コマンドで指定することにより、クラシック・ソースから Q サブスクリプションを開始するには、次のようにします。

SET SERVER CAPTURE CONFIG SERVER NAME classic1 FILE asnservers.ini ID id1 PASSWORD passwd1; START OSUB SUBNAME sub1:

# 例**:** スキーマ・パターンに基づいた複数のサーバー上の複数の **Q** サ ブスクリプションの開始

"AIRUKU"で始まるスキーマのもとで定義されている SAMPLE1 サーバーおよび SAMPLE2 上のすべての双方向 Q サブスクリプションを開始するには、次のように します。

SET BIDI NODE 1 SERVER DBALIAS SAMPLE1; SET BIDI NODE 2 SERVER DBALIAS SAMPLE2;

SET RUN SCRIPT NOW STOP ON SQL ERROR ON;

START QSUB FOR TABLES OWNER LIKE "AIRUKU%";

# <span id="page-189-0"></span>**START SCHEMASUB** コマンド

**START SCHEMASUB** コマンドは、Q キャプチャー・プログラムに対してスキーマ・レ ベル・サブスクリプションの DDL 変更のキャプチャーを開始するよう指示するス クリプトを生成する場合に使用します。このコマンドを使用すると、Q キャプチャ ーに対し、スキーマ内の非アクティブおよび新規表レベル Q サブスクリプションの DML 変更のキャプチャーを開始するよう指示することもできます。

> -◂

## 構文

 $\rightarrow$ START SCHEMASUB—schema\_sub\_name---ALL  $\mathrel{\sqsubseteq}_{\mathsf{NFW}~\mathsf{ONI}}$  y $\mathrel{\sqcup}$ 

#### パラメーター

#### **ALL**

スキーマ・レベル・サブスクリプションの DDL 変更と、それに属するすべて の非アクティブおよび新規表レベル Q サブスクリプションの DML 変更につい て、キャプチャーを開始するよう指定します。このコマンドは、スキーマ・レベ ル・サブスクリプション用の Q キャプチャー・サーバー にある IBMQREP SIGNAL 表に START SCHEMASUB シグナルを挿入し、表レベル Q サブスクリプション用には CAPSTART シグナルを挿入するための、SQL ス クリプトを生成します。 SET RUN SCRIPT NOW オプションを使用して、即 時にシグナルを挿入することもできます。

### **NEW ONLY**

スキーマ・レベル・サブスクリプションのみを開始するよう指定します。

## 例

スキーマ・レベル・サブスクリプション schemasub1 の DDL 変更と、その非アク ティブおよび新規表レベル Q サブスクリプションすべての DML 変更のキャプチ ャーを開始するとともに、スキーマ・レベル・サブスクリプション schemasub2 で は DDL のみのキャプチャーを開始します。

SET BIDI NODE 1 SERVER DBALIAS SAMPLE1; SET BIDI NODE 2 SERVER DBALIAS SAMPLE2;

SET RUN SCRIPT NOW STOP ON SQL ERROR ON;

START SCHEMASUB schemasub1 ALL; START SCHEMASUB schemasub2 NEW ONLY;

# **STOP QSUB** コマンド

**STOP QSUB** コマンドを使用して、Q キャプチャー・プログラムまたはクラシック・ キャプチャー・コンポーネントに、1 つ以上の Q サブスクリプションを停止するよ うシグナルを送ります。

# 構文

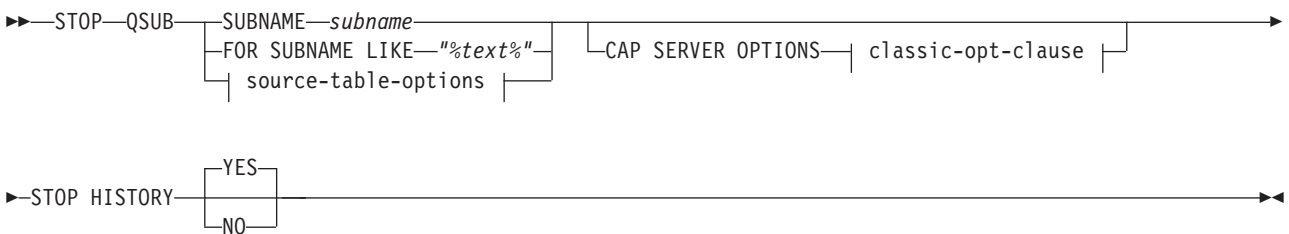

#### **source-table-options:**

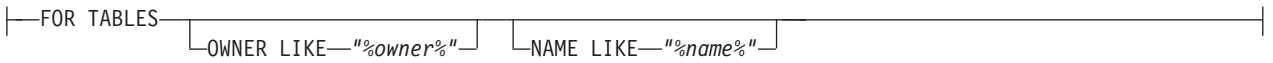

#### **classic-opt-clause:**

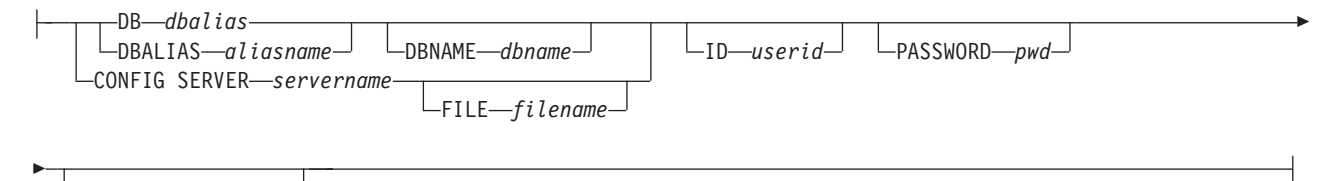

CAPSCHEMA *schema*

# パラメーター

#### **SUBNAME** *subname*

停止する Q サブスクリプションの名前を指定します。

#### **FOR SUBNAME LIKE** *"%text%"*

LIKE 文節内の式と一致する Q サブスクリプションを停止することを指定しま す。 LIKE 文節は、例えば次のようにします。

STOP QSUB FOR SUBNAME LIKE "%table%"

source-table-options

#### **FOR TABLES**

この節を使用して、Q サブスクリプションを停止する複数のスキーマ、複数の ソース表、またはその両方を指定します。

## **OWNER LIKE** *"%owner%"*

ワイルドカードとしてパーセント記号 (%) を使用する単一のデータベース・ス キーマまたはスキーマ・パターンを指定します。

#### **NAME LIKE "%name%"**

ワイルドカードとしてパーセント記号 (%) を使用する単一の表の名前または表 の命名パターンを指定します。

classic-opt-clause:

これらのパラメーターは、クラシック・ソースでのみ機能します。これらのパラメ ーターが前の **SET SERVER** コマンドで既に指定されている場合、このコマンドで再 度指定する必要はありません。

#### **DB** *dbalias*

ASNCLP が呼び出される DB2 にカタログされている z/OS サブシステム、あ るいは Linux、UNIX、または Windows データベースのデータベース別名を指 定します。このキーワードは推奨されていません。

#### **DBALIAS** *aliasname*

ASNCLP が呼び出される DB2 にカタログされている z/OS サブシステム、あ るいは Linux、UNIX、または Windows データベースのデータベース別名を指 定します。

#### **DBNAME***zosdbname*

**Z/OS Z/OS データベース名を指定します。これは、z/OS サブシ** ステムに作成されている z/OS 論理データベース名です。

## **ID** *userid*

データベースの接続に使用するユーザー ID を指定します。

#### **PASSWORD** *pwd*

データベースの接続に使用するパスワードを指定します。

#### **CAPSCHEMA** *schema*

コントロール表のスキーマを指定します。

#### **CONFIG SERVER** *servername*

ASNCLP がクラシック・データ・ソースへの接続に使用する、クラシック・レ プリケーション構成ファイルからのサーバー構成設定を指定します。

#### **FILE** *filename*

クラシック・レプリケーション構成ファイルに対する完全なパスおよびファイル 名を指定します。 **FILE** パラメーターを使用しない場合、ASNCLP は現行ディ レクトリーに asnservers.ini ファイルが存在するなら、それを使用しようとし ます。

#### **STOP HISTORY**

DB2 10 for z/OS (またはそれ以降) の、履歴表に関連した一時表の Q サブスク リプションを停止したときに、履歴表の Q サブスクリプションを停止するかど うかを指定します。

#### **YES (**デフォルト**)**

履歴表の Q サブスクリプションを停止します。

**NO** 履歴表の Q サブスクリプションを停止しません。

# <span id="page-192-0"></span>使用上の注意

CAP SERVER OPTIONS パラメーターは、前の SET コマンドで指定した設定をす べてオーバーライドします。

### 例

Q サブスクリプションを停止するには、次のようにします。 STOP QSUB SUBNAME EMPLOYEE0001;

# 例**:** スキーマ・パターンに基づいた複数のサーバー上の複数の **Q** サ ブスクリプションの停止

"AIRUKU" で始まるスキーマのもとに定義されている SAMPLE1 サーバーおよび SAMPLE2 サーバー上のすべての双方向 Q サブスクリプションを停止するには、次 のようにします。

SET BIDI NODE 1 SERVER DBALIAS SAMPLE1; SET BIDI NODE 2 SERVER DBALIAS SAMPLE2;

SET RUN SCRIPT NOW STOP ON SQL ERROR ON;

START QSUB FOR TABLES OWNER LIKE "AIRUKU%";

# **STOP SCHEMASUB** コマンド

**STOP SCHEMASUB** コマンドは、Q キャプチャー・プログラムに対してスキーマ・レベ ル・サブスクリプションの DDL 変更のキャプチャーを停止するよう指示するスク リプトを生成する場合に使用します。このコマンドを使用すると、Q キャプチャー に対し、スキーマ内の表レベル Q サブスクリプションの DML 変更のキャプチャ ーを停止するよう指示することもできます。

## 構文

 $\rightarrow$ STOP SCHEMASUB—schema sub name---ALL

 $-$ NEW ONLY $-$ 

## パラメーター

#### **ALL**

スキーマ・レベルのサブスクリプションの DDL 変更、およびそれに属するす べての表レベル Q サブスクリプションの DML 変更内容のキャプチャーを停止 するよう指定します。このコマンドは、スキーマ・レベル・サブスクリプション 用の Q キャプチャー・サーバー にある IBMQREP SIGNAL 表に STOP SCHEMASUB シグナルを挿入し、表レベル Q サブスクリプション用に は CAPSTOP シグナルを挿入するための、SQL スクリプトを生成します。 SET RUN SCRIPT NOW オプションを使用して、即時にシグナルを挿入するこ ともできます。

#### **NEW ONLY**

スキーマ・レベル・サブスクリプションのみを停止するよう指定します。

-◂

# 例

スキーマ・レベル・サブスクリプション schemasub1 の DDL 変更と、その表レベ ル Q サブスクリプションすべての DML 変更のキャプチャーを停止するととも に、スキーマ・レベル・サブスクリプション schemasub2 では DDL のみのキャプ チャーを停止します。

SET BIDI NODE 1 SERVER DBALIAS SAMPLE1; SET BIDI NODE 2 SERVER DBALIAS SAMPLE2;

SET RUN SCRIPT NOW STOP ON SQL ERROR ON;

STOP SCHEMASUB schemasub1 ALL; STOP SCHEMASUB schemasub2 NEW ONLY;

# **VALIDATE WSMQ ENVIRONMENT FOR** コマンド

**VALIDATE WSMQ ENVIRONMENT FOR** コマンドを使用して、必須の WebSphere MQ オブ ジェクトが存在し、その Q レプリケーション・スキーマ、キュー・マップ、および Q サブスクリプションのプロパティーが正しいかどうかを検査します。

# 構文

-- VALIDATE WSMQ ENVIRONMENT FOR -

►——CAPTURE SCHEMA APPLY SCHEMA PUBQMAP *publishing\_queue\_map\_name*

REPLQMAP *replication\_queue\_map\_name*

QSUB *q\_subscription\_name* USING REPLQMAP *replication\_queue\_map\_name*

# パラメーター

### **CAPTURE SCHEMA**

Q キャプチャー・スキーマで定義されているキュー・マネージャー、再始動キ ュー、および管理キューを妥当性検査することを指定します。

-◀

**APPLY SCHEMA**

Q アプライ・スキーマで定義されているキュー・マネージャーを妥当性検査す ることを指定します。

## **PUBQMAP**

発行キュー・マップで指定されている送信キューを妥当性検査することを指定し ます。

#### **REPLQMAP**

レプリケーション・キュー・マップに指定されている送信キュー、受信キュー、 および Q アプライ管理キューを妥当性検査することを指定します。

#### **QSUB**

Q サブスクリプションの予備キュー作成のために定義されているモデル・キュ ーを妥当性検査することを指定します。

# 使用上の注意

テストの結果を記述したメッセージが標準出力 (stdout) に送信されます。

# 例 **1**

レプリケーション・キュー・マップ SAMPLE\_ASN\_TO\_TARGET\_ASN に指定され ている送信キュー、受信キュー、および Q アプライ管理キューを妥当性検査するに は、次のようにします。

VALIDATE WSMQ ENVIRONMENT FOR REPLQMAP SAMPLE\_ASN\_TO\_TARGET\_ASN

# 例 **2**

レプリケーション・キュー・マップ SAMPLE\_ASN\_TO\_TARGET\_ASN を使用する Q サブスクリプション EMPLOYEE0001 に指定されているモデル・キューを妥当性 検査するには、次のようにします。

VALIDATE WSMQ ENVIRONMENT FOR QSUB EMPLOYEE0001 USING REPLQMAP SAMPLE\_ASN\_TO\_TARGET\_ASN

# **VALIDATE WSMQ MESSAGE FLOW FOR REPLQMAP** コマンド

**VALIDATE WSMQ MESSAGE FLOW FOR REPLQMAP** コマンドを使用して、レプリケーショ ン・キュー・マップに指定されている WebSphere MQ キューの間のメッセージ・フ ローを妥当性検査するテスト・メッセージを送信します。

◀

# 構文

-- VALIDATE WSMQ MESSAGE FLOW FOR REPLQMAP *queue\_map\_name* -

# パラメーター

*queue\_map\_name* 既存のレプリケーション・キュー・マップの名前を指定します。

# 使用上の注意

このコマンドはテスト・メッセージを送信キューに置き、受信キューからのメッセ ージの取得を試みます。さらに、このコマンドは Q アプライ管理キューにテスト・ メッセージを置き、Q キャプチャー管理キューからのメッセージの取得を試みま す。テストの結果を記述したメッセージが標準出力 (stdout) に送信されます。

# 例

SAMPLE ASN TO TARGET ASN という名前のレプリケーション・キュー・マップ の一部であるキューの間のメッセージ・フローをテストするには、次のようにしま す。

VALIDATE WSMQ MESSAGE FLOW FOR REPLQMAP SAMPLE ASN TO TARGET ASN

# 第 **5** 章 多方向 **Q** レプリケーション用の **ASNCLP** コマンド

多方向レプリケーション用の ASNCLP コマンドは、双方向およびピアツーピア Q レプリケーションに固有のオブジェクトを定義、変更、およびドロップします。

以下のトピックは、さまざまな双方向 Q レプリケーション・コマンドを組み合わせ て ASNCLP セットアップ・スクリプトを作成する方法を示しています。

- v 80 ページの『双方向 Q [レプリケーションのセットアップ用の](#page-87-0) ASNCLP サンプ [ル・スクリプト』](#page-87-0)
- v 81 [ページの『ピアツーピア](#page-88-0) Q レプリケーション (2 つのサーバー) のセットア ップのための ASNCLP [サンプル・スクリプト』](#page-88-0)
- v 83 [ページの『ピアツーピア](#page-90-0) Q レプリケーション (3 つのサーバー) のセットア ップ用の ASNCLP [サンプル・スクリプト』](#page-90-0)

注**:** Q レプリケーション用のすべてのコマンドには、ASNCLP SESSION SET TO Q REPLICATION コマンドを使用して環境を設定する必要があります。

表 4 は、イベント・パブリッシング用の ASNCLP コマンドのリスト、および各コ マンドについて説明したトピックへのリンクです。

表 *4.* 多方向 *Q* レプリケーション用の *ASNCLP* コマンド

| 説明                                          | コマンド                                                            |
|---------------------------------------------|-----------------------------------------------------------------|
| 非推奨コマンド                                     | • 191 ページの『DROP SUBTYPE コマンド (双方向レプ<br>リケーション』                  |
|                                             | • 192 ページの『DROP SUBTYPE コマンド (ピアツーピ<br>ア・レプリケーション)』             |
|                                             | • 193 ページの『LOAD MULTIDIR REPL SCRIPT コマ<br>ンド (多方向 Q レプリケーション)』 |
|                                             | - 194 ページの『SET MULTIDIR SCHEMA コマンド<br>(多方向 Q レプリケーション)』        |
|                                             | 195 ページの『SET SERVER コマンド (多方向 Q レ<br>プリケーション)』                  |
|                                             | • 196 ページの『SET TABLES コマンド (多方向 Q レ<br>プリケーション)』                |
| 双方向レプリケーション用の Q サブスクリプションの変<br>更            | 200ページの『ALTER QSUB コマンド (双方向レプリケ<br>ーション)』                      |
| ピアツーピア・レプリケーション用の o サブスクリプシ<br>ョンの変更        | 203 ページの『ALTER QSUB コマンド (ピアツーピア・<br>レプリケーション)』                 |
| レプリケーション・キュー・マップの変更                         | ALTER REPLQMAP コマンド                                             |
| Q レプリケーションのセッションの確立                         | ASNCLP SESSION SET TO コマンド                                      |
| Q キャプチャー・プログラムと Q アプライ・プログラム<br>のコントロール表の作成 | <b>CREATE CONTROL TABLES FOR コマンド</b>                           |
| 双方向レプリケーション用の Q サブスクリプションの作<br>成            | 212 ページの『CREATE QSUB コマンド (双方向レプリ<br>ケーション』                     |

表 *4.* 多方向 *Q* レプリケーション用の *ASNCLP* コマンド *(*続き*)*

| 説明                                                 | コマンド                                                                        |
|----------------------------------------------------|-----------------------------------------------------------------------------|
| ピアツーピア・レプリケーション用の Q サブスクリプシ                        | 220 ページの『CREATE QSUB コマンド (ピアツーピ                                            |
| ョンの作成                                              | ア・レプリケーション)』                                                                |
| スキーマ・レベル・サブスクリプションの作成                              | 140 ページの『CREATE SCHEMASUB コマンド』                                             |
| 表レベル Q サブスクリプション用のプロファイルの作成                        | 142 ページの『CREATE SUBSCRIPTION OPTIONS コマ<br>ンド』                              |
| レプリケーション・キュー・マップの作成                                | CREATE REPLOMAP コマンド                                                        |
| Q キャプチャー・プログラムと Q アプライ・プログラム<br>のコントロール表のドロップ      | DROP CONTROL TABLES ON コマンド                                                 |
| レプリケーション・キュー・マップの削除                                | DROP REPLOMAP コマンド                                                          |
| スキーマ・レベル・サブスクリプションの削除                              | 149 ページの『DROP SCHEMASUB コマンド』                                               |
| 表レベル Q サブスクリプション用のプロファイルの削除                        | 150 ページの『DROP SUBSCRIPTION OPTIONS コマン<br>ド』                                |
| SET SUBGROUP コマンドによって設定されるサブグル<br>ープの削除            | 240 ページの『DROP SUBGROUP コマンド (多方向 Q<br>レプリケーション)』                            |
| 双方向レプリケーション用の Q サブスクリプションの削<br>除                   | 191 ページの『DROP SUBTYPE コマンド (双方向レプリ<br>ケーション)』                               |
| 2 つのサーバー間のピアツーピア・レプリケーション用の<br>Q サブスクリプションの削除      | 192 ページの『DROP SUBTYPE コマンド (ピアツーピ<br>ア・レプリケーション)』                           |
| 0 アプライ・スキーマのリスト                                    | LIST APPLY SCHEMA コマンド                                                      |
| Q キャプチャー・スキーマのリスト                                  | LIST CAPTURE SCHEMA コマンド                                                    |
| スキーマ・レベル・サブスクリプションのリスト                             | 156 ページの『LIST SCHEMASUB コマンド』                                               |
| ターゲット表の手動ロードの完了のシグナル通知                             | LOAD DONE コマンド                                                              |
| Q サブスクリプションのプロモート                                  | PROMOTE Q SUB コマンド (多方向レプリケーション)                                            |
| レプリケーション・キュー・マップのプロモート                             | PROMOTE REPLQMAP コマンド                                                       |
| スキーマ・レベル・サブスクリプションの再初期化                            | 161 ページの『REINIT SCHEMASUB コマンド』                                             |
| すべてのタスク・コマンド用の Q アプライ・スキーマの<br>設定                  | SET APPLY SCHEMA コマンド                                                       |
| すべてのタスク・コマンド用の Q キャプチャー・スキー<br>マの設定                | SET CAPTURE SCHEMA コマンド                                                     |
| 双方向またはピアツーピア・レプリケーションに使用され<br>るサーバーの接続             | 253 ページの『SET CONNECTION コマンド (多方向 Q<br>レプリケーション)』                           |
| ASNCLP がソース表とターゲット表との間のマッチング<br>制約を施行するかどうかを指定します。 | 255 ページの『SET ENFORCE MATCHING<br>CONSTRAINTS コマンド (多方向 Q レプリケーショ<br>$\geq)$ |
| ASNCLP プログラム用のログ・ファイルの定義                           | SET LOG コマンド                                                                |
| 多方向レプリケーション用の SQL スクリプトを含む出力<br>ファイルの定義            | 256 ページの『SET OUTPUT コマンド (多方向 Q レプ<br>リケーション)』                              |
| 暗黙的に作成されるデータベース・オブジェクト用のカス<br>タム・パラメーターの指定         | SET PROFILE コマンド                                                            |
| WebSphere MQ キュー・マネージャーの設定                         | SET QMANAGER コマンド                                                           |
| 変更対象または削除対象の Q サブスクリプションを識別<br>する参照表の設定            | 264 ページの『SET REFERENCE TABLE コマンド (多方)<br>向 Q レプリケーション)』                    |

<span id="page-198-0"></span>表 *4.* 多方向 *Q* レプリケーション用の *ASNCLP* コマンド *(*続き*)*

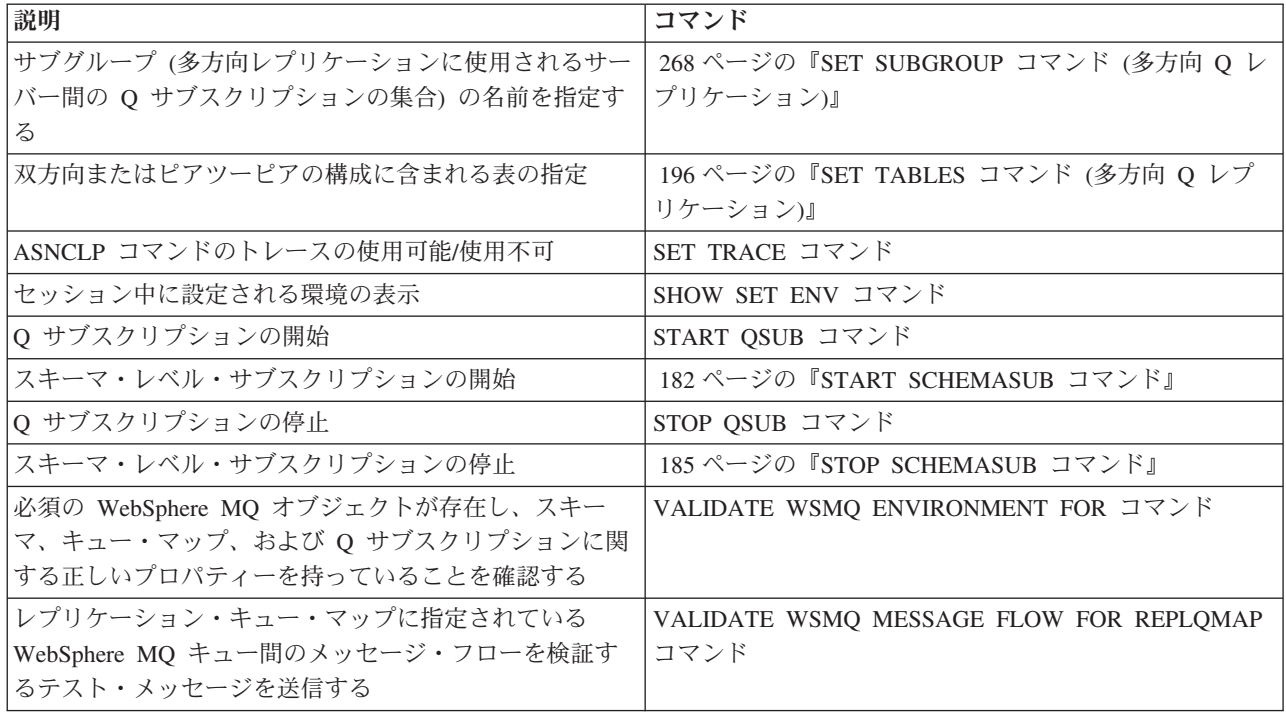

# 非推奨コマンド

多方向レプリケーション用コマンドのいくつかが、バージョン 9.7 フィックスパッ ク 2 で推奨されなくなりました。より簡単に使える後継コマンドが ASNCLP プロ グラムに追加されました。

# **DROP SUBTYPE** コマンド **(**双方向レプリケーション**)**

**DROP SUBTYPE** コマンドを使用して、1 つの論理表に対する双方向 Q サブスクリプ ションの両方を削除します。

このコマンドは、推奨されていません。 Linux、UNIX、および Windows のバージ ョン 10.1 から、DROP QSUB コマンドを使用して双方向 Q サブスクリプション を削除することができます。

## 構文

-- DROP SUBTYPE B QSUBS -

## パラメーター

#### **SUBTYPE B**

双方向 Q レプリケーションを指定します。

#### **QSUBS**

同じ **SET SUBGROUP** コマンドを使用して定義されるすべての Q サブスクリプシ ョンが削除されることを指定します。

◂

# <span id="page-199-0"></span>使用上の注意

v 表も表スペースもドロップされることはありません。

### 例

以下のコマンドは、SAMPLE および SAMPLE2 の EMPLOYEE 表の Q サブスク リプションを削除します。 Q サブスクリプションを識別するために、最初のいくつ かのコマンドでサブグループ、サブグループのサーバー、および参照表 RED.EMPLOYEE が識別されます。

SET SUBGROUP "BIDIRGROUP";

SET BIDI NODE 1 SERVER DBALIAS SAMPLE; SET BIDI NODE 2 SERVER DBALIAS SAMPLE2;

SET REFERENCE TABLE USING SCHEMA "SAMPLE".RED USES TABLE RED.EMPLOYEE;

DROP SUBTYPE B QSUBS;

# **DROP SUBTYPE** コマンド **(**ピアツーピア・レプリケーション**)**

**DROP SUBTYPE** コマンドを使用して、単一の論理表のピアツーピア Q サブスクリプ ションを削除します。

このコマンドは、推奨されていません。 Linux、UNIX、および Windows のバージ ョン 10.1 から、DROP QSUB コマンドを使用してピアツーピア Q サブスクリプ ションを削除することができます。

◀

#### 構文

-- DROP SUBTYPE P QSUBS -

## パラメーター

#### **SUBTYPE P**

ピアツーピア Q サブスクリプションを指定します。

## 使用上の注意

- v 表も表スペースもドロップされることはありません。
- v ピアツーピア・レプリケーション・シナリオに参加していた表には収束列および トリガーが引き続き存在します。

#### 例

以下のスクリプトは、SAMPLE、SAMPLE2、および SAMPLE3 における STAFF 表の Q サブスクリプションを削除します。Q サブスクリプションを識別するため に、最初のいくつかのコマンドはサブグループ、サブグループ内のサーバー、およ び参照表 GRAY.STAFF を識別します。

SET SUBGROUP "P2P3GROUP";

SET PEER NODE 1 SERVER DBALIAS SAMPLE; SET PEER NODE 2 SERVER DBALIAS SAMPLE2; SET PEER NODE 3 SERVER DBALIAS SAMPLE3; SET REFERENCE TABLE USING SCHEMA "SAMPLE".GRAY USES TABLE GRAY.STAFF;

DROP SUBTYPE P QSUBS;

# <span id="page-200-0"></span>**LOAD MULTIDIR REPL SCRIPT** コマンド **(**多方向 **Q** レプリケ ーション**)**

**LOAD MULTIDIR REPL SCRIPT** コマンドは推奨されていません。代わりに ASNCLP -f filepath コマンドを使用して、双方向およびピアツーピア・レプリケーションのセ ットアップ用の ASNCLP プログラム・スクリプトを直接呼び出すことができま す。

注**:** ASNCLP プログラムが z/OS 上でネイティブに実行される場合、**LOAD MULTIDIR REPL SCRIPT** コマンドは無効です。代わりに、双方向またはピアツーピア・レプリ ケーションのセットアップ用の ASNCLP 入力スクリプトの場所を参照する DD ス テートメントを JCL に組み込んでください。

## 構文

-- LOAD MULTIDIR REPL SCRIPT *"filelocation/filename" "filelocation¥filename"*

# パラメーター

*filelocation*

入力ファイルの場所を示す絶対パスを指定します。ディレクトリーが指定されな い場合、現行ディレクトリーが想定されます。

-◂

*filename*

双方向またはピアツーピア・レプリケーションの入力ファイルの名前を指定しま す。

# 使用上の注意

- v 1 つの双方向またはピアツーピア・レプリケーション・スクリプトには、1 つの サブグループだけに関連した定義を含めることができます。
- v それぞれのスクリプトが独自の **LOAD MULTIDIR REPL SCRIPT** によって呼び出され る場合、複数のスクリプトを呼び出して複数のサブグループをセットアップする ことができます。
- v 複数の **LOAD MULTIDIR REPL SCRIPT** ステートメントを 1 つの ASNCLP プログ ラム入力ファイルに含めることができます。

## 例

以下のサンプル・スクリプトを使用して、4 つの双方向またはピアツーピア・スク リプトを呼び出します。

LOAD MULTIDIR REPL SCRIPT "3nodes¥3Node0.in"; LOAD MULTIDIR REPL SCRIPT "3nodes¥3Node1.in"; LOAD MULTIDIR REPL SCRIPT "3nodes¥3Node2.in"; LOAD MULTIDIR REPL SCRIPT "3nodes¥3Node3.in"; <span id="page-201-0"></span>注**:** このスクリプトは 4 つのサブグループを作成します。それぞれのサブグループ 定義は双方向スクリプトまたはピアツーピア・スクリプトの中に置かれます (例え ば 3Node0.in)。

以下は、双方向またはピアツーピアのサンプル・スクリプト (3Node0.in) です。

# Give the subgroup a name. set subgroup "3Node0";

# Set the servers (databases) that will participate in this subgroup. set server multidir to db "testdb"; set server multidir to db "testdb1"; set server multidir to db "testdb2";

# Specify the Q Capture/Q Apply schema for the catalogs used on those servers. set multidir schema "testdb".BLUE; set multidir schema "testdb1".RED; set multidir schema "testdb2".YELLOW;

# Specify the replication queue maps used to join the catalogs together set connection SOURCE "testdb".BLUE TARGET "testdb1".RED replqmap "BLUEtoRED"; set connection SOURCE "testdb".BLUE TARGET "testdb2".YELLOW replqmap "BLUEtoYELLOW"; set connection SOURCE "testdb1".RED TARGET "testdb".BLUE replqmap "REDtoBLUE"; set connection SOURCE "testdb1".RED TARGET "testdb2".YELLOW replqmap "REDtoYELLOW"; set connection SOURCE "testdb2".YELLOW TARGET "testdb".BLUE replqmap "YELLOWtoBLUE"; set connection SOURCE "testdb2".YELLOW TARGET "testdb1".RED replqmap "YELLOWtoRED";

# Specify the tables to participate in this subgroup (1 per server). set tables("testdb".BLUE.BLUE.AllTypes0, "testdb1".RED.RED.AllTypes0, "testdb2".YELLOW.YELLOW.AllTypes0); # Create the subgroup create qsub subtype p;

この双方向またはピアツーピア・スクリプトは、サブグループ 『3Node0』 を作成 します。サブグループの Q サブスクリプションを生成するのに必要なすべての情報 は、この 1 つの入力ファイルに含まれます。

# **SET MULTIDIR SCHEMA** コマンド **(**多方向 **Q** レプリケーショ ン**)**

**SET MULTIDIR SCHEMA** コマンドは推奨されていません。双方向またはピアツーピ ア・レプリケーションのための Q キャプチャー・コントロール表と Q アプライ・ コントロール表の共有サーバーおよびスキーマを指定する場合は、SET BIDI NODE または SET PEER NODE コマンドを使用してください。

重要**:** ASNCLP プログラムが z/OS 上でネイティブに実行される場合、双方向また はピアツーピア・レプリケーションには SET MULTIDIR SCHEMA 構文は無効で す。 SET BIDI NODE または SET PEER NODE を使用する必要があります。

## 構文

-- SET MULTIDIR SCHEMA *servername.schemaname* -

パラメーター

*servername*

Q キャプチャーおよび Q アプライ・コントロール表を格納しているサーバーの 名前を指定します。

◂

*schemaname*

双方向またはピアツーピア・レプリケーションに使用されるサーバー上の Q キ ャプチャーおよび Q アプライ・コントロール表のスキーマを指定します。

# <span id="page-202-0"></span>**SET SERVER** コマンド **(**多方向 **Q** レプリケーション**)**

双方向またはピアツーピア・レプリケーション用の **SET SERVER** コマンドは、推奨 されていません。多方向構成の Q キャプチャーと Q アプライの両方向のコントロ ール表が含まれるサーバーを指定する場合は、代わりに SET BIDI NODE または SET PEER NODE コマンドを使用してください。

重要**:** ASNCLP プログラムが z/OS 上でネイティブに実行される場合、双方向また はピアツーピア・レプリケーションには SET SERVER 構文は無効です。 SET BIDI NODE または SET PEER NODE を使用する必要があります。

構文

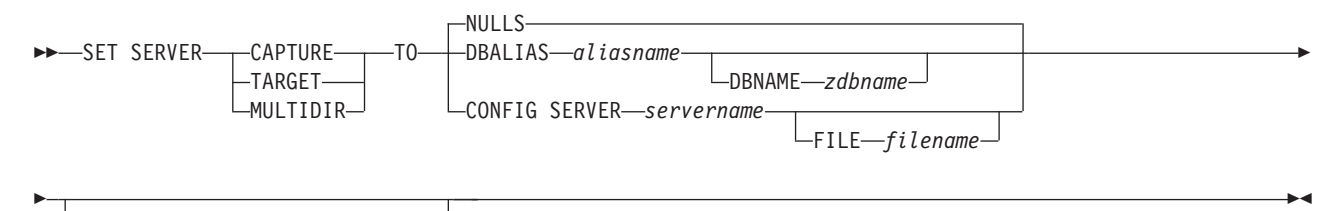

ID *userid* -PASSWORD-*pwd*-

パラメーター

#### **CAPTURE**

データベースを Q キャプチャー・サーバーとして設定することを指定します。

#### **TARGET**

データベースを Q アプライ・サーバー (ターゲット・サーバーとも呼ばれる) として設定することを指定します。

#### **MULTIDIR**

データベースを双方向またはピアツーピア・レプリケーション・サーバーとして 設定することを指定します。 z/OS の場合、これはサブシステム・ロケーション 名になります。

#### **NULLS**

サーバー名を NULL に設定することを指定します。このオプションを使用する と、設定済みのサーバー名はリセットされます。

#### **DBALIAS** *aliasname*

ASNCLP が呼び出される DB2 にカタログされている z/OS サブシステム、あ るいは Linux、UNIX、または Windows データベースのデータベース別名を指 定します。

#### **DBNAME** *zosdbname*

**Z/OS Z/OS データベース名を指定します。これは、z/OS サブシ** ステムに作成されている z/OS 論理データベース名です。

#### <span id="page-203-0"></span>**CONFIG SERVER** *servername*

ファイルを使用してサーバーの接続情報を示すことを指定します。サーバー名 は、ASNCLP 構成ファイルに入力された、大括弧に囲まれた [NAME] フィール ドと一致しなければなりません。

#### **FILE** *filename*

ASNCLP 構成ファイルの完全なパスおよびファイル名を指定します。 FILE パ ラメーターを使用しない場合、ASNCLP プログラムは、現行ディレクトリー内 に asnservers.ini ファイルがあればそれを使用します。

#### **ID** *userid*

データベースの接続に使用するユーザー ID を指定します。

#### **PASSWORD** *pwd*

データベースの接続に使用するパスワードを指定します。 ユーザー ID を指定 してパスワードを指定しない場合は、パスワードの入力を求めるプロンプトが出 されます。

# **SET TABLES** コマンド **(**多方向 **Q** レプリケーション**)**

**SET TABLES** コマンドを使用して、単一の双方向またはピアツーピア・サブスクリプ ションに関与する表を指定します (リストされる表のそれぞれが、Q サブスクリプ ションのソースになると同時にターゲットにもなります)。

このコマンドは、推奨されていません。 Linux、UNIX、および Windows のバージ ョン 10.1 から、代わりに CREATE QSUB コマンドで FOR TABLES キーワード を使用することができます。

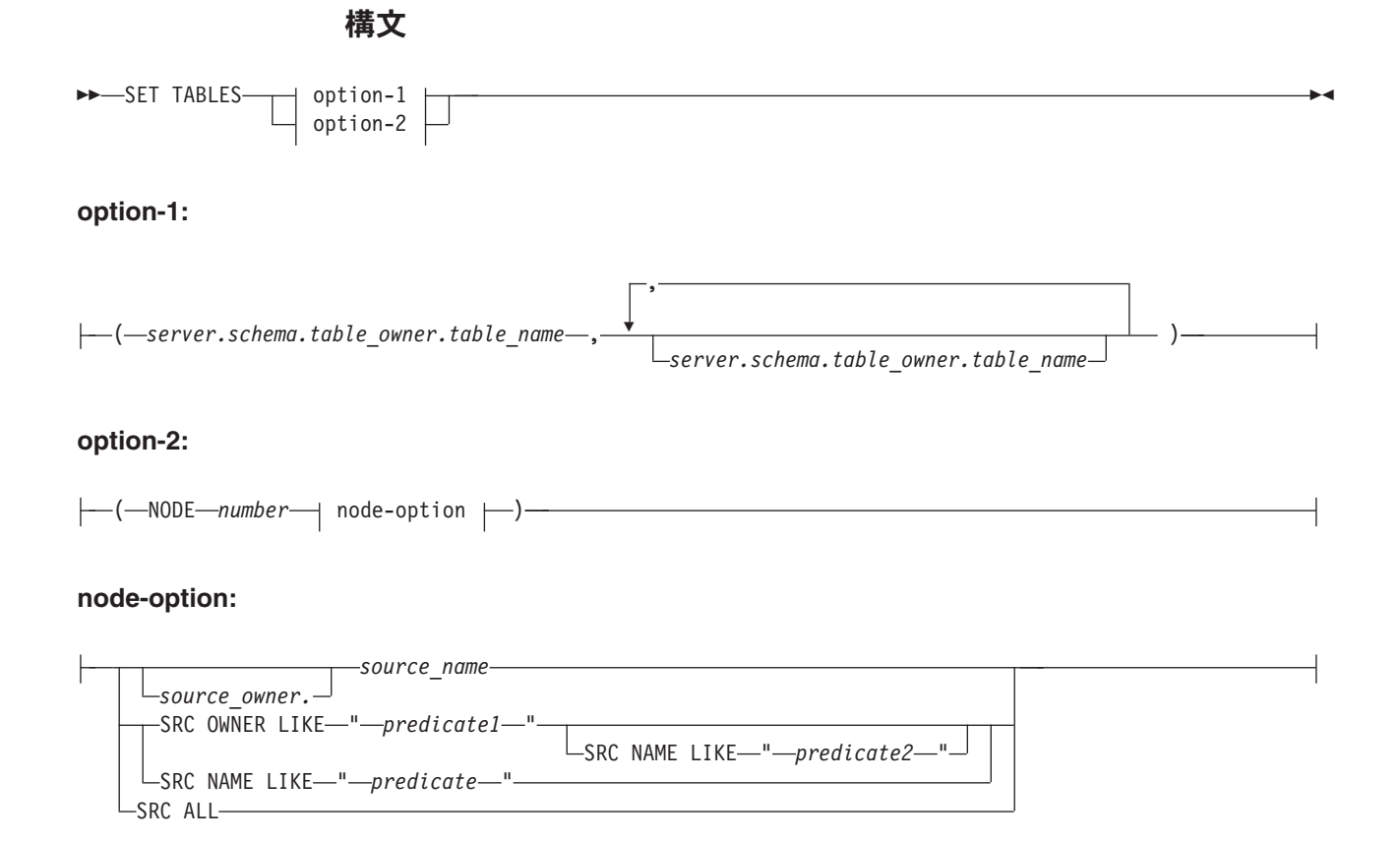

# パラメーター

option-1:

*server*

表が含まれるデータベースまたはサブシステムの名前を指定します。

#### *schema*

この表がソースまたはターゲットとして指定されているコントロール表のスキー マを指定します。

#### *table\_owner*

表のスキーマを指定します。

### *table\_name*

表の名前を指定します。

### option-2:

## **NODE**

双方向レプリケーション構成における 1 つのサーバーを指定します。 ASNCLP は、指定された述部を使用して、双方向 Q サブスクリプションに組み込む表を 検索します。

```
node-option
```

```
source_owner.source_name
```
Q サブスクリプションに組み込む表のスキーマと名前を指定します。

#### **SRC OWNER LIKE**

スキーマが LIKE ステートメント内の式と一致するすべての表を選択すること を指定します。 OWNER が指定されない場合、NODE キーワードで指定される サーバー上のすべての適格な表が選択されます。

#### **SRC NAME LIKE**

名前が LIKE ステートメント内の式と一致するすべての表を選択することを指 定します。

**SRC ALL**

NODE キーワードで指定される、サーバー上に存在するすべての表を選択する ことを指定します。 DB2 ソースの場合、カタログ・ビューは除外されます。

## 使用上の注意

- v 少なくとも 1 つの表を指定する必要があります。
	- 最初の表は開始ピア (ピアツーピア・レプリケーション) または 1 次サーバー (双方向レプリケーション) になければならず、また、すでに存在していなけれ ばなりません。
	- 他のサーバーにある既存の追加表を指定した場合、ASNCLP プログラムはそれ が存在するかどうかを確認します。表が存在しない場合は、最初の表を基にし て表が作成されます。
- v **SET TABLES** コマンドを使用して Q サブスクリプションの対象となる表を特定し た後に、**CREATE QSUB** コマンドを指定する必要があります。
- v **SET TABLES** コマンドで指定した表を使用してピアツーピアまたは双方向レプリケ ーション用の Q サブスクリプションのセットを作成するには、次の **SET TABLES**

コマンドの前に、**CREATE QSUB** コマンドを発行する必要があります。つまり、 **CREATE QSUB** ステートメントを発行するまでは、 **SET TABLES** コマンドごとに、 それまでのものがオーバーライドされます。

## 例 **1**

この例では、括弧で指定された表は testdb サーバーにある BLUE.TABLE3 で、Q キャプチャーおよび Q アプライ・スキーマは BLUE です。他にピアツーピア構成 のサーバーが 2 つあります。共有スキーマが RED の testdb1 と、共有スキーマが GREEN の testdb2 です。 RED および GREEN サーバーでの表が明示的に指定さ れていないので、testdb1 と testdb2 に RED.TGTTABLE3 と GREEN.TGTTABLE3 という名前の新しい表が生成されます。

SET TABLES ("testdb".BLUE.BLUE.TABLE3); CREATE QSUB SUBTYPE P;

# 例 **2**

この例では、SET TABLES コマンドで最初に指定された表は testdb サーバーにあ る RCTEST2.TABLE2 で、Q キャプチャーおよび Q アプライ・スキーマは BLUE です。他の 2 つの表が明示的に指定されているので、testdb1 と testdb2 に RCTEST3.XYZ と RCBLUE.AllTypes0 という名前の新しい表が生成されます。

SET TABLES ("testdb".BLUE.RCTEST2.TABLE2,"testdb1".RED.RCTEST3.XYZ, "testdb2".YELLOW.RCBLUE.AllTypes0); CREATE QSUB SUBTYPE P;

## 例 **3**

この例では、大量の双方向 Q サブスクリプションを同時に作成するタスクを簡略化 しています。 ASNCLP プログラムは、NODE 1 として指定された双方向構成にお ける 1 つのサーバーで、所有者が「DSN8710」で始まり、名前に文字「EMP」が含 まれるすべての表を調べます。この述部に一致するすべての表に対して Q サブスク リプションが作成されます。

SET TABLES (NODE 1 SRC OWNER LIKE "DSN8710%" SRC NAME LIKE "%EMP%"); CREATE QSUB SUBTYPE B;

# **ALTER ADD COLUMN** コマンド **(**多方向レプリケーション**)**

**ALTER ADD COLUMN** コマンドを使用して、多方向レプリケーション用に列を Q サブ スクリプションに追加します。

構文

-- ALTER ADD COLUMN USING SIGNAL ( *colname* ) -, - QSUB *subname* USING REPQMAP *qmapname* WITH BEFORE IMAGE PREFIX *'single\_character'* -

## パラメーター

#### *colname*

1 つ以上の列 (コンマで区切られる) を指定し、アクティブな Q サブスクリプ ションの定義に追加します。

◂

#### **QSUB** *subname*

Q サブスクリプションの名前を指定します。

### **WITH BEFORE IMAGE**

それぞれの追加列の変更前イメージ値を複製することを指定します。

#### **PREFIX '***single\_character***'**

それぞれの変更前イメージ列の単一文字接頭部を指定します。接頭部を指定しな い場合、デフォルトの X が使用されます。この接頭部によって無効な名前が生 成される場合、有効な名前が生成されるまで、Y で始まる他の文字が使用され ます。

### **USING REPQMAP** *qmapname*

Q サブスクリプションによって使用されるレプリケーション・キュー・マップ の名前を指定します。

#### **SOURCE** *table\_owner.table\_name*

ソース表のすべての Q サブスクリプションおよびパブリケーションに列が追加 されることを指定します。

# 使用上の注意

- v 追加する列は、ソース表に既に存在している必要があり、かつ既存の Q サブス クリプションの一部であってはなりません。
- v Q サブスクリプションはアクティブでなければなりません。
- v 列は NULL 可能であるか、またはソース表にデフォルト値があるものでなければ なりません。
- v ターゲット表上の列名は、ソース表の列名と同じになります。
- v LONG VARCHAR または GRAPHIC タイプの場合、DATA CHANGES INCLUDE VARCHAR COLUMNS オプションを使用可能にする必要があります。 VARCHAR COLUMNS は、可変長の文字列です。 DATA CHANGES INCLUDE VARCHAR COLUMNS は、SQL を使用して表の属性を変更することによって、 ソース表に設定されるオプションです。
- v ステートメントに挿入できる列の数は最大で 20 です。
- v ターゲット表の列に別の名前を指定するオプションは、多方向レプリケーション ではサポートされていません。

# 例 **1**

列 PHONE および ADDRESS を EMPLOYEE0001 Q サブスクリプションに追加す るには、次のようにします。

<span id="page-207-0"></span>ASNCLP SET SESSION TO Q REPLICATION; SET SERVER CAPTURE TO DB ALIAS BIDISERVER1; SET SERVER TARGET TO DB ALIAS BIDISERVER2; ALTER ADD COLUMN USING SIGNAL (PHONE, ADDRESS) QSUB EMPLOYEE0001 USING REPQMAP BIDISERVER1\_ASN\_TO\_BIDISERVER2\_ASN;

# 例 **2**

PHONE、ADDRESS、および EMAIL 列を EMPLOYEE 表のすべての Q サブスク リプションおよびパブリケーションに追加するには、次のようにします。

ASNCLP SET SESSION TO Q REPLICATION; SET SERVER CAPTURE TO DB ALIAS P2PSERVER1; SET SERVER TARGET TO DB ALIAS P2PSERVER2; ALTER ADD COLUMN USING SIGNAL (PHONE, ADDRESS, EMAIL) SOURCE DB2ADMIN.EMPLOYEE;

# **ALTER QSUB** コマンド **(**双方向レプリケーション**)**

**ALTER QSUB** コマンドを使用して、1 つの論理表の双方向 Q サブスクリプションの 一方または両方のプロパティーを変更します。

### 構文

-- ALTER QSUB SUBTYPE B -

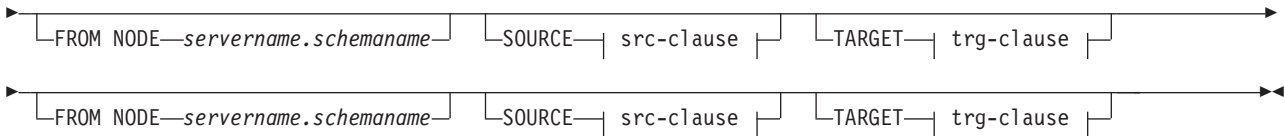

#### **src-clause:**

 $\mathbf{I}$ 

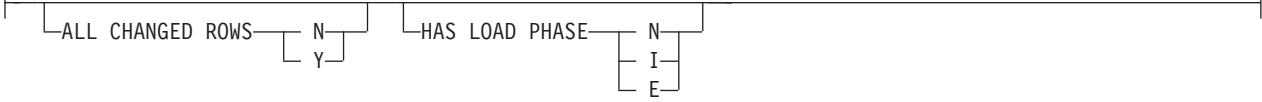

#### **trg-clause:**

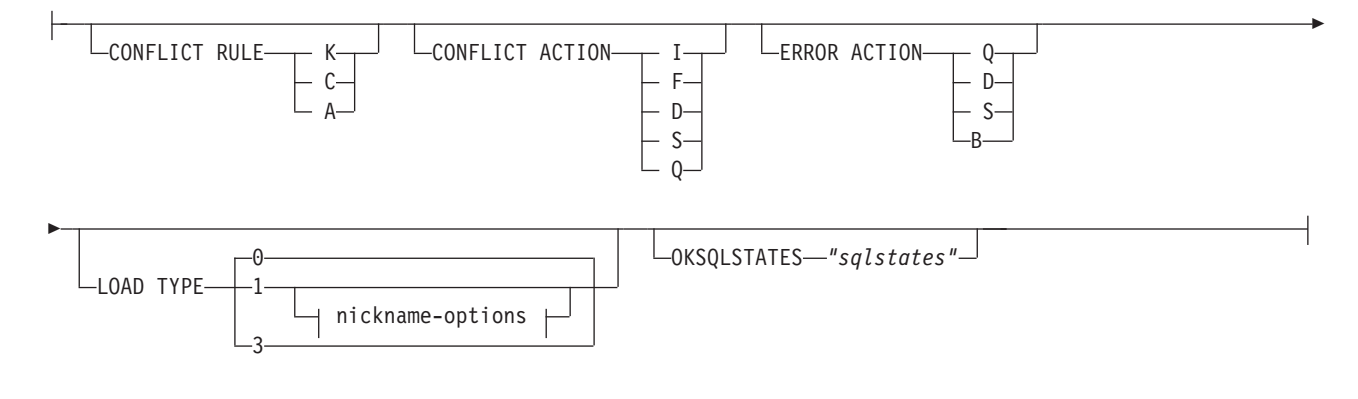

パラメーター

**SUBTYPE B**

双方向 Q サブスクリプションを指定します。

**FROM NODE***servername***.***schemaname*

ソース表のサーバーとスキーマを指定することにより、2 つの双方向 Q サブス クリプションのうちの 1 つを示します。

src-clause:

#### **ALL CHANGED ROWS**

データ送信オプションを指定します。

- **N** ソース表のサブスクライブ列に変更があった場合のみ、行を送信します。
- **Y** ソース表のどの列に変更があっても行を送信します。

#### **HAS LOAD PHASE**

ソースのデータを使って Q サブスクリプションのターゲット表をロードするか どうかを指定します。

- **N** ターゲットでのロード・フェーズはありません。これはデフォルトです。
- **I** 自動ロードを指定します。Q アプライ・プログラムは、LOAD\_TYPE キー ワードで指定されるロードのタイプ、および Q アプライ・サーバーと Q キャプチャー・サーバーのプラットフォームに応じて、EXPORT ユーティ リティーと IMPORT ユーティリティーか、または EXPORT ユーティリテ ィーと LOAD ユーティリティーを呼び出します。
- **E** 手動ロードを指定します。Q アプライ・プログラム以外のアプリケーショ ンがターゲット表をロードします。この場合は、Q キャプチャー・サーバ ーの IBMQREP\_SIGNAL 表に LOADDONE シグナルを挿入することで (**LOADDONE** コマンドを使用)、アプリケーションがロードを完了したことを Q キャプチャー・プログラムに知らせる必要があります。

#### trg-clause:

#### **CONFLICT RULE**

- **K** キー値のみを検査します。
- **C** キー値に加えて、変更された非キー値を検査します。
- **A** すべての値を検査し、更新の有無を調べます。

#### **CONFLICT ACTION**

競合が発生した場合に取るアクションを指定します。

- **I** 無視します。
- **F** Q アプライ・プログラムは変更の強制を試行します。これを行うには Q キ ャプチャー・プログラムによってすべての列が送信されなければならないた め、IBMQREP\_SUBS 表の CHANGED\_COLS\_ONLY 値を N (いいえ) に設 定しなければなりません。
- **D** Q サブスクリプションを使用不可にします。
- **S** Q アプライを停止します。
- **Q** キューからの読み取りを停止します。

#### **ERROR ACTION**

エラーが発生した場合に取るアクションを指定します。

**S** トランザクションを適用せずに Q アプライを停止します。

- **D** Q サブスクリプションを使用不可にして、Q キャプチャーに通知します。
- **Q** キューからの読み取りを停止します。
- **B** エラーが発生した場合、**MODIFY** コマンドまたは **asnqacmd** コマンドの **resumesub** パラメーターを使用して Q アプライにメッセージの適用開始を 指示するまで、Q サブスクリプションの変更メッセージを一時スピル・キ ューにスピルします。

#### **OKSQLSTATES***"sqlstates"*

この表への変更の適用時にエラーと見なされない SQL ステートメントのリスト を、二重引用符で囲んで指定します。

#### **LOAD TYPE**

Q アプライ・プログラムがターゲットのロードで使用するユーティリティーを 指定します。

- **0** 最適なタイプを自動選択します。
- **1** CURSOR からの LOAD だけを使用します。ソース・サーバーとターゲッ ト・サーバーが z/OS 上にある場合にこのオプションを指定します。

注**:** Q アプライ・プログラムがバージョン 9.7 フィックスパック 4 以降で ある場合、Q サブスクリプションに XML 列が含まれていなければ、この ロード・オプションに対してニックネーム情報を提供する必要はありませ ん。 Q アプライは、ニックネームを使用する代わりに、カタログされた DB2 別名をソース・データベースに対して指定することにより、LOAD FROM CURSOR を呼び出します。asnpwd ユーティリティーによって作成 されるパスワード・ファイルに DB2 別名を含める必要があります。

**3** EXPORT と LOAD だけを使用します。

nickname-options:

#### **NICKNAME**

LOAD FROM CURSOR ユーティリティーを使って行をターゲット表にロード する際に使用される Q アプライ・プログラムの既存のニックネームを指定しま す。

*owner***.***nickname*

既存のニックネームの所有者および名前を指定します。

#### **NAMING PREFIX** *prefix*

複数の Q サブスクリプションを作成するときに LOAD FROM CURSOR に対するニックネームが既に存在する場合、これらのキーワードを使用しま す。変数 *prefix* は、すべてのニックネームの命名で使用される文字ストリ ングを指定します。 ASNCLP プログラムはニックネームの検索にこの文字 ストリングを使用できます。例えば、10 個のソース表 (名前は HR.T1 から HR.T10 まで)、およびこれらの表を参照する 10 個のニックネーム (名前は HR.SRCNKT1 から HR.SRCNKT10 まで) がある場合、ストリング SRCNK を使用して ASNCLP プログラムでニックネームを検出できるようにし、そ のニックネームを Q サブスクリプション定義で使用することができます。

#### **NEW NICKNAME RMT SERVERNAME** *srvname*

ASNCLP プログラムがロード用のニックネームを作成する場合、リモート・サ ーバーの名前を指定します。

<span id="page-210-0"></span>**NAMING PREFIX** *prefix*

ロード用の 1 つ以上の新規ニックネームを生成するために ASNCLP プログラ ムで使用できる文字ストリングを指定します。

# 例

以下のスクリプトは、SAMPLE および SAMPLE2 の EMPLOYEE 表の Q サブス クリプションを変更します。ソース表が SAMPLE (FROM NODE SAMPLE.RED) の Q サブスクリプションの場合、ロード・オプションは手動ロードに変更されま す。それ以外の Q サブスクリプションの場合は、エラーが発生した場合に Q サブ スクリプションを使用不可にして Q キャプチャー・プログラムに通知するようエラ ー・アクションが変更されます。

Q サブスクリプションを識別するために、最初のいくつかのコマンドでサブグルー プ、サブグループのサーバー、および参照表 RED.EMPLOYEE が識別されます。 SET SUBGROUP "BIDIRGROUP";

SET SERVER MULTIDIR TO DB "SAMPLE"; SET SERVER MULTIDIR TO DB "SAMPLE2";

SET REFERENCE TABLE USING SCHEMA "SAMPLE".RED USES TABLE RED.EMPLOYEE;

ALTER QSUB SUBTYPE B FROM NODE SAMPLE.RED SOURCE HAS LOAD PHASE E FROM NODE SAMPLE2.BLUE TARGET ERROR ACTION D;

# **ALTER QSUB** コマンド **(**ピアツーピア・レプリケーション**)**

**ALTER QSUB** コマンドを使用して、単一の論理表のピアツーピア Q サブスクリプシ ョンのプロパティーを変更します。

## 構文

▶▶─ALTER QSUB─SUBTYPE─P─SOURCE─| source-clause  $-$ TARGET $\longrightarrow$  target-clause  $\vdash$ 

#### **source-clause:**

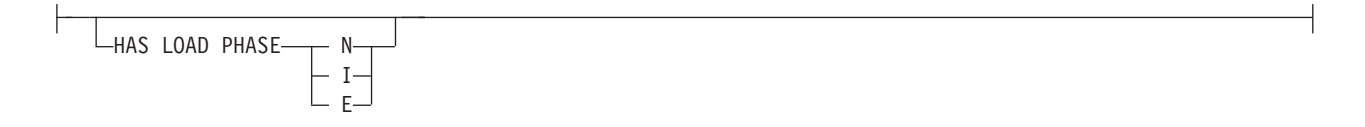

## **target-clause:**

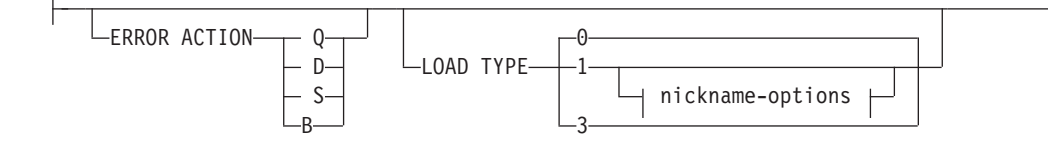

-◀

-

OKSQLSTATES *"sqlstates"*

-

## パラメーター

#### **SUBTYPE P**

ピアツーピア Q サブスクリプションを指定します。

source-clause:

#### **HAS LOAD PHASE**

- ソースのデータを使って Q サブスクリプションのターゲット表をロードするか どうかを指定します。
- **N** ターゲットでのロード・フェーズはありません。これはデフォルトです。
- **I** 自動ロードを指定します。LOAD\_TYPE キーワードで指定されたロード・ タイプに応じて、および Q アプライ・サーバーと Q キャプチャー・サー バーのプラットフォームに応じて、Q アプライ・プログラムは EXPORT お よび IMPORT ユーティリティー、あるいは EXPORT および LOAD ユー ティリティーを呼び出します。
- **E** 手動ロードを指定します。Q アプライ・プログラム以外のアプリケーショ ンはターゲット表をロードします。この場合は、Q キャプチャー・サーバ ーの IBMQREP\_SIGNAL 表に LOADDONE シグナルを挿入することで (**LOADDONE** コマンドを使用)、アプリケーションがロードを完了したことを Q キャプチャー・プログラムに知らせる必要があります。

target-clause:

#### **ERROR ACTION**

- **D** サブスクリプションを使用不可にして、Q キャプチャー・プログラムに通 知します。
- **S** トランザクションを適用せずに Q アプライ・プログラムを停止します。
- **Q** 受信キューからの読み取りを停止します。
- **B** エラーが発生した場合、**MODIFY** コマンドまたは **asnqacmd** コマンドの **resumesub** パラメーターを使用して Q アプライにメッセージの適用開始を 指示するまで、Q サブスクリプションの変更メッセージを一時スピル・キ ューにスピルします。

#### **LOAD TYPE**

Q アプライ・プログラムがターゲットのロードで使用するユーティリティーを 指定します。

- **0** 最適なタイプを自動選択します。
- **1** CURSOR からの LOAD だけを使用します。ソース・サーバーとターゲッ ト・サーバーが z/OS 上にある場合にこのオプションを指定します。

注**:** Q アプライ・プログラムがバージョン 9.7 フィックスパック 4 以降で ある場合、Q サブスクリプションに XML 列が含まれていなければ、この ロード・オプションに対してニックネーム情報を提供する必要はありませ ん。 Q アプライは、ニックネームを使用する代わりに、カタログされた

DB2 別名をソース・データベースに対して指定することにより、LOAD FROM CURSOR を呼び出します。asnpwd ユーティリティーによって作成 されるパスワード・ファイルに DB2 別名を含める必要があります。

**3** EXPORT と LOAD だけを使用します。

#### **OKSQLSTATES** *"sqlstates"*

この表への変更の適用時にエラーと見なされない SQL ステートメントのリスト を、二重引用符で囲んで指定します。

nickname-options:

#### **NICKNAME**

LOAD FROM CURSOR ユーティリティーを使って行をターゲット表にロード する際に使用される Q アプライ・プログラムの既存のニックネームを指定しま す。

#### *owner***.***nickname*

既存のニックネームの所有者および名前を指定します。

#### **NAMING PREFIX** *prefix*

複数の Q サブスクリプションを作成するときに LOAD FROM CURSOR に対するニックネームが既に存在する場合、これらのキーワードを使用しま す。変数 *prefix* は、すべてのニックネームの命名で使用される文字ストリ ングを指定します。 ASNCLP プログラムはニックネームの検索にこの文字 ストリングを使用できます。例えば、10 個のソース表 (名前は HR.T1 から HR.T10 まで)、およびこれらの表を参照する 10 個のニックネーム (名前は HR.SRCNKT1 から HR.SRCNKT10 まで) がある場合、ストリング SRCNK を使用して ASNCLP プログラムでニックネームを検出できるようにし、そ のニックネームを Q サブスクリプション定義で使用することができます。

#### **NEW NICKNAME RMT SERVERNAME** *srvname*

ASNCLP プログラムがロード用のニックネームを作成する場合、リモート・サ ーバーの名前を指定します。

#### **NAMING PREFIX** *prefix*

ロード用の 1 つ以上の新規ニックネームを生成するために ASNCLP プログラ ムで使用できる文字ストリングを指定します。

## 例

以下のスクリプトは、3 つのサーバーを使用するピアツーピア構成の SAMPLE、SAMPLE2、および SAMPLE3 における、STAFF 表の Q サブスクリプ ションを変更します。このコマンドは EXPORT および IMPORT ユーティリティー を使用する自動ロードを指定します。また、エラーが発生した場合に Q サブスクリ プションを使用不可にして Q キャプチャー・プログラムに通知するようにエラー・ アクションを設定します。

Q サブスクリプションを識別するために、最初のいくつかのコマンドはサブグルー プ、サブグループ内のサーバー、および参照表 GRAY.STAFF を識別します。

SET SUBGROUP "P2P3GROUP";

SET SERVER MULTIDIR TO DB "SAMPLE";

SET SERVER MULTIDIR TO DB "SAMPLE2":

SET SERVER MULTIDIR TO DB "SAMPLE3";

SET REFERENCE TABLE USING SCHEMA "SAMPLE".GRAY USES TABLE GRAY.STAFF;

ALTER QSUB SUBTYPE P SOURCE HAS LOAD PHASE I TARGET ERROR ACTION D LOAD TYPE 2;

# **ALTER REPLQMAP** コマンド

<span id="page-213-0"></span>**ALTER REPLQMAP** コマンドを使用して、既存のレプリケーション・キュー・マップの 属性をカスタマイズします。このコマンドは、Q レプリケーションとクラシック・ レプリケーションに適用されます。

◂

## 構文

-- ALTER REPLQMAP *qmapname* USING options -

### **options:**

 $\mathbf{r}$ 

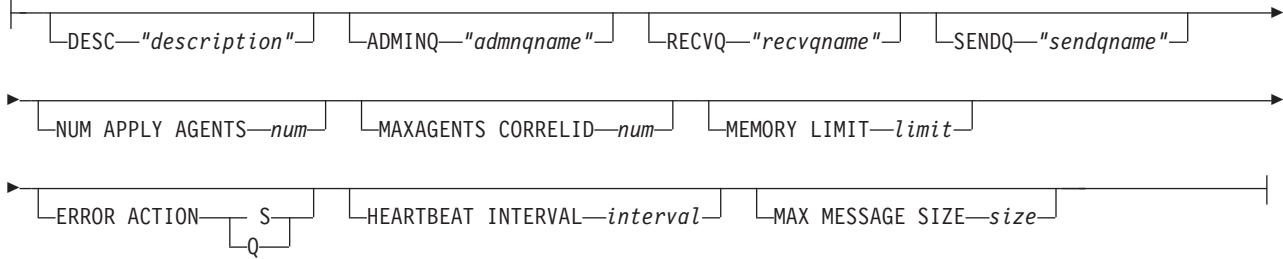

パラメーター

#### *qmapname*

レプリケーション・キュー・マップの名前を指定します。

#### **DESC** *"description"*

レプリケーション・キュー・マップの記述を指定します。

**ADMINQ** *"adminqname"*

Q アプライ・サーバーでの管理キューの名前を指定します。

注**:** Q キャプチャーまたはクラシック・キャプチャー・コンポーネントが Q ア プライ・プログラムと 1 つのキュー・マネージャーを共有する場合、それらは 管理キューを共有できます。

## **RECVQ** *"recvqname"*

Q アプライ・プログラムによって使用される受信キューの名前を指定します。 以下の 207 [ページの『使用上の注意』](#page-214-0) を参照してください。

**SENDQ** *"sendqname"*

Q キャプチャー・プログラムまたはクラシック・キャプチャー・コンポーネン トによって使用される送信キューの名前を指定します。以下の 207 [ページの](#page-214-0) [『使用上の注意』](#page-214-0) を参照してください。

#### **NUM APPLY AGENTS** *num*

指定された受信キューからのトランザクションを並行して適用するために使われ るスレッドの数を指定します。

#### <span id="page-214-0"></span>**MAXAGENTS CORRELID***num*

**Example 2/OS ■ 同じ相関 ID を持つ指定された受信キューからのトランザ** クションを並行して適用するために使われるスレッドの数を指定します。相関 ID は Q キャプチャー・サーバー上の同じ z/OS ジョブから開始された全トラ ンザクションを識別します。

**MAXAGENTS CORRELID** パラメーターの値は **NUM APPLY AGENTS** パラメーターの値 以下でなければなりません。 MAXAGENTS CORRELID 値が 1 の場合、トランザク ションは一度に 1 つだけ適用されます。値が 1 より大きい場合、例えば *4* の 場合、4 つのエージェントが同じ相関 ID で並行してトランザクションを適用 します。値が 0 の場合、トランザクションは、**NUM APPLY AGENTS** パラメーター によって指定された合計スレッド数を使用して、並行して適用されます。

#### **MEMORY LIMIT** *limit*

着信トランザクションをバッファーに入れるために使用される、受信キューごと の最大値 (メガバイト) を指定します。

#### **ERROR ACTION**

送信キューがメッセージの受け入れを停止したときに Q キャプチャー・プログ ラムが実行するアクション。例えば、キューがいっぱいになったり、キュー・マ ネージャーがこのキューに関する重大エラーを報告したりする場合などです。

- **S** Q キャプチャー・プログラムまたはキャプチャー・コンポーネントは、こ のキューでエラーを検出した場合に停止します。
- **Q** Q キャプチャー・プログラムは、エラーの発生した送信キューすべてへの メッセージの書き込みを停止し、他の送信キューへのメッセージの書き込み を続けます。この値はクラシック・レプリケーションではサポートされてい ません。

#### **HEARTBEAT INTERVAL** *interval*

発行するトランザクションがなくなったときに Q キャプチャー・プログラムま たはクラシック・キャプチャー・コンポーネントによって Q アプライ・プログ ラムにハートビート・メッセージが送られる間隔 (秒数) を指定します。

## **MAX MESSAGE SIZE** *size*

送信キューを介してメッセージを送る際の最大バッファー・サイズ (キロバイト 数) を指定します。バッファーのサイズは、送信キューについて定義されている メッセージの最大長 (MAXMSGL) より大きくなってはいけません。

# 使用上の注意

送信キューまたは受信キューの名前を変更できるのは、キュー・マップがどの Q サ ブスクリプションによってもまだ使用されていない場合に限ります。キュー・マッ プが Q サブスクリプション (アクティブまたは非アクティブ) の一部である場合、 キュー名を変更するには手動でのステップを実行する必要があります。詳しくは、 com.ibm.swg.im.iis.repl.qrepl.doc/topics/iiyrqrqmtchgqname.ditaを参照してください。

# 例 **1**

以下のコマンドでは、SAMPLE\_ASN1\_TO\_TARGETDB\_ASN1 レプリケーション・ キュー・マップを変更し、スレッドを 4 に設定して、エラー発生時にはこのレプリ ケーション・キュー・マップの送信キューを使用するすべての Q サブスクリプショ ンを無効にします。

ASNCLP SESSION SET TO Q REPLICATION; SET SERVER CAPTURE TO SAMPLE; SET CAPTURE SCHEMA ASN1; SET SERVER TARGET TO TARGETDB SET APPLY SCHEMA ASN1; ALTER REPLQMAP SAMPLE\_ASN1\_TO\_TARGETDB\_ASN1 USING NUM APPLY AGENTS 4 ERROR ACTION I;

# 例 **2**

以下のコマンドでは、CLASSIC\_ASN\_TO\_TARGETDB\_ASN1 レプリケーション・キ ュー・マップを変更し、スレッド数を 4、最大メモリー制限を 10 MB にそれぞれ 設定して、エラー発生時にクラシック・キャプチャー・コンポーネントを停止さ せ、ハートビート間隔を 4、最大バッファー・サイズを 5 KB に設定します。

ASNCLP SESSION SET TO Q REPLICATION; SET OUTPUT TARGET SCRIPT "replapp.sql"; SET LOG "qmap.err"; SET SERVER CAPTURE TO CONFIG SERVER server1 FILE "asnservers.ini" ID username PASSWORD "passw1rd"; SET SERVER TARGET TO DB TARGETDB; SET APPLY SCHEMA ASN1; SET RUN SCRIPT NOW STOP ON SQL ERROR ON; ALTER REPLQMAP CLASSIC ASN TO TARGETDB ASN1 USING NUM APPLY AGENTS 4 MEMORY LIMIT 10 ERROR ACTION S HEARTBEAT INTERVAL 4 MAX MESSAGE SIZE 5;

# **ASNCLP SESSION SET TO** コマンド

<span id="page-215-0"></span>**ASNCLP SESSION SET TO** コマンドを使用して、リレーショナル・データ・ソースま たはクラシック・データ・ソースに対する Q レプリケーション用の ASNCLP セッ ションを確立します。

## 構文

-- ASNCLP SESSION SET TO Q REPLICATION -

# パラメーター

## **Q REPLICATION**

ASNCLP セッションを Q レプリケーションに設定することを指定します。こ の ASNCLP セッションは、Q レプリケーション構文のみ受け入れます。この パラメーターは、リレーショナル・ソースまたはクラシック・ソースのいずれか に接続する場合に使用します。

◀

## 使用上の注意

v **ASNCLP SESSION SET** コマンドは、ASNCLP セッションに含まれる他のどのコマ ンドよりも先に発行してください。 **ASNCLP SESSION SET** コマンドを発行しない 場合、ASNCLP プログラムはデフォルトで SQL レプリケーションと見なしま す。
v 発行できるコマンドは、指定したレプリケーションのタイプに適用されるコマン ドのみです。

# 例 **1**

ASNCLP セッションを Q レプリケーションに設定するには、次のようにします。 ASNCLP SESSION SET TO Q REPLICATION

# **CREATE MQ SCRIPT** コマンド

**CREATE MQ SCRIPT**コマンドを使用して、Q レプリケーションおよびイベント・パブ リッシングに必要なすべての WebSphere MQ オブジェクトを作成するためのスクリ プトを生成します。

コントロール表およびキュー・マップを作成する場合、これらのコマンドで MQDEFAULTS キーワードを使用でき、ASNCLP プログラムは CREATE MQ SCRIPT によって生成されるデフォルトのオブジェクトを自動的に使用するので、 個別のキュー・マネージャーおよびキューを指定する必要を省くことができます。

## 構文

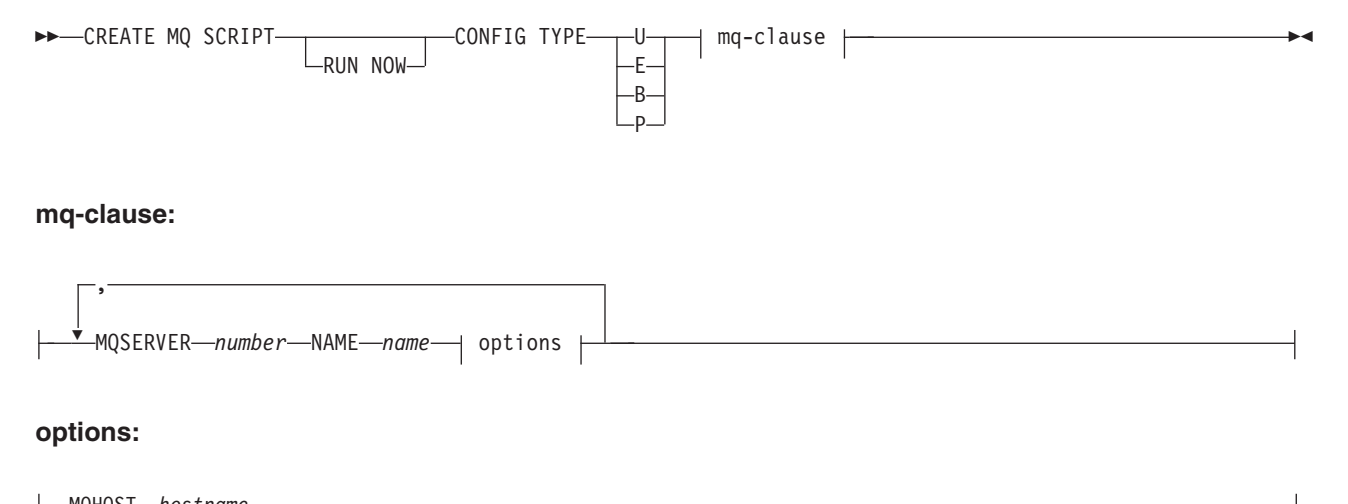

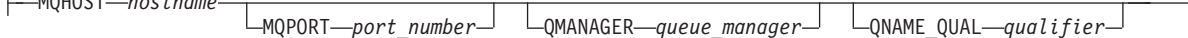

# パラメーター

#### **RUN NOW**

WebSphere MQ スクリプトが作成された後にそのスクリプトを ASNCLP プロ グラムで実行する、という操作を指定します。このオプションを使用するには、 キュー・マネージャーと ASNCLP プログラムが同じシステム上に存在している 必要があります。

### **CONFIG TYPE**

レプリケーションのタイプを次のように指定します。

- **U** 単一方向
- **E** イベント・パブリッシング
- **B** 双方向

**P** ピアツーピア

mq-clause

#### **MQSERVER**

Q キャプチャー・サーバー、Q アプライ・サーバー、または多方向レプリケー ションにおいてその両方を識別する番号。この番号は、構成タイプに応じて異な り、次のようになります。

単一方向

Q キャプチャー・サーバーを示す 1、および Q アプライ・サーバーを 示す 2 を使用します。両方の番号が必要です。

イベント・パブリッシング

Q キャプチャー・サーバーを示す 1 を使用します。

- 双方向 あるサーバーおよびそのペアとなる Q キャプチャーおよび Q アプラ イを示す 1、および別のサーバーを示す番号 2 を使用します。両方の 番号が必要です。
- ピアツーピア

ピアツーピア環境におけるサーバーの数に応じて 1、2、3 などを使用 します。少なくとも 2 つのサーバーの番号が必要です。

#### **NAME**

Q キャプチャー・サーバー、Q アプライ・サーバー、または多方向レプリケー ションにおける Q キャプチャーと Q アプライを組み合わせたサーバーの、サ ブシステム名またはデータベース別名。

### options

### **MQHOST**

WebSphere MQ オブジェクトを作成するキュー・マネージャーが存在するシス テムの、ホスト名または IP アドレス。

#### **MQPORT**

チャネル・リスナーが着信要求をモニターするポート番号。このキーワードが指 定されていない場合、ASNCLP プログラムは、WebSphere MQ におけるデフォ ルトのポート番号である 1414 を使用します。

#### **QMANAGER**

作成されるキュー・マネージャー。このキュー・マネージャーを使用して他の WebSphere MQ オブジェクトを作成します。このキーワードが指定されていな い場合、**NAME** キーワードに指定した値を使用してキュー・マネージャーに名前 が付けられます。

### **QNAME\_QUAL**

生成されるキュー名に使用する修飾子。デフォルトは ASN で、これはデフォル トの Q キャプチャー・スキーマまたは Q アプライ・スキーマです。この修飾 子は、Q キャプチャー・システムまたは Q アプライ・システムでキューを識別 する際に役立ちます。

## 使用上の注意

• Linux UNIX Windows 生成されるスクリプトのデフォルトのファイル名は、 qrepl.*server\_name*.mq です。ここで、*server\_name* は CREATE MQ SCRIPT コマ

ンドで指定したサーバー別名です。このスクリプトは、ASNCLP プログラムが Windows と Linux-UNIX のどちらで実行されるかに応じて、.bat または .exe のいずれかの形式の実行可能ファイルになります。

● 20S ASNCLP プログラムがそのまま z/OS で実行される場合は、 生成されるスクリプトの出力 DD 名は、OUTMQCAP、OUTMQTRG、および OUTMQx になります。以下の行が JCL に組み込まれている必要があります。

//OUTMQCAP DD DSN=&SYSUID..ASNCLP.OUTNODE1,DISP=(NEW,CATLG,DELETE), // UNIT=SYSDA,SPACE=(TRK,(30,10)) //OUTMQTRG DD DSN=&SYSUID..ASNCLP.OUTNODE1,DISP=(NEW,CATLG,DELETE), // UNIT=SYSDA,SPACE=(TRK,(30,10))

生成されるスクリプトは、各行 80 文字で折り返されます。z/OS に関わる必要な 変更を反映したコメントが組み込まれます。

- CREATE MQ SCRIPT コマンドは、他の ASNCLP コマンドと同じ入力ファイル で指定することができますが、このコマンドは以前に実行された SET コマンド で取得したサーバー情報とスキーマ情報を使用しません。
- Q キャプチャー・サーバーおよび Q アプライ・サーバーが同じシステム上にあ る場合、すべての WebSphere MQ コマンドを含むスクリプト・ファイルが 1 つ だけ生成されます。

## 例 **1**

イベント・パブリッシング用の WebSphere MQ オブジェクトを作成するスクリプト を生成するには、次のようにします。

CREATE MQ SCRIPT CONFIG TYPE E MQSERVER 1 NAME SOURCEDB MQHOST "9.30.54.118" MQPORT "1414";

## 例 **2**

Q キャプチャー・サーバーと Q アプライ・サーバーが同一のシステム上にあり、 ローカル・キュー・マネージャーを共有する単一方向レプリケーション構成の場 合、WebSphere MQ オブジェクトを作成するスクリプトを生成するには、次のよう にします。

CREATE MQ SCRIPT CONFIG TYPE U MQSERVER 1 NAME SOURCEDB MQHOST "9.30.54.118", MQSERVER 2 NAME TARGETDB MQHOST "9.30.54.118";

## 例 **3**

ソース・サーバーとターゲット・サーバーがリモート環境にあり、それぞれキュ ー・マネージャーが異なる (MQPORT キーワードが指定されておらず、デフォルト のポート 1414 が各システムで使用される) 単一方向レプリケーション構成の場 合、WebSphere MQ オブジェクトを作成するスクリプトを生成するには、次のよう にします。

CREATE MQ SCRIPT CONFIG TYPE U MQSERVER 1 NAME SOURCEDB MQHOST "9.30.54.118", MQSERVER 2 NAME TARGETDB MQHOST "9.30.54.119";

## <span id="page-219-0"></span>例 **4**

1 次サーバーおよびスタンバイ・サーバーがリモート環境にあり、それぞれキュ ー・マネージャーが異なる、双方向レプリケーション構成の場合、WebSphere MQ オブジェクトを作成するスクリプトを生成するには、次のようにします。

CREATE MQ SCRIPT CONFIG TYPE B MQSERVER 1 NAME DB1 MQHOST "9.30.54.118", MQSERVER 2 NAME DB2 MQHOST "9.30.54.119";

### 例 **5**

CREATE MQ SCRIPT CONFIG TYPE P MQSERVER 1 NAME DB1 MQHOST "9.30.54.117", MQSERVER 2 NAME DB2 MQHOST "9.30.54.118", MQSERVER 3 NAME DB3 MQHOST "9.30.54.119";

# **CREATE QSUB** コマンド **(**双方向レプリケーション**)**

**CREATE QSUB** コマンドは、双方向レプリケーションに関する Q サブスクリプション のペアのセットを 1 つ以上作成する場合に使用します。高可用性および災害復旧の シナリオに向け、このコマンドを使用して両サーバー上のすべてのスキーマのすべ ての表に、Q サブスクリプションのペアのセットを作成することができます。

-

# 構文

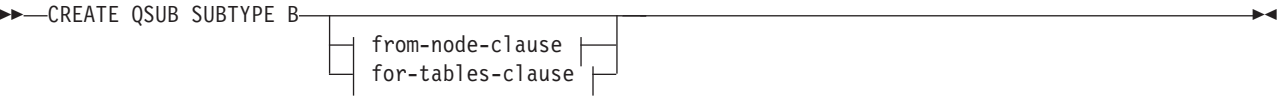

### **from-node-clause:**

-FROM NODE—*servername.schemaname*— SOURCE—| source-clause <del>|</del> TARGET—| target-clause <del>|</del>

LFROM NODE—servername.schemaname— SOURCE—| source-clause <del>|</del> TARGET—| target-clause <del>|</del>

### **for-tables-clause:**

-

FOR TABLES NODE *node\_number* node-option

#### **node-option:**

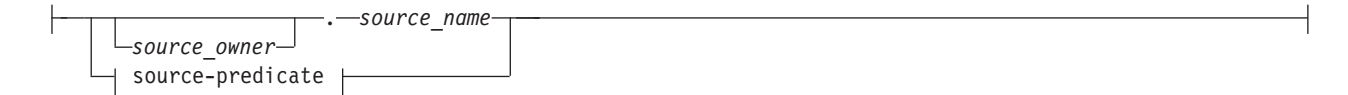

#### **source-predicate:**

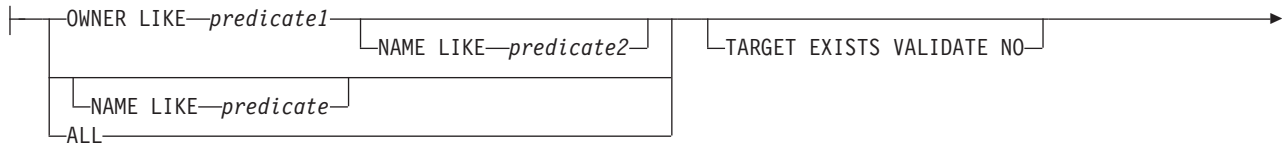

**212** レプリケーションおよびイベント・パブリッシングのための ASNCLP プログラム・リファレンス

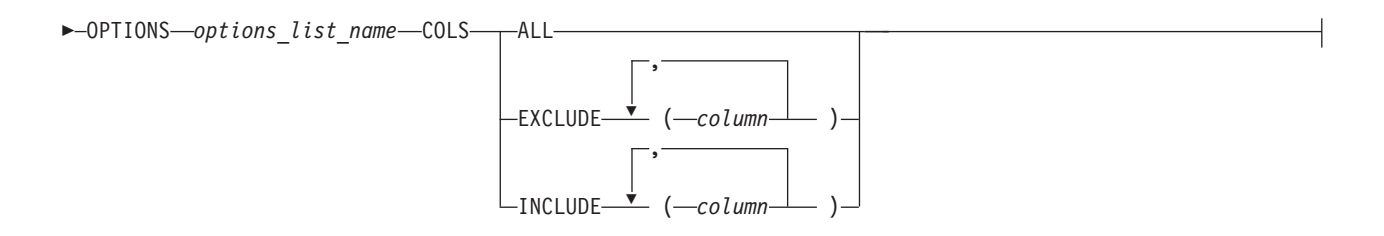

### **source-clause:**

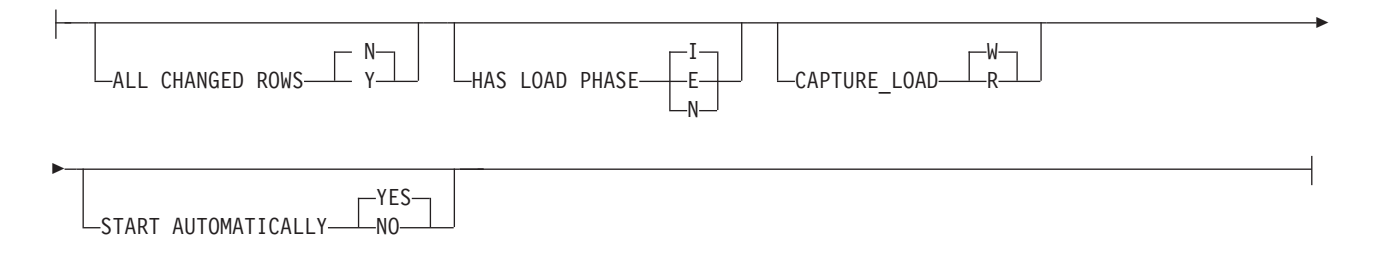

### **target-clause:**

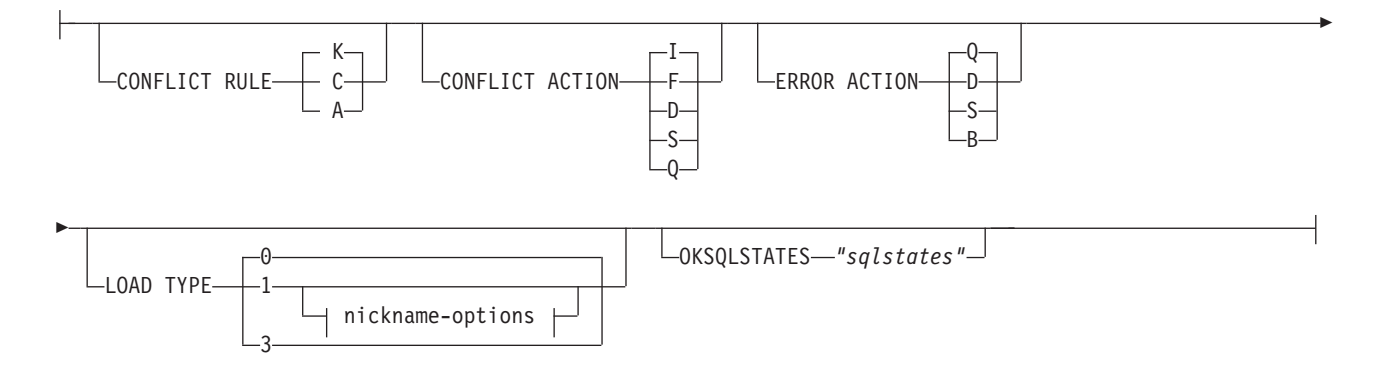

### **nickname-options:**

NICKNAME *owner.nickname*  $\Box$ NAMING PREFIX*—prefix*—  $\mathrel{\sqsubseteq}$ NEW NICKNAME RMT SERVERNAME $\mathrel{\longrightarrow}$ srvname $\mathrel{\longleftarrow}$ owner.nickname--NAMING PREFIX-*prefix*-

## パラメーター

## **SUBTYPE B**

双方向 Q サブスクリプションを指定します。

from-node-clause:

## **FROM NODE***servername***.***schemaname*

Q サブスクリプションのペアのセットを 1 組だけ作成する場合に、このオプシ ョンを使用します。FROM NODE ステートメントには、Q サブスクリプション のソースである論理表のロケーションを識別するために、サーバー名とスキーマ を指定します。Q サブスクリプションのいずれかまたは両方に対してオプショ

ンを指定する場合、FROM NODE ステートメントは必須です。 FROM NODE を省略する場合、両方の Q サブスクリプションが次のデフォルト・オプション で作成されます。

- v ALL\_CHANGED\_ROWS=N
- BEFORE VALUES=N
- CHANGED COLS ONLY=Y
- HAS\_LOADPHASE=I
- CONFLICT ACTION=I
- CONFLICT\_RULE=K
- ERROR ACTION=O

for-tables-clause:

この節を使用して、Q サブスクリプションのペアのセットを作成する論理表を 1 つ 以上指定します。この節を使用する場合、

- v ASNCLP スクリプト内の CREATE QSUB コマンドの前に SET TABLES コマン ドは必要ありません。
- CREATE SUBSCRIPTION OPTIONS コマンドを使用して Q サブスクリプション にオプションを指定するには、Q サブスクリプション・プロファイルを使用しま す。FOR TABLES では、列または行のサブセットの指定に COLS キーワードを 使用せず、Q サブスクリプション・オプションの指定に source-clause および target-clause を使用しません。

**NODE**

双方向構成のどちらのサーバーを使用して、Q サブスクリプションのベースに なる論理表を見つけるかを指定します。

node-option

これらのオプションを使用して、Q サブスクリプションを作成する表を 1 つ以上選 択します。

*source\_owner*

単一のソース表のスキーマを指定します。

*source\_name*

単一のソース表の名前を指定します。

source-predicate

これらのオプションを使用して、Q サブスクリプションを作成する複数のソース表 を指定します。

### **OWNER LIKE**

ワイルドカードとしてパーセント記号 (%) を使用する単一のデータベース・ス キーマまたはスキーマ・パターンを指定します。

### **NAME LIKE**

ワイルドカードとしてパーセント記号 (%) を使用する単一の表の名前または表 の命名パターンを指定します。

**ALL**

すべてのスキーマ、およびそれらのスキーマ内のすべての表に Q サブスクリプ ションを作成することを指定します。

### **TARGET EXISTS VALIDATE NO**

ターゲット表が存在し、Q サブスクリプションに検証の必要がないことを指定 します。このオプションにより、非常に大きい表の処理時間が短縮されます。

重要**:** これらのキーワードを使用すると、ASNCLP プログラムはターゲット表 がソース表と正確に一致するものとみなします。

#### **OPTIONS**

Q サブスクリプションを作成するプロファイル (オプションのリスト) の名前を 指定します。CREATE SUBSCRIPTION OPTIONS コマンドを使用してプロファ イルを作成します。OPTIONS 節は、それより前に指定されているどの SET PROFILE コマンドより優先されます。

#### **COLS**

選択する列を指定します。

#### **ALL**

Q サブスクリプション内のすべての列を選択します。これはデフォルトで す。

#### **EXCLUDE (***column* **)**

指定された列を Q サブスクリプションから除外します。指定された列は、 ターゲット表が作成されるときに除外されます。ターゲットが存在する場 合、その列名は、ソース表およびターゲット表において同じでなければなり ません。除外される列は NULL 可能か、あるいは NOT NULL として定義 されている場合はデフォルト値でなければなりません。

### **INCLUDE (***column* **)**

指定された列を Q サブスクリプションに含めます。ターゲット表が新規の 場合、指定された列を使用して表が作成されます。ソース表およびターゲッ ト表内の列名は同じである必要があります。

source-clause:

#### **ALL CHANGED ROWS**

データ送信オプションを指定します。

- **N** ソース表のサブスクライブ列に変更があった場合のみ、行を送信します。
- **Y** ソース表のどの列に変更があっても行を送信します。

### **HAS LOAD PHASE**

ソースのデータを使って Q サブスクリプションのターゲット表をロードするか どうかを指定します。

### **I (**デフォルト**)**

自動ロードを指定します。LOAD\_TYPE キーワードで指定されるロードの タイプ、および Q アプライ・サーバーおよび Q キャプチャー・サーバー のプラットフォームに応じて、Q アプライ・プログラムは、LOAD FROM CURSOR ユーティリティー、または EXPORT ユーティリティーと LOAD ユーティリティーを呼び出します。

- **E** 手動ロードを指定します。Q アプライ・プログラム以外のアプリケーショ ンがターゲット表をロードします。この場合は、Q キャプチャー・サーバ ーの IBMQREP\_SIGNAL 表に LOADDONE シグナルを挿入することで (**LOADDONE** コマンドを使用)、アプリケーションがロードを完了したことを Q キャプチャー・プログラムに知らせる必要があります。
- **N** ターゲットでのロード・フェーズはありません。

#### **CAPTURE\_LOAD**

DB2 LOAD ユーティリティーを使用するロード操作がソース表で行われた ことをリカバリー・ログが示しているときに Q キャプチャー・プログラム が取るアクションを指定します。このパラメーターは、HAS LOAD PHASE オプションが I の場合のみ有効です。

### **W (**デフォルト**)**

Q キャプチャーは、ロード完了後に警告メッセージを出します。

**R** Q キャプチャーは、ソース表の Q サブスクリプションを停止してから 開始し、Q サブスクリプションでロードが指定されていればターゲット 表のロードを促すプロンプトを出します。

#### **START AUTOMATICALLY**

Q サブスクリプションの開始方法を指定します。これは、IBMQREP\_SUBS 表 の State 列によって表されます。State 列は、Q キャプチャー・プログラムの開 始または再初期化後に Q サブスクリプションを自動的に開始するか (サブスク リプション状態 N)、IBMQREP\_SIGNAL 表にコマンドを挿入することによって Q サブスクリプションを手動で開始する必要があるか (サブスクリプション状 態 I) を制御します。

### **YES**

Q サブスクリプションは自動的に開始されます (サブスクリプション状態の 値が N)。これはデフォルトです。

**NO** Q サブスクリプションは手動で開始する必要があります (サブスクリプショ ン状態の値が I)。

target-clause:

## **CONFLICT RULE**

- **K** キー値のみを検査します。
- **C** 変更された非キー値とキー値を検査します。
- **A** すべての値を検査し、更新の有無を調べます。

### **CONFLICT ACTION**

- **I** 無視します。
- **F** Q アプライ・プログラムは変更の強制を試行します。これを行うには Q キ ャプチャー・プログラムによってすべての列が送信されなければならないた め、IBMOREP SUBS 表の CHANGED COLS ONLY 値を N (いいえ) に設 定しなければなりません。
- **D** Q サブスクリプションを使用不可にします。
- **S** Q アプライ・プログラムを停止します。

**Q** 受信キューからの読み取りを停止します。

### **ERROR ACTION**

エラーが発生した場合に取るアクションを指定します。

- **Q** 受信キューからの読み取りを停止します。
- **D** Q サブスクリプションを使用不可にして、Q キャプチャー・プログラムに 通知します。
- **S** トランザクションを適用せずに Q アプライ・プログラムを停止します。
- **B** エラーが発生した場合、**MODIFY** コマンドまたは **asnqacmd** コマンドの **resumesub** パラメーターを使用して Q アプライにメッセージの適用開始を 指示するまで、Q サブスクリプションの変更メッセージを一時スピル・キ ューにスピルします。

#### **OKSQLSTATES** *"sqlstates"*

この表への変更の適用時にエラーと見なされない SQL ステートメントのリスト を、二重引用符で囲んで指定します。

### **LOAD TYPE**

Q アプライ・プログラムがターゲットのロードで使用するユーティリティーを 指定します。

- **0** 最適なタイプを自動選択します。
- **1** CURSOR からの LOAD だけを使用します。ソース・サーバーとターゲッ ト・サーバーが z/OS 上にある場合にこのオプションを指定します。

注**:** Q アプライ・プログラムがバージョン 9.7 フィックスパック 4 以降で ある場合、Q サブスクリプションに XML 列が含まれていなければ、この ロード・オプションに対してニックネーム情報を提供する必要はありませ ん。 Q アプライは、ニックネームを使用する代わりに、カタログされた DB2 別名をソース・データベースに対して指定することにより、LOAD FROM CURSOR を呼び出します。asnpwd ユーティリティーによって作成 されるパスワード・ファイルに DB2 別名を含める必要があります。

**3** EXPORT と LOAD だけを使用します。

nickname-options:

### **NICKNAME**

LOAD FROM CURSOR ユーティリティーを使って行をターゲット表にロード する際に使用される Q アプライ・プログラムの既存のニックネームを指定しま す。

*owner***.***nickname*

既存のニックネームの所有者および名前を指定します。

#### **NAMING PREFIX** *prefix*

複数の Q サブスクリプションを作成するときに LOAD FROM CURSOR に対するニックネームが既に存在する場合、これらのキーワードを使用しま す。変数 *prefix* は、すべてのニックネームの命名で使用される文字ストリ ングを指定します。 ASNCLP プログラムはニックネームの検索にこの文字 ストリングを使用できます。例えば、10 個のソース表 (名前は HR.T1 から HR.T10 まで)、およびこれらの表を参照する 10 個のニックネーム (名前は HR.SRCNKT1 から HR.SRCNKT10 まで) がある場合、ストリング SRCNK を使用して ASNCLP プログラムでニックネームを検出できるようにし、そ のニックネームを Q サブスクリプション定義で使用することができます。

**NEW NICKNAME RMT SERVERNAME** *srvname*

ASNCLP プログラムがロード用のニックネームを作成する場合、リモート・サ ーバーの名前を指定します。

**NAMING PREFIX** *prefix*

ロード用の 1 つ以上の新規ニックネームを生成するために ASNCLP プログラ ムで使用できる文字ストリングを指定します。

## 使用上の注意

互いに参照整合性関係を持つ表の Q サブスクリプションを (同じ CREATE QSUB コマンドで) 同時に作成する必要があります。

表 5 には、CONFLICT\_RULE と CONFLICT\_ACTION の値に応じた、 BEFORE VALUES と CHANGE COLS ONLY の可能な組み合わせが示されていま す。

推奨**:** CONFLICT\_RULE および CONFLICT\_ACTION の値の変更には常に ASNCLP またはレプリケーション・センターを使用してください。 BEFORE VALUES と CHANGE COLS ONLY は、管理ツールによって適切な値に 自動設定されます。これらの属性のどちらも、管理ツールを使って明示的に設定す ることはできません。

ソースまたはターゲットのいずれかから除外された列は、NULL 可能、またはデフ ォルトを使用する非 NULL の列として定義する必要があります。

データ・タイプ ROWID および GENERATED ALWAYS で定義された列は、自動 的に除外されます。

表 *5. CONFLICT\_RULE* と *CONFLICT\_ACTION* の値に応じた *BEFORE\_VALUES* および *CHANGE\_COLS\_ONLY* の必須属性

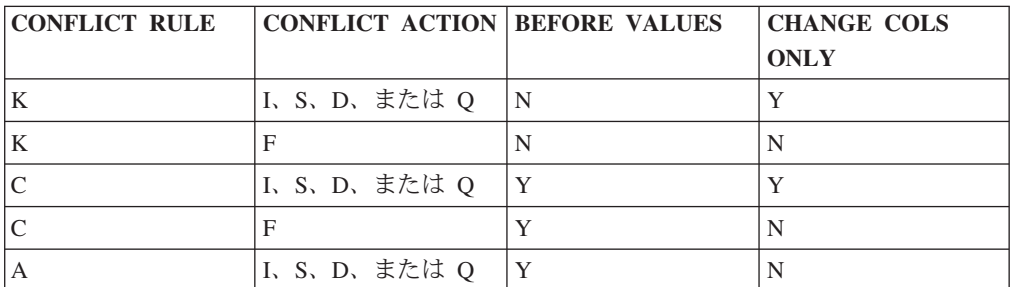

## 例

以下のコマンドは、SAMPLE サーバーと SAMPLE2 サーバーの間の双方向レプリ ケーションに関する 2 つの Q サブスクリプションを作成します。コマンドは両方 のサーバーで自動ロードを指定します。 SAMPLE では CONFLICT RULE に C (変更されたキー値および非キー値を検査する)、CONFLICT\_ACTION に F (変更を 強制する) が指定されています。 SAMPLE2 では CONFLICT\_RULE に C、CONFLICT ACTION に I (無視) が指定されています。

Q サブスクリプションを識別するために、最初のいくつかのコマンドでサブグルー プ、サブグループ内のサーバーとスキーマ、および 2 つのレプリケーション・キュ ー・マップが識別されます。 SET TABLES コマンドは、SAMPLE データベースの RED.EMPLOYEE 表を指定しています。このコマンドは、対応する表を SAMPLE2 に作成するためのステートメントを生成します。

SET SUBGROUP "bidirgroup"

SET BIDI NODE 1 SERVER DBALIAS SAMPLE SCHEMA RED; SET BIDI NODE 2 SERVER DBALIAS SAMPLE2 SCHEMA BLUE;

SET CONNECTION SOURCE "SAMPLE".RED TARGET "SAMPLE2".BLUE REPLQMAP "SAMPLE\_RED\_TO\_SAMPLE2\_BLUE"; SET CONNECTION SOURCE "SAMPLE2".BLUE TARGET "SAMPLE".RED REPLQMAP "SAMPLE2\_BLUE\_TO\_SAMPLE\_RED";

SET TABLES (SAMPLE.RED.RED.EMPLOYEE);

CREATE QSUB SUBTYPE B FROM NODE SAMPLE.RED SOURCE HAS LOAD PHASE I TARGET CONFLICT RULE C CONFLICT ACTION F FROM NODE SAMPLE2.BLUE SOURCE HAS LOAD PHASE I TARGET CONFLICT RULE C CONFLICT ACTION I

## 例**:** 列のサブセット化 **-** 組み込み

次のコマンドは、列 c1、c2、c3、および c4 のみを含む双方向 Q サブスクリプシ ョンを作成します。

CREATE QSUB SUBTYPE B COLS INCLUDE (C1,C2,C3,C4)

## 例**:** 列のサブセット化 **-** 除外

次のコマンドは、列 C1、C2、および C3 を除外する双方向 Q サブスクリプション を作成します。

CREATE QSUB SUBTYPE B SOURCE HAS LOAD PHASE I COLS EXCLUDE (C1,C2,C3)

## 例**: LOAD FROM CURSOR** の使用

以下のコマンドは、環境を設定した後、ニックネームに対して LOAD FROM CURSOR ユーティリティー (LOAD TYPE 1) を指定する単一の表に対して双方向 Q サブスクリプションを作成します。 Q アプライは、ニックネームを作成しま す。リモート・サーバー名は SRCSVR1、ソース表は HR.TABLE1、ソース表を参照 するニックネームは HR.SRCNKTABLE1 です。

ASNCLP SESSION SET TO Q REPLICATION; SET BIDI NODE 1 SERVER DBALIAS REDDB: SET BIDI NODE 2 SERVER DBALIAS BLUEDB;

SET TABLES (REDDB.ASN.HR.TABLE1);

CREATE QSUB SUBTYPE B FROM NODE REDDB.ASN SOURCE HAS LOAD PHASE I TARGET LOAD TYPE 1 NEW NICKNAME RMTSERVERNAME SRCSVR1 HR.SRCNKTABLE1;

## 例**: LOAD FROM CURSOR** を使用する複数の表

以下のコマンドは、環境を設定した後、スキーマ「HR」を持つすべてのソース表に 対して双方向 Q サブスクリプションを作成します。 Q サブスクリプションは、ニ ックネームに対して LOAD FROM CURSOR ユーティリティーを指定します。

ASNCLP プログラムは、ソース表ごとにニックネームを作成し、命名接頭部 「SRCNK」を使用してニックネームを生成します。リモート・サーバー名は

SRCSVR1 です。

ASNCLP SESSION SET TO Q REPLICATION; SET BIDI NODE 1 SERVER DBALIAS REDDB; SET BIDI NODE 2 SERVER DBALIAS BLUEDB;

SET TABLES (NODE 1 SRC OWNER LIKE "HR%");

CREATE QSUB SUBTYPE B FROM NODE REDDB.ASN SOURCE HAS LOAD PHASE I TARGET LOAD TYPE 1 NEW NICKNAME RMTSERVERNAME SRCSVR1 NAMING PREFIX SRCNK;

## 既存のニックネームを使用する **LOAD FROM CURSOR**

以下のコマンドは、環境を設定した後、ソース表 HR.EMPLOYEE に対する双方向 Q サブスクリプションを作成します。その際、LOAD FROM CURSOR ユーティリ ティーで既存のニックネーム HR.SOURCENICK を使用することを指定します。

ASNCLP SESSION SET TO Q REPLICATION; SET BIDI NODE 1 SERVER DBALIAS REDDB; SET BIDI NODE 2 SERVER DBALIAS BLUEDB;

SET TABLES (SAMPLE.ASN.HR.EMPLOYEE);

CREATE QSUB SUBTYPE B FROM NODE REDDB.ASN SOURCE HAS LOAD PHASE I TARGET LOAD TYPE 1 NICKNAME HR.SOURCENICK;

## **FOR TABLES** 節を使用した、複数の **Q** サブスクリプションの作成

以下の例では、複数の Q サブスクリプションのオプションを指定するために、 CREATE SUBSCRIPTION OPTIONS コマンドを使用してプロファイル bidilist を作 成します。プロファイルを使用するために、FOR TABLES キーワードが指定されて います。OWNER LIKE キーワードは、ASNCLP プログラムに対し、AIRUKU の文 字で始まる SAMPLE1 サーバー (NODE 1) 上のスキーマにあるすべての表に Q サ ブスクリプションを作成するよう指示します。FOR TABLES を使用しているため、 SET TABLES コマンドは必要ありません。

SET BIDI NODE 1 SERVER DBALIAS SAMPLE1; SET BIDI NODE 2 SERVER DBALIAS SAMPLE2;

SET RUN SCRIPT NOW STOP ON SQL ERROR ON;

CREATE SUBSCRIPTION OPTIONS bidilist HAS LOAD PHASE E CONFLICT ACTION F;

CREATE QSUB SUBTYPE B FOR TABLES (NODE 1 OWNER LIKE "AIRUKU%" TARGET EXISTS VALIDATE NO OPTIONS bidilist);

# **CREATE QSUB** コマンド **(**ピアツーピア・レプリケーション**)**

**CREATE QSUB** コマンドは、ピアツーピア・レプリケーションに加わる論理表に関す る Q サブスクリプションのペアのセットを、1 つ以上 作成する場合に使用しま す。

# 構文

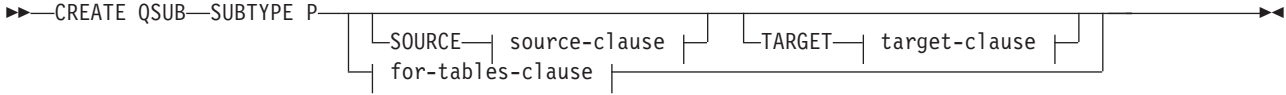

## **for-tables-clause:**

FOR TABLES NODE *node\_number* node-option

## **node-option:**

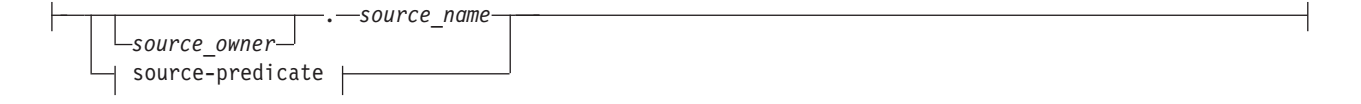

### **source-predicate:**

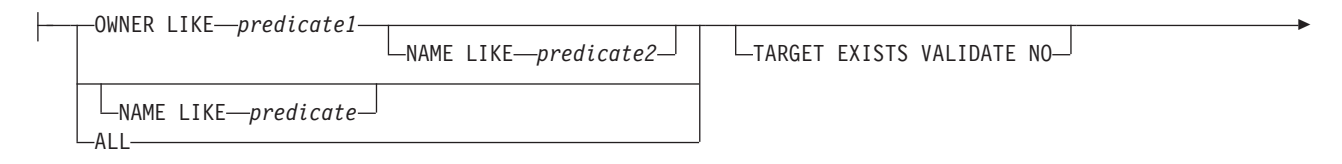

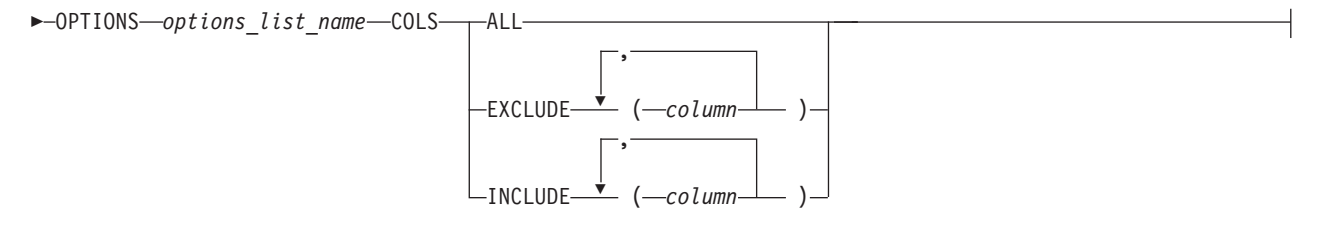

## **source-clause:**

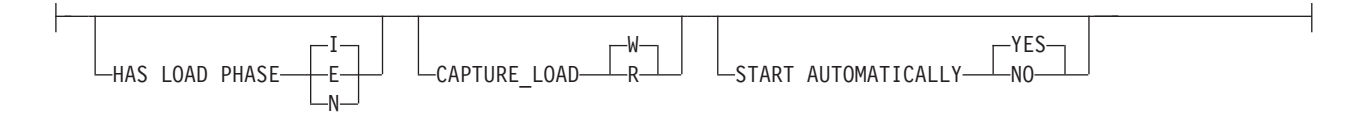

## **target-clause:**

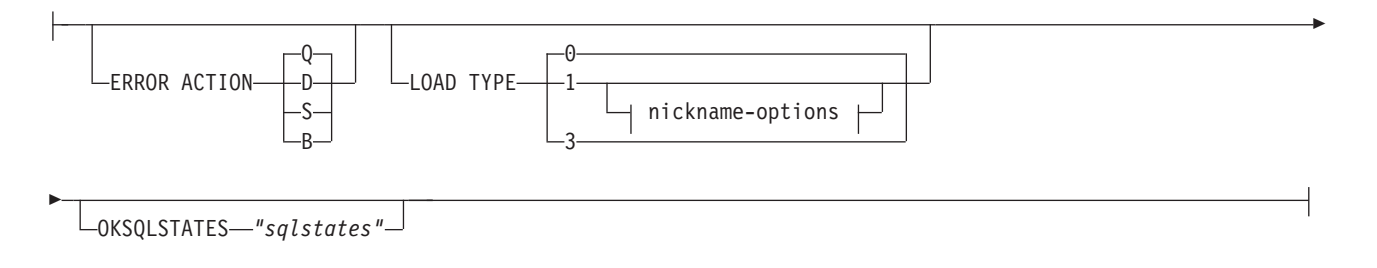

NICKNAME *owner.nickname*  $\sqcup$ NAMING PREFIX—*prefix*—  $\mathrel{\sqsubseteq}$ NEW NICKNAME RMT SERVERNAME $\mathrel{\longrightarrow}$ srvname $\mathrel{\longrightarrow}$ owner.nickname  $\Box$ NAMING PREFIX $\longrightarrow$ *prefix* $\Box$ 

## パラメーター

## **SUBTYPE P**

ピアツーピア・レプリケーション用の Q サブスクリプションを指定します。

for-tables-clause:

この節を使用して、ピア・サーバー間の Q サブスクリプションのペアのセットを作 成する論理表を 1 つ以上指定します。この節を使用する場合、

- v ASNCLP スクリプト内の CREATE QSUB コマンドの前に SET TABLES コマン ドは必要ありません。
- CREATE SUBSCRIPTION OPTIONS コマンドを使用して Q サブスクリプション にオプションを指定するには、Q サブスクリプション・プロファイルを使用しま す。FOR TABLES では、列または行のサブセットの指定に COLS キーワードを 使用せず、Q サブスクリプション・オプションの指定に source-clause および target-clause を使用しません。

#### **NODE**

ピアツーピア構成のどちらのサーバーを使用して、Q サブスクリプションのベ ースになる論理表を見つけるかを指定します。

### node-option

これらのオプションを使用して、Q サブスクリプションを作成する表を 1 つ以上選 択します。

#### *source\_owner*

単一のソース表のスキーマを指定します。

### *source\_name*

単一のソース表の名前を指定します。

source-predicate

これらのオプションは、O サブスクリプションを作成する複数のソース表を指定す るのに使用します。

#### **OWNER LIKE**

ワイルドカードとしてパーセント記号 (%) を使用する単一のデータベース・ス キーマまたはスキーマ・パターンを指定します。

#### **NAME LIKE**

ワイルドカードとしてパーセント記号 (%) を使用する単一の表の名前または表 の命名パターンを指定します。

**ALL**

すべてのスキーマ、およびそれらのスキーマ内のすべての表に Q サブスクリプ ションを作成することを指定します。

### **TARGET EXISTS VALIDATE NO**

ターゲット表が存在し、Q サブスクリプションに検証の必要がないことを指定 します。このオプションにより、非常に大きい表の処理時間が短縮されます。

重要**:** これらのキーワードを使用すると、ASNCLP プログラムはターゲット表 がソース表と正確に一致するものとみなします。

#### **OPTIONS**

Q サブスクリプションを作成するプロファイル (オプションのリスト) の名前を 指定します。CREATE SUBSCRIPTION OPTIONS コマンドを使用してプロファ イルを作成します。OPTIONS 節は、それより前に指定されているどの SET PROFILE コマンドより優先されます。

### **COLS**

選択する列を指定します。

#### **ALL**

Q サブスクリプション内のすべての列を選択します。これはデフォルトで す。

#### **EXCLUDE (***column* **)**

指定された列を Q サブスクリプションから除外します。レプリケーション でターゲット表が作成される場合、指定された列は除外されます。ターゲッ トが存在する場合、その列名は、ソース表およびターゲット表において同じ でなければなりません。除外される列は NULL 可能か、あるいは NOT NULL として定義されている場合はデフォルト値でなければなりません。

### **INCLUDE (***column* **)**

指定された列を Q サブスクリプションに含めます。ターゲット表が新規の 場合、指定された列を使用して表が作成されます。ターゲット表が存在する 場合、指定された列が表に含められます。ソース表およびターゲット表内の 列名は同じである必要があります。

source-clause:

#### **HAS LOAD PHASE**

Q サブスクリプションで指定された表が、表のいずれかの対等コピーのデータ を使ってロードされるかどうかを指定します。

### **I (**デフォルト**)**

自動ロードを指定します。LOAD TYPE キーワードで指定されるロードの タイプ、および Q アプライ・サーバーおよび Q キャプチャー・サーバー のプラットフォームに応じて、Q アプライ・プログラムは、LOAD FROM CURSOR ユーティリティー、または EXPORT ユーティリティーと LOAD ユーティリティーを呼び出します。

**E** 手動ロードを指定します。Q アプライ・プログラム以外のアプリケーショ ンがターゲット表をロードします。この場合は、Q キャプチャー・サーバ ーの IBMQREP\_SIGNAL 表に LOADDONE シグナルを挿入することで

(**LOADDONE** コマンドを使用)、アプリケーションがロードを完了したことを Q キャプチャー・プログラムに知らせる必要があります。

**N** ロード・フェーズはありません。

## **CAPTURE\_LOAD**

サーバーを **2** つだけ使用するピアツーピア・レプリケーションの場合**:** DB2 LOAD ユーティリティーを使用するロード操作がソース表で行われた ことをリカバリー・ログが示しているときに、Q キャプチャー・プログラ ムが取るアクションを指定します。

## **W (**デフォルト**)**

Q キャプチャーは、ロード完了後に警告メッセージを出します。

**R** Q キャプチャーは、ソース表の Q サブスクリプションを停止してから 開始し、O サブスクリプションでロードが指定されていればターゲット 表のロードを促すプロンプトを出します。

### **START AUTOMATICALLY**

Q サブスクリプションの開始方法を指定します。これは、IBMQREP\_SUBS 表 の State 列によって表されます。State 列は、Q キャプチャー・プログラムの開 始または再初期化後に Q サブスクリプションを自動的に開始するか (サブスク リプション状態 N)、IBMOREP SIGNAL 表にコマンドを挿入することによって Q サブスクリプションを手動で開始する必要があるか (サブスクリプション状 態 I) を制御します。

**YES**

Q サブスクリプションは自動的に開始されます (サブスクリプション状態の 値が N)。これはデフォルトです。

**NO** Q サブスクリプションは手動で開始する必要があります (サブスクリプショ ン状態の値が I)。

target-clause:

#### **ERROR ACTION**

エラーが発生した場合に取るアクションを指定します。

- **Q** 受信キューからの読み取りを停止します。
- **D** サブスクリプションを使用不可にして、Q キャプチャー・プログラムに通 知します。
- **S** トランザクションを適用せずに Q アプライ・プログラムを停止します。
- **B** エラーが発生した場合、**MODIFY** コマンドまたは **asnqacmd** コマンドの **resumesub** パラメーターを使用して Q アプライにメッセージの適用開始を 指示するまで、Q サブスクリプションの変更メッセージを一時スピル・キ ューにスピルします。

#### **LOAD TYPE**

ロードのタイプを指定します。

- **0** 最適なタイプを自動選択します。
- **1** CURSOR からの LOAD だけを使用します。ソース・サーバーとターゲッ ト・サーバーが z/OS 上にある場合にこのオプションを指定します。

注**:** Q アプライ・プログラムがバージョン 9.7 フィックスパック 4 以降で ある場合、Q サブスクリプションに XML 列が含まれていなければ、この ロード・オプションに対してニックネーム情報を提供する必要はありませ ん。 Q アプライは、ニックネームを使用する代わりに、カタログされた DB2 別名をソース・データベースに対して指定することにより、LOAD FROM CURSOR を呼び出します。asnpwd ユーティリティーによって作成 されるパスワード・ファイルに DB2 別名を含める必要があります。

**3** EXPORT と LOAD だけを使用します。

## **OKSQLSTATES** *"sqlstates"*

この表への変更の適用時にエラーと見なされない SQL ステートメントのリスト を、二重引用符で囲んで指定します。

nickname-options:

### **NICKNAME**

LOAD FROM CURSOR ユーティリティーを使って行をターゲット表にロード する際に使用される Q アプライ・プログラムの既存のニックネームを指定しま す。

*owner***.***nickname*

既存のニックネームの所有者および名前を指定します。

#### **NAMING PREFIX** *prefix*

複数の Q サブスクリプションを作成するときに LOAD FROM CURSOR に対するニックネームが既に存在する場合、これらのキーワードを使用しま す。変数 *prefix* は、すべてのニックネームの命名で使用されるストリング を指定します。 ASNCLP プログラムはニックネームの検索にこの文字スト リングを使用できます。例えば、10 個のソース表 (名前は HR.T1 から HR.T10 まで)、およびこれらの表を参照する 10 個のニックネーム (名前は HR.SRCNKT1 から HR.SRCNKT10 まで) がある場合、ストリング SRCNK を使用して ASNCLP プログラムでニックネームを検出できるようにし、そ のニックネームを Q サブスクリプション定義で使用することができます。

### **NEW NICKNAME RMT SERVERNAME** *srvname*

ASNCLP プログラムがロード用のニックネームを作成する場合、リモート・サ ーバーの名前を指定します。

#### **NAMING PREFIX** *prefix*

ロード用の 1 つ以上の新規ニックネームを生成するために ASNCLP プログラ ムで使用できる文字ストリングを指定します。

## 使用上の注意

- ピアツーピア・レプリケーションのセットアップに参加する表において、収束列 およびトリガーが作成されます。
- 収束を伴うピアツーピア・レプリケーションの場合、表6 に示されている属性だ けが許容されます (これらは暗黙的に割り当てられます)。

表 *6.* 収束を伴うピアツーピア・レプリケーションの属性

| 競合規則 | 競合)          | 更前の値                     | 列のみ       |
|------|--------------|--------------------------|-----------|
|      | <b>*クショ.</b> | ₩                        | 罗         |
|      |              | $\overline{\phantom{a}}$ | <b>II</b> |

## 例

以下のスクリプトは、3 つのサーバーを使用するピアツーピア構成の SAMPLE、SAMPLE2、および SAMPLE3 における、STAFF 表の Q サブスクリプ ションを作成します。Q サブスクリプションはロード・フェーズを指定しません が、エラー発生時に Q アプライ・プログラムが受信キューからの読み取りを停止す るように促すエラー・アクションを指定します。

Q サブスクリプションを識別するために、最初のいくつかのコマンドはサブグルー プ、サブグループ内のサーバーとスキーマ、およびレプリケーション・キュー・マ ップを識別します。SET TABLES コマンドは SAMPLE データベースの GRAY.STAFF を指定します。これにより、対応する表を他の 2 つのサーバー上に 作成する SQL ステートメントが作成されます。

SET SUBGROUP "p2p3group";

SET PEER NODE 1 SERVER DBALIAS SAMPLE SCHEMA GRAY; SET PEER NODE 2 SERVER DBALIAS SAMPLE2 SCHEMA BROWN; SET PEER NODE 3 SERVER DBALIAS SAMPLE3 SCHEMA YELLOW; SET CONNECTION SOURCE "SAMPLE".GRAY TARGET SAMPLE2.BROWN REPLQMAP "SAMPLE\_GRAY\_TO\_SAMPLE2\_BROWN"; SET CONNECTION SOURCE "SAMPLE".GRAY TARGET SAMPLE3.YELLOW REPLQMAP "SAMPLE GRAY TO SAMPLE3 YELLOW"; SET CONNECTION SOURCE SAMPLE2.BROWN TARGET SAMPLE.GRAY REPLQMAP "SAMPLE2\_BROWN\_TO\_SAMPLE\_GRAY"; SET CONNECTION SOURCE SAMPLE2.BROWN TARGET SAMPLE3.YELLOW REPLQMAP "SAMPLE2 BROWN TO SAMPLE3 YELLOW"; SET CONNECTION SOURCE SAMPLE3.YELLOW TARGET SAMPLE.GRAY REPLQMAP "SAMPLE3 YELLOW TO SAMPLE GRAY"; SET CONNECTION SOURCE SAMPLE3.YELLOW TARGET SAMPLE2.BROWN REPLQMAP "SAMPLE3\_YELLOW\_TO\_SAMPLE2\_BROWN";

SET TABLES (SAMPLE.GRAY.GRAY.STAFF);

CREATE QSUB SUBTYPE P SOURCE HAS LOAD PHASE N TARGET ERROR ACTION Q;

## 例**:** 列のサブセット化 **-** 除外

次のコマンドは、列 C1 および C2 を除外するピアツーピア Q サブスクリプショ ンを作成します。

CREATE QSUB SUBTYPE P COLS EXCLUDE (C1,C2)

## 例**:** 列のサブセット化 **-** 組み込み

次のコマンドは、列 C1、C2、および C3 を含むピアツーピア Q サブスクリプショ ンを作成します。 CREATE QSUB SUBTYPE P SOURCE HAS LOAD PHASE I COLS INCLUDE (C1,C2,C3)

## 例**: LOAD FROM CURSOR** の使用

以下のコマンドは、環境を設定した後、ニックネームに対して LOAD FROM CURSOR ユーティリティー (LOAD TYPE 1) を指定する単一の表に対してピアツ ーピア Q サブスクリプションを作成します。 Q アプライは、ニックネームを作成 します。リモート・サーバー名は SRCSVR1、ソース表は HR.TABLE1、ソース表を 参照するニックネームは HR.SRCNKTABLE1 です。

ASNCLP SESSION SET TO Q REPLICATION; SET PEER NODE 1 SERVER DBALIAS REDDB; SET PEER NODE 2 SERVER DBALIAS BLUEDB;

SET TABLES (REDDB.ASN.HR.TABLE1);

CREATE QSUB SUBTYPE P FROM NODE REDDB.ASN SOURCE HAS LOAD PHASE I TARGET LOAD TYPE 1 NEW NICKNAME RMTSERVERNAME SRCSVR1 HR.SRCNKTABLE1;

## 例**: LOAD FROM CURSOR** を使用する複数の表

以下のコマンドは、環境を設定した後、スキーマ「HR」を持つすべてのソース表に 対してピアツーピア Q サブスクリプションを作成します。 Q サブスクリプション は、ニックネームに対して LOAD FROM CURSOR ユーティリティーを指定しま す。 ASNCLP プログラムは、ソース表ごとにニックネームを作成し、命名接頭部 「SRCNK」を使用してニックネームを生成します。リモート・サーバー名は SRCSVR1 です。

ASNCLP SESSION SET TO Q REPLICATION; SET PEER NODE 1 SERVER DBALIAS REDDB; SET PEER NODE 2 SERVER DBALIAS BLUEDB;

SET TABLES (NODE 1 SRC OWNER LIKE "HR%");

CREATE QSUB SUBTYPE P FROM NODE REDDB.ASN SOURCE HAS LOAD PHASE I TARGET LOAD TYPE 1 NEW NICKNAME RMTSERVERNAME SRCSVR1 NAMING PREFIX SRCNK;

## 既存のニックネームを使用する **LOAD FROM CURSOR**

以下のコマンドは、環境を設定した後、ソース表 HR.EMPLOYEE に対するピアツ ーピア Q サブスクリプションを作成します。その際、LOAD FROM CURSOR ユ ーティリティーで既存のニックネーム HR.SOURCENICK を使用することを指定し ます。

ASNCLP SESSION SET TO Q REPLICATION; SET PEER NODE 1 SERVER DBALIAS REDDB; SET PEER NODE 2 SERVER DBALIAS BLUEDB;

SET TABLES (SAMPLE.ASN.HR.EMPLOYEE);

CREATE QSUB SUBTYPE P FROM NODE REDDB.ASN SOURCE HAS LOAD PHASE I TARGET LOAD TYPE 1 NICKNAME HR.SOURCENICK;

## **FOR TABLES** 節を使用した、複数の **Q** サブスクリプションの作成

以下の例では、複数の Q サブスクリプションのオプションを指定するために、 CREATE SUBSCRIPTION OPTIONS コマンドを使用してプロファイル p2plist を作 成します。プロファイルを使用するために、FOR TABLES キーワードが指定されて います。OWNER LIKE キーワードは、ASNCLP プログラムに対し、AIRUKU の文 字で始まる SAMPLE1 サーバー (NODE 1) 上のスキーマにあるすべての表に Q サ ブスクリプションを作成するよう指示します。FOR TABLES を使用しているため、 SET TABLES コマンドは必要ありません。

SET PEER NODE 1 SERVER DBALIAS SAMPLE1; SET PEER NODE 2 SERVER DBALIAS SAMPLE2;

SET RUN SCRIPT NOW STOP ON SQL ERROR ON;

CREATE SUBSCRIPTION OPTIONS p2plist HAS LOAD PHASE E;

CREATE QSUB SUBTYPE P FOR TABLES (NODE 1 OWNER LIKE "AIRUKU%" TARGET EXISTS VALIDATE NO OPTIONS p2plist);

# **CREATE REPLQMAP** コマンド

**CREATE REPLQMAP** コマンドを使用して、Q サブスクリプション用のレプリケーショ ン・キュー・マップを作成します。

## 構文

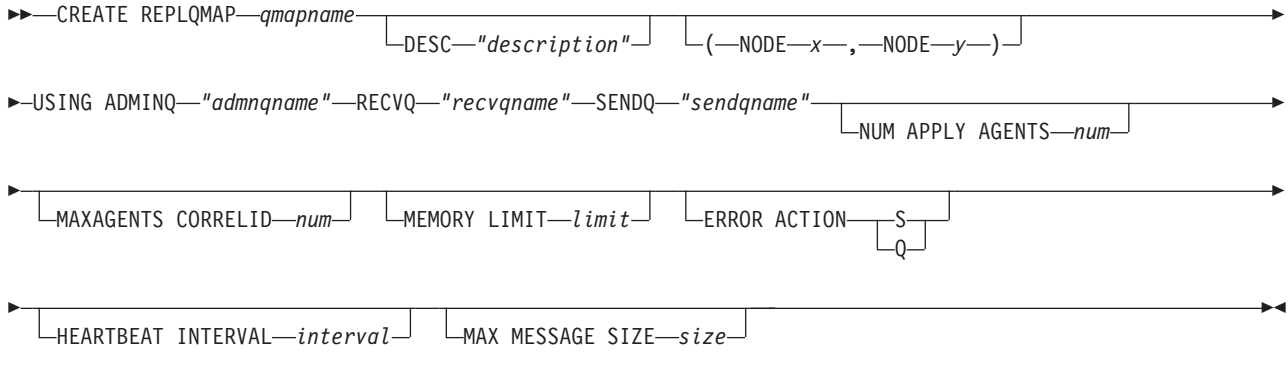

パラメーター

## *qmapname*

レプリケーション・キュー・マップの名前を指定します。

## **DESC** *"description"*

レプリケーション・キュー・マップの記述を指定します。

## **NODE** *x*

多方向レプリケーションにおいて、このレプリケーション・キュー・マップのソ ース・サーバーを指定します。SET BIDI NODE コマンドまたは SET PEER NODE コマンドで使用したノード番号と同じものを使用します。

### **NODE** *y*

多方向レプリケーションにおいて、このレプリケーション・キュー・マップのタ ーゲット・サーバーを指定します。SET BIDI NODE コマンドまたは SET PEER NODE コマンドで使用したノード番号と同じものを使用します。

### **ADMINQ** *"adminqname"*

Q アプライ・サーバーでの管理キューの名前を指定します。

注**:** Q キャプチャーまたはクラシック・キャプチャー・コンポーネントが Q ア プライ・プログラムと 1 つのキュー・マネージャーを共有する場合、それらの プログラムは管理キューを共有できます。

#### **RECVQ** *"recvqname"*

Q アプライ・プログラムによって使用される受信キューの名前を指定します。

#### **SENDQ** *"sendqname"*

Q キャプチャー・プログラム (リレーショナル・ソースの場合) またはキャプチ ャー・コンポーネントによって使用される送信キューの名前を指定します。

## **NUM APPLY AGENTS** *num*

指定された受信キューからのトランザクションを並行して適用するために使われ るスレッドの数を指定します。

#### **MAXAGENTS CORRELID***num*

**| 20S 同じ相関 ID を持つ指定された受信キューからのトランザ** クションを並行して適用するために使われるスレッドの数を指定します。相関 ID は Q キャプチャー・サーバー上の同じ z/OS ジョブから開始された全トラ ンザクションを識別します。

**MAXAGENTS CORRELID** パラメーターの値は **NUM APPLY AGENTS** パラメーターの値 以下でなければなりません。 **MAXAGENTS\_CORRELID** 値が 1 の場合、トランザク ションは一度に 1 つだけ適用されます。値が 1 より大きい場合、例えば *4* の 場合、4 つのエージェントが同じ相関 ID で並行してトランザクションを適用 します。値が 0 の場合、トランザクションは、**NUM APPLY AGENTS** パラメーター によって指定された合計スレッド数を使用して、並行して適用されます。

#### **MEMORY LIMIT** *limit*

着信トランザクションをバッファーに入れるために使用される、受信キューごと の最大値 (メガバイト) を指定します。

#### **ERROR ACTION**

送信キューがメッセージの受け入れを停止したときに Q キャプチャー・プログ ラムが実行するアクション。例えば、キューがいっぱいになったり、キュー・マ ネージャーがこのキューに関する重大エラーを報告したりする場合などです。

- **S** Q キャプチャー・プログラムまたはキャプチャー・コンポーネントは、こ のキューでエラーを検出した場合に停止します。
- **Q** Q キャプチャー・プログラムは、エラーの発生した送信キューすべてへの メッセージの書き込みを停止し、他の送信キューへのメッセージの書き込み を続けます。この値はクラシック・レプリケーションではサポートされてい ません。

#### **HEARTBEAT INTERVAL** *interval*

発行するトランザクションがなくなったときに Q キャプチャー・プログラムま たはキャプチャー・コンポーネントから Q アプライ・プログラムにハートビー ト・メッセージが送られる間隔 (秒数) を指定します。

#### **MAX MESSAGE SIZE** *size*

送信キューを介してメッセージを送る際の最大バッファー・サイズ (キロバイト 数) を指定します。

## 例 **1**

リレーショナル・ソースからレプリケーション・キュー・マップ SAMPLE\_ASN1\_TO\_TARGETDB\_ASN1 を作成するには、次のようにします。

CREATE REPLQMAP SAMPLE\_ASN1\_TO\_TARGETDB\_ASN1 USING ADMINQ "ASN1.QM1.ADMINQ" RECVQ "ASN1.QM1 TO QM2.DATAQ" SENDQ "ASN1.QM1 TO QM2.DATAQ"

## 例 **2**

クラシック・ソースからレプリケーション・キュー・マップ CLASSIC ASN TO TARGETDB ASN1 を作成するには、次のようにします。

SET SERVER CAPTURE TO CONFIG SERVER classic1 FILE classic.ini ID id1 PASSWORD pwd1 SET SERVER TARGET TO DB ASN1 SET RUN SCRIPT NOW STOP ON SQL ERROR ON CREATE REPLQMAP CLASSIC1\_ASN\_TO\_TARGETDB\_ASN1 USING ADMINQ "ASN1.QM1.ADMINQ" RECVQ "CLASSIC1.QM1\_TO\_QM2.DATAQ" SENDQ "CLASSIC1.QM1\_TO\_QM2.DATAQ"

## 例 **3**

双方向レプリケーション構成において、SAMPLE サーバー (ノード 1) の Q キャ プチャー・プログラムと TARGETDB サーバー (ノード 2) の Q アプライ・プログ ラムを接続するレプリケーション・キュー・マップ

SAMPLE\_ASN\_TO\_TARGETDB\_ASN1 を作成するには、次のようにします。

CREATE REPLOMAP SAMPLE ASN TO TARGETDB ASN1 (NODE 1, NODE 2) USING ADMINQ "ASN1.QM1.ADMINQ" RECVQ "ASN1.QM1\_TO\_QM2.DATAQ" SENDQ "ASN1.QM1\_TO\_QM2.DATAQ"

# **CREATE SCHEMASUB** コマンド

**CREATE SCHEMASUB** コマンドは、単一方向および双方向レプリケーション用のスキー マ・レベル・サブスクリプションを作成する場合に使用します。

このコマンドは、

- 指定する命名パターンに対応するスキーマ内のすべての表について、表レベル Q サブスクリプションを作成します。
- スキーマ内に追加されるすべての表の O サブスクリプションをレプリケーショ ン・プログラムが自動的に作成するよう、スキーマ・パターンを保存します。

## 構文

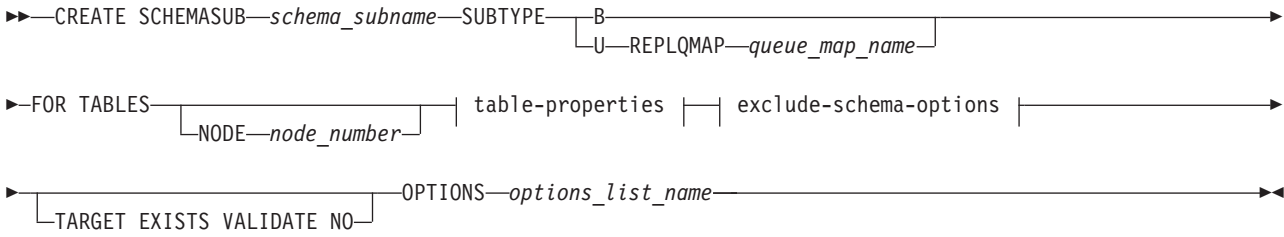

### **table-properties:**

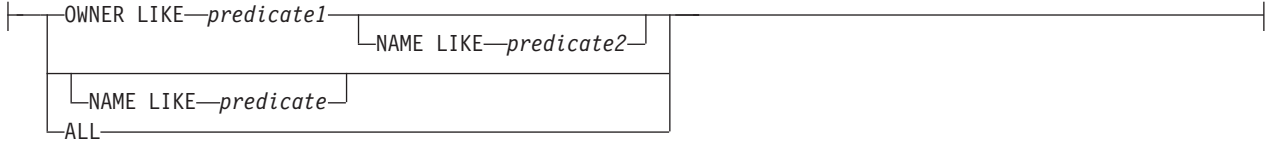

#### **exclude-schema-options:**

, EXCLUDE OWNER *table\_owner* NAME *table\_name*

## パラメーター

### **SUBTYPE**

レプリケーションのタイプを次のように指定します。

- **U** 単一方向。スキーマ内のすべての Q サブスクリプションによって使用 されるレプリケーション・キュー・マップを指定する必要があります。
- **B** 双方向。

双方向構成では、2 つのサーバー間に 1 セットのキュー・マップ (各方向に 1 つのキュー・マップ) だけが存在する場合、レプリケーション・キュー・マップ を指定する必要はありません。複数セットのキュー・マップが存在する場合は、 SET CONNECTION コマンドを使用して、スキーマ・レベル・サブスクリプシ ョンに使用するキュー・マップのセットを指定してください。

### **FOR TABLES**

表プロパティーの節とともに FOR TABLES を使用して、スキーマ・レベル・ サブスクリプションに含めるスキーマおよびスキーマ内の表を選択するパターン を指定します。次のガイドラインに従ってください。

- v パーセント記号 (%) をワイルドカードとして使用できます。
- v データベースのすべてのスキーマ内にあるすべての CREATE TABLE および DROP TABLE オペレーションを複製するには、ALL キーワードを指定しま す (OWNER LIKE % NAME LIKE % と等しく、%.% として格納されま す)。
- v 同一のレプリケーション・キュー・マップを使用するスキーマ・レベル・サ ブスクリプション用のパターンは、1 つの表が両方のパターンと一致するよ うオーバーラップしてはなりません。例えば、OWNER LIKE SMITH NAME LIKE % (SMITH.% として格納) を指定し、OWNER LIKE % NAME LIKE T1 (%.T1 として格納) で作成された別のスキーマ・レベル・サブスクリプシ ョンがすでに存在していると、両方のパターンが表 SMITH.T1 と一致するこ とになり、CREATE SCHEMASUB コマンドは失敗に終わります。
- v スキーマ・レベル Q サブスクリプションの一部で、同じレプリケーション・ キュー・マップを使用する表レベル Q サブスクリプションは、すべてが同じ 構成タイプ (単一方向または双方向) と同じプロパティーをもっている必要が あります。

### **NODE**

SUBTYPE B または P の場合。スキーマ・レベル・サブスクリプションに含め るソース・テーブルが常駐するサーバーを指定します。

### **TARGET EXISTS VALIDATE NO**

ターゲット表が存在し、ASNCLP プログラムで作成される表レベル Q サブス クリプションに検証が必要ないことを指定します。このオプションにより、非常 に大きい表の処理時間が短縮されます。これらのキーワードおよび SET

ENFORCING MATCHING CONSTRAINTS コマンドを使用すると、CREATE SCHEMASUB 上にある TARGET EXISTS VALIDATE NO 節が優先されます。

重要**:** これらのキーワードを使用すると、ASNCLP プログラムはターゲット表 がソース表と正確に一致するものとみなします。

#### **OPTIONS**

表レベル Q サブスクリプションを作成するためのプロファイル (オプションの リスト) 名を指定します。CREATE SUBSCRIPTION OPTIONS コマンドを使用 してプロファイルを作成します。

table-properties

### **OWNER LIKE**

ワイルドカードとしてパーセント記号 (%) を使用する単一のデータベース・ス キーマまたはスキーマ・パターンを指定します。

#### **NAME LIKE**

ワイルドカードとしてパーセント記号 (%) を使用する単一の表の名前または表 の命名パターンを指定します。

### **ALL**

データベース内のすべてのスキーマおよびスキーマ内のすべての表を、スキー マ・レベル・サブスクリプションの一部としたいことを指定します。

exclude-schema-options

#### **OWNER**

スキーマ・レベル・サブスクリプションから除外するスキーマを指定します。例 えば、すべてのスキーマのすべての表用のスキーマ・レベル・サブスクリプショ ンがある場合でも (ワイルドカードのパターン %.% を使用)、EXCLUDE OWNER MSROSS を指定すると、ステートメント CREATE TABLE MSROSS.T1 は複製されません。このキーワードではワイルドカードを使用する ことはできません。

#### **NAME**

スキーマ・レベル Q サブスクリプションから除外する 1 つ以上の表を指定し ます。パーセント記号 (%) をワイルドカードとして使用する単一の表の名前ま たは表の命名パターンを指定することができます。

## 使用上の注意

v SET PROFILE コマンドを使用してターゲット表を作成するために保存されるプ ロファイルを作成した場合、そのオプションは CREATE SCHEMASUB コマンド によって、表レベル Q サブスクリプション用のターゲット表を作成するときに 使用されます。

## 例 **1**

スキーマ MSROSS にあるすべての表を含む単一方向レプリケーション用のスキー マ・レベル・サブスクリプションを作成するには、次のようにします。 CREATE SCHEMASUB SUBTYPE U REPLQMAP RQ1 FOR TABLES OWNER LIKE MSROSS;

# 例 **2**

SAMPLE1 データベース上のすべてのスキーマと表を含み、保存されたプロファイ ル options1 を使用する双方向レプリケーション用のスキーマ・レベル・サブスクリ プションを作成するには、次のようにします。

SET BIDI NODE 1 SERVER DBALIAS SAMPLE1; SET BIDI NODE 2 SERVER DBALIAS SAMPLE2;

CREATE SCHEMASUB SUBTYPE B FOR TABLES NODE 1 ALL OPTIONS options1;

# **CREATE SUBSCRIPTION OPTIONS** コマンド

**CREATE SUBSCRIPTION OPTIONS** コマンドは、スキーマ・レベル・サブスクリプショ ンが所定の位置にある場合に、表レベルの Q サブスクリプションの作成に使用でき るプロファイルを作成するために使用します。Q キャプチャー・プログラムはスキ ーマ内で CREATE TABLE オペレーションを検出すると、自動的に Q サブスクリ プションを作成し、このプロファイルで指定されているオプションを使用します。

**SET PROFILE** コマンドとの関係**:** SET PROFILE コマンドで指定されたオプショ ンは、ASNCLP で作成される Q サブスクリプション用のターゲット表を作成する ために、CREATE SCHEMASUB コマンドによって使用されます。SET PROFILE コマンドおよび CREATE SUBSCRIPTIONS OPTIONS コマンド内のオプションは交 差しないため、両方のコマンドを同一の入力ファイルに含むことができます。SET PROFILE コマンドおよび CREATE SUBSCRIPTION OPTIONS コマンドの両方を指 定すると、Q サブスクリプションに関連した属性は CREATE SUBSCRIPTION OPTIONS コマンドから取りだされ、ターゲット表スペースの属性は SET PROFILE コマンドから取りだされます。

## 構文

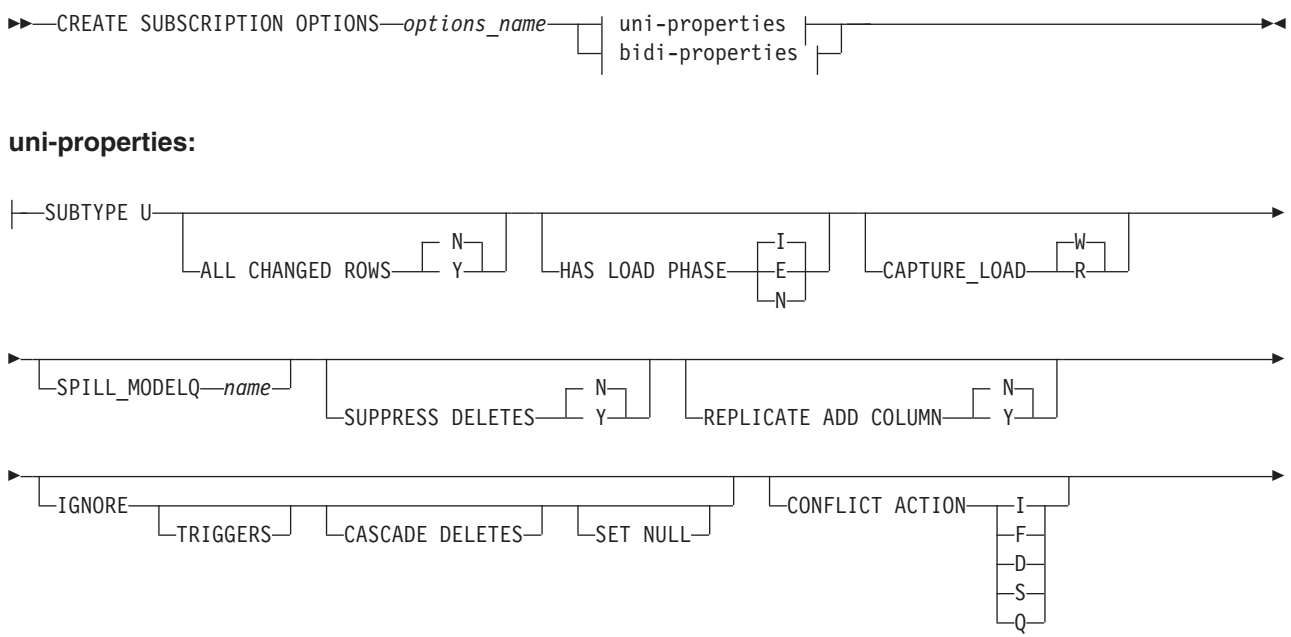

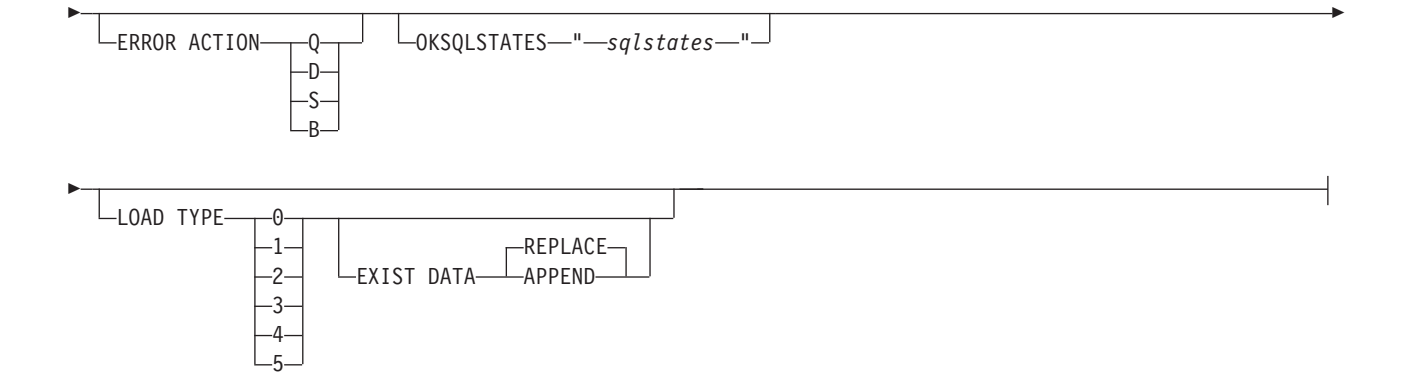

## **bidi-properties:**

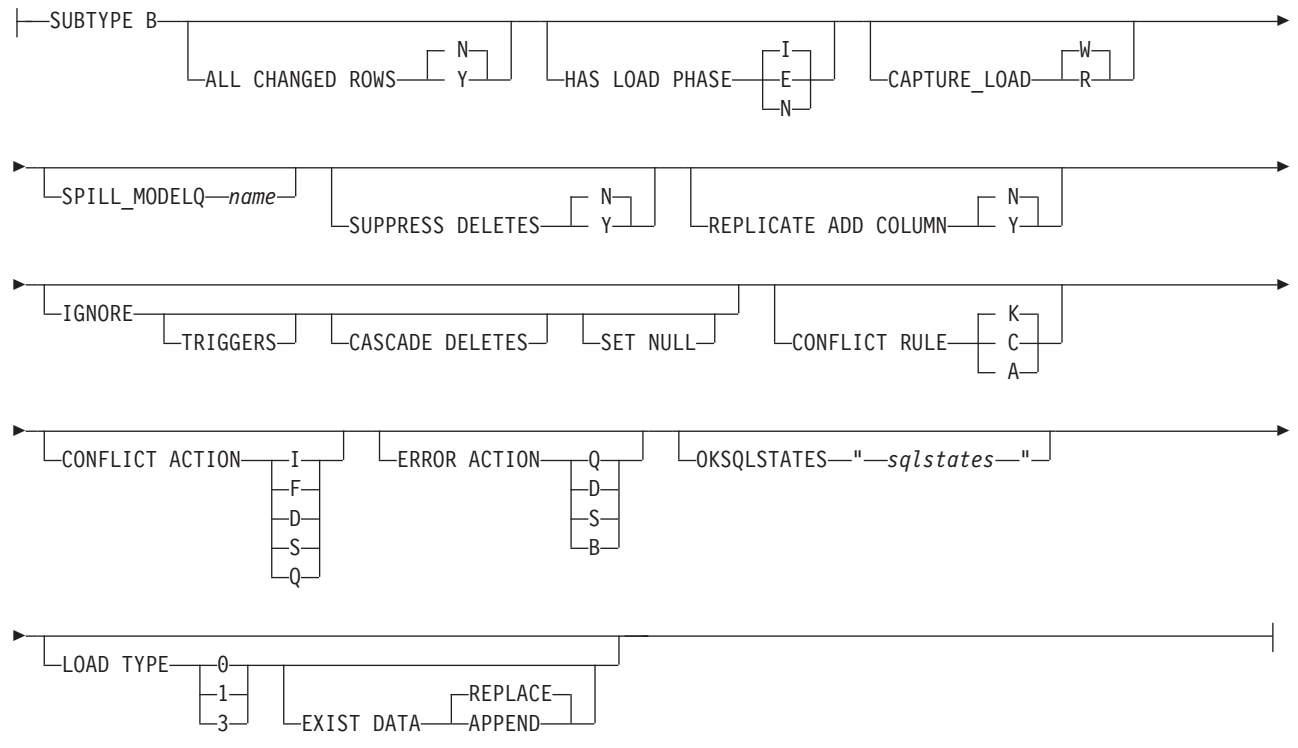

# パラメーター

コマンド・パラメーターについては、以下のトピックのいずれかにある同一の説明 を参照してください。

- v 114 ページの『CREATE QSUB コマンド ([単一方向レプリケーション](#page-121-0))』
- 212 ページの『CREATE QSUB コマンド ([双方向レプリケーション](#page-219-0))』

## 例

この例は、SAMPLE および SAMPLE2 サーバー間の表レベルの双方向 Q サブスク リプションにプロパティーを指定する、bidioptions 呼ばれるプロファイルを作成し ます。プロファイルは、手動のロード・フェーズと、カスケード削除オペレーショ ンを複製しないこと指定しています。

SET BIDI NODE 1 SERVER SAMPLE: SET BIDI NODE 2 SERVER SAMPLE2;

CREATE SUBSCRIPTION OPTIONS bidioptions SUBTYPE B HAS LOAD PHASE E IGNORE CASCADE DELETES;

# **DROP CONTROL TABLES ON** コマンド

**DROP CONTROL TABLES ON** コマンドを使用して、Q キャプチャー・コントロール表、 Q アプライ・コントロール表、またはその両方をドロップします。クラシック・レ プリケーションでは、このコマンドを使用して Q アプライ・コントロール表のみを ドロップできます。

> -◂

## 構文

 $\rightarrow$  DROP CONTROL TABLES ON- CAPTURE SERVER

APPLY SERVER NODE *node\_number*

## パラメーター

### **CAPTURE SERVER**

Q キャプチャー・コントロール表をドロップするには、これを指定します。

### **APPLY SERVER**

Q アプライ・コントロール表をドロップするには、これを指定します。

### **NODE**

双方向またはピアツーピア構成内のサーバー上で Q キャプチャーおよび Q ア プライ・コントロール表をドロップするには、これを指定します。サーバーは、 *node\_number* によって識別されます。

## 使用上の注意

このコマンドを **SET SERVER** コマンドとともに使用すると、コントロール表の場所 が指定されます。

## 例**: Q** キャプチャー・コントロール表

Q キャプチャー・コントロール表をドロップするには、次のようにします。

SET SERVER TARGET TO QAPPDB; DROP CONTROL TABLES ON APPLY SERVER

## 例**:** 両セットのコントロール表のドロップ

SAMPLE1 サーバーおよび SAMPLE2 サーバー上で Q キャプチャーおよび Q ア プライ・コントロール表の両方をドロップするには、次のようにします。

SET BIDI NODE 1 SERVER DBALIAS SAMPLE1; SET BIDI NODE 2 SERVER DBALIAS SAMPLE2;

SET RUN SCRIPT NOW STOP ON SQL ERROR ON;

DROP CONTROL TABLES ON NODE 1; DROP CONTROL TABLES ON NODE 2;

# **DROP REPLQMAP** コマンド

**DROP REPLQMAP** コマンドを使用して、既存のレプリケーション・キュー・マップを 削除します。

制約事項**: DROP REPLQMAP** コマンドを使用する前に、レプリケーション・キュー・ マップを使用するすべての Q サブスクリプションを削除してください。

> -◂

### 構文

-- DROP REPLQMAP *qmapname*

NODE *x* , NODE *y*

## パラメーター

#### *qmapname*

削除するレプリケーション・キュー・マップの名前を指定します。

### **NODE** *x*、**NODE** *y*

多方向レプリケーションの 1 つの方向 (**NODE** *x* および **NODE** *y*) で 2 つのサー バーを接続するレプリケーション・キュー・マップを削除する場合に指定しま す。

## 例**:** 単一方向

レプリケーション・キュー・マップ SAMPLE ASN1 TO TARGETDB ASN1 を削除 するには、次のようにします。

DROP REPLQMAP SAMPLE ASN1 TO TARGETDB ASN1;

## 例**:** 多方向

双方向構成にある SAMPLE1 サーバーおよび SAMPLE2 サーバー間のレプリケー ション・キュー・マップを両方とも削除するには、次のようにします。

SET BIDI NODE 1 SERVER DBALIAS SAMPLE1; SET BIDI NODE 2 SERVER DBALIAS SAMPLE2;

SET RUN SCRIPT NOW STOP ON SQL ERROR ON;

DROP REPLQMAP repqmap1 NODE 1, NODE 2; DROP REPLQMAP repqmap2 NODE 2, NODE 1;

## **DROP QSUB** コマンド

**DROP QSUB** コマンドは、単一方向、双方向、またはピアツーピア Q レプリケーショ ン用の Q サブスクリプションを 1 つ以上 削除する場合に使用します。

注**:** Linux、UNIX、および Windows のバージョン 10 からは、多方向 Q サブスク リプションを削除する場合、推奨されていない DROP SUBTYPE コマンドではなく このコマンドを使用してください。

## 構文

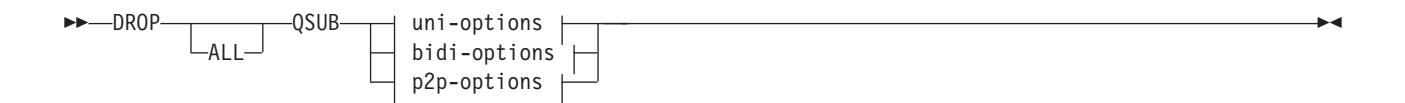

## **uni-options:**

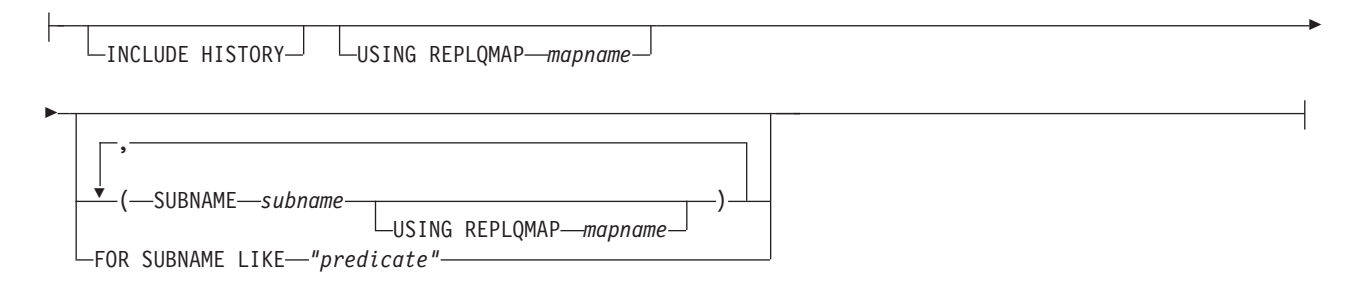

## **bidi-options:**

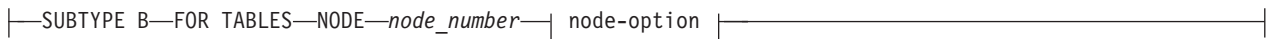

### **p2p-options:**

SUBTYPE P FOR TABLES NODE *node\_number* node-option

### **node-option:**

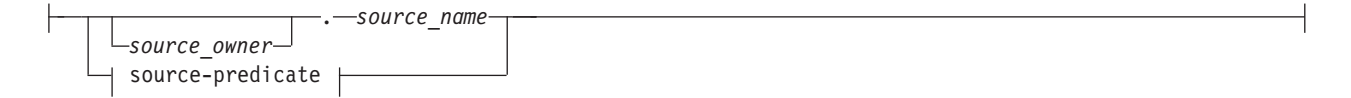

### **source-predicate:**

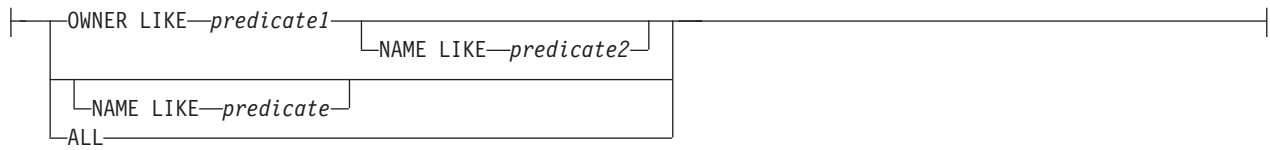

## パラメーター

### **ALL**

すべての Q サブスクリプションを削除するには、これを指定します。このパラ メーターを指定する場合、その他のパラメーターと結合することはできません。

uni-options

### **INCLUDE HISTORY**

基本一時表の Q サブスクリプションが削除される際に、履歴表の Q サブスク リプションを削除する操作を指定します。この節を指定しない場合、SET DROP TEMPORAL HISTORY SUB 節で指定したオプションが使用されます。

#### **USING REPLQMAP** *mapname*

指定したレプリケーション・キュー・マップを使用するすべての Q サブスクリ プションを削除するには、これを指定します。

### **SUBNAME** *subname*

削除対象の Q サブスクリプションの名前を指定します。

#### **USING REPLQMAP** *mapname*

削除対象の Q サブスクリプションによって使用されるレプリケーション・ キュー・マップの名前を指定します。

### **FOR SUBNAME LIKE** *"predicate"*

LIKE ステートメントの式に適合するすべての Q サブスクリプションを削除す ることを指定します。LIKE ステートメントは、例えば次のようにします。

DROP QSUB USING REPLQMAP ABCDREPLQMAP FOR SUBNAME LIKE "ASN%";

#### bidi-options

#### **SUBTYPE B**

1 つ以上の双方向 Q サブスクリプションを削除したいことを指定します。

### **FOR TABLES**

この節は、Q サブスクリプションのペアのセットを削除する論理表を 1 つ以上 指定するのに使用します。

#### **NODE**

削除する Q サブスクリプションのベースになっている論理表を見つけるのに使 用する、双方向構成のサーバーを指定します。

#### p2p-options

#### **SUBTYPE P**

1 つ以上のピアツーピア Q サブスクリプションを削除したいことを指定しま す。

## **FOR TABLES**

この節は、Q サブスクリプションのペアのセットを削除する論理表を 1 つ以上 指定するのに使用します。

#### **NODE**

削除する Q サブスクリプションのベースになっている論理表を見つけるのに使 用する、ピアツーピア構成のサーバーを指定します。

### node-options

これらのオプションを使用して、Q サブスクリプションを削除する表を 1 つ以上選 択します。

#### *source\_owner*

単一の論理表のスキーマを指定します。

#### *source\_name*

単一の論理表の名前を指定します。

#### source-predicate

これらのオプションを使用して、Q サブスクリプションを削除する複数の論理表を 指定します。

**OWNER LIKE**

ワイルドカードとしてパーセント記号 (%) を使用する単一のデータベース・ス キーマまたはスキーマ・パターンを指定します。

#### **NAME LIKE**

ワイルドカードとしてパーセント記号 (%) を使用する単一の表の名前または表 の命名パターンを指定します。

**ALL**

すべてのスキーマおよびそれらのスキーマ内のすべての表について Q サブスク リプションを削除したいことを指定します。

## 例**:** 単一方向

単一方向レプリケーション用の Q サブスクリプションを削除するには、次のように します。

DROP QSUB (SUBNAME EMPLOYEE0001 USING REPLQMAP SAMPLE ASN1 TO TARGETDB ASN1);

## 例**:** 多方向

SAMPLE1 サーバーおよび SAMPLE2 サーバー上の "AIRUKU" の文字で始まるス キーマで、双方向レプリケーション用の Q サブスクリプションのペアをすべて削除 するには、次のようにします。

SET BIDI NODE 1 SERVER DBALIAS SAMPLE1; SET BIDI NODE 2 SERVER DBALIAS SAMPLE2;

SET RUN SCRIPT NOW STOP ON SQL ERROR ON;

DROP QSUB SUBTYPE B FOR TABLES (NODE 1 OWNER LIKE "AIRUKU%");

## **DROP SCHEMASUB** コマンド

**DROP SCHEMASUB** コマンドは、スキーマ・レベル・サブスクリプションを削除する場 合に使用します。このコマンドを使用して、そのスキーマ・レベル・サブスクリプ ションに属するすべての Q サブスクリプションを削除することもできます。

## 構文

 $\rightarrow$ DROP SCHEMASUB—schema sub name---ALL

 $-$ NEW ONLY $-$ 

## パラメーター

#### **ALL**

スキーマ・レベル・サブスクリプションおよびそれに属するすべての表レベル Q サブスクリプションを削除するよう指定します。

#### **NEW ONLY**

スキーマ・レベル・サブスクリプションのみを削除するよう指定します。

-◂

# 例 **1**

双方向構成のスキーマ・レベル・サブスクリプション schema1 を削除し、それに属 するすべての表レベル Q サブスクリプションを削除するには、次のようにします。

SET BIDI NODE 1 SERVER SAMPLE; SET BIDI NODE 2 SERVER SAMPLE2;

DROP SCHEMASUB schemasub1 ALL;

## 例 **2**

双方向構成のスキーマ・レベル・サブスクリプション schema2 を削除し、それに属 するすべての表レベル Q サブスクリプションはすべて残すには、次のようにしま す。

SET BIDI NODE 1 SERVER SAMPLE; SET BIDI NODE 2 SERVER SAMPLE2;

DROP SCHEMASUB schemasub2 NEW ONLY;

# **DROP SUBGROUP** コマンド **(**多方向 **Q** レプリケーション**)**

**DROP SUBGROUP** コマンドは、**SET SUBGROUP** コマンドを使って設定したサブグループ を削除するために使用されます。

◂

## 構文

-- DROP SUBGROUP -

## 使用上の注意

サブグループを削除すると、グループ内のすべての Q サブスクリプションもまた削 除されます。

### 例 **1**

以下のスクリプトは、双方向サブグループ BIDIGROUP をドロップします。まず、 サブグループを設定した後、グループ内の 2 つのサーバーを設定します。サブグル ープとともにドロップされる、2 つのサーバー上の Q サブスクリプションをさらに 識別するために、SET MULTIDIR SCHEMA コマンドは 1 つのサーバー上で Q キ ャプチャーおよび Q アプライの共有スキーマ RED を指定します。

SET SUBGROUP "BIDIRGROUP";

SET SERVER MULTIDIR TO DB "SAMPLE"; SET SERVER MULTIDIR TO DB "SAMPLE1";

SET MULTIDIR SCHEMA "SAMPLE".RED

DROP SUBGROUP;

# **DROP SUBSCRIPTION OPTIONS** コマンド

**DROP SUBSCRIPTION OPTIONS** コマンドは、スキーマ・レベル・サブスクリプション が所定の位置にある場合に、表レベルの Q サブスクリプションの作成用プロファイ ルとして使用される Q サブスクリプション・オプションのリストを削除するために 使用します。

重要**:** このコマンドは、Q サブスクリプション・オプションのリストがどのスキー マ・レベル Q サブスクリプションによっても使用されていない場合にのみ、使用す ることができます。リストを削除するためには、そのリストを使用しているスキー マ・レベルのサブスクリプションをすべて削除しておかなければなりません。

## 構文

-- DROP SUBSCRIPTION OPTIONS *options\_name* -

## パラメーター

*options\_name*

CREATE SUBSCRIPTION OPTIONS コマンドで指定され、Q キャプチャー・サ ーバーの IBMQREP\_SUBS\_PROF 表に格納されている、Q サブスクリプショ ン・オプションのリスト名

◂

## 例

SAMPLE サーバーと SAMPLE1 サーバーの間で Q サブスクリプションを作成する ためのプロファイルとして使用されている、options1 という名前の Q サブスクリプ ション・オプションのリストを削除します。

SET BIDI NODE 1 SERVER SAMPLE; SET BIDI NODE 2 SERVER SAMPL1;

DROP SUBSCRIPTION OPTIONS options1;

# **LIST APPLY SCHEMA** コマンド

**LIST APPLY SCHEMA** コマンドを使用して、指定したサーバーの Q アプライ・スキー マをリストできます。

## 構文

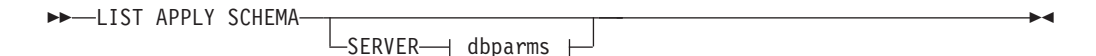

## **dbparms-clause:**

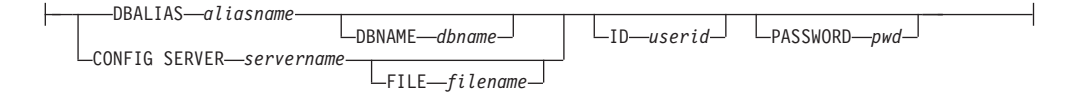

# パラメーター

dbparms-clause:

### **SERVER**

リストするスキーマの含まれているサーバーを指定します。

#### **DBALIAS** *aliasname*

ASNCLP が呼び出される DB2 にカタログされている z/OS サブシステム、あ るいは Linux、UNIX、または Windows データベースのデータベース別名を指 定します。

### **DBNAME***zosdbname*

**z/OS z/OS** データベース名を指定します。これは、z/OS サブシ ステムに作成されている z/OS 論理データベース名です。

### **ID** *userid*

データベースの接続に使用するユーザー ID を指定します。

### **PASSWORD** *pwd*

接続に使用するパスワードを指定します。

### **CONFIG SERVER** *servername*

クラシック・ソース**:** ASNCLP がクラシック・サーバーへの接続に使用する、 クラシック・レプリケーション構成ファイルのサーバー構成設定を指定します。

### **FILE** *filename*

レプリケーション構成ファイルの完全なパスおよびファイル名を指定します。 **FILE** パラメーターを使用しない場合、ASNCLP は現行ディレクトリーに asnservers.ini ファイルが存在するなら、それを使用しようとします。さまざ まな異なる環境用にカスタマイズされたファイルがある場合は、**FILE** パラメー ターを使用してください。

## 例

サーバー SAMPLE 上の Q キャプチャー・スキーマをリストするには、次のように します。

LIST CAPTURE SCHEMA SERVER DBALIAS SAMPLE ID id1 PASSWORD "passwd!";

# **LIST CAPTURE SCHEMA** コマンド

**LIST CAPTURE SCHEMA** コマンドを使用して、指定したサーバーの Q キャプチャー・ スキーマをリストできます。

> -◂

### 構文

-- LIST CAPTURE SCHEMA

 $-$ SERVER $\longrightarrow$  dbparms  $\longmapsto$ 

**dbparms-clause:**

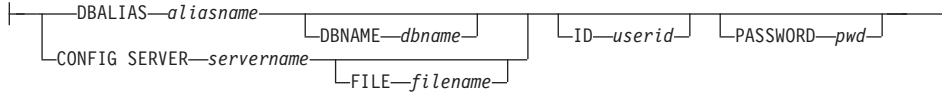

# パラメーター

dbparms-clause:

### **SERVER**

リストするスキーマの含まれているサーバーを指定します。

#### **DBALIAS** *aliasname*

ASNCLP が呼び出される DB2 にカタログされている z/OS サブシステム、あ るいは Linux、UNIX、または Windows データベースのデータベース別名を指 定します。

### **DBNAME***zosdbname*

**z/OS z/OS** データベース名を指定します。これは、z/OS サブシ ステムに作成されている z/OS 論理データベース名です。

### **ID** *userid*

データベースの接続に使用するユーザー ID を指定します。

### **PASSWORD** *pwd*

接続に使用するパスワードを指定します。

#### **CONFIG SERVER** *servername*

クラシック・ソース**:** ASNCLP がクラシック・サーバーへの接続に使用する、 クラシック・レプリケーション構成ファイルのサーバー構成設定を指定します。

### **FILE** *filename*

レプリケーション構成ファイルの完全なパスおよびファイル名を指定します。 **FILE** パラメーターを使用しない場合、ASNCLP は現行ディレクトリーに asnservers.ini ファイルが存在するなら、それを使用しようとします。さまざ まな異なる環境用にカスタマイズされたファイルがある場合は、**FILE** パラメー ターを使用してください。

## 例

サーバー SAMPLE 上の Q キャプチャー・スキーマをリストするには、次のように します。

LIST CAPTURE SCHEMA SERVER DBALIAS SAMPLE ID id1 PASSWORD "passwd!";

# **LIST SCHEMASUB** コマンド

**LIST SCHEMASUB** コマンドは、スキーマ・レベル・サブスクリプションが定義されて いるソース・サーバーまたはターゲット・サーバー上の、すべての DB2 スキーマ のリストを生成します。また、スキーマ・レベル・サブスクリプションが単一方 向、双方向、またはピアツーピアのいずれのレプリケーション用かも示します。

-- LIST SCHEMASUB -

## 例

双方向構成の一部である SAMPLE データベース上の、すべてのスキーマ・レベ ル・サブスクリプションをリストします。

◂

SET BIDI NODE 1 SERVER SAMPLE; LIST SCHEMASUB;

## コマンド出力

SAMPLE 上のスキーマ・レベル・サブスクリプションは、式 MSROSS% を使用し て作成されたものとします。SAMPLE 上のスキーマ・レベル・サブスクリプション は、MSROSS1、MSROSS2、および MSROSS3 です。LIST SCHEMASUB コマンド の出力は次のとおりです。

### **Schemas Subscription type** MSROSS1 U MSROSS2 B MSROSS3 B

1 つのスキーマ・レベル・サブスクリプションは単一方向レプリケーション用のサ ーバーにあり、2 つは双方向レプリケーション用のサーバーにあります。

# **LOAD DONE** コマンド

**LOAD DONE** コマンドを使用して、Q キャプチャー・プログラムまたはクラシック・ キャプチャー・コンポーネントにターゲット表がロードされたことを通知します。 **LOAD DONE** コマンドは、手動ロードを行う場合にのみ発行します。 Q アプライ・プ ログラムがロードを行う場合には、このシグナルは必要ありません。

## 構文

 $\rightarrow$  LOAD DONE-QSUB-<sub>T</sub>-SUBNAME-subname  $\Box$ FOR SUBNAME LIKE—"%text%" $\Box$   $\Box$ CAP SERVER OPTIONS—| classic-opt-clause  $\Box$ -◂

#### **classic-opt-clause:**

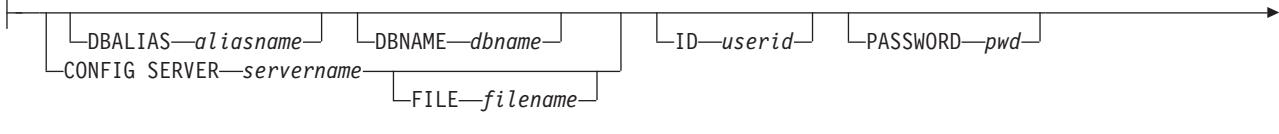

CAPSCHEMA *schema*

-

 $\mathbf{I}$ 

パラメーター

**SUBNAME** *subname*

LOADDONE シグナル用の Q サブスクリプションの名前を指定します。
### **FOR SUBNAME LIKE** *"%text%"*

これを指定すると、LIKE 文節内の式に適合する Q サブスクリプション用のロ ードが完了したというシグナルが発行されます。LIKE 文節は、例えば次のよう にします。

LOAD DONE QSUB FOR SUBNAME LIKE "%table%"

#### **CAP SERVER OPTIONS**

即時実行モードで **LOAD DONE** コマンドを発行するときに、追加のパラメーター を指定します。

classic-opt-clause: これらのパラメーターは、クラシック・ソースでのみ機能しま す。

### **DBALIAS** *aliasname*

ASNCLP が呼び出される DB2 にカタログされている z/OS サブシステム、あ るいは Linux、UNIX、または Windows データベースのデータベース別名を指 定します。

## **DBNAME***zosdbname*

**z/OS z/OS** データベース名を指定します。これは、z/OS サブシ ステムに作成されている z/OS 論理データベース名です。

#### **ID** *userid*

ソース・データベースの接続に使用するユーザー ID を指定します。

#### **PASSWORD** *pwd*

ソース・データベースの接続に使用するパスワードを指定します。

#### **CAPSCHEMA** *schema*

クラシック・ソースのコントロール表のスキーマを指定します。

#### **CONFIG SERVER** *servername*

ASNCLP がクラシック・データ・ソースへの接続に使用する、クラシック・レ プリケーション構成ファイルからのサーバー構成設定を指定します。

### **FILE** *filename*

ASNCLP プログラムが接続するクラシック・レプリケーション・サーバーを指 定します。サーバー名は、クラシック・レプリケーション構成ファイルに入力さ れた名前と一致しなければなりません。 **FILE** パラメーターを使用しない場合、 ASNCLP は現行ディレクトリーに asnservers.ini ファイルが存在するなら、 それを使用しようとします。

## 例

Q サブスクリプション EMPLOYEE0001 のターゲット表がロードされたことを Q キャプチャー・プログラムまたはキャプチャー・コンポーネントに通知するには、 次のようにします。

LOAD DONE QSUB SUBNAME EMPLOYEE0001

## **PROMOTE QSUB** コマンド **(**多方向レプリケーション**)**

**PROMOTE QSUB** コマンドを使用して、別のサーバーのセット上で Q サブスクリプシ ョンを作成するために使用できるステートメントを含む ASNCLP スクリプトをビ ルドします。プロモートは、テスト・システムから実動システムに Q サブスクリプ ションをコピーする場合、またはあるサーバーから別のサーバーに Q サブスクリプ ションをマイグレーションする場合に役立ちます。

このコマンドを使用して、Q キャプチャー・スキーマおよび Q アプライ・スキー マの名前、および使用されているレプリケーション・キュー・マップの名前を含 め、プロモートされた Q サブスクリプションのプロパティーのいくつかをカスタマ イズすることもできます。カスタマイズすることのできないプロパティーのプロモ ート後の値は、ソースの Q サブスクリプションから取得されます。他のプロパティ ーを変更する必要がある場合、Q サブスクリプションをプロモートした後に **ALTER QSUB** コマンドを使用して、新しい Q サブスクリプションのプロパティーを変更で きます。

## 構文

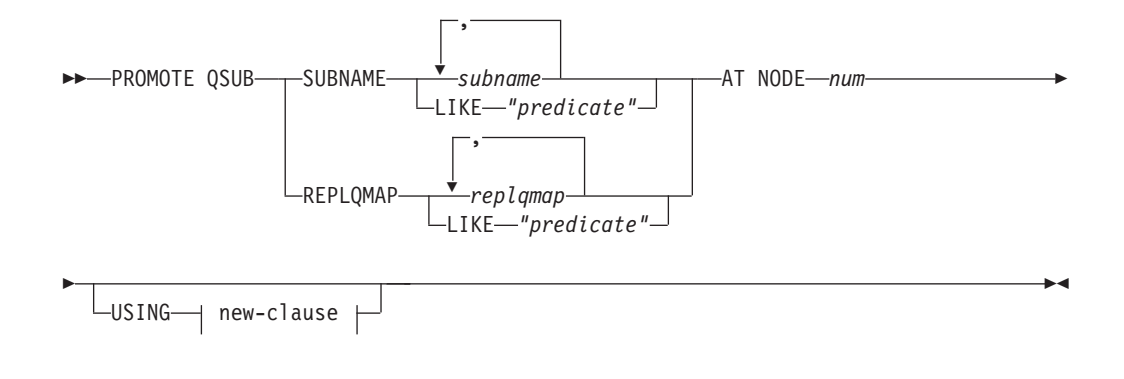

### **new-clause::**

SOURCE SCHEMA *schema* TARGET SCHEMA *schema* REPLQMAP *newqmap*

## パラメーター

## **SUBNAME** *subname*

プロモートする Q サブスクリプション名を 1 つ以上指定します。複数の Q サ ブスクリプション名はコンマで区切ります。

#### **LIKE** *"predicate"*

述部に一致する、プロモートする Q サブスクリプション名のリストを指定しま す。

### **REPLQMAP** *replqmap*

1 つ以上のレプリケーション・キュー・マップを指定します。マップ名が複数あ る場合は、コンマで区切ります。指定したマップを使用するすべての Q サブス クリプションがプロモートされます。

#### **LIKE** *"predicate"*

述部に一致するリスト・レプリケーション・キュー・マップを指定します。一致 するマップを使用するすべての Q サブスクリプションがプロモートされます。

**AT NODE** *num*

プロモートする構成のノード番号を指定します。デフォルト値は NODE 1 に対 して 1 です。「ノード」とは、双方向またはピアツーピア・レプリケーション に加わっているサーバーの Q キャプチャーと Q アプライ・スキーマの対のこ とです。例えば、それぞれがデータベースを含む、ピアツーピア・レプリケーシ ョンに加わっている 3 台の物理コンピューターがあるとします。各データベー ス内に 1 つ以上の Q キャプチャーと Q アプライ・プログラムおよびスキーマ によって識別されたそれらのコントロール表があります。対になったスキーマは 3 方向ピアツーピア構成内の「ノード」を表します。

new-clause:

#### **USING SOURCE SCHEMA** *schema*

ソース表スキーマを指定します。

#### **USING TARGET SCHEMA** *schema*

ターゲット表スキーマを指定します。スキーマが指定されないと、プロモートさ れた定義は現在のターゲット表のスキーマを使用します。

#### **USING REPLQMAP** *newqmap*

プロモートされた Q サブスクリプションに使用する新しいレプリケーション・ キュー・マップの名前を指定します。

## 例 **-** 述部のマッチング

NODE 1 で述部 EMP に一致するすべての双方向 Q サブスクリプションをプロモ ートするには、次のようにします。 PROMOTE QSUB SUBNAME LIKE "EMP%" AT NODE 1;

## **PROMOTE REPLQMAP** コマンド

**PROMOTE REPLQMAP** コマンドを使用して、1 つ以上のレプリケーション・キュー・マ ップをあるコントロール表のセットから別のコントロール表のセットへプロモート します。

単一レプリケーション・キュー・マップが指定されている場合、このコマンドを使 用して、レプリケーション・キュー・マップ名および送信キュー名を含め、プロモ ートされたキュー・マップのプロパティーのいくつかをカスタマイズすることもで きます。カスタマイズすることのできないプロパティーのプロモート後の値は、ソ ースのレプリケーション・キュー・マップから取得されます。他のプロパティーを 変更する必要がある場合、レプリケーション・キュー・マップをプロモートした後 に **ALTER REPLQMAP** コマンドを使用して、新しいレプリケーション・キュー・マッ プのプロパティーを変更できます。

## 構文

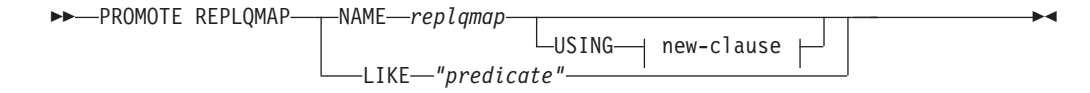

### **new-clause:**

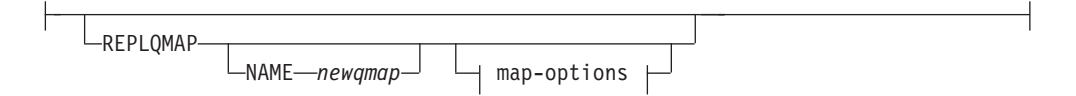

## **map-options:**

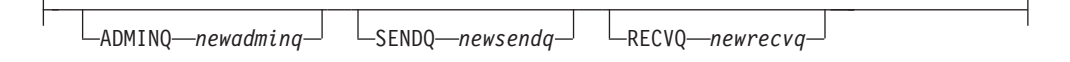

## パラメーター

#### **NAME** *replqmap*

プロモートする既存のレプリケーション・キュー・マップの名前を指定します。

#### **LIKE** *"predicate"*

述部に一致するレプリケーション・キュー・マップ名のリストを指定します。述 部に一致するすべてのレプリケーション・キュー・マップ名がプロモートされま す。

new-clause

### **REPLQMAP**

プロモートされたレプリケーション・キュー・マップの新しいプロパティー値を 指定します。

### **NAME** *newqmap*

レプリケーション・キュー・マップの新しい名前を指定します。新しい名前を指 定しない場合、現在のレプリケーション・キュー・マップ名が使用されます。

#### map-options

#### **ADMINQ** *newadminq*

管理キューの新しい名前を指定します。新しい名前を指定しない場合、現在の管 理キュー名が使用されます。

#### **SENDQ** *newsendq*

送信キューの新しい名前を指定します。新しい名前を指定しない場合、現在の送 信キュー名が使用されます。

### **RECVQ** *newrecvq*

受信キューの新しい名前を指定します。新しい名前を指定しない場合、現在の受 信キュー名が使用されます。

## 例 **1**

「SAMPLE\_ASN」という名前と一致するレプリケーション・キュー・マップをプロ モートするには、以下のようにします。

PROMOTE REPLQMAP LIKE "SAMPLE ASN%";

## 例 **2**

レプリケーション・キュー・マップ REPLQMAP2 をプロモートして、新規レプリ ケーション・キュー・マップ名が REPLQMAPNEW2、新規管理キュー名が adminqnew2、新規送信キュー名が sendqnew2、そして新規受信キュー名が recvqnew2 になるように、このキュー・マップのプロモートされたバージョンのプ ロパティーのいくつかをカスタマイズするには、次のようにします。

PROMOTE REPLQMAP NAME REPLQMAP2 USING REPLQMAP NAME REPLQMAPNEW2 ADMINQ "adminqnew2" SENDQ "sendqnew2" RECVQ "recvqnew2";

## **REINIT SCHEMASUB** コマンド

**REINIT SCHEMASUB** コマンドは、Q キャプチャー・プログラムに対してスキーマ・レ ベル・サブスクリプション用オプションに変更があればすべて再読み取りするよう 指示するスクリプトを生成する場合に使用します。このコマンドを使用すると、ス キーマ内の表レベル Q サブスクリプションの変更を再読み取りするよう、Q キャ プチャーに指示することもできます。

## 構文

**->**—REINIT SCHEMASUB—schema\_sub\_name——ALL

 $L_{NEW}$  ONLY $L$ 

## パラメーター

#### **ALL**

スキーマ・レベル・サブスクリプションと、それに属するすべての表レベル Q サブスクリプションを再初期化するよう指定します。このコマンドは、スキー マ・レベル Q サブスクリプション用の Q キャプチャー・サーバー にある IBMQREP\_SIGNAL 表に REINIT\_SCHEMASUB シグナルを挿入し、表レベル Q サブスクリプション用には REINIT SUB シグナルを挿入するための、SOL スクリプトを生成します。SET RUN SCRIPT NOW オプションを使用して、即 時にシグナルを挿入することもできます。

注**:** スキーマ・レベル・サブスクリプションを再初期化すると、そのスキーマ内 の表レベル Q サブスクリプションの作成に使用されるオプションが更新されま す。ただし、その変更は新規に作成される表のみに使用されます。既存の表レベ ル Q サブスクリプション用オプションを更新するには、それらの Q サブスク リプションを再初期化する必要があります。

#### **NEW ONLY**

スキーマ・レベル・サブスクリプションのみを再初期化するよう指定します。

-◂

## 例

スキーマ・レベル Q サブスクリプション schemasub1 と、その表レベル Q サブス クリプションすべてを再初期化し、スキーマ・レベル・サブスクリプション schemasub2 のみも再初期化します。

SET BIDI NODE 1 SERVER DBALIAS SAMPLE1; SET BIDI NODE 2 SERVER DBALIAS SAMPLE2;

SET RUN SCRIPT NOW STOP ON SQL ERROR ON;

REINIT SCHEMASUB schemasub1 ALL; REINIT SCHEMASUB schemasub2 NEW ONLY;

## **SET APPLY SCHEMA** コマンド

**SET APPLY SCHEMA** コマンドを使用して、すべてのタスク・コマンド用のデフォルト Q アプライ・スキーマを設定します。

## 構文

►►—SET APPLY SCHEMA——TO DEFAULT *applyschema*

## パラメーター

#### **TO DEFAULT**

これを指定すると、Q アプライ・スキーマが ASN に設定され、以前のすべて の **SET APPLY SCHEMA** コマンドがリセットされます。

-◀

### *applyschema*

Q アプライ・スキーマ名を指定します。

## 例 **1**

デフォルト Q アプライ・スキーマを ASN にリセットするには、次のようにしま す。

SET APPLY SCHEMA TO DEFAULT

## 例 **2**

デフォルト Q アプライ・スキーマを ASN1 に設定するには、次のようにします。 SET APPLY SCHEMA ASN1

## **SET BIDI NODE** コマンド

**SET BIDI NODE** コマンドを使用して、双方向構成の Q キャプチャーと Q アプライ の対のコントロール表を指定します。

注**:** 双方向レプリケーションには、非推奨の SET SERVER コマンドの代わりに、 このコマンドを使用してください。 SET SERVER コマンドは、単一方向レプリケ ーションにのみ使用してください。

**SET BIDI NODE** は、別の双方向サーバーにプロモートするレプリケーション定義の ソースになる Q キャプチャーと Q アプライの対のコントロール表を指定する場合 も使用します。

## 構文

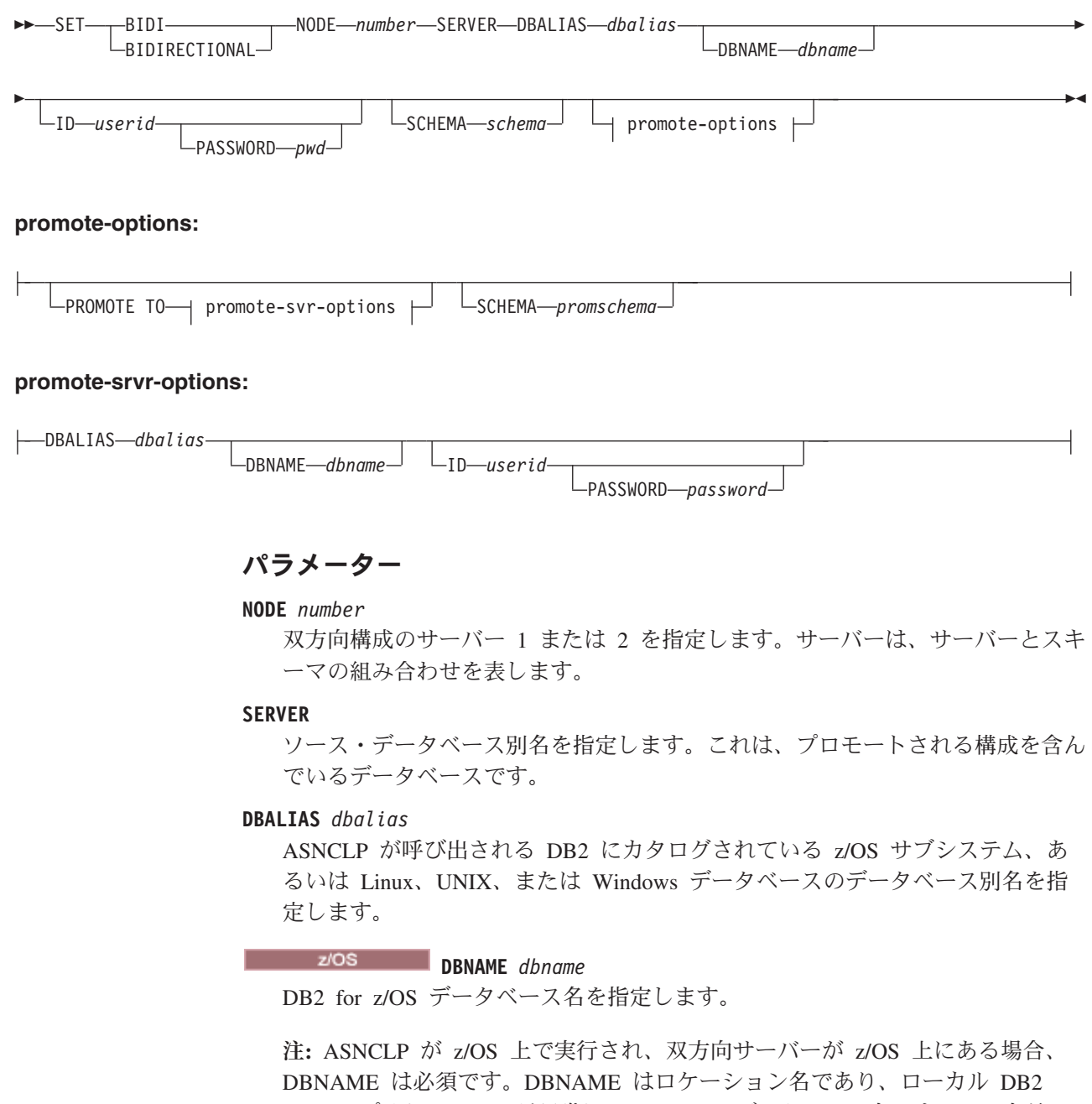

SQL アプリケーションが認識している DB2 データベース名です。この名前 は、CDB の SYSIBM.LOCATIONS 表の LOCATIONS 列に入力された名前と一 致しなければなりません。

**ID** *userid*

ソース・データベースへの接続時に使用するユーザー ID を指定します。

#### **PASSWORD** *pwd*

**SERVER** パラメーターによって指定されたソース・サーバーへの接続時に使用す

るパスワードを指定します。ユーザー ID を指定してパスワードを指定しない 場合は、パスワードの入力を求めるプロンプトが出されます。入力する際、パス ワードは隠されます。

注**:** ASNCLP が z/OS 上でネイティブに実行される場合、このキーワードは無 効です。ユーザー認証はコミュニケーション・データベース (CDB) を通して処 理されるためです。

#### **SCHEMA** *schema*

ソース・サーバーからプロモートされる構成を含んでいるスキーマを指定しま す。ソース・サーバーは、**SERVER DBALIAS** または **DBNAME** パラメーターによっ て指定されます。

promote-options

#### **PROMOTE TO** *dbalias*

プロモートされる構成を受け取る宛先データベース別名を指定します。

#### **SCHEMA** *promschema*

宛先データベースでのコントロール表のスキーマを指定します。スキーマを指定 しない場合、生成されるスクリプトでは、プロモートされる構成用としてソース 構成のスキーマが使用されます。

#### promote-srvr-options

#### **DBALIAS** *aliasname*

宛先データベース別名を指定します。

**DBNAME** *dbname*

宛先データベースまたはサブシステムの名前を指定します。

#### **ID** *userid*

構成をプロモートするデータベースのユーザー ID を指定します。この接続情 報は、生成される ASNCLP スクリプトで使用されます。

#### **PASSWORD** *pwd*

構成をプロモートするデータベースのパスワードを指定します。ユーザー ID とパスワードは、新しい構成を宛先サーバーで作成するために後で実行される生 成済み ASNCLP スクリプトの中で使用されます。

## 例 **1**

双方向構成に使用するサーバーを指定するには、次のようにします。

SET BIDI NODE 1 SERVER DBALIAS SAMPLE DBNAME SAMPLE SCHEMA ASN; SET BIDI NODE 2 SERVER DBALIAS TEMPDB DBNAME TEMPDB SCHEMA ASN;

## 例 **2**

構成のプロモート元のサーバーと、それに対応する宛先サーバーを指定するには、 次のようにします。

SET BIDI NODE 1 SERVER DBALIAS TEST01 ID id1 PASSWORD "p1wd" SCHEMA ASN PROMOTE TO DBALIAS PRODUCTION01 ID id1 PASSWORD "pw1d" SCHEMA ASN;

SET BIDI NODE 2 SERVER DBALIAS TEST02 ID id1 PASSWORD "p1wd" SCHEMA ASN PROMOTE TO DBALIAS TEST011 ID id1 PASSWORD "pw1d" SCHEMA ASN;

## **SET CAPTURE SCHEMA** コマンド

**SET CAPTURE SCHEMA** コマンドを使用して、すべてのタスク・コマンド用のソース・ コントロール表のデフォルト・スキーマを設定します。クラシック・ソースの場合 は、デフォルト Q キャプチャー・スキーマ、ASN のみ使用できます。

このコマンドを使用すれば、タスク・コマンドで Q キャプチャー・スキーマ設定を 省略することができます。

## 構文

```
\rightarrow SET CAPTURE SCHEMA SOURCE—— TO——DEFAULT
                              -NULLS-
                        capschema
                                                                                                        -
                                                                                                         ◂
```
## パラメーター

### **SOURCE**

Q キャプチャー・スキーマを指定します。DB2 ソースを使用する場合、スキー マには、有効な任意の DB2 スキーマ名を指定できます。クラシック・ソースを 使用する場合、デフォルト (DEFAULT) のスキーマを使用する必要がありま す。

### **DEFAULT**

これを指定すると、Q キャプチャー・スキーマが ASN に設定され、以前のす べての **SET CAPTURE SCHEMA** コマンドがリセットされます。

### **NULLS**

Q キャプチャー・スキーマを NULL に設定することを指定します。

#### *capschema*

Q キャプチャー・スキーマ名を指定します。

## 例 **1**

デフォルト Q キャプチャー・スキーマを ASN にリセットするには、次のようにし ます。

SET CAPTURE SCHEMA SOURCE TO DEFAULT

## 例 **2**

デフォルト Q キャプチャー・スキーマを ASN1 に設定するには、次のようにしま す。

SET CAPTURE SCHEMA SOURCE ASN1

# **SET CONNECTION** コマンド **(**多方向 **Q** レプリケーション**)**

**SET CONNECTION** コマンドを使用して、双方向またはピアツーピア・レプリケーショ ンに使われる 2 つのサーバーを接続します。

## 構文

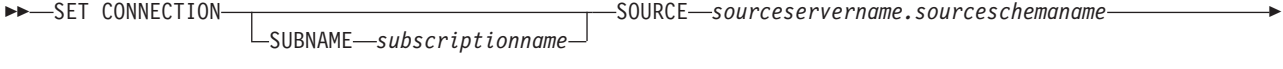

- TARGET *targetservername.targetschemaname* REPLQMAP *mapname* -

## パラメーター

### **SUBNAME***subscriptionname*

接続で指定されている 2 つのサーバー (ソースとターゲット) 間の Q サブスク リプションの名前を指定します。2 つのサーバー間で複数の Q サブスクリプシ ョンが作成される場合、最初の Q サブスクリプションは指定された名前にな り、後続の Q サブスクリプションの名前にはそれぞれ増分番号が付加されま す。

◂

### **SOURCE**

*sourceservername*

ソース・サーバーの名前を指定します。

#### *sourceschemaname*

ソース・サーバーでのコントロール表のスキーマを指定します。

#### **TARGET**

#### *targetservername*

ターゲット・サーバーの名前を指定します。

### *targetschemaname*

ターゲット・サーバーでのコントロール表のスキーマを指定します。

#### **REPLQMAP** *mapname*

ソース・サーバー上の Q キャプチャー・プログラムとターゲット・サーバー上 の Q アプライ・プログラムを接続するレプリケーション・キュー・マップの名 前を指定します。SET CONNECTION コマンドが指定されておらず、単一のレ プリケーション・キュー・マップがコントロール表内の対応する行で検出される か、または入力スクリプトで定義されている場合、 ASNCLP は検出した値を使 用します。

## 使用上の注意

どちらのサーバーもソースおよびターゲットの両方として機能するため、2 つのサ ーバー間の接続を作成するには **SET CONNECTION** コマンドを 2 度実行する必要があ ります。以下の例を参照してください。

## 例

ピアツーピア・レプリケーション・サーバーとして使用されるサーバー BLUE と RED の間の接続を設定するには、次のようにします。

SET CONNECTION SOURCE TESTDB.BLUE TARGET TESTDB1.RED REPLQMAP BLUE.TO.RED;

SET CONNECTION SOURCE TESTDB1.RED TARGET TESTDB.BLUE REPLQMAP RED.TO.BLUE

# **SET ENFORCE MATCHING CONSTRAINTS** コマンド **(**多方向 **Q** レプリ ケーション**)**

**SET ENFORCE MATCHING CONSTRAINTS** コマンドを使用して、ASNCLP がソース表と ターゲット表との間のマッチング制約を施行するかどうかを指定します。ASNCLP は、デフォルトで、参照整合性制約、チェック制約、およびユニーク制約がソース 表とターゲット表で一致することをチェックします。

## 構文

 $\rightarrow$  SET ENFORCE MATCHING CONSTRAINTS——YES  $-MO$ 

## パラメーター

#### **YES**

参照整合性制約、チェック制約、およびユニーク制約を施行することを指定しま す。

-◂

-◂

**NO** ソース表とターゲット表でマッチング制約を施行しないことを指定します。

## 使用上の注意

NO を指定すると、親表をサブスクライブする前に子表をサブスクライブすること ができます。

### 例

ASNCLP SESSION SET TO Q REPLICATION; SET SUBGROUP "P2PSUBGROUP"; SET PEER NODE 1 SERVER DBALIAS SAMPLE SCHEMA ASN; SET PEER NODE 2 SERVER DBALIAS TEMPDB SCHEMA ASN; SET CONNECTION SOURCE "SAMPLE".ASN TARGET "TEMPDB".ASN REPLQMAP "RQ1" SET CONNECTION SOURCE "TEMPDB".ASN TARGET "SAMPLE".ASN REPLQMAP "RQ2"; SET ENFORCE MATCHING CONSTRAINTS NO; SET TABLES (SAMPLE.ASN.DB2OWNER.TEMP FK, TEMPDB.ASN.DB2OWNER.TEMP FK); CREATE QSUB SUBTYPE P;

# **SET LOG** コマンド

**SET LOG** コマンドを使用して、ASNCLP セッションのログ・ファイルを定義しま す。ログ・ファイルには、通知メッセージ、警告メッセージ、およびエラー・メッ セージが記録されます。

## 構文

-- SET LOG *"logfilename"*

WITH DETAILS

## パラメーター

*"logfilename"*

出力ログ・ファイルの名前を指定します。デフォルト・ログ・ファイル名は qreplmsg.log です。

### **WITH DETAILS**

その実行のエラー・メッセージのみと、各メッセージに "Explanation" および "User response" のセクションが含まれた、追加ログ・ファイルを作成します。 追加ファイル名は *logfilename*\_1 です。標準ログ・ファイルの内容は変化しま せん。

## 使用上の注意

- v ファイルがすでに存在する場合、ASNCLP プログラムは既存のファイルに記録を 追加します。
- v コマンド構文の中の二重引用符は必須です。

## 例 **1**

レプリケーション・キュー・マップを作成するための出力ログ・ファイルの名前を qmaplog.err と指定するには、次のようにします。 SET LOG "qmaplog.err";

## 例 **2**

ASNCLP プログラムが、通常のログ・ファイルと、エラー・メッセージおよび各メ ッセージに "Explanation" と "User response" のセクションを含んだ追加ログ・ファ イルを作成するよう指定するには、次のようにします。

SET LOG "qreplog.err" WITH DETAILS;

# **SET OUTPUT** コマンド **(**多方向 **Q** レプリケーション**)**

**SET OUTPUT** コマンドを使用して、ASNCLP プログラムの出力ファイルを定義しま す。出力ファイルには、多方向 Q レプリケーションのセットアップに必要な SQL ステートメント、またはレプリケーション環境のプロモートに必要な ASNCLP コ マンドが含まれます。

ASNCLP が z/OS 上でネイティブに実行される場合、このコマンドは使用されませ ん。出力ファイルは、JCL 内の DD ステートメントによって定義されます。

## 構文

-- SET OUTPUT

 $\Box$  **MULTIDIR** FROMOTE SCRIPT—"profname"

## パラメーター

#### **MULTIDIR**

SQL スクリプトの実行対象のデータベースに基づいて出力ファイルの名前を付 けるには、これを指定します。

-◂

#### **PROMOTE SCRIPT***"profname"*

**PROMOTE** ステートメントによって生成される ASNCLP コマンド用の出力ファイ ル名を指定します。ファイル名を指定しない場合、qrepl\_asnclp.in という名前 のデフォルト・ファイルが作成されます。

## 使用上の注意

- スクリプトがすでに存在する場合、現在のスクリプトに新しいスクリプトが付加 されます。
- · ASNCLP は SQL スクリプトの実行対象のデータベース名に基づいて出力 SQL スクリプトの名前を自動的に指定するため、**MULTIDIR** にはファイル名は必要あり ません。
- v コマンド構文の中の二重引用符は必須です。

### 例 **1**

SQL スクリプトの実行対象のデータベース名に基づいて SQL スクリプト出力ファ イルの名前を指定するには、次のようにします。

SET OUTPUT MULTIDIR

## **SET PEER NODE** コマンド

**SET PEER NODE** コマンドを使用して、ピアツーピア構成のサーバー上の Q キャプチ ャーと Q アプライの対のコントロール表を指定します。

注**:** ピアツーピア・レプリケーションには、非推奨の SET SERVER コマンドの代 わりに、このコマンドを使用してください。 SET SERVER コマンドは、単一方向 レプリケーションにのみ使用してください。

**SET PEER NODE** は、別のピアツーピア・サーバーにプロモートするレプリケーショ ン定義のソースになる Q キャプチャーと Q アプライの対のコントロール表を指定 する場合も使用します。

構文

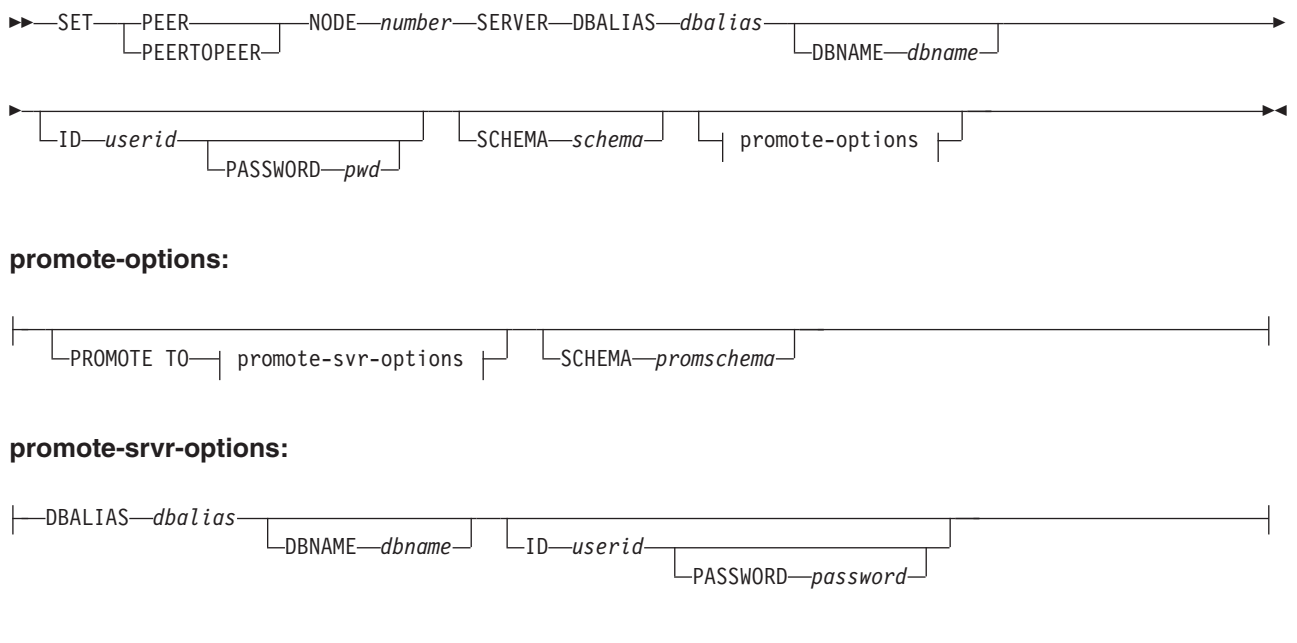

## パラメーター

**NODE** *number*

プロモート対象のピアツーピア・コンテキスト全体を定義するピアツーピア構成 のサーバーを、1 から 6 までの数字で指定します。 1 つのサーバーは、同じサ ーバーにあり同じスキーマを持ちピアツーピア構成に関係する Q キャプチャ ー・プログラムと Q アプライ・プログラムのセットを表します。ピアツーピア 構成のサーバーを最大 6 つまで指定でき、それぞれ別個の **SET PEER NODE** コマ ンドで定義されます。

#### **SERVER**

ソース・データベース別名を指定します。これは、プロモートされる構成を含ん でいるデータベースです。

#### **DBALIAS***aliasname*

ASNCLP が呼び出される DB2 にカタログされている z/OS サブシステム、あ るいは Linux、UNIX、または Windows データベースのデータベース別名を指 定します。

#### **DBNAME***zosdbname*

**Z/OS Z/OS データベース名を指定します。これは、z/OS サブシ** ステムに作成されている z/OS 論理データベース名です。

注**:** ASNCLP が z/OS 上で実行され、ピアツーピア・サーバーが z/OS 上にあ る場合、DBNAME は必須です。DBNAME はロケーション名であり、ローカル DB2 SQL アプリケーションが認識している DB2 データベース名です。この名 前は、CDB の SYSIBM.LOCATIONS 表の LOCATIONS 列に入力された名前と 一致しなければなりません。

#### **ID** *userid*

ソース・データベースへの接続時に使用するユーザー ID を指定します。

#### **PASSWORD** *pwd*

ソース・サーバーへの接続時に使用するパスワードを指定します。ユーザー ID を指定して、パスワードを指定しない場合は、パスワードの入力を求めるプロン プトが出されます。入力する際、パスワードは隠されます。

注**:** ASNCLP が z/OS 上でネイティブに実行される場合、このキーワードは無 効です。ユーザー認証はコミュニケーション・データベース (CDB) を通して処 理されるためです。

### **SCHEMA** *schema*

ソース・スキーマ名を指定します。

promote-options

#### **PROMOTE TO** *dbalias*

プロモートされる構成を受け取る宛先データベース別名を指定します。

#### **SCHEMA** *promschema*

宛先データベースでのコントロール表のスキーマを指定します。スキーマを指定 しない場合、生成されるスクリプトでは、プロモートされる構成用としてソース 構成のスキーマが使用されます。

#### promote-srvr-options

#### **DBALIAS** *aliasname*

宛先データベース別名を指定します。

**DBNAME** *dbname*

宛先データベース名を指定します。

**ID** *userid*

プロモーションの宛先データベースのユーザー ID を指定します。このパラメ ーターを指定しない場合、結果として生成されるプロモーション・コマンドには ユーザー ID が含まれません。

#### **PASSWORD** *pwd*

宛先データベースへの接続に使用するパスワードを指定します。このパラメータ ーを指定しない場合、結果として生成されるプロモーション・コマンドにはパス ワードが含まれません。

## 例 **1**

ピアツーピア構成のサーバーを 3 つ指定するには、次のようにします。

SET PEER NODE 1 SERVER DBALIAS GRAY DBNAME GRAY SCHEMA ASN; SET PEER NODE 2 SERVER DBALIAS BROWN DBNAME BROWN SCHEMA ASN; SET PEER NODE 2 SERVER DBALIAS YELLOW DBNAME YELLOW SCHEMA ASN;

### 例 **2**

構成のプロモート元のサーバーと、それに対応する宛先サーバーを指定するには、 次のようにします。

SET PEER NODE 1 SERVER DBALIAS AMERICAS ID id1 PASSWORD "p1wd" SCHEMA ASN PROMOTE TO DBALIAS AMERICAS01 ID id1 PASSWORD "pw1d" SCHEMA ASN:

SET PEER NODE 2 SERVER DBALIAS EUROPE ID id1 PASSWORD "p1wd" SCHEMA ASN PROMOTE TO DBALIAS EUROPE01 ID id1 PASSWORD "pw1d" SCHEMA ASN;

SET PEER NODE 3 SERVER DBALIAS ASIA ID id1 PASSWORD "p1wd" SCHEMA ASN PROMOTE TO DBALIAS ASIA01 ID id1 PASSWORD "pw1d" SCHEMA ASN;

## **SET PROFILE** コマンド

**SET PROFILE** コマンドを使用すれば、ASNCLP プログラムによって作成される表ス ペースまたは索引に関するカスタム・パラメーターを指定できます。**SET PROFILE** コマンドを発行した後、タスク・コマンド内でプロファイルの名前を指定すること により、プロファイルをタスク・コマンドに関連付けることができます。

### 構文

 $\blacktriangleright$ —SET PROFILE*—profilename* ——| prof-clause

—l<sup>l</sup>INDO-

-◂

## **prof-clause:**

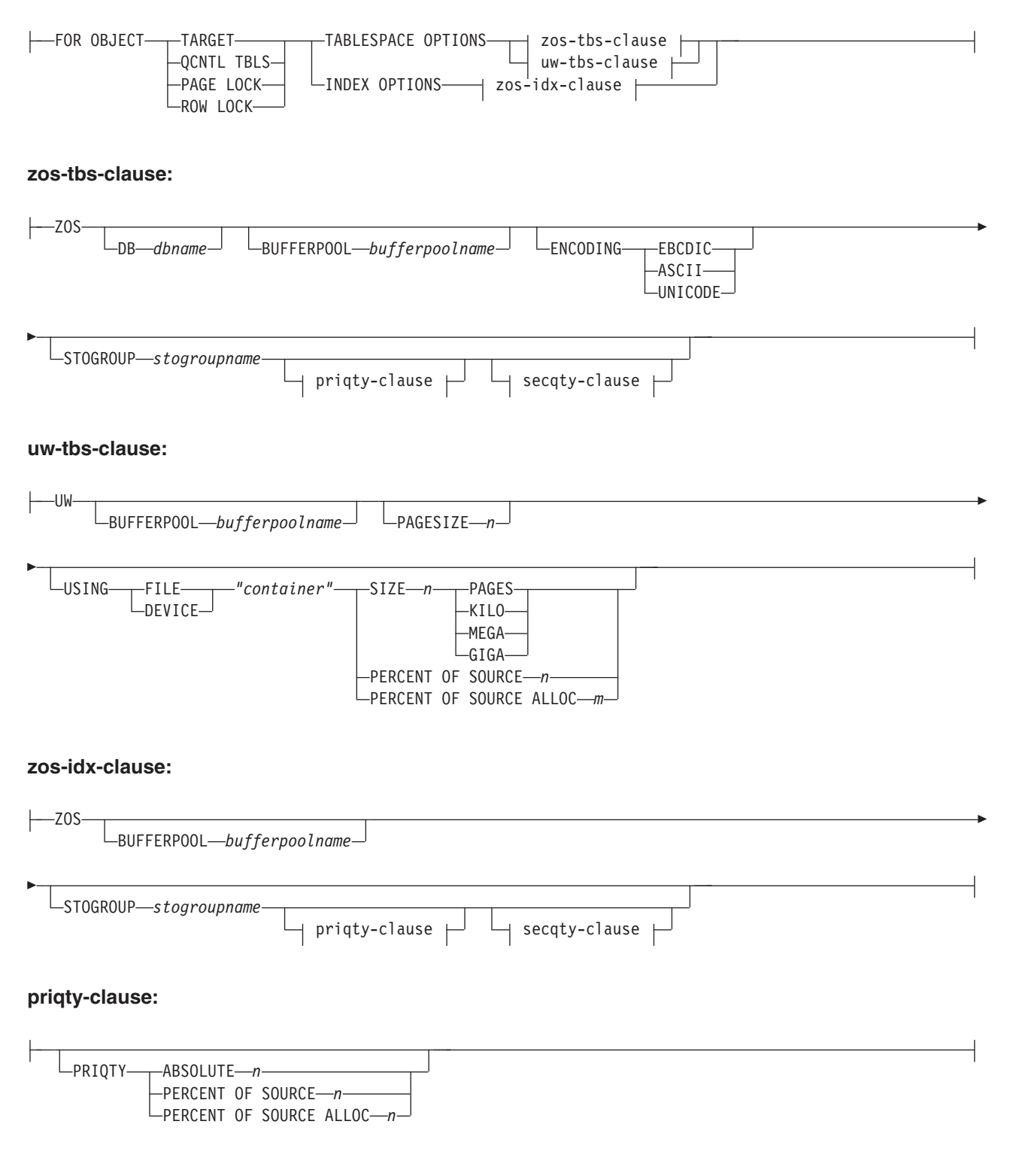

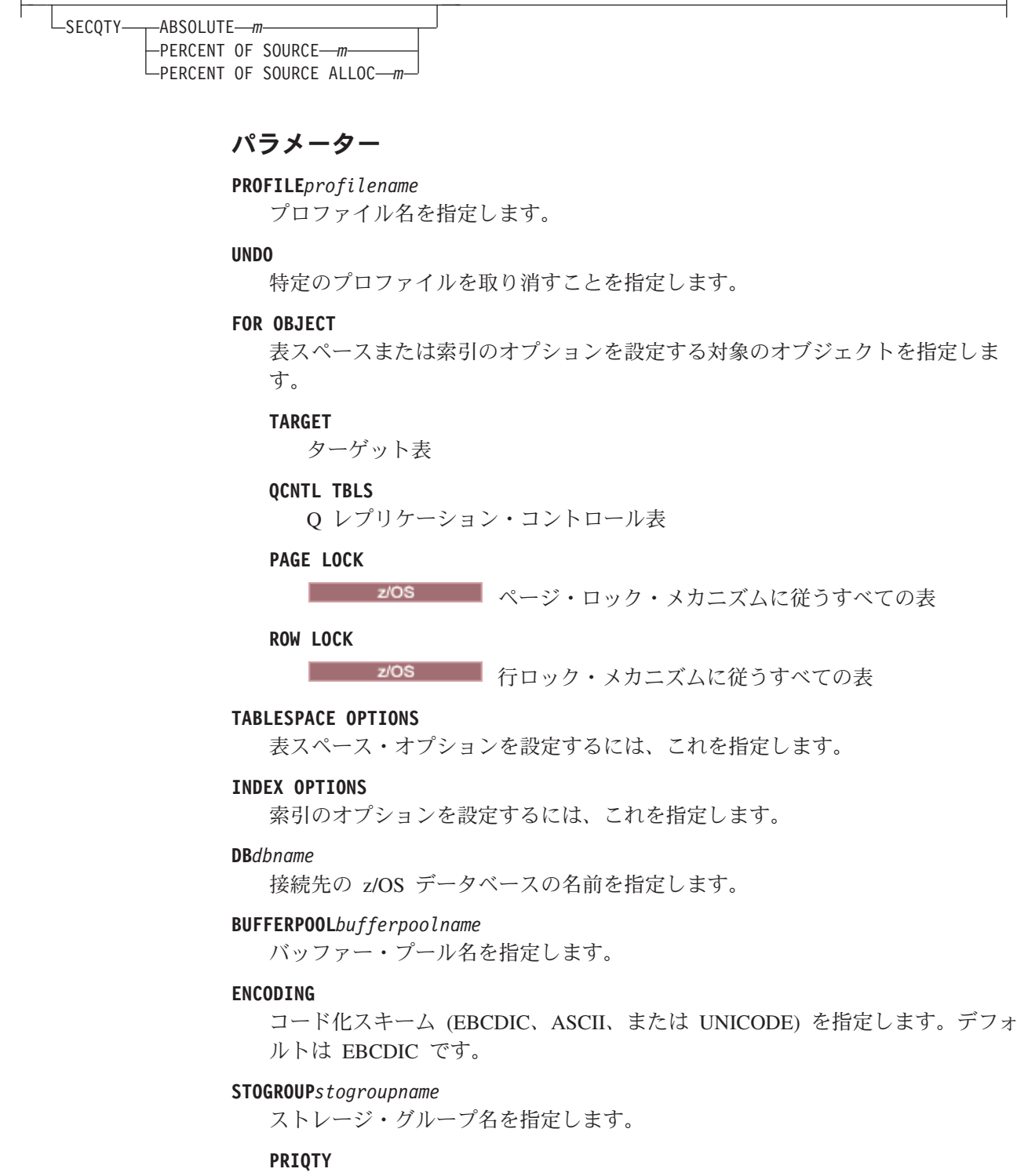

表スペースに関する DB2 管理データ・セットの最小 1 次スペース割り振 りを指定します。

**SECQTY**

表スペースに関する DB2 管理データ・セットの最小 2 次スペース割り振 りを指定します。

#### **ABSOLUTE**

スペース割り振りの実際の値を K バイト単位で指定します (構文図では *n* または *m* で示しています)。詳しくは、「*DB2 UDB for z/OS V8 SQL* 解説 書 (SC88-9817-00)」の中の **CREATE TABLESPACE** コマンドに関する情報を参 照してください。

### **PERCENT OF SOURCE**

スペース割り振り用のソース表サイズのパーセンテージを指定します (構文 図では *n* または *m* と表されています)。詳しくは、「*DB2 UDB for z/OS V8 SQL* 解説書 (SC88-9817-00)」の中の **CREATE TABLESPACE** コマンドに関 する情報を参照してください。

#### **PERCENT OF SOURCE ALLOC**

この数値 (構文図では *n* または *m* と表されている) は、z/OS において、 関連するソース表の (現在のスペース使用量ではなく) ソース表割り振りの うち少なくともこのパーセンテージをスペースとして割り振ることを指定し ます。**PRIQTY** キーワードとともに使用する場合、この数値は最小 1 次スペ ース割り振りを指定します。**SECQTY** キーワードとともに使用する場合、こ の数値は最小 2 次スペース割り振りを指定します。詳しくは、「*DB2 UDB for z/OS V8 SQL* 解説書 (SC88-9817-00)」の中の **CREATE TABLESPACE** コマ ンドに関する情報を参照してください。

#### **PAGESIZE***n*

表スペースのページ・サイズを指定します。

制約事項**:** 表スペースのページ・サイズは、バッファー・プールのページ・サイ ズと一致しなければなりません。

#### **FILE**

ファイルのコンテナー・パス・ストリングを指定します。例えば、Linux または UNIX の場合は、コンテナー・パスを /tmp/db/ts/ に設定します。Windows の 場合は、コンテナー・パスを D:\tmp\db\ts\ に設定します。

#### **DEVICE**

デバイスのコンテナー・パス・ストリングを指定します。例えば、Linux または UNIX の場合は、コンテナー・パスを /tmp/db/ts/ に設定します。Windows の 場合は、コンテナー・パスを D:\tmp\db\ts\ に設定します。

#### *"container"*

コンテナーの名前を指定します。

## **SIZE***n*

コンテナーのサイズを次のように指定します。

#### **PAGES**

実際のページ数

### **KILO**

キロバイト

#### **MEGA**

メガバイト

#### **GIGA**

ギガバイト

## 使用上の注意

• プロファイルの有効範囲は、現行セッションの間だけ持続します。いったん ASNCLP セッションを終了すると、プロファイル情報は次のセッションのために 保存されません。

## 例 **1**

ASNCLP プログラムによって作成されるターゲット表用として、ページ・サイズ 8 KB、コンテナー 2 GB の表スペースを指定するプロファイル IDXPROFILE を作成 するには、次のようにします。

SET PROFILE IDXPROFILE FOR OBJECT TARGET TABLESPACE OPTIONS UW PAGESIZE 8 USING FILE "container" SIZE 2 GIGA

## 例 **2**

ページ・ロック・メカニズムに従う表の索引オプションを設定するプロファイル TBSPROFILE を作成するには、次のようにします。

SET PROFILE TBSPROFILE FOR OBJECT PAGE LOCK INDEX OPTIONS ZOS DB TARGETDB STOGROUP MYSTOGROUP PRIQTY PERCENT OF SOURCE 70

## 例 **3**

プロファイル TBSPROFILE を取り消すには、次のようにします。 SET PROFILE TBSPROFILE UNDO

# **SET QMANAGER** コマンド

**SET QMANAGER** コマンドを使用して、Q キャプチャー・プログラム、Q アプライ・ プログラム、またはその両方で使用される WebSphere MQ キュー・マネージャーを 設定します。このコマンドは、非リレーショナル・ソースでは使用できません。

## 構文

►►—SET QMANAGER—*"qmgrname"*—FOR——CAPTURE SCHEMA APPLY SCHEMA NODE *number*

パラメーター

*"qmgrname"*

WebSphere MQ キュー・マネージャーの名前を指定します。

#### **CAPTURE SCHEMA**

Q キャプチャー・コントロール表用のキュー・マネージャーを設定するには、 これを指定します。

#### **APPLY SCHEMA**

Q アプライ・コントロール表用のキュー・マネージャーを設定するには、これ を指定します。

#### **NODE**

多方向構成における 1 つのサーバーを指定します。このキーワードが指定され

-◂

ている場合、 ASNCLP プログラムは、Q キャプチャー・サーバーと Q アプラ イ・サーバー両方の *"qmgrname"* に対して同じ値を使用します。

## 例 **1**

Q キャプチャー・プログラム用のキュー・マネージャー QM1 を設定するには、次 のようにします。

SET QMANAGER "QM1" FOR CAPTURE SCHEMA

## 例 **2**

Q アプライ・プログラム用のキュー・マネージャー QM2 を設定するには、次のよ うにします。

SET QMANAGER "QM2" FOR APPLY SCHEMA

## 例 **3**

双方向またはピアツーピアのレプリケーションで使用されるサーバー上の Q キャプ チャー・プログラムおよび Q アプライ・プログラムの両方に対してキュー・マネー ジャー QM1 を設定するには、次のようにします。

SET QMANAGER FOR NODE 1 "QM1";

# **SET REFERENCE TABLE** コマンド **(**多方向 **Q** レプリケーション**)**

**SET REFERENCE TABLE** コマンドを使用して、双方向またはピアツーピア・レプリケ ーション用の Q サブスクリプションを識別します。ALTER QSUB または DROP SUBTYPE コマンドを使って Q サブスクリプションを変更またはドロップする前 に、このコマンドを指定します。

### 構文

-- SET REFERENCE TABLE USING SCHEMA *server.schema* USES TABLE *tableowner.tablename* -

## パラメーター

### **USING SCHEMA**

### *server*

表を格納するサーバーの名前を指定します。

*schema*

この表がソースおよびターゲットとして指定されるコントロール表のスキー マを指定します。

◀

## **USES TABLE**

*tableowner* 表スキーマを指定します。

# *tablename*

表名を指定します。

## 例 **1**

以下のスクリプトは、SAMPLE および SAMPLE1 の DEPARTMENT 表用の Q サ ブスクリプションを識別して変更するために、サーバー SAMPLE における参照表 RED.DEPARTMENT を設定します。

SET SUBGROUP "BIDIRGROUP";

SET BIDI NODE 1 SERVER DBALIAS SAMPLE; SET BIDI NODE 2 SERVER DBALIAS SAMPLE1;

SET REFERENCE TABLE USING SCHEMA "SAMPLE".RED USES TABLE RED.DEPARTMENT;

ALTER QSUB SUBTYPE B SOURCE HAS LOAD PHASE I TARGET ERROR ACTION S;

## 例 **2**

以下のスクリプトは、SAMPLE、SAMPLE1、および SAMPLE2 の EMPLOYEE 表 用の Q サブスクリプションを識別してドロップするために、サーバー SAMPLE に おける参照表 RED.EMPLOYEE を設定します。

SET SUBGROUP "P2P3GROUP";

SET PEER NODE 1 SERVER DBALIAS SAMPLE; SET PEER NODE 2 SERVER DBALIAS SAMPLE1; SET PEER NODE 1 SERVER DBALIAS SAMPLE2;

SET REFERENCE TABLE USING SCHEMA "SAMPLE".RED USES TABLE RED.EMPLOYEE;

DROP SUBTYPE P QSUBS;

## **SET RUN SCRIPT** コマンド

**SET RUN SCRIPT** コマンドを使用して、各 ASNCLP タスク・コマンドによって生成 される SQL ステートメントを次のコマンドの処理前に自動的に実行するか、また は後で DB2 コマンド・プロンプトで手動で実行するかを制御します。 LATER パ ラメーターは、非リレーショナル・ソースでは使用できません。

## 構文

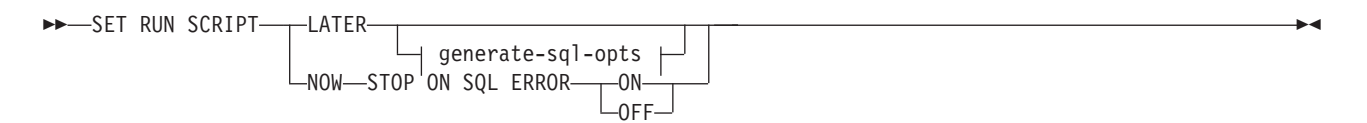

#### **generate-sql-opts:**

GENERATE SQL FOR EXISTING---NO −YES—

パラメーター

## **LATER**

後で SQL スクリプトを実行することを指定します。このパラメーターは、クラ シック・ソースでは使用できません。スクリプトを実行する前に検証する場合 は、このオプションを使用してください。あるオペレーティング・システムで

SQL スクリプト・ファイルを作成し、それを別のオペレーティング・システム で実行する場合にも、このオプションを使用できます。

後で実行するよう指定する場合は、生成された SQL スクリプトを、DB2 コマ ンド・プロンプトで次のコマンドを使用して、手動で実行する必要があります。 db2 -tvf *filename*

ここで、*filename* は、SQL スクリプト・ファイルの名前です。

#### **NOW**

SQL スクリプトを自動的に実行することを指定します。

#### **STOP ON SQL ERROR**

以下のいずれかのエラーが発生した後も、ASNCLP が ASNCLP スクリプト・ ファイル内のコマンドと、生成された SQL スクリプト・ファイル内のステート メントの処理を続行するかどうかを指定します。

- v **ASNCLP** スクリプト・ファイル**:** 生成しようとしている SQL ステートメン トが SQL エラーの原因になるかどうかを確認しているときに発生するエラ ー。例えば、まずコントロール表が存在していなければ、Q サブスクリプシ ョンをコントロール表内に定義することはできません。
- v 生成された **SQL** スクリプト・ファイル**:** SQL ステートメント実行時の SQL エラー。
- **ON (**デフォルト**)**

最初の妥当性検査が失敗するか、SQL ステートメントが失敗したときに、 ASNCLP が ASNCLP スクリプト内のコマンドの処理を停止し、生成された SQL スクリプト内の SQL ステートメントの処理を停止するようにする場 合にこれを指定します。 ASNCLP が SQL スクリプトを実行中にエラーが 発生した場合、エラーになったタスク・コマンドに関連した、その時点より 前の SQL ステートメントがロールバックされます。

注**:** ソース・スクリプトが正しく実行され、スクリプト内の SQL ステート メントはコミットされたがターゲット・スクリプトに SQL エラーがある場 合は、ターゲット・スクリプトのみがロールバックされます。コミット済み ソース・ステートメントはロールバックされません。

**OFF**

エラーに関係なく ASNCLP コマンドを処理して、すべての SQL ステート メントを実行することを指定します。このパラメーターは、クラシック・ソ ースでは使用できません。

このオプションおよび他の SET RUN SCRIPT オプションに応じて ASNCLP がエラーに対応する方法についての詳細な説明は、スクリプトの処理中に ASNCLP がエラーを扱う方法を参照してください。

#### **GENERATE SQL FOR EXISTING**

ASNCLP が **CREATE** コマンドの処理中に、重複する (既存の) オブジェクトが原 因のエラーを検出した場合に、SQL を生成するかどうかを指定します。このオ プションは、**DROP** コマンドの場合には効果はありません。

**NO** ASNCLP プログラムは、既に存在するオブジェクトを作成する SQL を生 成しません。これはデフォルトです。

**YES**

ASNCLP プログラムは、以下のコマンドについて既存のオブジェクトによ るエラーが検出されても、引き続き SQL ステートメントを生成します。

### **CREATE CONTROL TABLES**

同じスキーマの下に別のコントロール表のセットが既に存在してい る、または、表スペースを作成するように指定されているが、それ らの表スペースが既に存在している。

#### **CREATE REPLQMAP**

同じ名前の別のレプリケーション・キュー・マップが既に存在して いる。

#### **CREATE QSUB**

名前が同じ別の Q サブスクリプションが既に存在している、ター ゲット表が既に存在しているが **CREATE QSUB** コマンドのオプション がターゲット表を作成するように指定されている、ターゲット表が 既に存在しているが表スペースを作成するオプションが指定されて いた、または、同じ名前のユニーク索引が既に存在する。

## **SET RUN SCRIPT** オプションの使用法

ASNCLP CREATE コマンドの中には、コマンドを処理するためには 1 つ以上のレ プリケーション・オブジェクトが存在することを必要とするものもあります。例え ば、コントロール表が存在するようになるまでは、Q サブスクリプションまたは発 行を作成できません。

こうした依存関係が、NOW オプションと LATER オプションのどちらを使用する かに影響を与えることがあります。一般的には、以下のガイドラインが適用されま す。

- v 単一の ASNCLP スクリプトで異なるタイプのオブジェクトを作成する場合は、 SET RUN SCRIPT NOW を使用する必要がある可能性が高くなります。
- v 複数の ASNCLP スクリプトがあり、それぞれがオブジェクトのインスタンスを 1 つ以上作成する場合は、NOW または LATER のいずれかを使用できます。 LATER を使用する場合は、ある ASNCLP スクリプトから生成された SQL を、 後続の ASNCLP スクリプトの処理前に実行する必要がある可能性が高くなりま す。
- v 状態によっては、同タイプのオブジェクトには SET RUN SCRIPT NOW を使用 する必要がある場合があります。

268 [ページの図](#page-275-0) 3 は、リレーショナル・ソースに対する Q レプリケーションの場 合のこうした依存関係を示したものです。この図は非 DB2 ソースには適用されま せん。

<span id="page-275-0"></span>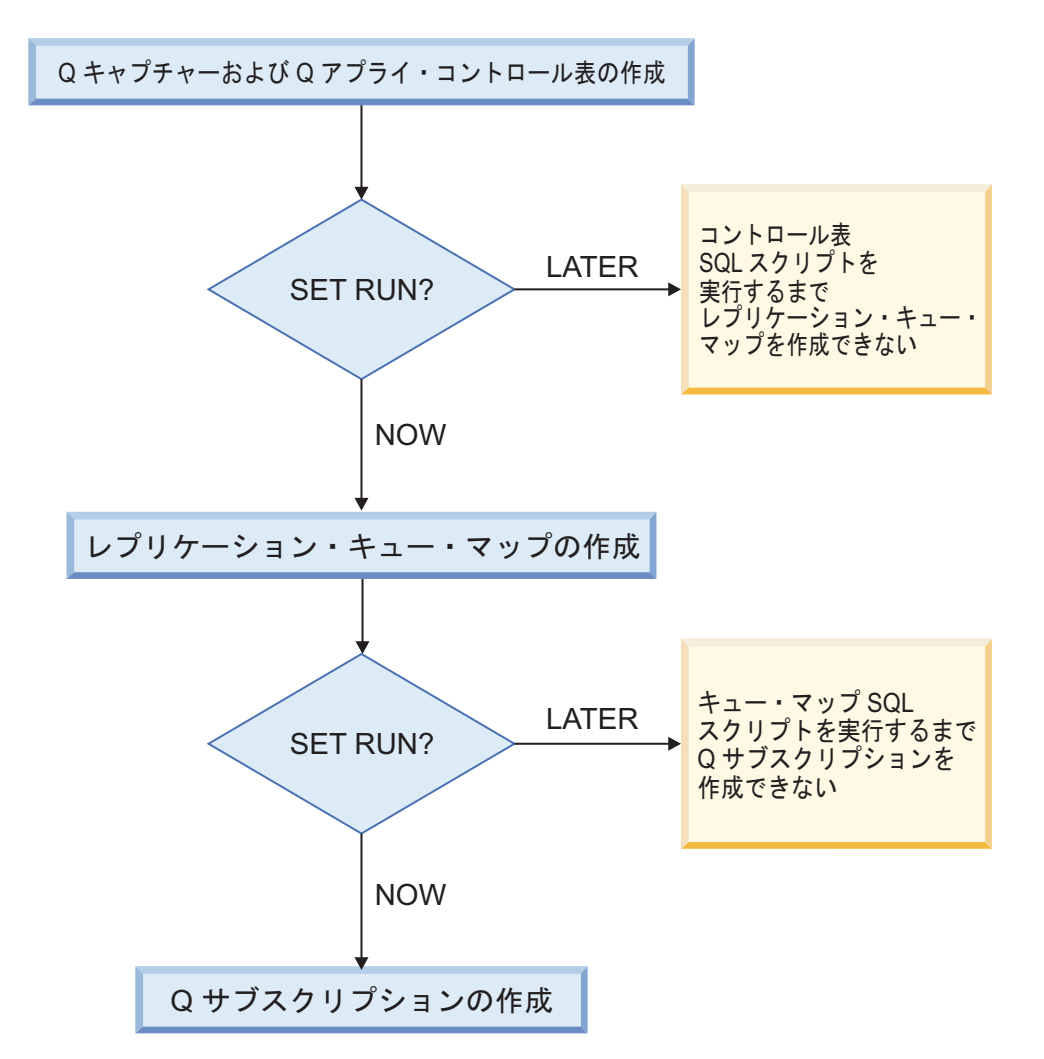

図 *3. ASNCLP* コマンド間の依存関係 *(DB2* ソースからの *Q* レプリケーションの場合*)*: このダイアグラムは、Q レ プリケーションをセットアップするために使用される ASNCLP CREATE コマンドの間の従属関係を示しています。こ こでは、すべてのオブジェクトが ASN のデフォルト・スキーマを使用するものとしています。イベント発行で使用さ れる、Q キャプチャー・コントロール表、発行キュー・マップ、発行の場合の依存関係も、同様です。

## 例 **-** 即時に実行してエラーで停止する

SQL スクリプトを自動的に実行し、エラーが発生した場合は ASNCLP コマンドの 処理を停止するようにするには、次のようにします。

SET RUN SCRIPT NOW STOP ON SQL ERROR ON

## 例 **- SQL** スクリプトを作成し、既に存在するオブジェクトの作成時 にエラーを無視する

即時に実行するのではなく、SQL スクリプトを生成して、既に存在するオブジェク トの作成時にも引き続き SQL を生成するには、次のようにします。

SET RUN SCRIPT LATER GENERATE SQL FOR EXISTING YES

# **SET SUBGROUP** コマンド **(**多方向 **Q** レプリケーション**)**

**SET SUBGROUP** コマンドを使用して、双方向またはピアツーピア・レプリケーション に関与する Q サブスクリプションのコレクションの名前を指定します。

## 構文

-- SET SUBGROUP *subgroup-name* -

### パラメーター

*subgroupname*

双方向またはピアツーピア・レプリケーションに使用される Q サブスクリプシ ョンのコレクションの名前を指定します。

◂

-◂

## 使用上の注意

SET SUBGROUP コマンドが指定されていない場合、 ASNCLP プログラムは、番 号を付けて固有の名前を生成します。この番号は、新しいサブグループ名が必要に なる度に増えてゆきます。

## 例

サブグループ BLUEandRED を設定するには、次のようにします。

SET SUBGROUP BLUEandRED

## **SET TRACE** コマンド

**SET TRACE** コマンドを使用して、ASNCLP コマンドの内部トレースを有効および無 効に設定します。

## 構文

►►—SET TRACE——OFF  $-$ on-

## パラメーター

#### **OFF**

トレースをオフにすることを指定します。

**ON** トレースをオンにすることを指定します。

## 使用上の注意

v 出力はすべてコンソールに送られます。読みやすくするために、出力をファイル に保管してください。

## 例

ASNCLP プログラムの内部トレースをオンにするには、次のようにします。 SET TRACE ON

## **SHOW SET ENV** コマンド

**SHOW SET ENV** コマンドは、セッション中に環境セットを表示します。環境はコンソ ールに表示されます。

## 構文

-- SHOW SET ENV -

## 例

ASNCLP セッション中に環境セットを表示するには、次のようにします。 SHOW SET ENV

# **START QSUB** コマンド

**START QSUB** コマンドを使用して、Q キャプチャー・プログラムまたはクラシック・ キャプチャー・コンポーネントに、1 つ以上の Q サブスクリプションを開始するよ うシグナルを送ります。

◂

## 構文

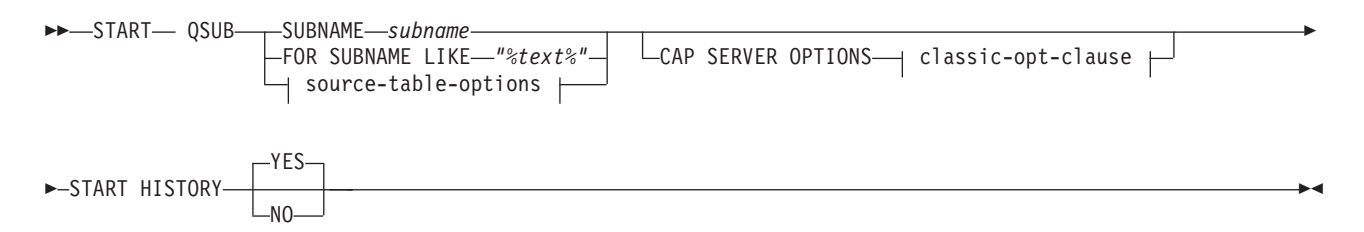

#### **source-table-options:**

-FOR TABLES OWNER LIKE *"%owner%"* NAME LIKE *"%name%"*

## **classic-opt-clause:**

-

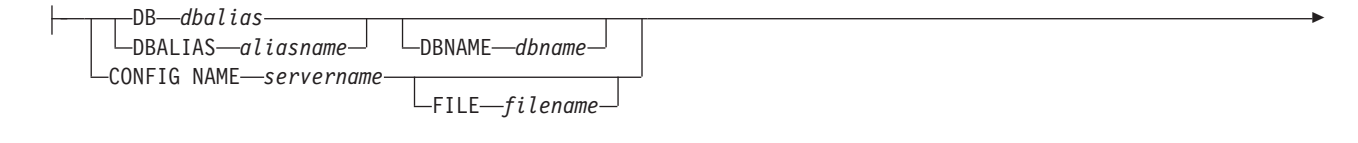

ID *userid* PASSWORD *pwd* CAPSCHEMA *schema*

## パラメーター

#### **SUBNAME** *subname*

開始する Q サブスクリプションの名前を指定します。

#### **FOR SUBNAME LIKE** *"%text%"*

LIKE 文節内の式と一致する Q サブスクリプションを開始することを指定しま す。 LIKE 文節は、例えば次のようにします。

START QSUB FOR SUBNAME LIKE "%table%"

source-table-options

#### **FOR TABLES**

この節を使用して、Q サブスクリプションを開始する複数のスキーマ、複数の ソース表、またはその両方を指定します。

### **OWNER LIKE** *"%owner%"*

ワイルドカードとしてパーセント記号 (%) を使用する単一のデータベース・ス キーマまたはスキーマ・パターンを指定します。

#### **NAME LIKE "%name%"**

ワイルドカードとしてパーセント記号 (%) を使用する単一の表の名前または表 の命名パターンを指定します。

classic-opt-clause:

これらのパラメーターは、クラシック・ソースでのみ機能します。これらのパラメ ーターが前の **SET SERVER** コマンドで既に指定されている場合、このコマンドで再 度指定する必要はありません。

### **DB** *dbalias*

ASNCLP が呼び出される DB2 にカタログされている z/OS サブシステム、あ るいは Linux、UNIX、または Windows データベースのデータベース別名を指 定します。このキーワードは推奨されていません。

### **DBALIAS** *aliasname*

ASNCLP が呼び出される DB2 にカタログされている z/OS サブシステム、あ るいは Linux、UNIX、または Windows データベースのデータベース別名を指 定します。

### **DBNAME***zosdbname*

**z/OS z/OS データベース名を指定します。これは、z/OS サブシ** ステムに作成されている z/OS 論理データベース名です。

#### **ID** *userid*

データベースの接続に使用するユーザー ID を指定します。

#### **PASSWORD** *pwd*

データベースの接続に使用するパスワードを指定します。

#### **CAPSCHEMA** *schema*

コントロール表のスキーマを指定します。

#### **CONFIG NAME** *servername*

ASNCLP がクラシック・データ・サーバーへの接続に使用する、クラシック・ レプリケーション構成ファイルからのサーバー構成設定を指定します。

#### **FILE** *filename*

クラシック・レプリケーション構成ファイルに対する完全なパスおよびファイル 名を指定します。 **FILE** パラメーターを使用しない場合、ASNCLP は現行ディ レクトリーに asnservers.ini ファイルが存在するなら、それを使用しようとし ます。

### **START HISTORY**

DB2 10 for z/OS (またはそれ以降) の、履歴表に関連した一時表の Q サブスク リプションを開始したときに、履歴表の Q サブスクリプションを開始するかど うかを指定します。

**YES (**デフォルト**)**

履歴表の Q サブスクリプションを開始します。

**NO** 履歴表の Q サブスクリプションを開始しません。

## 使用上の注意

CAP SERVER OPTIONS パラメーターは、前の SET コマンドで指定した設定をす べてオーバーライドします。

## 例**: START QSUB** コマンドにサーバー情報を含むクラシック・レプ リケーション

サーバー情報を START QSUB コマンドで指定することにより、クラシック・ソー スから Q サブスクリプションを開始するには、次のようにします。

START OSUB SUBNAME sub1 CAP SERVER OPTIONS CONFIG NAME classic1 FILE asnservers.ini ID id1 PASSWORD passwd1;

## 例**: SET SERVER** コマンドにサーバー情報を含むクラシック・レプ リケーション

サーバー情報を別の SET コマンドで指定することにより、クラシック・ソースから Q サブスクリプションを開始するには、次のようにします。

SET SERVER CAPTURE CONFIG SERVER NAME classic1 FILE asnservers.ini ID id1 PASSWORD passwd1; START QSUB SUBNAME sub1;

## 例**:** スキーマ・パターンに基づいた複数のサーバー上の複数の **Q** サ ブスクリプションの開始

"AIRUKU"で始まるスキーマのもとで定義されている SAMPLE1 サーバーおよび SAMPLE2 上のすべての双方向 Q サブスクリプションを開始するには、次のように します。

SET BIDI NODE 1 SERVER DBALIAS SAMPLE1; SET BIDI NODE 2 SERVER DBALIAS SAMPLE2;

SET RUN SCRIPT NOW STOP ON SQL ERROR ON;

START QSUB FOR TABLES OWNER LIKE "AIRUKU%";

## **START SCHEMASUB** コマンド

**START SCHEMASUB** コマンドは、Q キャプチャー・プログラムに対してスキーマ・レ ベル・サブスクリプションの DDL 変更のキャプチャーを開始するよう指示するス クリプトを生成する場合に使用します。このコマンドを使用すると、Q キャプチャ ーに対し、スキーマ内の非アクティブおよび新規表レベル Q サブスクリプションの DML 変更のキャプチャーを開始するよう指示することもできます。

> -◂

## 構文

 $\rightarrow$ START SCHEMASUB—schema\_sub\_name---ALL ∟NEW ONLY—

## パラメーター

**ALL**

スキーマ・レベル・サブスクリプションの DDL 変更と、それに属するすべて の非アクティブおよび新規表レベル Q サブスクリプションの DML 変更につい て、キャプチャーを開始するよう指定します。このコマンドは、スキーマ・レベ ル・サブスクリプション用の Q キャプチャー・サーバー にある IBMQREP SIGNAL 表に START SCHEMASUB シグナルを挿入し、表レベル Q サブスクリプション用には CAPSTART シグナルを挿入するための、SQL ス クリプトを生成します。 SET RUN SCRIPT NOW オプションを使用して、即

**NEW ONLY**

スキーマ・レベル・サブスクリプションのみを開始するよう指定します。

## 例

スキーマ・レベル・サブスクリプション schemasub1 の DDL 変更と、その非アク ティブおよび新規表レベル Q サブスクリプションすべての DML 変更のキャプチ ャーを開始するとともに、スキーマ・レベル・サブスクリプション schemasub2 で は DDL のみのキャプチャーを開始します。

SET BIDI NODE 1 SERVER DBALIAS SAMPLE1; SET BIDI NODE 2 SERVER DBALIAS SAMPLE2;

時にシグナルを挿入することもできます。

SET RUN SCRIPT NOW STOP ON SQL ERROR ON;

START SCHEMASUB schemasub1 ALL; START SCHEMASUB schemasub2 NEW ONLY;

# **STOP QSUB** コマンド

**STOP QSUB** コマンドを使用して、Q キャプチャー・プログラムまたはクラシック・ キャプチャー・コンポーネントに、1 つ以上の Q サブスクリプションを停止するよ うシグナルを送ります。

## 構文

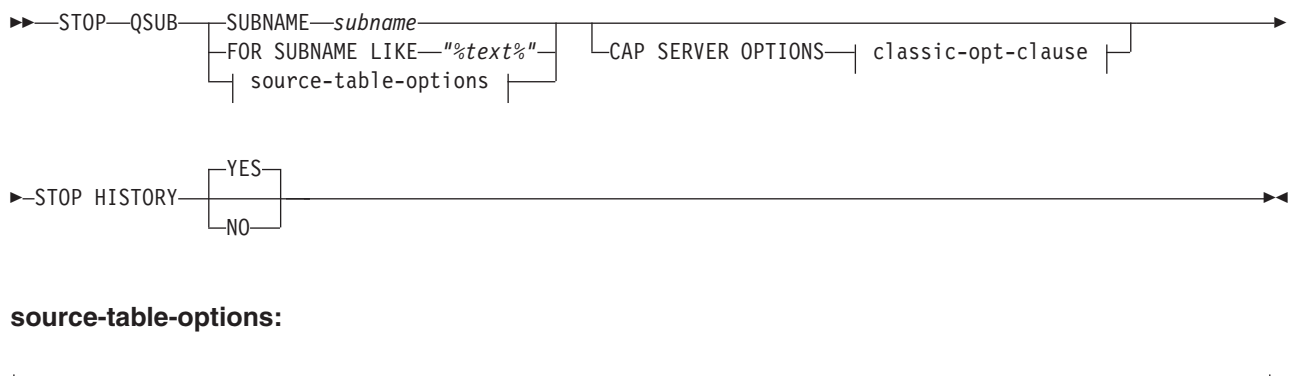

-FOR TABLES-

OWNER LIKE *"%owner%"* NAME LIKE *"%name%"*

#### **classic-opt-clause:**

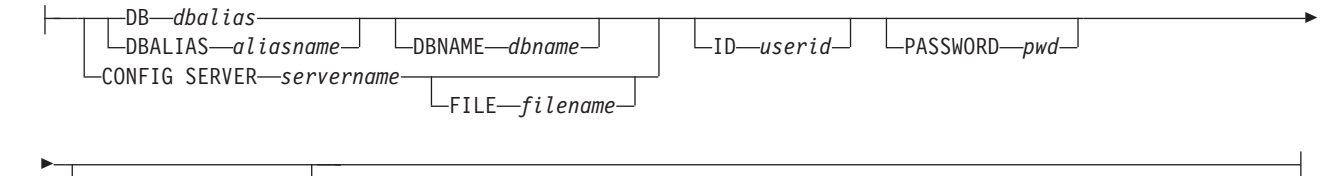

CAPSCHEMA *schema*

## パラメーター

#### **SUBNAME** *subname*

停止する Q サブスクリプションの名前を指定します。

#### **FOR SUBNAME LIKE** *"%text%"*

LIKE 文節内の式と一致する Q サブスクリプションを停止することを指定しま す。 LIKE 文節は、例えば次のようにします。

STOP QSUB FOR SUBNAME LIKE "%table%"

#### source-table-options

#### **FOR TABLES**

この節を使用して、Q サブスクリプションを停止する複数のスキーマ、複数の ソース表、またはその両方を指定します。

#### **OWNER LIKE** *"%owner%"*

ワイルドカードとしてパーセント記号 (%) を使用する単一のデータベース・ス キーマまたはスキーマ・パターンを指定します。

### **NAME LIKE "%name%"**

ワイルドカードとしてパーセント記号 (%) を使用する単一の表の名前または表 の命名パターンを指定します。

classic-opt-clause:

これらのパラメーターは、クラシック・ソースでのみ機能します。これらのパラメ ーターが前の **SET SERVER** コマンドで既に指定されている場合、このコマンドで再 度指定する必要はありません。

## **DB** *dbalias*

ASNCLP が呼び出される DB2 にカタログされている z/OS サブシステム、あ るいは Linux、UNIX、または Windows データベースのデータベース別名を指 定します。このキーワードは推奨されていません。

#### **DBALIAS** *aliasname*

ASNCLP が呼び出される DB2 にカタログされている z/OS サブシステム、あ るいは Linux、UNIX、または Windows データベースのデータベース別名を指 定します。

## **DBNAME***zosdbname*

**Z/OS Z/OS データベース名を指定します。これは、z/OS サブシ** ステムに作成されている z/OS 論理データベース名です。

**ID** *userid*

データベースの接続に使用するユーザー ID を指定します。

**PASSWORD** *pwd*

データベースの接続に使用するパスワードを指定します。

#### **CAPSCHEMA** *schema*

コントロール表のスキーマを指定します。

#### **CONFIG SERVER** *servername*

ASNCLP がクラシック・データ・ソースへの接続に使用する、クラシック・レ プリケーション構成ファイルからのサーバー構成設定を指定します。

#### **FILE** *filename*

クラシック・レプリケーション構成ファイルに対する完全なパスおよびファイル 名を指定します。 **FILE** パラメーターを使用しない場合、ASNCLP は現行ディ レクトリーに asnservers.ini ファイルが存在するなら、それを使用しようとし ます。

### **STOP HISTORY**

DB2 10 for z/OS (またはそれ以降) の、履歴表に関連した一時表の Q サブスク リプションを停止したときに、履歴表の Q サブスクリプションを停止するかど うかを指定します。

### **YES (**デフォルト**)**

履歴表の Q サブスクリプションを停止します。

**NO** 履歴表の Q サブスクリプションを停止しません。

## 使用上の注意

CAP SERVER OPTIONS パラメーターは、前の SET コマンドで指定した設定をす べてオーバーライドします。

## 例

Q サブスクリプションを停止するには、次のようにします。 STOP QSUB SUBNAME EMPLOYEE0001;

## 例**:** スキーマ・パターンに基づいた複数のサーバー上の複数の **Q** サ ブスクリプションの停止

"AIRUKU" で始まるスキーマのもとに定義されている SAMPLE1 サーバーおよび SAMPLE2 サーバー上のすべての双方向 Q サブスクリプションを停止するには、次 のようにします。

SET BIDI NODE 1 SERVER DBALIAS SAMPLE1; SET BIDI NODE 2 SERVER DBALIAS SAMPLE2;

SET RUN SCRIPT NOW STOP ON SQL ERROR ON;

START QSUB FOR TABLES OWNER LIKE "AIRUKU%";

## **STOP SCHEMASUB** コマンド

**STOP SCHEMASUB** コマンドは、Q キャプチャー・プログラムに対してスキーマ・レベ ル・サブスクリプションの DDL 変更のキャプチャーを停止するよう指示するスク リプトを生成する場合に使用します。このコマンドを使用すると、Q キャプチャー に対し、スキーマ内の表レベル Q サブスクリプションの DML 変更のキャプチャ ーを停止するよう指示することもできます。

> -◂

## 構文

►►—STOP SCHEMASUB—s*chema\_sub\_name——*ALL  $L_{NEW}$  ONLY $-$ 

## パラメーター

#### **ALL**

スキーマ・レベルのサブスクリプションの DDL 変更、およびそれに属するす べての表レベル Q サブスクリプションの DML 変更内容のキャプチャーを停止 するよう指定します。このコマンドは、スキーマ・レベル・サブスクリプション 用の Q キャプチャー・サーバー にある IBMQREP SIGNAL 表に STOP\_SCHEMASUB シグナルを挿入し、表レベル Q サブスクリプション用に は CAPSTOP シグナルを挿入するための、SQL スクリプトを生成します。 SET RUN SCRIPT NOW オプションを使用して、即時にシグナルを挿入するこ ともできます。

**NEW ONLY**

スキーマ・レベル・サブスクリプションのみを停止するよう指定します。

## 例

スキーマ・レベル・サブスクリプション schemasub1 の DDL 変更と、その表レベ ル Q サブスクリプションすべての DML 変更のキャプチャーを停止するととも に、スキーマ・レベル・サブスクリプション schemasub2 では DDL のみのキャプ チャーを停止します。

SET BIDI NODE 1 SERVER DBALIAS SAMPLE1; SET BIDI NODE 2 SERVER DBALIAS SAMPLE2;

SET RUN SCRIPT NOW STOP ON SQL ERROR ON;

STOP SCHEMASUB schemasub1 ALL; STOP SCHEMASUB schemasub2 NEW ONLY;

## **VALIDATE WSMQ ENVIRONMENT FOR** コマンド

**VALIDATE WSMQ ENVIRONMENT FOR** コマンドを使用して、必須の WebSphere MQ オブ ジェクトが存在し、その Q レプリケーション・スキーマ、キュー・マップ、および Q サブスクリプションのプロパティーが正しいかどうかを検査します。

## 構文

-- VALIDATE WSMQ ENVIRONMENT FOR -

-CAPTURE SCHEMA

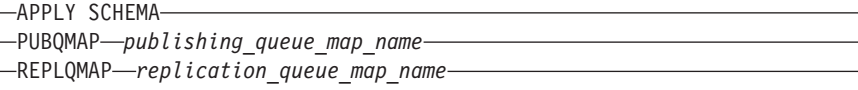

QSUB *q\_subscription\_name* USING REPLQMAP *replication\_queue\_map\_name*

## パラメーター

#### **CAPTURE SCHEMA**

Q キャプチャー・スキーマで定義されているキュー・マネージャー、再始動キ ュー、および管理キューを妥当性検査することを指定します。

-◂

#### **APPLY SCHEMA**

Q アプライ・スキーマで定義されているキュー・マネージャーを妥当性検査す ることを指定します。

#### **PUBQMAP**

発行キュー・マップで指定されている送信キューを妥当性検査することを指定し ます。

#### **REPLQMAP**

レプリケーション・キュー・マップに指定されている送信キュー、受信キュー、 および Q アプライ管理キューを妥当性検査することを指定します。

#### **QSUB**

Q サブスクリプションの予備キュー作成のために定義されているモデル・キュ ーを妥当性検査することを指定します。

## 使用上の注意

テストの結果を記述したメッセージが標準出力 (stdout) に送信されます。

## 例 **1**

レプリケーション・キュー・マップ SAMPLE\_ASN\_TO\_TARGET\_ASN に指定され ている送信キュー、受信キュー、および Q アプライ管理キューを妥当性検査するに は、次のようにします。

VALIDATE WSMQ ENVIRONMENT FOR REPLQMAP SAMPLE\_ASN\_TO\_TARGET\_ASN

## 例 **2**

レプリケーション・キュー・マップ SAMPLE ASN TO TARGET ASN を使用する Q サブスクリプション EMPLOYEE0001 に指定されているモデル・キューを妥当性 検査するには、次のようにします。

VALIDATE WSMQ ENVIRONMENT FOR QSUB EMPLOYEE0001 USING REPLQMAP SAMPLE\_ASN\_TO\_TARGET\_ASN

## **VALIDATE WSMQ MESSAGE FLOW FOR REPLQMAP** コマンド

**VALIDATE WSMQ MESSAGE FLOW FOR REPLQMAP** コマンドを使用して、レプリケーショ ン・キュー・マップに指定されている WebSphere MQ キューの間のメッセージ・フ ローを妥当性検査するテスト・メッセージを送信します。

## 構文

-- VALIDATE WSMQ MESSAGE FLOW FOR REPLQMAP *queue\_map\_name* -

## パラメーター

*queue\_map\_name* 既存のレプリケーション・キュー・マップの名前を指定します。

## 使用上の注意

このコマンドはテスト・メッセージを送信キューに置き、受信キューからのメッセ ージの取得を試みます。さらに、このコマンドは Q アプライ管理キューにテスト・ メッセージを置き、Q キャプチャー管理キューからのメッセージの取得を試みま す。テストの結果を記述したメッセージが標準出力 (stdout) に送信されます。

◂

## 例

SAMPLE ASN TO TARGET ASN という名前のレプリケーション・キュー・マップ の一部であるキューの間のメッセージ・フローをテストするには、次のようにしま す。

VALIDATE WSMQ MESSAGE FLOW FOR REPLQMAP SAMPLE ASN TO TARGET ASN

# 第 **6** 章 イベント・パブリッシング用の **ASNCLP** コマンド

イベント・パブリッシング用の ASNCLP コマンドは、パブリッシング・キュー・ マップとパブリケーションを定義および変更します。さらに、これらのコマンドを 使用してパブリケーションを開始および停止することもできます。

280 [ページの『イベント・パブリッシングのセットアップ用の](#page-287-0) ASNCLP サンプ [ル・スクリプト』は](#page-287-0)、さまざまなイベント・パブリッシング・コマンドを組み合わ せて ASNCLP セットアップ・スクリプトを作成する方法を示しています。

表 7 は、イベント・パブリッシング用の ASNCLP コマンドのリスト、および各コ マンドについて説明したトピックへのリンクです。

表 *7.* イベント・パブリッシング用の *ASNCLP* コマンド

| 目的                                                                    | 使用するコマンド                       |
|-----------------------------------------------------------------------|--------------------------------|
| 発行への列の追加                                                              | ALTER ADD COLUMN コマンド          |
| 発行キュー・マップの変更                                                          | 282 ページの『ALTER PUBQMAP コマンド』   |
| 発行の変更                                                                 | 284 ページの『ALTER PUB コマンド』       |
| O キャプチャー・プログラムのコントロール表の作成                                             | CREATE CONTROL TABLES FOR コマンド |
| パブリッシング・キュー・マップの作成                                                    | 295 ページの『CREATE PUBQMAP コマンド』  |
| 発行の作成                                                                 | 298 ページの『CREATE PUB コマンド』      |
| O キャプチャー・プログラムのコントロール表のドロッ<br>プ                                       | DROP CONTROL TABLES ON コマンド    |
| 発行キュー・マップの削除                                                          | 304 ページの『DROP PUBQMAP コマンド』    |
| 発行の削除                                                                 | 304 ページの『DROP PUB コマンド』        |
| パブリケーションのリスト                                                          | 305 ページの『LIST PUBS コマンド』       |
| 発行キュー・マップのリスト                                                         | 306 ページの『LIST PUBQMAPS コマンド』   |
| 0 キャプチャー・スキーマのリスト                                                     | LIST CAPTURE SCHEMA コマンド       |
| 発行のプロモート                                                              | 308 ページの『PROMOTE PUB コマンド』     |
| 発行キュー・マップのプロモート                                                       | 310 ページの『PROMOTE PUBQMAP コマンド』 |
| 発行の開始                                                                 | 321 ページの『START PUB コマンド』       |
| すべてのタスク・コマンド用の Q キャプチャー・スキー<br>マの設定                                   | SET CAPTURE SCHEMA コマンド        |
| ASNCLP プログラム用のログ・ファイルの定義                                              | SET LOG コマンド                   |
| イベント・パブリッシングをセットアップする SQL ステ<br>ートメントを含む出力ファイルの定義                     | SET OUTPUT コマンド                |
| WebSphere MQ キュー・マネージャーの設定                                            | SET QMANAGER コマンド              |
| ASNCLP プログラムが次のタスク・コマンドを処理する<br>前に各タスク・コマンドを入力ファイルから自動実行する<br>かどうかの指定 | SET RUN SCRIPT コマンド            |
| ASNCLP セッションで使用される Q キャプチャー・サー SET SERVER コマンド<br>バーの指定               |                                |
| ASNCLP コマンドのトレースの使用可能/使用不可                                            | SET TRACE コマンド                 |

<span id="page-287-0"></span>表 *7.* イベント・パブリッシング用の *ASNCLP* コマンド *(*続き*)*

| 目的                                                                                  | 使用するコマンド                           |
|-------------------------------------------------------------------------------------|------------------------------------|
| セッション中に設定される環境の表示                                                                   | SHOW SET ENV コマンド                  |
| 発行の停止                                                                               | 321 ページの『STOP PUB コマンド』            |
| 必須の WebSphere MQ オブジェクトが存在し、スキー<br> マ、キュー・マップ、および発行に関する正しいプロパテ  <br>ィーを持っていることを確認する | VALIDATE WSMQ ENVIRONMENT FOR コマンド |

# イベント・パブリッシングのセットアップ用の **ASNCLP** サンプル・スクリ プト

このサンプルには、基本的なイベント・パブリッシング環境をセットアップするた めの 2 つの ASNCLP スクリプトが含まれています。最初のスクリプトは、 WebSphere MQ オブジェクトを作成します。2 つ目のスクリプトは、Q キャプチャ ー・コントロール表、パブリッシング・キュー・マップ、およびパブリケーション を作成します。

スクリプトをテキスト・ファイルにコピーし、値を変更して、ASNCLP -f *filename* コマンドを使ってスクリプトを実行することができます。まず以下を行います。

- v スクリプト **1:** MQHOST キーワードの値を SAMPLE データベースの IP アドレス に変更し、ASNCLP プログラムを開始するユーザー ID が、生成されたバッチま たはシェル・スクリプト・ファイルを実行する権限を持っていることを確認しま す。
- v スクリプト **2:** db2admin と "passw0rd" を SAMPLE に接続するためのユーザー ID とパスワードに変更します。

前提条件**:** これらのスクリプトでは、レプリケーション管理ツールがバージョン 9.7 フィックスパック 4 であることが必要です。

### **ASNCLP** スクリプト **1: WebSphere MQ** オブジェクトの作成

################################################## ASNCLP SESSION SET TO Q REPLICATION;

CREATE MQ SCRIPT RUN NOW CONFIG TYPE E MQSERVER 1 NAME SAMPLE MQHOST "9.30.54.118";

QUIT; ##################################################

注**:** CREATE MQ SCRIPT コマンドは、Linux および UNIX システムの場合は 1 つのシェル・スクリプト・ファイル (qrepl.sample.mq\_aixlinux.sh) を生成し、 Windows システムの場合は 1 つのバッチ・ファイル

(qrepl.sample.mq\_windows.bat) を生成します。 ASNCLP プログラムを SAMPLE と同じシステムで実行すると、RUN NOW オプションの指示により ASNCLP プロ グラムはそのバッチ・ファイルまたはシェル・スクリプトを実行してキュー・マネ ージャー、キュー、およびその他の WebSphere MQ オブジェクトを定義します。
ASNCLP プログラムが SAMPLE とは異なるリモートの場合は、SAMPLE が置かれ ているシステムで適切なバッチ・ファイルまたはシェル・スクリプトを実行する必 要があります。

## **ASNCLP** スクリプト **2:** パブリッシング・オブジェクトの作成

################################################## ASNCLP SESSION SET TO Q REPLICATION; SET SERVER CAPTURE TO DB SAMPLE ID db2admin PASSWORD "passw0rd"; SET RUN SCRIPT NOW STOP ON SQL ERROR ON;

CREATE CONTROL TABLES FOR CAPTURE SERVER;

CREATE PUBQMAP SAMPLE\_ASN\_TO\_SUBSCRIBER;

CREATE PUB USING PUBQMAP SAMPLE\_ASN\_TO\_SUBSCRIBER (PUBNAME "DEPARTMENT0001" db2admin.DEPARTMENT ALL CHANGED ROWS Y SUPPRESS DELETES Y);

QUIT; ##################################################

注**:** このスクリプトにあるコマンドは、以下のアクションを実行します。

- v SET RUN SCRIPT NOW オプションの指示により、ASNCLP プログラムはパブ リッシング・オブジェクトを作成するための SQL スクリプトを生成し、そのス クリプトを実行します。 一部のオブジェクトは、他のオブジェクトが作成される 前に所定の位置になければならないため、このオプションが必要です。例えば、 Q キャプチャー・コントロール表でパブリケーションを定義するには、事前にそ の Q キャプチャーのコントロール表を作成しておく必要があります。
- v コントロール表とキュー・マップの両方に対して、ASNCLP プログラムはデフォ ルトで CREATE MQ SCRIPT コマンドを使用して作成された WebSphere MQ オ ブジェクトを使用します。
- v CREATE PUB コマンドは DEPARTMENT0001 というパブリケーションを作成す る SQL を生成します。これはソースとして DEPARTMENT 表を指定します。ソ ース表の列に変更があると、メッセージが送信されます。ソース表の DELETE 操作は、メッセージの送信を指示しません。

# **ALTER ADD COLUMN** コマンド **(**イベント・パブリッシング**)**

**ALTER ADD COLUMN** コマンドを使用して、パブリケーションに列を追加します。

構文

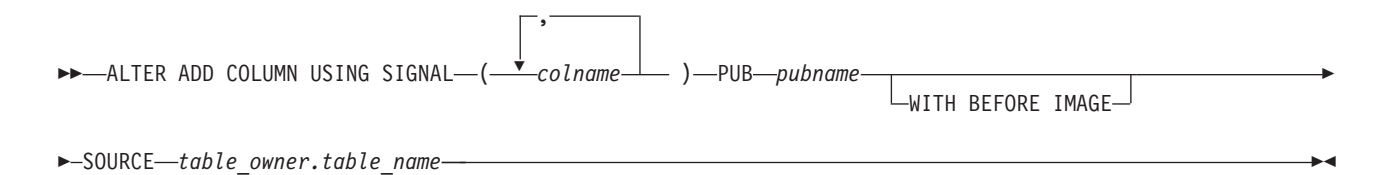

## パラメーター

*colname*

1 つ以上の列 (コンマで区切られる) を指定し、アクティブなパブリケーション の定義に追加します。

#### **PUB** *pubname*

発行の名前を指定します。

### **WITH BEFORE IMAGE**

それぞれの追加列の変更前イメージ値をパブリッシュすることを指定します。

**SOURCE** *table\_owner.table\_name*

ソース表のすべてのパブリケーションおよび Q サブスクリプションに列を追加 することを指定します。

## 使用上の注意

- v 追加する列は、ソース表に既に存在している必要があり、かつ既存のパブリケー ションの一部であってはなりません。
- v パブリケーションはアクティブでなければなりません。
- v 列は NULL 可能であるか、またはソース表にデフォルト値があるものでなければ なりません。
- LONG VARCHAR または GRAPHIC タイプの場合、DATA CHANGES INCLUDE VARCHAR COLUMNS オプションを使用可能にする必要があります。 VARCHAR COLUMNS は、可変長の文字列です。 DATA CHANGES INCLUDE VARCHAR COLUMNS は、SQL を使用して表の属性を変更することによって、 ソース表に設定されるオプションです。
- v ステートメントに挿入できる列の数は最大で 20 です。

## 例 **1**

PHONE 列と ADDRESS 列を EMPLOYEE0001 パブリケーションに追加するには、 次のように指定します。

ALTER ADD COLUMN USING SIGNAL (PHONE, ADDRESS) PUB EMPLOYEE0001;

## 例 **2**

PHONE 列、ADDRESS 列、および EMAIL 列を EMPLOYEE 表のすべてのパブリ ケーションと Q サブスクリプションに追加するには、次のように指定します。 ALTER ADD COLUMN USING SIGNAL (PHONE, ADDRESS, EMAIL) SOURCE DB2ADMIN.EMPLOYEE;

## **ALTER PUBQMAP** コマンド

**ALTER PUBQMAP** コマンドを使用して、既存の発行キュー・マップの属性を変更しま す。

◂

#### 構文

-- ALTER PUBQMAP *qmapname* USING options -

### **options:**

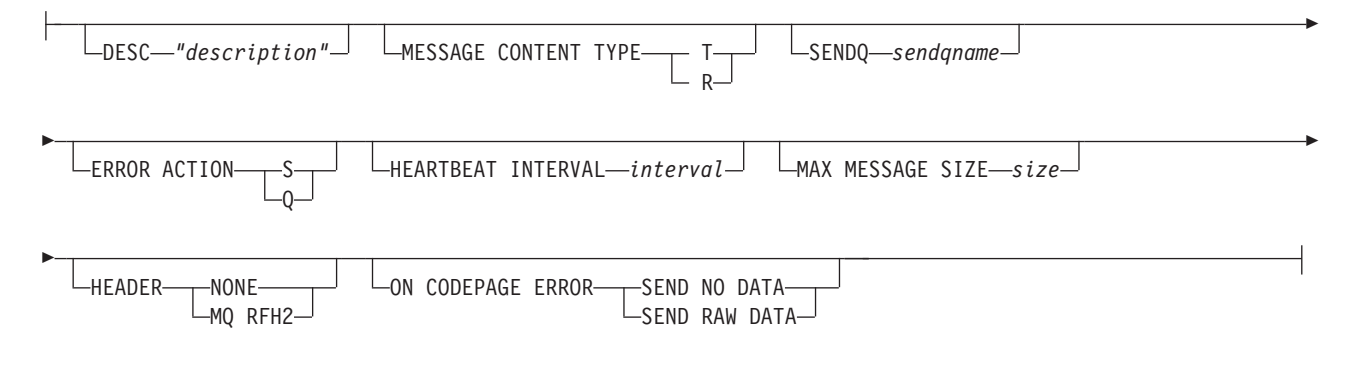

## パラメーター

*qmapname*

パブリッシング・キュー・マップの名前を指定します。

#### **DESC** *"description"*

パブリッシング・キュー・マップの記述を指定します。

#### **MESSAGE CONTENT TYPE**

キューに入るメッセージにデータベース・トランザクション全体が含まれるか、 それとも 1 つの行操作だけが含まれるかを指定します。

- **T** メッセージには DB2 トランザクション内のすべての行操作 (更新、挿入、 または削除)、およびトランザクションに関する情報が含まれます。これは デフォルトです。
- **R** メッセージには 1 つの更新、挿入、または削除操作、およびそれが属する DB2 トランザクションに関する情報が含まれます。

#### **SENDQ** *sendqname*

発行キュー・マップで使用される送信キューを更新することを指定します。

#### **ERROR ACTION**

送信キューがメッセージの受け入れを停止したときに Q キャプチャー・プログ ラムが実行するアクション。例えば、キューがいっぱいになったり、キュー・マ ネージャーがこのキューに関する重大エラーを報告したりする場合などです。

- **S** Q キャプチャー・プログラムが停止します。
- **Q** Q キャプチャー・プログラムは、エラーの発生した送信キューすべてへの メッセージの書き込みを停止し、他の送信キューへのメッセージの書き込み を続けます。

### **HEARTBEAT INTERVAL** *interval*

発行するトランザクションがなくなったときに Q キャプチャー・プログラムが サブスクライブ・アプリケーションにハートビート・メッセージを送信する間隔 (秒数) を指定します。

### **MAX MESSAGE SIZE** *size*

送信キューを介してメッセージを送る際の最大バッファー・サイズ (キロバイト 数) を指定します。

**HEADER**

この発行キュー・マップで指定される送信キューを使用するすべてのメッセージ に JMS 準拠の MQ RFH2 ヘッダーを追加するかどうかを指定します。

**NONE**

特殊なヘッダーを持たない発行メッセージだけを送信することを指定しま す。

**MQ RFH2**

発行の一部として指定されるトピック名を含むメッセージに特殊なヘッダー を付加することを指定します。

**ON CODEPAGE ERROR**

コード・ページ変換エラーが生じた場合に、データを送信するかどうかを指定し ます。

**SEND NO DATA**

Q キャプチャー・プログラムは、コード・ページ変換中にエラーが生じる とデータを送信しません。

**SEND RAW DATA**

Q キャプチャー・プログラムは、コード・ページ変換エラーが生じると文 字データの 16 進表記を送信します。

### 例

SAMPLE\_ASN1\_TO\_SUBSCRIBER 発行キュー・マップのメッセージ・タイプを行 からトランザクションに変更し、エラー発生時に Q キャプチャー・プログラムを停 止し、ハートビート・メッセージの送信インターバルに 6 秒を指定し、送信キュー へのメッセージ送信のための最大バッファー・サイズを 64 キロバイトに設定する には、次のようにします。

ALTER PUBOMAP SAMPLE ASN1 TO SUBSCRIBER USING MESSAGE CONTENT TYPE T ERROR ACTION S HEARTBEAT INTERVAL 6 MAX MESSAGE SIZE 64

# **ALTER PUB** コマンド

**ALTER PUB** コマンドを使用して、パブリケーションのプロパティーを変更します。

構文

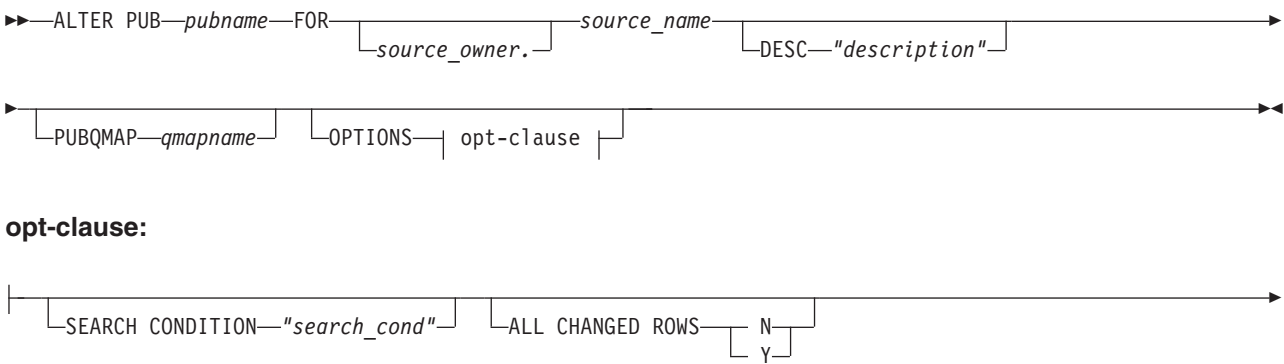

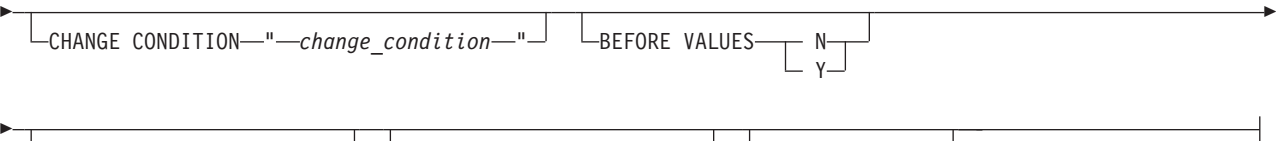

-CHANGED COLS ONLY N SUPPRESS DELETES- N-Y

## パラメーター

#### **PUB** *pubname*

発行の名前を指定します。

#### *source\_owner*

ソース表スキーマを指定します。

#### *source\_name*

ソース表の名前を指定します。

## **DESC** *"description"*

発行の記述を明示します。

### **PUBQMAP** *qmapname*

この発行で使用される発行キュー・マップの新しい名前を指定します。

other-opt-clause:

#### **SEARCH CONDITION** *"search\_cond"*

発行する変更をフィルタリングするための検索条件を指定します。述部が false の場合、変更は送信されません。これは注釈付き選択 WHERE 文節であるた め、ソース表の列名の前にコロンがなければなりません。 WHERE 文節は、例 えば次のようにします。

TOPIC *"topic"*

ALTER PUB mypubname FOR ALLTYPE1 OPTIONS SEARCH CONDITION "WHERE :MYKEY > 1000"

### **ALL CHANGED ROWS**

データ送信オプションを指定します。

- **Y** ソース表のどの列に変更があっても行を送信します。
- **N** ソース表のサブスクライブ列に変更があった場合のみ、行を送信します。

### **CHANGE CONDITION "***change\_condition***"**

発行する変更のフィルター処理にログ・レコード変数を使用する述部を指定しま す。

以下のログ・レコード変数を使用できます。

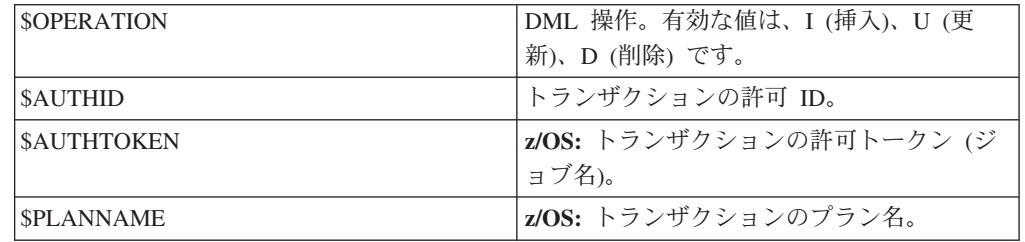

例えば次の述部は、ユーザー ASN によってコミットされなかったログ・レコー ドのみを Q キャプチャーが発行することを指定します。

\$AUTHID <> 'ASN'

**SEARCH CONDITION** キーワードを使用して異なる述部が指定された場合、その述 部は AND 演算子で **CHANGE CONDITION** 述部と結合されて単一の述部になりま す。 **CHANGE CONDITION** のフォーマットについて詳しくは、行をフィルターに掛 けるためのログ・レコード変数を参照してください。

### **BEFORE VALUES**

更新操作の場合、このキーワードは、Q キャプチャー・プログラムが非キー列 の変更後の値だけでなく変更前の値も送信するかどうかを表します。削除の場 合、このキーワードは、Q キャプチャー・プログラムがキー列の変更前の値だ けでなく非キー列の変更前の値も送信するかどうかを表します。

- **N** Q キャプチャー・プログラムは、変更のあった非キー列の変更前の値を送 信しません。キー列に変更があると、Q キャプチャー・プログラムは、そ の変更前と変更後の両方の値を送信します。キー列に影響を及ぼす削除ステ ートメントの場合、変更前の値のみ送信されます。これはデフォルトです。
- **Y** ソース表で変更のあった非キー列が発行の一部であるとき、Q キャプチャ ー・プログラムは、変更前と変更後の両方の値を送信します。

#### **CHANGED COLS ONLY**

発行の一部である列に変更があった場合のみ、Q キャプチャー・プログラムが それらの列を発行するようにするかどうかを指定します。このキーワードは、更 新操作にのみ適用されます。

- **Y** Q キャプチャー・プログラムは、更新された行を送信するときに、変更さ れた列のうち、発行の一部である列のみ送信します。これはデフォルトで す。
- **N** Q キャプチャー・プログラムは、発行の一部であるどの列が変更されて も、行内の発行に関係するすべての列を送信します。

#### **SUPPRESS DELETES**

- ソース表から削除された行を送信するかどうかを指定します。
- **N** 削除された行を送信します。
- **Y** 削除された行を送信しません。

#### **TOPIC** *"topic"*

MQ RFH2 メッセージ・ヘッダーに組み込まれ発行で使用されるトピックを指 定します。この発行が使用する発行キュー・マップを作成するときに、 HEADER MQ RFH2 キーワードを指定する必要があります。

#### 例

サブスクライブ列に変更があった場合のみ行を送信し、発行の一部であるどの行に 変更があっても行内の発行に関係するすべての列を送信し、削除された行を送信す るよう発行 MYXMLPUB を変更するには、次のようにします。

ALTER PUB MYXMLPUB FOR ERIC.TSTTABLE OPTIONS ALL CHANGED ROWS N BEFORE VALUES N CHANGED COLS ONLY N SUPPRESS DELETES N

# **CREATE CONTROL TABLES FOR** コマンド

**CREATE CONTROL TABLES FOR** コマンドを使用して、Q キャプチャーおよび Q アプ ライのコントロール表をセットアップします。イベント発行の場合、Q アプライ・ コントロール表は必要ありません。

双方向およびピアツーピア・レプリケーションの場合、このコマンドを使用する前 に **SET MULTIDIR SCHEMA** コマンドを実行してください。Q キャプチャー・プログラ ムと Q アプライ・プログラムは、各サーバーで同じスキーマを使用する必要があり ます。

クラシック・レプリケーションでは、クラシック・キャプチャー・コンポーネント 用のコントロール表は Classic Data Architect を使用して作成されます。

## 構文

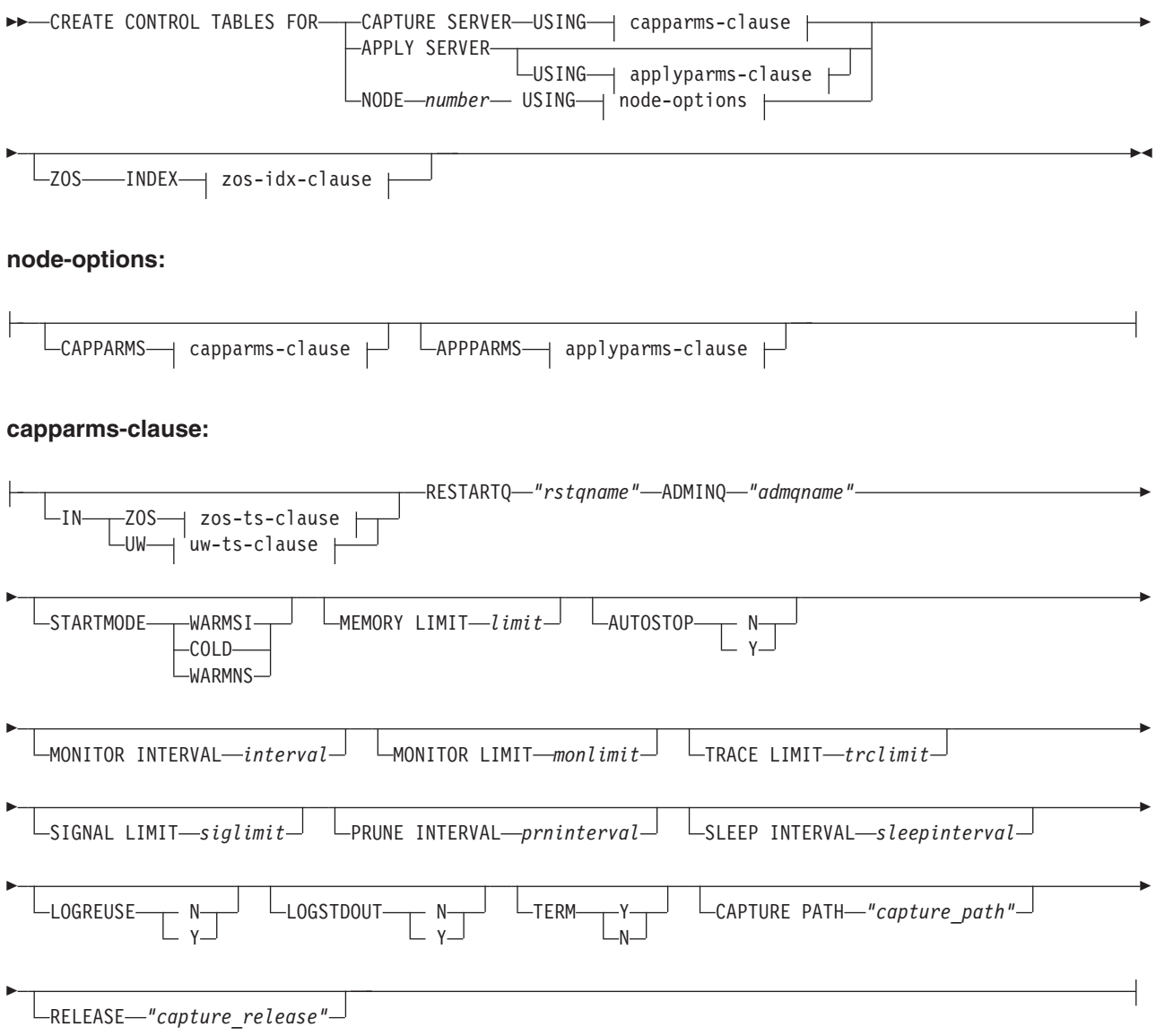

#### **applyparms-clause:**

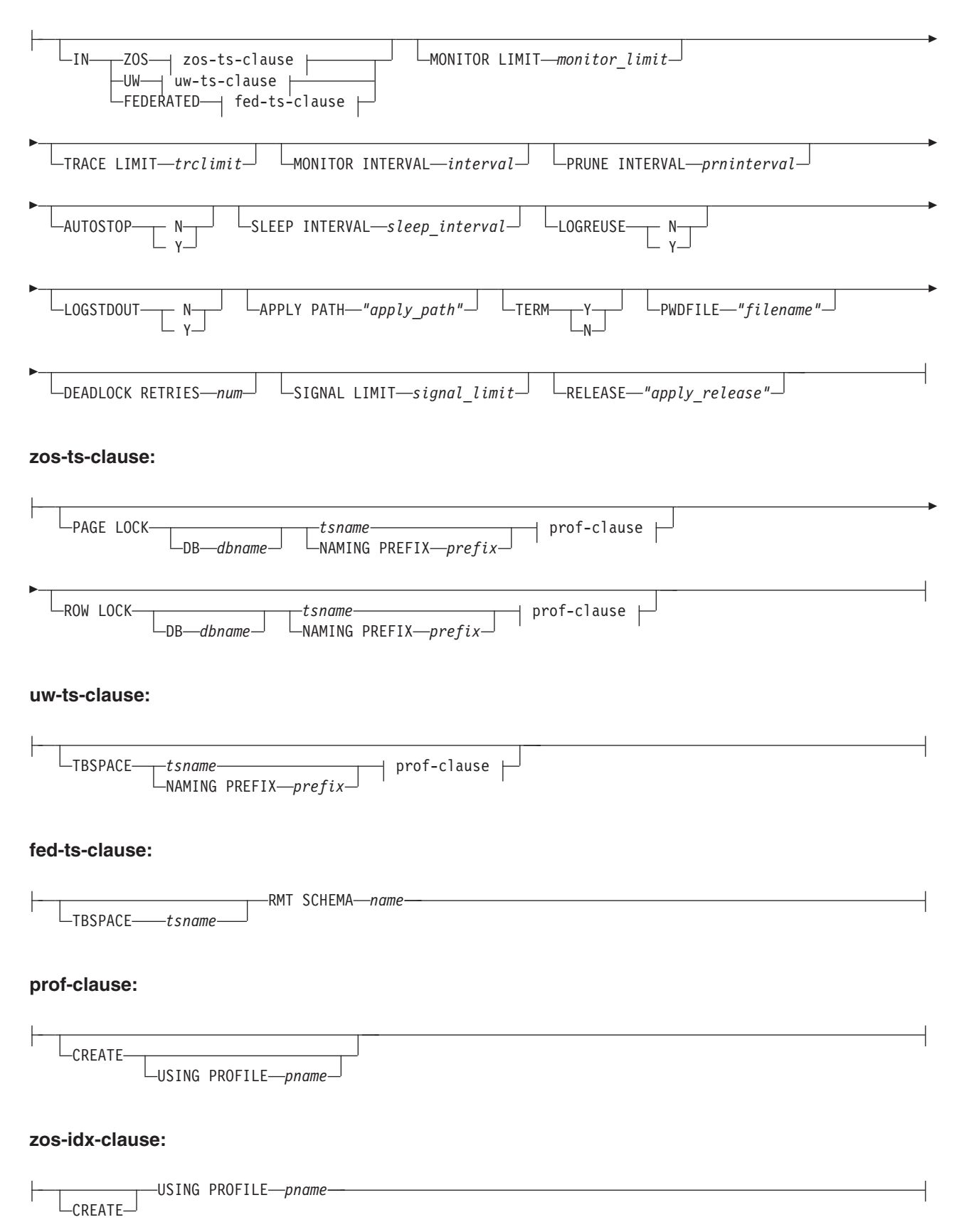

## パラメーター

#### **CAPTURE SERVER**

Q キャプチャー・コントロール表を作成するには、これを指定します。

#### **APPLY SERVER**

Q アプライ・コントロール表を作成するには、これを指定します。

#### **NODE**

多方向レプリケーション構成において、1 つのサーバー上に同じスキーマを持つ Q キャプチャー・コントロール表と Q アプライ・コントロール表の両方を作成 するためのスクリプトを生成するには、これを指定します。

注**:** このオプションは、SET BIDI NODE コマンドと併用して多方向レプリケー ションに関与するサーバーを指定するときにのみ使用します。

#### **CAPPARMS**

Q キャプチャー・コントロール表用のオプションを設定するには、これを指定 します。

#### **APPARMS**

Q アプライ・コントロール表用のオプションを設定するには、これを指定しま す。

capparms-clause:

#### **ZOS**

Q キャプチャー・コントロール表を作成する z/OS システムを指定します。

**UW** Q キャプチャー・コントロール表を作成する Linux、UNIX、または Windows システムを指定します。

#### **RESTARTQ** *"rstqname"*

Q キャプチャー・プログラムが使用する再始動キューを指定します。

#### **ADMINQ** *"admqname"*

Q キャプチャー・プログラムが使用する管理キューを指定します。

#### **STARTMODE**

Q キャプチャー・プログラムがどんな種類の開始を実行するかを指定します。

### **WARMSI**

Q キャプチャー・プログラムにウォーム・スタートを実行させるには、こ れを指定します。Q キャプチャー・プログラムが初めて開始する場合に は、コールド・スタートが実行されます。

#### **COLD**

Q キャプチャー・プログラムにコールド・スタートを実行させるには、こ れを指定します。

### **WARMNS**

情報が入手可能な場合に Q キャプチャー・プログラムにウォーム・スター トを試行させるには、これを指定します。情報が入手できない場合には、Q キャプチャー・プログラムは停止します。

### **MEMORY LIMIT** *limit*

Q キャプチャー・プログラムがトランザクション作成に使用できるメモリーの 最大量 (MB) を指定します。

#### **AUTOSTOP**

- **N** アクティブ・ログの終わりに到達してもトランザクションが見つからない場 合、Q キャプチャーまたは Q アプライ・プログラムは停止しません。
- **Y** アクティブ・ログの終わりに到達してもトランザクションが見つからない場 合、Q キャプチャーまたは Q アプライ・プログラムは停止します。
- **MONITOR INTERVAL** *interval*

O キャプチャー・プログラムが IBMOREP CAPMON 表に行を挿入する頻度 (ミリ秒) を指定します。

#### **MONITOR LIMIT** *monlimit*

IBMQREP CAPMON および IBMQREP CAPQMON 表に残存する行がプルーニ ング対象になるまでの時間の長さ (分) を指定します。これらの表の中の、指定 値を超えるすべての行は、次回のプルーニング・サイクルで整理されます。

## **TRACE LIMIT** *trclimit*

IBMQREP CAPTRACE 表に残存する行がプルーニング対象になるまでの時間の 長さ (分) を指定します。指定値を超えるすべての行は、次回のプルーニング・ サイクルで整理されます。

#### **SIGNAL LIMIT** *siglimit*

IBMOREP SIGNAL 表に残存する行がプルーニング対象になるまでの時間の長 さ (分) を指定します。指定値を超えるすべての行は、次回のプルーニング・サ イクルで整理されます。

#### **PRUNE INTERVAL** *prninterval*

IBMOREP\_CAPMON、IBMOREP\_CAPOMON、IBMOREP\_CAPTRACE、および IBMQREP SIGNAL 表が整理される頻度 (秒) を指定します。

#### **SLEEP INTERVAL** *sleepinterval*

Q キャプチャー・プログラムがアクティブ・ログの処理を完了してバッファー が空であると判別したときの、スリープ時間の長さ (ミリ秒) を指定します。

#### **LOGREUSE**

- **N** Q キャプチャー・プログラムが再始動した後でも、Q キャプチャー・プロ グラムはメッセージをログ・ファイルに追加します。
- **Y** Q キャプチャー・プログラムがログ・ファイルを再使用するとき、Q キャ プチャー・プログラムの再始動後にまず現在のログ・ファイルを切り捨てた 後、新しいログを開始します。

#### **LOGSTDOUT**

- **N** Q キャプチャー・プログラムはログ・ファイルだけにメッセージを送信し ます。
- **Y** Q キャプチャー・プログラムはログ・ファイルと標準出力 (stdout) の両方 にメッセージを送信します。

### **TERM**

- **Y** DB2 が静止または停止した場合、Q キャプチャー・プログラムは終了しま す。これはデフォルト値です。
- **N** DB2 が静止または停止した場合でも、Q キャプチャー・プログラムは実行 を続けます。

### **CAPTURE\_PATH** *"capture\_path"*

Q キャプチャー・プログラムが使用する作業ファイルの場所を指定します。 z/OS システムでは、// を使用した MVS データ・セット高位修飾子を場所とし て指定できます。デフォルトは NULL です。

# **RELEASE** *"capture\_release"*

作成するコントロール表のリリース・レベルを指定します。許可される値は 9.7、9.5、および 9.1 です。このパラメーターは、Linux、UNIX、および Windows のみで使用できます。値は二重引用符 (") で囲んでください。リリー ス・レベルを指定すると、新しいレプリケーションおよびパブリッシング機能を 以前の DB2 上で使用できます。

#### appparms-clause:

#### **ZOS**

- Q アプライ・コントロール表が作成される z/OS システムを指定します。
- **UW** Q アプライ・コントロール表が作成される Linux、UNIX、または Windows シ ステムを指定します。

### **FEDERATED**

Oracle、Sybase、Informix、Microsoft SQL Server、または Teradata データベース において、Q アプライ・コントロール表が作成されるフェデレーテッド・ター ゲットを指定します。これらのコントロール表のニックネームが、Q アプラ イ・サーバー内に作成されます。いくつかのコントロール表は、Q アプライ・ サーバー内に作成されます。

## **MONITOR LIMIT** *monlimit*

IBMQREP\_APPLYMON 表に残存する行がプルーニング対象になるまでの時間の 長さ (分) を指定します。指定値を超えるすべての行は、次回のプルーニング・ サイクルで整理されます。

### **TRACE LIMIT** *trclimit*

IBMQREP\_APPLYTRACE 表に残存する行がプルーニング対象になるまでの時間 の長さ (分) を指定します。指定値を超えるすべての行は、次回のプルーニン グ・サイクルで整理されます。

#### **MONITOR INTERVAL** *interval*

Q アプライ・プログラムが IBMQREP\_APPLYMON 表に行を挿入する頻度 (ミ リ秒) を指定します。

### **PRUNE INTERVAL** *prninterval*

IBMQREP\_APPLYMON および IBMQREP\_APPLYTRACE 表が整理される頻度 (秒) を指定します。

#### **AUTOSTOP**

- **N** すべてのキューがいったん空になった後、Q アプライ・プログラムは停止 しません。
- **Y** すべてのキューがいったん空になった後、Q アプライ・プログラムは停止 します。

### **LOGREUSE**

- **N** Q アプライ・プログラムが再始動した後でも、Q アプライ・プログラムは メッセージをログ・ファイルに追加します。
- **Y** Q アプライ・プログラムがログ・ファイルを再使用するとき、まず現在の ログ・ファイルを切り捨てた後、Q アプライ・プログラムの再始動時に新 しいログを開始します。

#### **LOGSTDOUT**

- **N** Q アプライ・プログラムはログ・ファイルだけにメッセージを送信しま す。
- **Y** Q アプライ・プログラムはログ・ファイルおよび標準出力 (stdout) にメッ セージを送信します。
- **APPLY PATH** *"apply\_path"*

Q アプライ・プログラムが使用する作業ファイルの場所を指定します。デフォ ルト・パスは、**asnqapp** コマンドが実行されたディレクトリーです。

### **TERM**

- **Y** DB2 が静止または停止した場合、Q アプライ・プログラムは停止します。
- **N** DB2 が静止または停止した場合でも、Q アプライ・プログラムは実行を続 けます。

#### **PWDFILE** *"filename"*

パスワード・ファイルの名前を指定します。

#### **DEADLOCK RETRIES** *num*

SQL デッドロック・エラー時の再試行の回数を指定します。

# **RELEASE** *"apply\_release"*

作成するコントロール表のリリース・レベルを指定します。許可される値は 9.7、9.5、および 9.1 です。このパラメーターは、Linux、UNIX、および Windows のみで使用できます。値は二重引用符 (") で囲んでください。リリー ス・レベルを指定すると、新しいレプリケーションおよびパブリッシング機能を 以前の DB2 上で使用できます。

#### zos-ts-clause:

#### **PAGE LOCK**

ページ・レベルのロッキングを必要とするレプリケーション・コントロール表の 場合に、これを指定します。

#### **ROW LOCK**

行レベルのロッキングを必要とするレプリケーション・コントロール表の場合 に、これを指定します。

#### **DB** *dbname*

コントロール表の作成場所となる表スペースが格納されるデータベースの名前を 指定します。

#### *tsname*

z/OS コントロール表の表スペースの名前を指定します。

#### **NAMING PREFIX** *prefix*

表スペースの名前に追加する接頭部を指定します。

uw-ts-clause:

### **TBSPACE**

*tsname*

Linux、UNIX、または Windows 上のコントロール表に使用される表スペー スの名前を指定します。

#### **NAMING PREFIX** *prefix*

表スペースの名前に追加する接頭部を指定します。

fed-ts-clause:

#### **TBSPACE** *tsname*

コントロール表に使用される既存の Oracle 表スペース、Sybase セグメント、 Informix DB スペース、または Microsoft SQL Server ファイル・グループの名 前を指定します。このパラメーターは、Teradata ターゲットには適用されませ ん。

#### **RMT SCHEMA**

DB2 以外のデータベース上にコントロール表を作成するために Q アプライ・ プログラムが使用するリモート・スキーマ。デフォルトはリモート許可 ID で す。

## **CREATE**

表スペースを作成するには、これを指定します。**USING PROFILE** キーワードを指 定せずにこのパラメーターを使用した場合、表スペースは存在すると想定され、 この表スペース内にコントロール表が作成されます。

#### **USING PROFILE** *pname*

表スペース属性のカスタマイズに使用されるプロファイルの名前を指定します。

#### 例 **1**

Q アプライ・コントロール表を作成し、モニター限度 3 分およびトレース限度 9 分を指定するには、次のようにします。

CREATE CONTROL TABLES FOR APPLY SERVER USING MONITOR LIMIT 3 TRACE LIMIT 9

## 例 **2**

Q キャプチャー・コントロール表を作成するには、次のようにします。

CREATE CONTROL TABLES FOR CAPTURE SERVER USING RESTARTQ "ASN1.QM1.RESTARTQ" ADMINQ "ASN1.QM1.ADMINQ"

## 例 **3**

ORACLE\_ID というリモート許可 ID を使用する Oracle ターゲットへのレプリケー ションのために Q アプライ・コントロール表を作成するには、次のようにします。

CREATE CONTROL TABLES FOR APPLY SERVER IN FEDERATED RMT SCHEMA ORACLE\_ID

## 例 **4**

バージョン 9.7 の Q アプライ・コントロール表を DB2 バージョン 9.1 のデータ ベース上に作成するには、次のようにします。

CREATE CONTROL TABLES FOR APPLY SERVER USING RELEASE "9.7"

# **CREATE MQ SCRIPT** コマンド **(**イベント・パブリッシング**)**

イベント・パブリッシングに必要なすべての WebSphere MQ オブジェクトを作成す るスクリプトを生成するには、**CREATE MQ SCRIPT** コマンドを使用します。

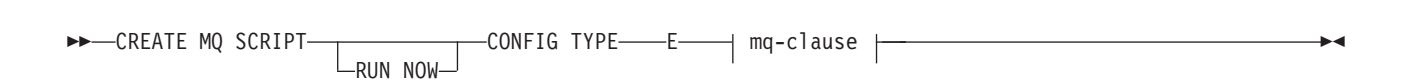

#### **mq-clause:**

⊻ , MQSERVER *number* NAME *name* options

#### **options:**

MQHOST *hostname*  $\perp$ mQPORT—*port\_number*  $\perp$   $\perp$ QMANAGER—queue\_manager $\perp$   $\perp$ QNAME\_QUAL—qualifier $\perp$ パラメーター

#### **RUN NOW**

構文

WebSphere MQ スクリプトが作成された後にそのスクリプトを ASNCLP プロ グラムで実行する、という操作を指定します。このオプションを使用するには、 キュー・マネージャーと ASNCLP プログラムが同じシステム上に存在している 必要があります。

#### **CONFIG TYPE**

構成タイプを指定します。

**E** イベント・パブリッシング

mq-clause

#### **MQSERVER**

Q キャプチャー・サーバーを識別する番号。この番号は、構成タイプによって 異なります。

イベント・パブリッシング

Q キャプチャー・サーバーを示す 1 を使用します。

#### **NAME**

Q キャプチャー・サーバーのサブシステム名またはデータベース別名。

options

#### **MQHOST**

WebSphere MQ オブジェクトを作成するキュー・マネージャーが存在するシス テムの、ホスト名または IP アドレス。

#### **MQPORT**

チャネル・リスナーが着信要求をモニターするポート番号。このキーワードが指

定されていない場合、ASNCLP プログラムは、WebSphere MQ におけるデフォ ルトのポート番号である 1414 を使用します。

**QMANAGER**

作成されるキュー・マネージャー。このキュー・マネージャーを使用して他の WebSphere MQ オブジェクトを作成します。このキーワードが指定されていな い場合、**NAME** キーワードに指定した値を使用してキュー・マネージャーに名前 が付けられます。

**QNAME\_QUAL**

生成されるキュー名に使用する修飾子。デフォルトは、 Q キャプチャー・スキ ーマのデフォルトである ASN です。この修飾子は、この Q キャプチャー・シ ステムにあるキューを識別するのに役立ちます。

## 使用上の注意

• Linux UNIX Windows 生成されるスクリプトのデフォルトのファイル名は、 qrepl.*server\_name*.mq です。ここで、*server\_name* は CREATE MQ SCRIPT コマ ンドで指定したサーバー別名です。このスクリプトは、ASNCLP プログラムが Windows と Linux-UNIX のどちらで実行されるかに応じて、.bat または .exe のいずれかの形式の実行可能ファイルになります。

• <mark>■ 20S ASNCLP</mark> プログラムがそのまま z/OS で実行される場合は、 生成されるスクリプトの出力 DD 名は、OUTMQCAP、OUTMQTRG、および OUTMQx になります。以下の行が JCL に組み込まれている必要があります。

//OUTMQCAP DD DSN=&SYSUID..ASNCLP.OUTNODE1,DISP=(NEW,CATLG,DELETE), // UNIT=SYSDA,SPACE=(TRK,(30,10))

//OUTMQTRG DD DSN=&SYSUID..ASNCLP.OUTNODE1,DISP=(NEW,CATLG,DELETE), // UNIT=SYSDA,SPACE=(TRK,(30,10))

生成されるスクリプトは、各行 80 文字で折り返されます。z/OS に関わる必要な 変更を反映したコメントが組み込まれます。

v CREATE MQ SCRIPT コマンドは、他の ASNCLP コマンドと同じ入力ファイル で指定することができますが、このコマンドは以前に実行された SET コマンド で取得したサーバー情報とスキーマ情報を使用しません。

## 例 **1**

イベント・パブリッシング用の WebSphere MQ オブジェクトを作成するスクリプト を生成するには、次のようにします。

CREATE MQ SCRIPT CONFIG TYPE E MQSERVER 1 NAME SOURCEDB MQHOST "9.30.54.118" MQPORT "1414";

## **CREATE PUBQMAP** コマンド

**CREATE PUBQMAP** コマンドを使用して、イベント・パブリッシングに使用される送信 キュー、および XML 形式または区切り文字で区切られている形式のどちらでメッ セージを送信するかを指定するパブリッシング・キュー・マップを作成します。

## 構文

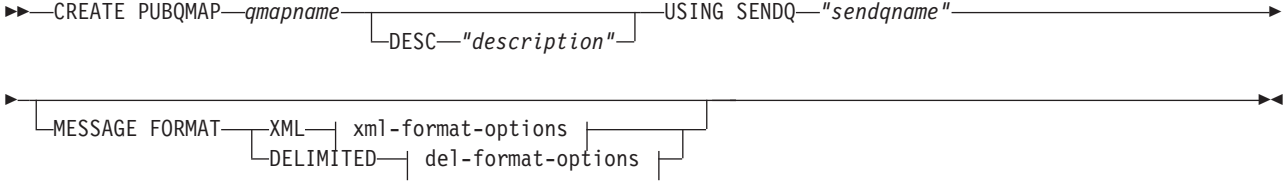

#### **xml-format-options:**

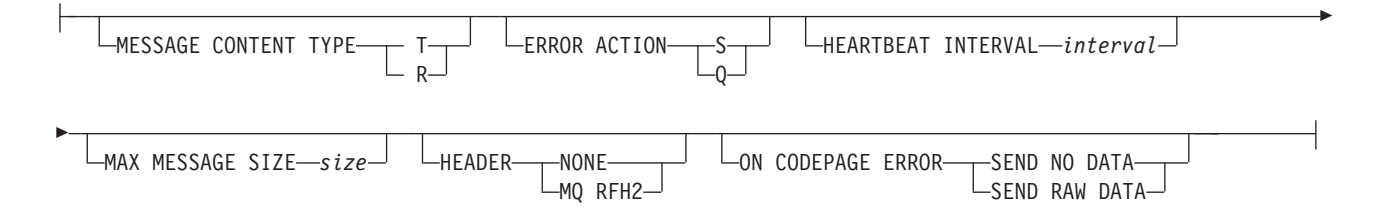

#### **del-format-options:**

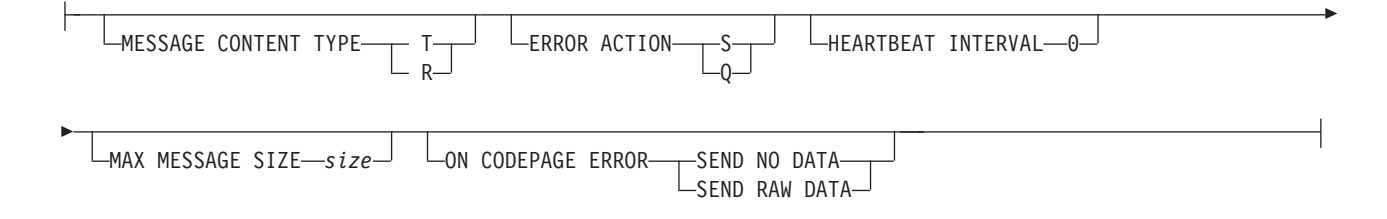

パラメーター

*qmapname*

パブリッシング・キュー・マップの名前を指定します。

#### **DESC** *"description"*

パブリッシング・キュー・マップの記述を指定します。

**SENDQ** *"sendqname"*

送信キューとして使用される WebSphere MQ キューの名前を指定します。

**MESSAGE FORMAT**

メッセージを XML 形式または区切り文字で区切られている形式のどちらでパ ブリッシュするかを指定します。パブリッシング・キュー・マップのオプション を指定する場合には、このキーワードを使用します。メッセージ・フォーマット のタイプが異なると、オプションも異なります。

#### **MESSAGE CONTENT TYPE**

キューに入るメッセージにデータベース・トランザクション全体が含まれるか、 それとも 1 つの行操作だけが含まれるかを指定します。

- **T** メッセージには DB2 トランザクション内のすべての行操作 (更新、挿入、 または削除)、およびトランザクションに関する情報が含まれます。これは デフォルトです。
- **R** メッセージには 1 つの更新、挿入、または削除操作、およびそれが属する DB2 トランザクションに関する情報が含まれます。

#### **ERROR ACTION**

送信キューがメッセージの受け入れを停止したときに Q キャプチャー・プログ ラムが実行するアクション。例えば、キューがいっぱいになったり、キュー・マ ネージャーがこのキューに関する重大エラーを報告したりする場合などです。

- **S** Q キャプチャー・プログラムが停止します。
- **Q** Q キャプチャー・プログラムは、エラーの発生した送信キューすべてへの メッセージの書き込みを停止し、他の送信キューへのメッセージの書き込み を続けます。

#### **HEARTBEAT INTERVAL** *interval*

**XML** 形式のみ**:** パブリッシュするトランザクションがなくなったときに Q キ ャプチャー・プログラムがサブスクライブ・アプリケーションにハートビート・ メッセージを送信する間隔 (秒数) を指定します。ハートビート・メッセージを 使用不可にするには、ハートビート間隔を 0 に設定してください。ハートビー ト・メッセージは区切り文字で区切られているメッセージ・フォーマットではサ ポートされていないので、区切り文字で区切られている形式の場合、このキーワ ードの値は必ず 0 になります。

#### **MAX MESSAGE SIZE** *size*

送信キューを介してメッセージを送る際の最大バッファー・サイズ(キロバイト 数) を指定します。

#### **HEADER**

この発行キュー・マップで指定される送信キューを使用するすべてのメッセージ に JMS 準拠の MQ RFH2 ヘッダーを追加するかどうかを指定します。このキ ーワードは、区切り文字で区切られているメッセージ・フォーマットではサポー トされていません。

#### **NONE**

特殊なヘッダーを持たない発行メッセージだけを送信することを指定しま す。

#### **MQ RFH2**

発行の一部として指定されるトピック名を含むメッセージに特殊なヘッダー を付加することを指定します。

#### **ON CODEPAGE ERROR**

コード・ページ変換エラーが生じた場合に、データを送信するかどうかを指定し ます。

#### **SEND NO DATA**

Q キャプチャー・プログラムは、コード・ページ変換中にエラーが生じる と文字データを送信しません。

## **SEND RAW DATA**

Q キャプチャー・プログラムは、コード・ページ変換エラーが生じると文 字データの 16 進表記を送信します。

## 例 **1**

メッセージ・コンテンツ・タイプを行に設定し、ハートビート・メッセージ間のイ ンターバルを 5 秒と指定し、メッセージの最大サイズを 128 KB に設定するパブ リッシング・キュー・マップ SAMPLE ASN1 TO SUBSCRIBER を作成するには、 以下のようにします。

CREATE PUBQMAP SAMPLE\_ASN1\_TO\_SUBSCRIBER USING SENDQ "ASN1.QM1.PUBDATAQ" MESSAGE CONTENT TYPE R HEARTBEAT INTERVAL 5 MAX MESSAGE SIZE 128

## 例 **2**

メッセージ・フォーマットを区切り文字で区切られている形式に、メッセージ・タ イプを行に、メッセージの最大サイズを 256 KB に設定するパブリッシング・キュ ー・マップ SAMPLE\_ASN\_TO\_DATASTAGE を作成するには、以下のようにしま す。

CREATE PUBQMAP SAMPLE\_ASN\_TO\_DATASTAGE USING SENDQ "ASN.QM1.DELIMDATAQ" MESSAGE FORMAT DELIMITED MESSAGE CONTENT TYPE R HEARTBEAT INTERVAL 0 MAX MESSAGE SIZE 256

# **CREATE PUB** コマンド

発行を作成するには **CREATE PUB** コマンドを使用します。

構文

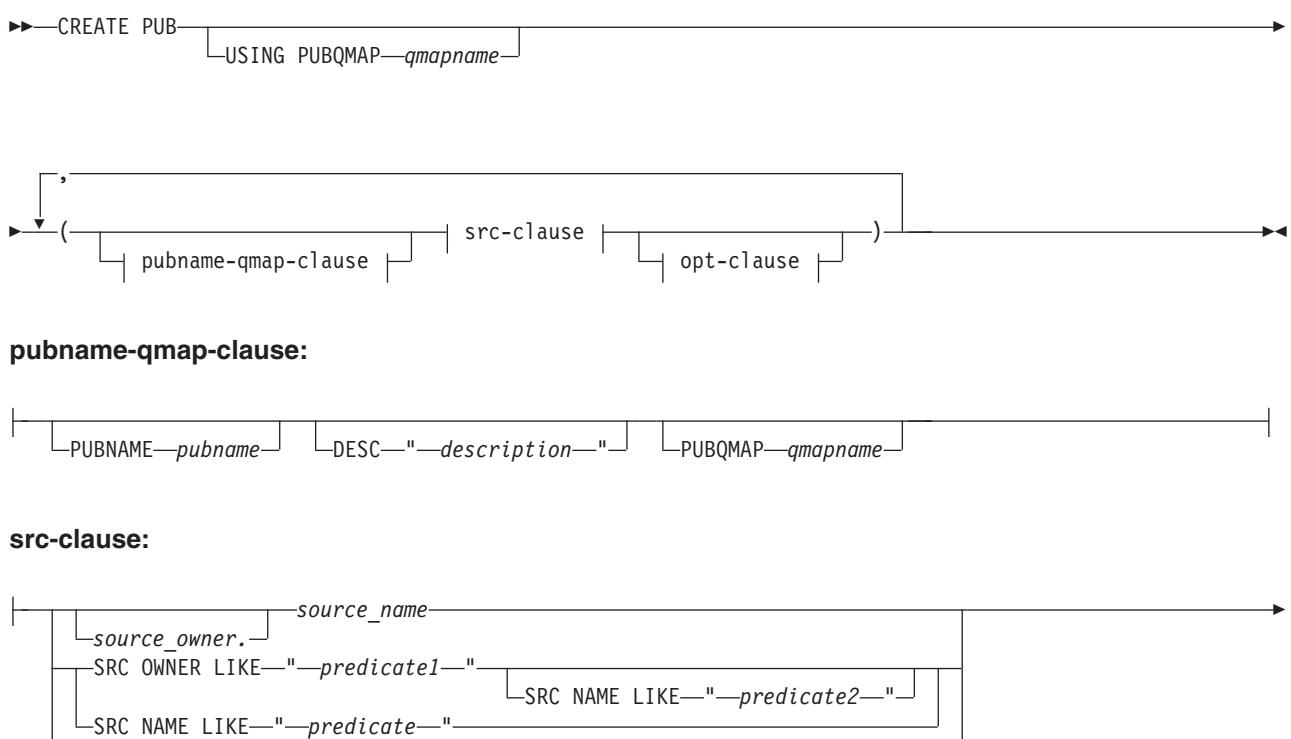

 $L$ SRC ALL $-$ 

$$
\begin{array}{c|c}\n\hline\n\text{COLS} & \text{col-cause}\n\end{array}
$$

### **col-cause:**

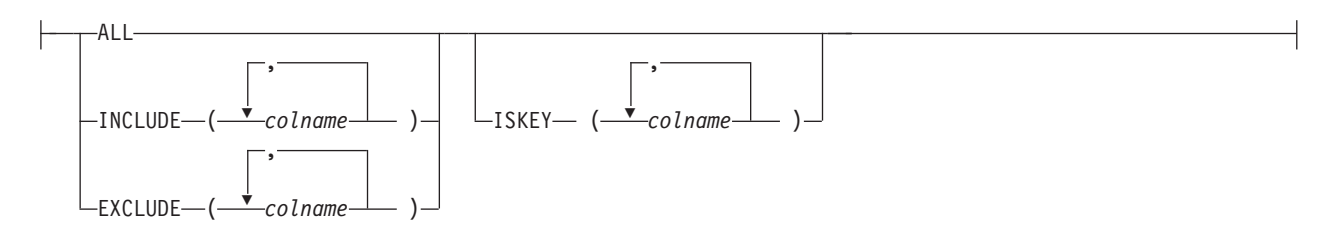

## **opt-clause:**

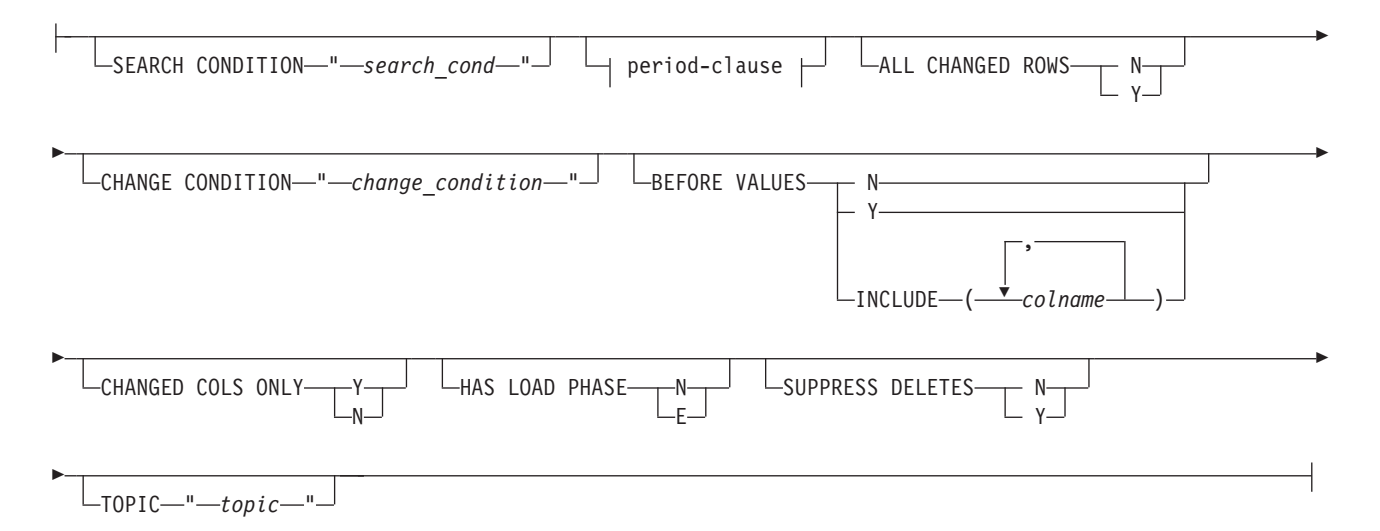

## **period-clause:**

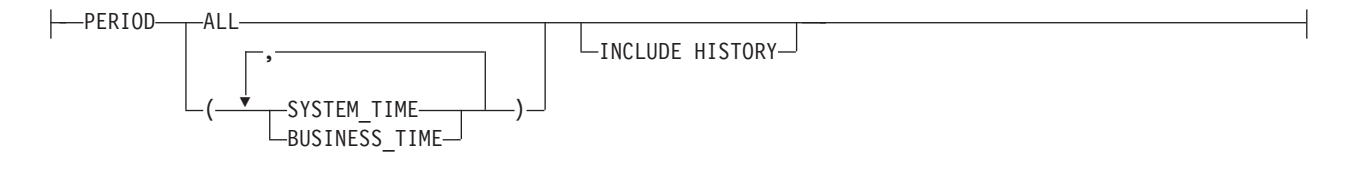

## パラメーター

### **USING PUBQMAP** *qmapname*

このコマンドによって作成されるこの後のすべての発行で使用される発行キュ ー・マップを指定します。

pubname-qmap-clause:

## **PUBNAME** *pubname* 発行の名前を指定します。

## **DESC** *"description"*

発行の記述を明示します。

#### **PUBQMAP** *qmapname*

この発行で使用される発行キュー・マップを指定します。 **USING PUBQMAP** キー ワードを指定しない場合は、定義する発行ごとに **PUBQMAP** キーワードを定義す る必要があります。

src-clause:

#### *source\_owner*

ソース表のスキーマを指定します。

*source\_name*

ソース表の名前を指定します。

#### **SRC OWNER LIKE** *"predicate1"*

スキーマが LIKE ステートメント内の式と一致するすべての表を選択すること を指定します。 LIKE ステートメントは、例えば次のようにします。

CREATE PUB USING PUBQMAP ABCDPUBQMAP (SRC OWNER LIKE "ASN%");

CREATE PUB USING PUBQMAP ABCDPUBQMAP (SRC OWNER LIKE "JDOE" SRC NAME LIKE "%TAB%");

#### **SRC NAME LIKE** *"predicate2"*

名前が LIKE ステートメント内の式と一致するすべての表を選択することを指 定します。 LIKE ステートメントは、例えば次のようにします。

CREATE PUB USING PUBQMAP ABCDPUBQMAP (SRC NAME LIKE "%4%")

#### **SRC ALL**

Q キャプチャー・サーバーに存在する、DB2 カタログ・ビューを除くすべての 表を選択することを指定します。

#### col-cause:

**ALL**

ソース表のすべての列を発行することを指定します。

#### **INCLUDE (***colname***)**

どの列を発行するかを指定します。複数の列を指定できます。

#### **EXCLUDE (***colname***)**

どの列を発行しないかを指定します。複数の列を指定できます。

#### **ISKEY (***colname***)**

列が発行に使用するキーの一部かどうかを示します。ソースで固有の、任意の列 または列セットを使用できます。キーとして指定されている列がない場合、Q キャプチャー・プログラムは、まず発行済み列セット内の主キー、次にユニーク 制約、次いでユニーク索引の順に調べます。これらのいずれも存在しない場合、 Q キャプチャーは有効なすべての発行済み列を発行用のキー列として使用しま す。 (列によっては (LOB 列など)、キーとして使用できないものがあります。)

#### opt-clause:

#### **SEARCH CONDITION** *"search\_cond"*

発行する変更をフィルタリングするための検索条件を指定します。述部が false

の場合、変更は送信されません。これは注釈付き選択 WHERE 文節であるた め、列名の前にコロンが必要です。 WHERE 文節は、例えば次のようにしま す。

CREATE PUB USING PUBQMAP ASNMAP (PUBNAME mypubname ALLTYPE1 SEARCH CONDITION "WHERE :MYKEY > 1000")

#### **ALL CHANGED ROWS**

データ送信オプションを指定します。

- **Y** ソース表のどの列に変更があっても行を送信します。
- **N** ソース表のサブスクライブ列に変更があった場合のみ、行を送信します。

#### **CHANGE CONDITION "***change\_condition***"**

発行する変更のフィルター処理にログ・レコード変数を使用する述部を指定しま す。

以下のログ・レコード変数を使用できます。

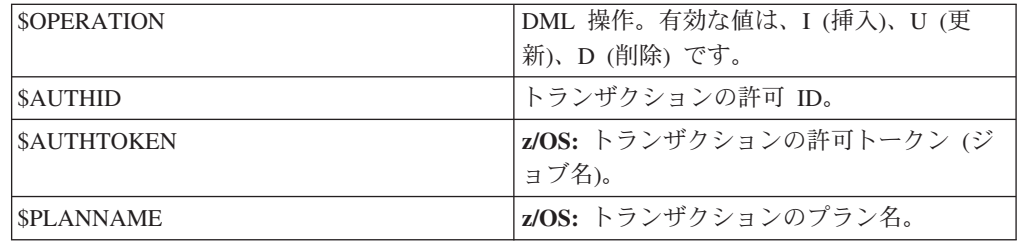

例えば次の述部は、ユーザー ASN によってコミットされなかったログ・レコー ドのみを Q キャプチャーが発行することを指定します。 \$AUTHID <> 'ASN'

**SEARCH CONDITION** キーワードを使用して異なる述部が指定された場合、その述 部は AND 演算子で **CHANGE CONDITION** 述部と結合されて単一の述部になりま す。 **CHANGE CONDITION** のフォーマットについて詳しくは、行をフィルターに掛 けるためのログ・レコード変数を参照してください。

#### **BEFORE VALUES**

更新操作の場合、このキーワードは、Q キャプチャー・プログラムが非キー列 の変更後の値だけでなく変更前の値も送信するかどうかを表します。削除の場 合、このキーワードは、Q キャプチャー・プログラムがキー列の変更前の値だ けでなく非キー列の変更前の値も送信するかどうかを表します。

- **N** Q キャプチャー・プログラムは、変更のあった非キー列の変更前の値を送 信しません。キー列に変更があると、Q キャプチャー・プログラムは、そ の変更前と変更後の両方の値を送信します。キー列に影響を及ぼす削除ステ ートメントの場合、変更前の値のみ送信されます。これはデフォルトです。
- **Y** ソース表で変更のあった非キー列が発行の一部であるとき、Q キャプチャ ー・プログラムは、変更前と変更後の両方の値を送信します。

#### **INCLUDE (***colname***)**

Q キャプチャー・プログラムが変更前と変更後の両方の値を送信する非キ ー列を指定します。

#### **CHANGED COLS ONLY**

このキーワードは、発行の一部である列に変更があった場合のみ、Q キャプチ ャー・プログラムがそれらの列を発行するかどうかを示します。このフィールド は、更新操作にのみ適用されます。

- **Y** Q キャプチャー・プログラムは、更新された行を送信するときに、変更さ れた列のうち、発行の一部である列のみ送信します。これはデフォルトで す。
- **N** Q キャプチャー・プログラムは、発行の一部であるどの列が変更されて も、行内の発行に関係するすべての列を送信します。

#### **HAS LOAD PHASE**

発行のターゲット表にソースのデータをロードするかどうかを指定します。

- **N** ターゲットでのロード・フェーズはありません。これはデフォルトです。
- **E** 外部ロード: レプリケーション以外のアプリケーションで手動ロードを行う ことを指定します。この場合は、Q キャプチャー・サーバーの IBMOREP SIGNAL 表に LOADDONE シグナルを挿入することで (**LOADDONE** コマンドを使用)、アプリケーションがロードを完了したことを Q キャプチャー・プログラムに知らせる必要があります。

#### **SUPPRESS DELETES**

ソース表から削除された行を送信するかどうかを指定します。

- **N** 削除された行を送信します。
- **Y** 削除された行を送信しません。

#### **TOPIC** *"topic"*

MQ RFH2 メッセージ・ヘッダーに組み込まれ発行で使用されるトピックを指 定します。この発行が使用する発行キュー・マップを作成するときに、 HEADER MQ RFH2 キーワードを指定する必要があります。

period-clause:

### **PERIOD**

ソース表が DB2 10 for z/OS 以降における一時表であること、および発行に期 間列の一部またはすべてを含めることを指定します。

### **ALL**

期間列をすべて含めることを指定します。

#### **SYSTEM\_TIME**

system-period 一時表で使用されるタイム・スタンプ列を含めることを指定し ます。

#### **BUSINESS\_TIME**

application-period 一時表で使用されるタイム・スタンプ列または日付列を含 めることを指定します。

#### **INCLUDE HISTORY**

基本一時表と関連付けられる履歴表にパブリケーションを作成することを指 定します。

## 例 **1**

発行キュー・マップとして SAMPLE\_ASN1\_TO\_SUBSCRIBER を使用し、ソース表 のどの列に変更があっても行を発行し、ソース表から削除された行は発行しないよ うにする発行を作成するには、次のようにします。

CREATE PUB USING PUBQMAP SAMPLE\_ASN1\_TO\_SUBSCRIBER (PUBNAME "EMPLOYEE0001" DB2ADMIN.EMPLOYEE ALL CHANGED ROWS Y BEFORE VALUES Y CHANGED COLS ONLY Y HAS LOAD PHASE N SUPPRESS DELETES Y)

## 例 **2**

発行を作成し、キャプチャー・プログラムが非キー列 C10、C11、および C13 の変 更前の値を送信することを指定するには、次のようにします。

ASNCLP SESSION SET TO Q REPLICATION; SET RUN SCRIPT NOW STOP ON SQL ERROR ON; SET SERVER CAPTURE TO DB APP1DB; SET CAPTURE SCHEMA SOURCE SAMPLE; CREATE PUB USING PUBQMAP 'PUBQ1' (PUBNAME PUB1 DATA.EMPLOYEE OPTIONS BEFORE VALUES INCLUDE(c10, c11, c12));

## **DROP CONTROL TABLES ON** コマンド

**DROP CONTROL TABLES ON** コマンドを使用して、Q キャプチャー・コントロール表、 Q アプライ・コントロール表、またはその両方をドロップします。クラシック・レ プリケーションでは、このコマンドを使用して Q アプライ・コントロール表のみを ドロップできます。

#### 構文

 $\rightarrow$  DROP CONTROL TABLES ON- CAPTURE SERVER APPLY SERVER

NODE *node\_number*

## パラメーター

#### **CAPTURE SERVER**

Q キャプチャー・コントロール表をドロップするには、これを指定します。

#### **APPLY SERVER**

Q アプライ・コントロール表をドロップするには、これを指定します。

#### **NODE**

双方向またはピアツーピア構成内のサーバー上で Q キャプチャーおよび Q ア プライ・コントロール表をドロップするには、これを指定します。サーバーは、 *node\_number* によって識別されます。

## 使用上の注意

このコマンドを **SET SERVER** コマンドとともに使用すると、コントロール表の場所 が指定されます。

## 例**: Q** キャプチャー・コントロール表

Q キャプチャー・コントロール表をドロップするには、次のようにします。

-◂ SET SERVER TARGET TO QAPPDB; DROP CONTROL TABLES ON APPLY SERVER

## 例**:** 両セットのコントロール表のドロップ

SAMPLE1 サーバーおよび SAMPLE2 サーバー上で Q キャプチャーおよび Q ア プライ・コントロール表の両方をドロップするには、次のようにします。

SET BIDI NODE 1 SERVER DBALIAS SAMPLE1; SET BIDI NODE 2 SERVER DBALIAS SAMPLE2;

SET RUN SCRIPT NOW STOP ON SQL ERROR ON;

DROP CONTROL TABLES ON NODE 1; DROP CONTROL TABLES ON NODE 2;

# **DROP PUBQMAP** コマンド

**DROP PUBQMAP** コマンドを使用して、既存の発行キュー・マップを削除します。

制約事項**:** 発行キュー・マップを使用する発行を最初に削除する必要があります。

◂

## 構文

-- DROP PUBQMAP *qmapname* -

## パラメーター

### *qmapname*

ドロップ対象の発行キュー・マップの名前を指定します。

## 例

SAMPLE ASN1 TO SUBSCRIBER 発行キュー・マップをドロップするには、次の ようにします。

DROP PUBQMAP SAMPLE\_ASN1\_TO\_SUBSCRIBER

# **DROP PUB** コマンド

発行を削除するには **DROP PUB** コマンドを使用します。

## 構文

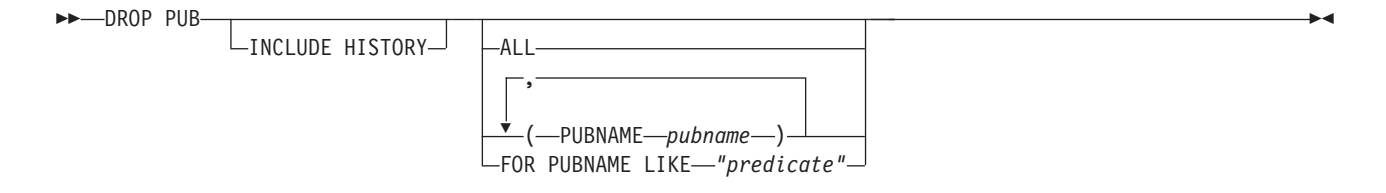

パラメーター

**ALL**

SET コマンドで設定されたスキーマとサーバーを対象とするすべての発行を削 除することを指定します。

#### **PUBNAME** *pubname*

削除する発行の名前を指定します。

#### **FOR PUBNAME LIKE** *"predicate"*

LIKE ステートメントと一致するすべての発行を削除することを指定します。 LIKE ステートメントは、例えば次のようにします。

DROP PUB FOR PUBNAME LIKE "pubname02%"

## **INCLUDE HISTORY**

基本一時表の発行が削除される場合に、履歴表の発行を削除することを指定しま す。

## 例

発行を削除するには、次のようにします。 DROP PUB (PUBNAME MYPUB)

## **LIST PUBS** コマンド

**LIST PUBS** コマンドを使用すると、指定の Q キャプチャー・サーバーまたはスキー マのパブリケーションをリストできます。

## 構文

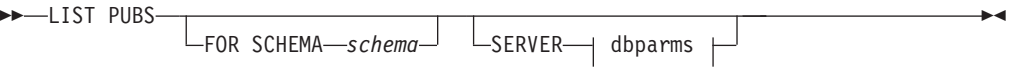

## **dbparms-clause:**

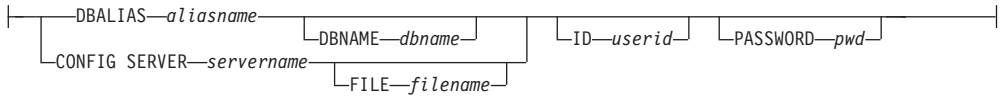

## パラメーター

#### **FOR SCHEMA** *schema*

使用するスキーマを指定します。デフォルトは「ASN」です。

dbparms-clause:

#### **SERVER**

リストするパブリケーションが含まれているサーバーを指定します。

### **DB** *dbalias*

ASNCLP が呼び出される DB2 にカタログされている z/OS サブシステム、あ るいは Linux、UNIX、または Windows データベースのデータベース別名を指 定します。このキーワードは推奨されていません。

## **DBALIAS** *aliasname*

ASNCLP が呼び出される DB2 にカタログされている z/OS サブシステム、あ るいは Linux、UNIX、または Windows データベースのデータベース別名を指 定します。

#### **DBNAME***zosdbname*

**ZOS ZOS THE SECOS データベース名を指定します。これは、z/OS サブシ** ステムに作成されている z/OS 論理データベース名です。

**ID** *userid*

データベースの接続に使用するユーザー ID を指定します。

#### **PASSWORD** *pwd*

接続に使用するパスワードを指定します。

#### **CONFIG SERVER** *servername*

クラシック・ソース**:** ASNCLP がクラシック・サーバーへの接続に使用する、 クラシック・レプリケーション構成ファイルのサーバー構成設定を指定します。

#### **FILE** *filename*

レプリケーション構成ファイルの完全なパスおよびファイル名を指定します。 **FILE** パラメーターを使用しない場合、ASNCLP は現行ディレクトリーに asnservers.ini ファイルが存在するなら、それを使用しようとします。さまざ まな異なる環境用にカスタマイズされたファイルがある場合は、**FILE** パラメー ターを使用してください。

## **LIST PUBQMAPS** コマンド

**LIST PUBQMAPS** コマンドを使用すると、指定の Q キャプチャー・サーバーまたはス キーマのパブリケーション・キュー・マップをリストできます。

### 構文

-- LIST PUBQMAPS  $\Box$ FOR SCHEMA—*schema*—<sup>J</sup>  $\Box$ SERVER—I dbparms  $\vdash$ 

-◂

#### **dbparms-clause:**

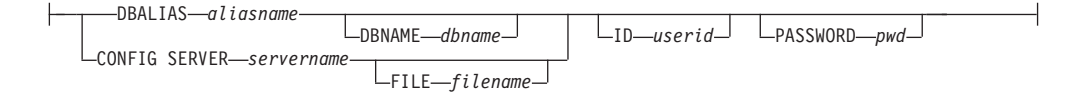

## パラメーター

#### **FOR SCHEMA** *schema*

使用するスキーマを指定します。デフォルトは「ASN」です。

dbparms-clause:

#### **SERVER**

リストするパブリッシング・キュー・マップが含まれているサーバーを指定しま す。

#### **DB** *dbalias*

ASNCLP が呼び出される DB2 にカタログされている z/OS サブシステム、あ るいは Linux、UNIX、または Windows データベースのデータベース別名を指 定します。このキーワードは推奨されていません。

#### **DBALIAS** *aliasname*

ASNCLP が呼び出される DB2 にカタログされている z/OS サブシステム、あ るいは Linux、UNIX、または Windows データベースのデータベース別名を指 定します。

#### **DBNAME***zosdbname*

**z/OS z/OS** データベース名を指定します。これは、z/OS サブシ ステムに作成されている z/OS 論理データベース名です。

**ID** *userid*

データベースの接続に使用するユーザー ID を指定します。

#### **PASSWORD** *pwd*

接続に使用するパスワードを指定します。

#### **CONFIG SERVER** *servername*

クラシック・ソース**:** ASNCLP がクラシック・サーバーへの接続に使用する、 クラシック・レプリケーション構成ファイルのサーバー構成設定を指定します。

#### **FILE** *filename*

レプリケーション構成ファイルの完全なパスおよびファイル名を指定します。 **FILE** パラメーターを使用しない場合、ASNCLP は現行ディレクトリーに asnservers.ini ファイルが存在するなら、それを使用しようとします。さまざ まな異なる環境用にカスタマイズされたファイルがある場合は、**FILE** パラメー ターを使用してください。

# **LIST CAPTURE SCHEMA** コマンド

**LIST CAPTURE SCHEMA** コマンドを使用して、指定したサーバーの Q キャプチャー・ スキーマをリストできます。

## 構文

-- LIST CAPTURE SCHEMA  $\rightarrow$ SERVER $\rightarrow$  dbparms  $\rightarrow$ -◂

## **dbparms-clause:**

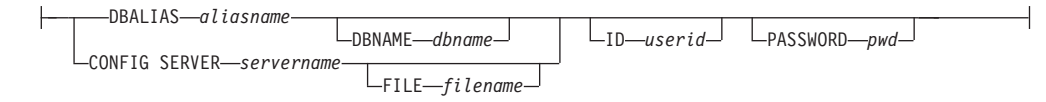

## パラメーター

dbparms-clause:

#### **SERVER**

リストするスキーマの含まれているサーバーを指定します。

#### **DBALIAS** *aliasname*

ASNCLP が呼び出される DB2 にカタログされている z/OS サブシステム、あ るいは Linux、UNIX、または Windows データベースのデータベース別名を指 定します。

#### **DBNAME***zosdbname*

**ZOS ZOS データベース名を指定します。これは、z/OS サブシ** ステムに作成されている z/OS 論理データベース名です。

**ID** *userid*

データベースの接続に使用するユーザー ID を指定します。

#### **PASSWORD** *pwd*

接続に使用するパスワードを指定します。

#### **CONFIG SERVER** *servername*

クラシック・ソース**:** ASNCLP がクラシック・サーバーへの接続に使用する、 クラシック・レプリケーション構成ファイルのサーバー構成設定を指定します。

#### **FILE** *filename*

レプリケーション構成ファイルの完全なパスおよびファイル名を指定します。 **FILE** パラメーターを使用しない場合、ASNCLP は現行ディレクトリーに asnservers.ini ファイルが存在するなら、それを使用しようとします。さまざ まな異なる環境用にカスタマイズされたファイルがある場合は、**FILE** パラメー ターを使用してください。

## 例

サーバー SAMPLE 上の Q キャプチャー・スキーマをリストするには、次のように します。

LIST CAPTURE SCHEMA SERVER DBALIAS SAMPLE ID id1 PASSWORD "passwd!";

## **PROMOTE PUB** コマンド

**PROMOTE PUB** コマンドを使用して、1 つ以上のパブリケーションの定義をプロモー トします。このコマンドを使用すると、パブリケーションの名前や使用されるパブ リッシング・キュー・マップなど、パブリケーションのプロパティーをカスタマイ ズできます。他のプロパティーの値は、現在のパブリケーションと同じ値に設定さ れます。

**ALTER PUB** コマンドを使用すると、パブリケーションのプロモート後に他のプロパ ティーを変更できます。

## 構文

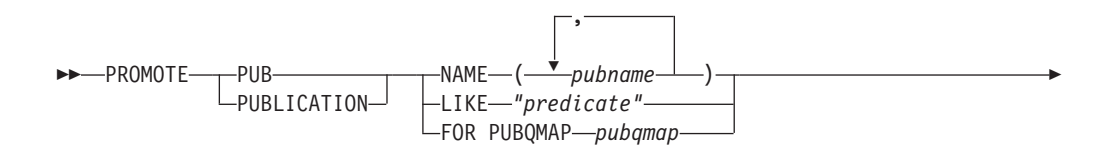

 $L$ USING  $\rightarrow$  new-clause  $\rightarrow$ 

**new-clause::**

-

PUBQMAP *newqmap*

## パラメーター

**NAME** *pubname*

プロモートする 1 つ以上のパブリケーションの名前を指定します。パブリケー ションが複数の場合には、名前をコンマで区切ります。

-◂

#### **LIKE** *"predicate"*

プロモートするパブリケーション名の一部を指定します。この述部と一致するす べてのパブリケーションがプロモートされます。

### **FOR PUBQMAP** *pubqmap*

既存の発行キュー・マップを指定します。このパブリッシング・キュー・マップ を使用するすべてのパブリケーションがプロモートされます。

new-clause:

#### **USING PUBQMAP** *newqmap*

プロモートした発行に使用する、新しい発行キュー・マップの名前を指定しま す。

## 例 **-** 述部のマッチング

名前が EMP で始まるすべてのパブリケーションをプロモートするには、以下のよ うにします。

PROMOTE PUBLICATION LIKE "EMP%";

## 例 **-** 発行キュー・マップの使用

qmap1 というパブリッシング・キュー・マップを使用するすべてのパブリケーショ ンをプロモートするには、以下のようにします。

PROMOTE PUBLICATION FOR PUBQMAP qmap1;

## 例 **-** 新しいパブリッシング・キュー・マップへの変更

qmap1 というパブリッシング・キュー・マップを使用するすべてのパブリケーショ ンをプロモートして、それらがキュー・マップ qmap2 を使用するようにするには、 次のようにします。

PROMOTE PUBLICATION FOR PUBQMAP qmap1 USING PUBQMAP "qmap2";

## 例 **-** パブリケーションの名前指定

EMPLOYEE021 および EMPLOYEE032 という名前のパブリケーションをプロモー トするには、以下のようにします。

PROMOTE PUB NAME (EMPLOYEE021,EMPLOYEE032);

## **PROMOTE PUBQMAP** コマンド

**PROMOTE PUBQMAP** コマンドを使用して、1 つ以上のパブリッシング・キュー・マッ プの定義を、あるコントロール表のセットから別のコントロール表のセットへプロ モートします。またこのコマンドを使用して、パブリッシング・キュー・マップの プロモート時に、送信キューの名前およびパブリッシング・キュー・マップの名前 など一部のプロパティーを変更することもできます。カスタマイズすることのでき ないプロパティーのプロモート後の値は、ソースのパブリッシング・キュー・マッ プから取得されます。他のプロパティーを変更する必要がある場合、パブリッシン グ・キュー・マップをプロモートした後に **ALTER PUBQMAP** コマンドを使用して、新 しいパブリッシング・キュー・マップのプロパティーを変更できます。

## 構文

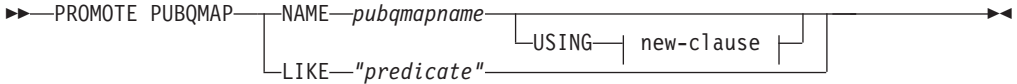

### **new-clause:**

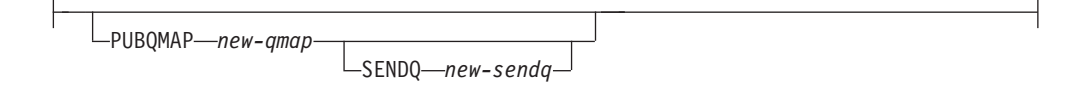

## パラメーター

#### **NAME** *pubqmapname*

プロモートする既存の発行キュー・マップの名前を指定します。

#### **USING**

プロモートされるパブリッシング・キュー・マップのプロパティーの新しい値を 指定します。

### **LIKE** *"predicate"*

述部 *name* と一致するすべてのパブリッシング・キュー・マップをプロモート します。このオプションを使用する場合には、プロパティーはカスタマイズでき ません。

new-clause:

#### **PUBQMAP** *new-qmap*

パブリッシング・キュー・マップの名前を指定します。名前を指定しない場合、 現在の発行キュー・マップ名が使用されます。

### **SENDQ** *new-sendq*

プロモートした発行キュー・マップの送信キューを指定します。送信キュー名を 指定しないと、現在の送信キュー名が使用されます。

## 使用上の注意

- v プロモーション用の環境を設定するには、**SET SERVER** コマンドを PROMOTE オプ ション付きで使用する必要があります。**SET SERVER** コマンドを使用すると、プロ モートするパブリッシング・キュー・マップが含まれるサーバーを指定したり、 パブリッシング・キュー・マップのプロモート先のサーバーを定義したりできま す。
- v 一部のプロパティーの値は、**PROMOTE PUBQMAP** コマンドを使用しても変更するこ とはできません。パブリッシング・キュー・マップのプロモート後に他のプロパ ティーの値を変更するには、後で **ALTER PUBQMAP** コマンドを使用できます。

## 例 **1**

「SAMPLE\_ASN%」という名前と一致するすべてのパブリッシング・キュー・マッ プをプロモートするには、以下のようにします。

PROMOTE PUBQMAP LIKE "SAMPLE ASN%";

## 例 **2**

パブリッシング・キュー・マップ PUBQMAP2 をプロモートし、そのパブリッシン グ・キュー・マップ名を pubqmapnew に、さらに送信キュー名を sendqnew2 にそ れぞれ変更するには、以下のようにします。

PROMOTE PUBQMAP NAME PUBQMAP2 USING PUBQMAP pubqmapnew SENDQ "sendqnew2";

## **SET CAPTURE SCHEMA** コマンド

**SET CAPTURE SCHEMA** コマンドを使用して、すべてのタスク・コマンド用のソース・ コントロール表のデフォルト・スキーマを設定します。クラシック・ソースの場合 は、デフォルト Q キャプチャー・スキーマ、ASN のみ使用できます。

このコマンドを使用すれば、タスク・コマンドで Q キャプチャー・スキーマ設定を 省略することができます。

## 構文

►►—SET CAPTURE SCHEMA SOURCE—— TO——DEFAULT ∟<sub>NULLS–</sub> *capschema* -◂

## パラメーター

#### **SOURCE**

Q キャプチャー・スキーマを指定します。DB2 ソースを使用する場合、スキー マには、有効な任意の DB2 スキーマ名を指定できます。クラシック・ソースを 使用する場合、デフォルト (DEFAULT) のスキーマを使用する必要がありま す。

#### **DEFAULT**

これを指定すると、Q キャプチャー・スキーマが ASN に設定され、以前のす べての **SET CAPTURE SCHEMA** コマンドがリセットされます。

### **NULLS**

Q キャプチャー・スキーマを NULL に設定することを指定します。

*capschema*

Q キャプチャー・スキーマ名を指定します。

## 例 **1**

デフォルト Q キャプチャー・スキーマを ASN にリセットするには、次のようにし ます。

SET CAPTURE SCHEMA SOURCE TO DEFAULT

## 例 **2**

デフォルト Q キャプチャー・スキーマを ASN1 に設定するには、次のようにしま す。

SET CAPTURE SCHEMA SOURCE ASN1

# **SET LOG** コマンド

**SET LOG** コマンドを使用して、ASNCLP セッションのログ・ファイルを定義しま す。ログ・ファイルには、通知メッセージ、警告メッセージ、およびエラー・メッ セージが記録されます。

> -◂

## 構文

-- SET LOG *"logfilename"*

 $\mathrel{\sqcup_{\sf WITH}}$  details $\mathrel{\sqcup}$ 

## パラメーター

## *"logfilename"*

出力ログ・ファイルの名前を指定します。デフォルト・ログ・ファイル名は qreplmsg.log です。

### **WITH DETAILS**

その実行のエラー・メッセージのみと、各メッセージに "Explanation" および "User response" のセクションが含まれた、追加ログ・ファイルを作成します。 追加ファイル名は *logfilename*\_1 です。標準ログ・ファイルの内容は変化しま せん。

## 使用上の注意

- v ファイルがすでに存在する場合、ASNCLP プログラムは既存のファイルに記録を 追加します。
- v コマンド構文の中の二重引用符は必須です。

## 例 **1**

レプリケーション・キュー・マップを作成するための出力ログ・ファイルの名前を qmaplog.err と指定するには、次のようにします。 SET LOG "qmaplog.err";

## 例 **2**

ASNCLP プログラムが、通常のログ・ファイルと、エラー・メッセージおよび各メ ッセージに "Explanation" と "User response" のセクションを含んだ追加ログ・ファ イルを作成するよう指定するには、次のようにします。 SET LOG "qreplog.err" WITH DETAILS;

## **SET OUTPUT** コマンド

**SET OUTPUT** コマンドを使用して、ASNCLP プログラムの出力ファイルを定義しま す。出力ファイルには、Q レプリケーションおよびイベント・パブリッシングのセ ットアップに必要な SQL ステートメント、またはレプリケーション環境のプロモ ートに必要な ASNCLP コマンドが含まれます。このコマンドは、非リレーショナ ル・ソースでは使用できません。

## 構文

-- SET OUTPUT

-

CAPTURE SCRIPT *"capfname"* TARGET SCRIPT *"trgfname"*

PROMOTE SCRIPT *"profname"*

## パラメーター

#### **CAPTURE SCRIPT***"capfname"*

Q キャプチャー・サーバーで実行される SQL スクリプトの出力ファイル名を 指定します。

-

-◂

## **TARGET SCRIPT***"trgfname"*

Q アプライ、つまりターゲット・サーバーで実行される SQL スクリプトの出 力ファイル名を指定します。

## **PROMOTE SCRIPT***"profname"*

**PROMOTE** ステートメントによって生成される ASNCLP コマンド用の出力ファイ ル名を指定します。ファイル名を指定しない場合、grepl\_asnclp.in という名前 のデフォルト・ファイルが作成されます。

## 使用上の注意

- スクリプトがすでに存在する場合、現在のスクリプトに新しいスクリプトが付加 されます。
- v コマンド構文の中の二重引用符は必須です。

## 例 **1**

ターゲット・スクリプト出力ファイルの名前を "target.sql" と指定するには、次 のようにします。

SET OUTPUT TARGET SCRIPT "target.sql"

## **SET QMANAGER** コマンド

**SET QMANAGER** コマンドを使用して、Q キャプチャー・プログラム、Q アプライ・ プログラム、またはその両方で使用される WebSphere MQ キュー・マネージャーを 設定します。このコマンドは、非リレーショナル・ソースでは使用できません。

構文

►►—SET QMANAGER—*"qmgrname"*—FOR——CAPTURE SCHEMA -APPLY SCHEMA-NODE *number* -◂

## パラメーター

*"qmgrname"*

WebSphere MQ キュー・マネージャーの名前を指定します。

### **CAPTURE SCHEMA**

Q キャプチャー・コントロール表用のキュー・マネージャーを設定するには、 これを指定します。

## **APPLY SCHEMA**

Q アプライ・コントロール表用のキュー・マネージャーを設定するには、これ を指定します。

#### **NODE**

多方向構成における 1 つのサーバーを指定します。このキーワードが指定され ている場合、 ASNCLP プログラムは、Q キャプチャー・サーバーと Q アプラ イ・サーバー両方の *"qmgrname"* に対して同じ値を使用します。

## 例 **1**

Q キャプチャー・プログラム用のキュー・マネージャー QM1 を設定するには、次 のようにします。

SET QMANAGER "QM1" FOR CAPTURE SCHEMA

## 例 **2**

Q アプライ・プログラム用のキュー・マネージャー QM2 を設定するには、次のよ うにします。

SET QMANAGER "QM2" FOR APPLY SCHEMA

## 例 **3**

双方向またはピアツーピアのレプリケーションで使用されるサーバー上の Q キャプ チャー・プログラムおよび Q アプライ・プログラムの両方に対してキュー・マネー ジャー QM1 を設定するには、次のようにします。

SET QMANAGER FOR NODE 1 "QM1";

## **SET RUN SCRIPT** コマンド

**SET RUN SCRIPT** コマンドを使用して、各 ASNCLP タスク・コマンドによって生成 される SQL ステートメントを次のコマンドの処理前に自動的に実行するか、また は後で DB2 コマンド・プロンプトで手動で実行するかを制御します。 LATER パ ラメーターは、非リレーショナル・ソースでは使用できません。

#### 構文

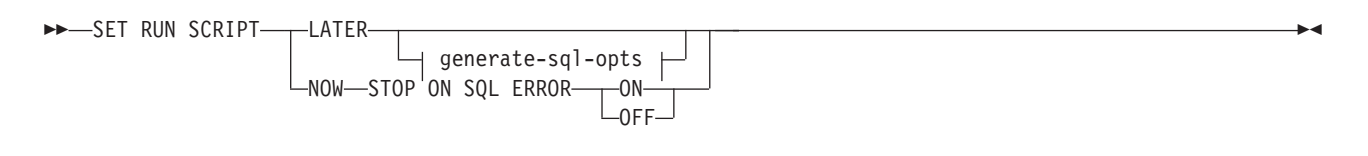

#### **generate-sql-opts:**

GENERATE SQL FOR EXISTING  $\sqcup$ yes $\sqcup$ 

## パラメーター

#### **LATER**

後で SQL スクリプトを実行することを指定します。このパラメーターは、クラ シック・ソースでは使用できません。スクリプトを実行する前に検証する場合 は、このオプションを使用してください。あるオペレーティング・システムで SQL スクリプト・ファイルを作成し、それを別のオペレーティング・システム で実行する場合にも、このオプションを使用できます。

後で実行するよう指定する場合は、生成された SQL スクリプトを、DB2 コマ ンド・プロンプトで次のコマンドを使用して、手動で実行する必要があります。 db2 -tvf *filename*

ここで、*filename* は、SQL スクリプト・ファイルの名前です。

#### **NOW**

SQL スクリプトを自動的に実行することを指定します。

#### **STOP ON SQL ERROR**

以下のいずれかのエラーが発生した後も、ASNCLP プログラムが ASNCLP ス クリプト・ファイル内のコマンドと、生成された SQL スクリプト・ファイル内 のステートメントの処理を続行するかどうかを指定します。

- v **ASNCLP** スクリプト・ファイル**:** 生成しようとしている SQL ステートメン トが SQL エラーの原因になるかどうかを確認しているときに発生するエラ ー。例えば、まずコントロール表が存在していなければ、パブリケーション をコントロール表内に定義することはできません。
- v 生成された **SQL** スクリプト・ファイル**:** SQL ステートメント実行時の SQL エラー。
- **ON (**デフォルト**)**

最初の妥当性検査が失敗するか、SQL ステートメントが失敗したときに、 ASNCLP が ASNCLP スクリプト内のコマンドの処理を停止し、生成された SQL スクリプト内の SQL ステートメントの処理を停止するようにする場

合にこれを指定します。 ASNCLP が SQL スクリプトを実行中にエラーが 発生した場合、エラーになったタスク・コマンドに関連した、その時点より 前の SQL ステートメントがロールバックされます。

**OFF**

エラーに関係なく ASNCLP コマンドを処理して、すべての SQL ステート メントを実行することを指定します。

このオプションおよび他の SET RUN SCRIPT オプションに応じて ASNCLP がエラーに対応する方法についての詳細な説明は、スクリプトの処理中に ASNCLP がエラーを扱う方法を参照してください。

#### **GENERATE SQL FOR EXISTING**

ASNCLP が **CREATE** コマンドの処理中に、重複するオブジェクト、つまり既存 のオブジェクトが原因のエラーを検出した場合に、SQL を生成するかどうかを 指定します。このオプションは、**DROP** コマンドの場合には効果はありません。

**NO** ASNCLP プログラムは、既に存在するオブジェクトを作成する SQL を生 成しません。これはデフォルトです。

#### **YES**

ASNCLP プログラムは、既存のオブジェクトによるエラーが検出されて も、引き続き SQL ステートメントを生成します。このオプションを指定す ると、以下のエラーは無視されます。

#### **CREATE CONTROL TABLES**

同じスキーマの下に別のコントロール表のセットが既に存在してい る、または、表スペースを作成するように指定されているが、それ らの表スペースが既に存在している。

#### **CREATE PUB**

同じ名前の別のパブリケーションが既に存在している。

#### **CREATE PUBQMAP**

同じ名前の別のパブリッシング・キュー・マップが既に存在してい る。

## **SET RUN SCRIPT** オプションの使用法

ASNCLP CREATE コマンドの中には、コマンドを処理するためには 1 つ以上のレ プリケーション・オブジェクトが存在することを必要とするものもあります。例え ば、コントロール表が存在するようになるまでは、Q サブスクリプションまたは発 行を作成できません。

こうした依存関係が、NOW オプションと LATER オプションのどちらを使用する かに影響を与えることがあります。一般的には、以下のガイドラインが適用されま す。

- v 単一の ASNCLP スクリプトで異なるタイプのオブジェクトを作成する場合は、 SET RUN SCRIPT NOW を使用する必要がある可能性が高くなります。
- 複数の ASNCLP スクリプトがあり、それぞれがオブジェクトのインスタンスを 1 つ以上作成する場合は、NOW または LATER のいずれかを使用できます。
LATER を使用する場合は、ある ASNCLP スクリプトから生成された SQL を、 後続の ASNCLP スクリプトの処理前に実行する必要がある可能性が高くなりま す。

v 状態によっては、同タイプのオブジェクトには SET RUN SCRIPT NOW を使用 する必要がある場合があります。

# 例 **-** 即時に実行してエラーで停止する

SQL スクリプトを自動的に実行し、エラーが発生した場合は ASNCLP コマンドの 処理を停止するようにするには、次のようにします。 SET RUN SCRIPT NOW STOP ON SOL ERROR ON

# **SET SERVER** コマンド **(**イベント・パブリッシング**)**

**SET SERVER** コマンドを使用して、 ASNCLP セッションで使用する Q キャプチャ ー・サーバーを指定します。サーバー名を設定すると、セッション内のそれ以降の コマンドはすべて、このコマンドでサーバーを変更するまで、このサーバーに適用 されます。

# 構文

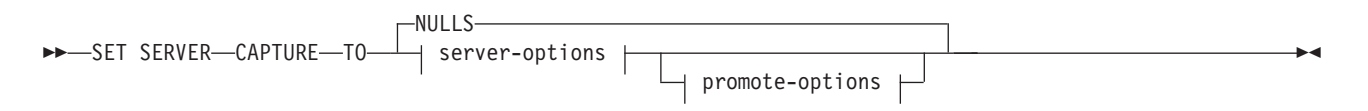

# **server-options:**

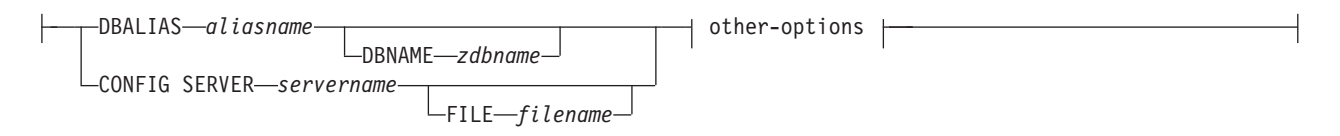

## **other-options:**

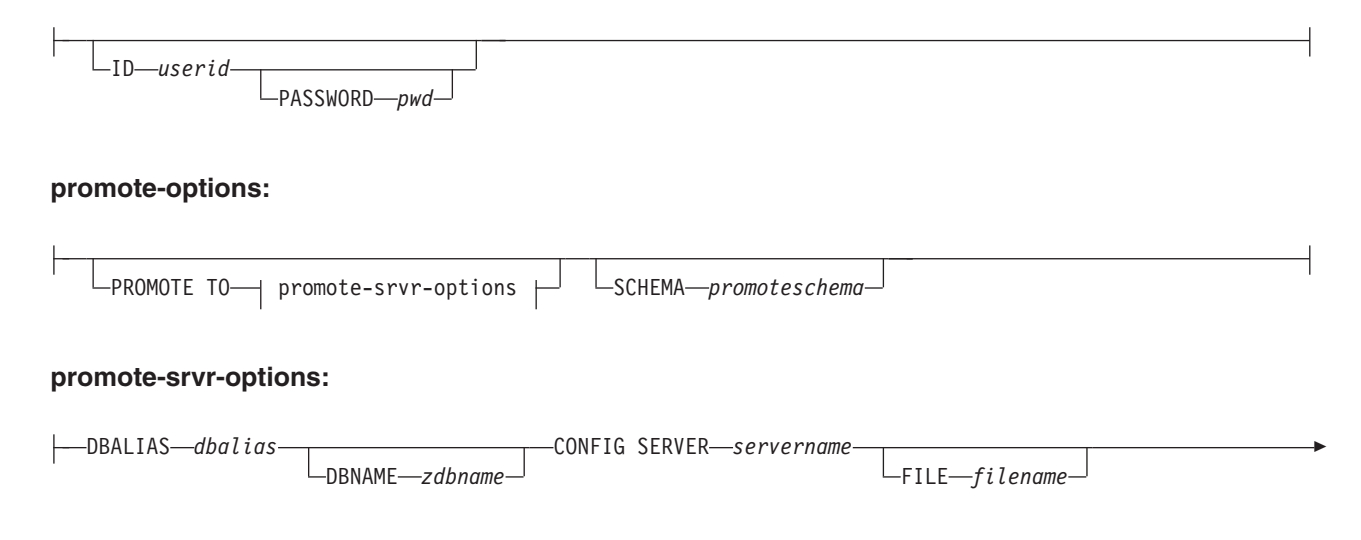

 $L_{ID-id}$ 

-

-PASSWORD-password

# パラメーター

### **CAPTURE**

データベースを Q キャプチャー・サーバーまたはクラシック・サーバーとして 設定することを指定します。

#### **NULLS**

サーバー名を NULL に設定することを指定します。このオプションを使用する と、設定済みのサーバー名はリセットされます。

server-options:

### **DBALIAS** *aliasname*

ASNCLP が呼び出される DB2 にカタログされている z/OS サブシステム、あ るいは Linux、UNIX、または Windows データベースのデータベース別名を指 定します。

# **DBNAME** *zdbname*

データベース名を指定します。

注**:** ASNCLP が z/OS 上で実行され、Q キャプチャ―/・サーバーが z/OS 上に ある場合、DBNAME は必須です。DBNAME はロケーション名であり、ローカ ル DB2 SQL アプリケーションが認識している DB2 データベース名です。こ の名前は、CDB の SYSIBM.LOCATIONS 表の LOCATIONS 列に入力された名 前と一致しなければなりません。

#### **CONFIG SERVER** *servername*

クラシック・ソース**:** ASNCLP プログラムの接続先のクラシック・ソースを指 定します。サーバー名は、 ASNCLP 構成ファイルに入力されている大括弧で囲 まれた [*NAME*] フィールドと一致していなければなりません。

### **FILE** *filename*

ASNCLP 構成ファイルの完全なパスおよびファイル名を指定します。 **FILE** パ ラメーターを使用しない場合、ASNCLP プログラムは現行ディレクトリーに asnservers.ini ファイルが存在するなら、それを使用しようとします。

other-options:

#### **ID** *userid*

データベースの接続に使用するユーザー ID を指定します。

#### **PASSWORD** *pwd*

データベースの接続に使用するパスワードを指定します。 ユーザー ID を指定 して、パスワードを指定しない場合は、パスワードの入力を求めるプロンプトが 出されます。入力する際、パスワードは隠されます。

注**:** ASNCLP が z/OS 上でネイティブに実行される場合、このキーワードは無 効です。ユーザー認証はコミュニケーション・データベース (CDB) を通して処 理されるためです。

promote-options:

# **PROMOTE TO**

指定したサーバー定義のプロモート

#### **SCHEMA** *promoteschema*

サーバー定義のプロモートが行われるスキーマを指定します。スキーマが指定さ れない場合は、現在のサーバー定義が存在するスキーマが使用されます。

promote-srvr-options:

### **DBALIAS** *dbalias*

プロモートされたサーバー定義を受け取るデータベースを指定します。この節が 指定されないと、入力ファイルに **PROMOTE** コマンドが含まれている場合、 **PROMOTE** コマンドは現在のサーバーに定義をプロモートします。

# **DBNAME** *zdbname*

プロモートされた定義を受け取るデータベース・サブシステムの名前を指定しま す。

## **CONFIG SERVER** *servername*

ASNCLP プログラムが定義をプロモートする際に接続するレプリケーション・ ターゲットを指定します。サーバー名は、ASNCLP 構成ファイルに入力され た、大括弧に囲まれた [*NAME*] フィールドと一致しなければなりません。

### **FILE** *filename*

ASNCLP 構成ファイルの完全なパスおよびファイル名を指定します。 **FILE** パ ラメーターを使用しない場合、ASNCLP プログラムは現行ディレクトリーに asnservers.ini ファイルが存在するなら、それを使用しようとします。

## **ID** *id*

定義がプロモートされるデータベース ID を指定します。指定されなかった場 合、ASNCLP 出力スクリプトは ID 情報なしで生成されます。

### **PASSWORD** *password*

データベースの接続に使用するパスワードを指定します。 指定されない場合、 ASNCLP 出力スクリプトはパスワード情報なしで生成されます。

# 例

Q キャプチャー・サーバーをデータベース SAMPLE に設定するには、次のように します。

SET SERVER CAPTURE TO DBALIAS SAMPLE;

# 例 **-** クラシック・ソース

以下の情報を含む、classic.ini という構成ファイルがある場合は、次のようにし ます。

[classic1] Type=CLASSIC Data source=CACSAMP Host=9.30.155.156 Port=8019

以下のコマンドを使用して、サーバー classic1 をデータ・サーバーとして指定しま す。

SET SERVER CAPTURE TO CONFIG SERVER classic1 FILE classic.ini ID id1 PASSWORD pwd1;

# 例 **-** パスワード・プロンプト

キャプチャー・コントロール・サーバーを設定して、コマンド内でユーザー ID の みを指定するには、次のようにします。

SET SERVER CAPTURE TO DBALIAS SAMPLE ID DB2ADMIN;

パスワードの入力を求めるプロンプトが出されます。 バッチ・モードで入力ファイ ルからコマンドを実行している場合、プログラムは、次のコマンドを処理する前 に、パスワードが入力されるのを待機します。入力する際、テキストは隠されま す。

# 例 **-** 構成のプロモート

プロモートする定義が含まれる既存のサーバーと、それらのプロモートされた構成 を受け取る新しいサーバーを設定するには、次のようにします。

SET SERVER CAPTURE TO DBALIAS SAMPLE ID iD1 PASSWORD "p1wd" PROMOTE TO DBALIAS SAMPLE1 ID id1 PASSWORD SCHEMA ASN;

# **SET TRACE** コマンド

**SET TRACE** コマンドを使用して、ASNCLP コマンドの内部トレースを有効および無 効に設定します。

> -◂

### 構文

 $\rightarrow$  SET TRACE——OFF  $-ON$ 

# パラメーター

#### **OFF**

トレースをオフにすることを指定します。

**ON** トレースをオンにすることを指定します。

# 使用上の注意

v 出力はすべてコンソールに送られます。読みやすくするために、出力をファイル に保管してください。

# 例

ASNCLP プログラムの内部トレースをオンにするには、次のようにします。 SET TRACE ON

# **SHOW SET ENV** コマンド

**SHOW SET ENV** コマンドは、セッション中に環境セットを表示します。環境はコンソ ールに表示されます。

◂

-◂

-◂

# 構文

-- SHOW SET ENV -

# 例

ASNCLP セッション中に環境セットを表示するには、次のようにします。 SHOW SET ENV

# **START PUB** コマンド

**START PUB** コマンドを使用して、パブリケーションを開始します。

# 構文

---PUBNAME-*pubname* FOR PUBNAME LIKE *"predicate"*

パラメーター

**PUBNAME** *pubname* 開始する発行の名前を指定します。

**FOR PUBNAME LIKE** *"predicate"* LIKE 文節内の式と一致する発行を開始することを指定します。 LIKE 文節 は、例えば次のようにします。 START PUB FOR PUBNAME LIKE "%table%"

例

発行を開始するには、次のようにします。 START PUB PUBNAME MYPUB

# **STOP PUB** コマンド

発行を停止するには **STOP PUB** コマンドを使用します。

# 構文

---PUBNAME-*pubname* FOR PUBNAME LIKE *"predicate"*

# パラメーター

**PUBNAME** *pubname* 停止する発行の名前を指定します。

### **FOR PUBNAME LIKE** *"predicate"*

LIKE 文節内の式と一致する発行を停止することを指定します。 LIKE 文節 は、例えば次のようにします。

STOP PUB FOR PUBNAME LIKE "%table%"

# 例

発行を停止するには、次のようにします。 STOP PUB PUBNAME MYPUB

# **VALIDATE WSMQ ENVIRONMENT FOR** コマンド

**VALIDATE WSMQ ENVIRONMENT FOR** コマンドを使用して、必須の WebSphere MQ オブ ジェクトが存在し、その Q レプリケーション・スキーマ、キュー・マップ、および Q サブスクリプションのプロパティーが正しいかどうかを検査します。

> -◂

# 構文

-- VALIDATE WSMQ ENVIRONMENT FOR -

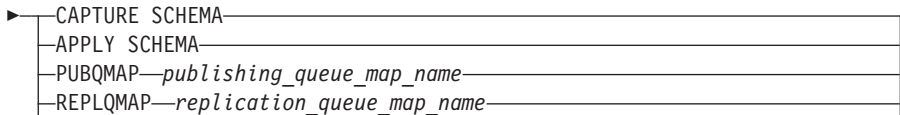

 $\Box$ QSUB—q subscription name—USING REPLQMAP—replication queue map name<sup>1</sup>

# パラメーター

## **CAPTURE SCHEMA**

- Q キャプチャー・スキーマで定義されているキュー・マネージャー、再始動キ ュー、および管理キューを妥当性検査することを指定します。
- **APPLY SCHEMA**

Q アプライ・スキーマで定義されているキュー・マネージャーを妥当性検査す ることを指定します。

### **PUBQMAP**

発行キュー・マップで指定されている送信キューを妥当性検査することを指定し ます。

#### **REPLQMAP**

レプリケーション・キュー・マップに指定されている送信キュー、受信キュー、 および Q アプライ管理キューを妥当性検査することを指定します。

## **QSUB**

Q サブスクリプションの予備キュー作成のために定義されているモデル・キュ ーを妥当性検査することを指定します。

# 使用上の注意

テストの結果を記述したメッセージが標準出力 (stdout) に送信されます。

# 例 **1**

レプリケーション・キュー・マップ SAMPLE\_ASN\_TO\_TARGET\_ASN に指定され ている送信キュー、受信キュー、および Q アプライ管理キューを妥当性検査するに は、次のようにします。

VALIDATE WSMQ ENVIRONMENT FOR REPLQMAP SAMPLE\_ASN\_TO\_TARGET\_ASN

# 例 **2**

レプリケーション・キュー・マップ SAMPLE\_ASN\_TO\_TARGET\_ASN を使用する Q サブスクリプション EMPLOYEE0001 に指定されているモデル・キューを妥当性 検査するには、次のようにします。

VALIDATE WSMQ ENVIRONMENT FOR QSUB EMPLOYEE0001 USING REPLQMAP SAMPLE ASN TO TARGET ASN

# 第 **7** 章 レプリケーション・アラート・モニターの **ASNCLP** コ マンド

レプリケーション・アラート・モニターの ASNCLP コマンドは、コントロール 表、連絡先、アラート条件、サスペンションなどのオブジェクトの定義および変更 を行います。

326 [ページの『レプリケーション・アラート・モニターのセットアップのためのサ](#page-333-0) ンプル ASNCLP [スクリプト』で](#page-333-0)は、レプリケーション・アラート・モニター・コ マンドを結合して ASNCLP セットアップ・スクリプトを作成する方法を説明して います。

表 8 には、レプリケーション・アラート・モニターの ASNCLP コマンド、および 各コマンドについて説明しているトピックへのリンクがリストされています。

表 *8.* レプリケーション・アラート・モニターの *ASNCLP* コマンド

| 目的                       | 使用するコマンド                                               |
|--------------------------|--------------------------------------------------------|
| アプライ・プログラムのアラート条件の変更     | 327 ページの『ALTER ALERT CONDITIONS FOR<br>APPLY コマンド』     |
| キャプチャー・プログラムのアラート条件の変更   | 330 ページの『ALTER ALERT CONDITIONS FOR<br>CAPTURE コマンド』   |
| Q アプライ・プログラムのアラート条件の変更   | 333 ページの『ALTER ALERT CONDITIONS FOR<br>QAPPLY コマンド』    |
| O キャプチャー・プログラムのアラート条件の変更 | 335 ページの『ALTER ALERT CONDITIONS FOR<br>QCAPTURE コマンド』  |
| 通知する連絡先情報の変更             | 337 ページの『ALTER CONTACT コマンド』                           |
| 連絡先グループの変更               | 338 ページの『ALTER GROUP コマンド』                             |
| モニター・サスペンションの変更          | 339 ページの『ALTER MONITOR SUSPENSION コマン<br>$F_{\perp}$   |
| モニター・サスペンション・テンプレートの変更   | 340 ページの『ALTER MONITOR SUSPENSION<br>TEMPLATE コマンド』    |
| アプライ・プログラムのアラート条件の作成     | 341 ページの『CREATE ALERT CONDITIONS FOR<br>APPLY コマンド』    |
| キャプチャー・プログラムのアラート条件の作成   | 343 ページの『CREATE ALERT CONDITIONS FOR<br>CAPTURE コマンド』  |
| O アプライ・プログラムのアラート条件の作成   | 345 ページの『CREATE ALERT CONDITIONS FOR<br>QAPPLY コマンド』   |
| O キャプチャー・プログラムのアラート条件の作成 | 347 ページの『CREATE ALERT CONDITIONS FOR<br>QCAPTURE コマンド』 |
| 通知する連絡先情報の作成             | 349 ページの『CREATE CONTACT コマンド』                          |
| モニター・プログラムのコントロール表の作成    | 350 ページの『CREATE CONTROL TABLES FOR コマン<br>ド』           |
| 連絡先グループの作成               | 352 ページの『CREATE GROUP コマンド』                            |

<span id="page-333-0"></span>表 *8.* レプリケーション・アラート・モニターの *ASNCLP* コマンド *(*続き*)*

| 目的                                                                     | 使用するコマンド                                             |
|------------------------------------------------------------------------|------------------------------------------------------|
| モニター・サスペンションの作成                                                        | 352 ページの『CREATE MONITOR SUSPENSION コマン<br>ド』         |
| 干ニター・サスペンション・テンプレートの作成                                                 | 354 ページの『CREATE MONITOR SUSPENSION<br>TEMPLATE コマンド』 |
| 既存の連絡先を新規の連絡先に委任                                                       | 355 ページの『DELEGATE CONTACT コマンド』                      |
| アプライ・プログラムのアラート条件の削除                                                   | 355 ページの『DROP ALERT CONDITIONS FOR APPLY<br>コマンド』    |
| キャプチャー・プログラムのアラート条件の削除                                                 | 356 ページの『DROP ALERT CONDITIONS FOR<br>CAPTURE コマンド』  |
| O アプライ・プログラムのアラート条件の削除                                                 | 356 ページの『DROP ALERT CONDITIONS FOR<br>OAPPLY コマンド』   |
| O キャプチャー・プログラムのアラート条件の削除                                               | 357 ページの『DROP ALERT CONDITIONS FOR<br>OCAPTURE コマンド』 |
| 既存の連絡先の削除                                                              | 357 ページの『DROP CONTACT コマンド』                          |
| 連絡先グループの削除                                                             | 358 ページの『DROP GROUP コマンド』                            |
| モニター・サスペンションの削除                                                        | 358 ページの『DROP MONITOR SUSPENSION コマン<br>$F_{\perp}$  |
| モニター・サスペンション・テンプレートの削除                                                 | 359 ページの『DROP MONITOR SUSPENSION<br>TEMPLATE コマンド』   |
| モニター・サスペンションのリスト                                                       | 359 ページの『LIST MONITOR SUSPENSION コマンド』               |
| モニター・サスペンション・テンプレートのリスト                                                | 360 ページの『LIST MONITOR SUSPENSION<br>TEMPLATE コマンド』   |
| ASNCLP セッションで使用されるサーバー (データベー<br>ス)や認証情報など、サーバーに接続するための必須パラ<br>メーターの指定 | 361 ページの『SET SERVER コマンド』                            |
| 任意の既存の連絡先を別の既存の連絡先で置き換える                                               | 362 ページの『SUBSTITUTE CONTACT コマンド』                    |

# レプリケーション・アラート・モニターのセットアップのためのサンプル **ASNCLP** スクリプト

このサンプルには、レプリケーション・アラート・モニターのセットアップのため の ASNCLP スクリプトが含まれています。 これにはモニター・コントロール表、 連絡先、およびアラート条件が含まれています。

サンプル・スクリプトをテキスト・ファイルにコピーし、ASNCLP -f *filename* コマ ンドを使用することにより実行することができます。最初に、db2admin および "passw0rd" を SAMPLE データベースへの接続用のユーザー ID とパスワードに変 更します。スクリプトの内部で、コメント文字 (#) が付いた部分は、コマンドのグ ループごとの詳細説明です。

# **ASNCLP** スクリプト

このスクリプトには、以下のタスクのためのコマンドが含まれています。

<span id="page-334-0"></span>-1 環境の設定 ■2 モニター・コントロール表の作成 |3| 連絡先の指定 ■ アラート条件を定義する ■5 ASNCLP セッションの終了

# 1 Setting the environment # Three SET SERVER commands are required in this script: You set the Monitor # server to create the Monitor control tables and to specify which set of Monitor # control tables will store information about the contact and alert conditions. You # set the Capture and target servers to specify which servers will be monitored # for the alert conditions that you will define.

SET SERVER MONITOR TO DB SAMPLE ID db2admin PASSWORD "passw0rd"; SET SERVER CAPTURE TO DB SAMPLE ID db2admin PASSWORD "passw0rd"; SET SERVER TARGET TO DB SAMPLE ID db2admin PASSWORD "passw0rd"; SET RUN SCRIPT NOW STOP ON SQL ERROR ON;

# 2 Creating Monitor control tables

CREATE CONTROL TABLES FOR MONITOR CONTROL SERVER;

# 3 Specifying a contact # The CREATE CONTACT command defines a contact name and specifies that alerts # be sent to an email address.

CREATE CONTACT repladmin EMAIL "repladmin@us.ibm.com" DESCRIPTION "Replication administrator";

# 4 Creating alert conditions

# These commands create alert conditions for both the Q Capture program # and the Q Apply program that run at the monitored server SAMPLE. The # Q Capture conditions trigger an alert if Q Capture stops or if any errors # or warnings occur. The LATENCY condition triggers an alert if the average # Q Capture latency exceeds 2 seconds. The Q Apply conditions trigger an alert # if Q Apply stops, if any errors or warnings occur, or if the average end-to-end # latency exceeds 2000 milliseconds(2 seconds). The EXCEPTIONS condition triggers # an alert if a row is added to the IBMQREP EXCEPTIONS table, signaling an SQL # error or conflict. The ASNCLP SESSION SET command is needed because the alert # conditions are for Q replication programs.

ASNCLP SESSION SET TO Q REPLICATION; CREATE ALERT CONDITIONS FOR QCAPTURE MONITOR QUALIFIER MONQUAL NOTIFY CONTACT repladmin (STATUS DOWN, ERRORS, WARNINGS, LATENCY 2); CREATE ALERT CONDITIONS FOR QAPPLY MONITOR QUALIFIER MONQUAL NOTIFY CONTACT repladmin (STATUS DOWN, ERRORS, WARNINGS, EELATENCY 2000, EXCEPTIONS);

# 5 Ending the ASNCLP session

QUIT;

# **ALTER ALERT CONDITIONS FOR APPLY** コマンド

**ALTER ALERT CONDITIONS FOR APPLY** コマンドを使用して、アプライ・プログラムの アラート条件を変更します。

# 構文

-- ALTER ALERT CONDITIONS FOR APPLY QUALIFIER *qual-name*

 $\sqcup$ SET NAME $\sqcup$ s*et-name* $\sqcup$ 

-

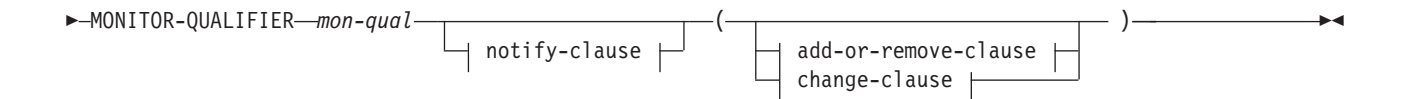

### **notify-clause:**

NOTIFY CONTACT *contact-name* GROUP *group-name* └OPERATOR CONSOLE-

### **add-or-remove-clause:**

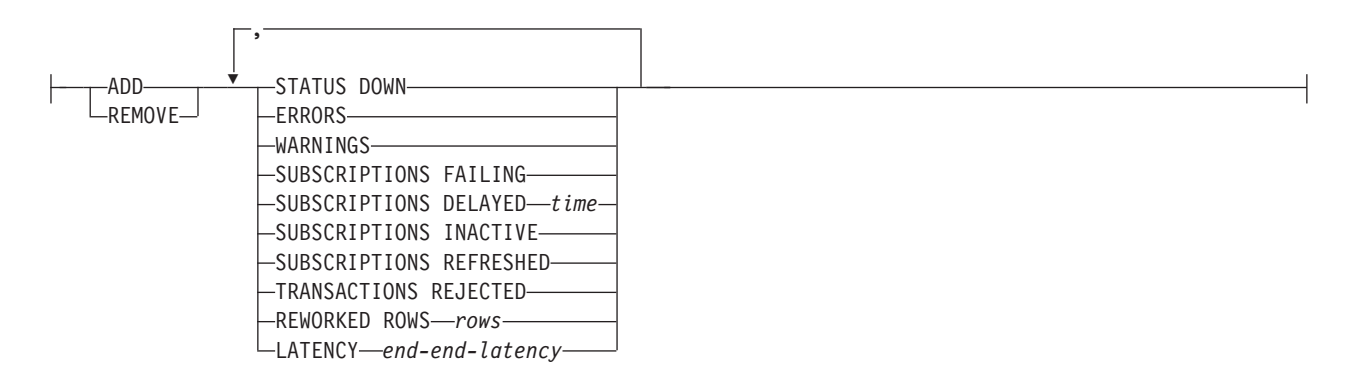

### **change-clause:**

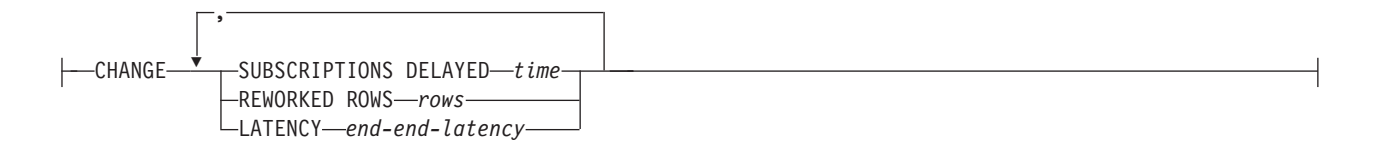

# パラメーター

### **APPLY QUALIFIER** *qual-name*

アプライ修飾子を指定します。

### **SET NAME** *set-name*

サブスクリプション・セット名を指定します。 サブスクリプション・セット名 を指定しない場合、アプライ修飾子のすべてのセット名が想定されます。

### **MONITOR QUALIFIER** *mon-qual*

モニター修飾子を指定します。

### **NOTIFY**

アラート条件発生時の通知連絡先または連絡先グループを指定します。

# **CONTACT** *contact-name*

通知連絡先を指定します。

## **GROUP** *group-name*

通知先グループを指定します。

### **OPERATOR CONSOLE**

**Nos 200S** 7/OS コンソールにアラート通知が送信されることを指 定します。このオプションは、モニター・サーバーが z/OS サブシステム上 にある場合にのみ有効です。

#### **ADD**

アラート条件を追加することを指定します。

#### **REMOVE**

アラート条件を除去することを指定します。

#### **CHANGE**

アラート条件を変更することを指定します。

#### **STATUS DOWN**

モニター・プログラムが **asnacmd status** コマンドを使用してアプライ・プログ ラムの実行を検査するかどうかを指定します。 **asnacmd status** コマンドは OS/400 システム以外で DB2 Administration Server を使用します。アプライ・ プログラムが実行されていない場合、アラートが送信されます。

#### **ERRORS**

IBMSNAP\_APPLYTRACE 表にエラー・メッセージが記録されたかどうか、特 に、OPERATION 列の値が ERROR となっている行をモニター・プログラムが 検査することを指定します。行の取り出しが行われる場合、アラートに DESCRIPTION 列が組み込まれます。

#### **WARNINGS**

IBMSNAP\_APPLYTRACE 表に警告が記録されたかどうか、特に、OPERATION 列の値が WARNING となっている行をモニター・プログラムが検査することを 指定します。行の取り出しが行われる場合、アラートに DESCRIPTION 列が組 み込まれます。

# **SUBSCRIPTIONS FAILING**

処理されたサブスクリプション・セットがエラーで終了したかどうかをモニタ ー・プログラムが検査することを指定します。エラー終了したサブスクリプショ ン・セットの IBMSNAP\_APPLYTRAIL 表にはいくつかの行が含まれており、 その STATUS 列の値が -1 になっています。

### **SUBSCRIPTIONS DELAYED** *time*

サブスクリプション・セットの処理時刻が遅すぎたことをモニター・プログラム が検査するかどうかを指定します。この判別は、公式 (LAST\_RUN + ユーザー しきい値 (秒数) > CURRENT TIMESTAMP) に基づいて行われます。

#### **SUBSCRIPTIONS INACTIVE**

アプライ・プログラムによって非アクティブにされたサブスクリプション・セッ トをモニター・プログラムが探すかどうかを指定します。IBMSNAP\_SUBS\_SET 表の ACTIVATE 列の値が 0 で、STATUS 列の値が -1 の場合に、そのセット は非アクティブであると判断されます。

#### **SUBSCRIPTIONS REFRESHED**

最後のモニター・サイクル以後フル・リフレッシュが処理されたことをモニタ ー・プログラムが検査するかどうかを指定します。この情報については、 IBMSNAP\_APPLYTRAIL 表の FULL REFRESH 列を参照してください

(FULL\_REFRESH の値が「Y」である IBMSNAP\_APPLYTRAIL 表の行)。行の 取り出しが行われる場合、アラートが送信されます。

#### <span id="page-337-0"></span>**TRANSACTIONS REJECTED**

ソース表およびレプリカ表の更新時にアプライ・プログラムによって競合が検出 されたかどうかをモニター・プログラムが検査することを指定します。この検査 は Update-anywhere レプリケーション環境にあるサブスクリプションでのみ有 効です。この情報については、IBMSNAP\_APPLYTRAIL 表を参照してくださ い。行の取り出しが行われる場合、アラートが送信されます。

#### **REWORKED ROWS**

ターゲット表内で再処理された行に対する最後のモニター・サイクル以後 IBMSNAP\_APPLYTRAIL 表に行が挿入されたことをモニター・プログラムが検 査するかどうかを指定します。取り出される行数が指定の値を超過する場合、ア ラートが送信されます。

### **LATENCY** *end-end-latency*

エンドツーエンドのデータ処理に必要な合計時間 (その取り込みにかかった時間 を含む) が長すぎることをモニター・プログラムが検査するかどうかを指定しま す。IBMSNAP APPLYTRAIL 表の値が指定の値を超過する場合、アラートが送 信されます。

# 使用上の注意

- アラート条件は括弧で囲み、コンマで区切ります。
- v 同じアラート条件を 2 度指定すると、ASNCLP プログラムはエラーを出しま す。

# 例

アプライ・プログラムのアラート条件の WARNINGS を除去し、条件発生時に連絡 先 REPLADMIN にアラートが出されないようにするには、次のようにします。

ALTER ALERT CONDITIONS FOR APPLY QUALIFIER MYAPPLY01 MONITOR QUALIFIER MONQUAL NOTIFY REPLADMIN (REMOVE WARNINGS)

# **ALTER ALERT CONDITIONS FOR CAPTURE** コマンド

**ALTER ALERT CONDITIONS FOR CAPTURE** コマンドを使用して、キャプチャー・プログ ラムのアラート条件を変更します。

# 構文

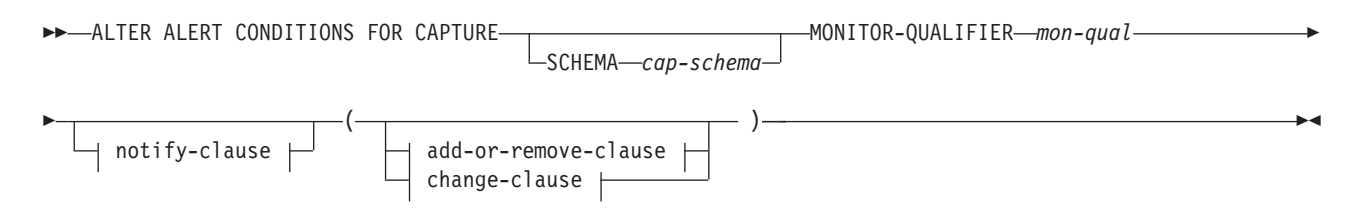

# **notify-clause:**

NOTIFY CONTACT *contact-name* GROUP *group-name* OPERATOR CONSOLE

### **add-or-remove-clause:**

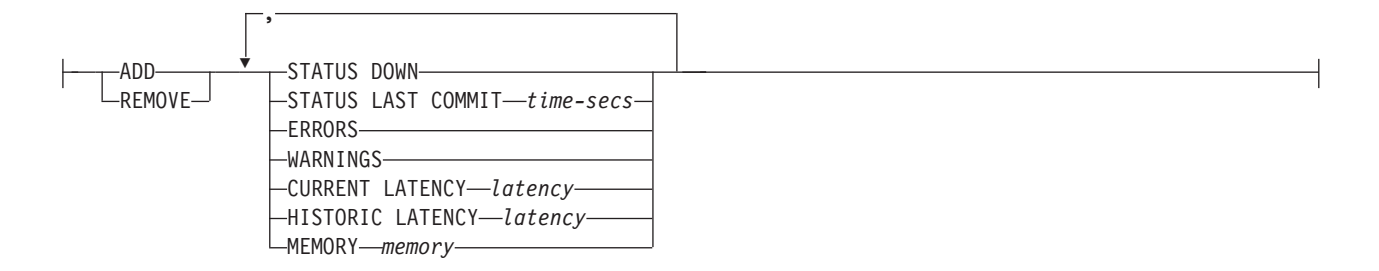

### **change-clause:**

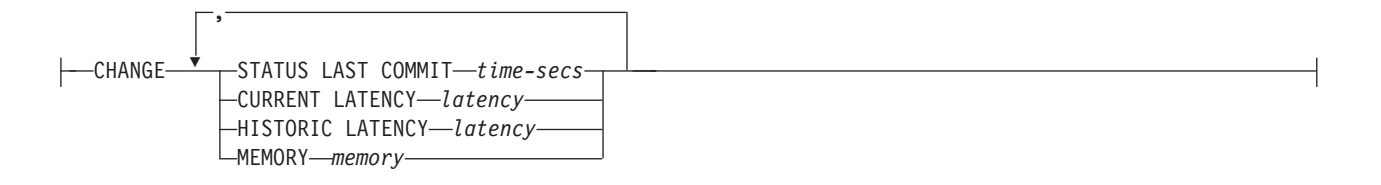

# パラメーター

**SCHEMA** *cap-schema*

モニター対象のサーバーのキャプチャー・スキーマを指定します。デフォルトは ASN です。

#### **MONITOR QUALIFIER** *mon-qual*

モニター修飾子を指定します。

### **NOTIFY**

アラート条件発生時の通知連絡先または連絡先グループを指定します。

#### **CONTACT** *contact-name*

通知連絡先を指定します。

#### **GROUP** *group-name*

通知先グループを指定します。

### **OPERATOR CONSOLE**

**| z/OS z/OS コンソールにアラート通知が送信されることを指** 定します。このオプションは、モニター・サーバーが z/OS サブシステム上 にある場合にのみ有効です。

### **ADD**

アラート条件を追加することを指定します。

### **REMOVE**

アラート条件を除去することを指定します。

### **CHANGE**

アラート条件を変更することを指定します。

#### **STATUS DOWN**

モニター・プログラムが **asnccmd status** コマンドを使用してキャプチャー・プ ログラムの実行を検査するかどうかを指定します。 **asnccmd status** コマンドは DB2 Administration Server を使用します。キャプチャー・プログラムが実行さ れていない場合、アラートが送信されます。

### **STATUS LAST COMMIT** *time-secs*

モニター・プログラムが IBMSNAP RESTART 表の CURRENT TIMESTAMP 列の値と CURR COMMIT TIME 列の値の差を計算することを指定します。こ のオプションは **STATUS DOWN** オプションよりも長い遅延がありますが、モニタ ー対象サーバーで DB2 Administration Server を実行しない場合には役立つ場合 があります。計算された差が指定の秒数より大きい場合、アラートが送信されま す。

### **ERRORS**

IBMSNAP\_CAPTRACE 表にエラー・メッセージが記録されたかどうか、特に、 OPERATION 列の値が ERROR となっている行をモニター・プログラムが検査 することを指定します。行の取り出しが行われる場合、アラートに DESCRIPTION 列が組み込まれます。

#### **WARNINGS**

IBMSNAP CAPTRACE 表に警告が記録されたかどうか、特に、OPERATION 列 の値が WARNING となっている行をモニター・プログラムが検査することを指 定します。行の取り出しが行われる場合、アラートに DESCRIPTION 列が組み 込まれます。

### **CURRENT LATENCY** *latency*

モニター・プログラムが IBMSNAP RESTART 表の CURR COMMIT TIME 列 の値と MAX COMMIT TIME 列の値を使用して現行の待ち時間を計算すること を指定します。待ち時間が指定の秒数より大きい場合、アラートが送信されま す。

#### **HISTORIC LATENCY** *latency*

モニター・プログラムが IBMSNAP CAPMON 表の MONITOR TIME 列の値と SYNCHTIME 列の値を使用して現行の待ち時間を計算することを指定します。 待ち時間が指定の秒数より大きい場合、アラートが送信されます。

#### **MEMORY** *memory*

最後のモニター・サイクル以後に挿入された IBMSNAP CAPMON 表の行をモ ニター・プログラムが選択して、CURRENT\_MEMORY 列が指定の値を超過し たかどうかを検査することを指定します。

# 使用上の注意

- アラート条件は括弧で囲み、コンマで区切ります。
- v 同じアラート条件を 2 度指定すると、ASNCLP プログラムはエラーを出しま す。

例

キャプチャー・プログラムのアラート条件の MEMORY を除去し、条件発生時に連 絡先 REPLADMIN にアラートが出されないようにするには、次のようにします。

ALTER ALERT CONDITIONS FOR CAPTURE SCHEMA ASN1 MONITOR QUALIFIER MONQUAL NOTIFY CONTACT REPLADMIN (REMOVE MEMORY 60)

# <span id="page-340-0"></span>**ALTER ALERT CONDITIONS FOR QAPPLY** コマンド

**ALTER ALERT CONDITIONS FOR QAPPLY** コマンドを使用して、Q アプライ・プログラ ムのアラート条件を変更します。

構文

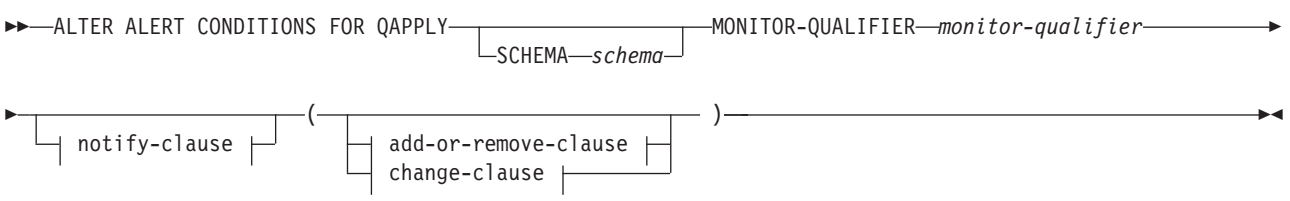

# **notify-clause:**

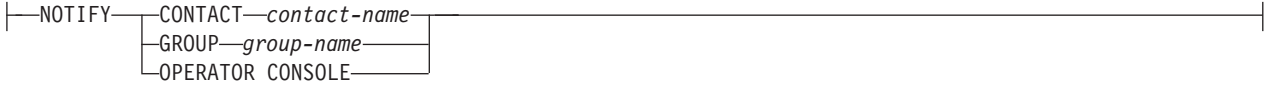

### **add-or-remove-clause:**

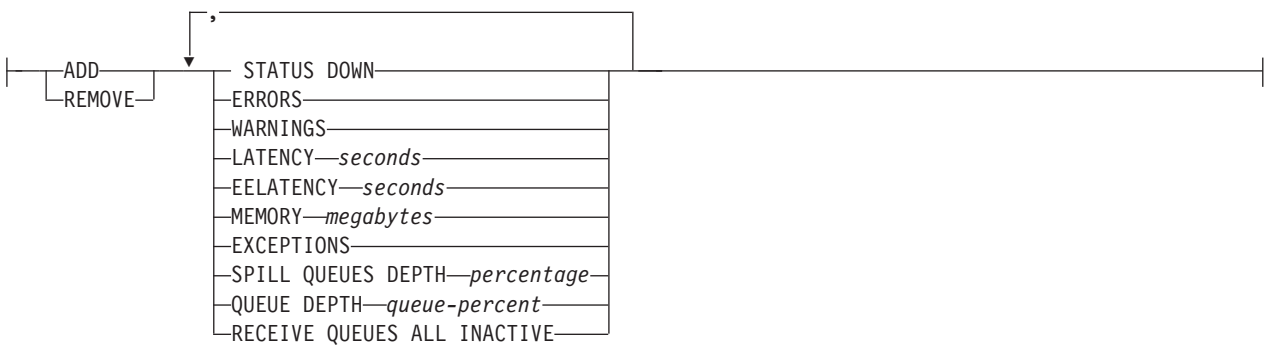

## **change-clause:**

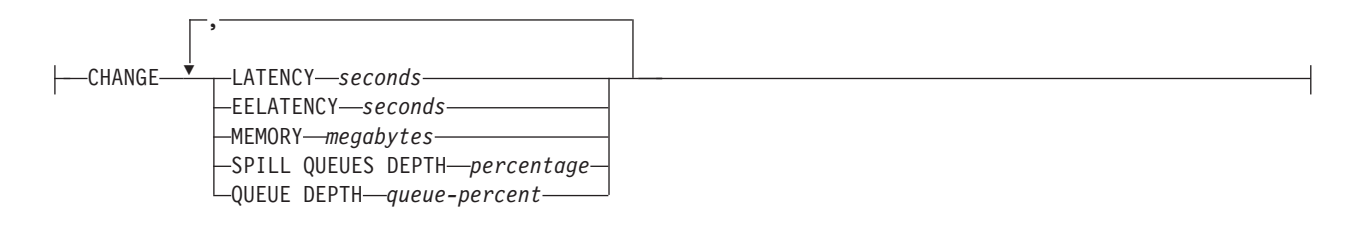

# パラメーター

**SCHEMA** *schema*

モニター対象のプロセスを修飾する Q アプライ・スキーマを指定します。デフ ォルトは ASN です。

### **MONITOR QUALIFIER** *monitor-qualifier*

アラート条件をグループ化するモニター修飾子を指定します。

### **ADD**

アラート条件を追加することを指定します。

### **REMOVE**

アラート条件を除去することを指定します。

## **CHANGE**

アラート条件を変更することを指定します。

### **STATUS DOWN**

モニター・プログラムが asnqccmd status コマンドを使用して Q アプライ・プ ログラムのダウン状況を検査することを指定します。

#### **ERRORS**

エラー・メッセージが IBMOREP APPLYTRACE 表に記録されたかどうかをモ ニター・プログラムが検査することを指定します。

#### **WARNINGS**

IBMSNAP CAPTRACE 表に警告が記録されたかどうか、特に、OPERATION 列 の値が WARNING となっている行をモニター・プログラムが検査することを指 定します。行の取り出しが行われる場合、アラートに DESCRIPTION 列が組み 込まれます。

# **LATENCY** *seconds*

IBMQREP\_APPLYMON 表の MONITOR\_TIME と CURRENT\_LOG\_TIME の秒 数の差が指定の秒数を超過するとアラートが送信されることを指定します。

#### **EELATENCY** *seconds*

IBMQREP\_APPLYMON 表の列 END2END\_LATENCY の値 (ミリ秒) が指定の ミリ秒数を超過するとアラートが送信されることを指定します。

### **MEMORY** *megabytes*

最後のモニター・サイクル以後に挿入された IBMQREP\_APPLYMON 表の行を モニター・プロセスが選択し、CURRENT\_MEMORY 列が指定のメガバイト数 を超過したかどうかを検査することを指定します。

## **EXCEPTIONS**

IBMQREP EXCEPTIONS 表に行が存在する場合にアラートが送信されることを 指定します。

### **SPILL QUEUES DEPTH** *percentage*

予備キューの満杯率が指定のパーセンテージより大きいかどうかをモニター・プ ログラムが検査することを指定します。モニター・プログラムはいずれかの Q サブスクリプションがロード状態にある (IBMQREP\_TARGETS 表の STATE 列 の値が L、D、F、または E となっている) 場合にのみこのパーセンテージを検 査します。

### <span id="page-342-0"></span>**QUEUE DEPTH** *queue\_percent*

特定キューの指定のパーセンテージが満たされるとアラートが送信されることを 指定します。

# **RECEIVE QUEUES ALL INACTIVE**

受信キューについて、IBMQREP\_RECVQUEUES 表の STATE 列の値が I (非ア クティブ) に変わった場合にアラートが送信されることを指定します。

notify-clause:

## **CONTACT** *contact\_name*

定義済みアラート条件検出時に通知する連絡先を指定します。

### **GROUP** *group\_name*

定義済みアラート条件検出時に通知するグループを指定します。

### **OPERATOR CONSOLE**

z/OS コンソールにアラート通知が送信されることを指定し ます。このオプションは、モニター・サーバーが z/OS サブシステム上にある場 合にのみ有効です。

# 例

Q アプライ・プログラムのアラート条件の EXCEPTIONS を除去し、条件発生時に 連絡先 REPLADMIN にアラートが出されないようにするには、次のようにしま す。

ALTER ALERT CONDITIONS FOR QAPPLY MONITOR QUALIFIER MONQUAL NOTIFY REPLADMIN (REMOVE EXCEPTIONS)

# **ALTER ALERT CONDITIONS FOR QCAPTURE** コマンド

**ALTER ALERT CONDITIONS FOR QCAPTURE** コマンドを使用して、Q キャプチャー・プ ログラムのアラート条件を変更します。

# 構文

 $\rightarrow$  -ALTER ALERT CONDITIONS FOR QCAPTURE -SCHEMA-schema-MONITOR-QUALIFIER *monitor-qualifier* -notify-clause  $\left(\begin{array}{ccc} \begin{array}{ccc} \begin{array}{ccc} \end{array} & \begin{array}{ccc} \end{array} & \end{array} & \begin{array}{ccc} \end{array} & \begin{array}{ccc} \end{array} & \end{array} \end{array}$ add-or-remove-clause change-clause -◂

### **notify-clause:**

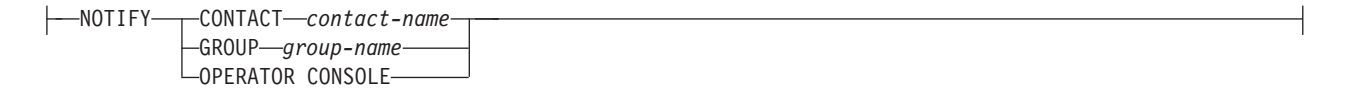

#### **add-or-remove-clause:**

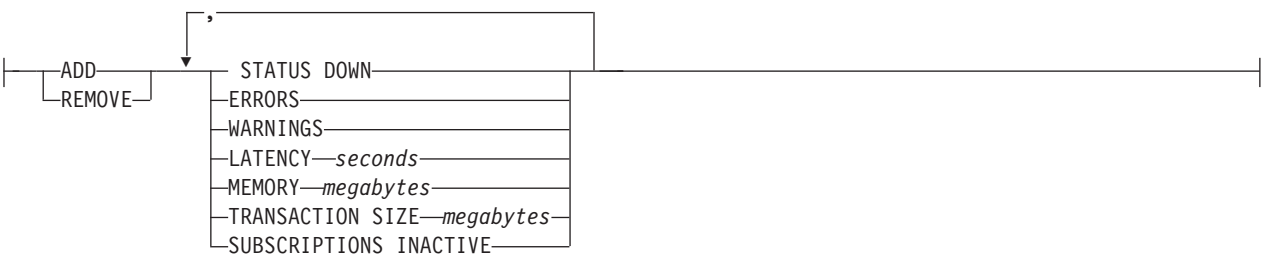

#### **change-clause:**

CHANGE , LATENCY *seconds* MEMORY *megabytes* TRANSACTION SIZE *megabytes*  $-XMLDOCS$  TOO BIG-*XML threshold*- $\sqcup$ LOBSCOLS TOO BIG—*LOB threshold*—

# パラメーター

# **SCHEMA** *schema*

モニター対象のプロセスを修飾する Q キャプチャー・スキーマを指定します。 デフォルトは ASN です。

**MONITOR QUALIFIER** *monitor-qualifier*

アラート条件をグループ化するモニター修飾子を指定します。

#### **ADD**

アラート条件を追加することを指定します。

### **REMOVE**

アラート条件を除去することを指定します。

### **CHANGE**

アラート条件を変更することを指定します。

### **STATUS DOWN**

モニター・プログラムが asnqccmd status コマンドを使用して Q キャプチャ ー・プログラムのダウン状況を検査することを指定します。

### **ERRORS**

エラー・メッセージが IBMQREP\_CAPTRACE 表に記録されたかどうかをモニ ター・プログラムが検査することを指定します。

### **WARNINGS**

IBMSNAP CAPTRACE 表に警告が記録されたかどうか、特に、OPERATION 列 の値が WARNING となっている行をモニター・プログラムが検査することを指 定します。行の取り出しが行われる場合、アラートに DESCRIPTION 列が組み 込まれます。

# **LATENCY** *seconds*

IBMQREP\_CAPMON 表の MONITOR\_TIME と CURRENT\_LOG\_TIME の秒数 の差が指定の秒数を超過するとアラートが送信されることを指定します。

#### <span id="page-344-0"></span>**MEMORY** *megabytes*

最後のモニター・サイクル以後に挿入された IBMQREP\_CAPMON 表の行をモ ニター・プロセスが選択し、CURRENT\_MEMORY 列が指定のメガバイト数を 超過したかどうかを検査することを指定します。

### **TRANSACTION SIZE** *megabytes*

モニター・プロセスが IBMSNAP\_CAPMON 表の行を選択し、いずれかのトラ ンザクション・サイズが指定のメガバイト数を超過したかどうかを検査すること を指定します。

### **SUBSCRIPTIONS INACTIVE**

IBMOREP SUBS 表の STATE 列の値が I となっている場合にアラートが送信 されることを指定します。

notify-clause:

### **CONTACT** *contact\_name*

定義済みアラート条件検出時に通知する連絡先を指定します。

#### **GROUP** *group-name*

定義済みアラート条件検出時に通知するグループを指定します。

### **OPERATOR CONSOLE**

z/OS コンソールにアラート通知が送信されることを指定し ます。このオプションは、モニター・サーバーが z/OS サブシステム上にある場 合にのみ有効です。

# 例

Q キャプチャー・プログラムのアラート条件の MEMORY を除去し、条件発生時に 連絡先 REPLADMIN にアラートが出されないようにするには、次のようにしま す。

ALTER ALERT CONDITIONS FOR QCAPTURE SCHEMA ASN1 MONITOR QUALIFIER MONQUAL NOTIFY CONTACT REPLADMIN (REMOVE MEMORY 60)

# **ALTER CONTACT** コマンド

**ALTER CONTACT** コマンドを使用して、連絡先の名前やメール・アドレスなどの連絡 先情報を変更します。この情報は、レプリケーション・アラート・モニター・プロ グラムがレプリケーション・アラート条件の検出時に通知を出すときに使用されま す。

# 構文

-- ALTER CONTACT *contact-name* EMAIL *"email-address"*  $\Box$ PAGE  $\Box$ 

# パラメーター

**CONTACT** *contact-name* 連絡先の名前を指定します。連絡先が存在していなければなりません。

#### **EMAIL** *"email-address"*

連絡先の基本 E メール・アドレスを指定します。二重引用符は必須です。

-◂

```
PAGE "email-address"
連絡先のページャー・アドレスを指定します。二重引用符は必須です。
```

```
DESCRIPTION "description"
```
連絡先の簡単な説明を指定します。二重引用符は必須です。

# 例

連絡先 REPLADMIN の電子メール・アドレスを repladmin@ibm.com に変更するに は、次のようにします。 ALTER CONTACT REPLADMIN EMAIL "repladmin@ibm.com"

# **ALTER GROUP** コマンド

**ALTER GROUP** コマンドを使用して、レプリケーション・モニターの連絡先のグルー プを変更します。

# 構文

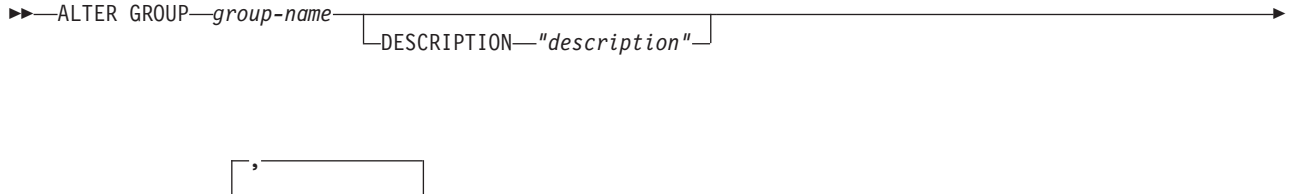

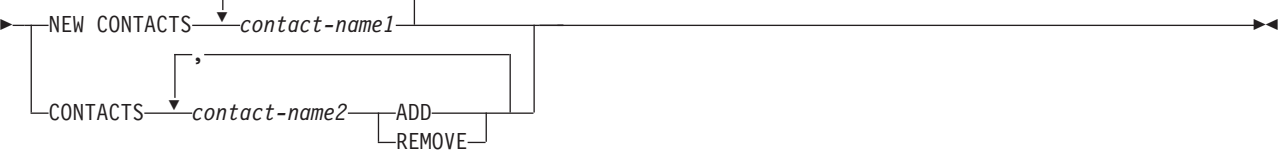

# パラメーター

*group-name*

グループの名前を指定します。グループが存在していなければなりません。

#### **DESCRIPTION** *"description"*

グループの簡単な説明を指定します。二重引用符は必須です。

### **NEW CONTACTS** *contact-name1*

このグループに属するコンマ区切りの連絡先リストを指定します。このリスト は、グループの既存の連絡先リストを上書きします。

# **CONTACTS** *contact-name2*

**ADD**

このグループに追加するコンマ区切りの連絡先リストを指定します。

#### **REMOVE**

このグループから除去するコンマ区切りの連絡先リストを指定します。

# 例

グループ MAINTENANCE から連絡先 PERFORMANCE を除去するには、次のよう にします。

# <span id="page-346-0"></span>**ALTER MONITOR SUSPENSION** コマンド

**ALTER MONITOR SUSPENSION** コマンドを使用して、モニター・サスペンションごとに 異なるテンプレートを指定したり、テンプレートの使用開始日または使用終了日を 変更したり、テンプレートを使用しない場合にはモニター・プログラムの中断開始 日または中断終了日を変更したりします。

# 構文

-- ALTER MONITOR SUSPENSION *name*

TEMPLATE *template\_name* STARTING DATE *date*

-

-◂

ENDING DATE *date*

-

# パラメーター

## **TEMPLATE**

このサスペンションで使用するテンプレートを指定します。

### **STARTING DATE**

サスペンションでテンプレートを使用するかどうかに応じて、異なる 2 つの値 のうちのいずれかを指定します。

テンプレートを使用する場合

モニター・サスペンションのテンプレートの使用開始日を指定します。

テンプレートを使用しない場合 モニター・プログラムを中断する日付を指定します。形式は YYYY-MM-DD を使用します。

#### **ENDING DATE**

サスペンションでテンプレートを使用するかどうかに応じて、異なる 2 つの値 のうちのいずれかを指定します。

テンプレートを使用する場合

モニター・サスペンションのテンプレートの使用停止日を指定します。

テンプレートを使用しない場合 モニター・サスペンションの終了日を指定します。形式は YYYY-MM-DD を使用します。

# 使用上の注意

変更を開始するには、**asnmcmd reinit** コマンドを使用するか、またはモニター・プ ログラムを停止し、開始します。

# 例 **1**

サスペンション S1 が別のテンプレート SATURDAY を使用し、そのテンプレート の適用を 2006-12-09 から開始するように変更するには、次のようにします。 ALTER MONITOR SUSPENSION NAME S1 TEMPLATE SATURDAY STARTING DATE 2006-12-09

# <span id="page-347-0"></span>例 **2**

サスペンション S2 がテンプレート LUNCH1 を使用し、2007-01-01 に開始して 2007-06-30 に終了するように変更するには、次のようにします。

ALTER MONITOR SUSPENSION NAME S2 TEMPLATE LUNCH1 STARTING DATE 2007-01-01 ENDING DATE 2007-06-30

# **ALTER MONITOR SUSPENSION TEMPLATE** コマンド

**ALTER MONITOR SUSPENSION TEMPLATE** コマンドを使用して、モニター・プログラム の中断頻度および中断期間を変更します。

構文

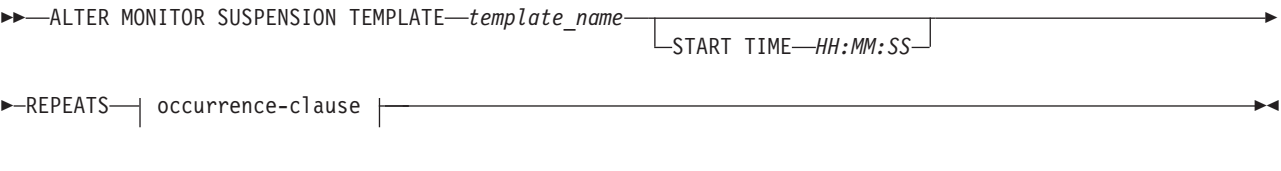

# **occurrence-clause:**

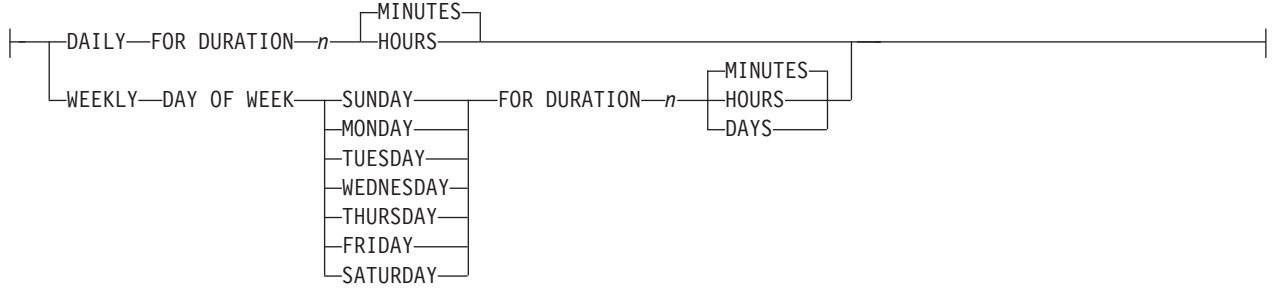

# パラメーター

# **START TIME**

モニター・プログラムを中断する時刻を指定します。形式は HH:MM:SS を使用 します。デフォルト値は 00:00:00 です。

### **REPEATS**

モニター・プログラムを中断する曜日や日数を指定します。

# 使用上の注意

変更を開始するには、**asnmcmd reinit** コマンドを使用するか、またはモニター・プ ログラムを停止し、開始します。

# 例 **1**

1 年間毎週日曜日の 00:00:00 から 03:00:00 までモニター・プログラムを中断する ようにテンプレートを変更するには、次のようにします。

ALTER MONITOR SUSPENSION TEMPLATE sunday START TIME 00:00:00 REPEATS WEEKLY DAY OF WEEK SUNDAY FOR DURATION 3 HOURS

# 例 **2**

毎日昼休みの間モニター・プログラムを中断するテンプレートの中断時間を 90 分 に延長するには、次のようにします。

ALTER MONITOR SUSPENSION TEMPLATE lunch START TIME 12:00:00 REPEATS DAILY FOR DURATION 90 MINUTES

# <span id="page-348-0"></span>**CREATE ALERT CONDITIONS FOR APPLY** コマンド

**CREATE ALERT CONDITIONS FOR APPLY** コマンドを使用して、アプライ・プログラム のアラート条件を作成します。 各項目は、レプリケーション・アラート・モニタ ー・プログラムの検索条件を表します。条件が真の場合、モニター・プログラムは 対応する連絡先またはグループ、あるいはオペレーター・コンソールにアラートを 送信します。

-

-◂

# 構文

-- CREATE ALERT CONDITIONS FOR APPLY QUALIFIER *qual-name*  $\sqcup$ SET NAME $\sqsubseteq$ s*et-name* $\sqcup$ 

►—MONITOR-QUALIFIER—*mon-qual* ——NOTIFY———CONTACT*——contact-name* GROUP *group-name*

LOPERATOR CONSOLE

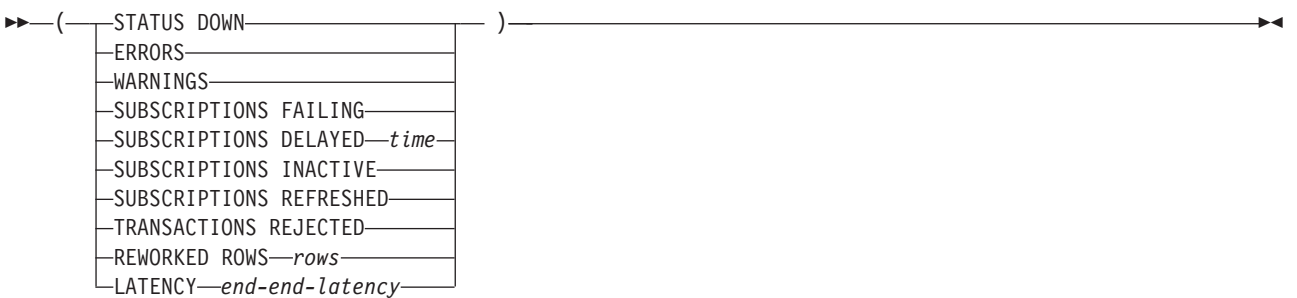

# パラメーター

### **APPLY QUALIFIER** *qual-name*

アプライ修飾子を指定します。

### **SET NAME** *set-name*

サブスクリプション・セット名を指定します。 サブスクリプション・セット名 を指定しない場合、アプライ修飾子のすべてのセット名が想定されます。

### **MONITOR QUALIFIER** *mon-qual*

モニター修飾子を指定します。

### **NOTIFY**

アラート条件発生時の通知連絡先または連絡先グループを指定します。

### **CONTACT** *contact-name*

通知連絡先を指定します。

### **GROUP** *group-name*

通知先グループを指定します。

#### **OPERATOR CONSOLE**

**Nos 200S** 7/OS コンソールにアラート通知が送信されることを指 定します。このオプションは、モニター・サーバーが z/OS サブシステム上 にある場合にのみ有効です。

### **STATUS DOWN**

モニター・プログラムが **asnacmd status** コマンドを使用してアプライ・プログ ラムの実行を検査するかどうかを指定します。 **asnacmd status** コマンドは OS/400 システム以外で DB2 Administration Server を使用します。アプライ・ プログラムが実行されていない場合、アラートが送信されます。

### **ERRORS**

IBMSNAP\_APPLYTRACE 表にエラー・メッセージが記録されたかどうか、特 に、OPERATION 列の値が ERROR となっている行をモニター・プログラムが 検査することを指定します。行の取り出しが行われる場合、アラートに DESCRIPTION 列が組み込まれます。

#### **WARNINGS**

IBMSNAP\_APPLYTRACE 表に警告が記録されたかどうか、特に、OPERATION 列の値が WARNING となっている行をモニター・プログラムが検査することを 指定します。行の取り出しが行われる場合、アラートに DESCRIPTION 列が組 み込まれます。

## **SUBSCRIPTIONS FAILING**

処理されたサブスクリプション・セットがエラーで終了したかどうかをモニタ ー・プログラムが検査することを指定します。エラー終了したサブスクリプショ ン・セットの IBMSNAP\_APPLYTRAIL 表にはいくつかの行が含まれており、 その STATUS 列の値が -1 になっています。

# **SUBSCRIPTIONS DELAYED** *time*

サブスクリプション・セットの処理時刻が遅すぎたことをモニター・プログラム が検査するかどうかを指定します。この判別は、公式 (LAST\_RUN + ユーザー しきい値 (秒数) > CURRENT TIMESTAMP) に基づいて行われます。

### **SUBSCRIPTIONS INACTIVE**

アプライ・プログラムによって非アクティブにされたサブスクリプション・セッ トをモニター・プログラムが探すかどうかを指定します。IBMSNAP\_SUBS\_SET 表の ACTIVATE 列の値が 0 で、STATUS 列の値が -1 の場合に、そのセット は非アクティブであると判断されます。

#### **SUBSCRIPTIONS REFRESHED**

最後のモニター・サイクル以後フル・リフレッシュが処理されたことをモニタ ー・プログラムが検査するかどうかを指定します。この情報については、 IBMSNAP\_APPLYTRAIL 表の FULL REFRESH 列を参照してください (FULL\_REFRESH の値が「Y」である IBMSNAP\_APPLYTRAIL 表の行)。行の 取り出しが行われる場合、アラートが送信されます。

### **TRANSACTIONS REJECTED**

ソース表およびレプリカ表の更新時にアプライ・プログラムによって競合が検出 されたかどうかをモニター・プログラムが検査することを指定します。この検査 は Update-anywhere レプリケーション環境にあるサブスクリプションでのみ有 効です。この情報については、IBMSNAP\_APPLYTRAIL 表を参照してくださ い。行の取り出しが行われる場合、アラートが送信されます。

#### <span id="page-350-0"></span>**REWORKED ROWS** *rows*

ターゲット表内で再処理された行に対する最後のモニター・サイクル以後 IBMSNAP\_APPLYTRAIL 表に行が挿入されたことをモニター・プログラムが検 査するかどうかを指定します。取り出される行数が指定の値を超過する場合、ア ラートが送信されます。

**LATENCY** *end-end-latency*

エンドツーエンドのデータ処理に必要な合計時間 (その取り込みにかかった時間 を含む) が長すぎることをモニター・プログラムが検査するかどうかを指定しま す。IBMSNAP APPLYTRAIL 表の値が指定の値を超過する場合、アラートが送 信されます。

# 使用上の注意

- アラート条件は括弧で囲み、コンマで区切ります。
- v 同じアラート条件を 2 度指定すると、ASNCLP プログラムはエラーを出しま す。

# 例

条件発生時にアラートを連絡先 REPLADMIN に送信するアプライ・プログラムの アラート条件を作成するには、次のようにします。

CREATE ALERT CONDITIONS FOR APPLY QUALIFIER MYAPPLY01 MONITOR QUALIFIER MONQUAL NOTIFY CONTACT REPLADMIN (STATUS DOWN, ERRORS, WARNINGS, SUBSCRIPTIONS FAILING, SUBSCRIPTIONS DELAYED 300, SUBSCRIPTIONS INACTIVE, SUBSCRIPTIONS REFRESHED, TRANSACTIONS REJECTED, REWORKED ROWS 2, LATENCY 360)

# **CREATE ALERT CONDITIONS FOR CAPTURE** コマンド

**CREATE ALERT CONDITIONS FOR CAPTURE** コマンドを使用して、キャプチャー・プロ グラムのアラート条件を作成します。各項目は、レプリケーション・アラート・モ ニター・プログラムの検索条件を表します。条件が真の場合、モニター・プログラ ムは対応する連絡先またはグループ、あるいはオペレーター・コンソールにアラー トを送信します。

# 構文

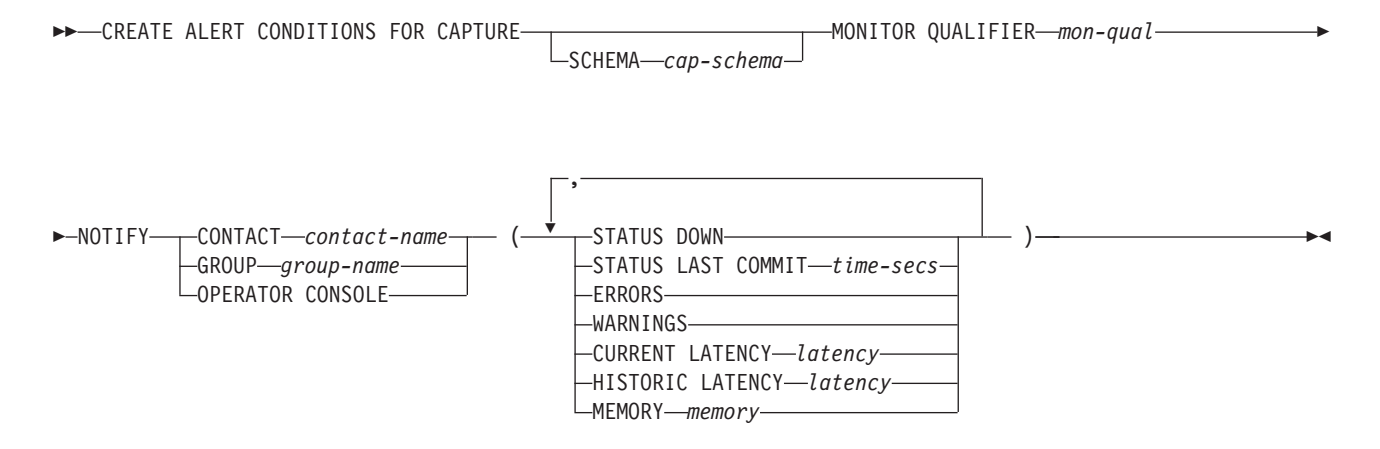

# パラメーター

**SCHEMA** *cap-schema*

モニター対象のサーバーのキャプチャー・スキーマを指定します。デフォルトは ASN です。

## **MONITOR QUALIFIER** *mon-qual*

モニター修飾子を指定します。

#### **NOTIFY**

アラート条件発生時の通知連絡先または連絡先グループを指定します。

#### **CONTACT** *contact-name*

通知連絡先を指定します。

#### **GROUP** *group-name*

通知先グループを指定します。

### **OPERATOR CONSOLE**

**Nos 200S 2/OS コンソールにアラート通知が送信されることを指** 定します。このオプションは、モニター・サーバーが z/OS サブシステム上 にある場合にのみ有効です。

#### **STATUS DOWN**

モニター・プログラムが **asnccmd status** コマンドを使用してキャプチャー・プ ログラムの実行を検査するかどうかを指定します。 **asnccmd status** コマンドは DB2 Administration Server を使用します。キャプチャー・プログラムが実行さ れていない場合、アラートが送信されます。

### **STATUS LAST COMMIT** *time-secs*

モニター・プログラムが IBMSNAP RESTART 表の CURRENT TIMESTAMP 列の値と CURR COMMIT TIME 列の値の差を計算することを指定します。こ のオプションは **STATUS DOWN** オプションよりも長い遅延がありますが、モニタ ー対象サーバーで DB2 Administration Server を実行しない場合には役立つ場合 があります。計算された差が指定の秒数より大きい場合、アラートが送信されま す。

### **ERRORS**

IBMSNAP CAPTRACE 表にエラー・メッセージが記録されたかどうか、特に、 OPERATION 列の値が ERROR となっている行をモニター・プログラムが検査 することを指定します。行の取り出しが行われる場合、アラートに DESCRIPTION 列が組み込まれます。

#### **WARNINGS**

IBMSNAP\_CAPTRACE 表に警告が記録されたかどうか、特に、OPERATION 列 の値が WARNING となっている行をモニター・プログラムが検査することを指 定します。行の取り出しが行われる場合、アラートに DESCRIPTION 列が組み 込まれます。

### **CURRENT LATENCY** *latency*

モニター・プログラムが IBMSNAP RESTART 表の CURR\_COMMIT\_TIME 列 の値と MAX\_COMMIT\_TIME 列の値を使用して現行の待ち時間を計算すること を指定します。待ち時間が指定の秒数より大きい場合、アラートが送信されま す。

### <span id="page-352-0"></span>**HISTORIC LATENCY** *latency*

モニター・プログラムが IBMSNAP\_CAPMON 表の MONITOR\_TIME 列の値と SYNCHTIME 列の値を使用して現行の待ち時間を計算することを指定します。 待ち時間が指定の秒数より大きい場合、アラートが送信されます。

#### **MEMORY** *memory*

最後のモニター・サイクル以後に挿入された IBMSNAP\_CAPMON 表の行をモ ニター・プログラムが選択して、CURRENT\_MEMORY 列が指定の値を超過し たかどうかを検査することを指定します。

# 使用上の注意

同じアラート条件を 2 度指定すると、ASNCLP プログラムはエラーを出します。

# 例

条件発生時にアラートを連絡先 REPLADMIN に送信するキャプチャー・プログラ ムのアラート条件を作成するには、次のようにします。

CREATE ALERT CONDITIONS FOR CAPTURE QUALIFIER MYAPPLY01 MONITOR QUALIFIER MONQUAL NOTIFY CONTACT REPLADMIN (STATUS DOWN, ERRORS, WARNINGS, SUBSCRIPTION FAILING, SUBSCRIPTION DELAYED 300, SUBSCRIPTIONS INACTIVE, SUBSCRIPTIONS REFRESHED, TRANSACTION REJECTED, REWORKED ROWS 2, LATENCY 360)

# **CREATE ALERT CONDITIONS FOR QAPPLY** コマンド

CREATE ALERT CONDITIONS FOR QAPPLY コマンドを使用して、Q アプライ・ プログラムのアラート条件を作成します。各項目は、レプリケーション・アラー ト・モニター・プログラムの検索条件を表します。条件が真の場合、モニター・プ ログラムは対応する連絡先またはグループ、あるいはオペレーター・コンソールに アラートを送信します。

# 構文

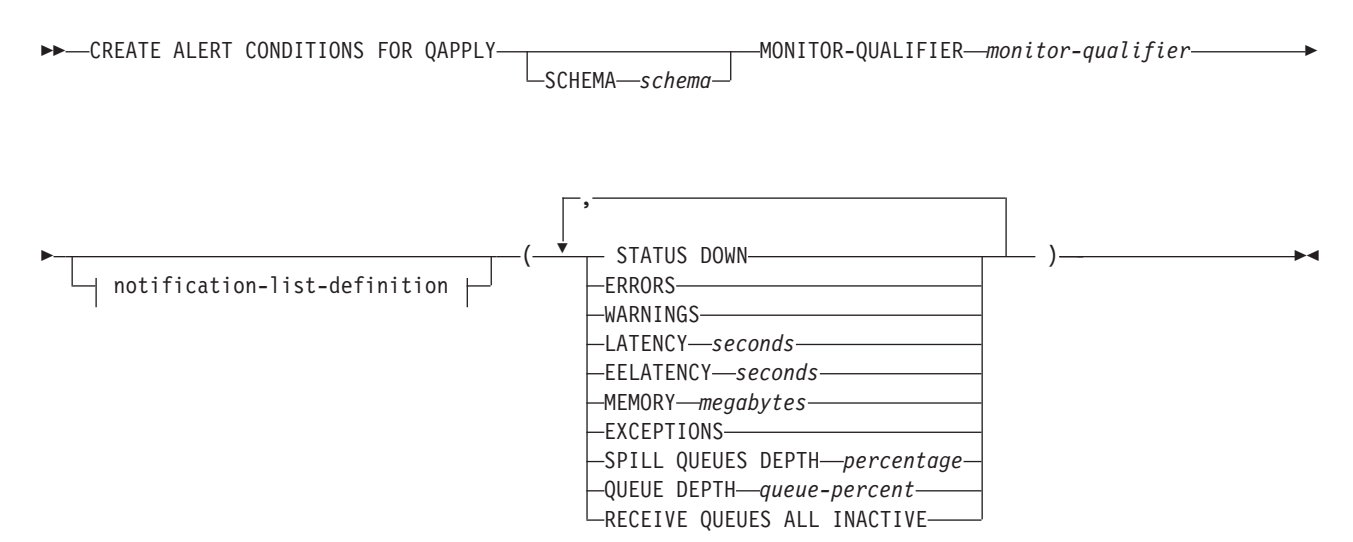

### **notification-list-definition:**

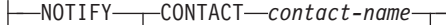

GROUP *group-name* OPERATOR CONSOLE

# パラメーター

## **SCHEMA** *schema*

モニター対象のプロセスを修飾する Q アプライ・スキーマを指定します。デフ ォルトは ASN です。

#### **MONITOR QUALIFIER** *monitor-qualifier*

アラート条件をグループ化するモニター修飾子を指定します。

#### **STATUS DOWN**

モニター・プログラムが asnqacmd status コマンドを使用して Q アプライ・プ ログラムのダウン状況を検査することを指定します。

### **ERRORS**

エラー・メッセージが IBMQREP APPLYTRACE 表に記録されたかどうかをモ ニター・プログラムが検査することを指定します。

### **WARNINGS**

IBMSNAP\_CAPTRACE 表に警告が記録されたかどうか、特に、OPERATION 列 の値が WARNING となっている行をモニター・プログラムが検査することを指 定します。行の取り出しが行われる場合、アラートに DESCRIPTION 列が組み 込まれます。

### **LATENCY** *milliseconds*

Q アプライ・プログラムが受信キューからのトランザクションを得た後に、そ のトランザクションがターゲット表に適用されるために要する平均時間 (ミリ 秒) が、指定のミリ秒数を超過するとアラートが送信されることを指定します。

#### **EELATENCY** *seconds*

IBMQREP\_APPLYMON 表の列 END2END\_LATENCY の値 (ミリ秒) が指定さ れたミリ秒数を超過するとアラートが送信されることを指定します。

### **MEMORY** *megabytes*

最後のモニター・サイクル以後に挿入された IBMQREP\_APPLYMON 表の行を モニター・プロセスが選択し、CURRENT\_MEMORY 列が指定されたメガバイ ト数を超過したかどうかを検査することを指定します。

## **EXCEPTIONS**

IBMOREP EXCEPTIONS 表に行が存在する場合にアラートが送信されることを 指定します。

### **SPILL QUEUES DEPTH** *percentage*

予備キューの満杯率が指定のパーセンテージより大きいかどうかをモニター・プ ログラムが検査することを指定します。モニター・プログラムはいずれかの Q サブスクリプションがロード状態にある (IBMQREP\_TARGETS 表の STATE 列 の値が L、D、F、または E となっている) 場合にのみこのパーセンテージを検 査します。

### <span id="page-354-0"></span>**QUEUE DEPTH** *queue-percent*

特定キューの指定のパーセンテージが満たされるとアラートが送信されることを 指定します。

### **RECEIVE QUEUES ALL INACTIVE**

受信キューについて、IBMQREP\_RECVQUEUES 表の STATE 列の値が I (非ア クティブ) に変わった場合にアラートが送信されることを指定します。

notification-list-definition:

### **CONTACT** *contact\_name*

定義済みアラート条件検出時に通知する連絡先を指定します。

#### **GROUP** *group-name*

定義済みアラート条件検出時に通知するグループを指定します。

### **OPERATOR CONSOLE**

**| ZOS 200S 2005** z/OS コンソールにアラート通知が送信されることを指定し ます。このオプションは、モニター・サーバーが z/OS サブシステム上にある場 合にのみ有効です。

### 例

条件発生時にアラートを連絡先 REPLADMIN に送信する Q アプライ・プログラム のアラート条件を作成するには、次のようにします。

CREATE CONDITIONS FOR QAPPLY MONITOR QUALIFIER MONQUAL NOTIFY CONTACT REPLADMIN (STATUS DOWN, ERRORS, WARNINGS, LATENCY 360, EXCEPTIONS)

# **CREATE ALERT CONDITIONS FOR QCAPTURE** コマンド

**CREATE ALERT CONDITIONS FOR QCAPTURE** コマンドを使用して、Q キャプチャー・プ ログラムのアラート条件を作成します。各項目は、レプリケーション・アラート・ モニター・プログラムの検索条件を表します。条件が真の場合、モニター・プログ ラムは対応する連絡先またはグループ、あるいはオペレーター・コンソールにアラ ートを送信します。

# 構文

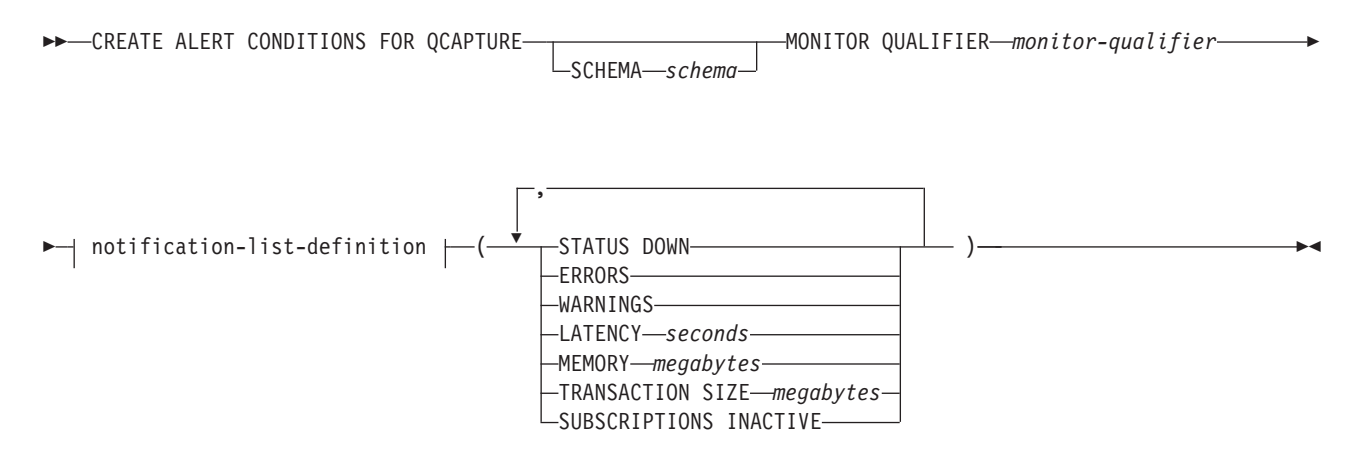

### **notification-list-definition:**

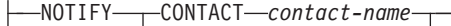

GROUP *group-name* OPERATOR CONSOLE

# パラメーター

# **SCHEMA** *schema*

モニター対象のプロセスを修飾する Q キャプチャー・スキーマを指定します。 デフォルトは ASN です。

### **MONITOR QUALIFIER** *monitor-qualifier*

アラート条件をグループ化するモニター修飾子を指定します。

#### **STATUS DOWN**

モニター・プログラムが asnqccmd status コマンドを使用して Q キャプチャ ー・プログラムのダウン状況を検査することを指定します。

### **ERRORS**

エラー・メッセージが IBMQREP CAPTRACE 表に記録されたかどうかをモニ ター・プログラムが検査することを指定します。

### **WARNINGS**

IBMSNAP\_CAPTRACE 表に警告が記録されたかどうか、特に、OPERATION 列 の値が WARNING となっている行をモニター・プログラムが検査することを指 定します。行の取り出しが行われる場合、アラートに DESCRIPTION 列が組み 込まれます。

### **LATENCY** *seconds*

IBMOREP CAPMON 表の MONITOR TIME と CURRENT LOG TIME の秒数 の差が指定の秒数を超過するとアラートが送信されることを指定します。

### **MEMORY** *megabytes*

最後のモニター・サイクル以後に挿入された IBMQREP\_CAPMON 表の行をモ ニター・プロセスが選択し、CURRENT\_MEMORY 列が指定のメガバイト数を 超過したかどうかを検査することを指定します。

### **TRANSACTION SIZE** *megabytes*

モニター・プロセスが IBMSNAP CAPMON 表の行を選択し、いずれかのトラ ンザクション・サイズが指定のメガバイト数を超過したかどうかを検査すること を指定します。

## **SUBSCRIPTIONS INACTIVE**

IBMQREP\_SUBS 表の STATE 列の値が I となっている場合にアラートが送信 されることを指定します。

notification-list-definition:

### **CONTACT** *contact\_name*

定義済みアラート条件検出時に通知する連絡先を指定します。

#### **GROUP** *group-name*

定義済みアラート条件検出時に通知するグループを指定します。

#### <span id="page-356-0"></span>**OPERATOR CONSOLE**

**Now z/OS 2/OS コンソールにアラート通知が送信されることを指定し** ます。このオプションは、モニター・サーバーが z/OS サブシステム上にある場 合にのみ有効です。

# 例

条件発生時にアラートを連絡先 REPLADMIN に送信する Q キャプチャー・プログ ラムのアラート条件を作成するには、次のようにします。

CREATE ALERT CONDITIONS FOR QCAPTURE SCHEMA ASN1 MONITOR QUALIFIER MONQUAL NOTIFY CONTACT REPLADMIN (STATUS DOWN, ERRORS, WARNINGS, LATENCY 30, MEMORY 60)

# **CREATE CONTACT** コマンド

**CREATE CONTACT** コマンドを使用して、連絡先の名前や E メール・アドレスなどの 連絡先情報を作成します。この情報は、レプリケーション・アラート・モニター・ プログラムがレプリケーション・アラート条件の検出時に通知を出すときに使用さ れます。任意で、連絡先を既存のグループに関連付けることもできます。

# 構文

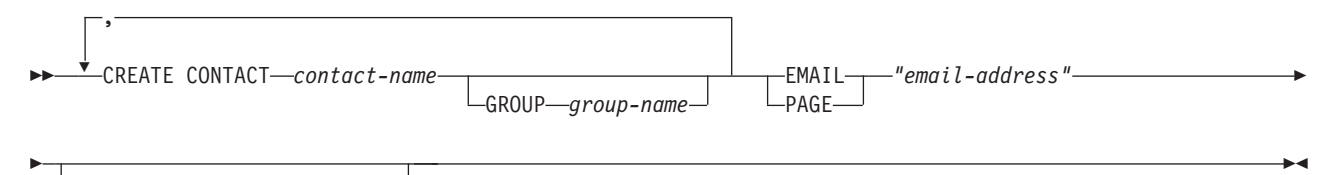

DESCRIPTION *"description"*

# パラメーター

### **CONTACT** *contact-name*

連絡先の名前を指定します。この名前はすでに定義されている別の連絡先と重複 してはなりません。

## **GROUP** *group-name*

連絡先を追加するグループの名前を指定します。グループが定義されていなけれ ばなりません。

## **EMAIL** *"email-address"*

連絡先の基本 E メール・アドレスを指定します。二重引用符は必須です。

### **PAGE** *"email-address"*

連絡先のページャー・アドレスを指定します。二重引用符は必須です。

#### **DESCRIPTION** *"description"*

連絡先の簡単な説明を指定します。二重引用符は必須です。

# 例

E メール・アドレスが repladmin@us.ibm.com の連絡先 REPLADMIN を作成するに は、次のようにします。

# <span id="page-357-0"></span>**CREATE CONTROL TABLES FOR** コマンド

**CREATE CONTROL TABLES FOR** コマンドを使用して、レプリケーション・アラート・ モニターのコントロール表の新規セットを作成します。

# 構文

► CREATE CONTROL TABLES FOR——MONITOR CONTROL SERVER

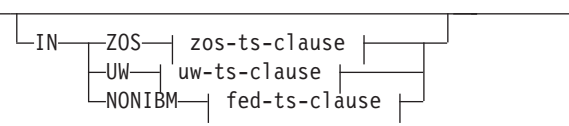

 $\blacktriangleright$ 

## **zos-ts-clause:**

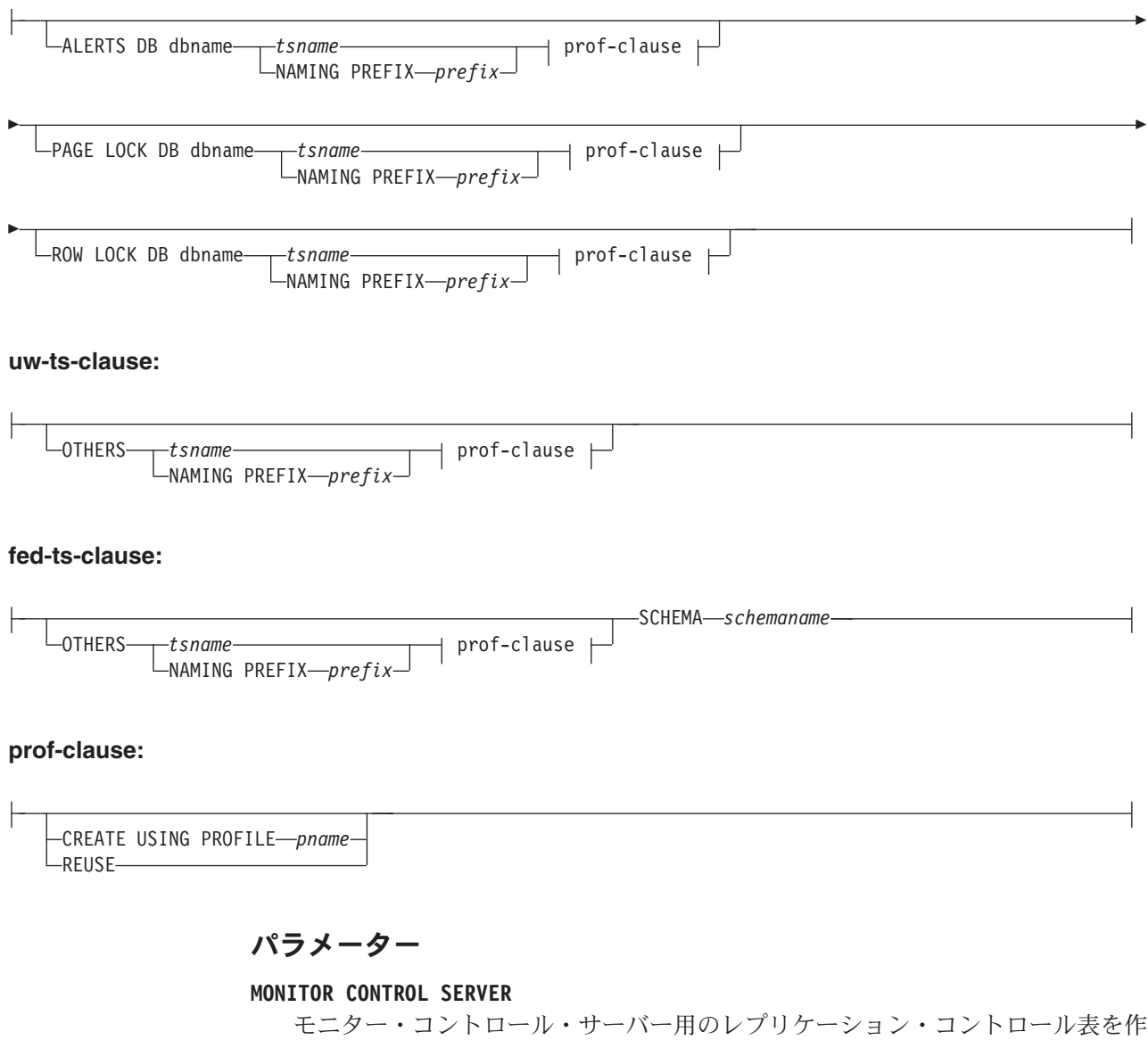

成することを指定します。

**IN** 表スペースを指定します。**IN** 文節を指定しない場合、**CREATE CONTROL TABLES** コマンドは DB2 のデフォルトの表スペースを使用します。

**ZOS**

 $z$ /OS  $$ z/OS または OS/390 を指定します。

**UW | Linux UNIX | UNIX、または Windows を指定します。** 

### **NONIBM**

DB2 以外のデータ・ソースを指定します。

### **ALERTS**

**コントロール表を作成する z/OS 上の既存のデータベース** を指定します。このキーワードは、モニター・コントロール・サーバーを作成す る場合にのみ有効です。

### **PAGE LOCK**

ページ・レベルのロッキングを必要とするレプリケーション・コントロール表の 表スペースを指定します。この表は既存のデータベースになければなりません。

#### **ROW LOCK**

行レベルのロッキングを必要とするレプリケーション・コントロール表の表スペ ースを指定します。この表は既存のデータベースになければなりません。

#### **DB** *dbname*

**| ZOS 型OS 取存のデータベースの名前を指定します。プロファイルに** データベース名を設定する場合でも、データベース名を指定する必要がありま す。このコマンドでデータベースが作成されるわけではありません。

### **OTHERS**

UOW 表を除く、すべてのレプリケーション・コントロール表の表スペースを指 定します。

#### *tsname*

モニター・アラート表の表スペース名を指定します。*tsname* 入力として、異種 のセグメント名または表スペース名を指定できます。

### **NAMING PREFIX** *prefix*

コントロール表の命名接頭部を指定します。

### **SCHEMA** *schemaname*

異種レプリケーションのリモート・スキーマ名を指定します。デフォルトは、リ モート・ユーザー ID です。DB2 以外のデータベースでは、リモート・ソース が表スペース名またはセグメント名をサポートする場合それを指定できます。

#### **CREATE USING PROFILE** *pname*

*pname* プロファイルを使用してコントロール表を作成することを指定します。 **CREATE USING PROFILE** パラメーターを指定すると、ASNCLP プログラムは *tsname* をキーとして使用します (z/OS の場合、キーは *dbname.tsname* です)。

#### **REUSE**

現行 DDL オブジェクトを再利用することを指定します。**REUSE** パラメーター を使用する前に、**CREATE USING PROFILE** パラメーターを発行する必要がありま す。 **REUSE** パラメーターを指定すると、ASNCLP プログラムは *tsname* という 名前の DDL オブジェクトが存在するかどうか検査します。

- <span id="page-359-0"></span>v DDL オブジェクトが存在する場合、ASNCLP プログラムはフラグをリセット し、完全に取り込まれた DDL を渡します。
- v DDL オブジェクトが存在しない場合、ASNCLP プログラムは、**CREATE USING PROFILE** パラメーターを想定することを示す構文エラーを表示します。

# 例 **1**

モニター・コントロール表を作成するには、次のようにします。 CREATE CONTROL TABLES FOR MONITOR CONTROL SERVER

# **CREATE GROUP** コマンド

**CREATE GROUP** コマンドは、レプリケーション・モニターの連絡先のグループを作成 します。

構文

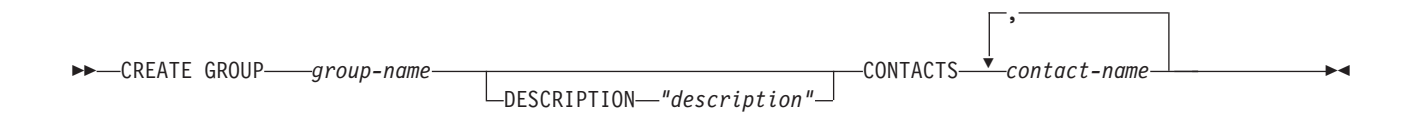

# パラメーター

#### *group-name*

グループの名前を指定します。この名前はすでに定義されている別のグループと 重複してはなりません。このパラメーターは必須です。

#### **DESCRIPTION** *"description"*

グループの簡単な説明を指定します。二重引用符は必須です。

# **CONTACTS** *contact-name*

このグループに属するコンマ区切りの連絡先リストを指定します。

# 例

連絡先 REPLADMIN および PERFORMANCE を含むグループ MAINTENANCE を 作成するには、次のようにします。

CREATE GROUP MAINTENANCE CONTACTS REPLADMIN, PERFORMANCE

# **CREATE MONITOR SUSPENSION** コマンド

**CREATE MONITOR SUSPENSION** コマンドを使用して、モニター・プログラムを中断し ます。開始日および終了日を指定するか、またはサスペンションの反復パターンを 定義するテンプレートを使用することができます。

# 構文

 $\rightarrow$  -CREATE MONITOR SUSPENSION—name—FOR——SERVER—server\_name ALIAS *server\_alias*  $-$ SERVER—*server name-*  $-$ STARTING DATE—*date*
ENDING DATE *date*

USING TEMPLATE *template\_name* STARTING TIME *starting\_time*

-

ENDING TIME *ending\_time*

-◂

パラメーター

#### **SERVER**

中断するモニター・プログラムがある DB2 データベースの名前を指定します。

```
この値は DB2 サブシステムのロケーション名を表しま
```
す。

### **ALIAS**

Linux UNIX Windows 中断するモニター・プログラムがあるデータベースの DB2 別名。

#### **STARTING DATE**

サスペンションでテンプレートを使用するかどうかに応じて、異なる 2 つの値 のうちのいずれかを指定します。

### テンプレートを使用する場合

モニター・サスペンションのテンプレートの使用開始日を指定します。

テンプレートを使用しない場合

モニター・プログラムを中断する日付を指定します。形式は YYYY-MM-DD を使用します。

#### **USING TEMPLATE**

テンプレートを使用して開始日とサスペンションの他の特性を設定することを指 定します。テンプレートの定義は CREATE MONITOR SUSPENSION TEMPLATE コマンドを使って行います。

#### **STARTING TIME**

モニター・サスペンションの開始時刻を指定します。形式は HH:MM:SS を使用 します。デフォルトは 00:00:00 です。

### **ENDING DATE**

サスペンションでテンプレートを使用するかどうかに応じて、異なる 2 つの値 のうちのいずれかを指定します。

### テンプレートを使用する場合

モニター・サスペンションのテンプレートの使用停止日を指定します。

### テンプレートを使用しない場合

モニター・サスペンションの終了日を指定します。形式は YYYY-MM-DD を使用します。

#### **ENDING TIME**

サスペンションでテンプレートを使用するかどうかに応じて、異なる 2 つの値 のうちのいずれかを指定します。

#### テンプレートを使用する場合

モニター・サスペンションのテンプレートの使用停止時刻を指定しま す。

#### <span id="page-361-0"></span>テンプレートを使用しない場合

モニター・サスペンションの終了時刻を指定します。

終了時刻の形式は HH:MM:SS を使用します。デフォルトは 00:00:00 です。

### 例 **1**

テンプレート SUNDAY を使用するサスペンション S1 をモニター対象のサーバー QSRVR1 上に作成するには、次のようにします。

CREATE MONITOR SUSPENSION NAME S1 FOR SERVER QSRVR1 STARTING DATE 2006-12-10 USING TEMPLATE SUNDAY ENDING DATE 2007-12-31

### 例 **2**

テンプレートは使用せず、12 月中モニターを中断するサスペンション S2 をモニタ ー対象のサーバー QSRVR2 上に作成するには、次のようにします。

CREATE MONITOR SUSPENSION NAME S2 FOR SERVER QSRVR2 STARTING DATE 2006-11-30 STARTING TIME 00:00:00 ENDING DATE 2006-12-31 ENDING TIME 24:00:00

# **CREATE MONITOR SUSPENSION TEMPLATE** コマンド

**CREATE MONITOR SUSPENSION TEMPLATE** コマンドを使用して、モニター・プログラム の中断頻度および中断期間を定義します。

### 構文

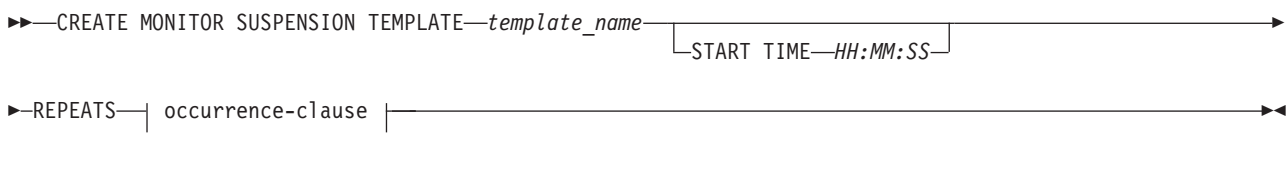

### **occurrence-clause:**

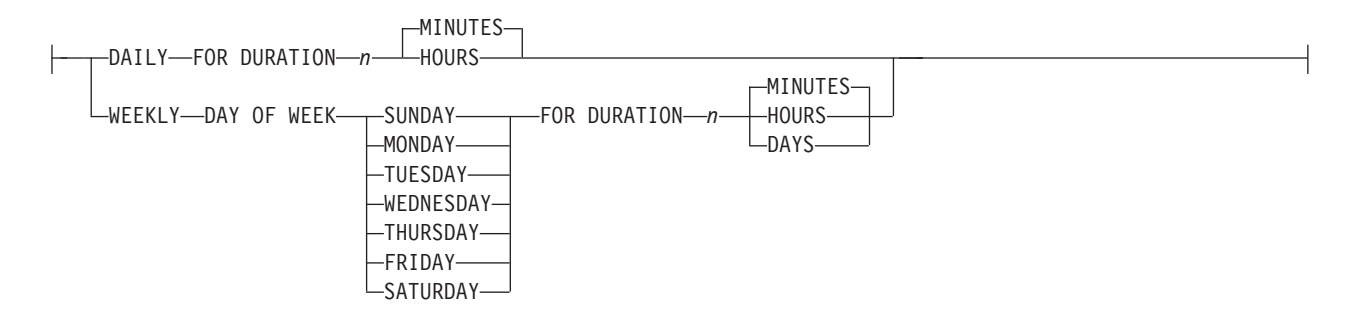

パラメーター

#### **START TIME**

モニター・プログラムを中断する時刻を指定します。形式は HH:MM:SS (時間: 分:秒) です。デフォルト値は 00:00:00 です。

#### **REPEATS**

モニター・プログラムを中断する曜日やその長さを指定します。

# <span id="page-362-0"></span>例 **1**

毎週日曜日の 00:00:00 から 04:00:00 までモニター・プログラムを中断するテンプ レートを作成するには、次のようにします。

CREATE MONITOR SUSPENSION TEMPLATE SUNDAY START TIME 00:00:00 REPEATS WEEKLY DAY OF WEEK SUNDAY FOR DURATION 4 HOURS

### 例 **2**

毎日昼休みの間モニター・プログラムを中断するテンプレートを作成するには、次 のようにします。

CREATE MONITOR SUSPENSION TEMPLATE LUNCH START TIME 12:00:00 REPEATS DAILY FOR DURATION 1 HOUR

# **DELEGATE CONTACT** コマンド

**DELEGATE CONTACT** コマンドを使用して、既存の連絡先を新しい連絡先に特定の期間 委任します。

### 構文

-- DELEGATE CONTACT *contact-name1* TO *contact-name2* FROM *"start-date"* TO *"end-date"* -◂

### パラメーター

#### **CONTACT** *contact-name1*

委任される連絡先の名前を指定します。連絡先が存在していなければなりませ ん。

#### **TO** *contact-name2*

委任される連絡先を参照するすべてのアラート条件 (存在する場合) の新しい連 絡先を指定します。連絡先が存在していなければなりません。

### **FROM** *"start-date"*

委任開始日を指定します。日付は DB2 のロケールに依存します。二重引用符は 必須です。

## **TO** *"end-date"* 委任終了日を指定します。日付は DB2 のロケールに依存します。二重引用符は 必須です。

### 例

1 つの連絡先 (REPLADMIN) から別の連絡先 (PERFORMANCE) に特定の期間アラ ートを委任するには、次のようにします。

DELEGATE CONTACT REPLADMIN TO PERFORMANCE FROM "2007-11-22" TO "2007-12-06"

# **DROP ALERT CONDITIONS FOR APPLY** コマンド

**DROP ALERT CONDITIONS FOR APPLY** コマンドを使用して、アプライ・プログラムの アラート条件をドロップします。

## 構文

<span id="page-363-0"></span>-- DROP ALERT CONDITIONS FOR APPLY QUALIFIER *apply-qual* MONITOR QUALIFIER *mon-qual* -

# パラメーター

**APPLY QUALIFIER** *qual-name* アプライ修飾子を指定します。

**MONITOR QUALIFIER** *mon-qual* モニター修飾子を指定します。

### 例

アプライ・プログラムのアラート条件をドロップするには、次のようにします。 DROP ALERT CONDITIONS FOR APPLY QUALIFIER MYAPPLY01 MONITOR QUALIFIER MONQUAL

◂

# **DROP ALERT CONDITIONS FOR CAPTURE** コマンド

**DROP ALERT CONDITIONS FOR CAPTURE** コマンドを使用して、キャプチャー・プログ ラムのアラート条件をドロップします。

### 構文

-- DROP ALERT CONDITIONS FOR CAPTURE SCHEMA *cap-schema* MONITOR QUALIFIER *mon-qual* -◂

# パラメーター

**SCHEMA** *cap-schema* モニター対象のサーバーのキャプチャー・スキーマを指定します。

### **MONITOR QUALIFIER** *mon-qual* モニター修飾子を指定します。

## 例

キャプチャー・プログラムのアラート条件をドロップするには、次のようにしま す。

DROP ALERT CONDITIONS FOR CAPTURE SCHEMA ASN1 MONITOR QUALIFIER MONQUAL

# **DROP ALERT CONDITIONS FOR QAPPLY** コマンド

**DROP ALERT CONDITIONS FOR QAPPLY** コマンドを使用して、Q アプライ・プログラム のアラート条件をドロップします。

## 構文

-- DROP ALERT CONDITIONS FOR QAPPLY SCHEMA *schema* MONITOR QUALIFIER *monitor-qualifier* -◂

## <span id="page-364-0"></span>パラメーター

**SCHEMA** *schema*

モニター対象のプロセスを修飾する Q アプライ・スキーマを指定します。

**MONITOR QUALIFIER** *monitor-qualifier*

アラート条件をグループ化するモニター修飾子を指定します。

例

Q アプライ・プログラムのアラート条件をドロップするには、次のようにします。 DROP ALERT CONDITIONS FOR QAPPLY SCHEMA ASN1 MONITOR QUALIFIER MONQUAL

# **DROP ALERT CONDITIONS FOR QCAPTURE** コマンド

**DROP ALERT CONDITIONS FOR QCAPTURE** コマンドを使用して、Q キャプチャー・プロ グラムのアラート条件をドロップします。

#### 構文

-- DROP ALERT CONDITIONS FOR QCAPTURE SCHEMA *schema* MONITOR QUALIFIER *monitor-qualifier* -◂

### パラメーター

**SCHEMA** *schema*

モニター対象のプロセスを修飾する Q キャプチャー・スキーマを指定します。

**MONITOR QUALIFIER** *monitor-qualifier* アラート条件をグループ化するモニター修飾子を指定します。

### 例

Q キャプチャー・プログラムのアラート条件をドロップするには、次のようにしま す。

DROP ALERT CONDITIONS FOR QCAPTURE SCHEMA ASN1 MONITOR QUALIFIER MONQUAL

# **DROP CONTACT** コマンド

**DROP CONTACT** コマンドを使用して、既存の連絡先をドロップします。

## 構文

-- DROP CONTACT *contact-name1*

 $\Box$ SUBSTITUTE WITH $\Box$ *contact-name2* 

# パラメーター

**CONTACT** *contact-name1* 連絡先の名前を指定します。連絡先が存在していなければなりません。 -◂

### <span id="page-365-0"></span>**SUBSTITUTE WITH** *contact-name2*

連絡先の名前を指定します。連絡先が存在していなければなりません。削除され る連絡先がアラート条件によって参照される場合に、そのアラート条件はこの文 節で表される連絡先を参照します。

## 使用上の注意

アラート条件によって参照される連絡先が 1 つしかなく、それがドロップされる場 合、このコマンドはエラーを戻します。この場合、連絡先をドロップする前にアラ ート条件を削除するか、または SUBSTITUTE WITH 文節を使用する必要がありま す。

### 例

連絡先 REPLADMIN をドロップするには、次のようにします。 DROP CONTACT REPLADMIN

# **DROP GROUP** コマンド

**DROP GROUP** コマンドを使用して、レプリケーション・モニターの連絡先のグループ をドロップします。

◂

◂

### 構文

-- DROP GROUP *group-name* -

# パラメーター

*group-name*

グループの名前を指定します。グループが存在していなければなりません。

# 使用上の注意

アラート条件によって参照される唯一のグループがドロップされ、アラート条件に よって参照される連絡先が 1 つもない場合、このコマンドはエラーを戻します。

# 例

グループ MAINTENANCE をドロップするには、次のようにします。 DROP GROUP MAINTENANCE

# **DROP MONITOR SUSPENSION** コマンド

**DROP MONITOR SUSPENSION** コマンドを使用して、モニター・コントロール表からサ スペンションを削除します。

### 構文

-- DROP MONITOR SUSPENSION *name* -

## <span id="page-366-0"></span>パラメーター

*name*

削除するテンプレートを指定します。

### 使用上の注意

サスペンションを除去した後、モニターを再び初期化するか、またはモニターを停 止してから開始することにより、そのコントロール表を読み取ってサスペンション を終了するようにプロンプトを出します。

例

サスペンション S1 を削除するには、次のようにします。 DROP MONITOR SUSPENSION NAME S1

# **DROP MONITOR SUSPENSION TEMPLATE** コマンド

**DROP MONITOR SUSPENSION TEMPLATE** コマンドを使用して、モニター・コントロール 表からテンプレートを削除します。

◂

◂

### 構文

-- DROP MONITOR SUSPENSION TEMPLATE *template\_name* -

# パラメーター

*template\_name* 既存のテンプレートの名前を指定します。

### 例

sunday という名前のテンプレートをドロップするには、次のようにします。 DROP MONITOR SUSPENSION TEMPLATE sunday

# **LIST MONITOR SUSPENSION** コマンド

**LIST MONITOR SUSPENSION** コマンドを使用して、モニター・コントロール・サーバ ーで定義されているサスペンションのリストを生成します。このコマンドは、サス ペンション名とその他のプロパティーを示すレポートを標準出力 (stdout) に送信し ます。

## 構文

-- LIST MONITOR SUSPENSION -

# <span id="page-367-0"></span>**LIST MONITOR SUSPENSION TEMPLATE** コマンド

**LIST MONITOR SUSPENSION TEMPLATE** コマンドを使用して、モニター・コントロー ル・サーバー上にサスペンション・テンプレートのリストを生成します。このコマ ンドは、テンプレート名とその他のプロパティーを示すレポートを標準出力 (stdout) に送信します。

◂

-◂

### 構文

-- LIST MONITOR SUSPENSION TEMPLATE -

### 例

以下は、**LIST MONITOR SUSPENSION TEMPLATE** コマンドの出力例を示しています。

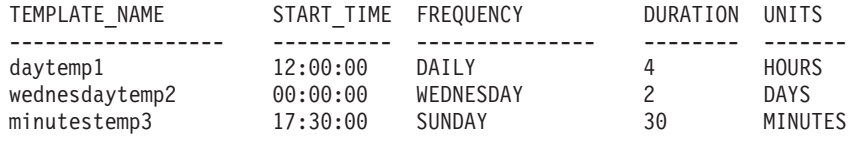

# **SET OUTPUT** コマンド

**SET OUTPUT** コマンドを使用して、ASNCLP プログラムの出力ファイルを定義しま す。出力ファイルには、Q レプリケーションおよびイベント・パブリッシングをセ ットアップするのに必要な SQL ステートメントが含まれます。

### 構文

-- SET OUTPUT

MONITOR SCRIPT *"monfname"*

## パラメーター

**MONITOR SCRIPT** *"monfname"*

モニター・コントロール・サーバーで実行するスクリプト用の出力ファイル名を 指定します。デフォルト・ファイル名は replmonitor.sql です。

### 使用上の注意

- スクリプトがすでに存在する場合、現在のスクリプトに新しいスクリプトが付加 されます。
- v コマンド構文の中の二重引用符は必須です。

### 例 **1**

モニター・スクリプト出力ファイルの名前を "monitor.sql" と指定するには、次の ようにします。

SET OUTPUT MONITOR SCRIPT "monitor.sql"

# <span id="page-368-0"></span>**SET SERVER** コマンド

**SET SERVER** コマンドを使用して、ASNCLP セッションでモニター・コントロー ル・サーバーとして使用するデータベースを指定します。サーバー接続のための認 証情報およびその他の必須パラメーターを指定できます。

モニター・コントロール・サーバーは常にモニター管理コマンドの実行前に設定し ておくべきです。

### 構文

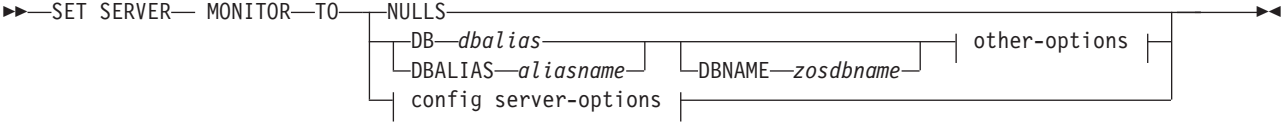

#### **other-options:**

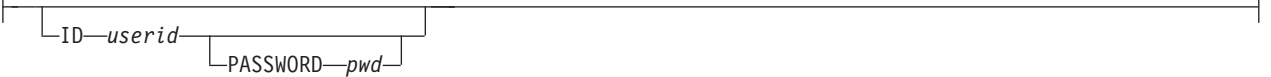

### **config server-options:**

CONFIG SERVER *servername* file *filename*

## パラメーター

#### **MONITOR**

データベースをモニター・コントロール・サーバーとして設定することを指定し ます。

#### **NULLS**

サーバー名を NULLS に設定することを指定します。このオプションを使用す ると、設定済みのサーバー名はリセットされます。

#### **DB** *dbalias*

ASNCLP の呼び出し元の DB2 上でカタログされている、z/OS サブシステム、 あるいは Linux、UNIX、Windows、または System i データベースのデータベー ス別名を指定します。このキーワードは推奨されていません。

### **DBALIAS** *aliasname*

ASNCLP の呼び出し元の DB2 上でカタログされている、z/OS サブシステム、 あるいは Linux、UNIX、Windows、または System i データベースのデータベー ス別名を指定します。

#### **DBNAME***zosdbname*

**ZOS ZOS データベース名を指定します。** 

注**:** ASNCLP が z/OS 上で実行されていて、モニター・コントロール・サーバ ーが z/OS 上にある場合、DBNAME は必須です。 DBNAME は、ローカル

<span id="page-369-0"></span>DB2 SQL アプリケーションが DB2 データベースを認識するための名前です。 この名前は、CDB 内の SYSIBM.LOCATIONS 表の LOCATIONS 列に入力され た名前と一致している必要があります。

other-options 節:

**ID** *userid*

データベースの接続に使用するユーザー ID を指定します。

**PASSWORD** *pwd*

データベースの接続に使用するパスワードを指定します。 ユーザー ID を指定 して、パスワードを指定しない場合は、パスワードの入力を求めるプロンプトが 出されます。入力する際、パスワードは隠されます。

config server-options 節:

### **CONFIG SERVER** *servername*

**z/OS** 上の **UNIX System Services (USS):** ASNCLP プログラムが USS 上で実 行されている場合に、モニター・コントロール・サーバーとして使用する DB2 データベースを指定します。サーバー名は、ASNCLP 構成ファイルに入力され ている、大括弧に囲まれた [NAME] フィールドと一致している必要がありま す。

### **FILE** *filename*

ASNCLP 構成ファイルの完全なパスおよびファイル名を指定します。 FILE パ ラメーターを使用しない場合、ASNCLP プログラムは、現行ディレクトリー内 に asnservers.ini ファイルがあればそれを使用します。

## 例

モニター・サーバーを SAMPLE データベースに設定するには、次のようにしま す。

SET SERVER MONITOR TO DB SAMPLE

# **SUBSTITUTE CONTACT** コマンド

**SUBSTITUTE CONTACT** コマンドを使用して、任意の既存の連絡先を別の既存の連絡先 で置き換えます。

### 構文

-- SUBSTITUTE CONTACT *contact-name1* WITH *contact-name2* -

## パラメーター

#### *contact-name1*

置換される連絡先の名前を指定します。 連絡先が存在していなければなりませ ん。

◂

#### **WITH** *contact-name2*

置換される連絡先を参照するすべてのアラート条件 (存在する場合) の新しい連 絡先を指定します。 連絡先が存在していなければなりません。

# 例

1 つの連絡先 (REPLADMIN) を別の連絡先 (PERFORMANCE) で置き換えるには、 次のようにします。

SUBSTITUTE CONTACT REPLADMIN WITH PERFORMANCE

# <span id="page-372-0"></span>**IBM** と連絡をとる

お客様サポート、ソフトウェア・サービス、製品情報、および一般情報について は、IBM にお問い合わせいただくことができます。製品および資料についてのフィ ードバックをお送りいただくこともできます。

### お客様サポート

IBM 製品のお客様サポート、および製品のダウンロードに関する情報については、 「サポート & ダウンロード」サイト [\(www.ibm.com/support/jp/ja/\)](http://www.ibm.com/support/jp/ja/) にアクセスして ください。

「製品のサポートサービス依頼」のサイト [\(www-304.ibm.com/support/electronic/](https://www-304.ibm.com/support/electronic/portal/upr?category=2&locale=ja_JP) portal/upr?category=2&locale=ja JP) にアクセスして、サポート依頼をオープンするこ とができます。

### **My IBM**

「My IBM」サイト [\(www.ibm.com/account/jp/ja/\)](http://www.ibm.com/account/jp/ja/) でアカウントを作成することによ り、お客様の技術サポートのニーズに合った、IBM Web サイトへのリンクや情報を 管理することができます。

# ソフトウェア・サービス

ソフトウェア、IT、およびビジネス・コンサルティング・サービスについては、 「ソリューション」サイト [\(www.ibm.com/solutions/jp/ja/\)](http://www.ibm.com/solutions/jp/ja/) にアクセスしてくださ い。

## **Information Management** 製品のサポート

Information Management 製品については、 Information Management サイト [\(www-06.ibm.com/software/jp/data/\)](http://www-06.ibm.com/software/jp/data/) にアクセスしてください。

# フェデレーション、レプリケーション、およびイベント・パブリッシ ング製品

以下にアクセスしてください。

- IBM InfoSphere Federation Server [www-06.ibm.com/software/jp/data/infosphere/federation-server/](http://www-06.ibm.com/software/jp/data/infosphere/federation-server/)
- IBM InfoSphere Replication Server [www-06.ibm.com/software/jp/data/infosphere/replication-server/](http://www-06.ibm.com/software/jp/data/infosphere/replication-server/)
- IBM InfoSphere Data Event Publisher [www-06.ibm.com/software/jp/data/infosphere/data-event-publisher/](http://www-06.ibm.com/software/jp/data/infosphere/data-event-publisher/)

# クラシック製品のサポート

サポートについては、以下にアクセスしてください。

- IBM InfoSphere Classic Federation Server for z/OS [www.ibm.com/software/data/integration/support/classic\\_federation\\_server\\_z/](http://www.ibm.com/software/data/integration/support/classic_federation_server_z/)
- IBM InfoSphere Classic Replication Server for z/OS [www.ibm.com/software/data/infosphere/support/replication-server-z/](http://www.ibm.com/software/data/infosphere/support/replication-server-z/)
- v IBM InfoSphere Classic Data Event Publisher for z/OS [www.ibm.com/software/data/integration/support/data\\_event\\_publisher\\_z/](http://www.ibm.com/software/data/integration/support/data_event_publisher_z/)
- IBM InfoSphere Data Integration Classic Connector for z/OS [www.ibm.com/software/data/integration/support/data\\_integration\\_classic\\_connector\\_z/](http://www.ibm.com/software/data/integration/support/data_integration_classic_connector_z/)

# 一般情報

IBM に関する一般情報については、[www.ibm.com](http://www.ibm.com) にアクセスしてください。

# 構文図の見方

本書で使用されている構文図には、次の規則が適用されます。

- v 構文図は、左から右、上から下に、線に沿って読みます。次の規則が使用されて います。
	- 記号 >>--- は、構文図の始まりを示します。
	- 記号 ---> は、構文図が次の行に続くことを示します。
	- 記号 >--- は、構文図が前の行から続いていることを示します。
	- 記号 --->< は、構文図の終わりを示します。
- 必須項目は、水平線 (メインパス) 上に示されます。

-- *required\_item* -

v オプション項目は、メインパスの下に示されます。

-- *required\_item*

*optional\_item*

オプション項目をメインパスの上に示すこともありますが、それは構文図を見や すくするためであり、構文要素の実行に影響するものではありません。

-- *required\_item optional\_item*  $\overline{\phantom{a}}$ 

• 複数の項目からの選択が可能な場合、それらの項目を縦に並べて (スタックに)示 しています。

項目から 1 つを選択しなければならない場合、スタックの項目の 1 つはメイン パス上に示されます。

-- *required\_item required\_choice1 required\_choice2*

項目から 1 つをオプションで選択できる場合、スタック全体がメインパスよりも 下に示されます。

-- *required\_item*

 $\leftarrow$ optional choice1– *optional\_choice2*

項目の 1 つがデフォルトの場合、その項目はメインパスより上に示され、残りの 選択項目はメインパスよりも下に示されます。

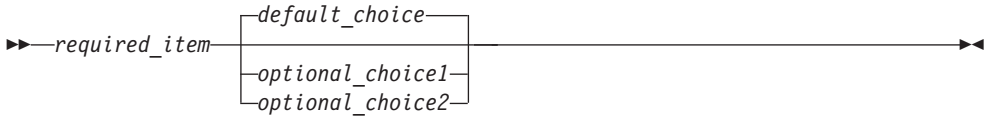

◂

-◂

-◂

-◀ v メインラインの上に、左へ戻る矢印がある場合には、項目を繰り返して指定でき ることを示しています。

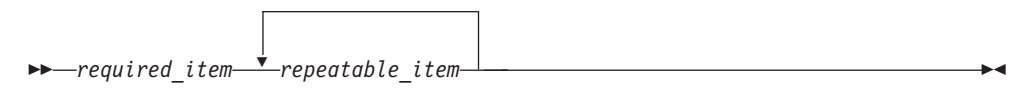

繰り返しの矢印にコンマが含まれている場合は、繰り返し項目をコンマで区切ら なければなりません。

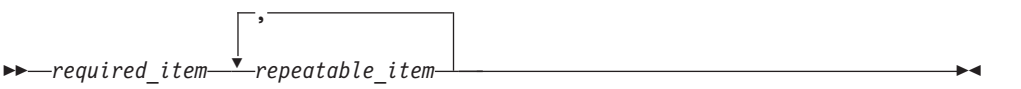

スタックの上部に繰り返しの矢印がある場合は、スタック内の項目を繰り返して 指定できることを示します。

• 図をフラグメントに分割しなければならない場合があります。構文フラグメント は、メインの構文図とは分割されて示されますが、フラグメントの内容は、図の メインパス上にあるかのように読む必要があります。

-- *required\_item* fragment-name -◂

### **Fragment-name:**

*required\_item optional\_item*

- v キーワード (および最小の省略形がある場合はその省略形) は英大文字で示されま す。示されているとおりに入力することが必要です。
- v 変数は、すべて英小文字のイタリック体で示されます (例: **column-name**)。これ は、ユーザーが指定する名前や値を表します。
- v 図で、途中に句読点が示されていない場合は、キーワードおよびパラメーターを 少なくとも 1 つのスペースで区切ってください。
- v 句読記号、括弧、算術演算子、およびその他の記号は、図に示されているとおり に入力してください。
- 脚注は、(1) のように、括弧の中に数字を入れた形で示されます。

# <span id="page-376-0"></span>特記事項

本書は米国 IBM が提供する製品およびサービスについて作成したものです。

本書に記載の製品、サービス、または機能が日本においては提供されていない場合 があります。日本で利用可能な製品、サービス、および機能については、日本 IBM の営業担当員にお尋ねください。本書で IBM 製品、プログラム、またはサービス に言及していても、その IBM 製品、プログラム、またはサービスのみが使用可能 であることを意味するものではありません。これらに代えて、IBM の知的所有権を 侵害することのない、機能的に同等の製品、プログラム、またはサービスを使用す ることができます。ただし、IBM 以外の製品とプログラムの操作またはサービスの 評価および検証は、お客様の責任で行っていただきます。

IBM は、本書に記載されている内容に関して特許権 (特許出願中のものを含む) を 保有している場合があります。本書の提供は、お客様にこれらの特許権について実 施権を許諾することを意味するものではありません。実施権についてのお問い合わ せは、書面にて下記宛先にお送りください。

〒103-8510 東京都中央区日本橋箱崎町19番21号 日本アイ・ビー・エム株式会社 法務・知的財産 知的財産権ライセンス渉外

以下の保証は、国または地域の法律に沿わない場合は、適用されません。 IBM お よびその直接または間接の子会社は、本書を特定物として現存するままの状態で提 供し、商品性の保証、特定目的適合性の保証および法律上の瑕疵担保責任を含むす べての明示もしくは黙示の保証責任を負わないものとします。国または地域によっ ては、法律の強行規定により、保証責任の制限が禁じられる場合、強行規定の制限 を受けるものとします。

この情報には、技術的に不適切な記述や誤植を含む場合があります。本書は定期的 に見直され、必要な変更は本書の次版に組み込まれます。 IBM は予告なしに、随 時、この文書に記載されている製品またはプログラムに対して、改良または変更を 行うことがあります。

本書において IBM 以外の Web サイトに言及している場合がありますが、便宜のた め記載しただけであり、決してそれらの Web サイトを推奨するものではありませ ん。それらの Web サイトにある資料は、この IBM 製品の資料の一部ではありませ ん。それらの Web サイトは、お客様の責任でご使用ください。

IBM は、お客様が提供するいかなる情報も、お客様に対してなんら義務も負うこと のない、自ら適切と信ずる方法で、使用もしくは配布することができるものとしま す。

本プログラムのライセンス保持者で、(i) 独自に作成したプログラムとその他のプロ グラム (本プログラムを含む) との間での情報交換、および (ii) 交換された情報の 相互利用を可能にすることを目的として、本プログラムに関する情報を必要とする 方は、下記に連絡してください。

IBM Corporation J46A/G4 555 Bailey Avenue San Jose, CA 95141-1003 U.S.A.

本プログラムに関する上記の情報は、適切な使用条件の下で使用することができま すが、有償の場合もあります。

本書で説明されているライセンス・プログラムまたはその他のライセンス資料は、 IBM 所定のプログラム契約の契約条項、IBM プログラムのご使用条件、またはそれ と同等の条項に基づいて、IBM より提供されます。

この文書に含まれるいかなるパフォーマンス・データも、管理環境下で決定された ものです。そのため、他の操作環境で得られた結果は、異なる可能性があります。 一部の測定が、開発レベルのシステムで行われた可能性がありますが、その測定値 が、一般に利用可能なシステムのものと同じである保証はありません。さらに、一 部の測定値が、推定値である可能性があります。実際の結果は、異なる可能性があ ります。お客様は、お客様の特定の環境に適したデータを確かめる必要がありま す。

IBM 以外の製品に関する情報は、その製品の供給者、出版物、もしくはその他の公 に利用可能なソースから入手したものです。IBM は、それらの製品のテストは行っ ておりません。したがって、他社製品に関する実行性、互換性、またはその他の要 求については確証できません。 IBM 以外の製品の性能に関する質問は、それらの 製品の供給者にお願いします。

IBM の将来の方向または意向に関する記述については、予告なしに変更または撤回 される場合があり、単に目標を示しているものです。

本書はプランニング目的としてのみ記述されています。記述内容は製品が使用可能 になる前に変更になる場合があります。

本書には、日常の業務処理で用いられるデータや報告書の例が含まれています。よ り具体性を与えるために、それらの例には、個人、企業、ブランド、あるいは製品 などの名前が含まれている場合があります。これらの名称はすべて架空のものであ り、名称や住所が類似する企業が実在しているとしても、それは偶然にすぎませ  $h_{\circ}$ 

### 著作権使用許諾:

本書には、様々なオペレーティング・プラットフォームでのプログラミング手法を 例示するサンプル・アプリケーション・プログラムがソース言語で掲載されていま す。お客様は、サンプル・プログラムが書かれているオペレーティング・プラット フォームのアプリケーション・プログラミング・インターフェースに準拠したアプ リケーション・プログラムの開発、使用、販売、配布を目的として、いかなる形式 においても、IBM に対価を支払うことなくこれを複製し、改変し、配布することが

できます。このサンプル・プログラムは、あらゆる条件下における完全なテストを 経ていません。従って IBM は、これらのサンプル・プログラムについて信頼性、 利便性もしくは機能性があることをほのめかしたり、保証することはできません。 サンプル・プログラムは特定物として現存するままの状態で提供されるものであ り、いかなる保証も提供されません。IBM は、このサンプル・プログラムの使用か ら生ずるいかなる損害に対しても、その予見の有無を問わず、責任を負いません。

それぞれの複製物、サンプル・プログラムのいかなる部分、またはすべての派生的 創作物にも、次のように、著作権表示を入れていただく必要があります。

© (お客様の会社名) (西暦年). このコードの一部は、IBM Corp. のサンプル・プロ グラムから取られています。 © Copyright IBM Corp. \_年を入れる\_. All rights reserved.

この情報をソフトコピーでご覧になっている場合は、写真やカラーの図表は表示さ れない場合があります。

# 索引

日本語, 数字, 英字, 特殊文字の 順に配列されています。なお, 濁 音と半濁音は清音と同等に扱われ ています。

# [ア行]

イベント・パブリッシング [サンプル・スクリプト](#page-286-0) 27[9, 280](#page-287-0) [お客様サポート](#page-372-0) 365 オペレーティング・システム [ストアード・プロシージャーでサポー](#page-9-0) [トされる](#page-9-0) 2

# [カ行]

クラシック・レプリケーション [構成ファイル](#page-11-0) 4

# [サ行]

サブスクリプション [プロモート](#page-253-0) 246 [サブスクリプションのプロモート](#page-253-0) 246 [サポート、お客様](#page-372-0) 365 [サポートされるオペレーティング・システ](#page-9-0) [ム](#page-9-0) 2 サンプル・スクリプト [イベント・パブリッシング](#page-286-0) 27[9, 280](#page-287-0) 双方向 Q [レプリケーション](#page-87-0) 80 単一方向 Q [レプリケーション](#page-82-0) 7[5, 77](#page-84-0) ピアツーピア Q [レプリケーション](#page-88-0) (2 [つのサーバー](#page-88-0)) 81 ピアツーピア Q [レプリケーション](#page-90-0) (3 [つのサーバー](#page-90-0)) 83 [ピアツーピア構成のプロモート](#page-94-0) 87 [レプリケーション・アラート・モニタ](#page-333-0) ー [326](#page-333-0) SQL [レプリケーション](#page-19-0) 1[2, 14](#page-21-0) 双方向 Q レプリケーション [サンプル・スクリプト](#page-87-0) 80 [ソフトウェア・サービス](#page-372-0) 365

# [タ行]

[対話モード](#page-15-0) 8 多方向 Q レプリケーション [コマンド](#page-196-0) 189

単一方向 Q レプリケーション [コマンド](#page-96-0) 89 [サンプル・スクリプト](#page-82-0) 7[5, 77](#page-84-0) [特記事項](#page-376-0) 369

# [ナ行]

入力ファイル ASNCLP [コマンド](#page-13-0) 6

# [ハ行]

[バインド](#page-10-0) 3 バッチ・モード [概要](#page-13-0) 6 ピアツーピア Q レプリケーション 2 [つのサーバー](#page-88-0) 81 3 [つのサーバー](#page-90-0) 83 ピアツーピア構成 [プロモート](#page-94-0) 87 [非推奨コマンド、](#page-198-0)ASNCLP 191 [ビューからの複製](#page-21-0) 14 プロモート [単一方向構成](#page-92-0) 85 [パブリケーション](#page-315-0) 308 [パブリッシング・キュー・マップ](#page-317-0) 310 ピアツーピア構成 [サンプル](#page-94-0) 87

# [ラ行]

レプリケーション・アラート・モニター [サンプル・スクリプト](#page-333-0) 326 ASNCLP [コマンド](#page-332-0) 325

# **A**

[ALTER ADD COLUMN](#page-288-0) コマンド (イベ [ント・パブリッシング](#page-288-0)) 281 [ALTER ADD COLUMN](#page-205-0) コマンド (多方 [向レプリケーション](#page-205-0)) 198 [ALTER ADD COLUMN](#page-98-0) コマンド (単一 [方向レプリケーション](#page-98-0)) 91 [ALTER ALERT CONDITIONS FOR](#page-334-0) APPLY [コマンド](#page-334-0) 327 [ALTER ALERT CONDITIONS FOR](#page-337-0) [CAPTURE](#page-337-0) コマンド 330 [ALTER ALERT CONDITIONS FOR](#page-340-0) QAPPLY [コマンド](#page-340-0) 333

[ALTER ALERT CONDITIONS FOR](#page-342-0) [QCAPTURE](#page-342-0) コマンド 335 [ALTER CAPTURE PARAMETERS](#page-100-0) コマン ド (Q [レプリケーション](#page-100-0)) 93 [ALTER CONFIGURATION APPLY](#page-101-0) コマ [ンド](#page-101-0) 94 [ALTER CONTACT](#page-344-0) コマンド 337 [ALTER DATASTAGE DEFINITION FOR](#page-23-0) [コマンド](#page-23-0) 16 [ALTER GROUP](#page-345-0) コマンド 338 [ALTER MEMBER ADD COLS](#page-23-0) コマンド (SQL [レプリケーション](#page-23-0)) 16 [ALTER MONITOR SUSPENSION](#page-347-0) [TEMPLATE](#page-347-0) コマンド 340 [ALTER MONITOR SUSPENSION](#page-346-0) コマン ド [339](#page-346-0) ALTER PUB コマンド [イベント・パブリッシング](#page-291-0) 284 [ALTER PUBQMAP](#page-289-0) コマンド (イベント・ [パブリッシング](#page-289-0)) 282 ALTER QSUB コマンド ([双方向レプリケ](#page-207-0) [ーション](#page-207-0)) 200 [ALTER QSUB](#page-101-0) コマンド (単一方向 Q レ [プリケーション](#page-101-0)) 94 ALTER QSUB コマンド ([ピアツーピア・](#page-210-0) [レプリケーション](#page-210-0)) 203 [ALTER REGISTRATION](#page-24-0) コマンド (SQL [レプリケーション](#page-24-0)) 17 [ALTER REPLQMAP](#page-108-0) コマンド (Q レプリ [ケーション](#page-108-0)) 10[1, 206](#page-213-0) [ALTER SUBSCRIPTION SET](#page-28-0) コマンド (SQL [レプリケーション](#page-28-0)) 21 ASNCLP SESSION SET TO コマンド SQL [レプリケーション](#page-30-0) 23 [ASNCLP SESSION SET TO](#page-110-0) コマンド (Q [レプリケーション](#page-110-0)) 10[3, 208](#page-215-0) ASNCLP [コマンド](#page-165-0) 15[8, 246](#page-253-0) [構成ファイル](#page-11-0) 4 [対話モードの使用](#page-15-0) 8 多方向 Q [レプリケーション](#page-196-0) 189 単一方向 Q [レプリケーション](#page-96-0) 89 [入力ファイルの使用](#page-13-0) 6 [レプリケーション・アラート・モニタ](#page-332-0)  $-325$  $-325$ [ALTER ADD COLUMN \(](#page-288-0)イベント・ [パブリッシング](#page-288-0)) 281 [ALTER ADD COLUMN \(](#page-205-0)多方向レプ [リケーション](#page-205-0)) 198 [ALTER ADD COLUMN \(](#page-98-0)単一方向レ [プリケーション](#page-98-0)) 91

ASNCLP [コマンド](#page-165-0) *(*続き*)* [ALTER ALERT CONDITIONS FOR](#page-334-0) [APPLY 327](#page-334-0) [ALTER ALERT CONDITIONS FOR](#page-337-0) [CAPTURE 330](#page-337-0) [ALTER ALERT CONDITIONS FOR](#page-340-0) [QAPPLY 333](#page-340-0) [ALTER ALERT CONDITIONS FOR](#page-342-0) [QCAPTURE 335](#page-342-0) [ALTER CAPTURE PARAMETERS \(](#page-100-0)ク [ラシック・レプリケーション](#page-100-0)) 93 [ALTER CONFIGURATION](#page-101-0) [APPLY 94](#page-101-0) [ALTER CONTACT 337](#page-344-0) [ALTER GROUP 338](#page-345-0) [ALTER MEMBER ADD COLS \(SQL](#page-23-0) [レプリケーション](#page-23-0)) 16 [ALTER MONITOR SUSPENSION 339](#page-346-0) [ALTER MONITOR SUSPENSION](#page-347-0) [TEMPLATE 340](#page-347-0) ALTER PUB ([イベント・パブリッシン](#page-291-0) グ[\) 284](#page-291-0) ALTER PUB コマンド ([イベント・パ](#page-291-0) [ブリッシング](#page-291-0)) 284 [ALTER PUBQMAP \(](#page-289-0)イベント・パブリ [ッシング](#page-289-0)) 282 ALTER QSUB ([双方向レプリケーショ](#page-207-0) ン[\) 200](#page-207-0) [ALTER QSUB \(](#page-101-0)単一方向 Q レプリケ [ーション](#page-101-0)) 94 ALTER QSUB ([ピアツーピア・レプリ](#page-210-0) [ケーション](#page-210-0)) 203 [ALTER REGISTRATION \(SQL](#page-24-0) レプリ [ケーション](#page-24-0)) 17 [ALTER REPLQMAP \(Q](#page-108-0) レプリケーシ ョン[\) 101](#page-108-0)[, 206](#page-213-0) [ALTER SUBSCRIPTION SET \(SQL](#page-28-0) レ [プリケーション](#page-28-0)) 21 [ASNCLP SESSION SET TO \(Q](#page-110-0) レプ [リケーション](#page-110-0)) 10[3, 208](#page-215-0) [ASNCLP SESSION SET TO \(SQL](#page-30-0) レ [プリケーション](#page-30-0)) 23 [CREATE ALERT CONDITIONS FOR](#page-348-0) [APPLY 341](#page-348-0) [CREATE ALERT CONDITIONS FOR](#page-350-0) [CAPTURE 343](#page-350-0) [CREATE ALERT CONDITIONS FOR](#page-352-0) [QAPPLY 345](#page-352-0) [CREATE ALERT CONDITIONS FOR](#page-354-0) [QCAPTURE 347](#page-354-0) [CREATE CONTACT 349](#page-356-0) [CREATE CONTROL TABLES FOR \(Q](#page-111-0) [レプリケーション](#page-111-0)) 10[4, 287](#page-294-0) [CREATE CONTROL TABLES FOR](#page-30-0) (SQL [レプリケーション](#page-30-0)) 23

ASNCLP [コマンド](#page-165-0) *(*続き*)* [CREATE CONTROL TABLES \(SQL](#page-357-0) [レプリケーション](#page-357-0)) 350 [CREATE GROUP 352](#page-359-0) [CREATE MEMBER \(SQL](#page-34-0) レプリケー [ション](#page-34-0)) 27 [CREATE MONITOR](#page-359-0) [SUSPENSION 352](#page-359-0) [CREATE MONITOR SUSPENSION](#page-361-0) [TEMPLATE 354](#page-361-0) [CREATE MQ SCRIPT 111](#page-118-0)[, 209](#page-216-0) [CREATE MQ SCRIPT \(](#page-301-0)イベント・パ [ブリッシング](#page-301-0)) 294 [CREATE PUB](#page-305-0) コマンド (イベント・ [パブリッシング](#page-305-0)) 298 [CREATE PUBQMAP \(](#page-302-0)イベントの発行) [295](#page-302-0) CREATE QSUB ([双方向レプリケーシ](#page-219-0) ョン[\) 212](#page-219-0) [CREATE QSUB \(](#page-121-0)単一方向 Q レプリ [ケーション](#page-121-0)) 114 CREATE QSUB ([ピアツーピア・レプ](#page-228-0) [リケーション](#page-228-0)) 221 [CREATE REGISTRATION \(SQL](#page-45-0) レプ [リケーション](#page-45-0)) 38 [CREATE REPLQMAP \(Q](#page-145-0) レプリケー [ション](#page-145-0)) 13[8, 228](#page-235-0) [CREATE SCHEMASUB 140](#page-147-0)[, 230](#page-237-0) [CREATE SUBSCRIPTION](#page-150-0) [OPTIONS 143](#page-150-0)[, 233](#page-240-0) [CREATE SUBSCRIPTION SET \(SQL](#page-52-0) [レプリケーション](#page-52-0)) 45 [DELEGATE CONTACT 355](#page-362-0) [DROP ALERT CONDITIONS FOR](#page-363-0) [APPLY 356](#page-363-0) [DROP ALERT CONDITIONS FOR](#page-363-0) [CAPTURE 356](#page-363-0) [DROP ALERT CONDITIONS FOR](#page-363-0) [QAPPLY 356](#page-363-0) [DROP ALERT CONDITIONS FOR](#page-364-0) [QCAPTURE 357](#page-364-0) [DROP CONTACT 357](#page-364-0) DROP CONTROL TABLES  $(Q \nmid \nmid \nmid)$ [ケーション](#page-151-0)) 14[4, 235](#page-242-0)[, 303](#page-310-0) [DROP CONTROL TABLES \(SQL](#page-55-0) レプ [リケーション](#page-55-0)) 48 [DROP GROUP 358](#page-365-0) [DROP MEMBER \(SQL](#page-57-0) レプリケーシ ョン[\) 50](#page-57-0) [DROP MONITOR SUSPENSION 358](#page-365-0) [DROP MONITOR SUSPENSION](#page-366-0) [TEMPLATE 359](#page-366-0) DROP PUB ([イベント・パブリッシン](#page-311-0) グ[\) 304](#page-311-0) DROP PUB コマンド ([イベント・パブ](#page-311-0) [リッシング](#page-311-0)) 304

ASNCLP [コマンド](#page-165-0) *(*続き*)* [DROP PUBQMAP \(](#page-311-0)イベント・パブリ [ッシング](#page-311-0)) 304 [DROP QSUB 145](#page-152-0)[, 236](#page-243-0) [DROP REGISTRATION \(SQL](#page-58-0) レプリ [ケーション](#page-58-0)) 51 [DROP REPLQMAP \(Q](#page-155-0) レプリケーシ ョン[\) 148](#page-155-0)[, 236](#page-243-0) [DROP SCHEMASUB 149](#page-156-0)[, 239](#page-246-0) [DROP STMT \(SQL](#page-59-0) レプリケーション) [52](#page-59-0) [DROP SUBGROUP \(](#page-247-0)多方向 O レプリ [ケーション](#page-247-0)) 240 [DROP SUBSCRIPTION](#page-157-0) [OPTIONS 150](#page-157-0)[, 241](#page-248-0) [DROP SUBSCRIPTION SET \(SQL](#page-60-0) レ [プリケーション](#page-60-0)) 53 DROP SUBTYPE ([双方向レプリケーシ](#page-198-0) ョン[\) 191](#page-198-0) DROP SUBTYPE ([ピアツーピア・レプ](#page-199-0) [リケーション](#page-199-0)) 192 [LIST APPLY SCHEMA \(Q](#page-160-0) レプリケー [ションおよびイベント・パブリッシ](#page-160-0) ング[\) 153](#page-160-0)[, 155](#page-162-0)[, 241](#page-248-0)[, 242](#page-249-0)[, 307](#page-314-0) [LIST CAPTURE SCHEMA \(Q](#page-162-0) レプリ [ケーションおよびイベント・パブリ](#page-162-0) [ッシング](#page-162-0)) 15[5, 242](#page-249-0)[, 307](#page-314-0) [LIST MONITOR SUSPENSION 359](#page-366-0) [LIST MONITOR SUSPENSION](#page-367-0) [TEMPLATE 360](#page-367-0) [LIST PUBQMAPS 306](#page-313-0) [LIST PUBS 305](#page-312-0) LIST QSUB (Q [レプリケーション](#page-157-0)) [150](#page-157-0) [LIST REPLQMAP \(Q](#page-159-0) レプリケーショ  $2)$  152 [LIST SCHEMA \(Q](#page-162-0) レプリケーション [およびイベント・パブリッシング](#page-162-0)) [155](#page-162-0)[, 242](#page-249-0)[, 307](#page-314-0) [LIST SCHEMASUB 156](#page-163-0)[, 244](#page-251-0) LOAD DONE (Q [レプリケーション](#page-163-0)) [156](#page-163-0)[, 244](#page-251-0) [LOAD MULTIDIR REPL SCRIPT](#page-200-0) コマ ンド (多方向 Q [レプリケーション](#page-200-0)) [193](#page-200-0) [OFFLINE LOAD \(SQL](#page-60-0) レプリケーシ ョン[\) 53](#page-60-0) [PROMOTE PUB](#page-315-0) コマンド 308 [PROMOTE PUBQMAP 310](#page-317-0) [PROMOTE REGISTRATION \(SQL](#page-61-0) レ [プリケーション](#page-61-0)) 54 [PROMOTE REPLQMAP 159](#page-166-0)[, 247](#page-254-0) [PROMOTE SUBSCRIPTION SET \(SQL](#page-63-0) [レプリケーション](#page-63-0)) 56 [REINIT SCHEMASUB 161](#page-168-0)[, 249](#page-256-0)

ASNCLP [コマンド](#page-165-0) *(*続き*)* [SET APPLY SCHEMA \(Q](#page-169-0) レプリケー [ション](#page-169-0)) 16[2, 250](#page-257-0) [SET BIDI NODE 250](#page-257-0) [SET BIDIRECTIONAL NODE 250](#page-257-0) [SET CAPTURE SCHEMA \(Q](#page-169-0) レプリ [ケーション](#page-169-0)) 16[2, 253](#page-260-0)[, 311](#page-318-0) [SET CAPTURE SCHEMA \(SQL](#page-65-0) レプ [リケーション](#page-65-0)) 58 [SET CONNECTION \(](#page-261-0)多方向 Q レプリ [ケーション](#page-261-0)) 254 SET DROP (SQL [レプリケーション](#page-66-0)) [59](#page-66-0) SET DROP ([単一方向レプリケーショ](#page-170-0) ン[\) 163](#page-170-0) [SET ENFORCE MATCHING](#page-262-0) [CONSTRAINTS \(](#page-262-0)多方向 Q レプリケ [ーション](#page-262-0)) 255 SET LOG (Q [レプリケーション](#page-172-0)) 16[5,](#page-262-0) [255](#page-262-0)[, 312](#page-319-0) SET LOG (SQL [レプリケーション](#page-67-0)) [60](#page-67-0) [SET MULTIDIR SCHEMA \(](#page-201-0)多方向 Q [レプリケーション](#page-201-0)) 194 [SET OUTPUT \(SQL](#page-68-0) レプリケーショ ン[\) 61](#page-68-0) [SET OUTPUT](#page-263-0) コマンド (多方向 Q レ [プリケーション](#page-263-0)) 256 [SET OUTPUT \(](#page-173-0)単一方向 Q レプリケ [ーション](#page-173-0)) 16[6, 313](#page-320-0) [SET OUTPUT \(](#page-367-0)モニター) 360 [SET PEER NODE 257](#page-264-0) [SET PEERTOPEER NODE 257](#page-264-0) SET PROFILE (Q [レプリケーション](#page-174-0)) [167](#page-174-0)[, 259](#page-266-0) [SET PROFILE \(SQL](#page-69-0) レプリケーショ  $2)$  62 [SET QMANAGER \(Q](#page-177-0) レプリケーショ ン[\) 170](#page-177-0)[, 263](#page-270-0)[, 314](#page-321-0) [SET REFERENCE TABLE](#page-271-0) コマンド (多方向 Q [レプリケーション](#page-271-0)) 264 [SET RUN SCRIPT \(Q](#page-178-0) レプリケーショ  $2)$  171[, 265](#page-272-0) [SET RUN SCRIPT \(SQL](#page-73-0) レプリケーシ ョン[\) 66](#page-73-0) [SET RUN SCRIPT \(](#page-322-0)イベント・パブリ [ッシング](#page-322-0)) 315 SET SERVER (Q [レプリケーションお](#page-182-0) [よびイベント・パブリッシング](#page-182-0)) [175](#page-182-0) [SET SERVER \(SQL](#page-77-0) レプリケーショ  $2)$  70 SET SERVER ([イベント・パブリッシ](#page-324-0) ング[\) 317](#page-324-0) [SET SERVER \(](#page-202-0)多方向 Q レプリケー [ション](#page-202-0)) 195

ASNCLP [コマンド](#page-165-0) *(*続き*)* SET SERVER ([レプリケーション・ア](#page-368-0) [ラート・モニター](#page-368-0)) 361 [SET SUBGROUP \(](#page-276-0)多方向 Q レプリケ [ーション](#page-276-0)) 269 [SET TABLES \(](#page-203-0)多方向 Q レプリケー [ション](#page-203-0)) 196 SET TRACE (Q [レプリケーション](#page-185-0)) [178](#page-185-0)[, 269](#page-276-0)[, 320](#page-327-0) [SET TRACE \(SQL](#page-81-0) レプリケーション) [74](#page-81-0) [SHOW SET ENV \(Q](#page-186-0) レプリケーショ ン[\) 179](#page-186-0)[, 270](#page-277-0)[, 321](#page-328-0) SQL [レプリケーション](#page-18-0) 11 START PUB ([イベント・パブリッシン](#page-305-0) グ[\) 298](#page-305-0)[, 321](#page-328-0) START PUB コマンド ([イベント・パ](#page-328-0) [ブリッシング](#page-328-0)) 321 START QSUB (Q [レプリケーション](#page-186-0)) [179](#page-186-0)[, 270](#page-277-0) [START SCHEMASUB 182](#page-189-0)[, 272](#page-279-0) STOP PUB ([イベント・パブリッシン](#page-328-0) グ[\) 321](#page-328-0) STOP PUB コマンド ([イベント・パブ](#page-328-0) [リッシング](#page-328-0)) 321 STOP QSUB (Q [レプリケーション](#page-190-0)) [183](#page-190-0)[, 273](#page-280-0) [STOP SCHEMASUB 185](#page-192-0)[, 276](#page-283-0) [SUBSTITUTE CONTACT 362](#page-369-0) [VALIDATE WSMQ ENVIRONMENT](#page-193-0) [FOR 186](#page-193-0)[, 276](#page-283-0)[, 322](#page-329-0) [VALIDATE WSMQ MESSAGE FLOW](#page-194-0) [FOR REPLQMAP 187](#page-194-0)[, 278](#page-285-0) ASNCLP サンプル [複製、ビューからの](#page-21-0) 14 ASNCLP スクリプト [使用](#page-13-0) 6 ASNCLP プログラム [概要](#page-8-0) 1 [二重引用符](#page-13-0) 6 [非推奨コマンド](#page-198-0) 191

# **C**

[CLASSPATH](#page-9-0) 環境変数 2 [CREATE ALERT CONDITIONS FOR](#page-348-0) APPLY [コマンド](#page-348-0) 341 [CREATE ALERT CONDITIONS FOR](#page-350-0) [CAPTURE](#page-350-0) コマンド 343 [CREATE ALERT CONDITIONS FOR](#page-352-0) QAPPLY [コマンド](#page-352-0) 345 [CREATE ALERT CONDITIONS FOR](#page-354-0) [QCAPTURE](#page-354-0) コマンド 347 [CREATE CONTACT](#page-356-0) コマンド 349 [CREATE CONTROL TABLES FOR](#page-111-0) コマ ンド (Q [レプリケーション](#page-111-0)) 10[4, 287](#page-294-0)

[CREATE CONTROL TABLES FOR](#page-30-0) コマ ンド (SQL [レプリケーション](#page-30-0)) 23 [CREATE CONTROL TABLES](#page-357-0) コマンド (SQL [レプリケーション](#page-357-0)) 350 [CREATE DATASTAGE DEFINITION FOR](#page-33-0) [コマンド](#page-33-0) 26 [CREATE GROUP](#page-359-0) コマンド 352 [CREATE MEMBER](#page-34-0) コマンド (SQL レプ [リケーション](#page-34-0)) 27 [CREATE MONITOR SUSPENSION](#page-361-0) [TEMPLATE](#page-361-0) コマンド 354 [CREATE MONITOR SUSPENSION](#page-359-0) コマ [ンド](#page-359-0) 352 [CREATE MQ SCRIPT](#page-118-0) コマンド 11[1,](#page-216-0) [209](#page-216-0) [CREATE MQ SCRIPT](#page-301-0) コマンド (イベン [ト・パブリッシング](#page-301-0)) 294 CREATE PUB コマンド ([イベント・パブ](#page-305-0) [リッシング](#page-305-0)) 298 [CREATE PUBQMAP](#page-302-0) コマンド (イベン [ト・パブリッシング](#page-302-0)) 295 [CREATE QSUB](#page-219-0) コマンド (双方向レプリ [ケーション](#page-219-0)) 212 [CREATE QSUB](#page-121-0) コマンド (単一方向 Q [レプリケーション](#page-121-0)) 114 [CREATE QSUB](#page-228-0) コマンド (ピアツーピ [ア・レプリケーション](#page-228-0)) 221 [CREATE REGISTRATION](#page-45-0) コマンド (SQL [レプリケーション](#page-45-0)) 38 [CREATE REPLQMAP](#page-145-0) コマンド (Q レプ [リケーション](#page-145-0)) 13[8, 228](#page-235-0) [CREATE SCHEMASUB](#page-147-0) コマンド 14[0,](#page-237-0) [230](#page-237-0) CREATE STMT コマンド (SQL レプリケ ーション) ASNCLP [コマンド](#page-51-0) 44 [CREATE STMT \(SQL](#page-51-0) レプリケーショ ン[\) 44](#page-51-0) [CREATE SUBSCRIPTION OPTIONS](#page-150-0) コマ [ンド](#page-150-0) 14[3, 233](#page-240-0) [CREATE SUBSCRIPTION SET](#page-52-0) コマンド (SQL [レプリケーション](#page-52-0)) 45

# **D**

[DELEGATE CONTACT](#page-362-0) コマンド 355 [DROP ALERT CONDITIONS FOR](#page-363-0) APPLY [コマンド](#page-363-0) 356 [DROP ALERT CONDITIONS FOR](#page-363-0) [CAPTURE](#page-363-0) コマンド 356 [DROP ALERT CONDITIONS FOR](#page-363-0) QAPPLY [コマンド](#page-363-0) 356 [DROP ALERT CONDITIONS FOR](#page-364-0) [QCAPTURE](#page-364-0) コマンド 357 DROP CONTACT コマンド [レプリケーション](#page-364-0) 357

[DROP CONTROL TABLES ON](#page-151-0) コマンド (Q [レプリケーション](#page-151-0)) 14[4, 235](#page-242-0)[, 303](#page-310-0) [DROP CONTROL TABLES](#page-55-0) コマンド (SQL [レプリケーション](#page-55-0)) 48 [DROP DATASTAGE DEFINITION FOR](#page-56-0) [コマンド](#page-56-0) 49 [DROP GROUP](#page-365-0) コマンド 358 [DROP MEMBER](#page-57-0) コマンド (SQL レプリ [ケーション](#page-57-0)) 50 [DROP MONITOR SUSPENSION](#page-366-0) [TEMPLATE](#page-366-0) コマンド 359 [DROP MONITOR SUSPENSION](#page-365-0) コマンド [358](#page-365-0) DROP PUB コマンド ([イベント・パブリ](#page-311-0) [ッシング](#page-311-0)) 304 [DROP PUBQMAP](#page-311-0) コマンド (イベント・ [パブリッシング](#page-311-0)) 304 [DROP QSUB](#page-152-0) コマンド 14[5, 236](#page-243-0) [DROP REGISTRATION](#page-58-0) コマンド (SQL [レプリケーション](#page-58-0)) 51 [DROP REPLQMAP](#page-155-0) コマンド (Q レプリ [ケーション](#page-155-0)) 14[8, 236](#page-243-0) [DROP SCHEMASUB](#page-156-0) コマンド 14[9, 239](#page-246-0) [DROP STMT](#page-59-0) コマンド (SQL レプリケー [ション](#page-59-0)) 52 [DROP SUBGROUP](#page-247-0) コマンド (多方向 Q [レプリケーション](#page-247-0)) 240 [DROP SUBSCRIPTION OPTIONS](#page-157-0) コマン ド [150](#page-157-0)[, 241](#page-248-0) [DROP SUBSCRIPTION SET](#page-60-0) コマンド (SQL [レプリケーション](#page-60-0)) 53 [DROP SUBTYPE](#page-198-0) コマンド (双方向レプリ [ケーション](#page-198-0)) 191 [DROP SUBTYPE](#page-199-0) コマンド (ピアツーピ [ア・レプリケーション](#page-199-0)) 192

# **I**

IBM [サポート](#page-372-0) 365

# **J**

Java 環境 [セットアップ](#page-9-0) 2

# **L**

[LIST APPLY SCHEMA](#page-160-0) コマンド 15[3,](#page-162-0) [155](#page-162-0)[, 241](#page-248-0)[, 242](#page-249-0)[, 307](#page-314-0) [LIST CAPTURE SCHEMA](#page-162-0) コマンド [155](#page-162-0)[, 242](#page-249-0)[, 307](#page-314-0) [LIST MONITOR SUSPENSION](#page-367-0) [TEMPLATE](#page-367-0) コマンド 360

[LIST MONITOR SUSPENSION](#page-366-0) コマンド [359](#page-366-0) [LIST PUBQMAPS](#page-313-0) コマンド 306 [LIST PUBS](#page-312-0) コマンド 305 LIST QSUB コマンド (Q [レプリケーショ](#page-157-0)  $2)$  150 [LIST REPLQMAP](#page-159-0) コマンド (Q レプリケ [ーション](#page-159-0)) 152 [LIST SCHEMA](#page-162-0) コマンド 15[5, 242](#page-249-0)[, 307](#page-314-0) [LIST SCHEMASUB](#page-163-0) コマンド (単一方向 Q [レプリケーション](#page-163-0)) 15[6, 244](#page-251-0) [LOAD DONE](#page-163-0) コマンド (Q レプリケーシ ョン[\) 156](#page-163-0)[, 244](#page-251-0) [LOAD MULTIDIR REPL SCRIPT](#page-200-0) コマン ド (多方向 Q [レプリケーション](#page-200-0)) 193

# **O**

OFFLINE LOAD コマンド SQL [レプリケーション](#page-60-0) 53 Oracle レプリケーション [構成ファイル](#page-11-0) 4

# **P**

[PROMOTE PUB](#page-315-0) コマンド 308 [PROMOTE PUBQMAP](#page-317-0) コマンド 310 [PROMOTE QSUB 246](#page-253-0) [PROMOTE QSUB](#page-253-0) コマンド 246 [PROMOTE QSUB](#page-165-0) コマンド (単一方向) [158](#page-165-0) [PROMOTE QSUB \(](#page-165-0)単一方向) 158 [PROMOTE REGISTRATION](#page-61-0) コマンド (SQL [レプリケーション](#page-61-0)) 54 [PROMOTE REPLQMAP](#page-166-0) コマンド 15[9,](#page-254-0) [247](#page-254-0) [PROMOTE SUBSCRIPTION SET](#page-63-0) コマン ド (SQL [レプリケーション](#page-63-0)) 56

# **Q**

Q サブスクリプション プロモート [単一方向](#page-165-0) 158 [変更](#page-101-0) 94 [ALTER QSUB 94](#page-101-0) Q [サブスクリプションのプロモート、単](#page-165-0) [一方向](#page-165-0) 158

# **R**

[REINIT SCHEMASUB](#page-168-0) コマンド 16[1,](#page-256-0) [249](#page-256-0)

# **S**

[SET APPLY SCHEMA](#page-169-0) コマンド (Q レプ [リケーション](#page-169-0)) 16[2, 250](#page-257-0) [SET BIDI NODE](#page-257-0) コマンド 250 [SET BIDIRECTIONAL NODE](#page-257-0) コマンド [250](#page-257-0) [SET CAPTURE SCHEMA](#page-169-0) コマンド (Q [レプリケーション](#page-169-0)) 16[2, 253](#page-260-0)[, 311](#page-318-0) [SET CAPTURE SCHEMA](#page-65-0) コマンド (SQL [レプリケーション](#page-65-0)) 58 [SET CONNECTION](#page-261-0) コマンド (多方向 Q [レプリケーション](#page-261-0)) 254 SET DROP コマンド ([単一方向レプリケ](#page-170-0) [ーション](#page-170-0)) 163 SET DROP コマンド (SQL [レプリケーシ](#page-66-0) ョン[\) 59](#page-66-0) [SET ENFORCE MATCHING](#page-262-0) [CONSTRAINTS](#page-262-0) コマンド (多方向 Q レ [プリケーション](#page-262-0)) 255 SET LOG コマンド (Q [レプリケーショ](#page-172-0)  $\geq$  165[, 255](#page-262-0)[, 312](#page-319-0) SET LOG コマンド (SQL [レプリケーシ](#page-67-0) ョン[\) 60](#page-67-0) [SET MULTIDIR SCHEMA](#page-201-0) コマンド (多 方向 Q [レプリケーション](#page-201-0)) 194 [SET OUTPUT](#page-263-0) コマンド (多方向 Q レプ [リケーション](#page-263-0)) 256 [SET OUTPUT](#page-173-0) コマンド (単一方向 Q レ [プリケーション](#page-173-0)) 16[6, 313](#page-320-0) [SET OUTPUT](#page-367-0) コマンド (モニター) 360 [SET OUTPUT](#page-68-0) コマンド (SQL レプリケー [ション](#page-68-0)) 61 [SET PEER NODE](#page-264-0) コマンド 257 [SET PEERTOPEER NODE](#page-264-0) コマンド 257 [SET PROFILE](#page-174-0) コマンド (Q レプリケーシ ョン[\) 167](#page-174-0)[, 259](#page-266-0) [SET PROFILE](#page-69-0) コマンド (SQL レプリケ [ーション](#page-69-0)) 62 [SET QMANAGER](#page-177-0) コマンド (Q レプリケ [ーション](#page-177-0)) 17[0, 263](#page-270-0)[, 314](#page-321-0) [SET REFERENCE TABLE](#page-271-0) コマンド (多 方向 Q [レプリケーション](#page-271-0)) 264 [SET RUN SCRIPT](#page-322-0) コマンド (イベント・ [パブリッシング](#page-322-0)) 315 [SET RUN SCRIPT](#page-178-0) コマンド (Q レプリケ [ーション](#page-178-0)) 17[1, 265](#page-272-0) [SET RUN SCRIPT](#page-73-0) コマンド (SQL レプリ [ケーション](#page-73-0)) 66 SET SERVER コマンド ([イベント・パブ](#page-324-0) [リッシング](#page-324-0)) 317 [SET SERVER](#page-202-0) コマンド (多方向 Q レプ [リケーション](#page-202-0)) 195 SET SERVER コマンド ([レプリケーショ](#page-368-0) [ン・アラート・モニター](#page-368-0)) 361

[SET SERVER](#page-182-0) コマンド (Q レプリケーシ [ョンおよびイベント発行](#page-182-0)) 175 [SET SERVER](#page-77-0) コマンド (SQL レプリケー [ション](#page-77-0)) 70 [SET SUBGROUP](#page-276-0) コマンド (多方向 Q レ [プリケーション](#page-276-0)) 269 [SET TABLES](#page-203-0) コマンド (多方向 Q レプ [リケーション](#page-203-0)) 196 SET TRACE コマンド (Q [レプリケーシ](#page-185-0) ョン[\) 178](#page-185-0)[, 269](#page-276-0)[, 320](#page-327-0) [SET TRACE](#page-81-0) コマンド (SQL レプリケー [ション](#page-81-0)) 74 [SHOW SET ENV](#page-186-0) コマンド (Q レプリケ [ーション](#page-186-0)) 17[9, 270](#page-277-0)[, 321](#page-328-0) SQL レプリケーション [サンプル・スクリプト](#page-19-0) 1[2, 14](#page-21-0) ASNCLP [コマンド](#page-18-0) 11 START PUB コマンド [イベント・パブリッシング](#page-328-0) 321 [START QSUB](#page-186-0) コマンド (Q レプリケーシ ョン[\) 179](#page-186-0)[, 270](#page-277-0) [START SCHEMASUB](#page-189-0) コマンド 18[2,](#page-279-0) [272](#page-279-0) STOP PUB コマンド [イベント・パブリッシング](#page-328-0) 321 STOP QSUB コマンド (Q [レプリケーシ](#page-190-0) ョン[\) 183](#page-190-0)[, 273](#page-280-0) [STOP SCHEMASUB](#page-192-0) コマンド 18[5, 276](#page-283-0) [SUBSTITUTE CONTACT](#page-369-0) コマンド 362

# **V**

[VALIDATE WSMQ ENVIRONMENT FOR](#page-193-0) [コマンド](#page-193-0) 18[6, 276](#page-283-0)[, 322](#page-329-0) [VALIDATE WSMQ MESSAGE FLOW](#page-194-0) [FOR REPLQMAP](#page-194-0) コマンド 18[7, 278](#page-285-0)

# **Z**

z/OS [パッケージのバインド](#page-10-0) 3

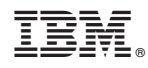

Printed in Japan

SA88-4638-00

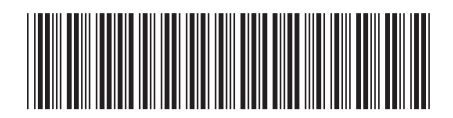

日本アイビーエム株式会社 〒103-8510 東京都中央区日本橋箱崎町19-21

Spine information: Spine information:

1 **IBM InfoSphere Data Replication** バージョン **10.1.3**レプリケーションおよびイベント・パブリッシングのための **ASNCLP** プログラム・リファレンス -IBM InfoSphere Data Replication バージョン 10.143プリケーションおよびイベント・パブリッシングのための ASNCLP プログラム・リファレンス